$\overline{aws}$ 

# 用户指南

# Amazon Linux 2023

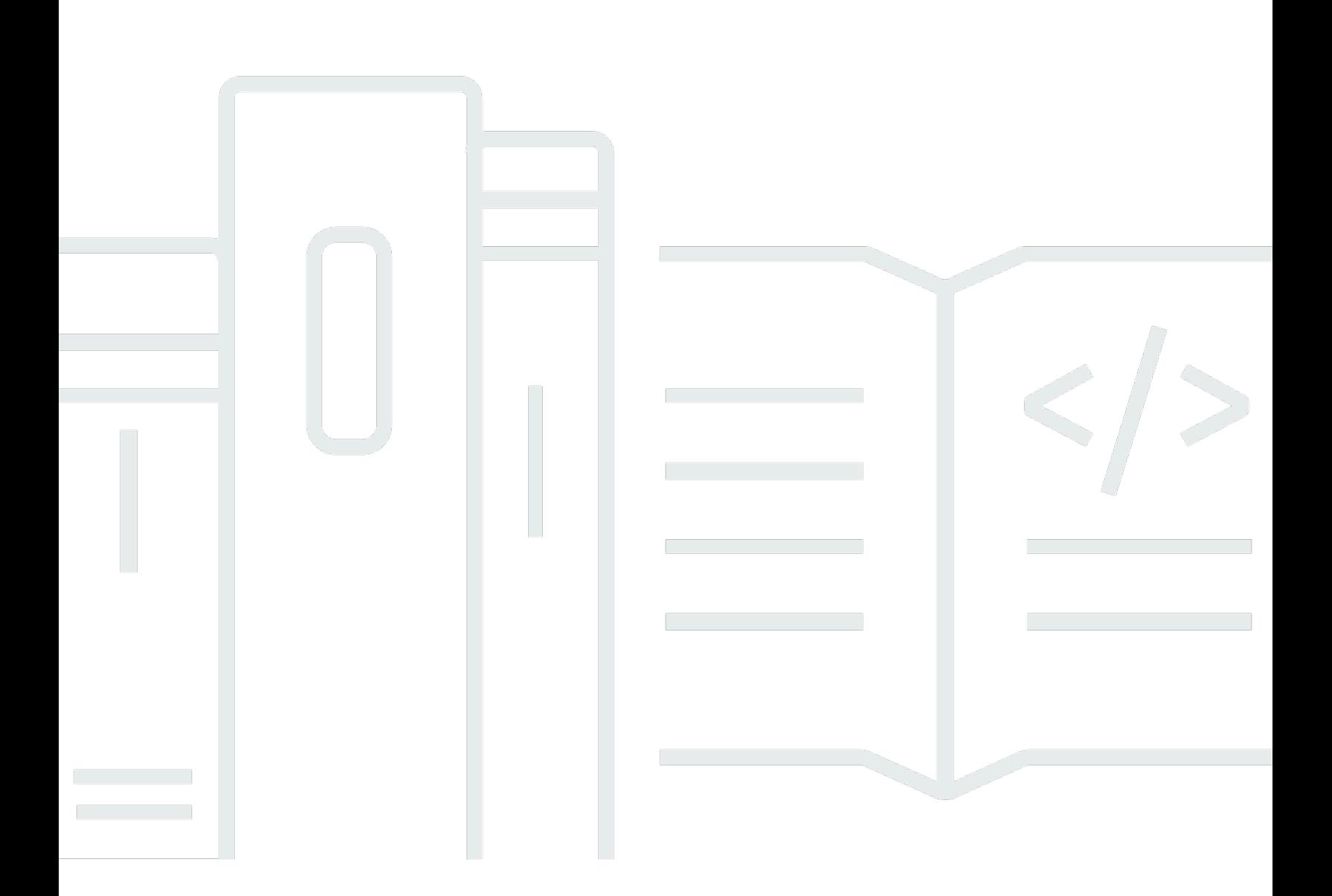

Copyright © 2024 Amazon Web Services, Inc. and/or its affiliates. All rights reserved.

# Amazon Linux 2023: 用户指南

Copyright © 2024 Amazon Web Services, Inc. and/or its affiliates. All rights reserved.

Amazon 的商标和商业外观不得用于任何非 Amazon 的商品或服务,也不得以任何可能引起客户混 淆、贬低或诋毁 Amazon 的方式使用。所有非 Amazon 拥有的其他商标均为各自所有者的财产,这些 所有者可能附属于 Amazon、与 Amazon 有关联或由 Amazon 赞助,也可能不是如此。

# **Table of Contents**

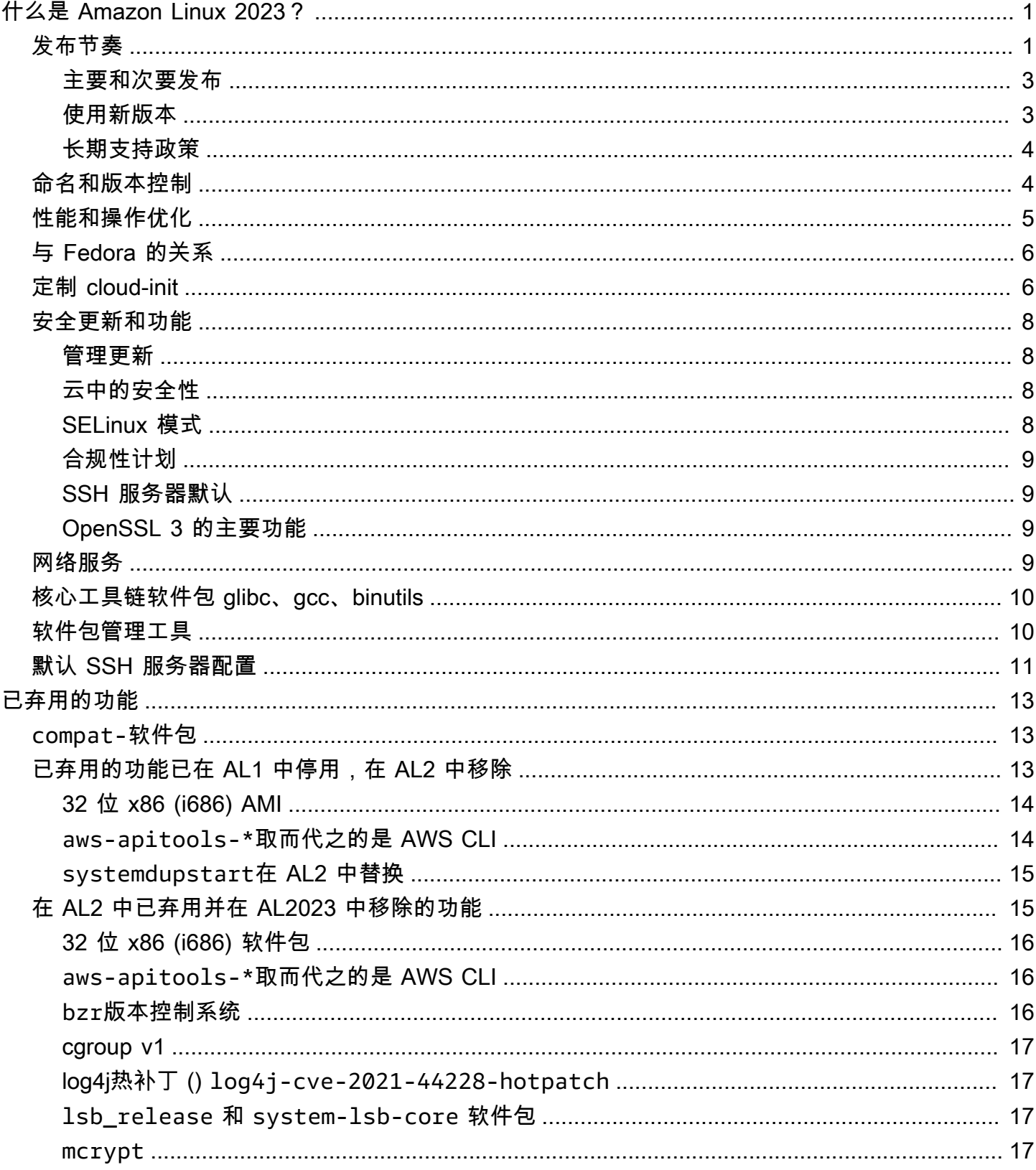

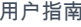

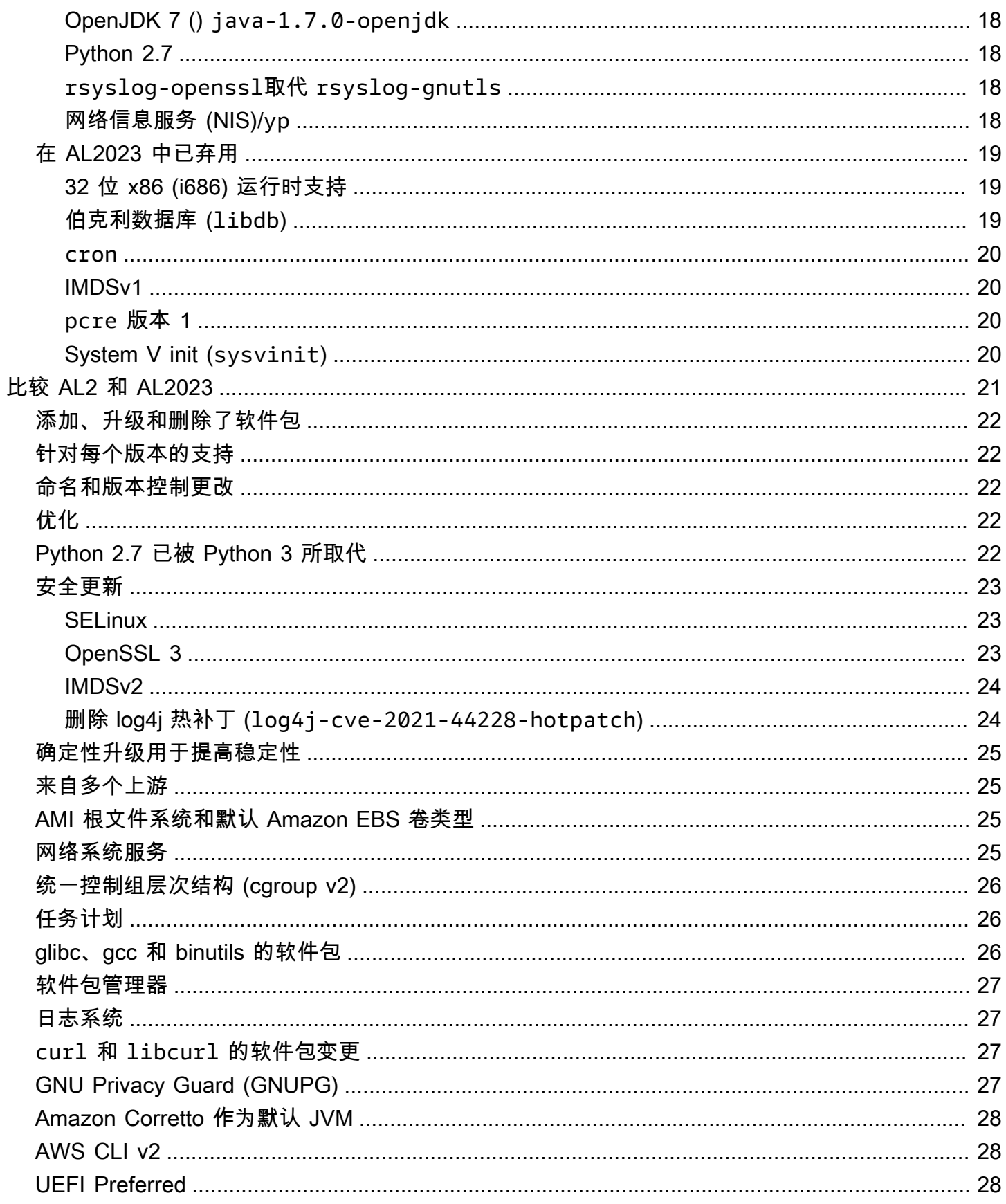

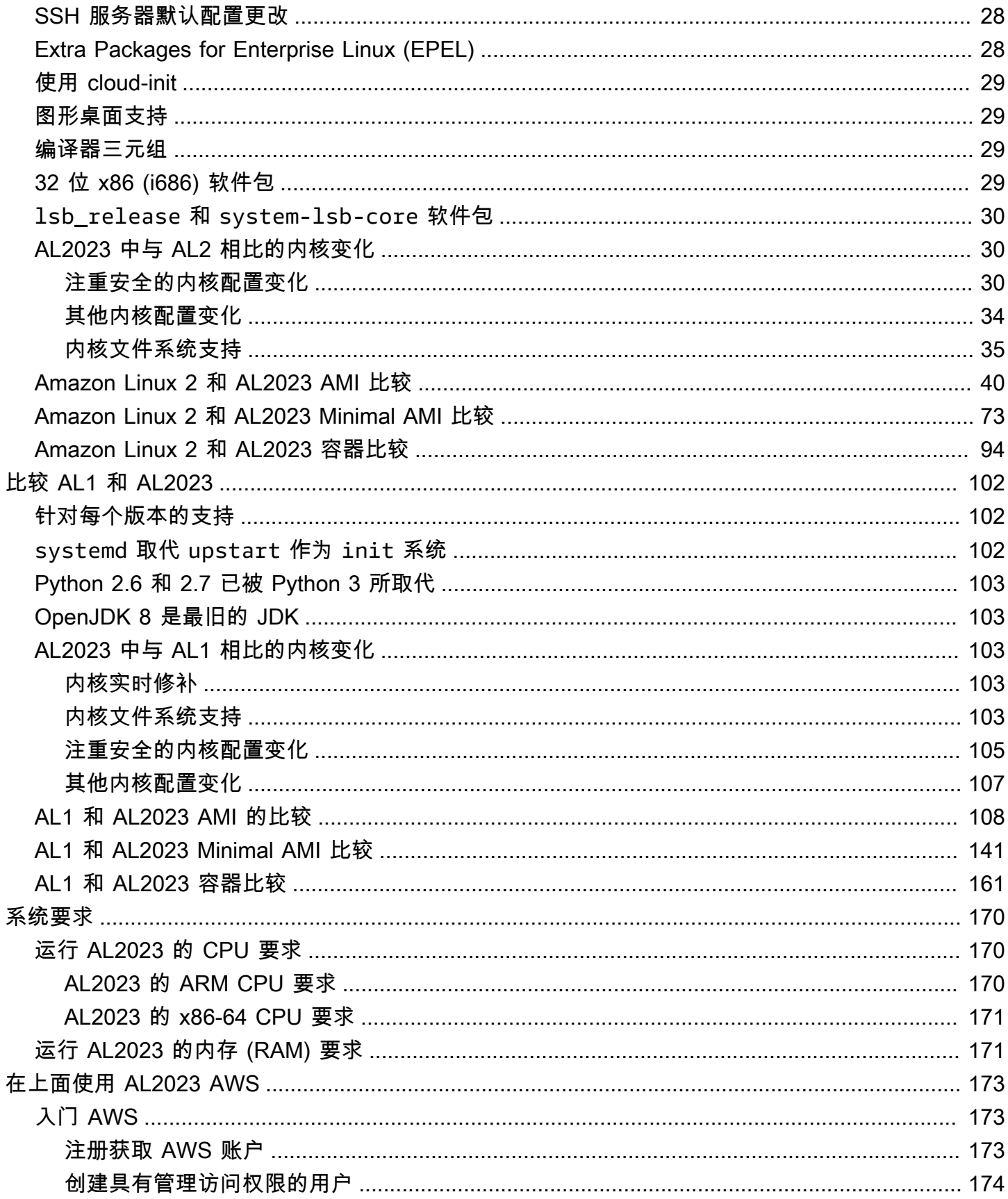

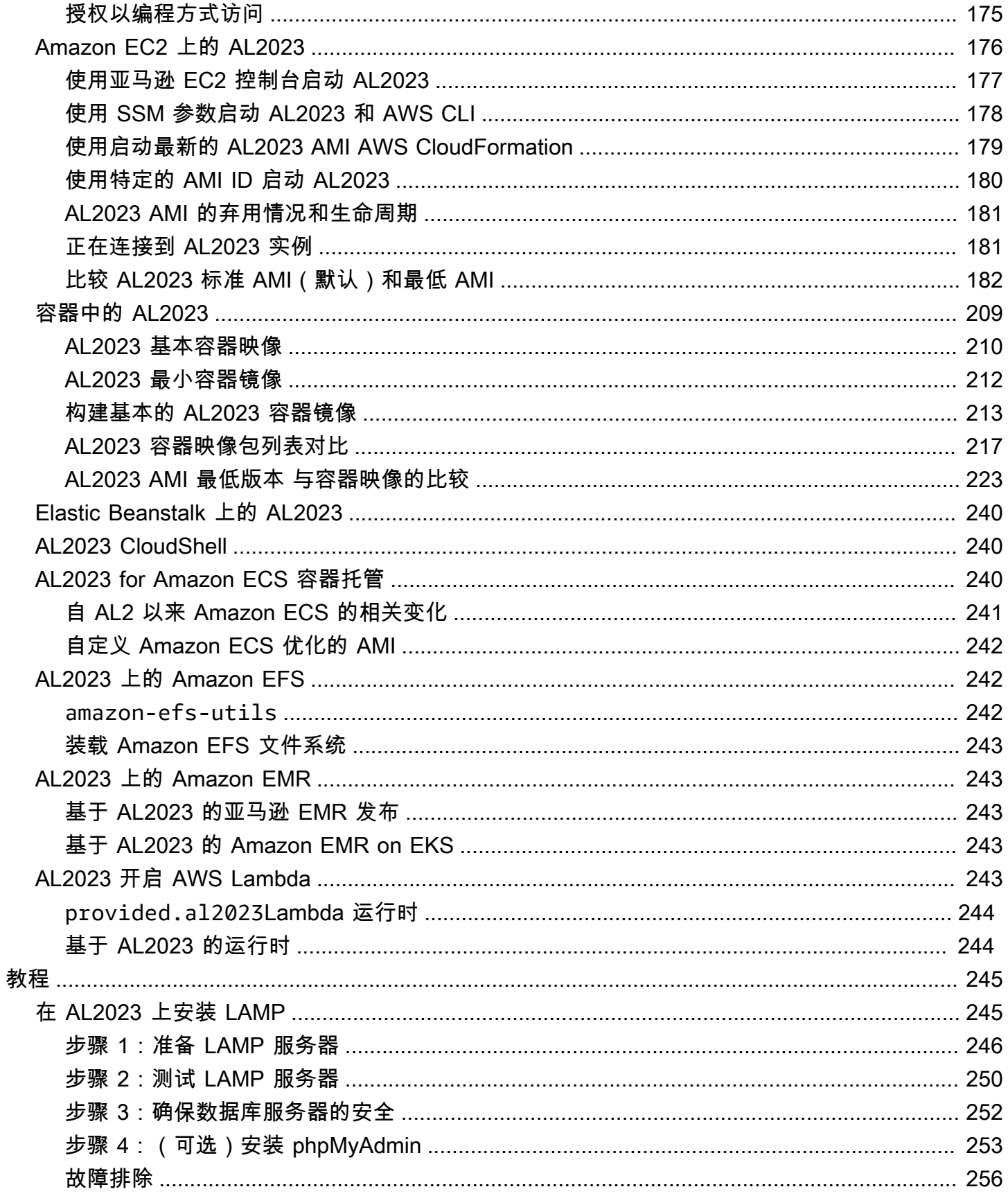

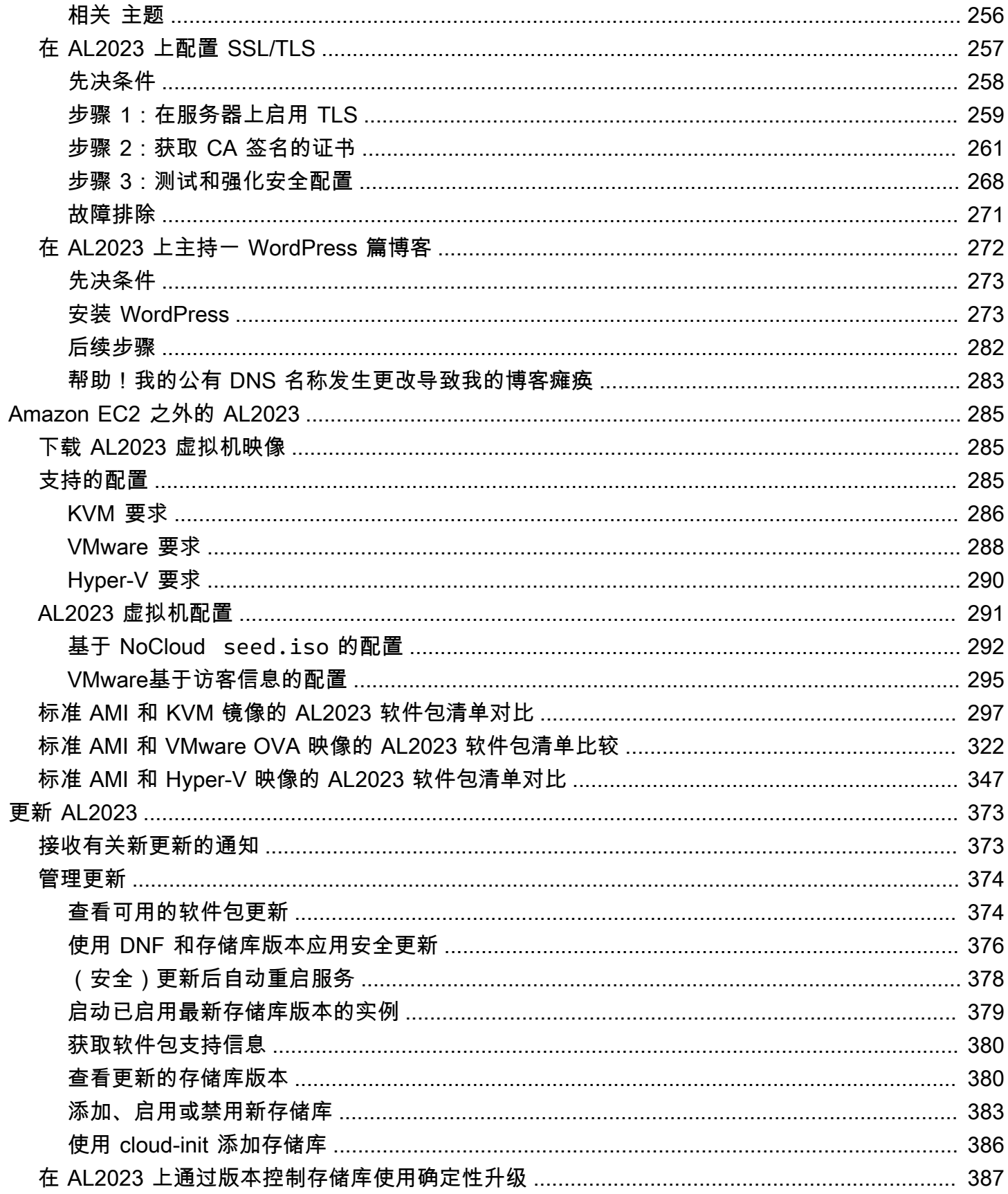

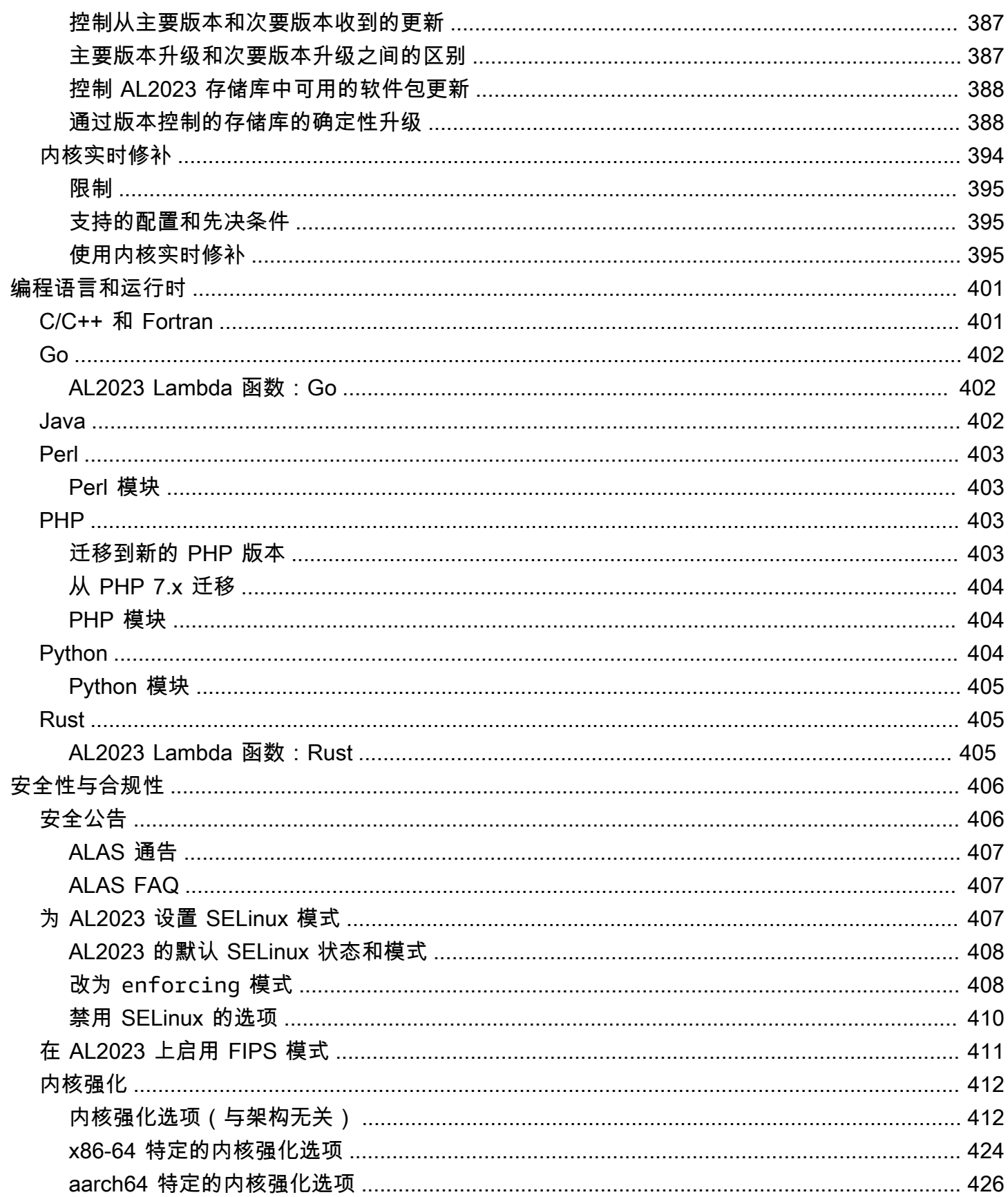

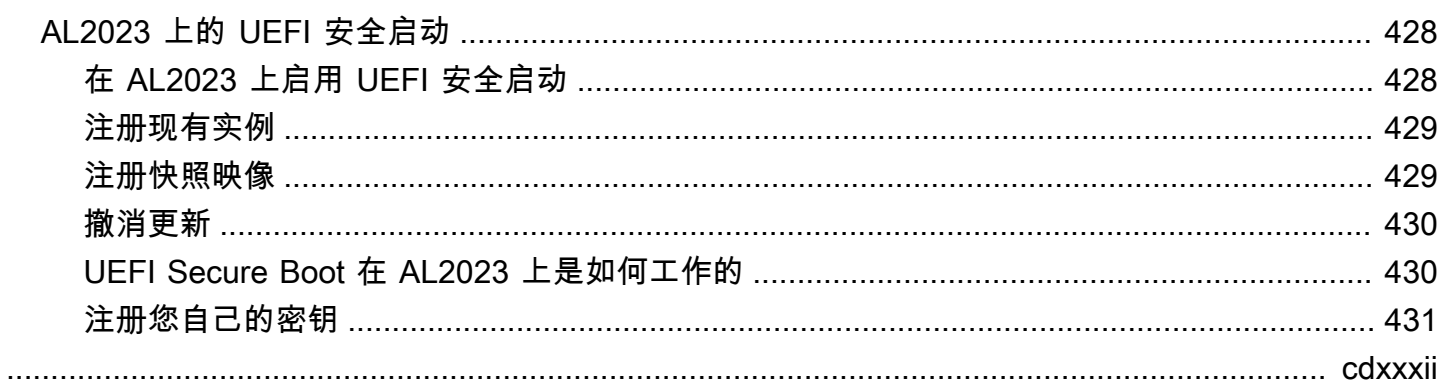

# <span id="page-9-0"></span>什么是 Amazon Linux 2023?

亚马逊 Linux 2023 (AL2023) 是亚马逊网络服务 (AWS) 推出的下一代亚马逊 Linux。借助 AL2023,您 可以在安全、稳定和高性能的运行时环境中开发和运行云和企业应用程序。此外,您还可以获得一个提 供长期支持的应用程序环境,可以访问 Linux 中的最新创新。AL2023 是免费提供的。

AL2023 是亚马逊 Linux 2 (AL2) 的继任者。有关 AL2023 和 AL2 之间区别的信息,请参阅[比较 AL2 和](#page-29-0)  [AL2023](#page-29-0)和 [AL2023 中的 Package 更改。](https://docs.aws.amazon.com/linux/al2023/release-notes/compare-packages.html)

#### 主题

- [发布节奏](#page-9-1)
- [命名和版本控制](#page-12-1)
- [性能和操作优化](#page-13-0)
- [与 Fedora 的关系](#page-14-0)
- [定制 cloud-init](#page-14-1)
- [安全更新和功能](#page-16-0)
- [网络服务](#page-17-3)
- [核心工具链软件包 glibc、gcc、binutils](#page-18-0)
- [软件包管理工具](#page-18-1)
- [默认 SSH 服务器配置](#page-19-0)

# <span id="page-9-1"></span>发布节奏

Amazon Linux 每两年发布一个新的主要版本,并包括为期五年的支持。每个版本包括两个阶段的支 持。头两年是标准支持阶段。接下来是三年的维护支持阶段。

在标准支持阶段,版本收到每季度的次要版本更新。在维护阶段,版本只收到一旦可用即发布的安全更 新和关键错误修复。

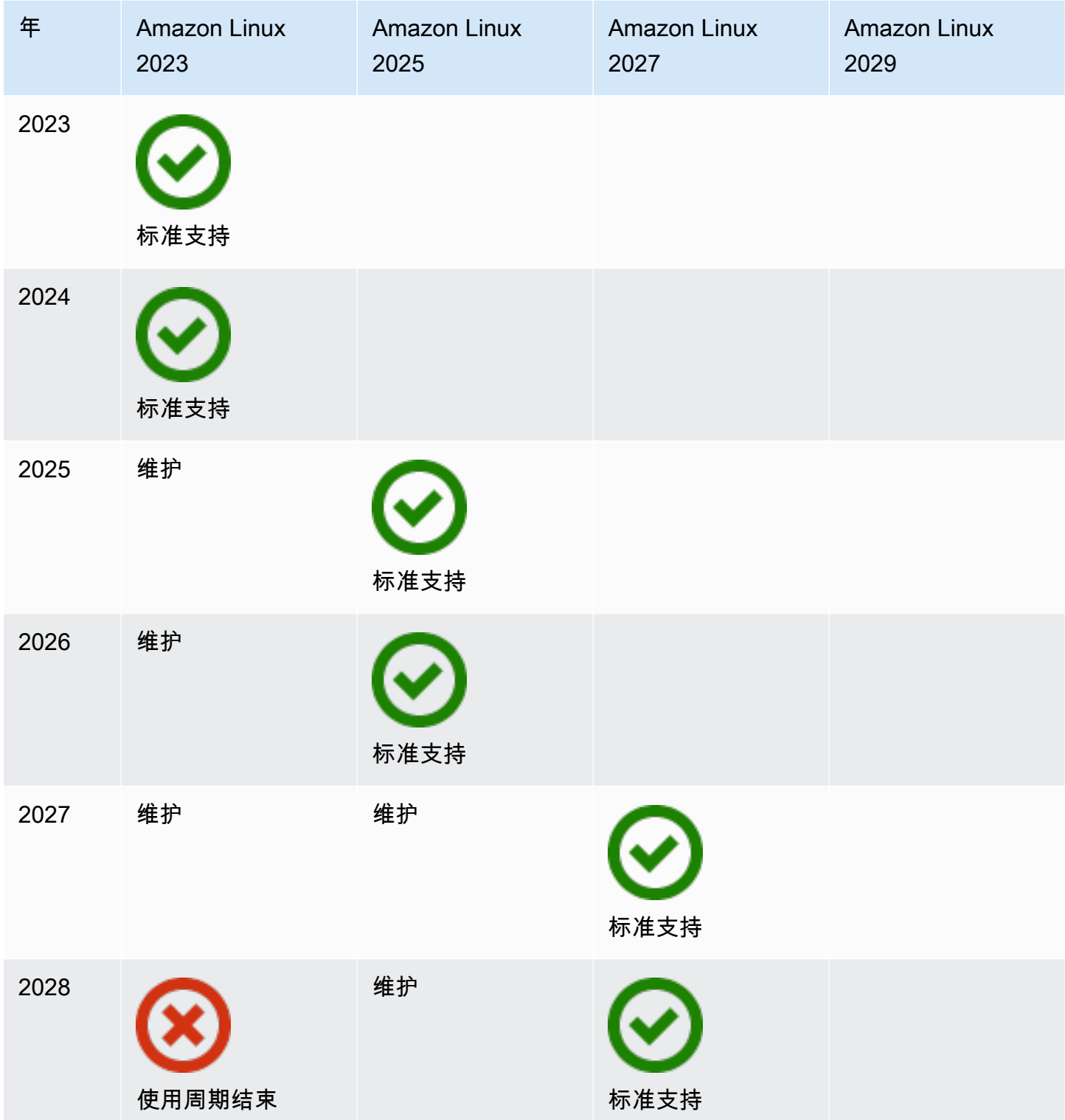

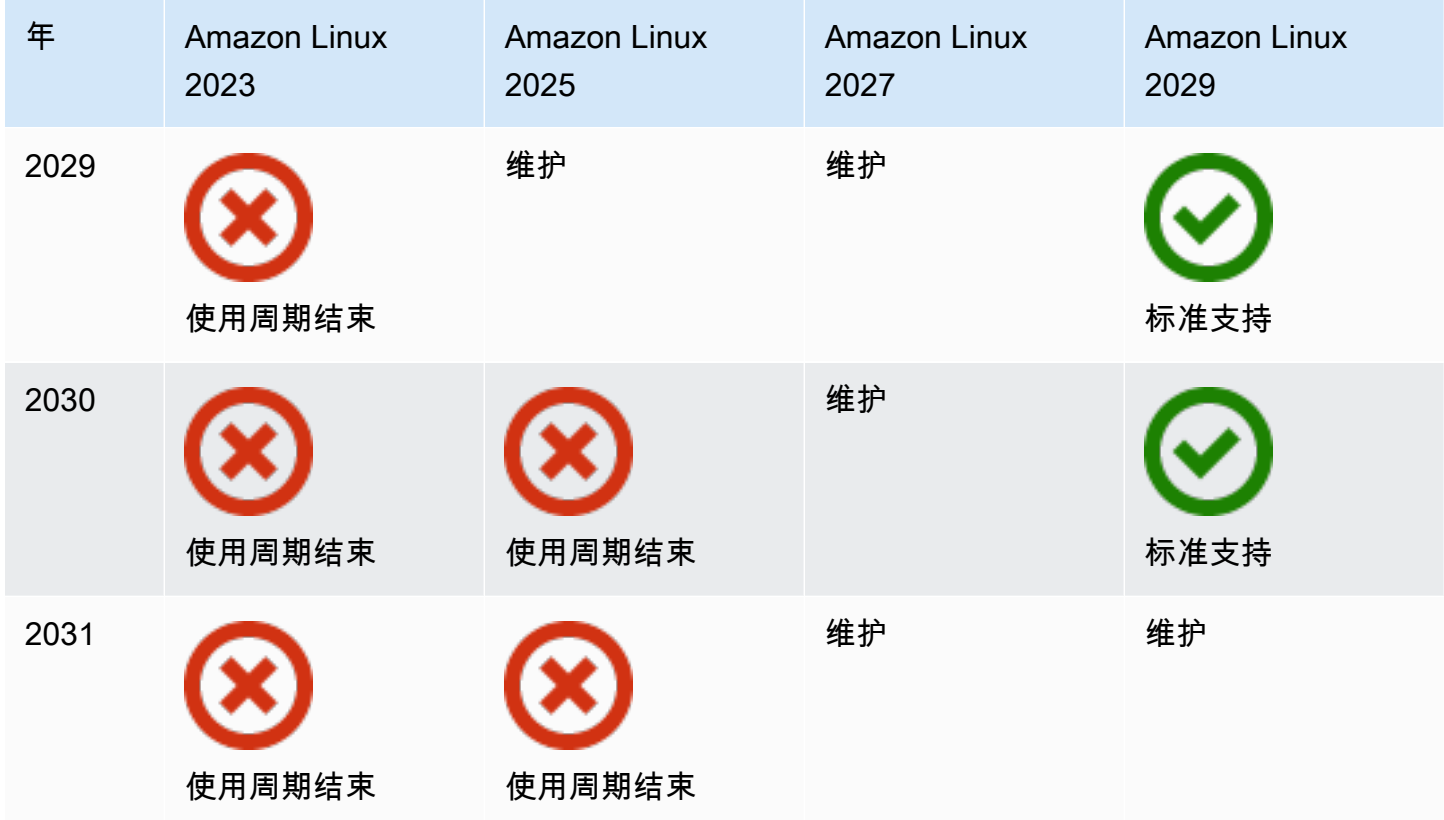

<span id="page-11-0"></span>主要和次要发布

伴随每个 Amazon Linux 发布(主要版本、次要版本或安全发布),我们都会发布一个新的 Linux Amazon 机器映像 (AMI)。

- 主要版本发布 包括整个堆栈的安全和性能的新功能和改进。改进可能包括对内核、工具链、Glib C、OpenSSL 以及任何其他系统库和实用程序的重大更改。Amazon Linux 的主要发布部分基于上游 Fedora Linux 发行版的当前版本。AWS 可能会添加或替换来自其他非 Fedora 上游的特定软件包。
- 次要版本发布 季度更新,其中包括安全更新、错误修复以及新功能和软件包。每个次要版本都是 更新的一个累积列表,其中除了包括新功能和软件包,还包括安全和错误修复。这些发布可能包括最 新的语言运行时,例如 PHP。还可能包括其他流行的软件包,例如 Ansible 和 Docker。

### <span id="page-11-1"></span>使用新版本

更新是通过新的 Amazon 机器映像 (AMI) 版本与相应的新存储库的组合提供的。默认情况下,新的 AMI 与它所指向的存储库耦合在一起。但是,随着时间的推移,您可以将正在运行的 Amazon EC2 实 例指向更新的存储库版本,以便在正在运行的实例上应用更新。您也可以通过启动最新 AMI 的新实例 来更新。

### <span id="page-12-0"></span>长期支持政策

Amazon Linux 会在一个主要版本中为您基于 Amazon Linux 构建的应用程序提供所有软件包更新并 保持兼容性。像 glibc 库、OpenSSL、OpenSSH 和 DNF 软件包管理器之类的核心软件包将获得主要 AL2023 版本的生命周期期限的支持。不属于核心软件包的软件包将基于其特定的上游来源获得支持。 您可以通过运行以下命令查看各个软件包的具体支持状态和日期。

\$ **sudo dnf supportinfo --pkg** *packagename*

您可以通过运行以下命令了解当前已安装的所有软件包的信息。

\$ **sudo dnf supportinfo --show installed**

核心软件包的完整列表在预览期间最终确定。如果您想了解更多的核心软件包,请告诉我们。我们会 在收集反馈时作出评估。如有关于 AL2023 的反馈,可以通过您的指定 AWS 代表提供,也可以通过在 GitHub 上的 [amazon-linux-2023 存储库](https://github.com/amazonlinux/amazon-linux-2023/issues)中提交问题来提供。

## <span id="page-12-1"></span>命名和版本控制

在两年的标准支持期间,AL2023 每三个月提供一次次要版本。每个版本都用从 0 到 N 的一个增量标 识。0 指该迭代的最早的主要版本。所有版本都称为 Amazon Linux 2023。当 Amazon Linux 2025 发 布时,AL2023 将进入延伸支持期,并将收到有关安全更新和关键错误修复的更新。

例如,AL2023 的次要版本具有以下格式:

- 2023.**0**.20230301
- 2023.**1**.20230601
- 2023.**2**.20230901

相应的 AL2023 AMI 具有以下格式:

- al2023-ami-2023.**0**.20230301.0-kernel-6.1-x86\_64
- al2023-ami-2023.**1**.20230601.0-kernel-6.1-x86\_64
- al2023-ami-2023.**2**.20230901.0-kernel-6.1-x86\_64

在一个特定的次要版本中,常规 AMI 发布使用 AMI 发布日期的时间戳。

- al2023-ami-2023.0.**20230301**.0-kernel-6.1-x86\_64
- al2023-ami-2023.0.**20230410**.0-kernel-6.1-x86\_64
- al2023-ami-2023.0.**20230520**.0-kernel-6.1-x86\_64

识别 AL2 或 AL2023 实例的推荐方法首先从中读取通用平台枚举 (CPE) 字符串。/etc/systemrelease-cpe然后,将该字符串拆分为多个字段。最后,阅读平台和版本值。

AL2023 还为平台识别引入了新的文件:

- /etc/amazon-linux-release 符号链接到 /etc/system-release
- /etc/amazon-linux-release-cpe 符号链接到 /etc/system-release-cpe

这两个文件表明实例是 Amazon Linux。除非您想知道特定的平台和版本值,否则无需读取文件或将字 符串拆分为多个字段。

# <span id="page-13-0"></span>性能和操作优化

Amazon Linux 6.1 内核

- AL2023 使用弹性网络适配器 (ENA) 和弹性结构适配器 (EFA) 设备的最新驱动程序。AL2023 侧重于 Amazon EC2 基础设施中硬件的性能和功能向后移植。
- 内核实时修补适用于 x86\_64 和 aarch64 实例类型。这减少了频繁重启的需求。
- 所有内核编译和运行时配置都包含许多与 AL2 相同的性能和操作优化。

基本工具链选择和默认构建标志

- AL2023 软件包是在默认启用编译器优化 (-O2) 的情况下构建的
- 对于 x86-64 系统 (-march=x86-64-v2) , 构建 AL2023 软件包需要 x86-64v2 , 对于 aarch64 (-march=armv8.2-a+crypto -mtune=neoverse-n1),需要 Graviton 2 或更高版本。
- 构建 AL2023 软件包时启用自动矢量化功能 (-ftree-vectorize)。
- 构建 AL2023 软件包时启用链接时间优化 (LTO)。
- AL2023 使用 Rust、Clang/LLVM 和 Go 的更新版本。

软件包选择和版本

- 主要系统组件的精选反向移植包括针对在 Amazon EC2 基础设施上运行的实例(尤其是 Graviton 实 例)的多项性能改进。
- AL2023 集成了多项功能 AWS 服务 和功能。这包括 AWS CLI、SSM 代理、亚马逊 Kinesis 代理 和。 CloudFormation
- AL2023 使用 Amazon Corretto 作为 Java 开发工具包 (JDK)。
- 当上游项目发布新版本时,AL2023 为新版本提供数据库引擎和编程语言运行时更新。当发布新版本 时,将添加有关新版本的编程语言运行时。

云环境中的部署

- 基本 AL2023 AMI 和容器映像会经常更新,以支持修补实例更换。
- 内核更新包含在 AL2023 AMI 更新中。这意味着您无需使用像 yum update 和 reboot 这样的命令 就能更新内核。
- 除了标准 AL2023 AMI,AMI 最低版本 和容器映像也可用。如果选择AMI 最低版本,则使用运行服 务所需的最少量软件包来运行环境。
- 默认情况下,AL2023 AMI 和容器被锁定到包存储库的特定版本。当它们启动时,不会自动更新。这 意味着您始终掌控着何时提取任何软件包更新。在投入生产之前,您总是可以先在 beta/gamma 环 境中测试一下。如果出现问题,可以使用预先验证的回滚路径。

# <span id="page-14-0"></span>与 Fedora 的关系

AL2023 维护自己的发行版并支持独立于 Fedora 的生命周期。AL2023 提供开源软件、各种软件包和 频繁发布的更新版本。这保留了熟悉的基于 RPM 的操作系统。

AL2023 的正式发布 (GA) 版本并不直接与任何特定的 Fedora 版本步调一致。AL2023 GA 版本包括来 自 Fedora 34、35 和 36 的组件。有些组件与 Fedora 中的组件相同,有些则经过修改。其他组件与 CentOS 9 Streams 中的组件更为相似,或者是独立开发的。Amazon Linux 内核源自 kernel.org 上长 期支持的且独立于 Fedora 选择的选项。

# <span id="page-14-1"></span>定制 cloud-init

cloud-init 软件包是一个开源应用程序,可在云计算环境中引导 Linux 映像。有关更多信息,请参阅 [cloud-init 文档](https://cloudinit.readthedocs.io/en/22.2.2/)。

AL2023 包含自定义版本的 cloud-init。使用 cloud-init,您可以指定在引导时您的实例会发生什么情 况。

启动实例时,您可以使用用户数据字段将操作传递给。cloud-init这意味着,您可以在许多使用案例中使 用通用的 Amazon 机器映像 (AMI),并在启动实例时动态配置它们。AL2023 还使用 cloud-init 来配置 ec2-user 账户。

AL2023 使用 /etc/cloud/cloud.cfg.d 和 /etc/cloud/cloud.cfg 中的 cloud-init 操作。您 可以在 /etc/cloud/cloud.cfg.d 目录中创建自己的 cloud-init 操作文件。Cloud-init 按字典顺序 读取此目录中的所有文件。时间较晚的文件覆盖时间较早的文件中的值。当 cloud-init 启动一个实例 时,cloud-init 软件包会执行以下配置任务:

- 设置默认区域
- 设置主机名
- 解析和处理用户数据
- 生成主机私有 SSH 密钥
- 将用户的公有 SSH 密钥添加到 .ssh/authorized\_keys 以便于登录和管理
- 准备存储库以进行软件包管理
- 处理用户数据中定义的软件包操作
- 运行用户数据中的用户脚本
- 装载实例存储卷(如果适用)
	- 默认情况下,如果 ephemeral0 实例存储卷存在且包含一个有效文件系统,则说明实例存储卷已 装载在 /media/ephemeral0。否则,说明未装载。
	- 默认情况下,对于 m1.small 和 c1.medium 实例类型,将装载与实例关联的所有交换卷。
	- 您可以使用以下 cloud-init 指令覆盖默认实例存储卷装载:

```
#cloud-config 
mounts:
- [ ephemeral0 ]
```
有关如何加强对装载的控制,请参阅 cloud-init 文档中的[装载。](https://cloudinit.readthedocs.io/en/22.2.2/topics/modules.html#mounts)

• 当一个实例启动时,支持 TRIM 的实例存储卷不会被格式化。要装载实例存储卷,您必须对实例存 储卷进行分区和格式化。

有关更多信息,请参阅 Amazon EC2 用户指南中[的实例存储卷 TRIM 支持](https://docs.aws.amazon.com/AWSEC2/latest/UserGuide/ssd-instance-store.html#InstanceStoreTrimSupport)。

• 当您启动实例时,可以使用 disk\_setup 模块对实例存储卷进行分区和格式化。

有关更多信息,请参阅 cloud-init 文档中的[磁盘设置。](https://cloudinit.readthedocs.io/en/22.2.2/topics/modules.html#disk-setup)

有关通过 SELinux 使用 cloud-init 的信息,请参阅[使用 cloud-init 启用](#page-417-0) enforcing 模式。

<span id="page-16-0"></span>有关 cloud-init 用户数据格式的信息,请参阅 cloud-init 文档中[的用户数据格式](https://cloudinit.readthedocs.io/en/22.2.2/topics/format.html#format)。

# 安全更新和功能

AL2023 提供了许多安全更新和解决方案。

#### 主题

- [管理更新](#page-16-1)
- [云中的安全性](#page-16-2)
- [SELinux 模式](#page-16-3)
- [合规性计划](#page-17-0)
- [SSH 服务器默认](#page-17-1)
- [OpenSSL 3 的主要功能](#page-17-2)

### <span id="page-16-1"></span>管理更新

使用DNF和存储库版本应用安全更新。有关更多信息,请参阅 [在 AL2023 中管理软件包和操作系统更](#page-382-0) [新](#page-382-0)。

### <span id="page-16-2"></span>云中的安全性

安全是双方共同承担 AWS 的责任。[责任共担模型将](https://aws.amazon.com/compliance/shared-responsibility-model/)其描述为云的安全和云中的安全。有关更多信息, 请参阅 [亚马逊 Linux 中的安全与合规性 2。](#page-414-0)

### <span id="page-16-3"></span>SELinux 模式

在 AL2023 中,默认启用 SELinux 并设置为许可模式。在许可模式下,记录但不强制执行权限拒绝。

SELinux 策略定义了用户、进程、程序、文件和设备的权限。使用 SELinux,您可以选择两种策略之 一。这些策略有针对性或为多级安全 (MLS)。

有关 SELinux 模式和策略的更多信息,请参[阅为 AL2023 设置 SELinux 模式和](#page-415-2) [SELinux 项目维基。](http://selinuxproject.org/page/Main_Page)

### <span id="page-17-0"></span>合规性计划

独立审计师评估 AL2023 的安全性和合规性以及许多合 AWS 规计划。

### <span id="page-17-1"></span>SSH 服务器默认

AL2023 包括 OpenSSH 8.7。OpenSSH 8.7 默认禁用 ssh-rsa 密钥交换算法。有关更多信息,请参 阅 [默认 SSH 服务器配置。](#page-19-0)

### <span id="page-17-2"></span>OpenSSL 3 的主要功能

- 证书管理协议(CMP,RFC 4210)同时包括 CRMF (RFC 4211) 和 HTTP 传输 (RFC 6712)。
- libcrypto 中的 HTTP 或 HTTPS 客户端支持 GET 和 POST 操作、重定向、纯内容和 ASN.1 编码的 内容、代理和超时。
- EVP\_KDF 使用于密钥派生函数。
- EVP\_MAC API 使用 MACs。
- Linux 内核 TLS 支持。

<span id="page-17-3"></span>有关更多信息,请参阅 [OpenSSL 迁移指南。](https://www.openssl.org/docs/man3.0/man7/migration_guide.html)

## 网络服务

开源项目 systemd-networkd 在现代 Linux 发行版中随处可见。该项目使用的声明式配置语言与其 余的 systemd 框架类似。它的主要配置文件类型是 .network 和 .link 文件。

amazon-ec2-net-utils 软件包在 /run/systemd/network 目录中生成接口特定的配置。当接口 连接到实例时,这些配置同时启用接口上的 IPv4 和 IPv6 网络连接。这些配置还安装策略路由规则, 有助于确保本地来源的流量通过相应实例的网络接口路由到网络。这些规则可确保从关联的地址或前 缀通过弹性网络接口 (ENI) 路由正确的流量。有关使用 ENI 的更多信息,请参阅 Amazon EC2 用户指 南中的[使用 ENI](https://docs.aws.amazon.com/AWSEC2/latest/UserGuide/using-eni.html)。

您可以通过在 /etc/systemd/network 目录中放置一个自定义配置文件以覆盖 /run/systemd/ network 中包含的默认配置设置,来自定义此网络行为。

[systemd.network](https://www.freedesktop.org/software/systemd/man/systemd.network.html) 文档描述了 systemd-networkd 服务如何确定适用于特定接口的配置。它还会为由 ENI 支持的接口生成替代名称(称为altnames),以反映各种 AWS 资源的属性。这些 ENI 支持的接

口属性是 ENI 连接的 ENI ID 和 DeviceIndex 字段。您在使用各种工具(例如 ip 命令)时,可以 使用这些接口的属性来引用这些接口。

AL2023 实例接口名称是使用systemd插槽命名方案生成的。有关更多信息,请参阅 [systemd.net 命名](https://www.freedesktop.org/software/systemd/man/systemd.net-naming-scheme.html) [方案](https://www.freedesktop.org/software/systemd/man/systemd.net-naming-scheme.html)。

此外,AL2023 默认使用 fq\_code1 主动队列管理网络传输调度算法。有关更多信息,请参阅[CoDel概](https://www.bufferbloat.net/projects/codel/wiki/) [述](https://www.bufferbloat.net/projects/codel/wiki/)。

# <span id="page-18-0"></span>核心工具链软件包 glibc、gcc、binutils

Amazon Linux 中的一部分软件包被指定为核心工具链软件包。作为 AL2023 的重要组成部分,核心软 件包可获得五年的支持。我们可能更改某个软件包的版本,但长期支持适用于 Amazon Linux 版本中包 含的该软件包。

这三个核心软件包提供用于构建 Amazon Linux 发行版中大多数软件的系统工具链。

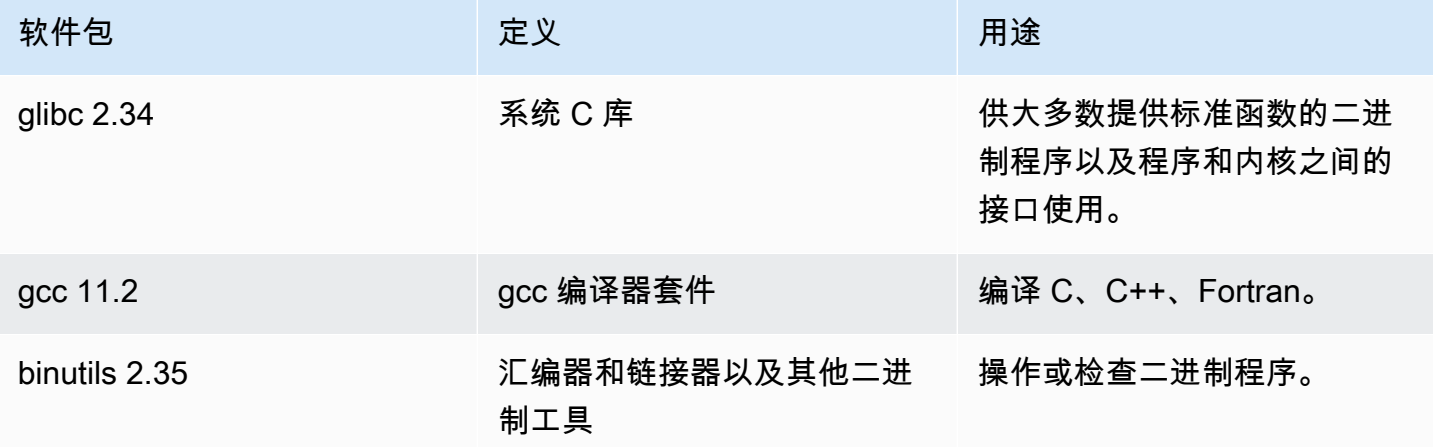

建议在更新任何 glibc 库后进行重启。要更新控制服务的软件包,重新启动服务便足以实现更新。不 过,系统重启可以确保之前的所有软件包和库更新都能完成。

# <span id="page-18-1"></span>软件包管理工具

AL2023 中的默认软件包管理工具是DNF。 DNF是 AL2 中软件包管理工具的继任者。YUM

DNF 的用法类似于 YUM。许多DNF命令和命令选项都与YUM命令相同。在命令行界面 (CLI) 命令中, 大多数情况下用 dnf 替换 yum。

例如,对于以下 AL2 yum 命令:

```
$ sudo yum install packagename
$ sudo yum search packagename
$ sudo yum remove packagename
```
在 AL2023 中,它们变成了以下命令:

\$ **sudo dnf install packagename** \$ **sudo dnf search packagename**

\$ **sudo dnf remove packagename**

在 AL2023 中,虽然 yum 命令仍然可用,但作为指针指向 dnf 命令。因此,在 shell 或脚本中使用 yum 命令时,所有命令和选项都与DNF CLI 相同。有关 YUM CLI 和 DNF CLI 之间的区别的更多信 息,请参阅 [DNF CLI 相比 YUM 的变化。](https://dnf.readthedocs.io/en/latest/cli_vs_yum.html)

有关 dnf 命令的命令和选项的完整参考,请参阅手册页 man dnf。有关更多信息,请参阅[DNF命令参](https://dnf.readthedocs.io/en/latest/command_ref.html) [考](https://dnf.readthedocs.io/en/latest/command_ref.html)。

## <span id="page-19-0"></span>默认 SSH 服务器配置

如果您有几年前的 SSH 客户端,可能在连接到实例时会看到一个错误。如果该错误告诉您未找到匹配 的主机密钥类型,请更新您的 SSH 主机密钥来解决此问题。

#### 默认禁用 **ssh-rsa** 签名

AL2023 包括一个默认配置,该配置会禁用传统ssh-rsa的主机密钥算法并生成一组简化的主机密钥。 客户端必须支持 ssh-ed25519 或 ecdsa-sha2-nistp256 主机密钥算法。

该默认配置接受以下任一密钥交换算法:

- curve25519-sha256
- curve25519-sha256@libssh.org
- ecdh-sha2-nistp256
- ecdh-sha2-nistp384
- ecdh-sha2-nistp521
- diffie-hellman-group-exchange-sha256
- diffie-hellman-group14-sha256
- diffie-hellman-group16-sha512
- diffie-hellman-group18-sha512

默认情况下,AL2023 生成 ed25519 和 ECDSA 主机密钥。客户端支持 ssh-ed25519 或 ecdsasha2-nistp256 主机密钥算法。当您通过 SSH 连接到实例时,必须使用支持兼容算法(例如 sshed25519 或 ecdsa-sha2-nistp256)的客户端。如果您需要使用其他密钥类型,请使用用户数据 中的一个 cloud-config 片段覆盖生成的密钥列表。

在以下示例中,cloud-config 使用 ecdsa 和 ed25519 密钥生成一个 rsa 主机密钥。

#cloud-config ssh\_genkeytypes: - ed25519 - ecdsa

- rsa

如果您使用 RSA 密钥对进行公钥身份验证,则您的 SSH 客户端必须支持 rsa-sha2-256 或 rsasha2-512 签名。如果您使用的是不兼容的客户端并且无法升级,请在您的实例上重新启用 ssh-rsa 支持。要重新启用ssh-rsa支持,请使用以下命令激活LEGACY系统加密策略。

\$ **sudo dnf install crypto-policies-scripts**

\$ **sudo update-crypto-policies --set LEGACY**

有关管理主机密钥的更多信息,请参阅 [Amazon Linux 主机密钥。](https://cloudinit.readthedocs.io/en/22.2.2/topics/modules.html#host-keys)

# <span id="page-21-0"></span>AL2023 中已弃用的功能

此处记录了 AL2 中已弃用但在 AL2023 中不存在的功能。这是诸如功能和软件包之类的功能,它们存 在于 AL2 中,但不存在于 AL2023 中,也不会添加到 AL2023 中。有关该功能在 AL2 中支持多长时间 的更多信息,请参阅 AL2 中[已弃用的功能。](https://docs.aws.amazon.com/linux/al2/ug/deprecated.html)

AL2023 中还有一些功能已被弃用,并将在未来的版本中删除。本章介绍该功能是什么、何时不再受支 持,以及何时将其从 Amazon Linux 中删除。了解已弃用的功能将有助于您部署 AL2023,并为下一个 主要版本的 Amazon Linux 做好准备。

#### 主题

- [compat-软件包](#page-21-1)
- [已弃用的功能已在 AL1 中停用,在 AL2 中移除](#page-21-2)
- [在 AL2 中已弃用并在 AL2023 中移除的功能](#page-23-1)
- [在 AL2023 中已弃用](#page-27-0)

# <span id="page-21-1"></span>**compat-**软件包

AL2 中所有前缀为的软件包compat-都是为了与尚未针对该软件包的现代版本重建的旧二进制文件兼 容。每个新的主要版本的 Amazon Linux 都不会继承先前版本中的任何compat-软件包。

亚马逊 Linux 发行版(例如 AL2)中的所有compat - 软件包都已弃用,并且不存在于后续版本(例如 AL2023)中。我们强烈建议针对库的更新版本重新构建软件。

# <span id="page-21-2"></span>已弃用的功能已在 AL1 中停用,在 AL2 中移除

本节介绍了 AL1 中可用但在 AL2 中不再提供的功能。

**a** Note

作为 AL1 维护支持阶段的一部分,某些软件包的 end-of-life (EOL) 日期早于 AL1 的 EOL。有 关更多信息,请参阅 [AL1 Package 支持声明。](https://docs.aws.amazon.com/linux/al1/ug/support-info-by-support-statement.html)

#### **a** Note

在早期版本中,一些 AL1 功能已停用。有关信息,请参阅 [AL1 发行说明。](https://docs.aws.amazon.com/linux/al1/ug/relnotes.html)

主题

- [32 位 x86 \(i686\) AMI](#page-22-0)
- [aws-apitools-\\*取而代之的是 AWS CLI](#page-22-1)
- [systemdupstart在 AL2 中替换](#page-23-0)

### <span id="page-22-0"></span>32 位 x86 (i686) AMI

作为 [2014.09版本AL1的一部分,](https://aws.amazon.com/amazon-linux-ami/2014.09-release-notes/)亚马逊Linux宣布这将是最后一个生产32位AMI的版本。因此,从 [2015.03 版本的 AL1 开始,亚](https://aws.amazon.com/amazon-linux-ami/2015.03-release-notes/)马逊 Linux 不再支持在 32 位模式下运行该系统。AL2 对 x86-64 主 机上的 32 位二进制文件提供有限的运行时支持,并且不提供开发包来支持构建新的 32 位二进制文 件。AL2023 不再包含任何 32 位用户空间包。我们建议用户在迁移到 AL2023 之前完成向 64 位代码 的过渡。

如果你需要在 AL2023 上运行 32 位二进制文件,则可以在运行在 AL2023 之上的 AL2 容器中使用 AL2 的 32 位用户空间。

# <span id="page-22-1"></span>**aws-apitools-\***取而代之的是 AWS CLI

在 2013 AWS CLI 年 9 月发布之前,提供 AWS 了一组命令行实用程序,这些实用程序是在中实现的 Java,允许用户调用 Amazon EC2 API。这些工具已于 2015 年停产, AWS CLI 成为通过命令行与 Amazon EC2 API 进行交互的首选方式。这组命令行实用程序包括以下aws-apitools-\*软件包。

- aws-apitools-as
- aws-apitools-cfn
- aws-apitools-common
- aws-apitools-ec2
- aws-apitools-elb
- aws-apitools-mon

对这些aws-apitools-\*软件包的上游支持已于 2017 年 3 月结束。尽管缺乏上游支持,但 Amazon Linux 继续提供其中一些命令行实用程序,例如aws-apitools-ec2,为用户提供向后兼容性。 AWS CLI 是一个比aws-apitools-\*软件包更强大、更完整的工具,因为它得到了积极维护,并且提供了 使用所有 AWS API 的方法。

这些aws-apitools-\*软件包已于 2017 年 3 月被弃用,不会再收到更多更新。其中任何一个软件包 的所有用户都应 AWS CLI 尽快迁移到。AL2023 中不存在这些软件包。

AL1 还提供了aws-apitools-iam和aws-apitools-rds软件包,这些软件包在 AL1 中已被弃用, 从 AL2 开始,Amazon Linux 中就不存在了。

### <span id="page-23-0"></span>**systemdupstart**在 AL2 中替换

AL2 是第一个使用初始化系统的亚马逊 Linux 版本,取而代systemd之的是 AL1 upstart。在从 AL1 迁移到较新版本的 Amazon Linux 的过程中,必须更改任何upstart特定的配置。它无法systemd在 AL1 上使用,因此systemd只能在迁移upstart到最新的 Amazon Linux 主要版本 (例如 AL2 或 AL2023)时才能完成。

# <span id="page-23-1"></span>在 AL2 中已弃用并在 AL2023 中移除的功能

本节介绍在 AL2 中可用但在 AL2023 中不再提供的功能。

#### 主题

- [32 位 x86 \(i686\) 软件包](#page-24-0)
- [aws-apitools-\\*取而代之的是 AWS CLI](#page-24-1)
- [bzr版本控制系统](#page-24-2)
- [cgroup v1](#page-25-0)
- [log4j热补丁 \(\) log4j-cve-2021-44228-hotpatch](#page-25-1)
- [lsb\\_release 和 system-lsb-core 软件包](#page-25-2)
- [mcrypt](#page-25-3)
- [OpenJDK 7 \(\) java-1.7.0-openjdk](#page-26-0)
- [Python 2.7](#page-26-1)
- [rsyslog-openssl取代 rsyslog-gnutls](#page-26-2)
- [网络信息服务 \(NIS\)/yp](#page-26-3)

### <span id="page-24-0"></span>32 位 x86 (i686) 软件包

作为 [2014.09版本AL1](https://aws.amazon.com/amazon-linux-ami/2014.09-release-notes/) 的一部分,我们宣布这将是最后一个生产32位AMI的版本。因此,从 [2015.03 版](https://aws.amazon.com/amazon-linux-ami/2015.03-release-notes/) [本的 AL1 开始,亚](https://aws.amazon.com/amazon-linux-ami/2015.03-release-notes/)马逊 Linux 不再支持在 32 位模式下运行该系统。AL2 为 x86-64 主机上的 32 位二 进制文件提供了有限的运行时支持,并且不提供开发包来支持构建新的 32 位二进制文件。AL2023 不 再包含任何 32 位用户空间软件包。我们建议客户完成向 64 位代码的过渡。

如果你需要在 AL2023 上运行 32 位二进制文件,则可以在运行在 AL2023 之上的 AL2 容器中使用 AL2 的 32 位用户空间。

### <span id="page-24-1"></span>**aws-apitools-\***取而代之的是 AWS CLI

在 2013 AWS CLI 年 9 月发布之前,提供 AWS 了一组命令行实用程序,这些实用程序已在中实现 Java,允许客户调用 Amazon EC2 API。这些工具已于 2015 年被弃用, AWS CLI 成为通过命令行与 Amazon EC2 API 进行交互的首选方式。这包括以下aws-apitools-\*软件包。

- aws-apitools-as
- aws-apitools-cfn
- aws-apitools-common
- aws-apitools-ec2
- aws-apitools-elb
- aws-apitools-mon

对这些aws-apitools-\*软件包的上游支持已于 2017 年 3 月结束。尽管缺乏上游支持,但 Amazon Linux 继续提供其中一些命令行实用程序(例如aws-apitools-ec2),以便为客户提供向后兼容 性。 AWS CLI 是一个比aws-apitools-\*软件包更强大、更完整的工具,因为它得到了积极维护, 并且提供了使用所有 AWS API 的方法。

这些aws-apitools-\*软件包已于 2017 年 3 月被弃用,不会再收到更多更新。其中任何一个软件包 的所有用户都应 AWS CLI 尽快迁移到。AL2023 中不存在这些软件包。

### <span id="page-24-2"></span>**bzr**版本控制系统

[GNU Bazaar\(](https://en.wikipedia.org/wiki/GNU_Bazaar)bzr) 版本控制系统已在 AL2 中停产,不再存在于 AL2023 中。

建议bzr的用户将其存储库迁移到git。

<span id="page-25-0"></span>AL2023 移至统一控制组层次结构(cgroup v2),而 AL2 使用 cgroup v1。由于 AL2 不支持 cgroup v2,因此需要在迁移到 AL2023 的过程中完成此迁移。

### <span id="page-25-1"></span>log4j热补丁 () **log4j-cve-2021-44228-hotpatch**

#### **a** Note

该log4j-cve-2021-44228-hotpatch软件包在 AL2 中已被弃用,在 AL2023 中已删除。

为了回应 [CVE-2021-44228](https://alas.aws.amazon.com/cve/html/CVE-2021-44228.html),亚马逊 Linux 发布[了适用于 AL1 和 AL2 的 Apache Log4j Hotpatch](https://aws.amazon.com/blogs/opensource/hotpatch-for-apache-log4j/) 的 RPM 打包版本。在[宣布在 Amazon Linux 中添加热补丁时](https://alas.aws.amazon.com/announcements/2021-001.html),我们指出:"安装热补丁并不能取代更新到 缓解 CVE-2021-44228 或 CVE-2021-45046 的 log4j 版本。"

热补丁是一种缓解措施,可以留出时间来修补 log4j。AL2023 的第一个正式发布版本是在 [CVE-2021-44228](https://alas.aws.amazon.com/cve/html/CVE-2021-44228.html) 发布的 15 个月后,因此 AL2023 不附带该热补丁(无论是否启用)。

建议在 Amazon Linux 上运行自己的 log4j 版本的客户务必更新到未受 [CVE-2021-44228](https://alas.aws.amazon.com/cve/html/CVE-2021-44228.html) 或 [CVE-2021-45046](https://alas.aws.amazon.com/cve/html/CVE-2021-45046.html) 影响的版本。

### <span id="page-25-2"></span>**lsb\_release** 和 **system-lsb-core** 软件包

过去,一些软件会调用 lsb\_release 命令(由 system-lsb-core 软件包在 AL2 中提供)来获取 有关其正在运行的 Linux 发行版的信息。Linux Standards Base (LSB) 引入了此命令,Linux 发行版采 用了此命令。Linux 发行版已经演变为使用更简单的标准,将这些信息保存在 /etc/os-release 和 其他相关文件中。

os-release 标准来自 systemd。有关更多信息,请参阅 [systemd os-release 文档。](https://www.freedesktop.org/software/systemd/man/os-release.html)

AL2023 不附带 lsb\_release 命令,也不包括 system-lsb-core 软件包。软件应完成向 osrelease 标准的过渡,以保持与 Amazon Linux 和其他主要 Linux 发行版的兼容性。

### <span id="page-25-3"></span>**mcrypt**

该mcrypt库和相关PHP扩展在 AL2 中已被弃用,AL2023 中不再存在。

Upstream [在 PHP 7.1 中PHP弃用了该扩展,该](https://www.php.net/manual/en/migration71.deprecated.php#migration71.deprecated.ext-mcrypt)mcrypt扩展于 2016 年 12 月首次发布,最终版本于 2019 年 10 月发布。

上游mcrypt[库最后一次发布是在 2007 年,](https://sourceforge.net/projects/mcrypt/files/Libmcrypt/)并未[在 2017 年完成新提交SourceForge 所需的](https://sourceforge.net/blog/decommissioning-cvs-for-commits/)cvs版本 [控制迁移,最近一次提交](https://sourceforge.net/blog/decommissioning-cvs-for-commits/)(之前只有 3 年)是从 2011 年开始的,删除了该项目有维护者的提法。

<span id="page-26-0"></span>建议所有剩余mcrypt的用户将其代码移植到OpenSSL,因为mcrypt不会将其添加到 AL2023 中。

### OpenJDK 7 () **java-1.7.0-openjdk**

#### **a** Note

AL2023 提供了多个版本的 [Amazon Corretto 来支](https://aws.amazon.com/corretto/)持基于的工作负载。JavaOpenJDK 7 软件包 在 AL2 中已被弃用,AL2023 中不再存在。AL2023 中最古老的 JDK 由 Corretto 8 提供。

<span id="page-26-1"></span>有关亚马逊 Linux 上的 Java 的更多信息,请参[阅AL2023 中的 Java。](#page-410-2)

### Python 2.7

**a** Note

AL2023 删除了 Python 2.7,因此任何需要 Python 的操作系统组件都是为了与 Python 3 配合 使用而编写的。要继续使用 Amazon Linux 提供并支持的 Python 版本,请将 Python 2 代码转 换为 Python 3。

<span id="page-26-2"></span>有关亚马逊 Linux 上的 Python 的更多信息,请参[阅AL2023 中的 Python。](#page-412-2)

### **rsyslog-openssl**取代 **rsyslog-gnutls**

该rsyslog-gnutls软件包在 AL2 中已被弃用,在 AL2023 中不再存在。该rsyslog-openssl软件 包应可直接替换任何用途。rsyslog-gnutls

### <span id="page-26-3"></span>网络信息服务 (NIS)/**yp**

网络信息服务 (NIS),最初被称为黄页,或者YP在 AL2 中已被弃用,在 AL2023 中不再存在。这包括 以下软件包:ypbindypserv、和yp-tools。与之集成的其他软件包NIS已在 AL2023 中删除了此功 能。

# <span id="page-27-0"></span>在 AL2023 中已弃用

本节介绍了 AL2023 中存在且可能在未来版本的 Amazon Linux 中删除的功能。每个部分都将描述该功 能是什么,以及预计何时将其从 Amazon Linux 中删除。

#### **a** Note

随着 Linux 生态系统的发展以及 Amazon Linux 的未来主要版本即将发布,本节将随着时间的 推移而更新。

主题

- [32 位 x86 \(i686\) 运行时支持](#page-27-1)
- [伯克利数据库 \(libdb\)](#page-27-2)
- [cron](#page-28-0)
- [IMDSv1](#page-28-1)
- [pcre 版本 1](#page-28-2)
- [System V init \(sysvinit\)](#page-28-3)

## <span id="page-27-1"></span>32 位 x86 (i686) 运行时支持

AL2023 保留了运行 32 位 x86 (i686) 二进制文件的能力。Amazon Linux 的下一个主要版本很可能不再 支持运行 32 位用户空间二进制文件。

## <span id="page-27-2"></span>伯克利数据库 (**libdb**)

AL2023 附带了 Berkeley DB (libdb) 库的 5.3.28 版本。这是伯克利数据库在许可证从限制较少的 Sleepycat 许可证更改为 GNU Affero GPLv3 (AGPL) 许可证之前的最后一个版本。

AL2023 中很少有软件包仍然依赖于 Berkeley DB (libdb),该库将在下一个主要版本的 Amazon Linux 中删除。

#### **a** Note

AL2023 中的dnf包管理器保留了对 Berkeley DB (BDB) 格式rpm数据库的只读支持。此支持将 在下一个主要版本的 Amazon Linux 中删除。

#### <span id="page-28-0"></span>**cron**

默认情况下,cronie 软件包安装在 AL2 AMI 上,为计划定期任务的传统 crontab 方式提供支持。 在 AL2023 中,cronie默认情况下不包括在内。因此,默认crontab情况下不再提供对的支持。

在 AL2023 中,您可以选择安装cronie软件包以使用经典cron作业。由于 systemd 提供附加功能, 建议您迁移到 systemd 计时器。

未来版本的 Amazon Linux(可能是下一个主要版本)可能会不再支持经典cron作业,而是完成 向systemd计时器的过渡。我们建议您停止使用cron。

### <span id="page-28-1"></span>IMDSv1

默认情况下,AL2023 AMI 配置为在IMDSv2仅限模式下启动,从而禁止使用。IMDSv1仍然可以选择在 启用 imdsv1 的情况下使用 AL2023。Future 版本的 Amazon Linux 可能IMDSv2只强制执行。

有关 AMI 的 IMDS 配置的更多信息,请参阅 A mazon EC2 用户指南中[的配置 AMI。](https://docs.aws.amazon.com/AWSEC2/latest/UserGuide/configuring-IMDS-new-instances.html#configure-IMDS-new-instances-ami-configuration)

### <span id="page-28-2"></span>**pcre** 版本 1

旧版pcre软件包已被弃用,并将在 Amazon Linux 的下一个主要版本中移除。pcre2 软件包是后继版 本。尽管 AL2023 的第一个版本附带的软件包数量有限pcre,但这些软件包将迁移到 AL2023 pcre2 中。已弃用的pcre库仍将在 AL2023 中可用。

**a** Note

不推荐使用的版本在 AL2023 的整个生命周期内都pcre不会收到安全更新。有关pcre支持生 命周期和软件包接收安全更新的时间长度的更多信息,请参阅[软件包上的软件](https://docs.aws.amazon.com/linux/al2023/release-notes/support-info-by-support-statement.html#support-info-by-support-statement-eol_pcre)pcre包支持声 [明](https://docs.aws.amazon.com/linux/al2023/release-notes/support-info-by-support-statement.html#support-info-by-support-statement-eol_pcre)。

## <span id="page-28-3"></span>System V init (**sysvinit**)

尽管 AL2023 保留了与 s System V ervice (init) 脚本的向后兼容性,但作为其 [v254 版本的](https://github.com/systemd/systemd/releases/tag/v254)一部分,上 游systemd项目宣[布不再支持 System V 服务脚本](https://github.com/systemd/systemd/blob/08423f6d30f5db045b8a25307857f111f45ff292/NEWS),并表示将在未来的版本中取消支持。systemd有 关更多信息,请参阅 [systemd。](https://systemd.io/)

AL2023 将保持与 s System V ervice (init) 脚本的向后兼容性,但我们鼓励用户迁移到使用原 生systemd单元文件,以便为可能在下一个主要版本中从 Amazon Linux 中删除对System V服务 (init) 脚本的支持做好准备。

# <span id="page-29-0"></span>比较 AL2 和 AL2023

以下主题描述了 AL2 和 AL2023 之间的主要区别。

主题

- [添加、升级和删除了软件包](#page-30-0)
- [针对每个版本的支持](#page-30-1)
- [命名和版本控制更改](#page-30-2)
- [优化](#page-30-3)
- [Python 2.7 已被 Python 3 所取代](#page-30-4)
- [安全更新](#page-31-0)
- [确定性升级用于提高稳定性](#page-33-0)
- [来自多个上游](#page-33-1)
- [AMI 根文件系统和默认 Amazon EBS 卷类型](#page-33-2)
- [网络系统服务](#page-33-3)
- [统一控制组层次结构 \(cgroup v2\)](#page-34-0)
- [任务计划](#page-34-1)
- [glibc、gcc 和 binutils 的软件包](#page-34-2)
- [软件包管理器](#page-35-0)
- [日志系统](#page-35-1)
- [curl 和 libcurl 的软件包变更](#page-35-2)
- [GNU Privacy Guard \(GNUPG\)](#page-35-3)
- [Amazon Corretto 作为默认 JVM](#page-36-0)
- [AWS CLI v2](#page-36-1)
- [UEFI Preferred](#page-36-2)
- [SSH 服务器默认配置更改](#page-36-3)
- [Extra Packages for Enterprise Linux \(EPEL\)](#page-36-4)
- [使用 cloud-init](#page-37-0)
- [图形桌面支持](#page-37-1)
- [编译器三元组](#page-37-2)
- [32 位 x86 \(i686\) 软件包](#page-37-3)
- Isb\_release 和 system-lsb-core 软件包
- [AL2023 内核与 AL2 相比发生了变化](#page-38-1)
- [比较 Amazon Linux 2 和 Amazon Linux 2023 AMI 上安装的软件包](#page-48-0)
- [比较 Amazon Linux 2 和 Amazon Linux 2023 Minimal AMI 上安装的软件包](#page-81-0)
- [比较 Amazon Linux 2 和 Amazon Linux 2023 基础容器映像上安装的软件包](#page-102-0)

# <span id="page-30-0"></span>添加、升级和删除了软件包

AL2023 包含数千个可供使用的软件包。有关与之前的 Amazon Linux 版本相比,AL2023 中添加、升 级或删除的所有软件包的完整列表,请参阅 [AL2023 中的软件包变化](https://docs.aws.amazon.com/linux/al2023/release-notes/compare-packages.html)。

<span id="page-30-1"></span>要申请在 AL2023 中添加或更改软件包,请在[亚马逊 linux-](https://github.com/amazonlinux/amazon-linux-2023/issues) 2023 存储库中提交问题。 GitHub

# 针对每个版本的支持

对于 AL2023, 我们提供为期五年的支持。

<span id="page-30-2"></span>有关更多信息,请参阅 [发布节奏](#page-9-1)。

### 命名和版本控制更改

AL2023 支持的平台识别机制与 AL2 所支持的机制相同。AL2023 还为平台识别引入了新的文件。 有关更多信息,请参阅 [命名和版本控制](#page-12-1)。

# <span id="page-30-3"></span>优化

AL2023 优化了启动时间,以缩短从实例启动到运行客户工作负载的时间。这些优化涵盖 Amazon EC2 实例内核配置、cloud-init 配置和内置于操作系统包(例如 kmod 和 systemd)中的功能。

<span id="page-30-4"></span>有关优化的更多信息,请参阅[性能和操作优化](#page-13-0)。

# Python 2.7 已被 Python 3 所取代

AL2 针对 Python 2.7 提供支持和安全补丁,截至 2025 年 6 月,这是我们对 AL2 核心软件包的长期支 持 (LTS) 承诺的一部分。这种支持不仅限于上游 Python 社区在 2020 年 1 月发布的 Python 2.7 endof-life 声明。

AL2 使用yum包管理器,它对 Python 2.7 有硬依赖性。在 AL2023 中,dnf 软件包管理器已迁移到 Python 3,不再需要 Python 2.7。AL2023 已完全迁移到 Python 3。

#### **a** Note

AL2023 删除了 Python 2.7, 因此任何需要 Python 的操作系统组件都是为了与 Python 3 配合 使用而编写的。要继续使用 Amazon Linux 提供并支持的 Python 版本,请将 Python 2 代码转 换为 Python 3。

<span id="page-31-0"></span>有关 Amazon Linux 上的 Python 的更多信息,请参阅 [AL2023 中的 Python](#page-412-2)。

# 安全更新

### <span id="page-31-1"></span>**SELinux**

针对 AL2023 的 Security Enhanced Linux (SELinux) 默认 enabled 且设置为 permissive 模式。在 permissive 模式下,记录但不强制执行权限拒绝。

SELinux 是 Amazon Linux 内核的一项安全功能,在 AL2 中曾 disabled。SELinux 是内核功能和实 用程序的集合,为内核的主要子系统提供强制访问控制 (MAC) 架构。

有关更多信息,请参阅 [为 AL2023 设置 SELinux 模式。](#page-415-2)

有关 SELinux 存储库、工具和策略的更多信息,请参阅 [SELinux Notebook、](https://github.com/SELinuxProject/selinux-notebook/blob/main/src/toc.md)[SELinux 策略类型和](https://github.com/SELinuxProject/selinux-notebook/blob/main/src/types_of_policy.md#types-of-selinux-policy) [SELinux 项目。](https://github.com/SELinuxProject.html)

### <span id="page-31-2"></span>OpenSSL 3

AL2023 具有 Open Secure Sockets Layer version 3 (OpenSSL 3) 密码系统工具包。AL2023 支持TLS 1.3和TLS 1.2网络协议。

默认情况下,AL2 自带 OpenSSL 1.0.2。您可以依据 OpenSSL 1.1.1 构建应用程序。

有关 OpenSSL 的更多信息,请参阅 [OpenSSL 迁移指南](https://www.openssl.org/docs/man3.0/man7/migration_guide.html)。

有关安全性的更多信息,请参阅[安全更新和功能](#page-16-0)。

## <span id="page-32-0"></span>IMDSv2

默认情况下,任何使用 AL2023 AMI 启动的实例都IMDSv2只需要-并且您的默认跳数限制将设置为 2 以支持容器化工作负载。这可通过将 imds-support 参数设置为 v2.0 来完成。有关更多信息,请参 阅 Amazon EC2 用户指南中[的配置 AMI。](https://docs.aws.amazon.com/AWSEC2/latest/UserGuide/configuring-IMDS-new-instances.html#configure-IMDS-new-instances-ami-configuration)

**a** Note

会话令牌的有效时间可以介于 1 秒到 6 小时之间。用于发送针对 IMDSv2 查询的 API 请求的地 址如下:

- IPv4:169.254.169.254
- $IPv6 \cdot fd00 \cdot ec2 \cdot 254$

您可以手动覆盖这些设置并IMDSv1使用实例元数据选项启动属性启用。您还可以使用 IAM 控制来强制 执行不同的IMDS设置。有关设置和使用实例元数据服务的更多信息,请参阅 Amazon EC2 用户指南中 的[使用IMDSv2、](https://docs.aws.amazon.com/AWSEC2/latest/UserGuide/configuring-instance-metadata-service)[为新实例配置](https://docs.aws.amazon.com/AWSEC2/latest/UserGuide/configuring-IMDS-new-instances)[实例元数据选项和修改现有实例的](https://docs.aws.amazon.com/AWSEC2/latest/UserGuide/configuring-IMDS-existing-instances)实例元数据选项。

### <span id="page-32-1"></span>删除 log4j 热补丁 (**log4j-cve-2021-44228-hotpatch**)

**a** Note

AL2023 不随 log4j-cve-2021-44228-hotpatch 软件包一起发出。

为了回应 [CVE-2021-44228](https://alas.aws.amazon.com/cve/html/CVE-2021-44228.html),亚马逊 Linux 发布[了适用于 AL1 和 AL2 的 Apache Log4j Hotpatch](https://aws.amazon.com/blogs/opensource/hotpatch-for-apache-log4j/) 的 RPM 打包版本。在[宣布向 Amazon Linux 添加热补丁时](https://alas.aws.amazon.com/announcements/2021-001.html),我们指出:"安装热补丁并不能取代更新到可 缓解 CVE-2021-44228 或 CVE-2021-45046 的 log4j 版本。"

热补丁是一种缓解措施,可以留出时间来修补 log4j。AL2023 的第一个正式发布 (GA) 版本于 [CVE-2021-44228](https://alas.aws.amazon.com/cve/html/CVE-2021-44228.html) 的 15 个月后发布,因此 AL2023 不附带该热补丁(无论是否启用)。

在 Amazon Linux 上运行自己的log4j版本的用户应确保已更新到未受 [CVE-2021-44228](https://alas.aws.amazon.com/cve/html/CVE-2021-44228.html) 或 [CVE-2021-45046](https://alas.aws.amazon.com/cve/html/CVE-2021-45046.html) 影响的版本。

AL2023 提供了关于[更新 AL2023](#page-381-0) 的指导,使您可以及时更新最新的安全补丁。安全公告发布在 [Amazon Linux 安全中心](https://alas.aws.amazon.com/alas2023.html)上。

## <span id="page-33-0"></span>确定性升级用于提高稳定性

借助通过版本控制存储库进行确定性升级功能,默认情况下,每个 AL2023 AMI 都锁定到特定的存储 库版本。您可以使用确定性升级来提高软件包版本和更新之间的一致性。每个版本,无论是主要版本还 是次要版本,都包含一个特定的存储库版本。

AL2023 的一项新增功能是,默认情况下启用确定性升级。这是对 AL2 和其他早期版本中使用的手动 增量锁定方法的改进。

<span id="page-33-1"></span>有关更多信息,请参阅 [在 AL2023 上通过版本控制存储库使用确定性升级](#page-395-0)。

# 来自多个上游

AL2023 基于 RPM,包括来自多个版本的 Fedora 和其他发行版 (例如 CentOS 9 Stream ) 的组 件。Amazon Linux 内核直接源自来自 kernel.org 的长期支持 (LTS) 版本,该版本是独立于其他发行版 选择的。

<span id="page-33-2"></span>有关更多信息,请参阅 [与 Fedora 的关系。](#page-14-0)

# AMI 根文件系统和默认 Amazon EBS 卷类型

AL2023 AMI 和 AL2 都使用根文件系统上的 XFS 文件系统。对于 AL2023,适用于根设备文件系统的 mkfs 选项已针对 Amazon EC2 进行了进一步优化。AL2023 还支持许多其他文件系统,您可以在其他 卷上使用这些文件系统来满足您的特定要求。

AL2023 AMI 默认使用 Amazon EBS gp3 卷,而 AL2 AMI 默认使用 Amazon EBS gp2 卷。您可以在 启动实例时更改卷类型。

有关 Amazon EBS 卷类型的更多信息,请参阅 [Amazon EBS 通用型卷。](https://aws.amazon.com/ebs/general-purpose/)

<span id="page-33-3"></span>有关启动 Amazon EC2 实例的更多信息,请参阅 [A mazon EC2 用户指南中的启动实例](https://docs.aws.amazon.com/AWSEC2/latest/UserGuide/EC2_GetStarted.html#ec2-launch-instance)。

## 网络系统服务

systemd-networkd 系统服务管理 AL2023 中的网络接口。这与 AL2 有所不同,后者使用 ISC dhclient 或 dhclient。

#### 有关更多信息,请参阅 [网络服务](#page-17-3)。

# <span id="page-34-0"></span>统一控制组层次结构 (cgroup v2)

控制组 (cgroup) 是 Linux 内核的一项功能,用于分层组织进程并在进程之间分配系统资源。控制组被 广泛用于通过 systemd 实现容器运行时系统。

AL2 支持cgroupv1,AL2023 支持cgroupv2。在运行容器化工作负载时(例[如使用基于 AL2023 的](#page-248-2) [Amazon ECS AMI 托管容器化工作负载时](#page-248-2)),这一点值得注意。

尽管 AL2023 仍然包含可以让系统使用运行的代码cgroupv1,但这不是推荐或支持的配置,并且将在 未来的 Amazon Linux 主要版本中完全删除。

有大量关于[低级 Linux 内核接口](https://docs.kernel.org/admin-guide/cgroup-v2.html)的文档以及 [systemd cgroup 委派文档。](https://systemd.io/CGROUP_DELEGATION/)

容器之外的一个常见用例是创建对可以使用的系统资源有限制的systemd单元。有关更多信息,请参 阅 [system.r](https://www.freedesktop.org/software/systemd/man/systemd.resource-control.html) esource-control。

# <span id="page-34-1"></span>任务计划

默认情况下,cronie 软件包安装在 AL2 AMI 上,为计划定期任务的传统 crontab 方式提供支持。 在 AL2023 中,cronie默认情况下不包括在内。因此,默认crontab情况下不再提供对的支持。

您可以选择安装 cronie 软件包以使用经典的 cron 作业。由于 systemd 提供附加功能,建议您迁移 到 systemd 计时器。

# <span id="page-34-2"></span>glibc、gcc 和 binutils 的软件包

AL2023 包含许多与 AL2 相同的核心软件包。

我们为 AL2023 更新了以下三个核心工具链软件包。

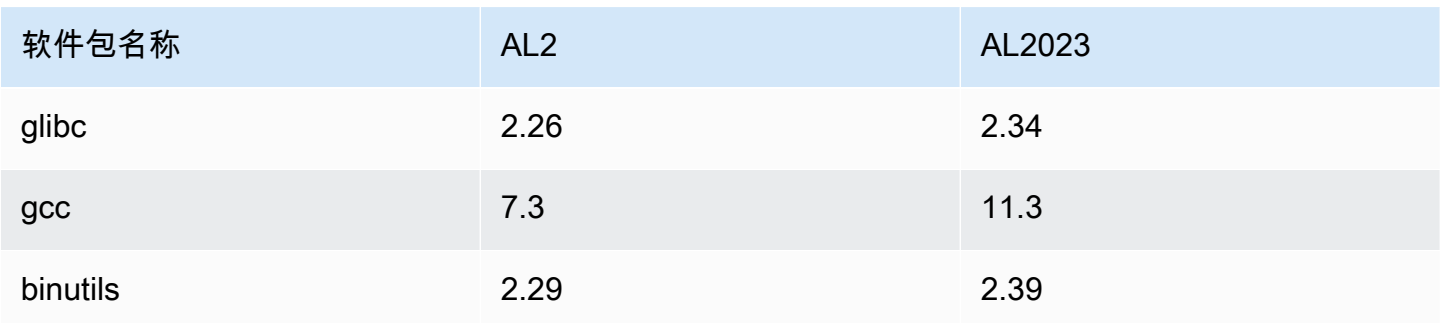

# <span id="page-35-0"></span>软件包管理器

AL2023 上的默认软件包管理工具是 DNF。DNF 是 AL2 中软件包管理工具 YUM 的后继版本。

<span id="page-35-1"></span>有关更多信息,请参阅 [软件包管理工具](#page-18-1)。

### 日志系统

在 AL2023 中,日志系统软件包已与 AL2 不同。默认情况下,AL2023 不安装 <code>rsyslog,因此默认情</code> 况下 AL2 中可用的基于文本的日志文件(例如 /var/log/messages)不可用。AL2023 的默认配置 为 systemd-journal,这可以使用 journalctl 进行检查。尽管 rsyslog 是 AL2023 中的可选 软件包,但建议使用新的基于 systemd 的 journalctl 接口和相关软件包。有关更多信息,请参阅 [journalctl](https://www.freedesktop.org/software/systemd/man/journalctl.html) 手册页面。

# <span id="page-35-2"></span>**curl** 和 **libcurl** 的软件包变更

AL2023 将 curl 和 libcurl 软件包的常用协议和功能分离出来,放入 curl-minimal 和 libcurl-minimal 中。这减少了大多数用户的磁盘、内存和依赖项占用空间,并且是 AL2023 AMI 和容器的默认软件包。

如果需要 curl 的全部功能(例如为了获得 gopher:// 支持),请运行以下命令来安装 curl-full 和 libcurl-full 软件包。

\$ **dnf swap libcurl-minimal libcurl-full**

<span id="page-35-3"></span>\$ **dnf swap curl-minimal curl-full**

# GNU Privacy Guard (GNUPG)

AL2023 将 gnupg2 软件包的最低和完整功能分成 gnupg2-minimal 和 gnupg2-full 软件包。默认 情况下仅安装 gnupg2-minimal 软件包。这提供了验证 rpm 软件包上的数字签名所需的最低功能。

要从 gnupg2 获得更多功能,例如从密钥服务器下载密钥,请确保已安装 gnupg2-full 软件包。运 行以下命令,将 gnupg2-minimal 交换为 gnupg2-full。
#### \$ **dnf swap gnupg2-minimal gnupg2-full**

# Amazon Corretto 作为默认 JVM

AL2023 附带 [Amazon Corretto](https://aws.amazon.com/corretto/) 作为默认(也是唯一的)Java 开发工具包 (JDK)。AL2023 中所有Java 基于的软件包均使用构建Amazon Corretto 17。

如果要从 AL2 迁移,则可以从 AL2 上的等效0penJDK版本顺利过渡到。Amazon Corretto

# AWS CLI v2

AL2023 附带 AWS CLI 版本 2,而 AL2 附带版本 1。 AWS CLI

## UEFI Preferred

默认情况下,在支持 UEFI 固件的实例类型上使用 AL2023 AMI 启动的任何实例都将在 UEFI 模式下 启动。这是通过将启动模式 AMI 参数设置为 uefi-preferred 来完成的。有关更多信息,请参阅 Amazon EC2 用户指南中的[启动模式。](https://docs.aws.amazon.com/AWSEC2/latest/UserGuide/ami-boot.html)

## SSH 服务器默认配置更改

对于 AL2023 AMI,我们更改了在此版本中生成的 sshd 主机密钥的类型。我们还删除了一些旧密钥 类型,以避免在启动时生成它们。客户端必须通过使用 ed25519 密钥支持 rsa-sha2-256 和 rsasha2-512 协议或 ssh-ed25519。默认情况下,ssh-rsa 签名处于禁用状态。

此外,默认 sshd\_config 文件中的 AL2023 配置设置还包含 UseDNS=no。这一新设置意味着 DNS 受损不太可能阻碍您与实例建立 ssh 会话。但代价在于,authorized\_keys 文件中的 from=*hostname.domain*,*hostname.domain* 行条目将无法解析。由于 sshd 不再尝试解析 DNS 名称,因此必须将每个以逗号分隔的 *hostname.domain* 值转换为对应的 IP address。

有关更多信息,请参阅 [默认 SSH 服务器配置。](#page-19-0)

# Extra Packages for Enterprise Linux (EPEL)

Extra Packages for Enterprise Linux (EPEL) 是 Fedora 社区中的一个项目,其目标是为企业级 Linux 操作系统创建大量软件包。该项目主要制作 RHEL 和 CentOS 软件包。AL2 与 CentOS 7 高度兼容。 因此,许多 EPEL7 软件包在 AL2 上运行。但是,AL2023 不支持 EPEL 或 EPEL 类似的存储库。

在 AL2023 中,cloud-init 管理软件包存储库。默认情况下,在早期版本的Amazon Linux 中,cloud-init 安装了安全更新。但这不是 AL2023 的默认设置。用于在启动时更新 releasever 的确定性升级功能 描述了 AL2023 在启动时启用软件包更新的方式。有关更多信息,请参阅[在 AL2023 中管理软件包和操](#page-382-0) [作系统更新](#page-382-0)和[确定性升级用于提高稳定性](#page-33-0):

对于 AL2023,您可以将 cloud-init与 SELinux 一起使用。有关更多信息,请参阅 [使用 cloud-init 启用](#page-417-0) [enforcing](#page-417-0) 模式。

Cloud-init 使用 cloud-init 从使用 HTTP(S) 的远程位置加载配置内容。在早期版本中,当远程资源不可 用时,Amazon Linux 不会提醒您。在 AL2023 中,不可用的远程资源会导致严重错误并导致 cloud-init 执行失败。AL2 的这种行为变化提供了更安全的"发生故障时关闭"默认行为。

有关更多信息,请参阅[定制 cloud-init](#page-14-0) 和 [cloud-init 文档](https://cloudinit.readthedocs.io/en/22.2.2/)。

## 图形桌面支持

AL2023 以云为中心,针对 Amazon EC2 的使用进行了优化,目前不包括图形或桌面环境。要提供有 关的反馈 GitHub,请参阅 [https://github.com/。](https://github.com/amazonlinux/amazon-linux-2023/issues/47)

## 编译器三元组

AL2023 为 GCC 和 LLVM 设置编译器三元组,以表明 amazon 是供应商。

因此,AL2 aarch64-redhat-linux-gcc 成为 AL2023 上的 aarch64-amazon-linux-gcc。

对于大多数用户来说,这应该是完全透明的,并且可能只会影响那些在 AL2023 上构建编译器的用户。

# 32 位 x86 (i686) 软件包

作为 [2014.09版本AL1](https://aws.amazon.com/amazon-linux-ami/2014.09-release-notes/) 的一部分,宣布这将是最后一个生产32位AMI的版本。因此,从 [AL1 2015.03](https://aws.amazon.com/amazon-linux-ami/2015.03-release-notes/) [版本](https://aws.amazon.com/amazon-linux-ami/2015.03-release-notes/)开始,Amazon Linux 不再支持在 32 位模式下运行系统。AL2 为 x86-64 主机上的 32 位二进制文 件提供了有限的运行时系统支持,并且没有提供开发包来支持构建新的 32 位二进制文件。AL2023 不 再包含任何 32 位用户空间软件包。我们建议您完成向 64 位代码的过渡。

如果您需要在 AL2023 上运行 32 位二进制文件,则可以在运行在 AL2023 之上的 AL2 容器中使用 AL2 的 32 位用户空间。

# **lsb\_release** 和 **system-lsb-core** 软件包

过去,一些软件会调用 lsb\_release 命令(由 system-lsb-core 软件包在 AL2 中提供)来获取 有关其正在运行的 Linux 发行版的信息。Linux Standards Base (LSB) 引入了此命令,Linux 发行版采 用了此命令。Linux 发行版已经演变为使用更简单的标准,将这些信息保存在 /etc/os-release 和 其他相关文件中。

os-release 标准来自 systemd。有关更多信息,请参阅 [systemd os-release 文档。](https://www.freedesktop.org/software/systemd/man/os-release.html)

AL2023 不附带 lsb\_release 命令,也不包括 system-lsb-core 软件包。软件应完成向 osrelease 标准的过渡,以保持与 Amazon Linux 和其他主要 Linux 发行版的兼容性。

# AL2023 内核与 AL2 相比发生了变化

AL2023 引入了 6.1 内核以及许多配置更改,以进一步优化适用于云的 Amazon Linux。对于大多数用 户来说,这些更改应该是完全透明的。

## 注重安全的内核配置变化

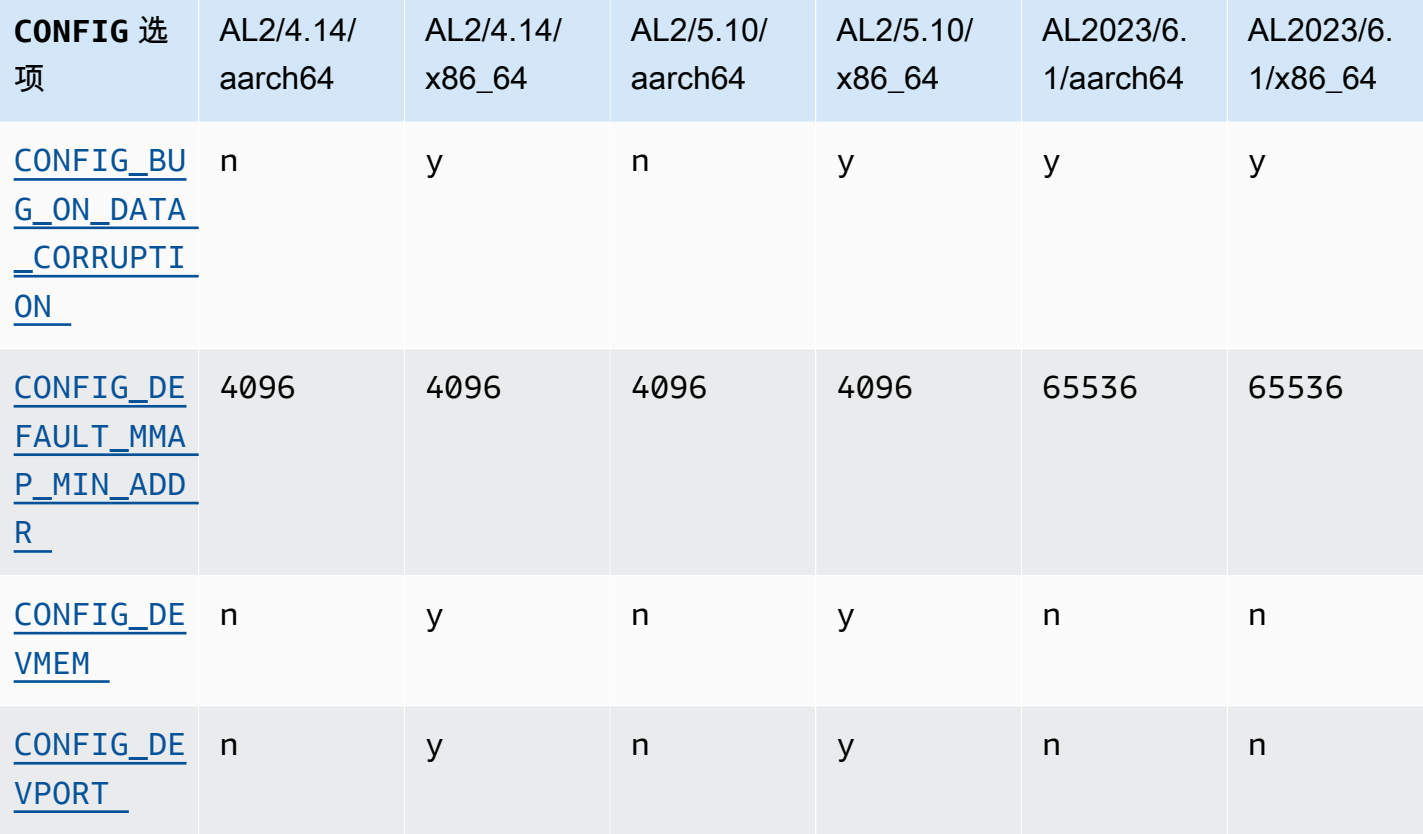

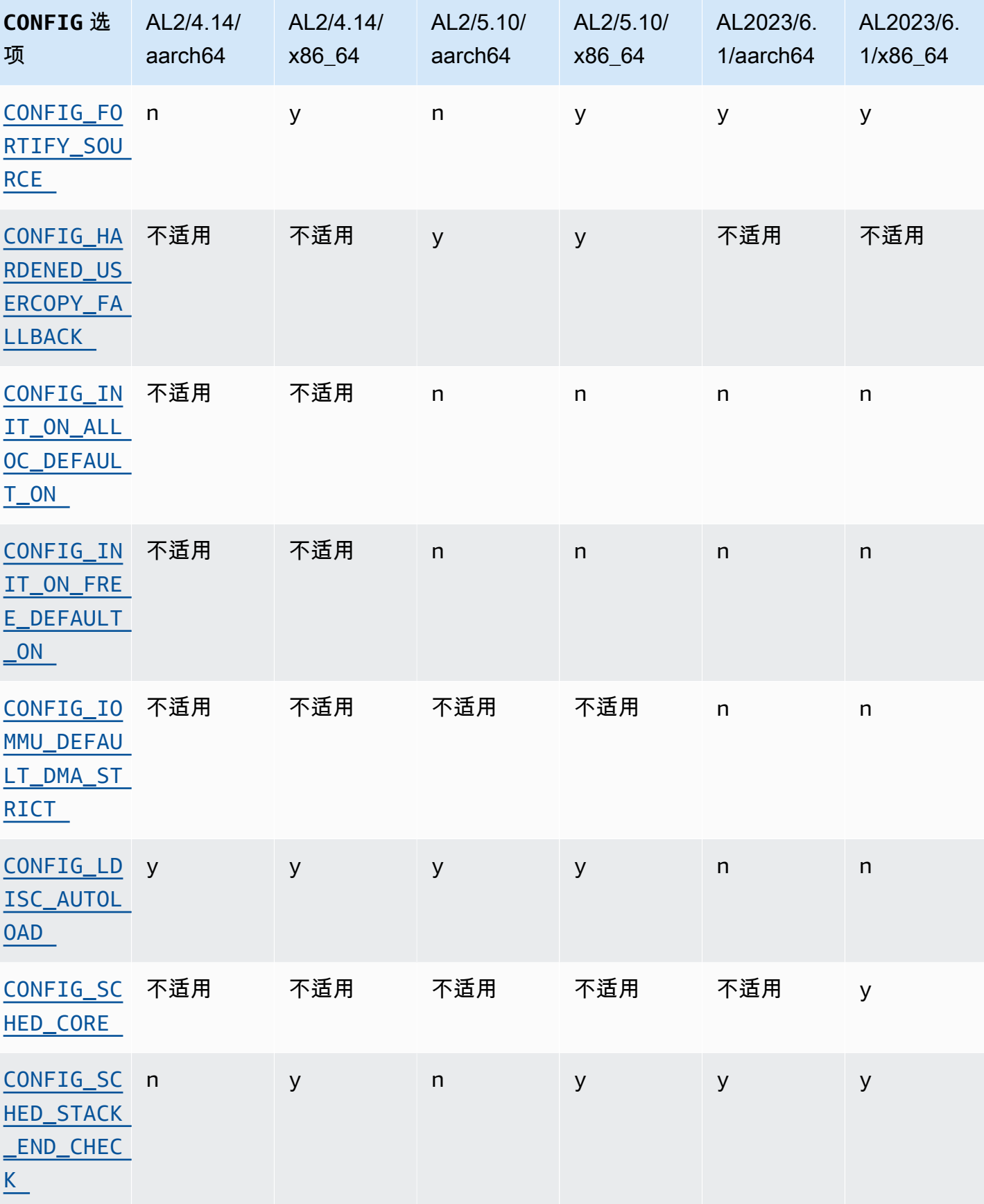

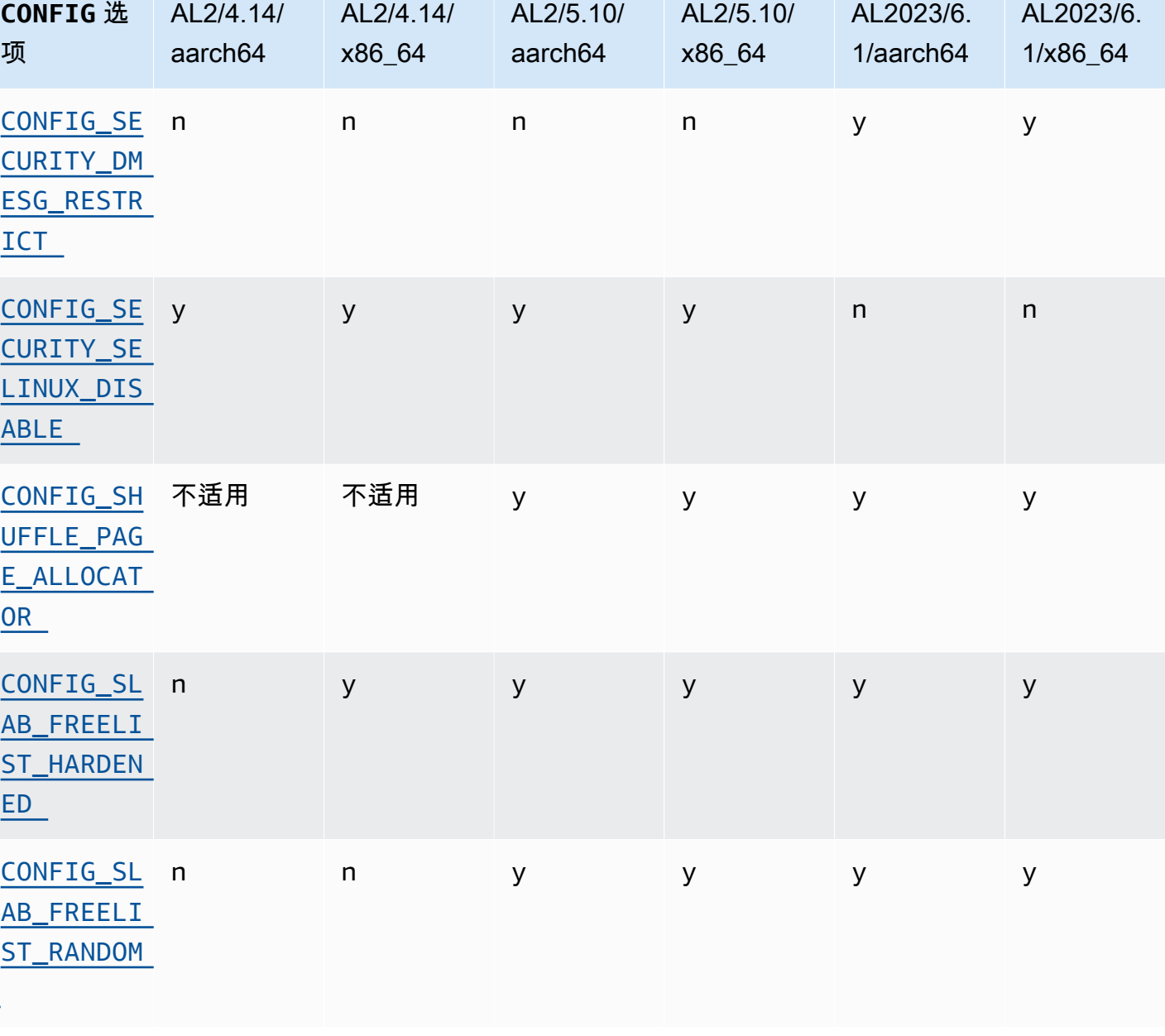

# x86-64 以特定安全为重点的内核配置更改

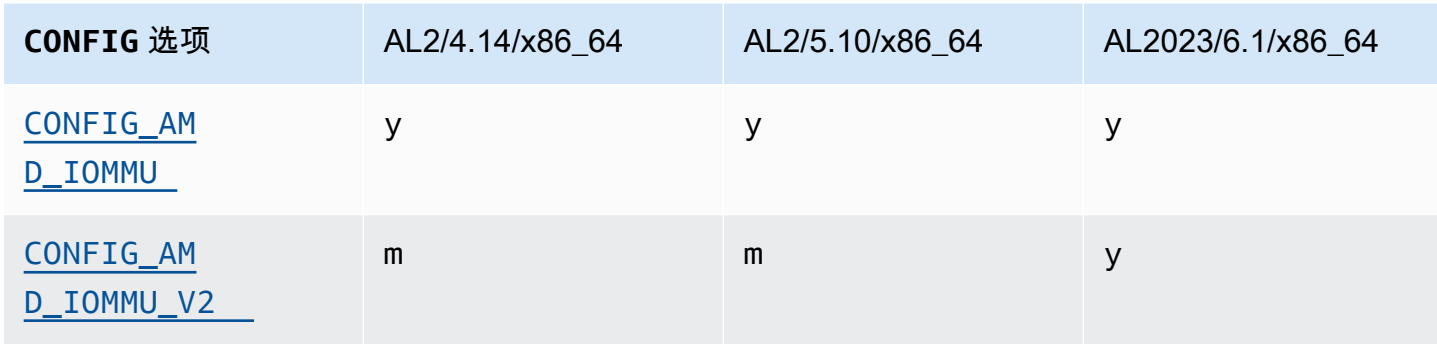

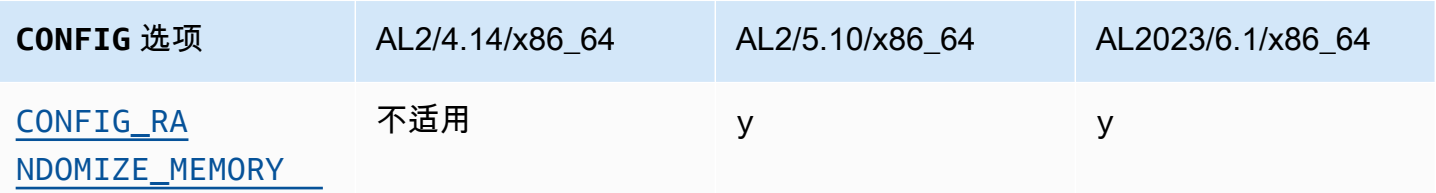

aarch64 (arm/Graviton) 以安全为重点的内核配置更改

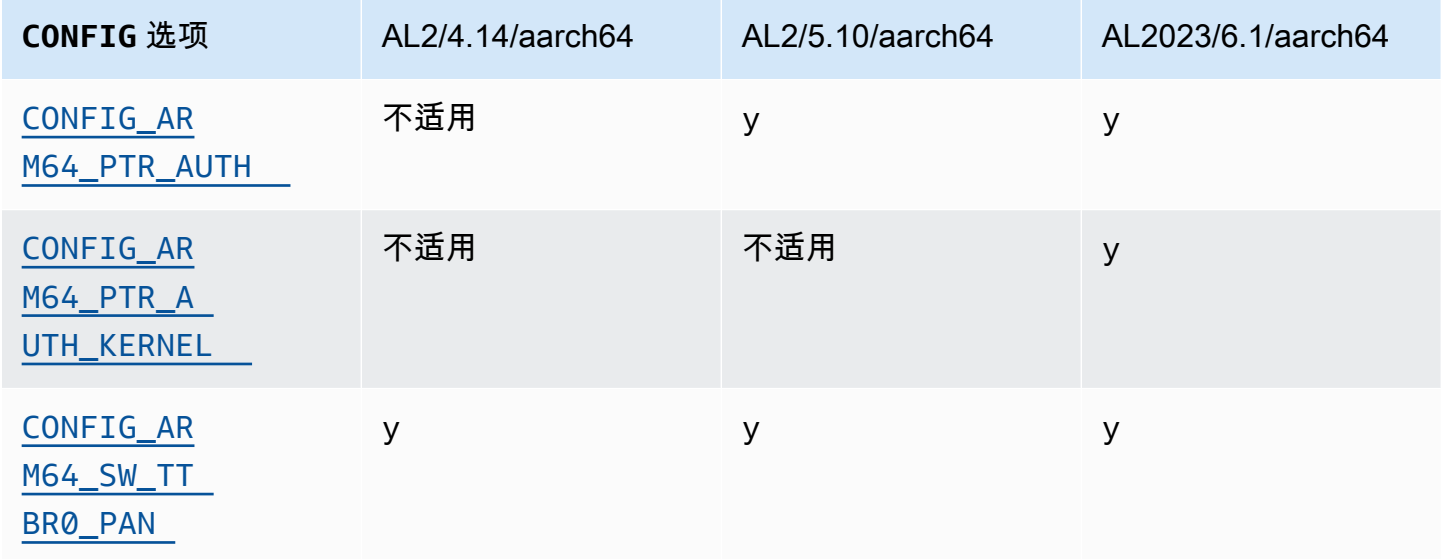

## <span id="page-41-1"></span><span id="page-41-0"></span>**/dev/mem**、**/dev/kmem** 和 **/dev/port**

Amazon Linux 2023 在 AL2 中已经存在的限制的基础上完全禁用/dev/memCONFIG\_DEVMEM和/ dev/port(而且CONFIG\_DEVPORT)。

在 5.13 内核中,该/dev/kmem代码已从 Linux 中完全删除,虽然它在 AL2 中被禁用,但现在不适用 于 AL2023。

<span id="page-41-2"></span>此选项是[内核自我保护项目推荐设置](https://kernsec.org/wiki/index.php/Kernel_Self_Protection_Project/Recommended_Settings)之一。

## **FORTIFY\_SOURCE**

AL2023 可在所有支持的架构CONFIG\_FORTIFY\_SOURCE上启用。此功能是一项安全强化功能。在编 译器可以确定和验证缓冲区大小的情况下,此功能可以检测常见字符串和内存函数中的缓冲区溢出。

此选项是[内核自我保护项目推荐设置](https://kernsec.org/wiki/index.php/Kernel_Self_Protection_Project/Recommended_Settings)之一。

## <span id="page-42-0"></span>线路纪律自动加载 () **CONFIG\_LDISC\_AUTOLOAD**

除非请求来自具有CAP\_SYS\_MODULE权限的进程,否则 AL2023 内核不会自动加载线路规范 TIOCSETDioctl,例如通过使用的软件进行加载。

此选项是[内核自我保护项目推荐设置](https://kernsec.org/wiki/index.php/Kernel_Self_Protection_Project/Recommended_Settings)之一。

## <span id="page-42-1"></span>**dmesg**非特权用户的访问权限 () **CONFIG\_SECURITY\_DMESG\_RESTRICT**

默认情况下,AL2023 不允许非特权用户访问。dmesg

此选项是[内核自我保护项目推荐设置](https://kernsec.org/wiki/index.php/Kernel_Self_Protection_Project/Recommended_Settings)之一。

## <span id="page-42-2"></span>SELinux 已禁用 **selinuxfs**

AL2023 禁用了已弃用的CONFIG\_SECURITY\_SELINUX\_DISABLE内核选项,该选项启用了一种在加 载策略之前禁用 SELinux 的运行时方法。

此选项是[内核自我保护项目推荐设置](https://kernsec.org/wiki/index.php/Kernel_Self_Protection_Project/Recommended_Settings)之一。

## 其他内核配置变化

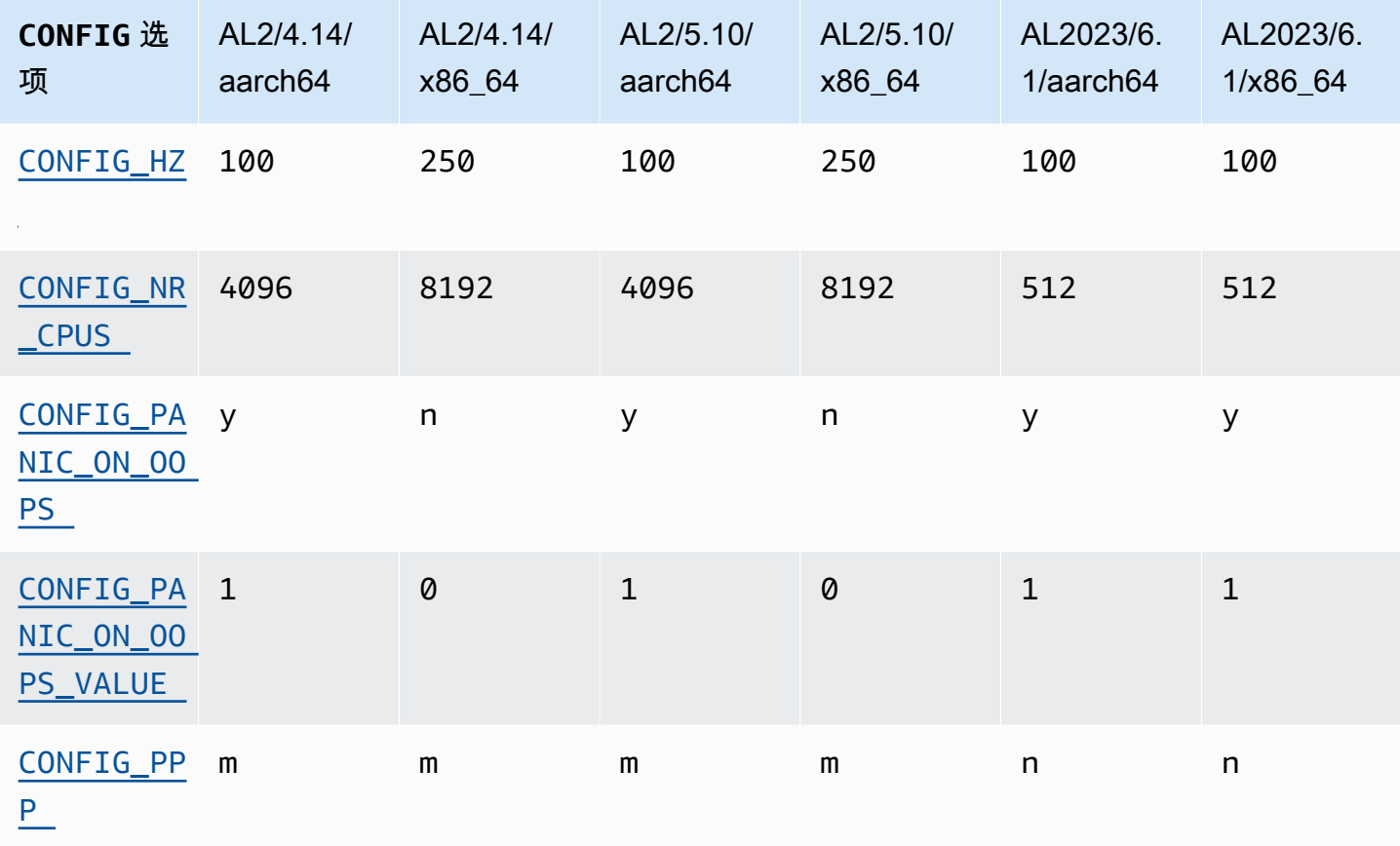

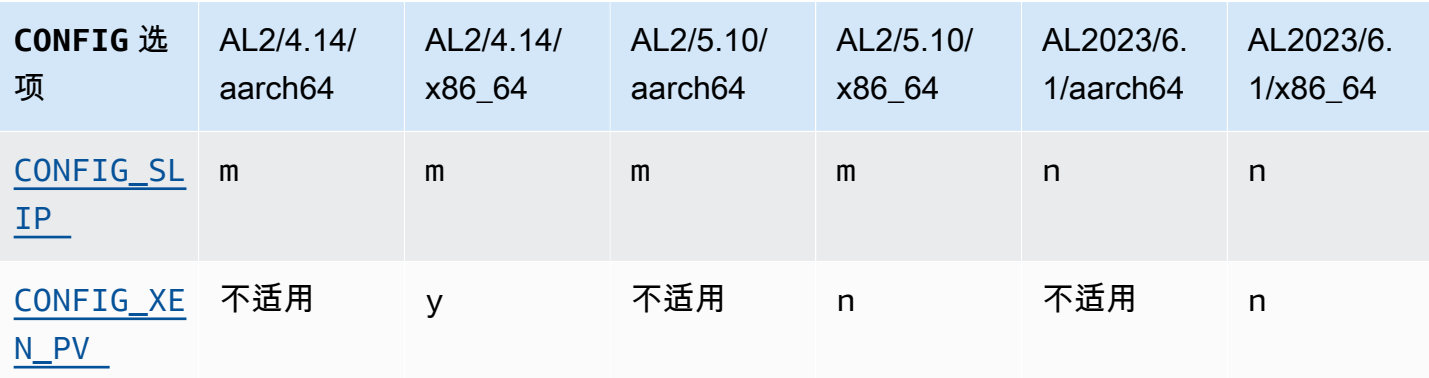

## <span id="page-43-0"></span>CONFIG\_HZ

AL2023 在两个aarch64平台上都x86-64设置CONFIG\_HZ为 100。

### <span id="page-43-1"></span>CONFIG\_NR\_CPUS

AL2023 设置CONFIG\_NR\_CPUS为更接近亚马逊 EC2 中最大的 CPU 内核数的数字。

## <span id="page-43-3"></span><span id="page-43-2"></span>内核错误处理

AL2023 内核在运行时会死机。此功能等同于在内核命令行上使用 oops=panic 引导。

内核错误是指内核检测到可能影响系统的进一步可靠性的内部错误。

<span id="page-43-5"></span><span id="page-43-4"></span>PPP 和 SLIP 支持

AL2023 不支持 PPP 或 SLIP 协议。

<span id="page-43-6"></span>Xen PV 访客支持

AL2023 不支持作为 Xen PV 客户机运行。

## 内核文件系统支持

AL2 中的内核支持挂载的文件系统发生了几处变化,内核将要解析的分区方案也发生了变化。

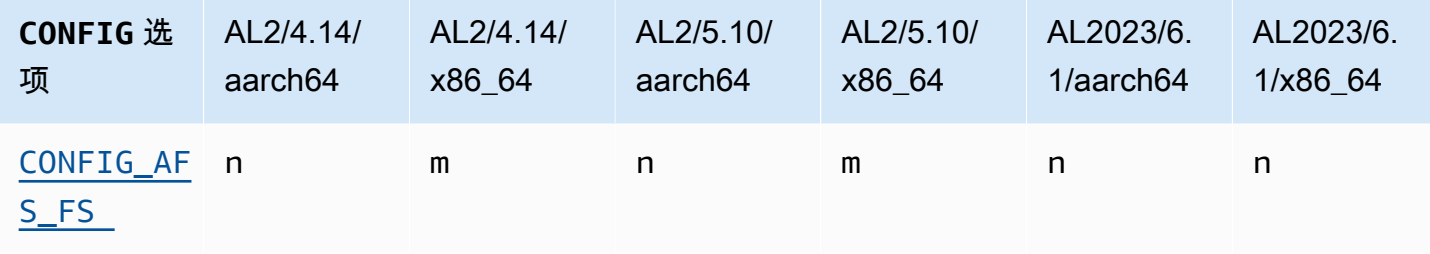

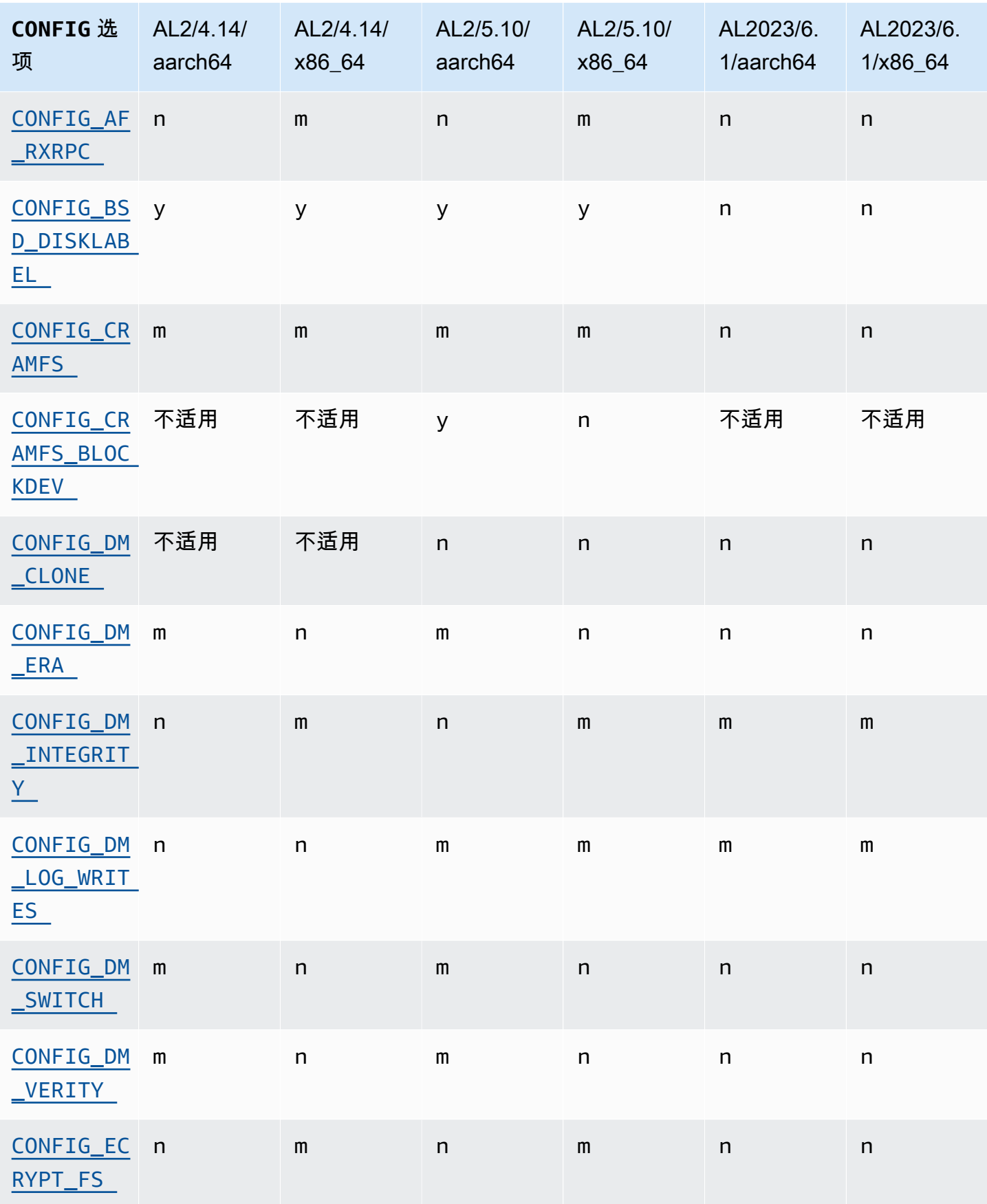

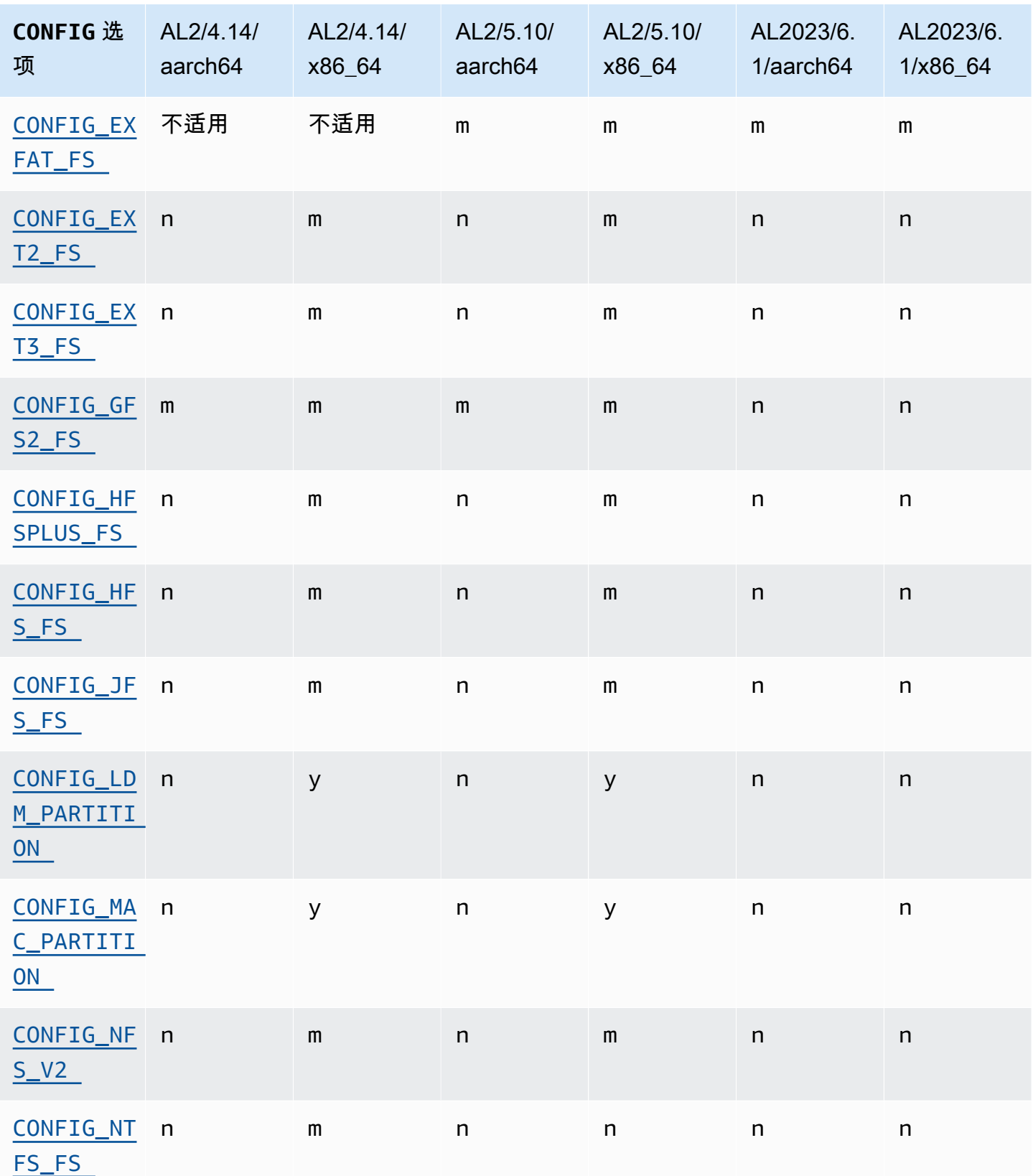

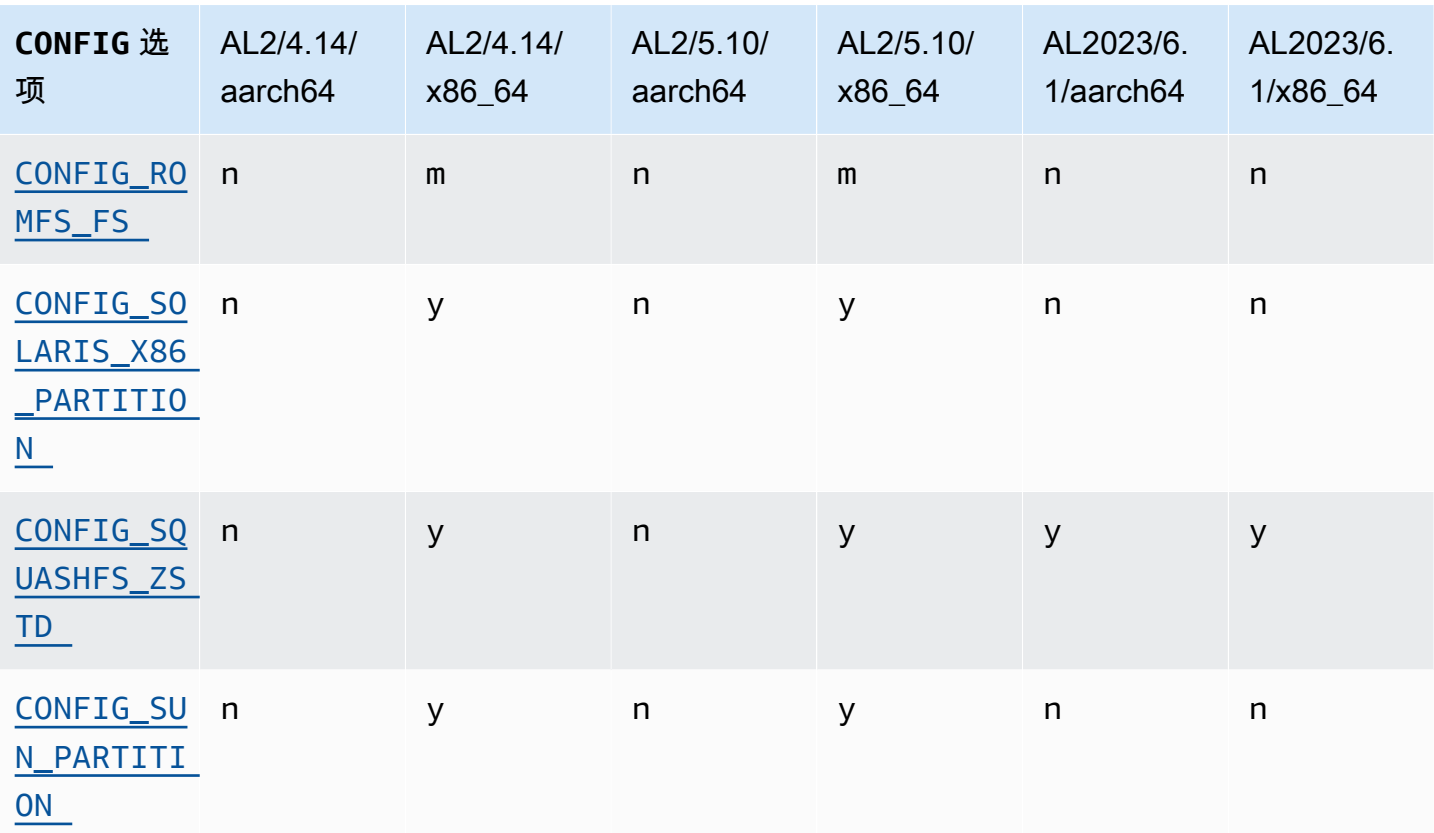

<span id="page-46-1"></span><span id="page-46-0"></span>Andrew 文件系统支持 (AFS)

内核不再支持 afs 文件系统。AL2 未附带的用户空间支持。afs

<span id="page-46-4"></span><span id="page-46-3"></span>cramfs 支持

内核不再支持 cramfs 文件系统。AL2023 的继任者是squashfs文件系统。

<span id="page-46-2"></span>BSD 磁盘标签支持

内核不再支持 BSD 磁盘标签。如果需要带有 BSD 磁盘标签的读取卷,则可以启动各种 BSD。

#### <span id="page-46-5"></span>设备映射器变化

在 AL2023 内核中配置的设备映射器目标进行了几处更改。

### <span id="page-46-6"></span>eCryptFs 支持

Amazon Linux 中已弃用了 ecryptfs 文件系统。的用户空间组件ecryptfs存在于 AL1 中, 在 AL2 中已删除,AL2023 不再使用支持构建内核。ecryptfs

### <span id="page-47-0"></span>exFAT

在 AL2 的 5.10 内核中增加了对exFAT文件系统的支持。它在 AL2 发布时没有 4.14 内核。AL2023 继 续支持该exFAT文件系统。

<span id="page-47-2"></span><span id="page-47-1"></span>ext2、ext3 和 ext4 文件系统

AL2023 附带该CONFIG\_EXT4\_USE\_FOR\_EXT2选项,这意味着ext4文件系统代码将用于读取传 统ext2文件系统。

<span id="page-47-3"></span>CONFIG\_GFS2\_FS

内核不再使用 CONFIG\_GFS2\_FS 构建。

<span id="page-47-4"></span>Apple Extended HFS 文件系统支持 (HFS+)

在 AL2 中,只有内x86-64核是在支持hfsplus文件系统的情况下构建的。AL2 5.15 内核 不hfsplus支持任何架构。在 AL2023 中,我们完成了对亚马逊 Linux hfsplus 支持的弃用。

### <span id="page-47-5"></span>HFS 文件系统支持

在 AL2 中,只有内x86-64核是在支持hfs文件系统的情况下构建的。AL2 5.15 内核不hfs支持任何架 构。在 AL2023 中,我们完成了对亚马逊 Linux hfs 支持的弃用。

### <span id="page-47-6"></span>JFS 文件系统支持

在 AL2 中,只有内x86-64核是在支持 j fs文件系统的情况下构建的。AL2 5.15 内核不 j f s支持任何架 构。AL1 和 AL2 都没有与 JFS 用户空间一起提供。在 AL2023 中,我们完成了对亚马逊 Linux jfs 支 持的弃用。

上游 Linux 内核正[在考虑删除](https://lore.kernel.org/lkml/Y8DvK281ii6yPRcW@infradead.org/)JFS。因此,如果您在JFS文件系统上有数据,则应将其迁移到另一个文 件系统。

### <span id="page-47-7"></span>Windows逻辑磁盘管理器(动态磁盘)支持 (**CONFIG\_LDM\_PARTITION**)

AL2023 不再支持Windows 2000Windows XP、或带有MS-DOS样式分区的Windows Vista动态磁盘。 此代码从来不支持中引入的基于 GPT 的较新的动态磁盘。Windows Vista

<span id="page-47-8"></span>Macintosh 分区映射支持

AL2023 不再支持经典的 Macintosh 分区图。默认情况下,现代 macOS 版本会创建现代 GPT 分区 表,以取代这种较旧的类型。

### <span id="page-48-0"></span>NFSv2 支持

AL2023 不再支持 NFSv2,但继续支持 NFSv3、NFSv4、NFSv4.1 和 NFSv4.2。我们建议您迁移到 NFSv3 或更高版本。

### <span id="page-48-1"></span>NTFS (**CONFIG\_NTFS\_FS**)

从 AL2 ntfs 的 5.10 内核起,在亚马逊 Linux 上访问 NTFS 文件系统的ntfs3代码已被替 换。AL2023 不再包含该ntfs代码,而是完全依赖该ntfs3代码来访问 NTFS 文件系统。

#### <span id="page-48-2"></span>romfs 文件系统

squashfs 文件系统是 Amazon Linux 中 romfs 文件系统的后继版本,而 AL2023 内核不再支持 romfs。

#### <span id="page-48-3"></span>Solaris x86 硬盘分区格式

AL2023 不再支持 Solaris x86 硬盘分区格式。

### <span id="page-48-4"></span>**squashfs**zstd 压缩

AL2023 在所有支持的架构上增加了对zstd压缩squashfs文件系统的支持。

#### <span id="page-48-5"></span>Sun 分区表支持

AL2023 不再支持 Sun 分区表格式 (CONFIG\_SUN\_PARTITION)。

## 比较 Amazon Linux 2 和 Amazon Linux 2023 AMI 上安装的软件包

亚马逊 Linux 2 和 AL2023 标准 AMI 上存在的 RPM 的比较。

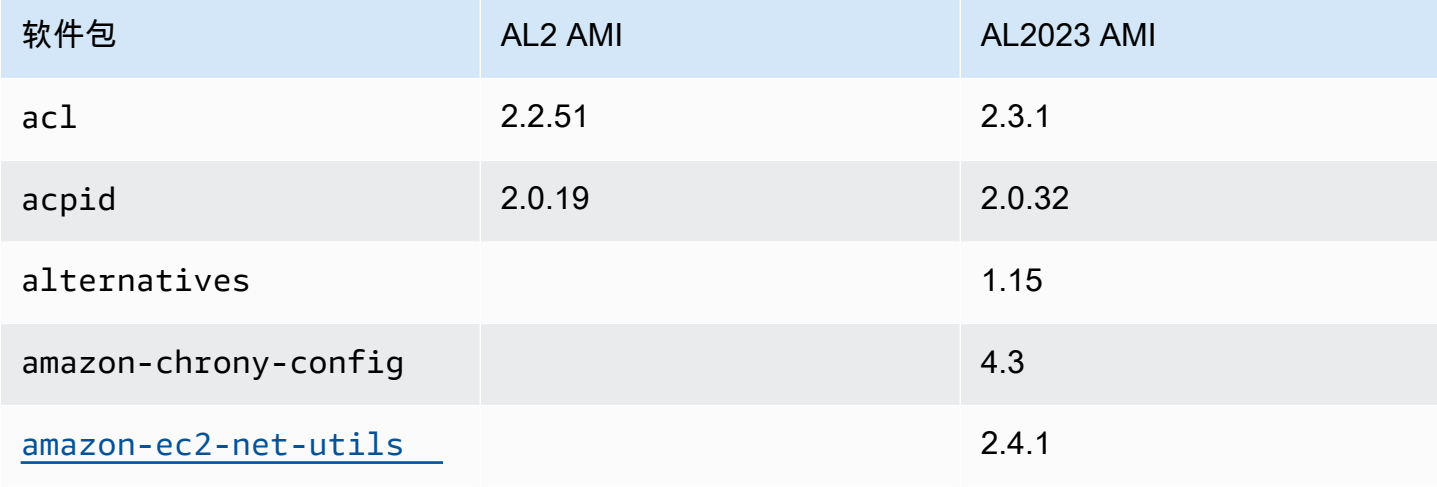

Amazon Linux 2023 用户指南

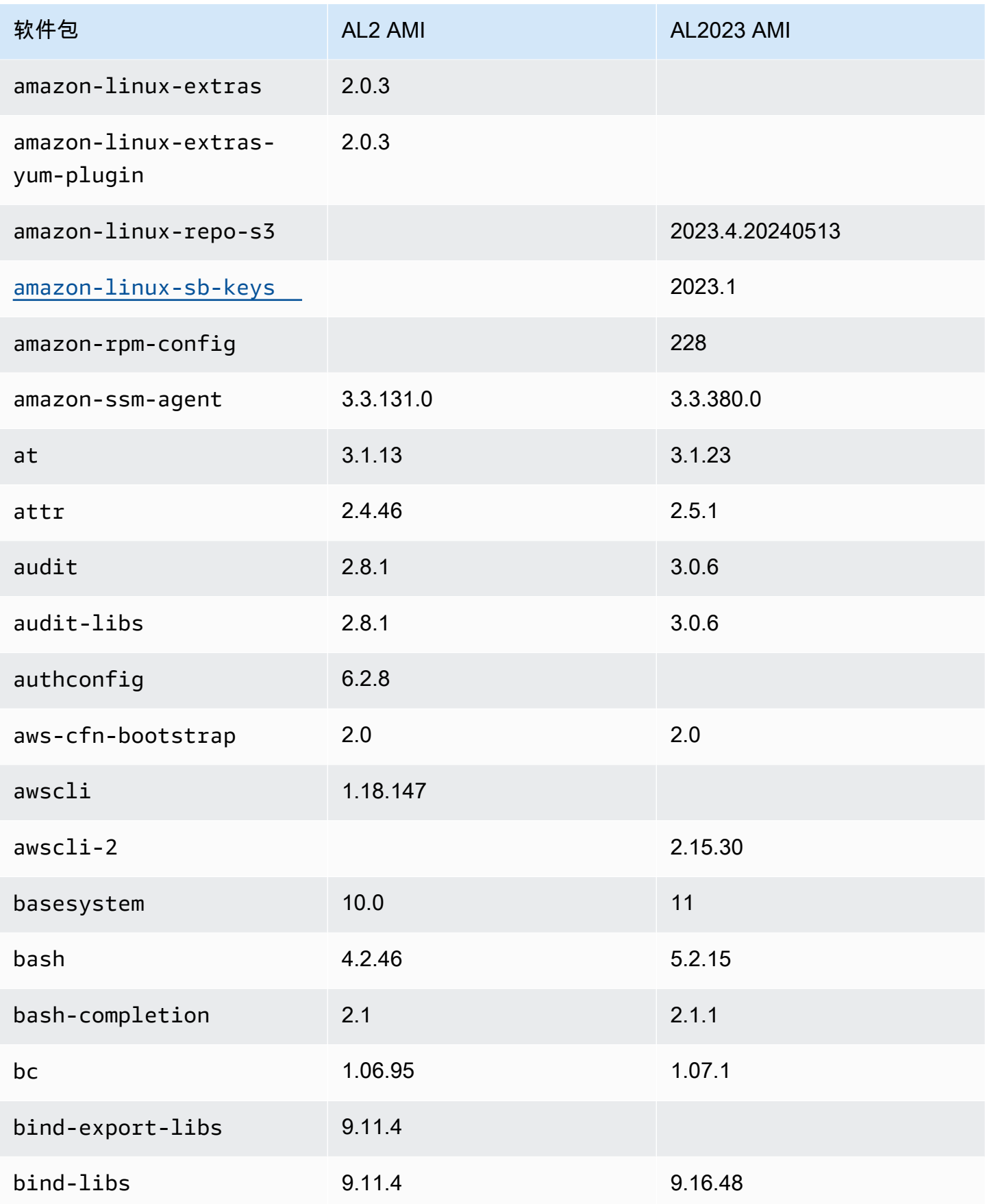

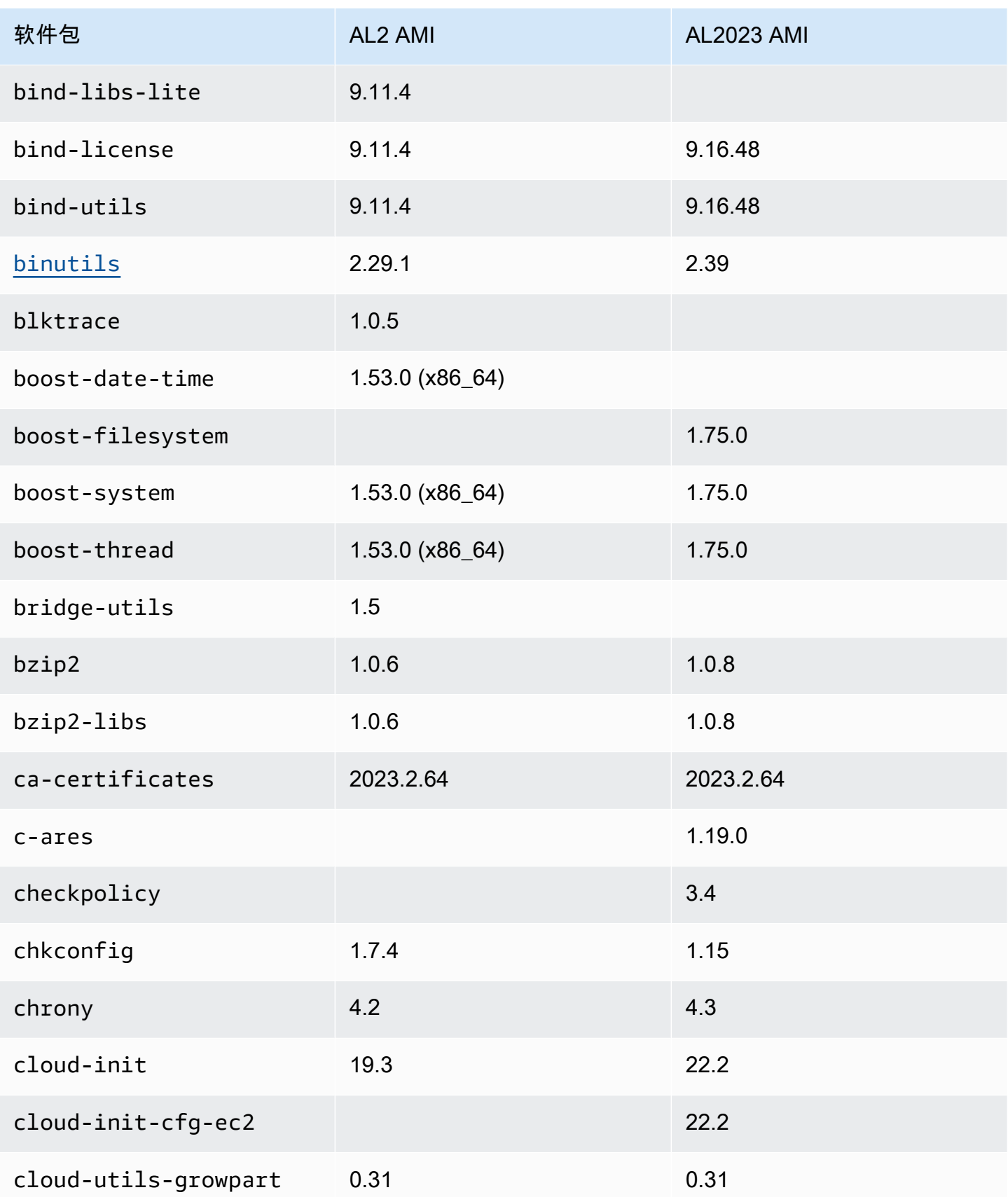

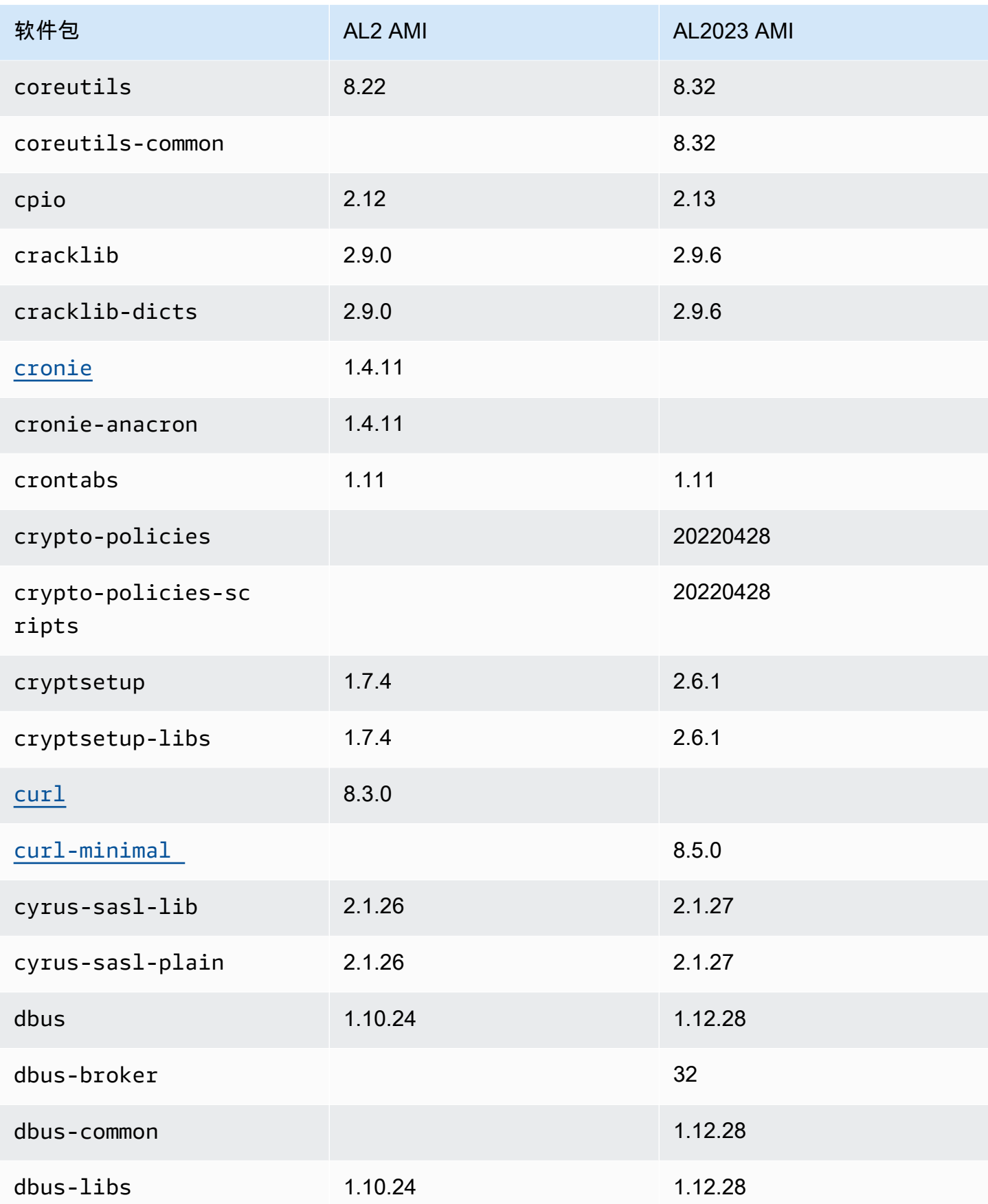

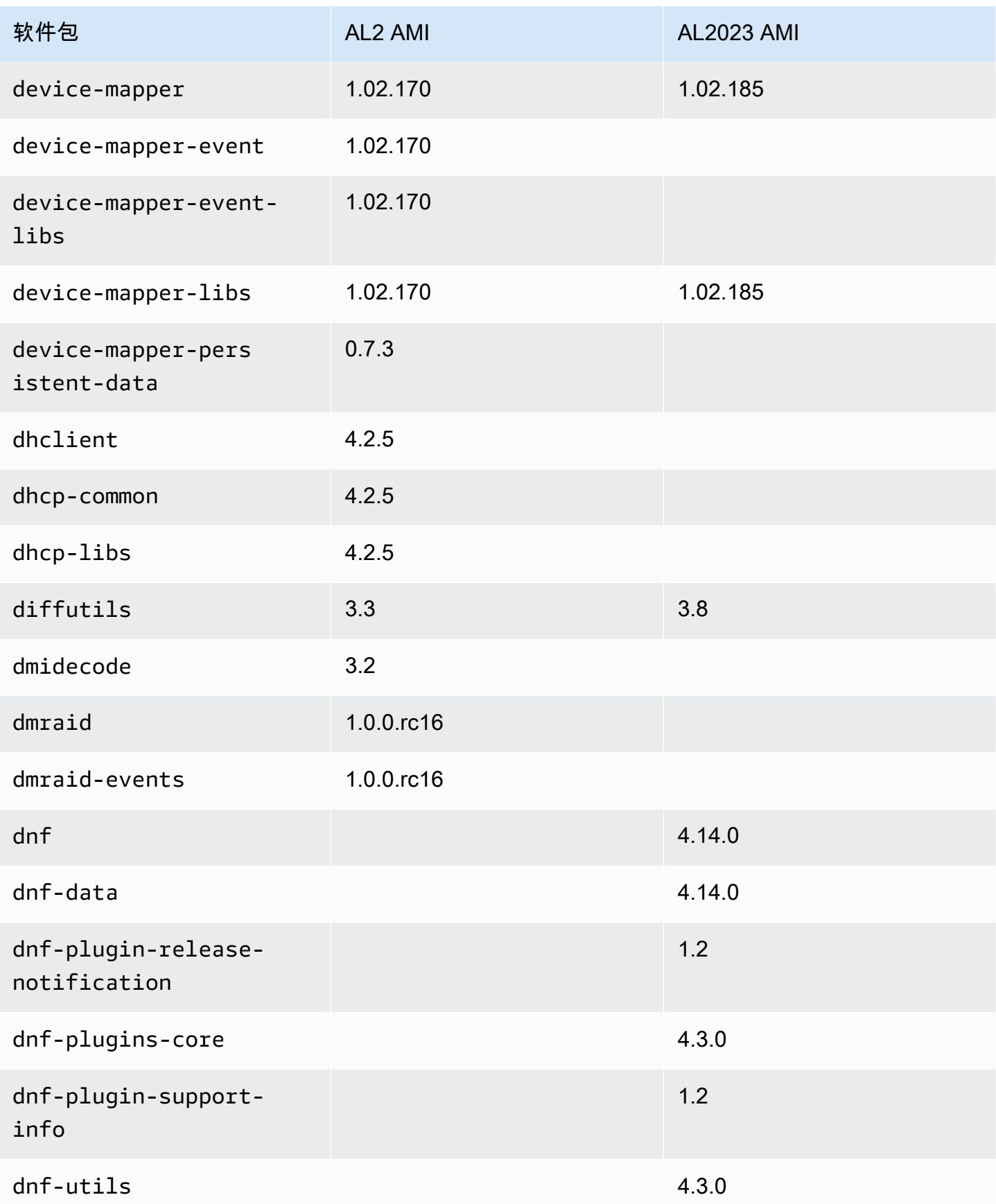

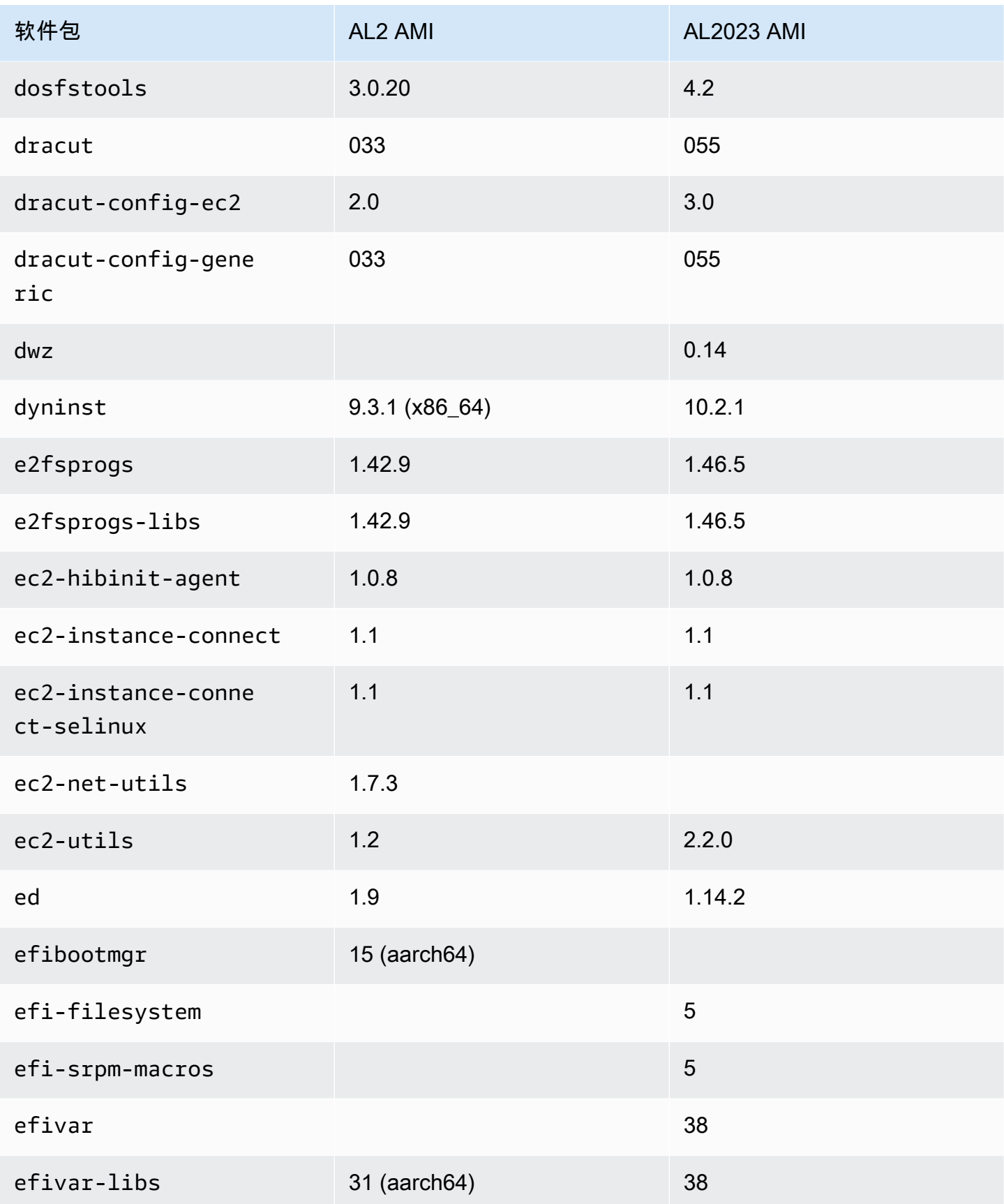

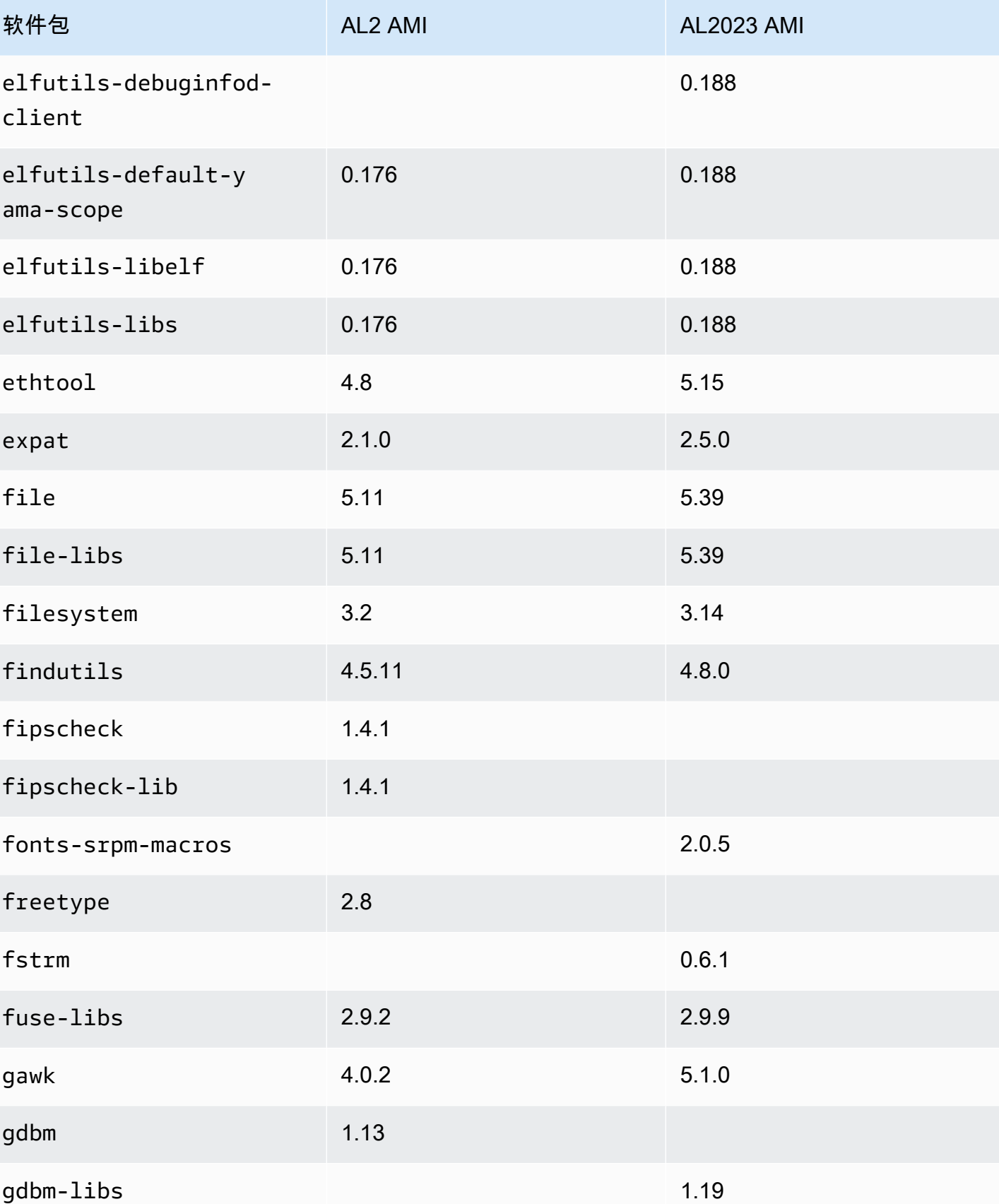

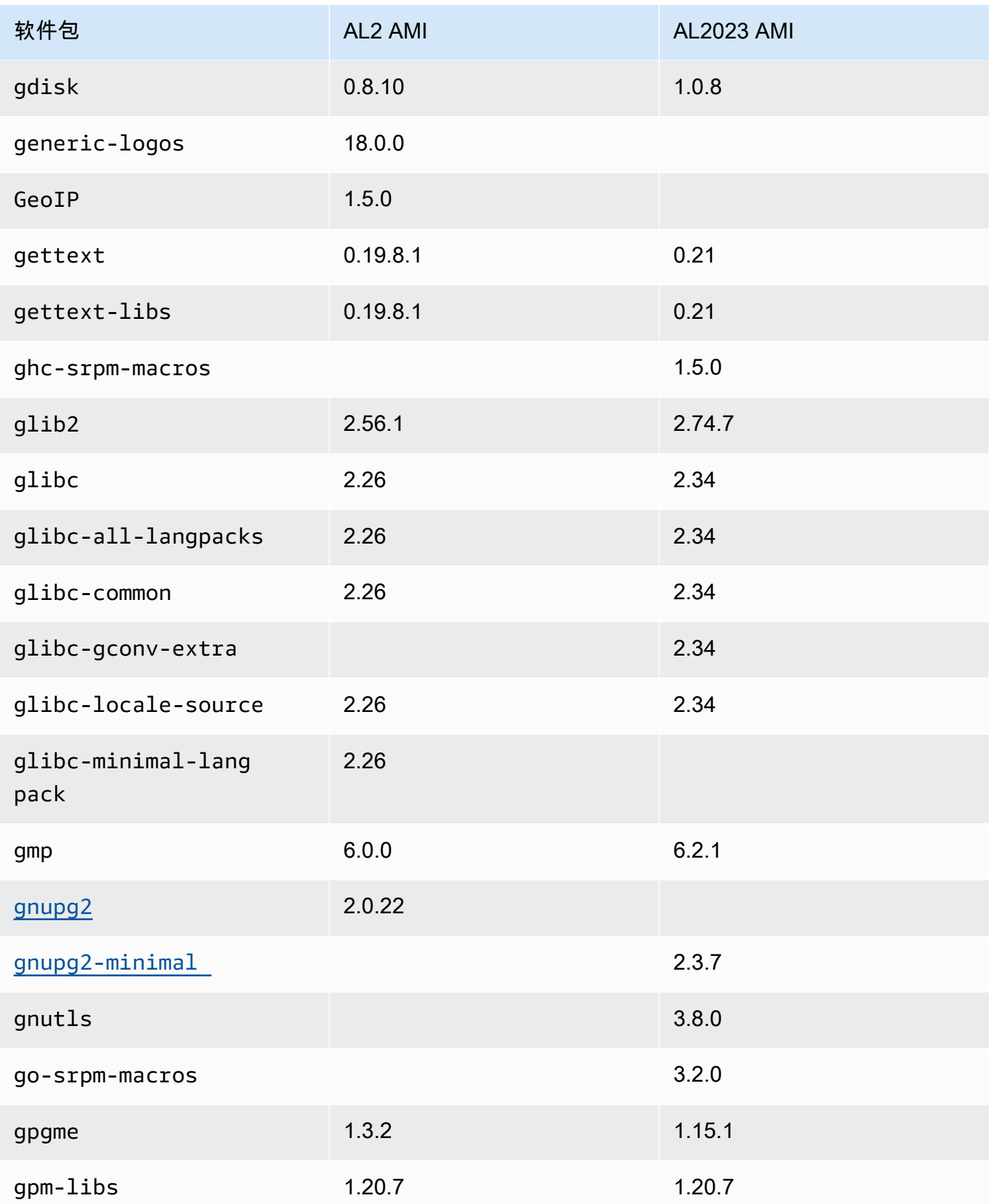

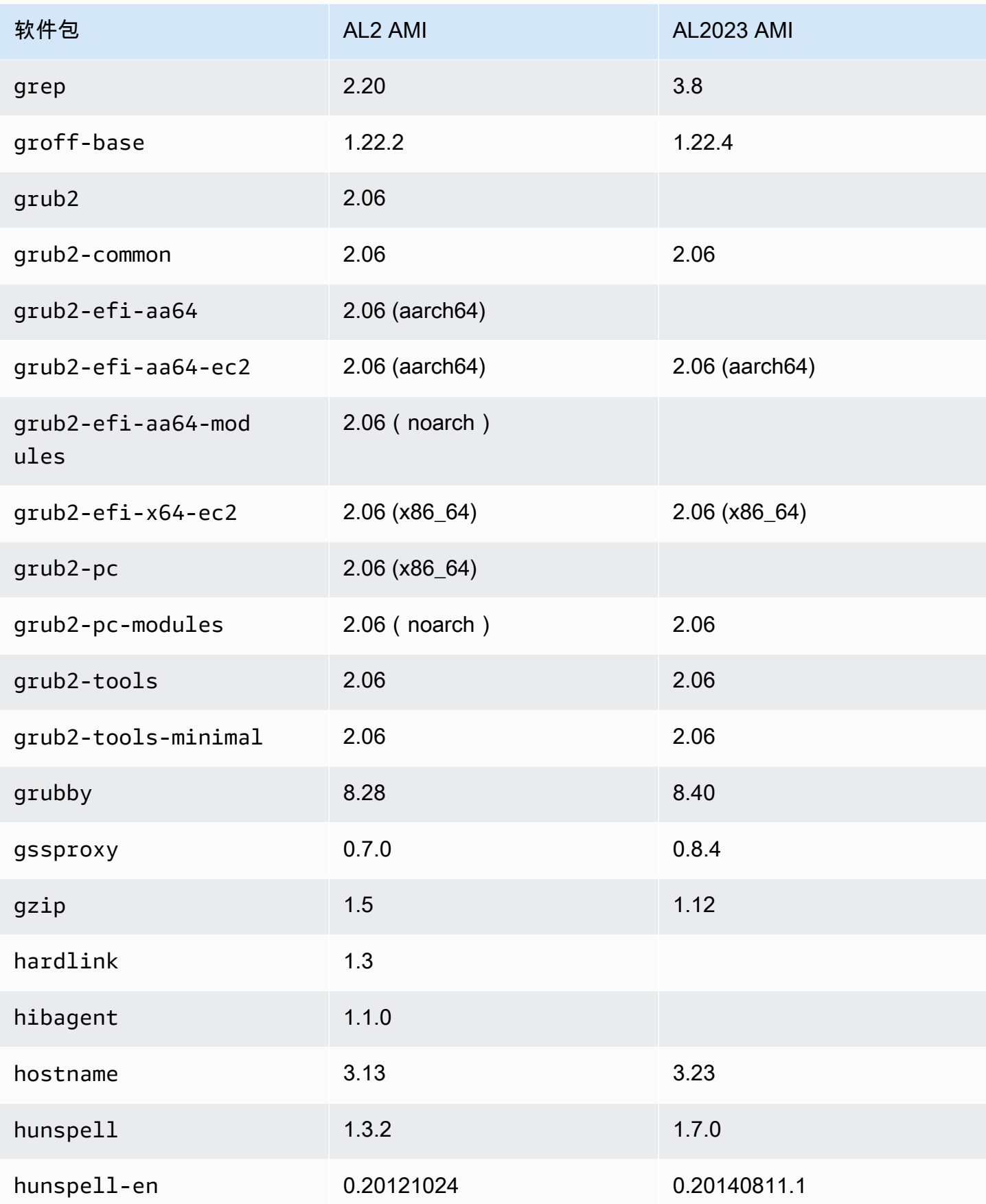

Amazon Linux 2023 用户指南

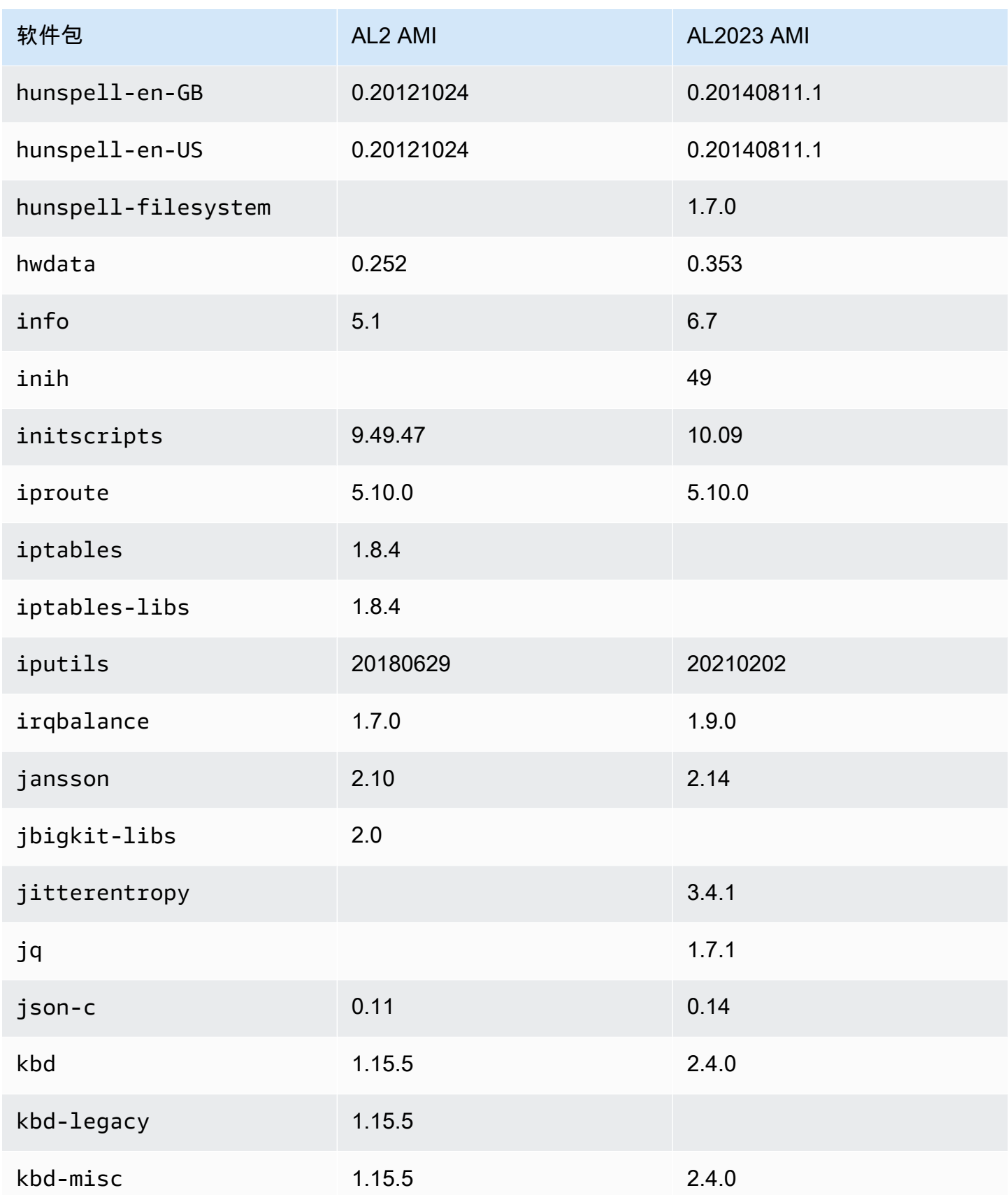

Amazon Linux 2023 用户指南

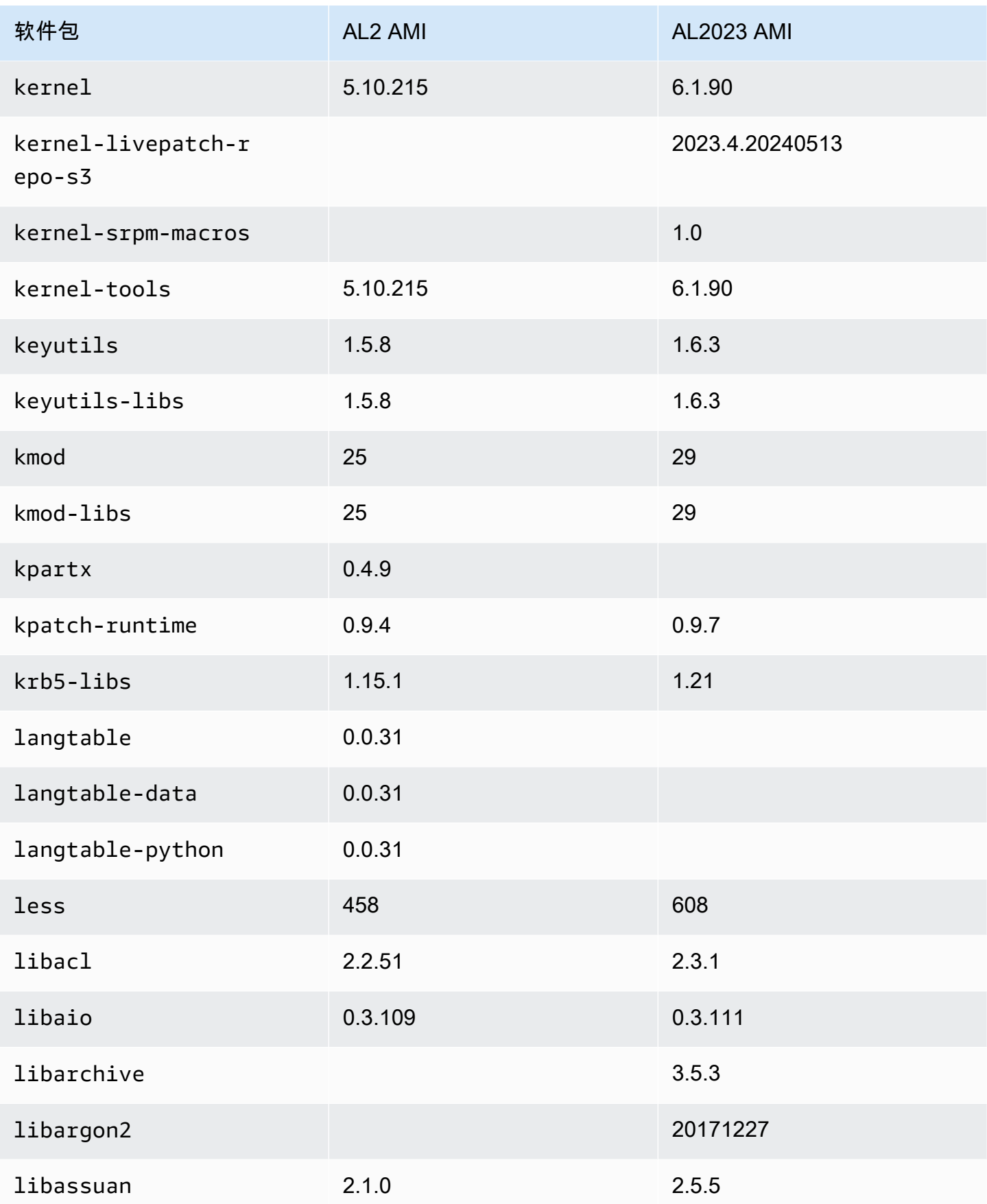

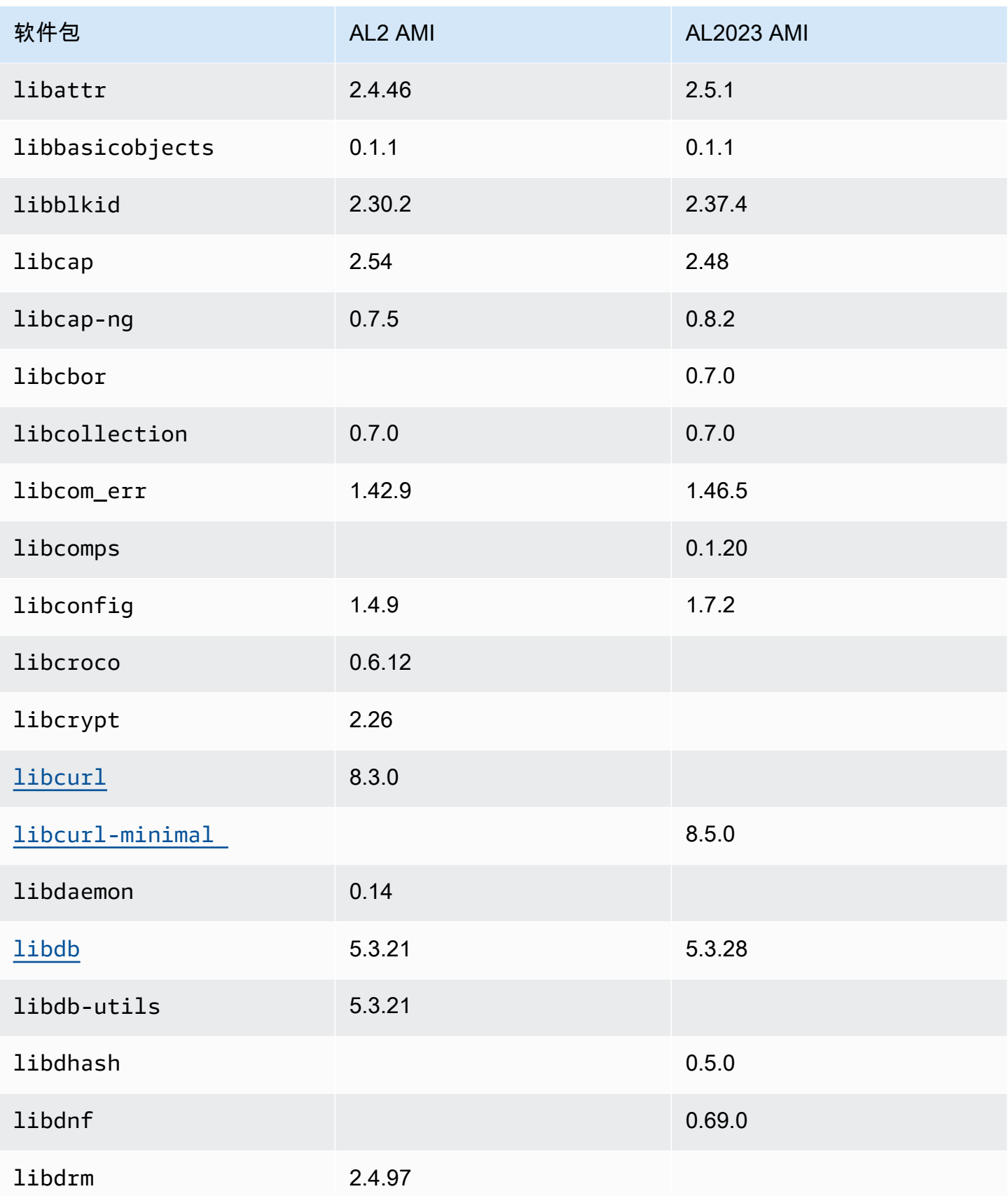

Amazon Linux 2023 用户指南

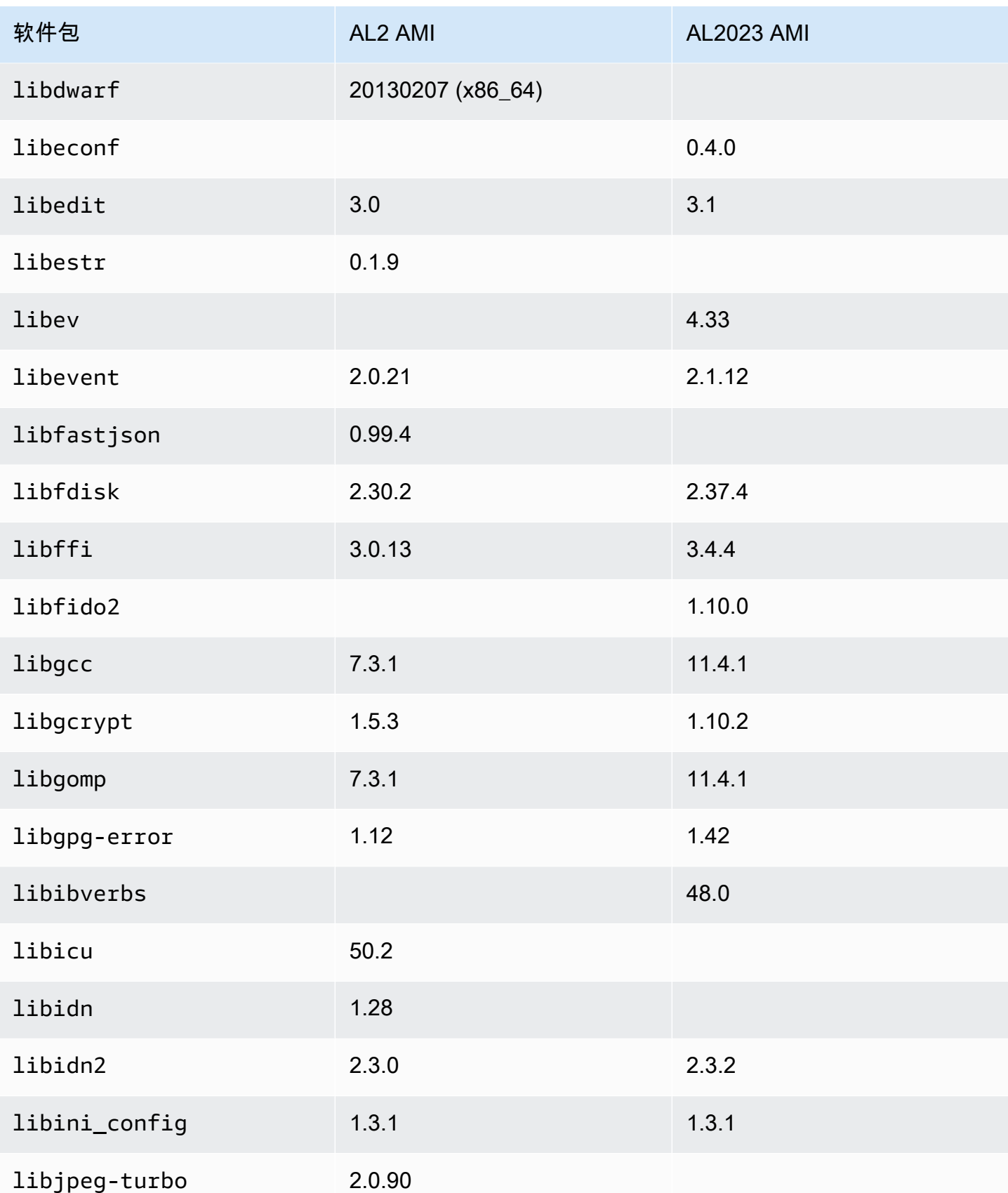

Amazon Linux 2023 用户指南

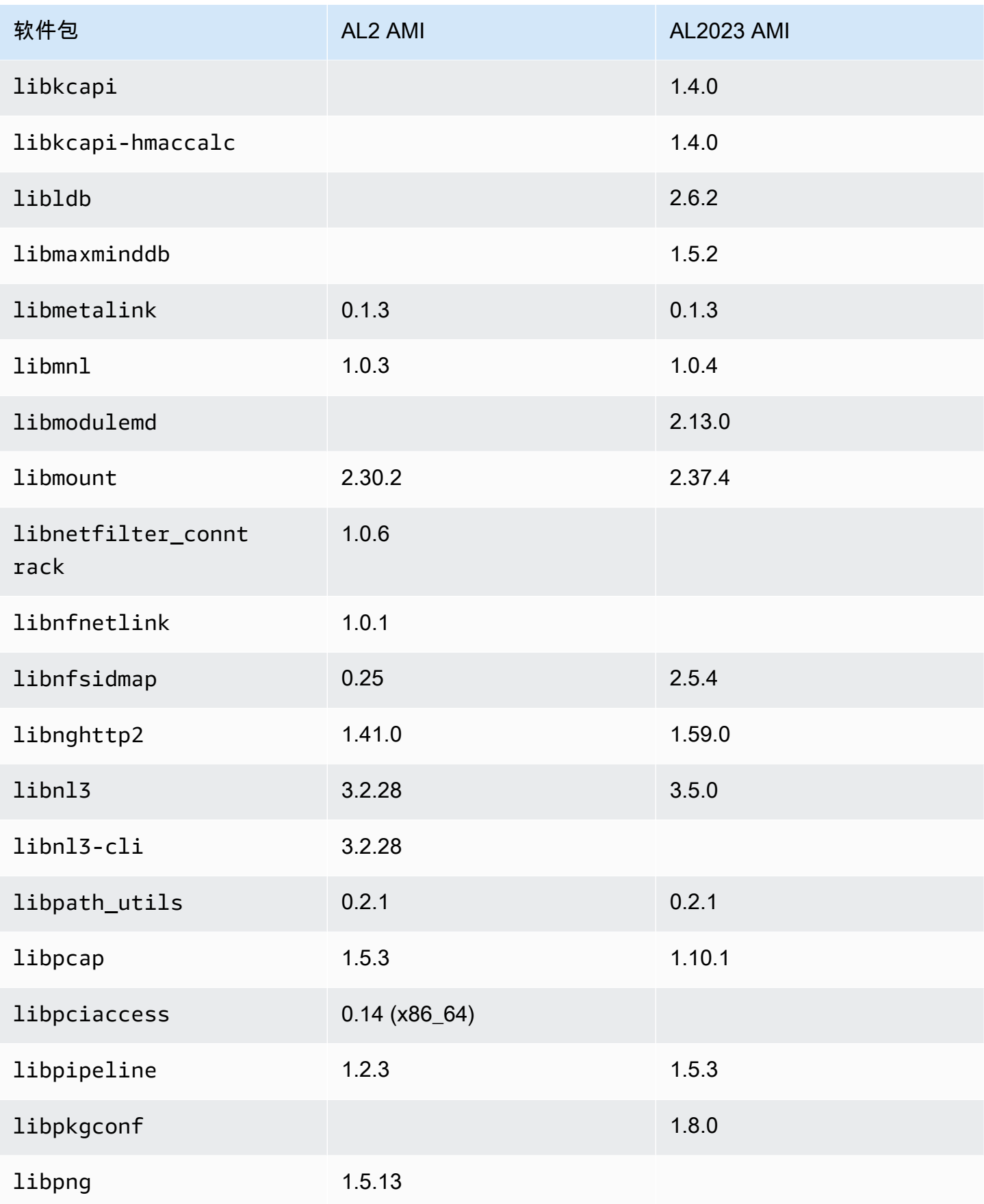

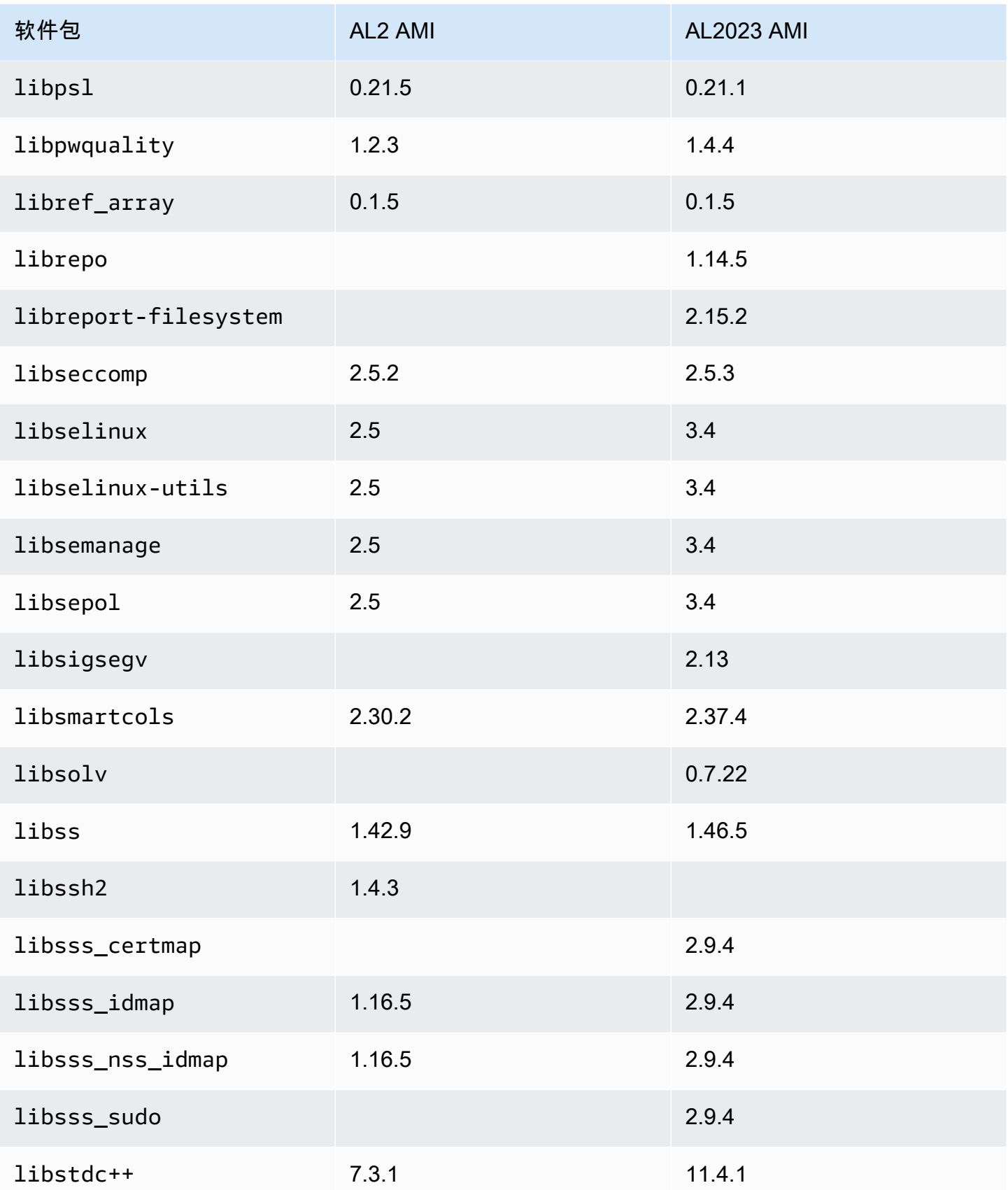

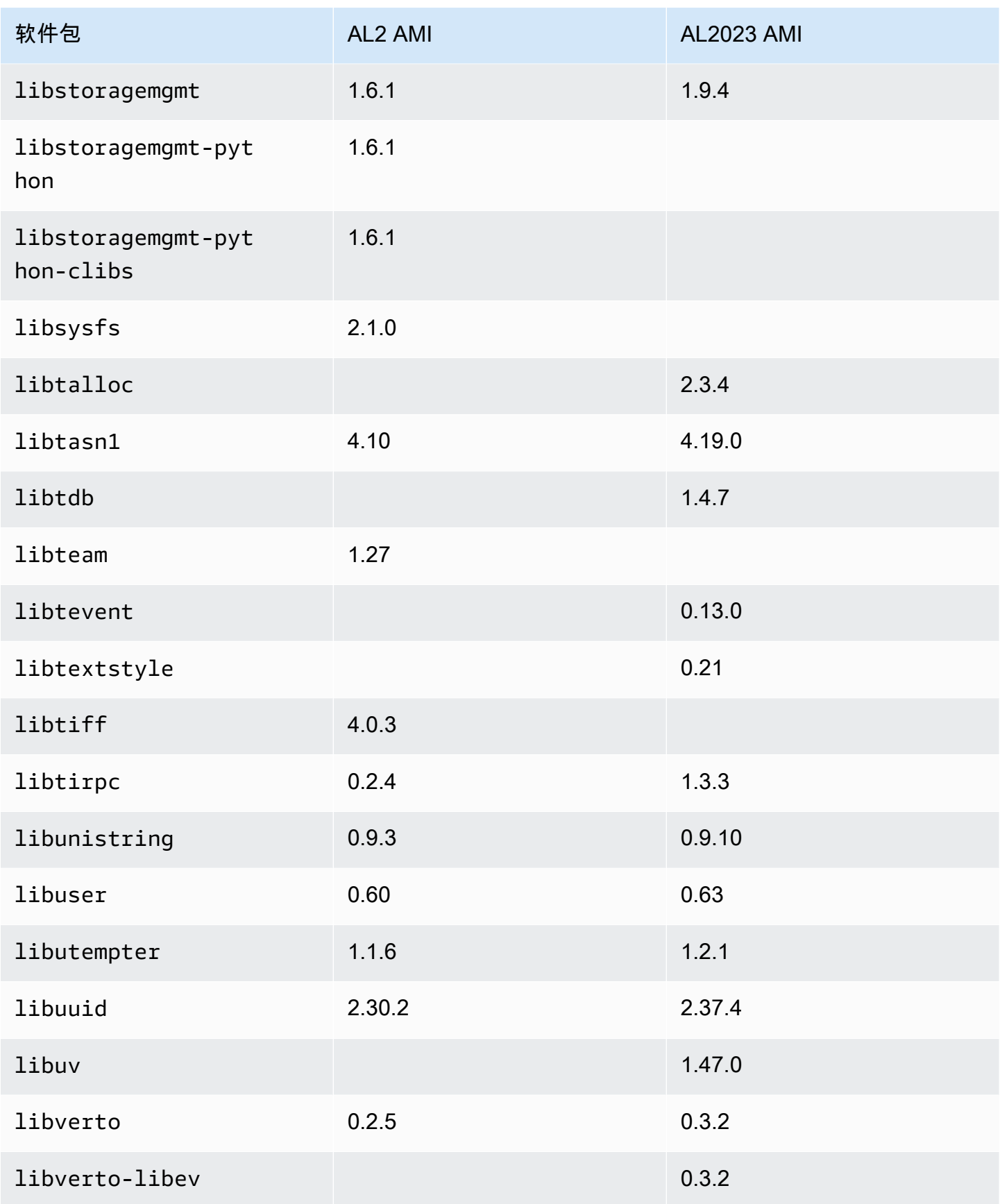

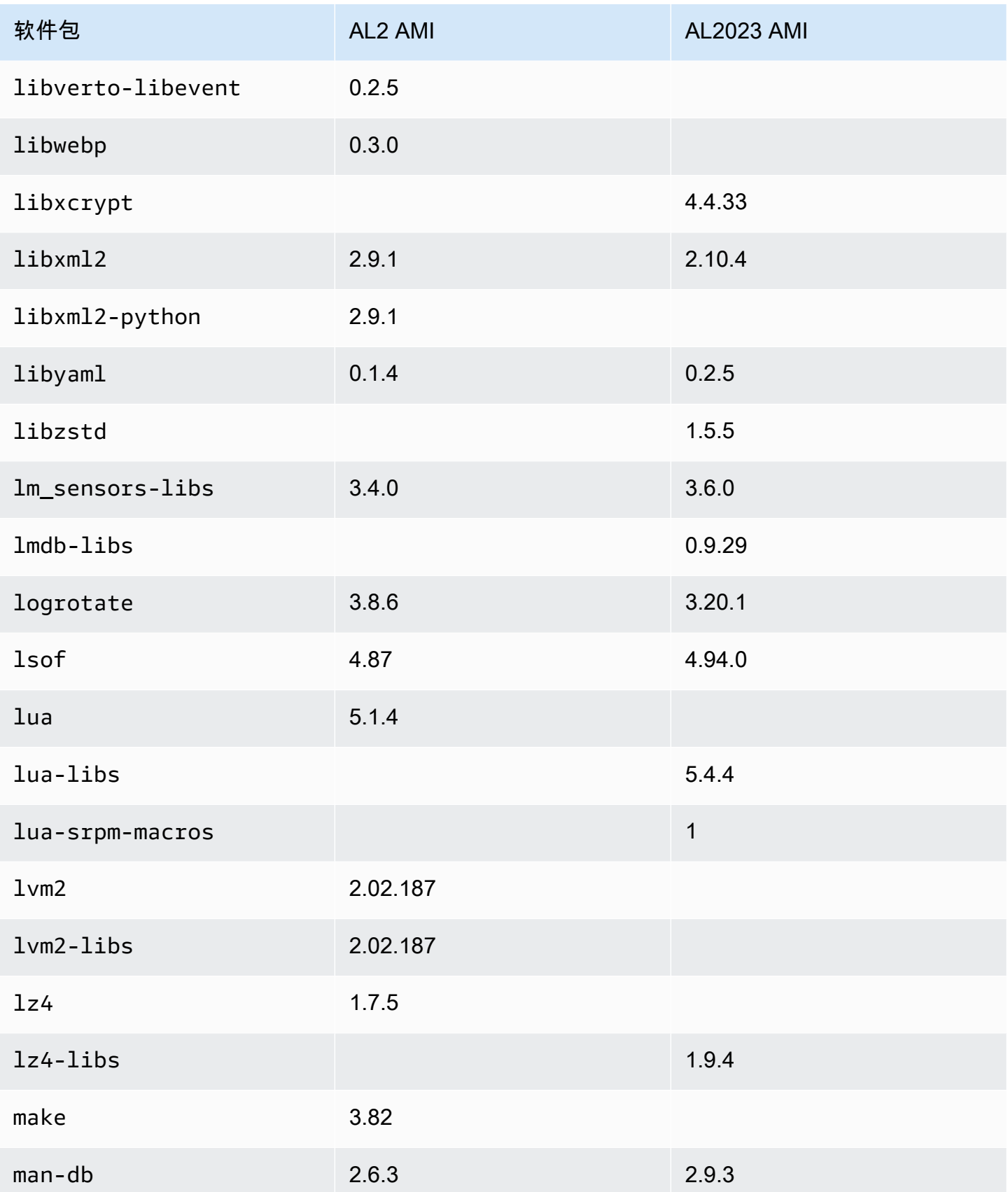

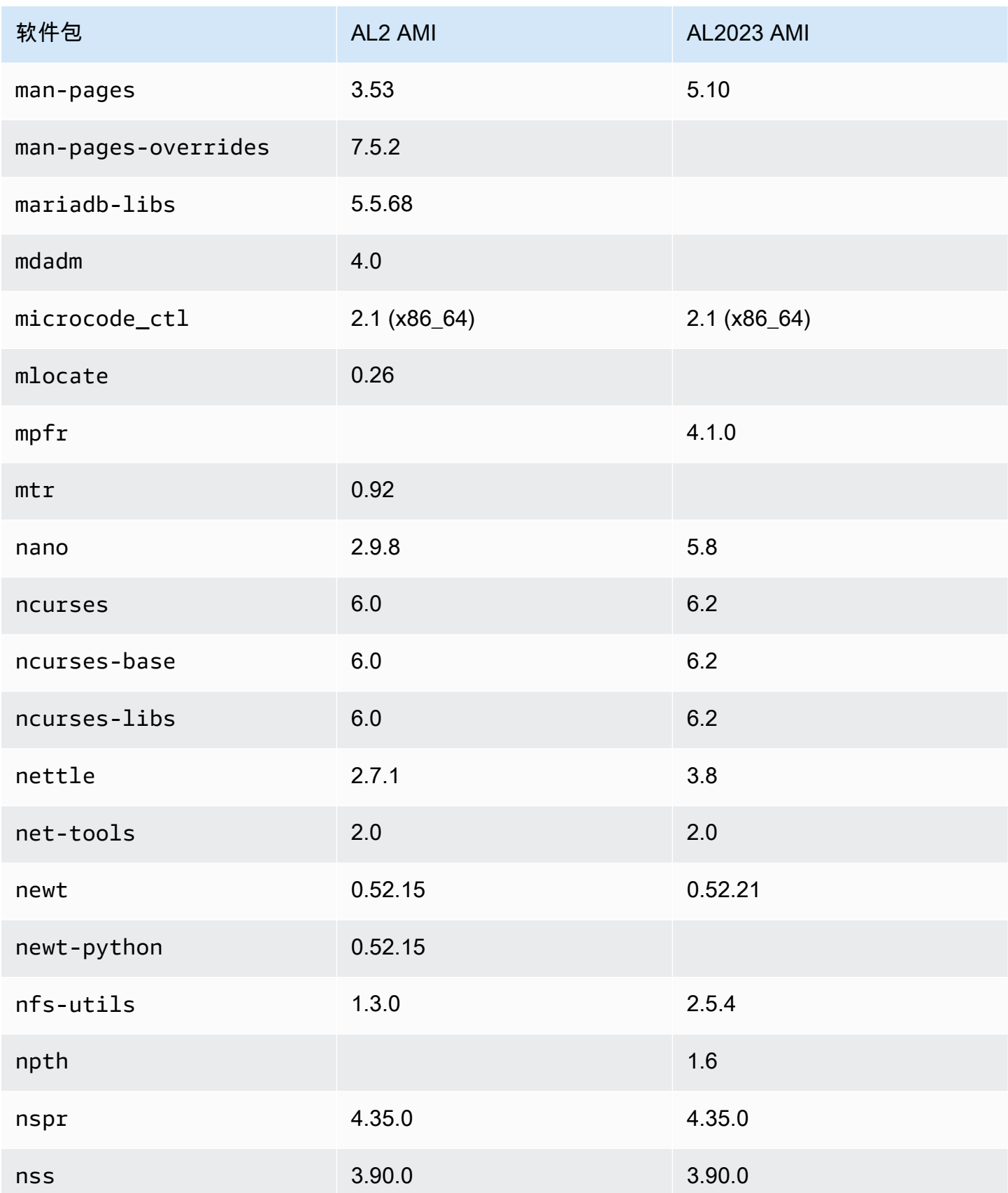

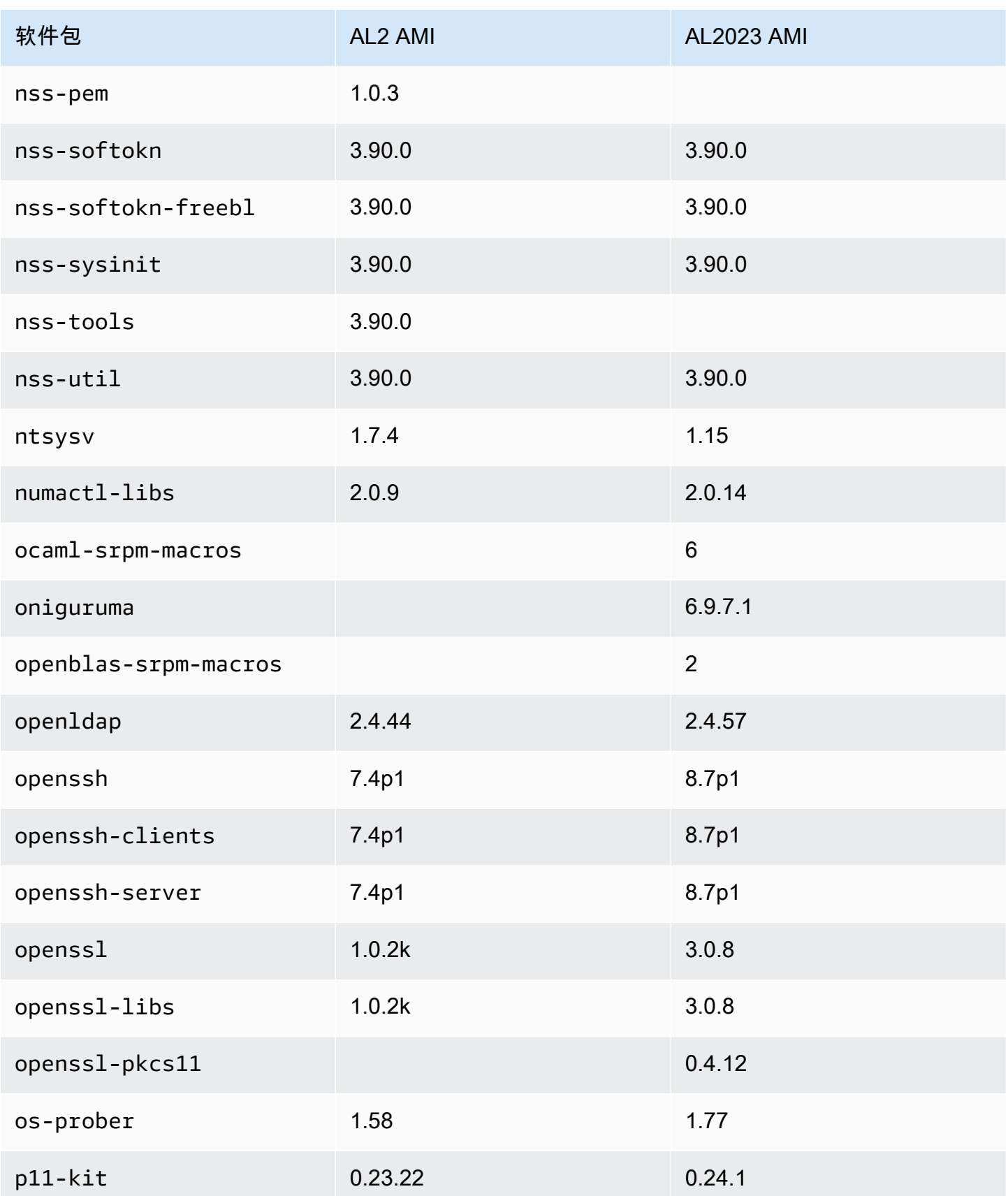

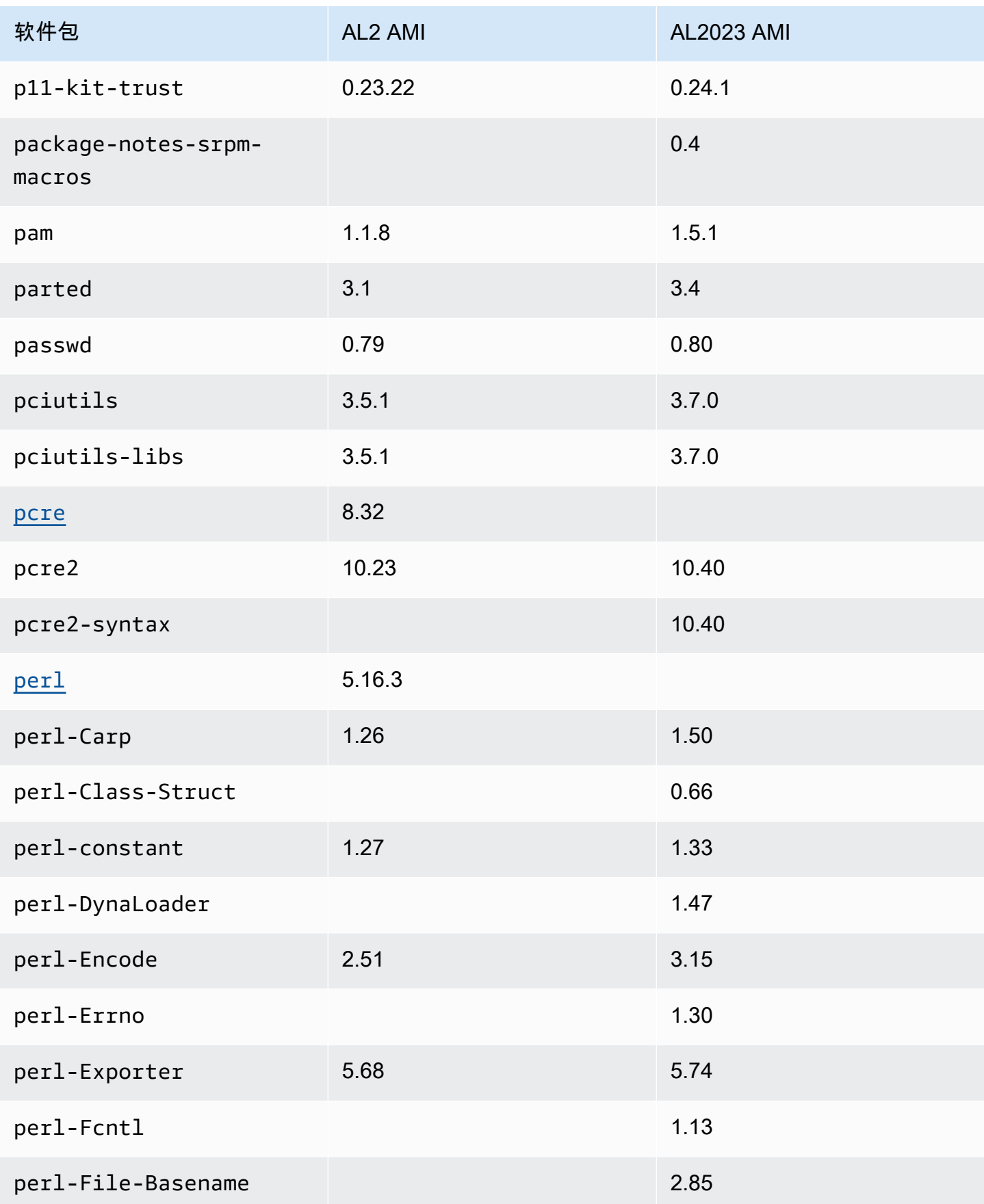

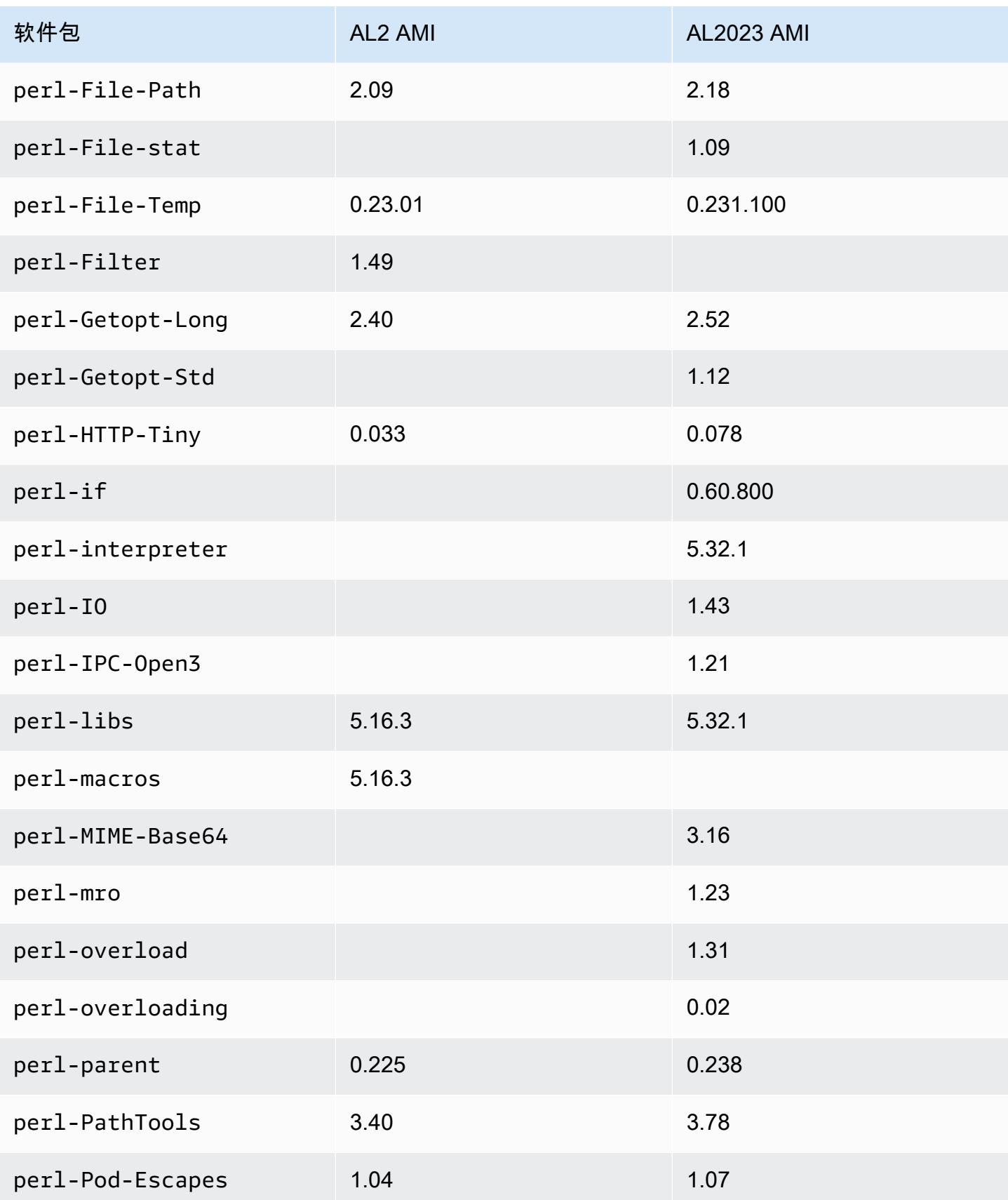

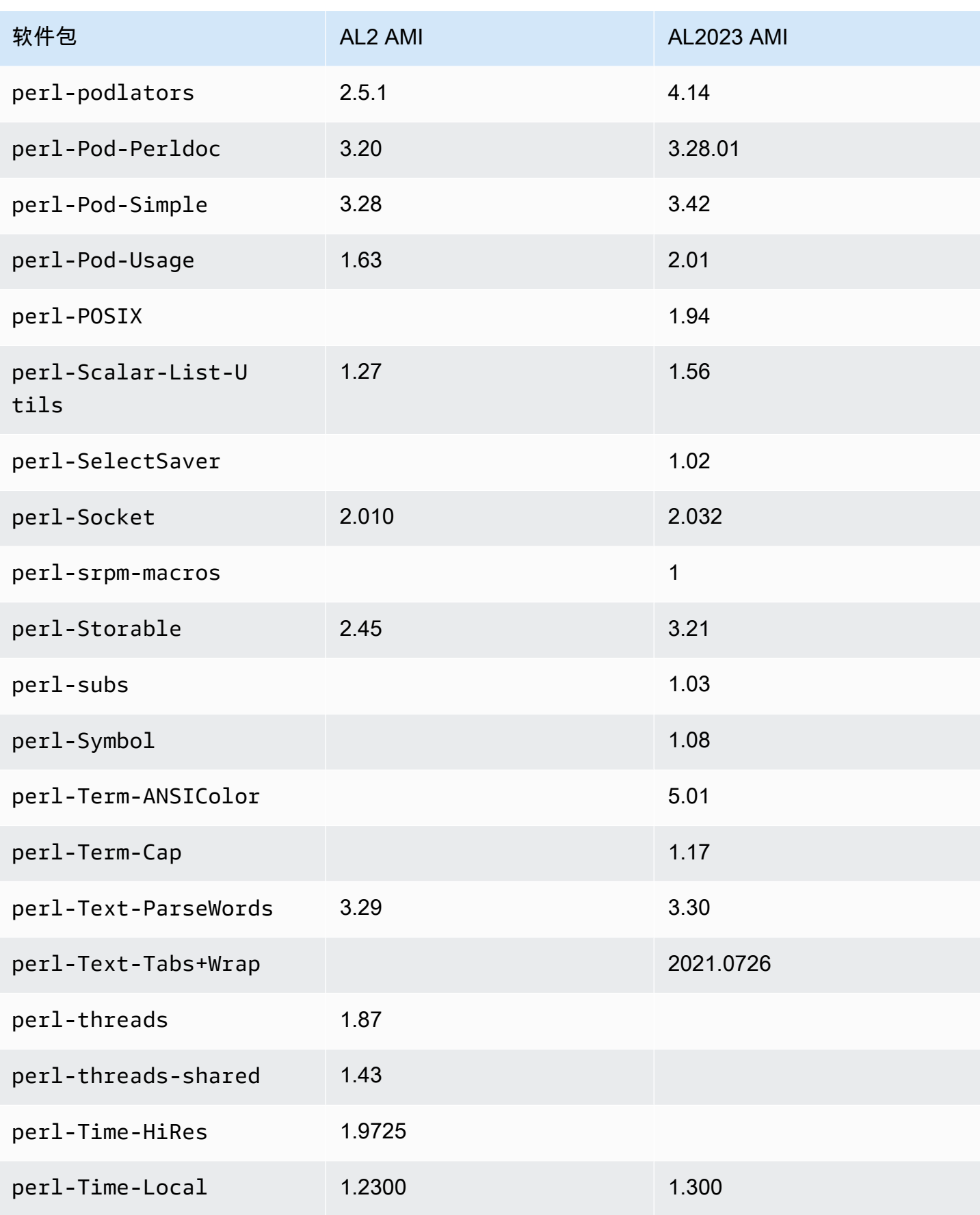

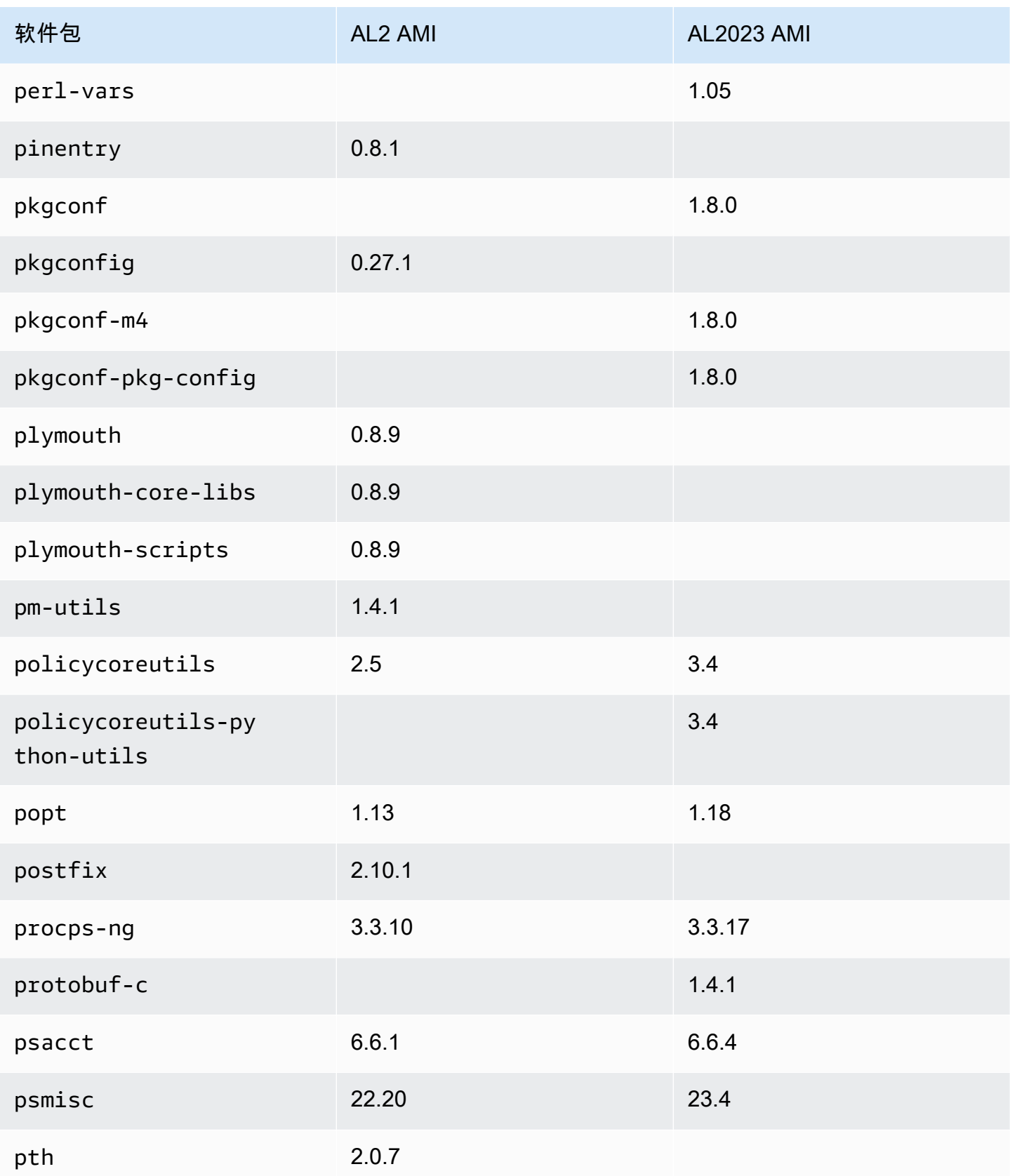

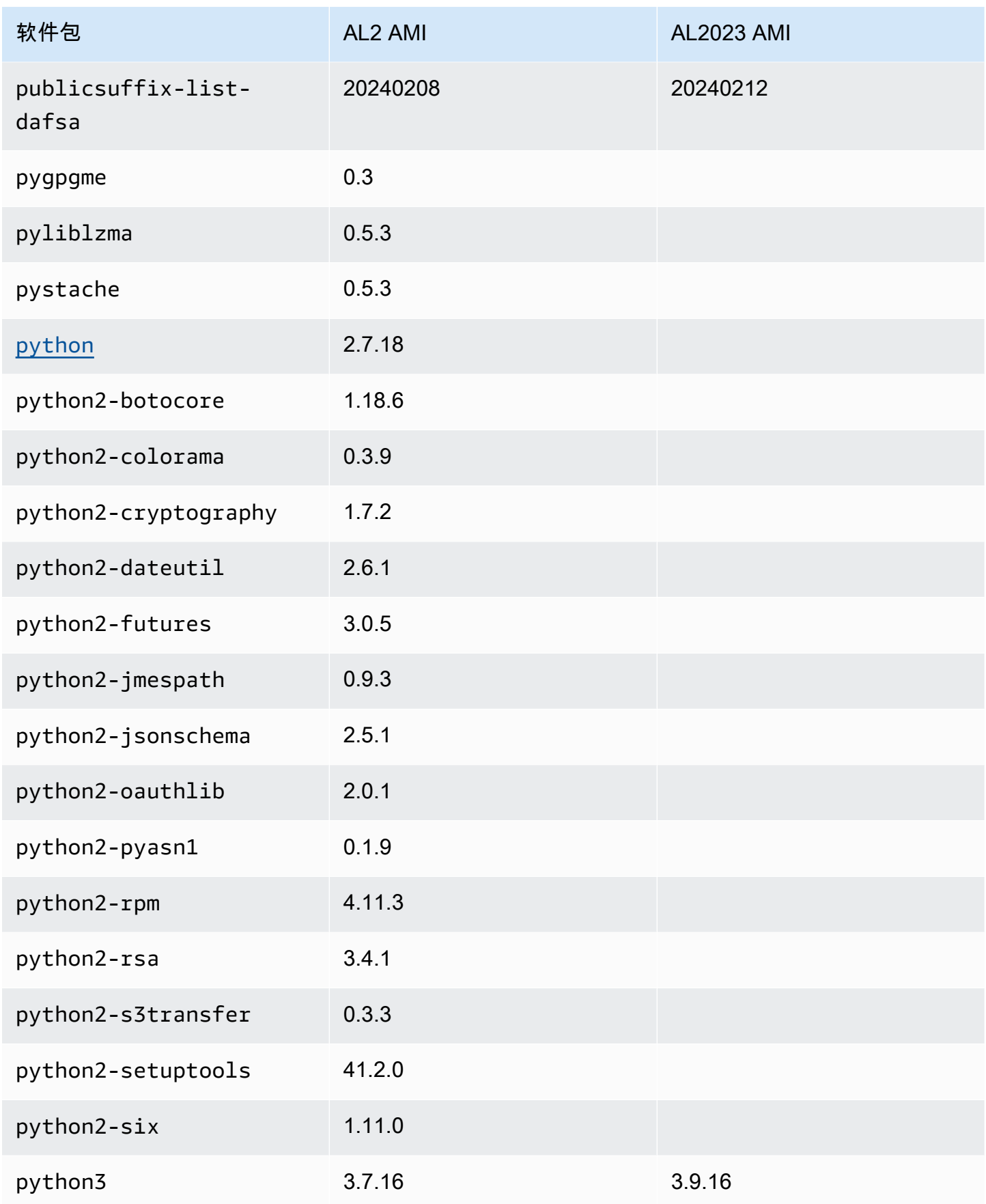
Amazon Linux 2023 用户指南

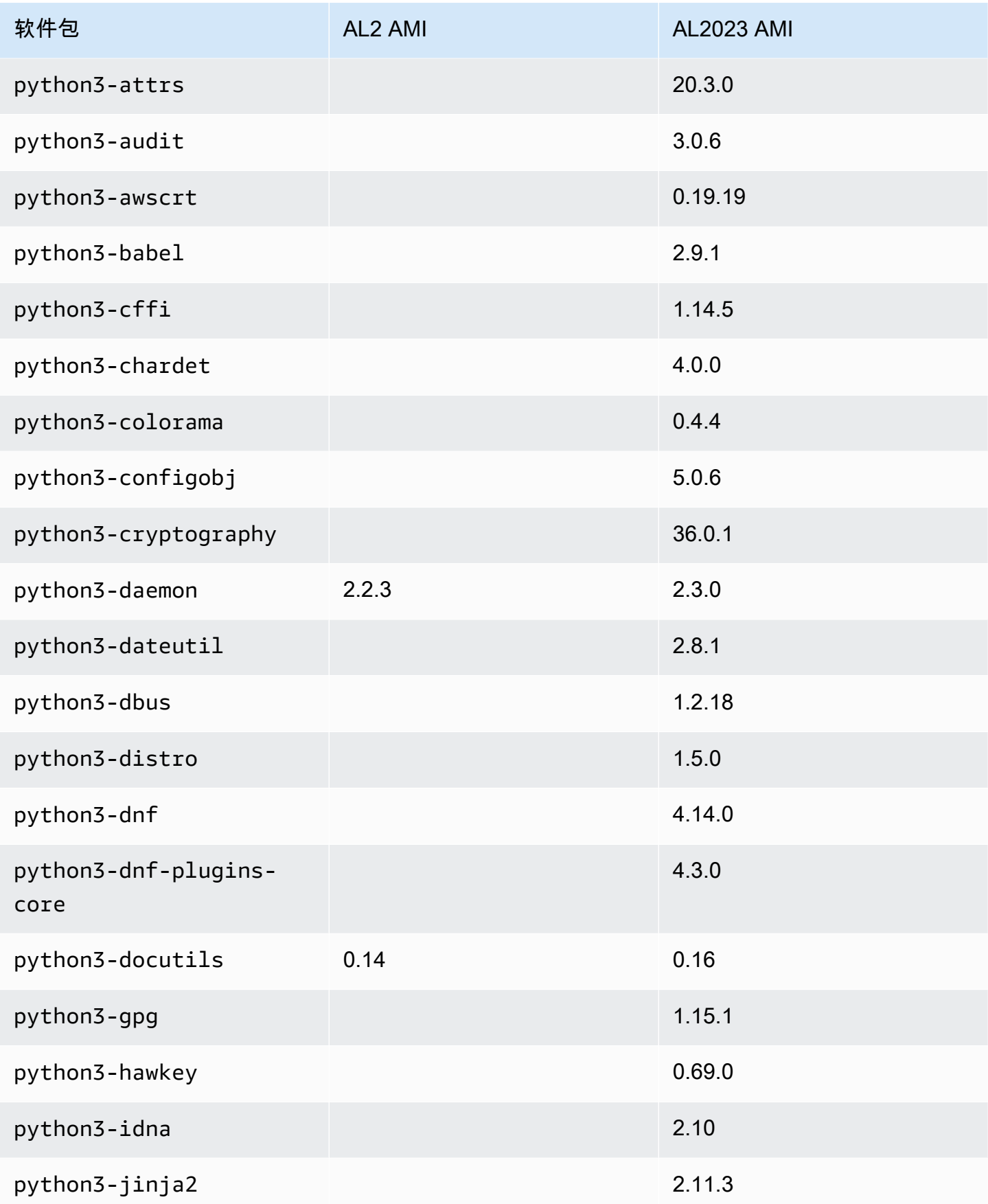

Amazon Linux 2023 用户指南

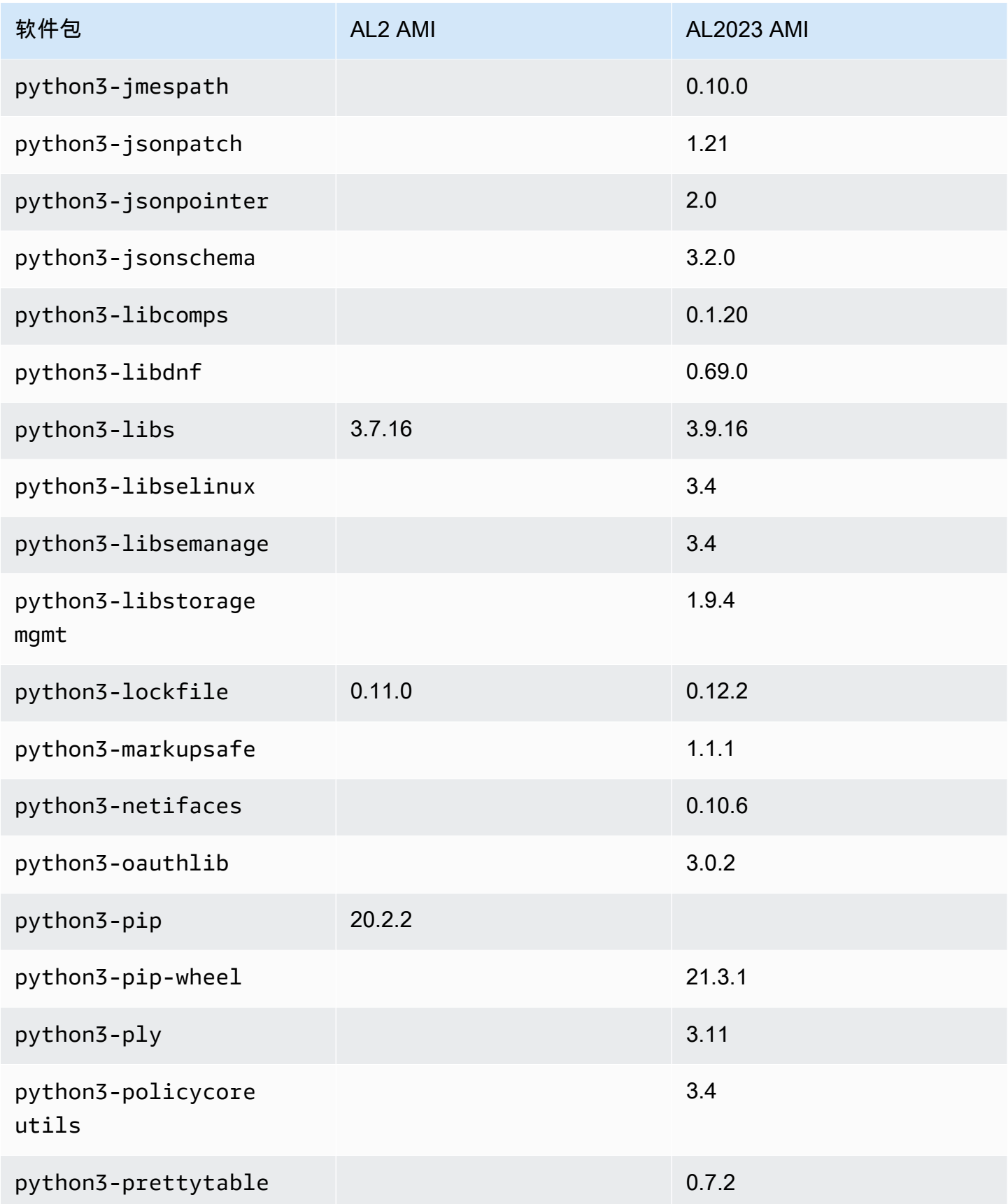

Amazon Linux 2023 用户指南

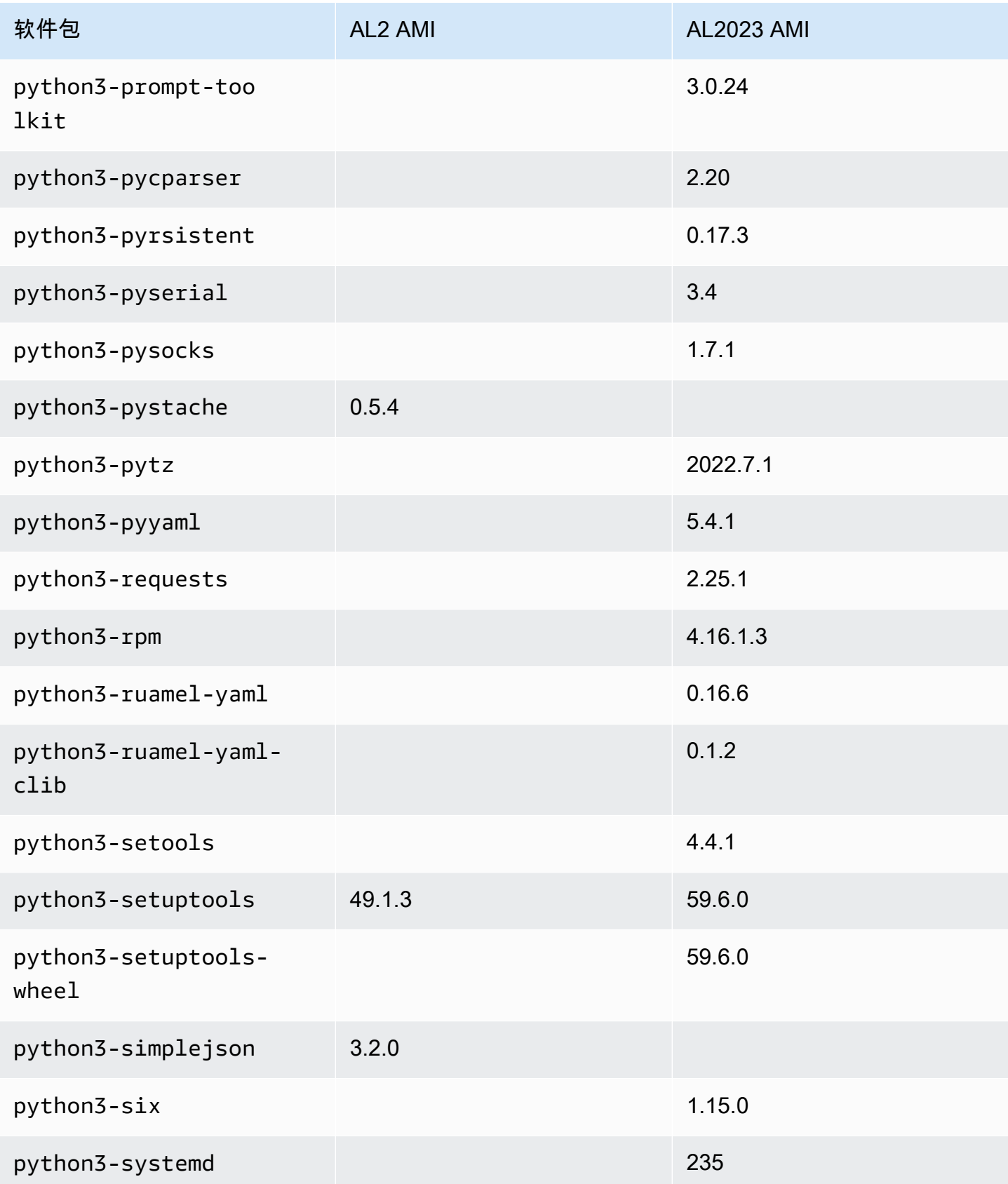

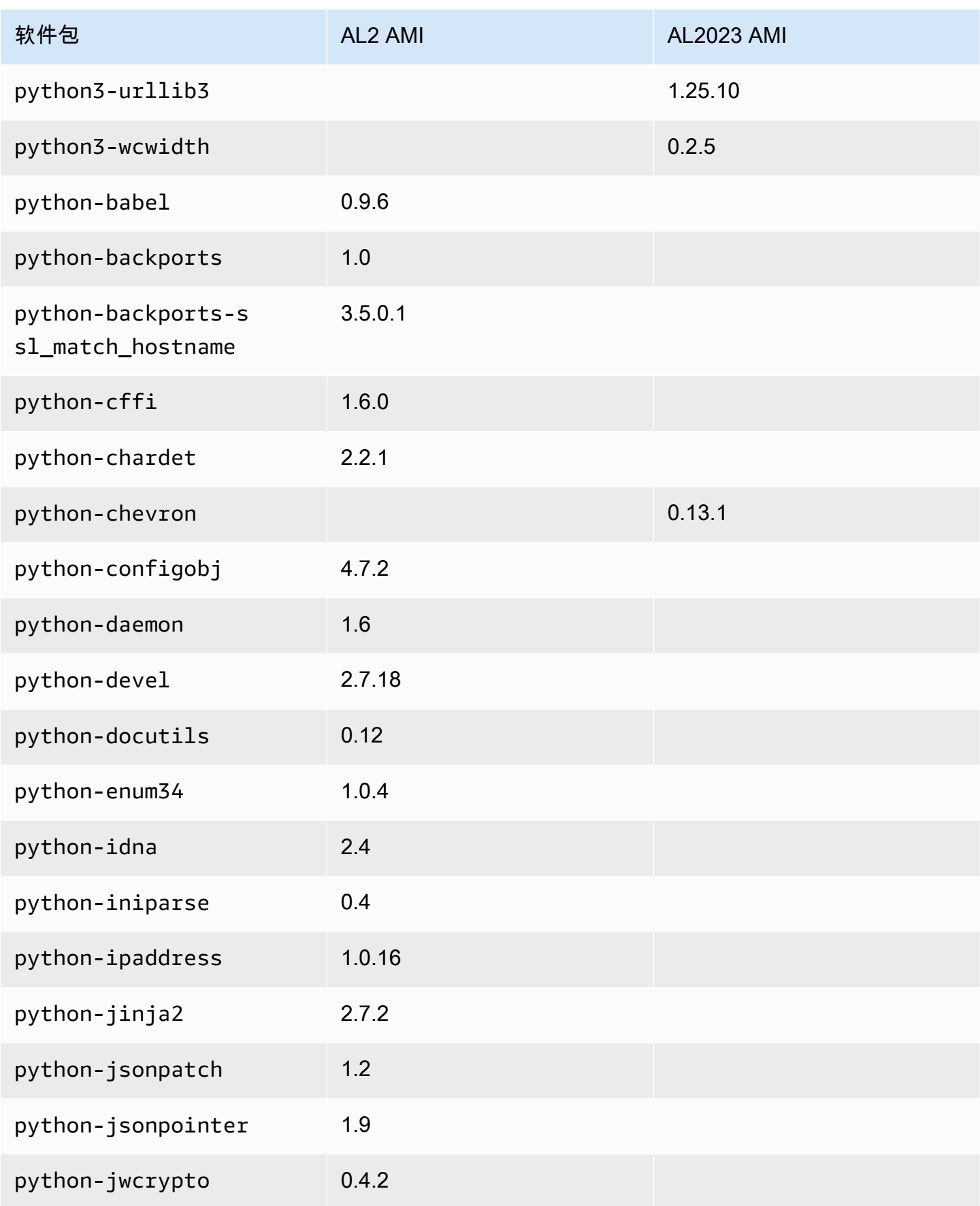

Amazon Linux 2023

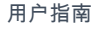

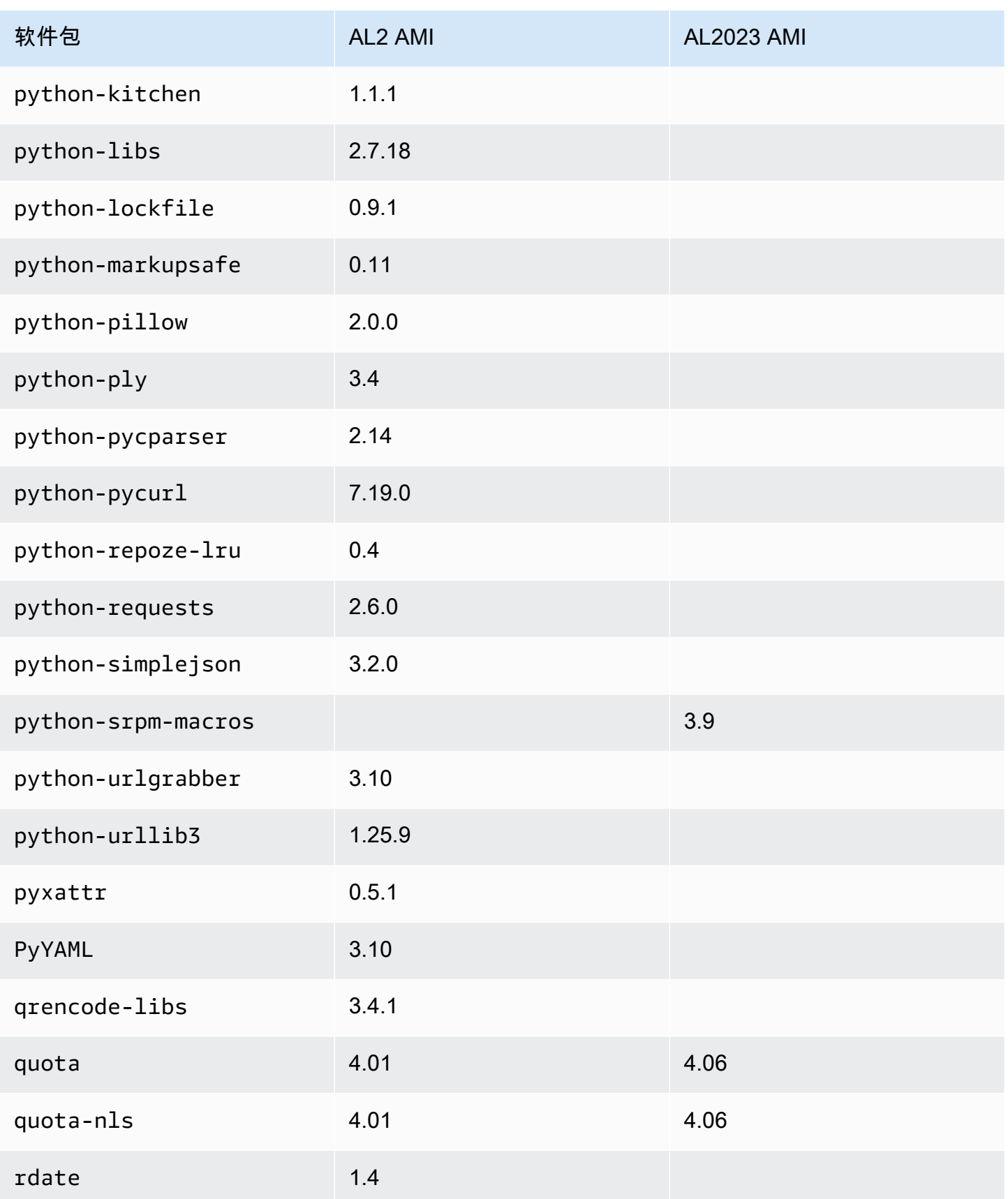

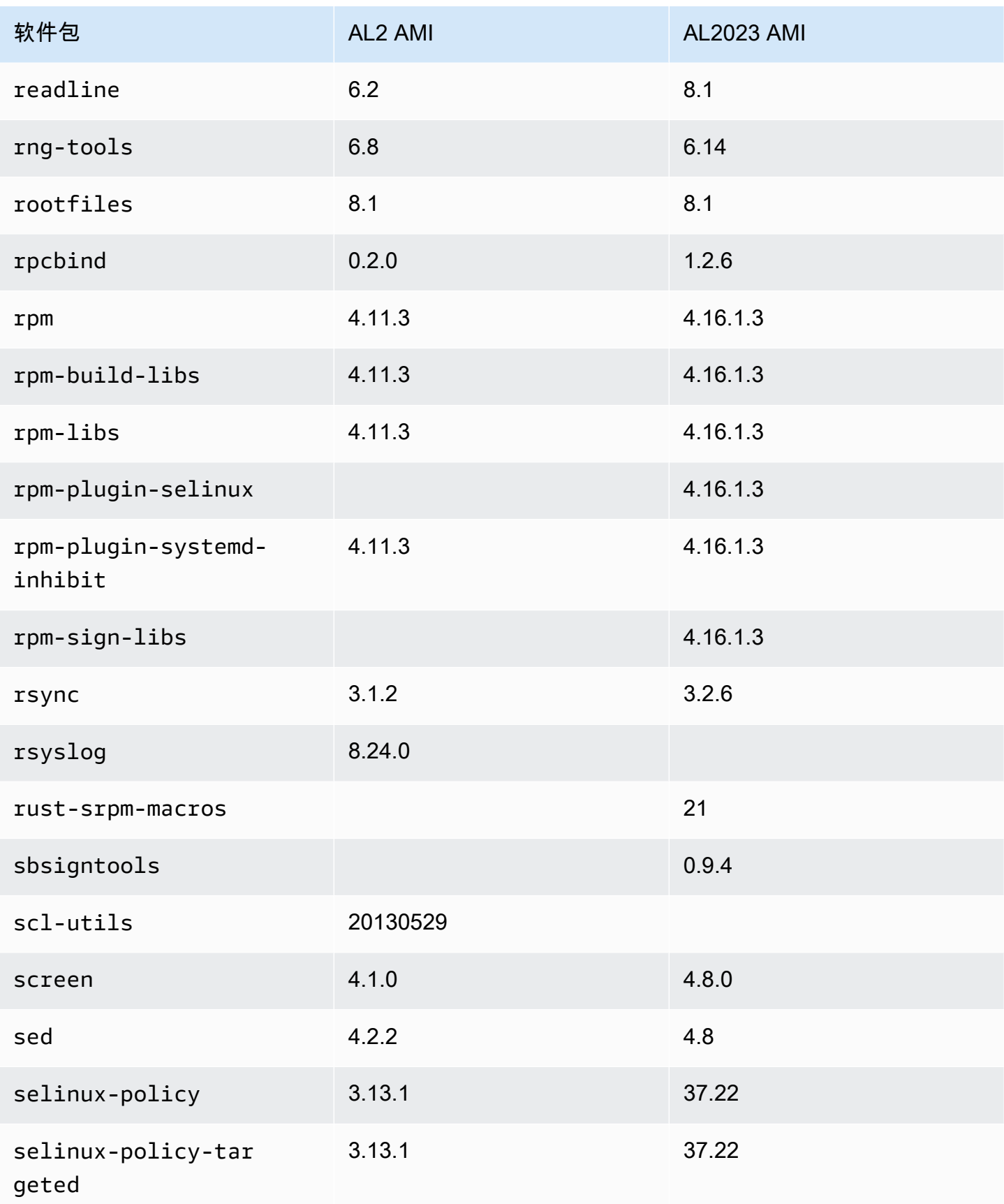

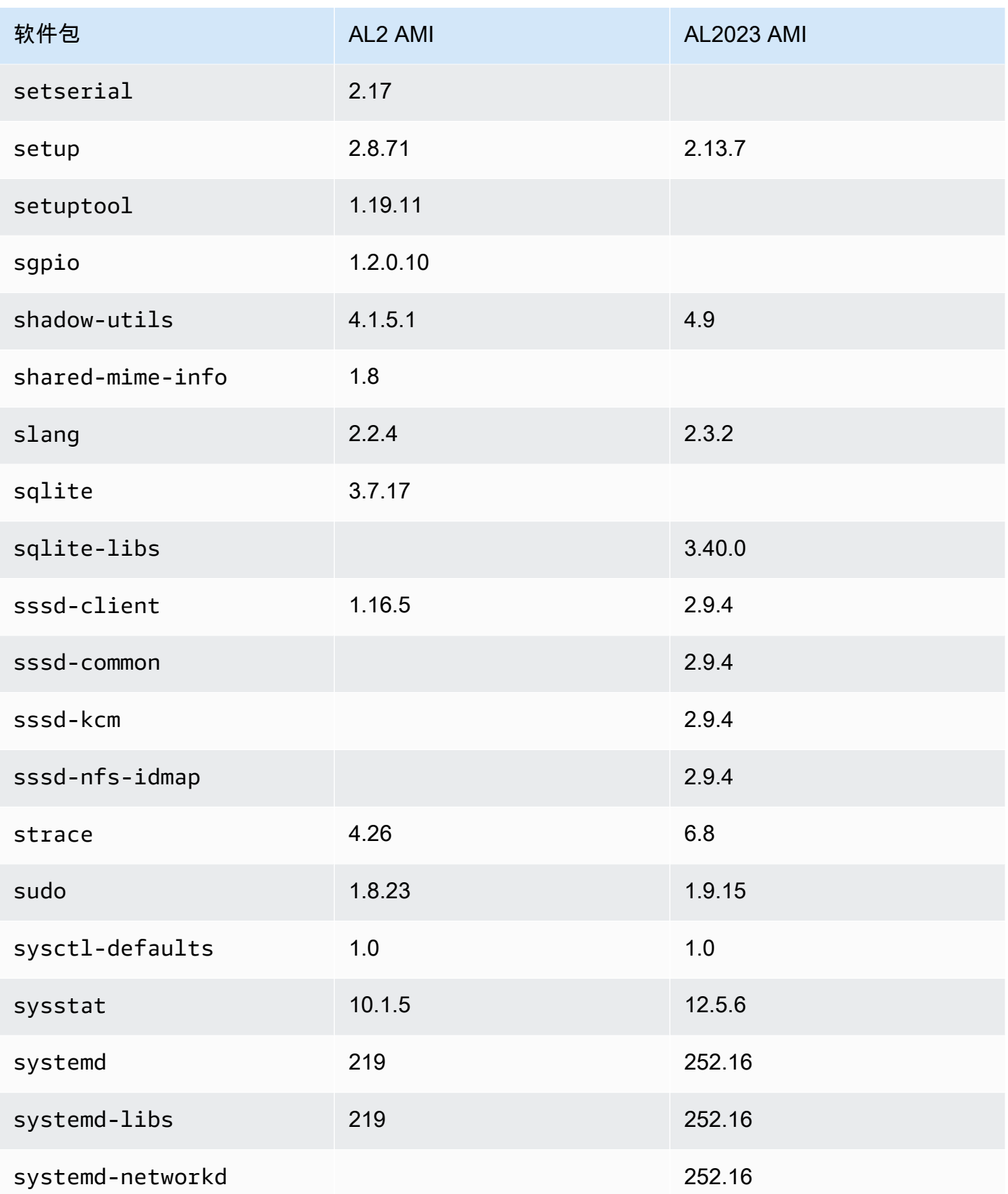

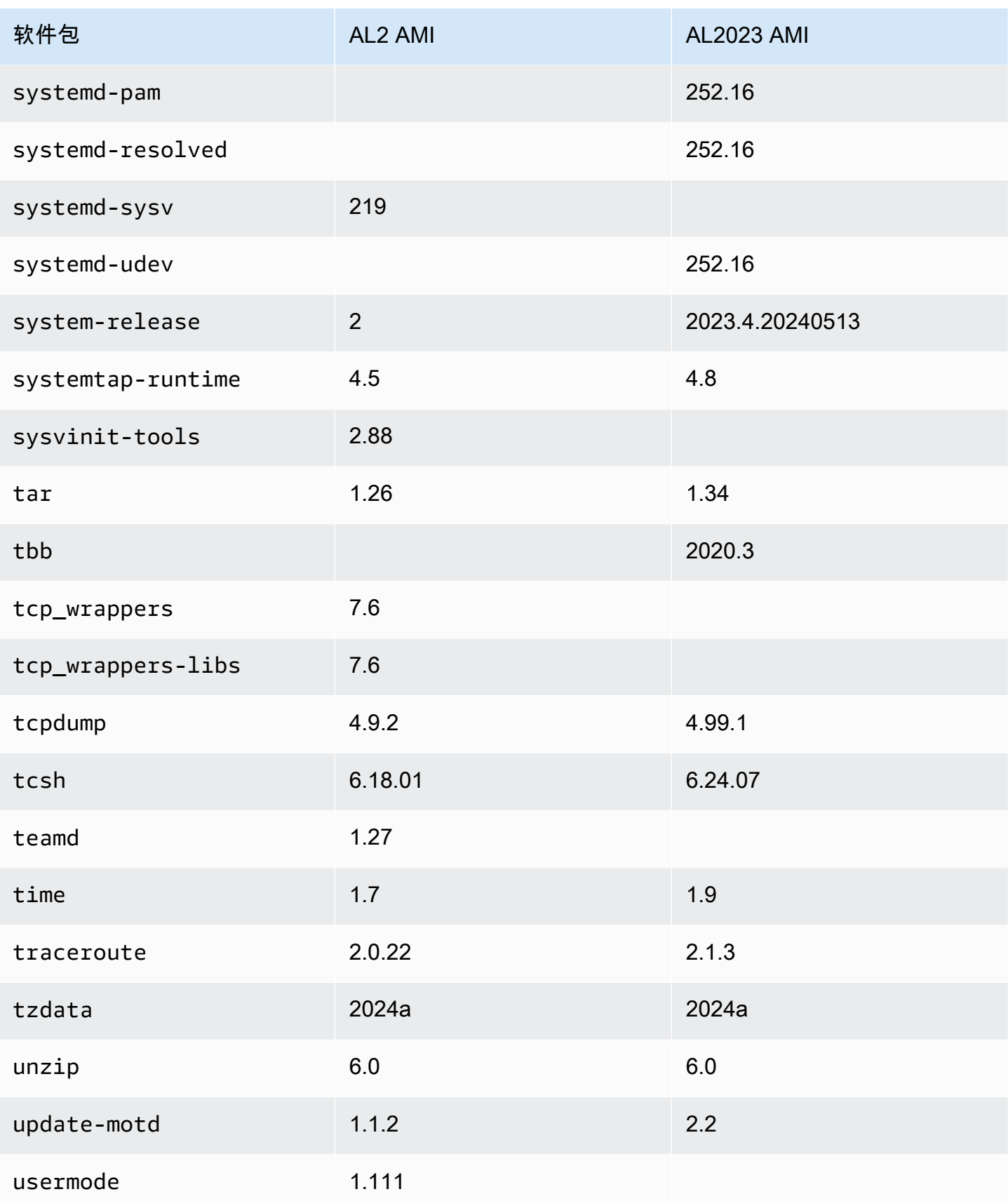

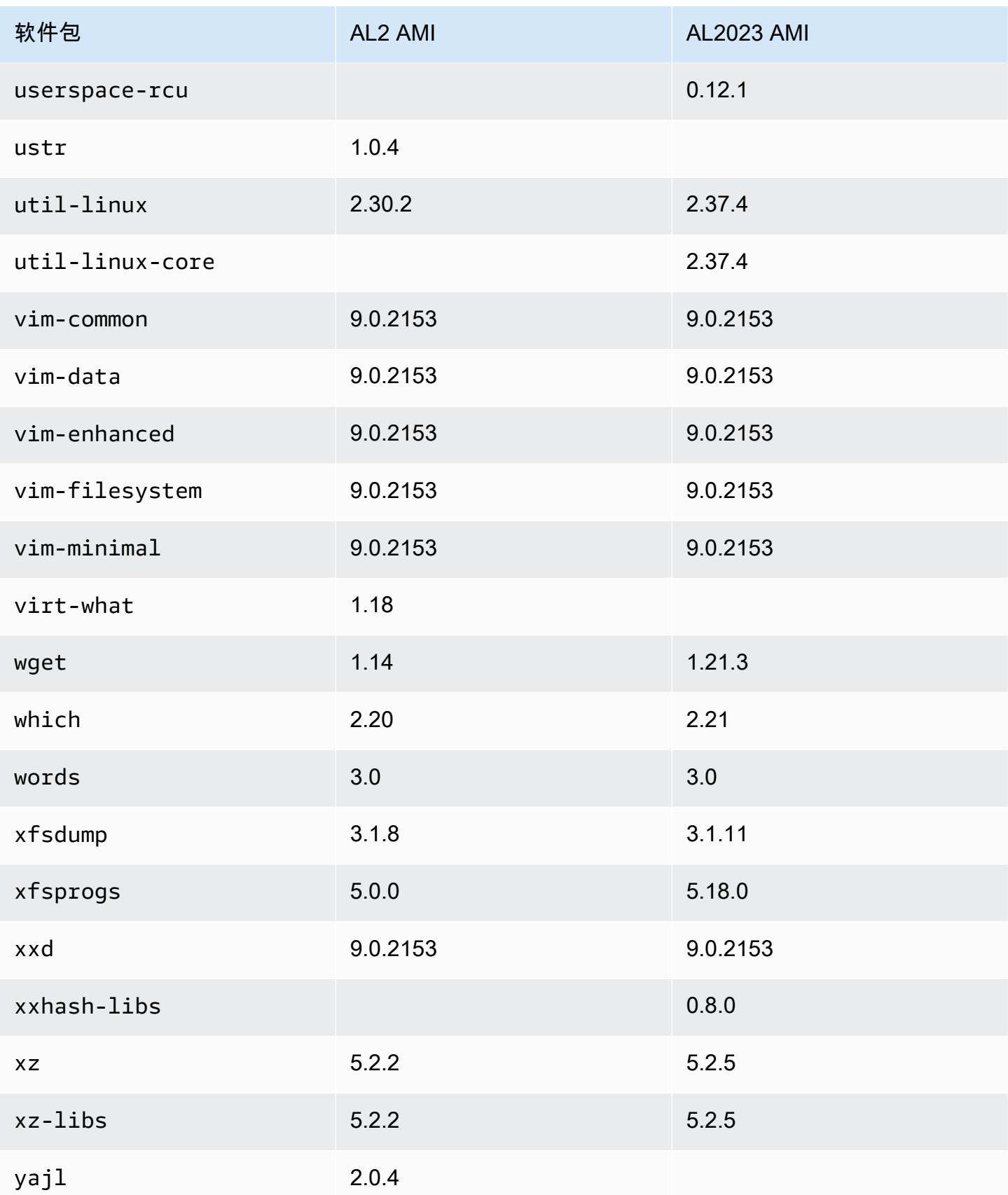

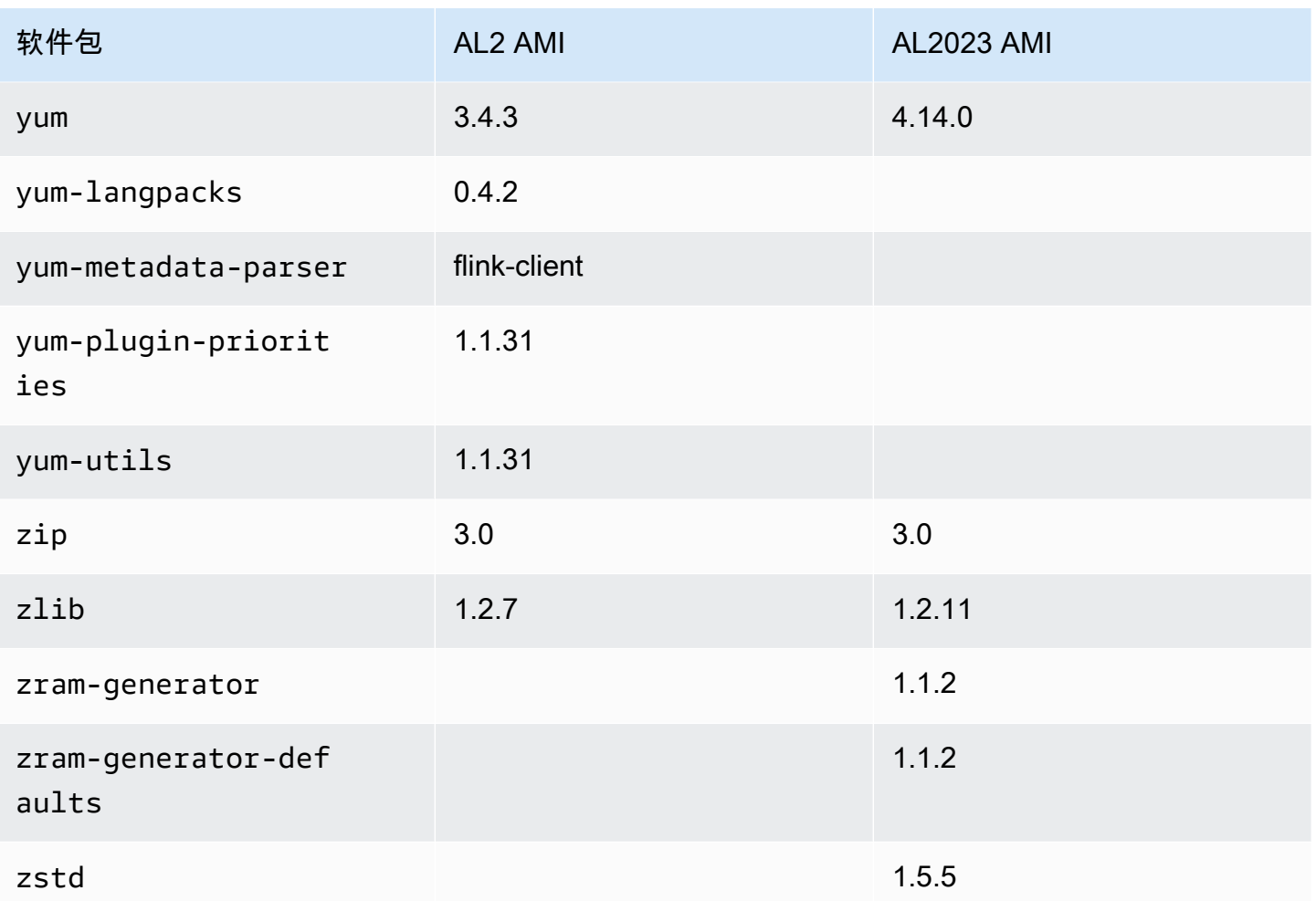

## 比较 Amazon Linux 2 和 Amazon Linux 2023 Minimal AMI 上安装的 软件包

亚马逊 Linux 2 和 AL2023 Minimal AMI 上的 RPM 的比较。

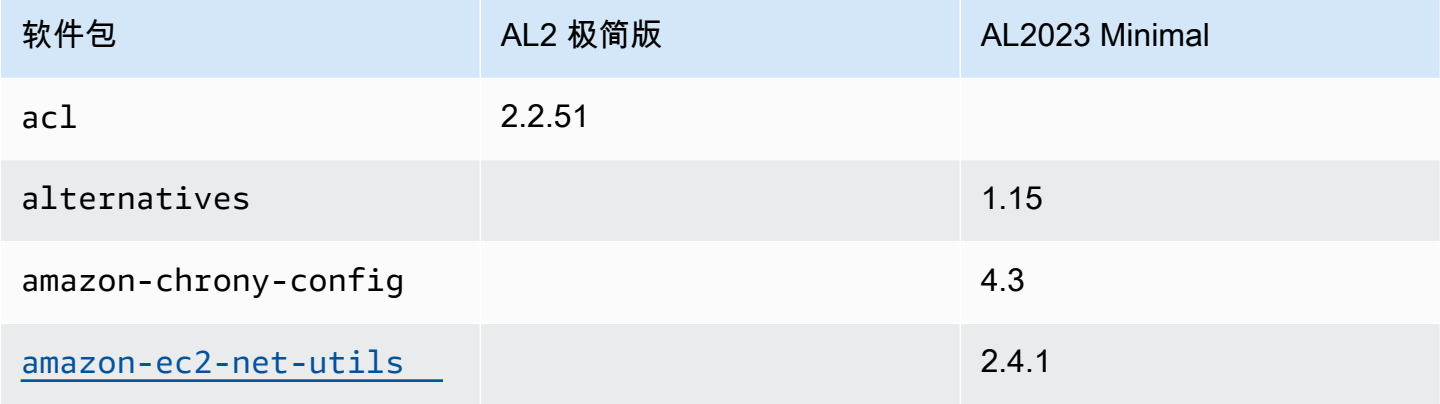

Amazon Linux 2023 用户指南

| 软件包                  | AL2 极简版   | AL2023 Minimal  |
|----------------------|-----------|-----------------|
| amazon-linux-extras  | 2.0.3     |                 |
| amazon-linux-repo-s3 |           | 2023.4.20240513 |
| amazon-linux-sb-keys |           | 2023.1          |
| audit                | 2.8.1     | 3.0.6           |
| audit-libs           | 2.8.1     | 3.0.6           |
| authconfig           | 6.2.8     |                 |
| $awscli-2$           |           | 2.15.30         |
| basesystem           | 10.0      | 11              |
| bash                 | 4.2.46    | 5.2.15          |
| bind-export-libs     | 9.11.4    |                 |
| bzip2-libs           | 1.0.6     | 1.0.8           |
| ca-certificates      | 2023.2.64 | 2023.2.64       |
| checkpolicy          |           | 3.4             |
| chkconfig            | 1.7.4     |                 |
| chrony               | 4.2       | 4.3             |
| cloud-init           | 19.3      | 22.2            |
| cloud-init-cfg-ec2   |           | 22.2            |
| cloud-utils-growpart | 0.31      | 0.31            |
| coreutils            | 8.22      | 8.32            |
| coreutils-common     |           | 8.32            |

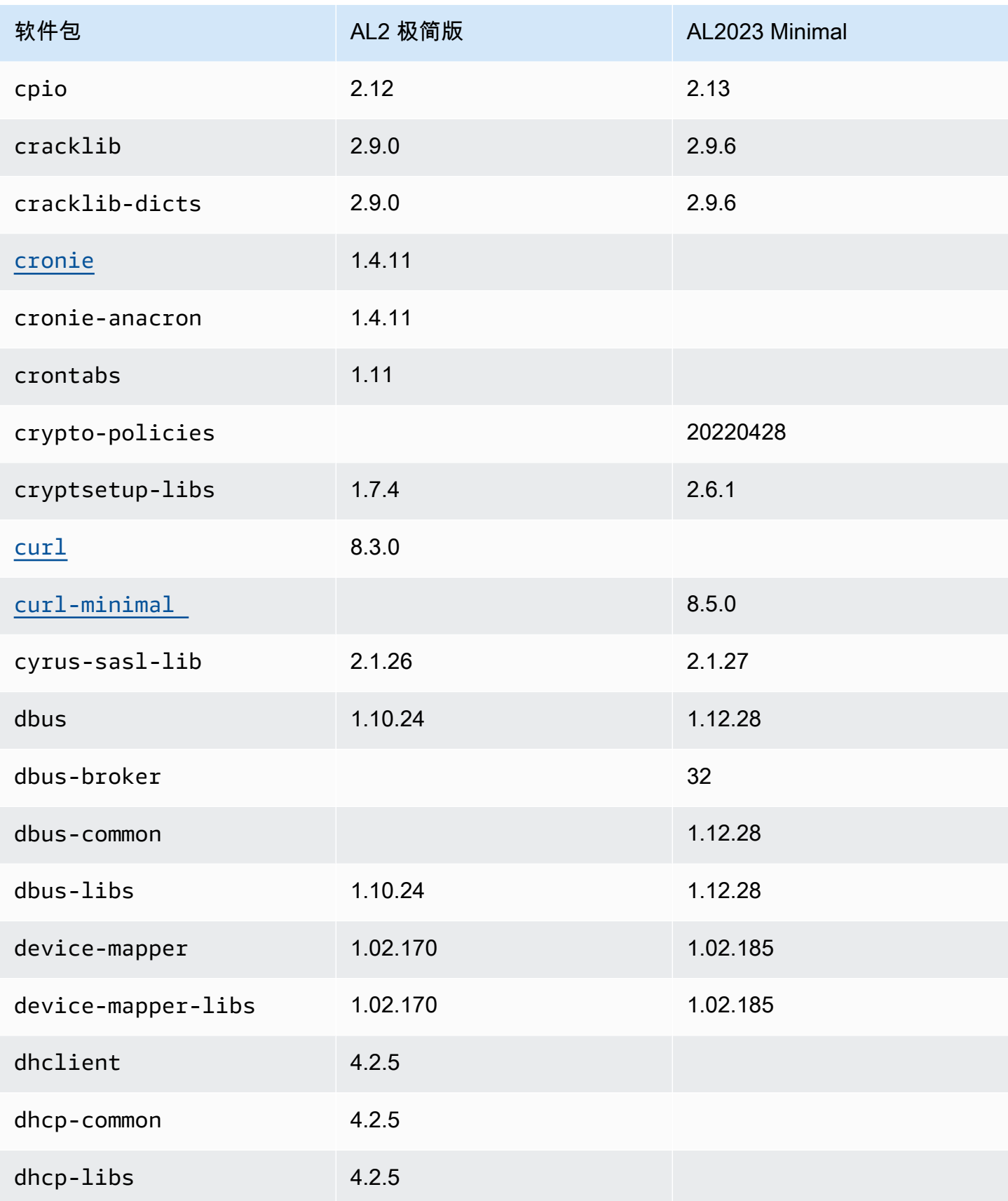

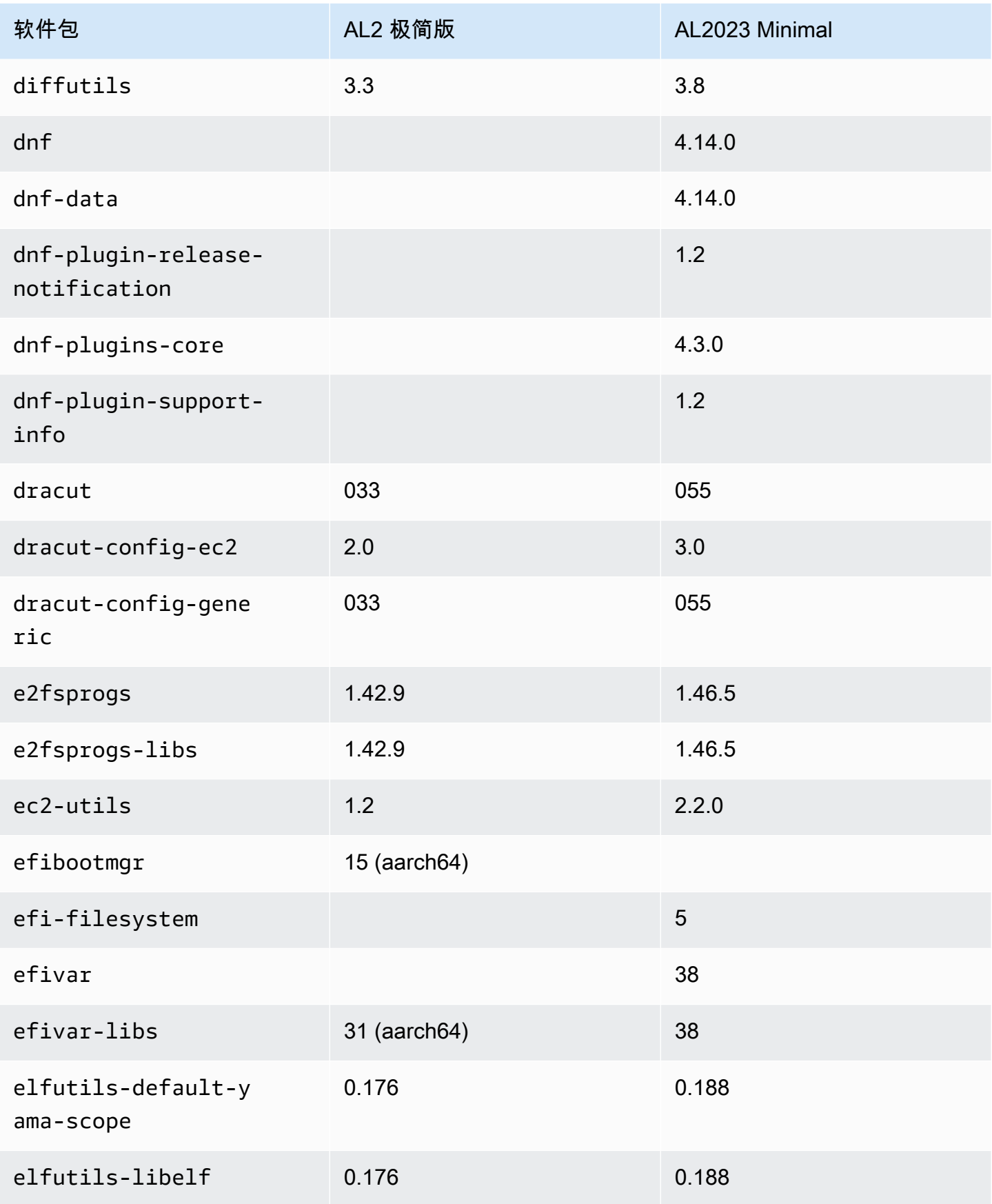

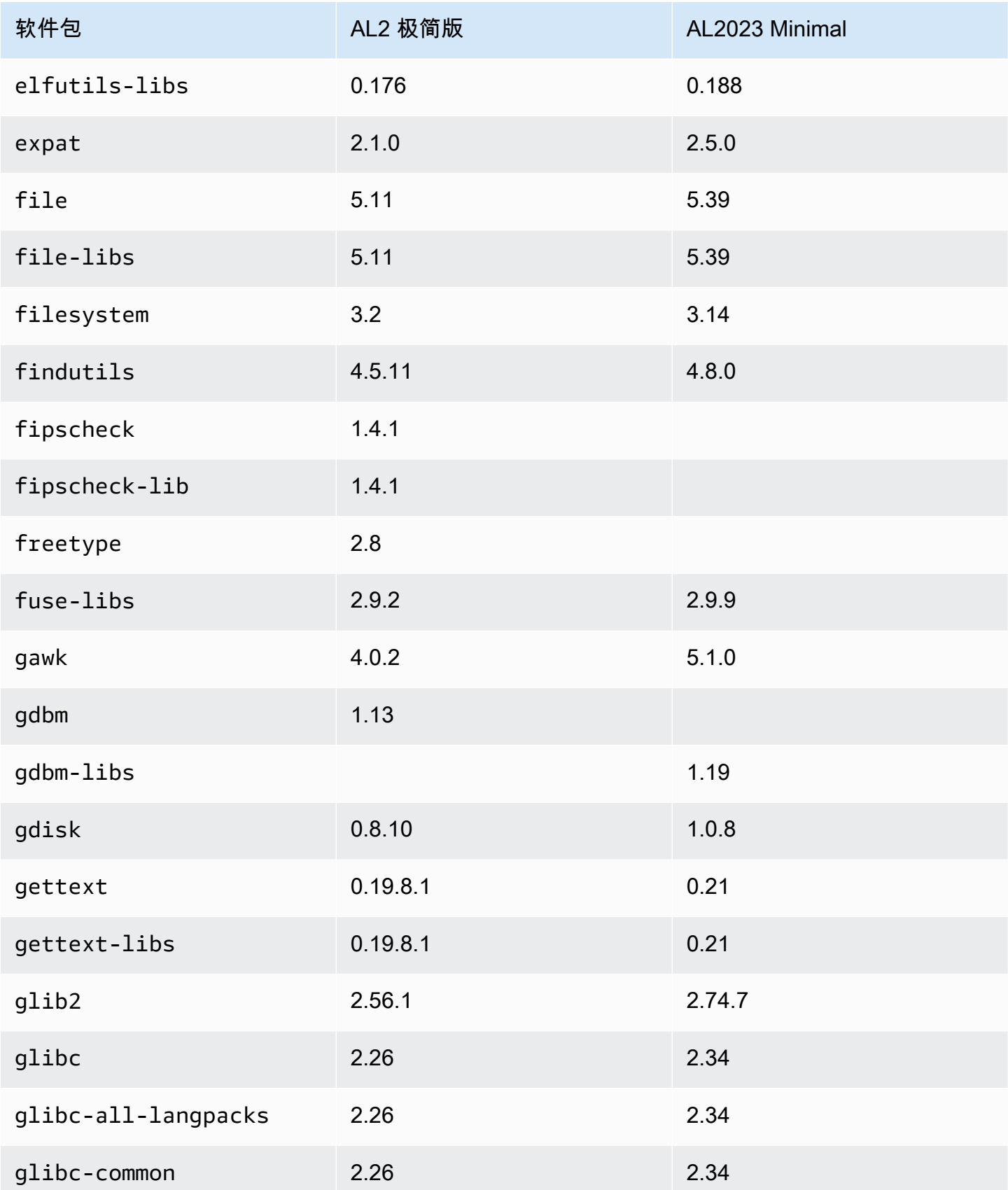

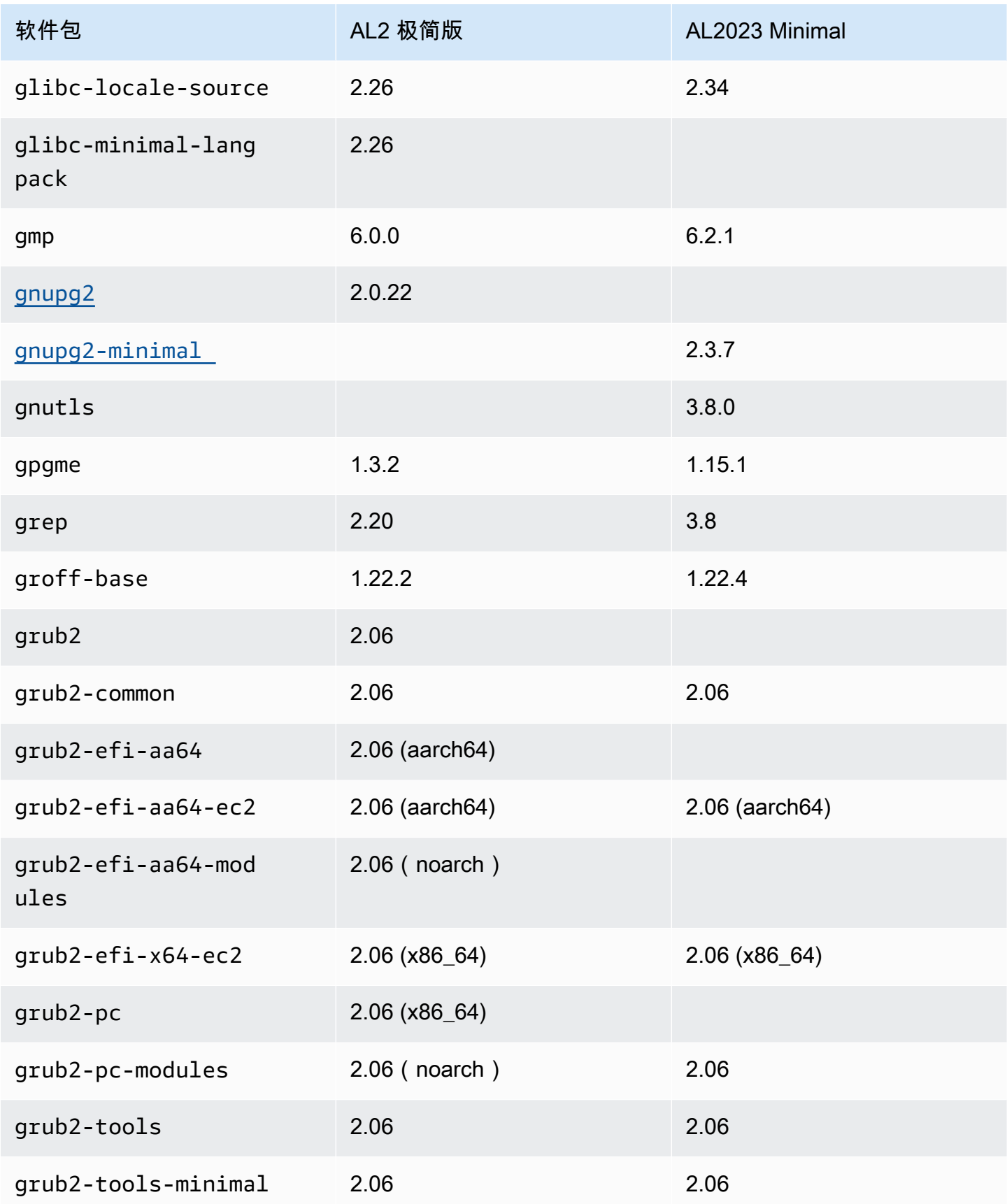

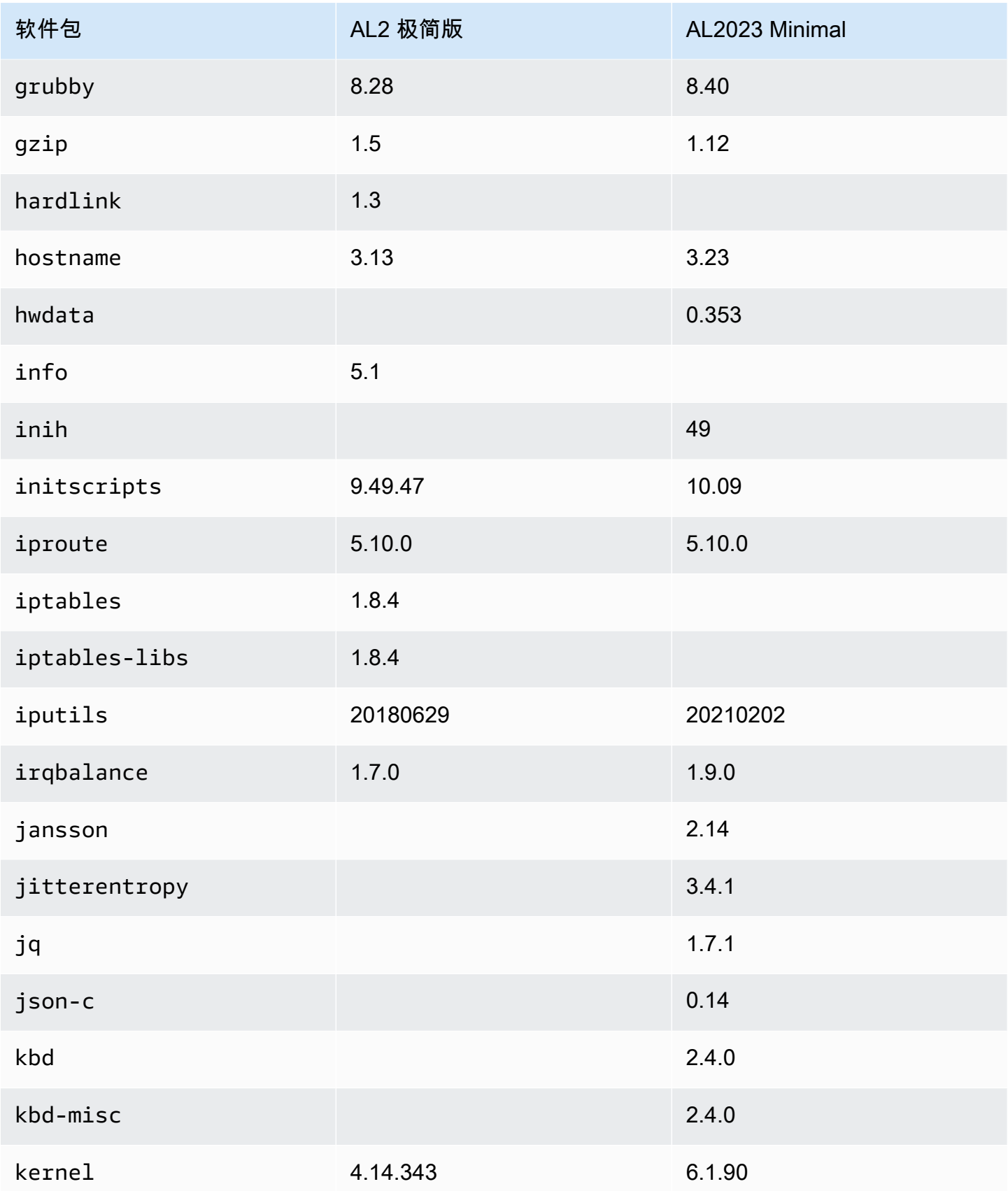

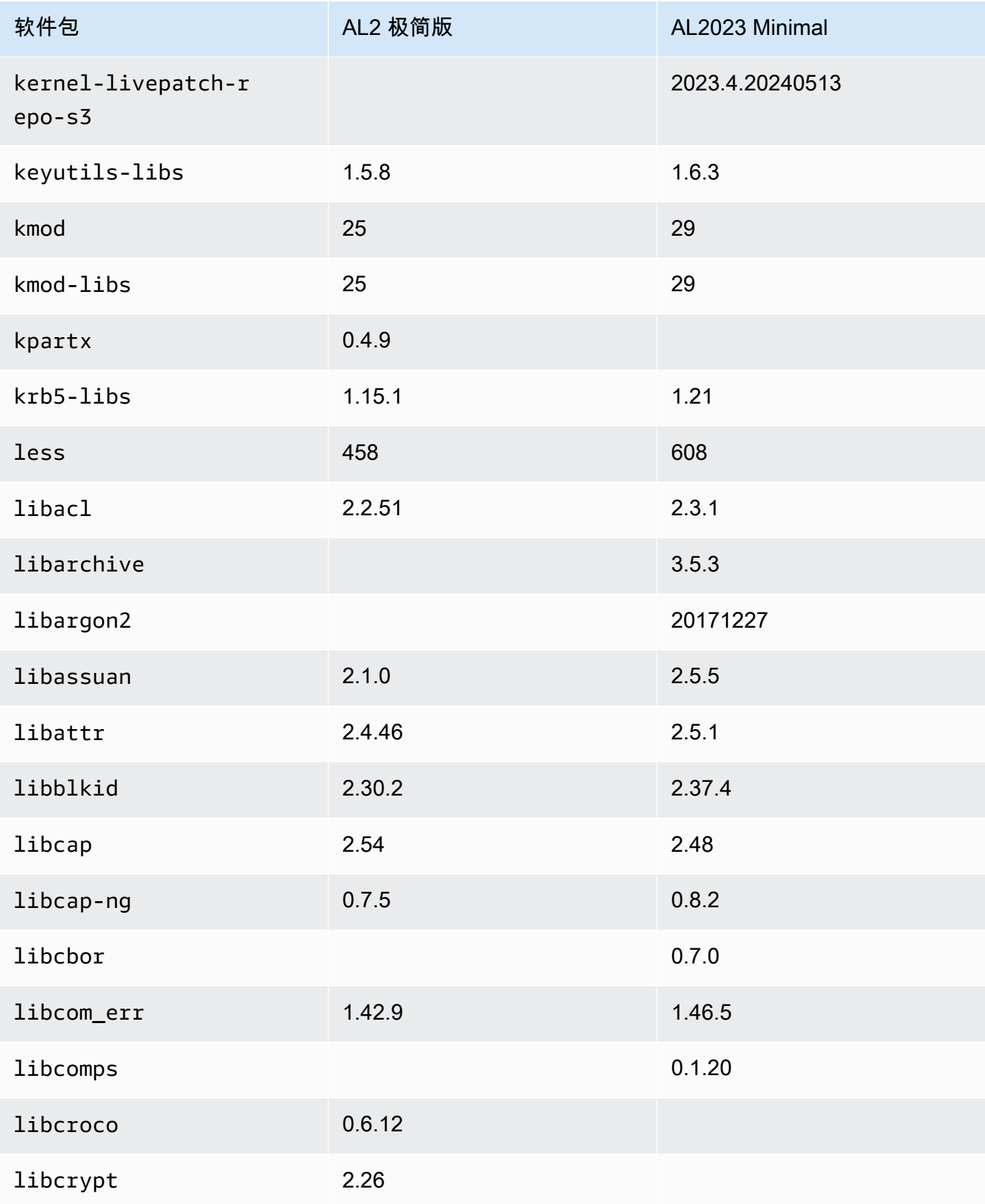

Amazon Linux 2023 用户指南

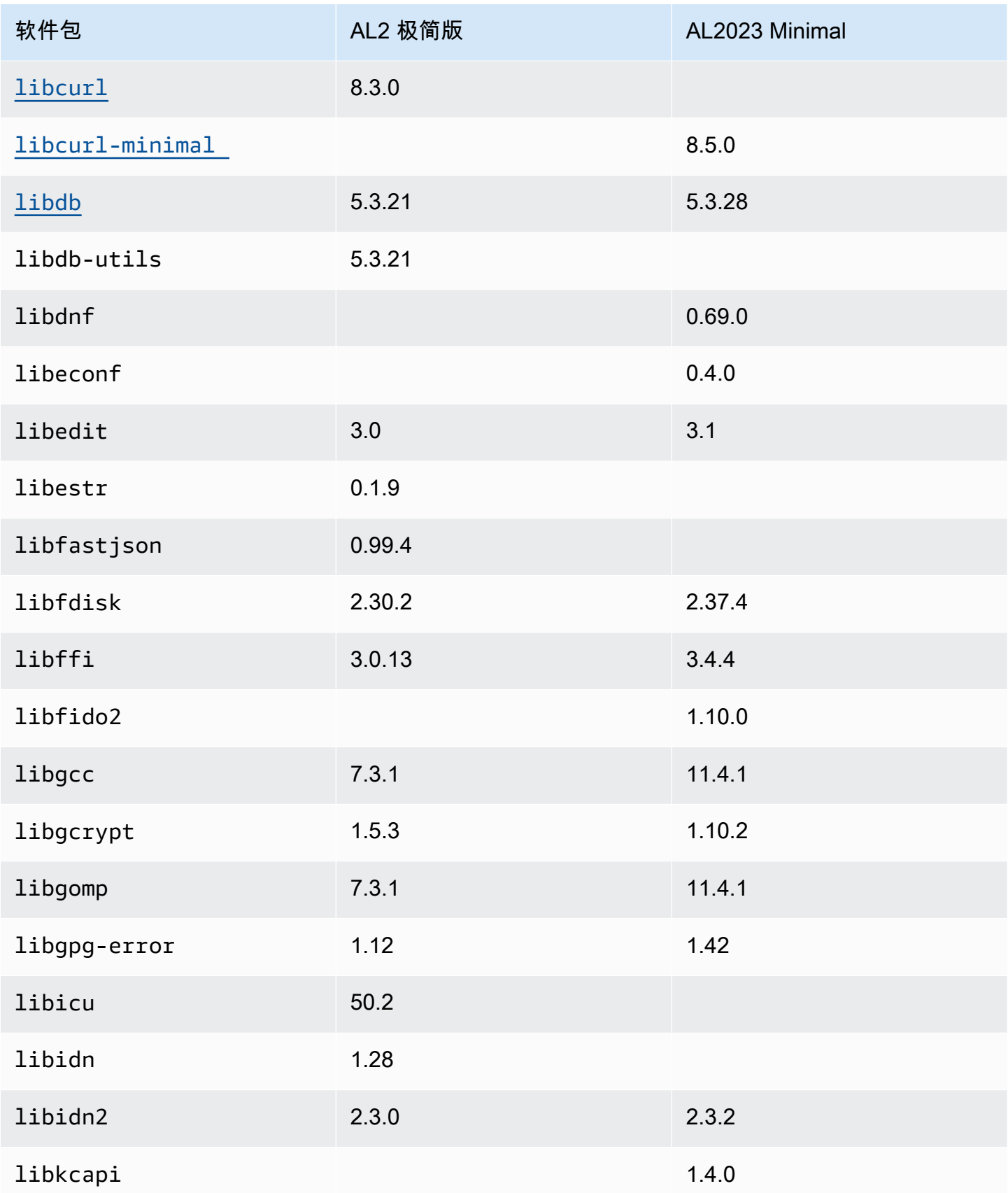

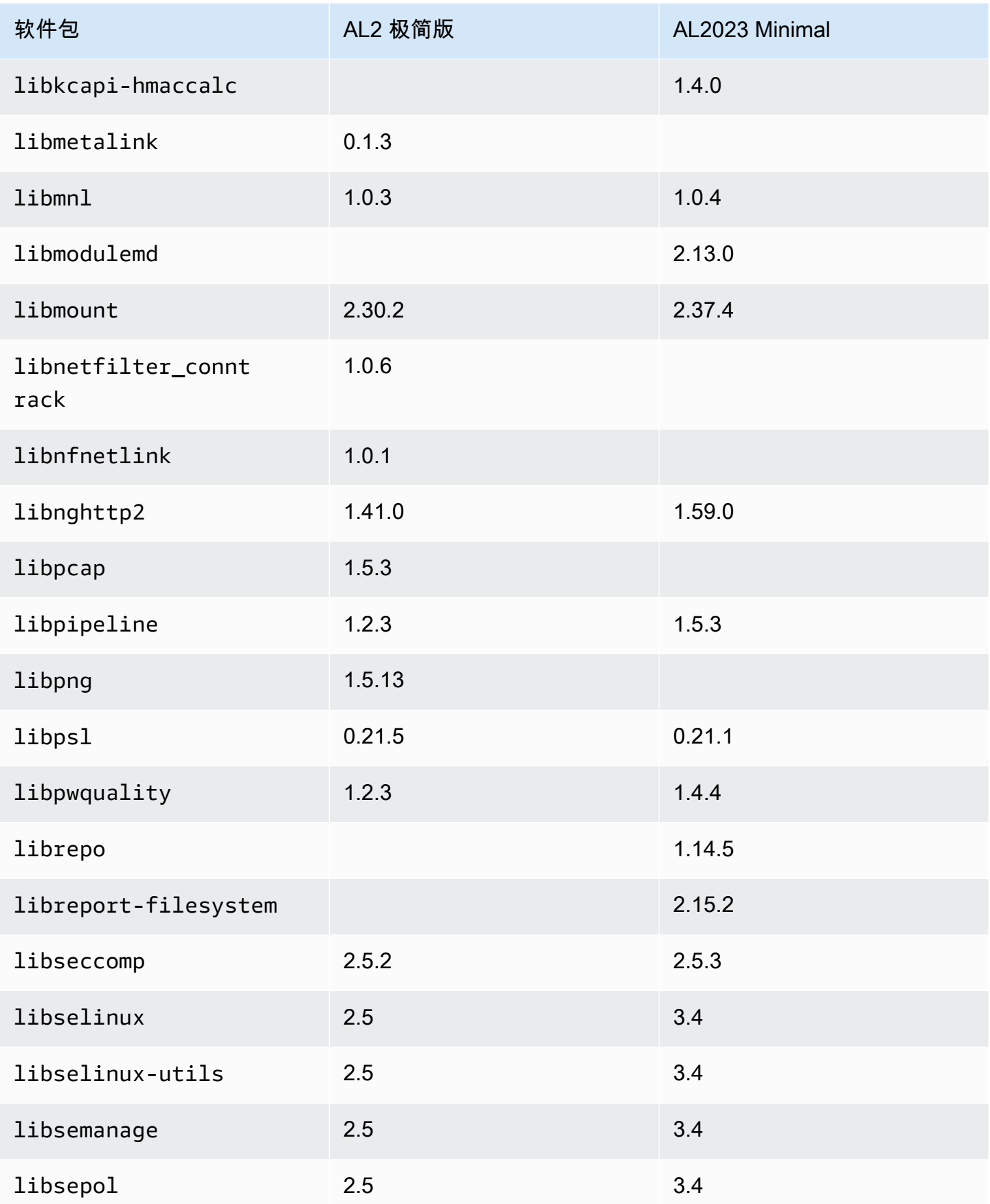

Amazon Linux 2023 用户指南

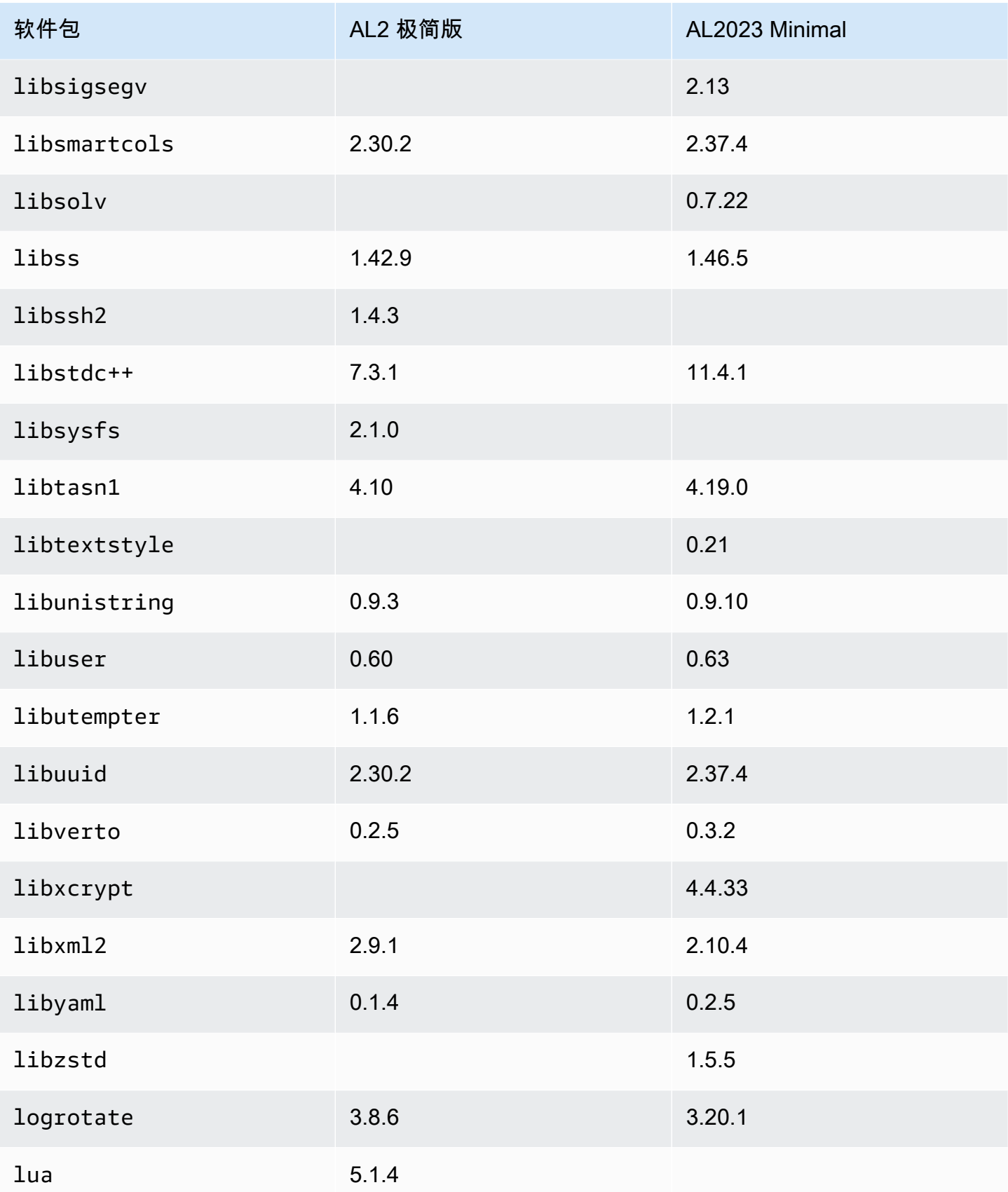

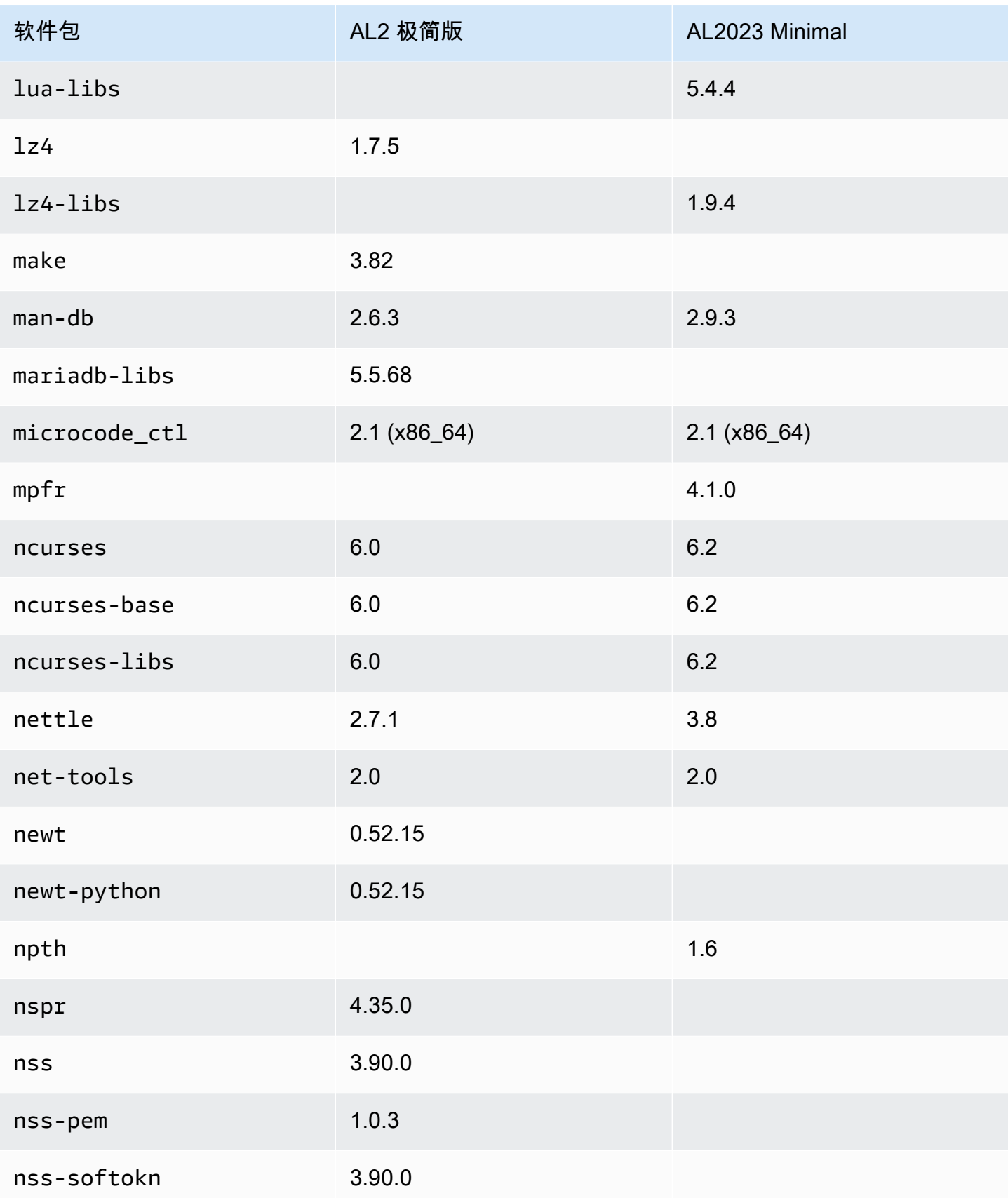

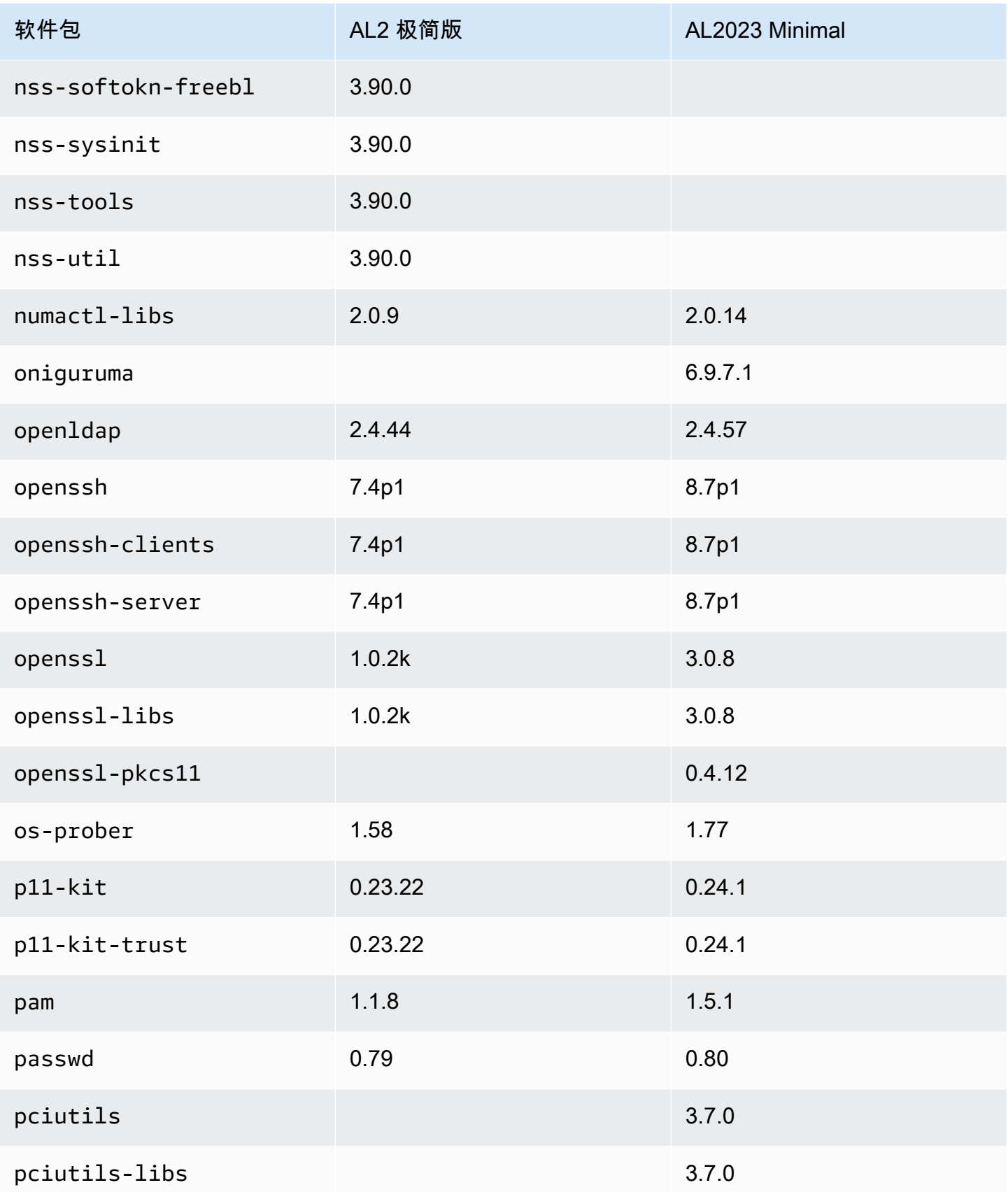

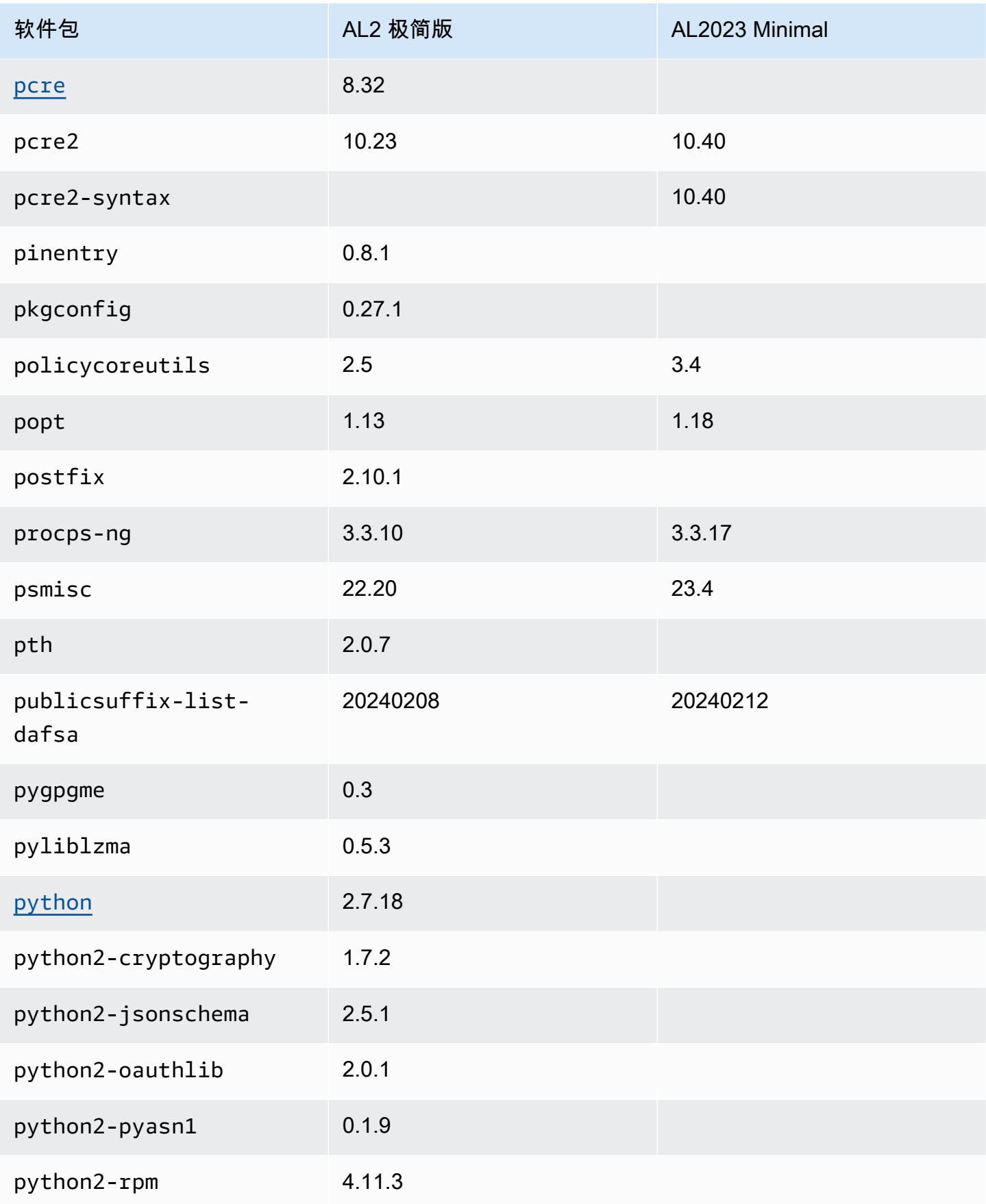

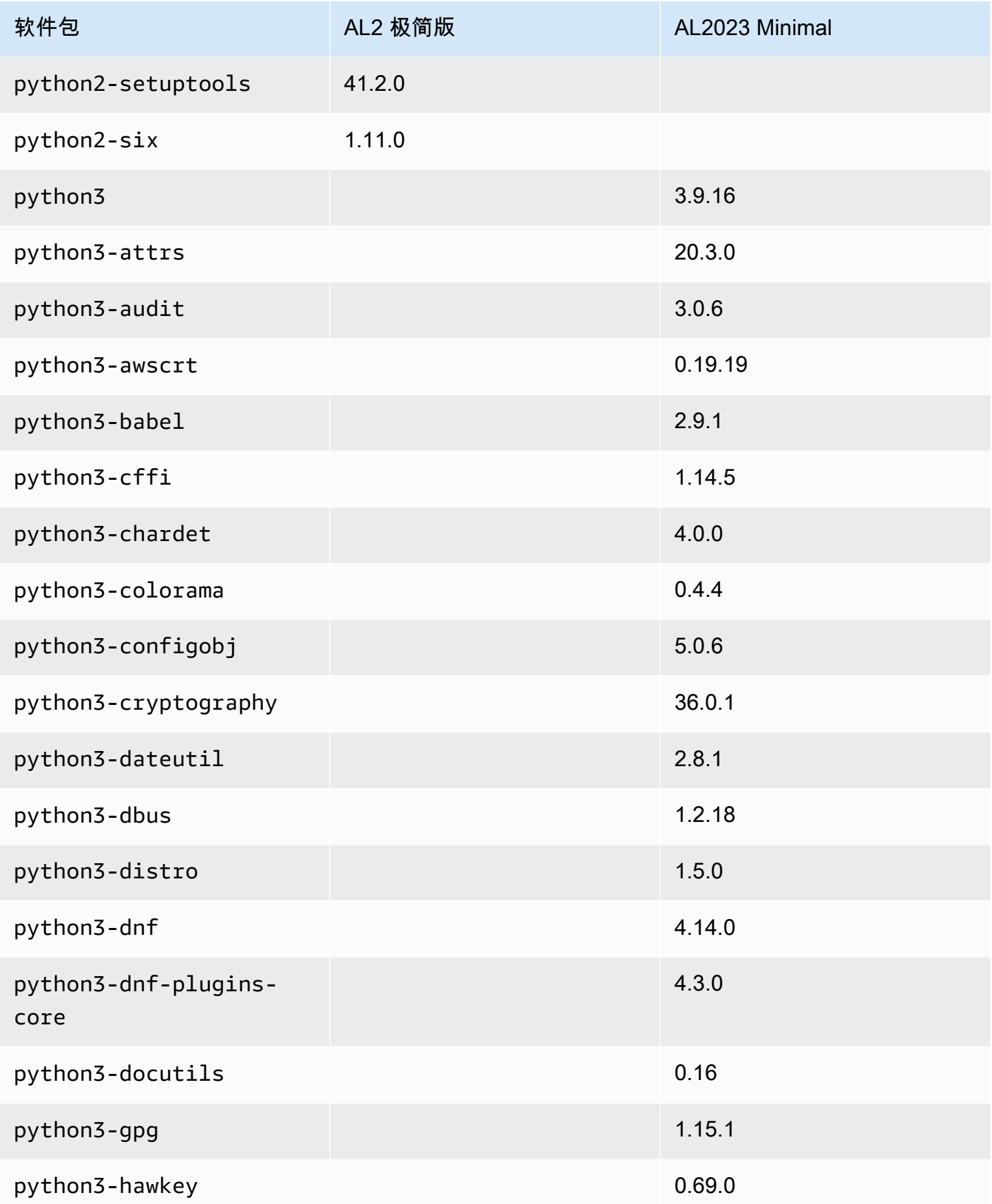

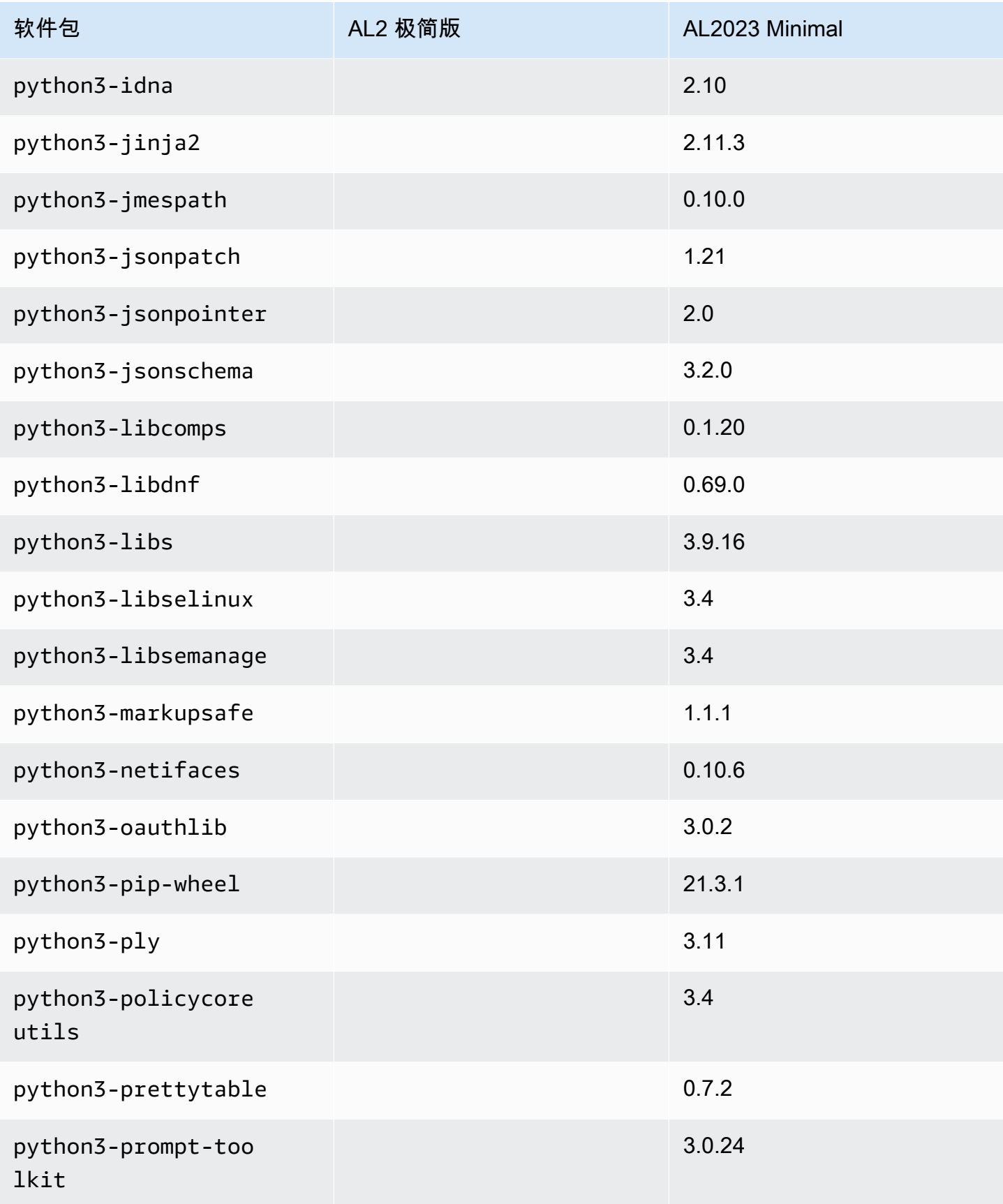

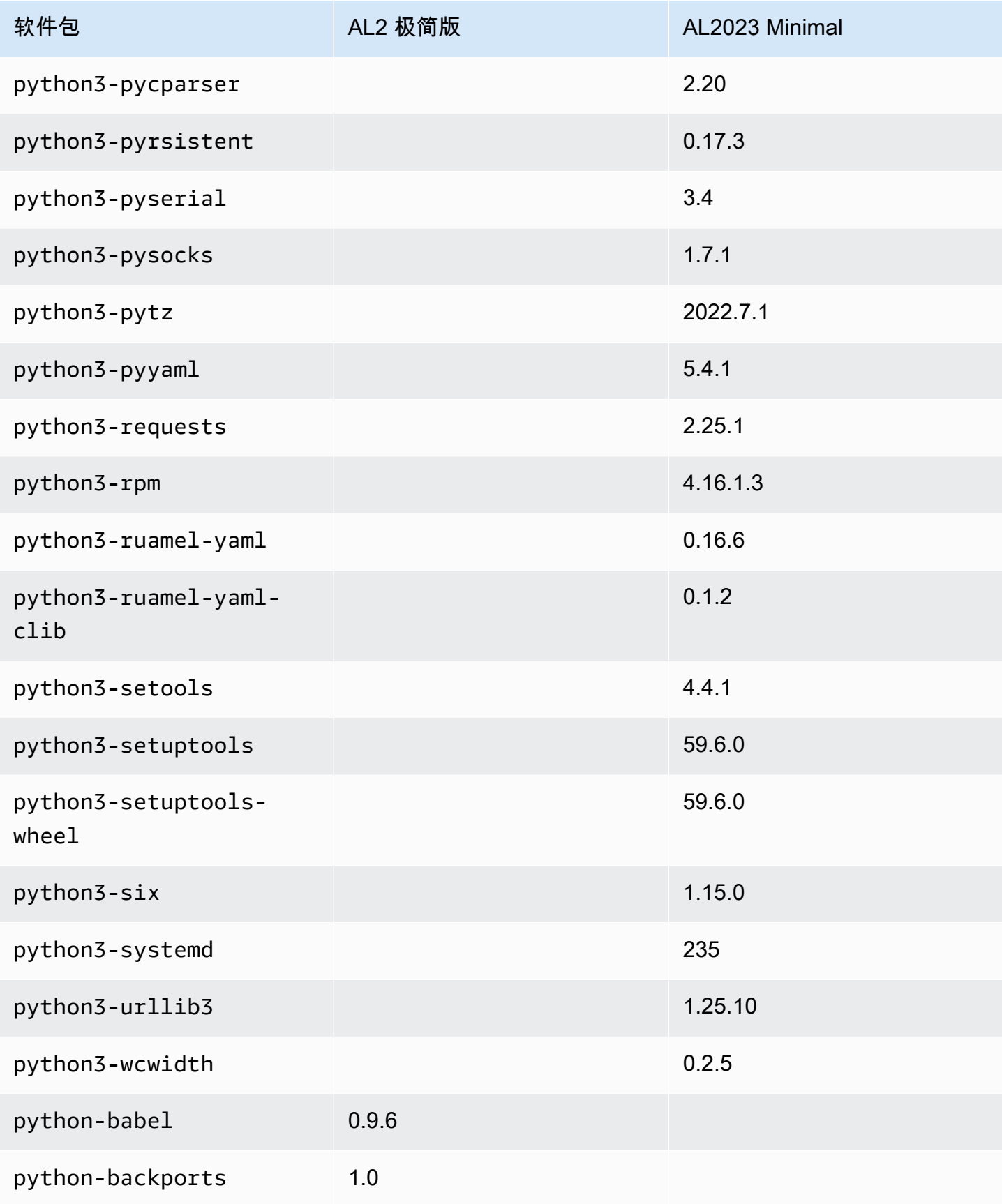

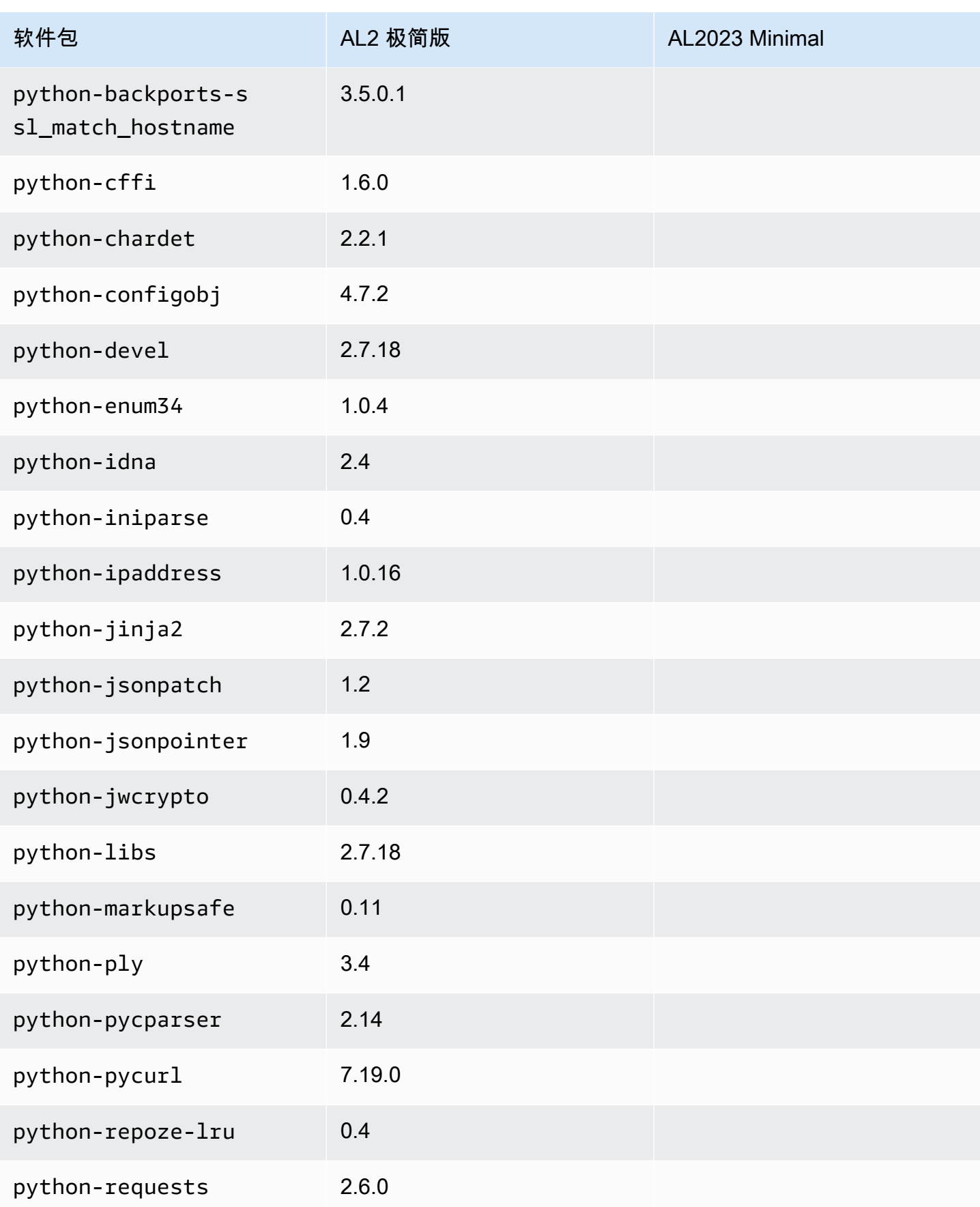

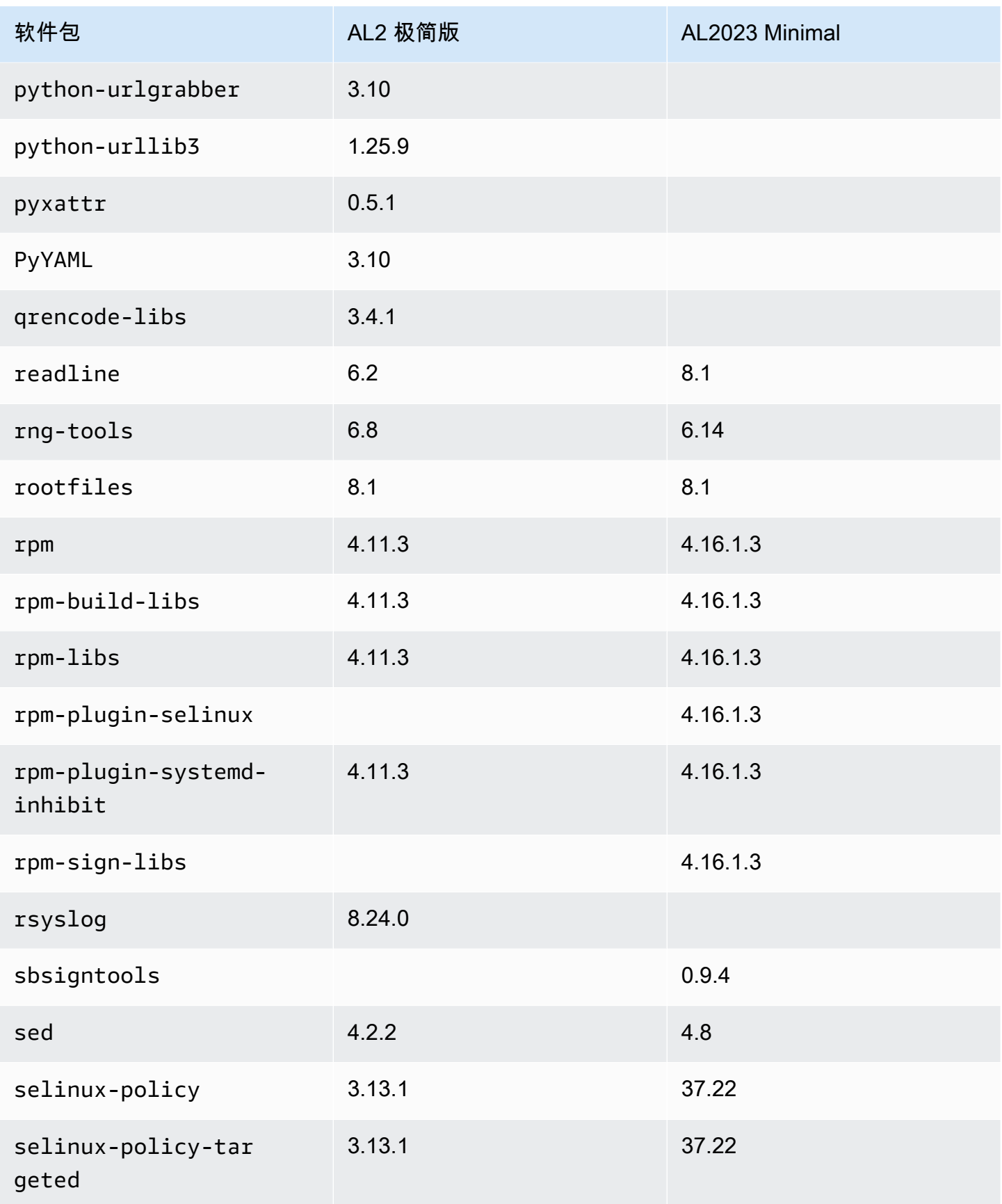

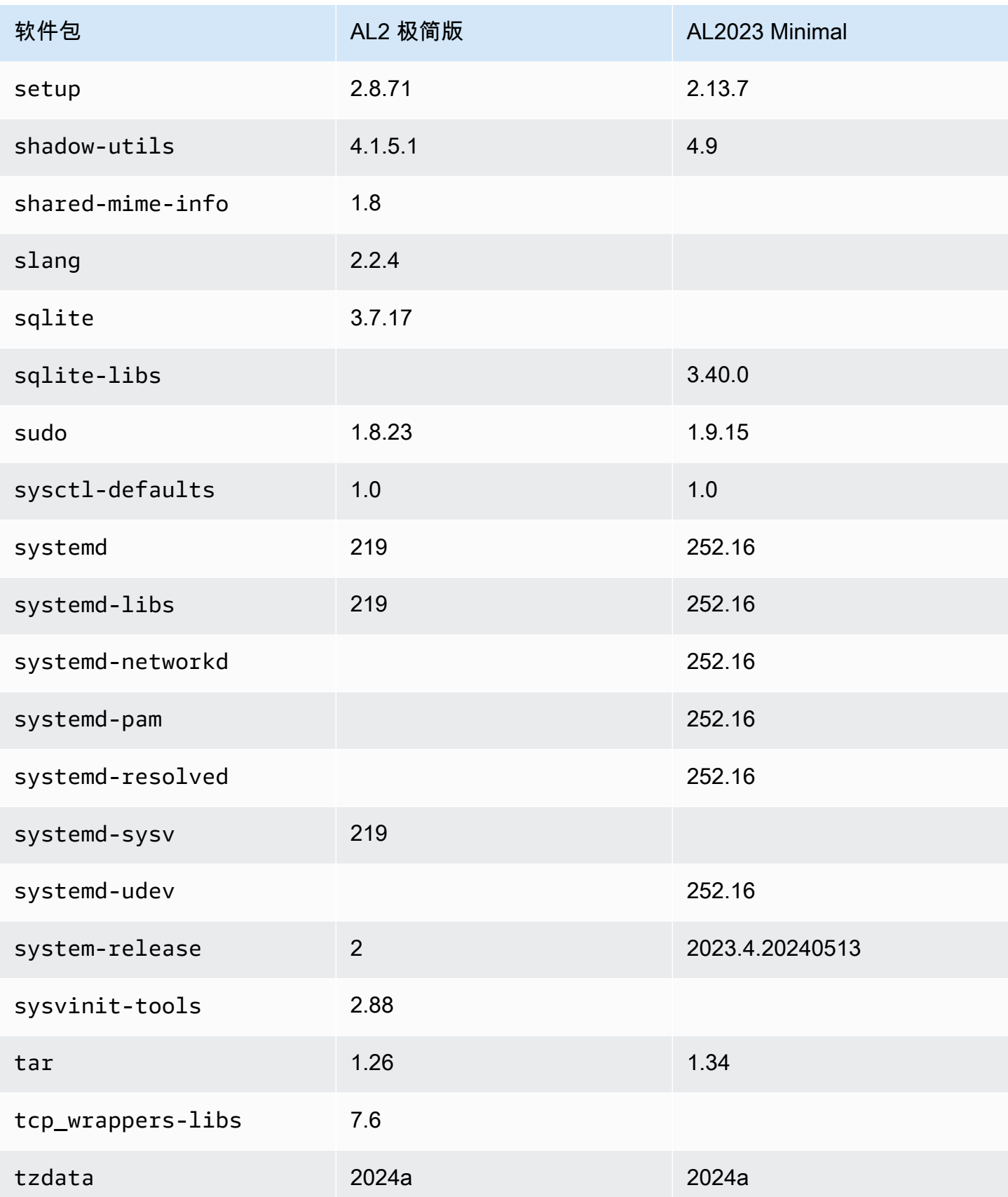

Amazon Linux 2023 用户指南

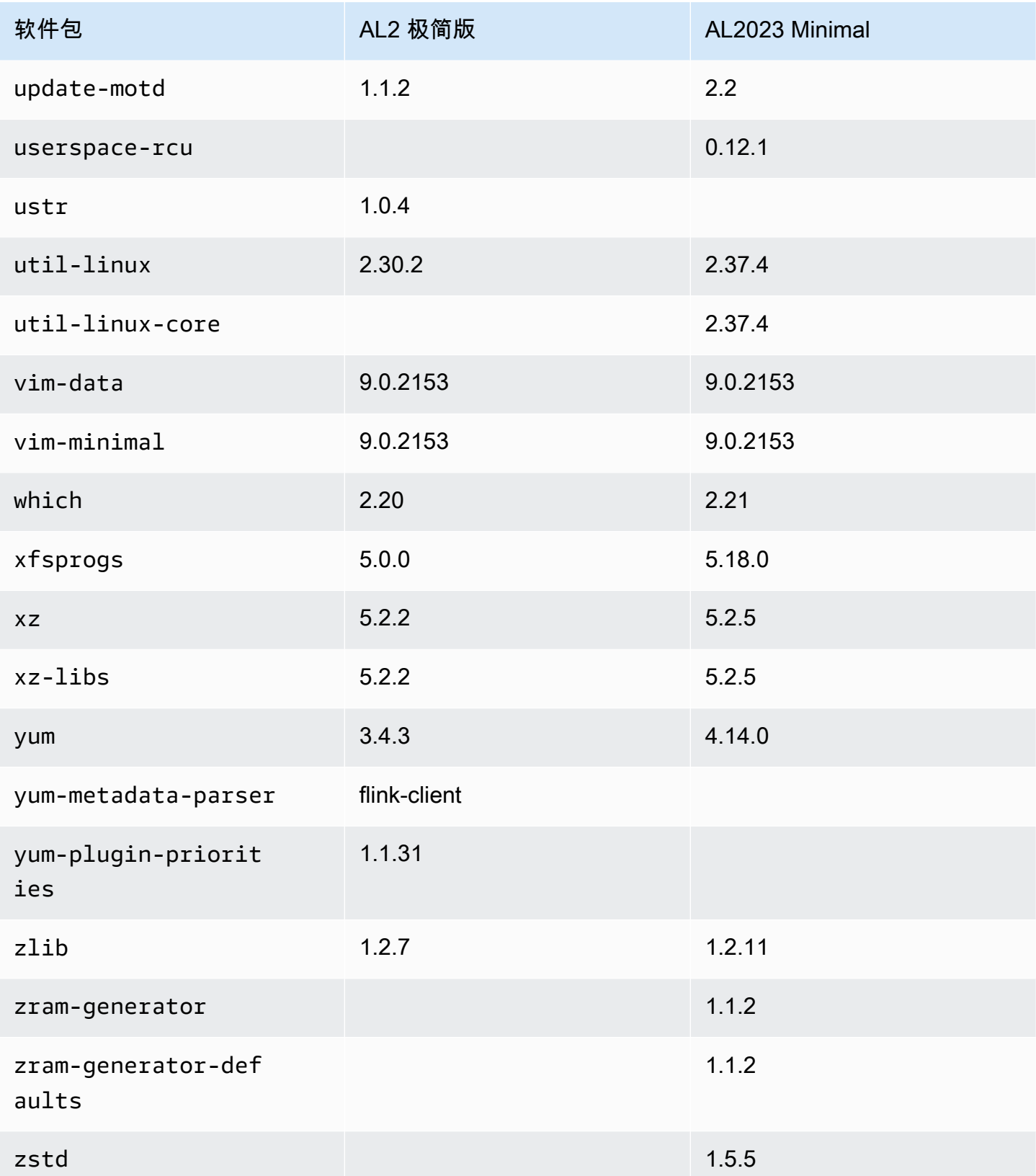

## 比较 Amazon Linux 2 和 Amazon Linux 2023 基础容器映像上安装 的软件包

亚马逊 Linux 2 和 AL2023 基础容器镜像上存在的 RPM 的比较。

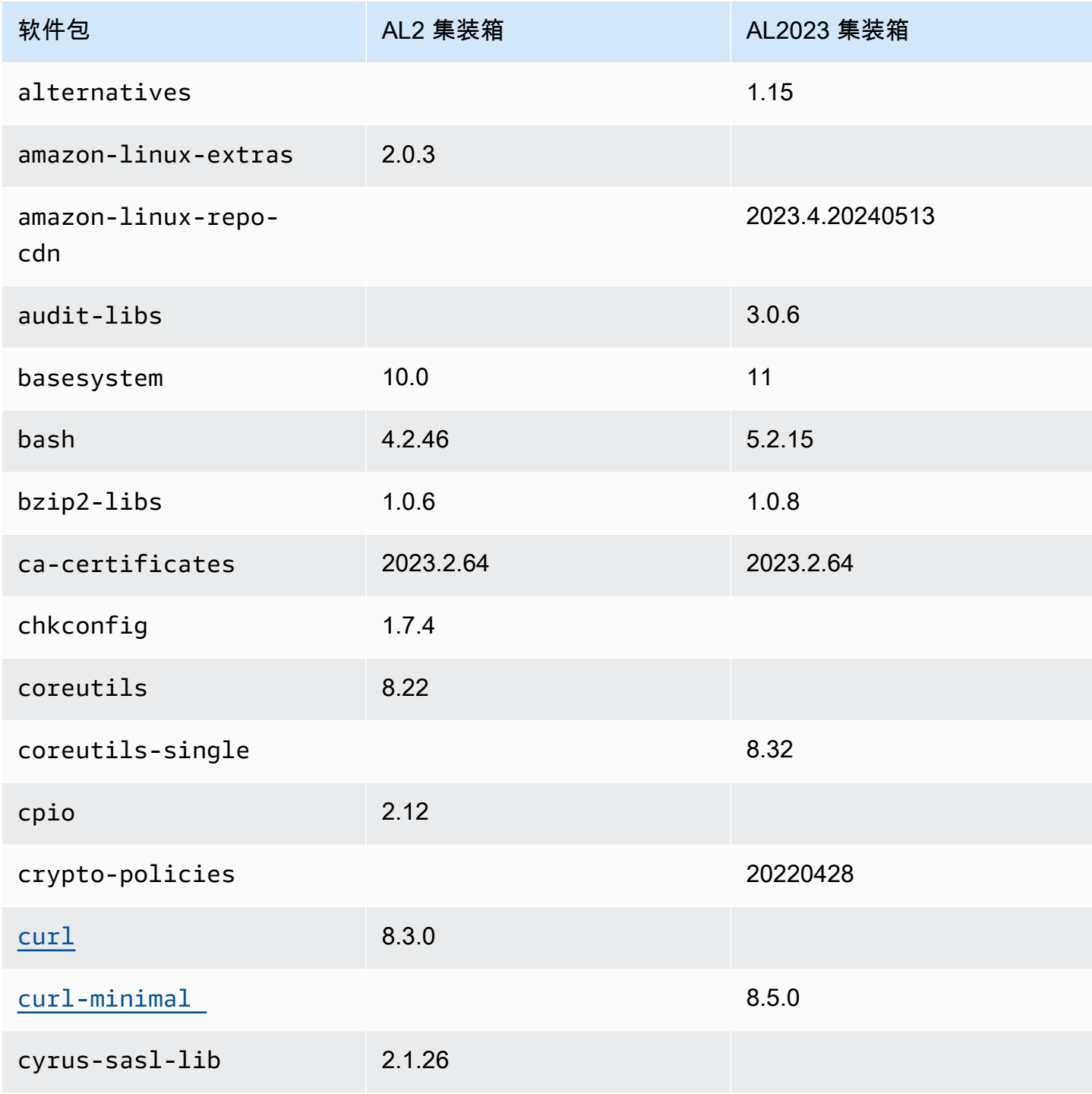

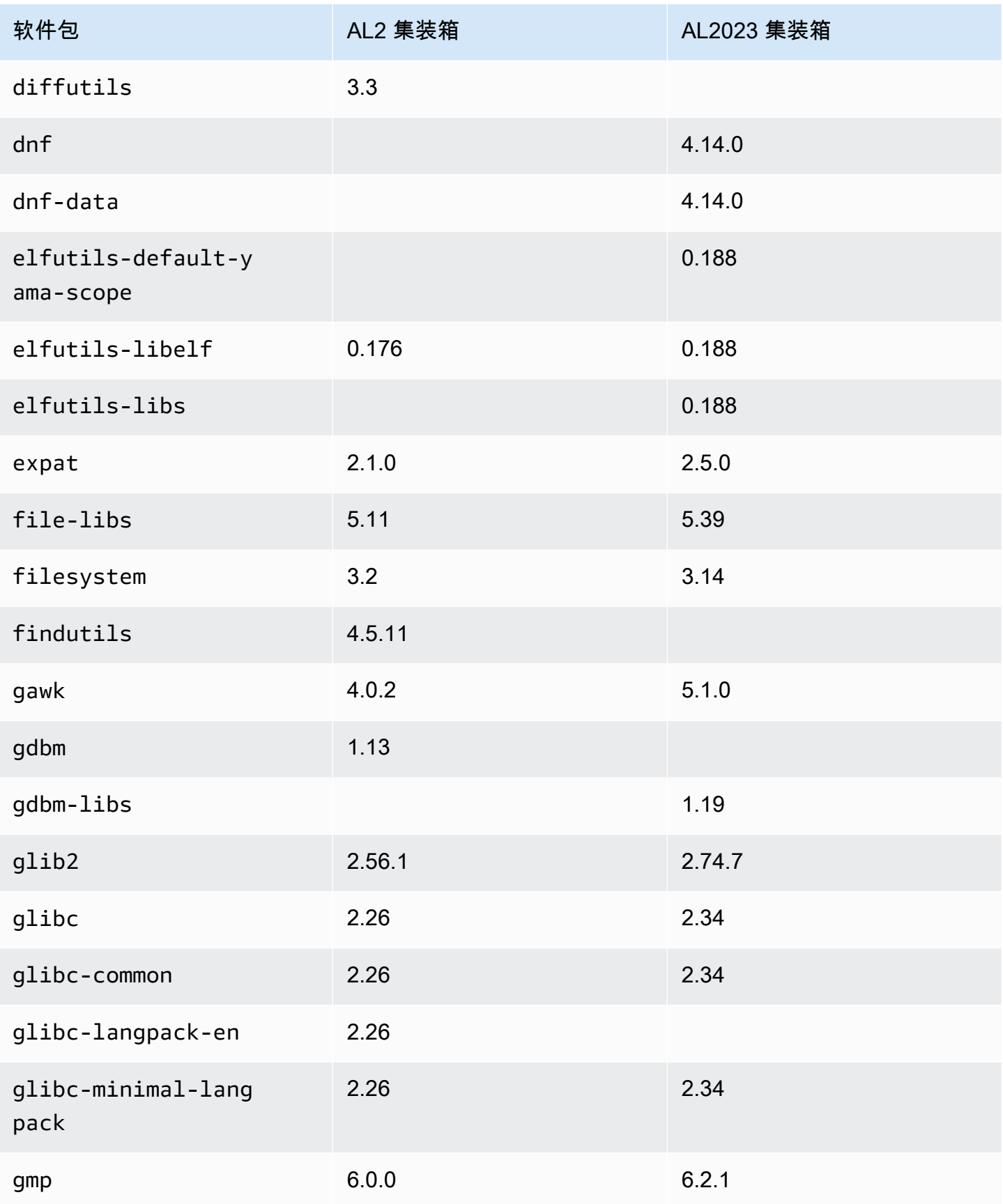

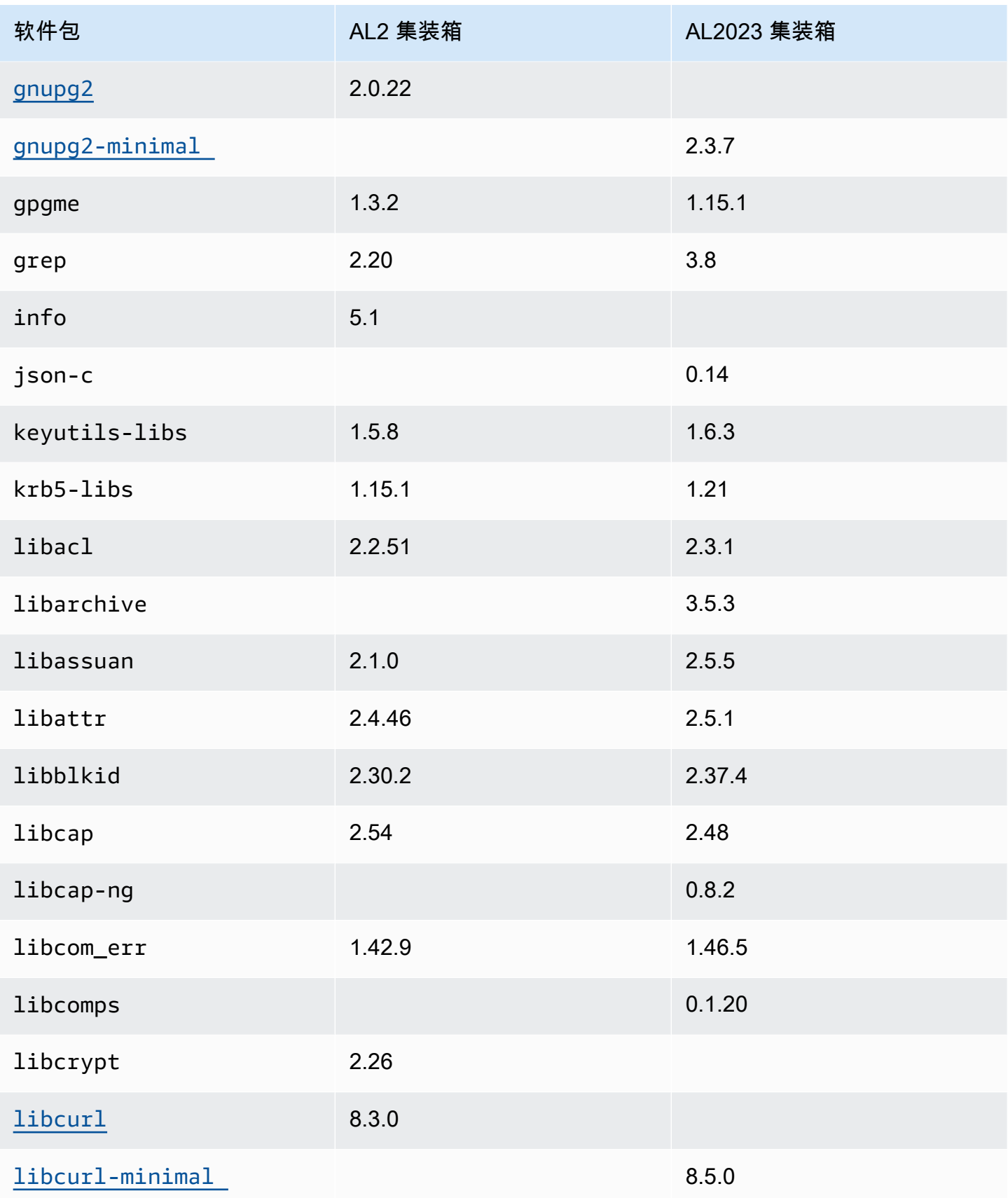

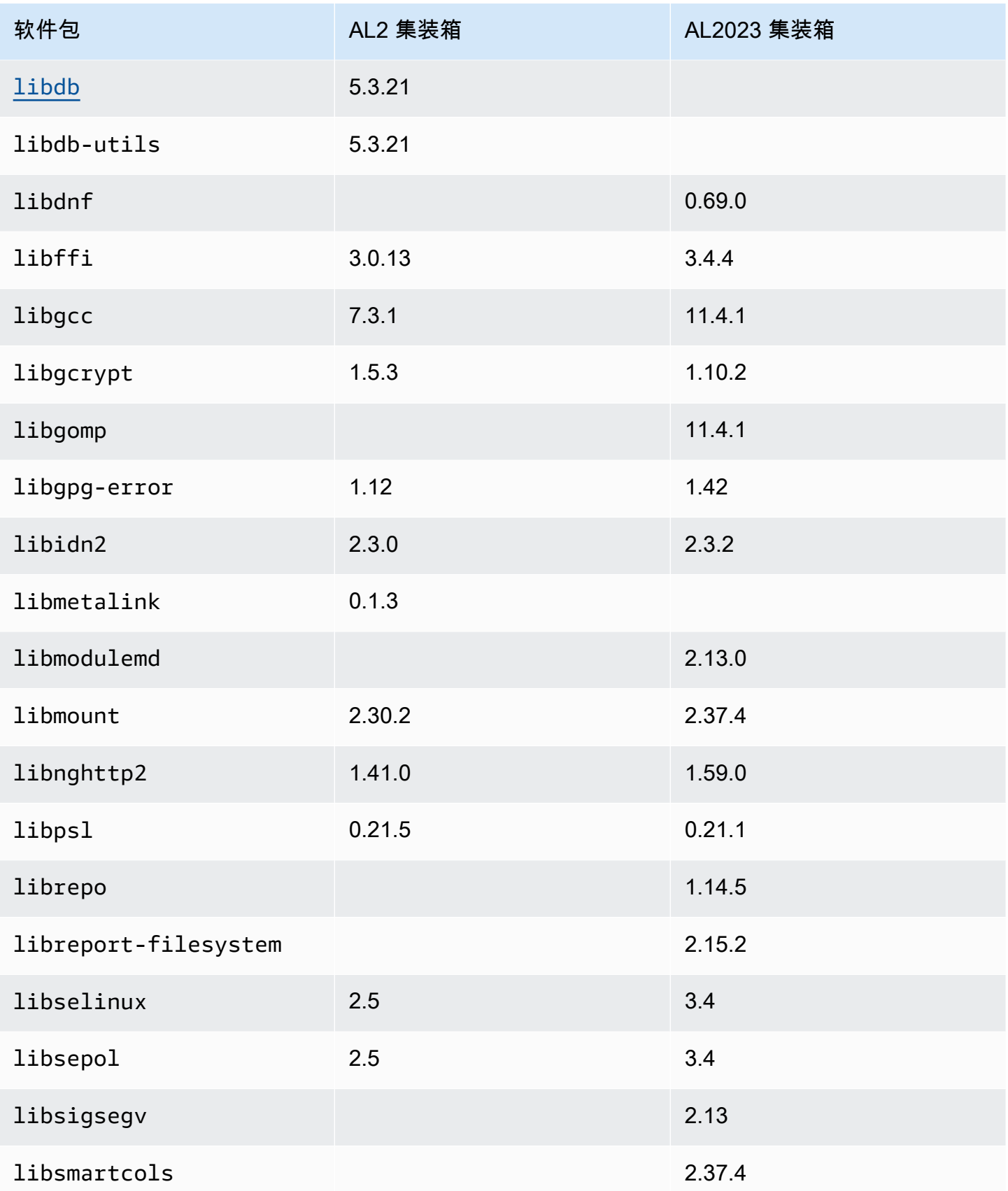

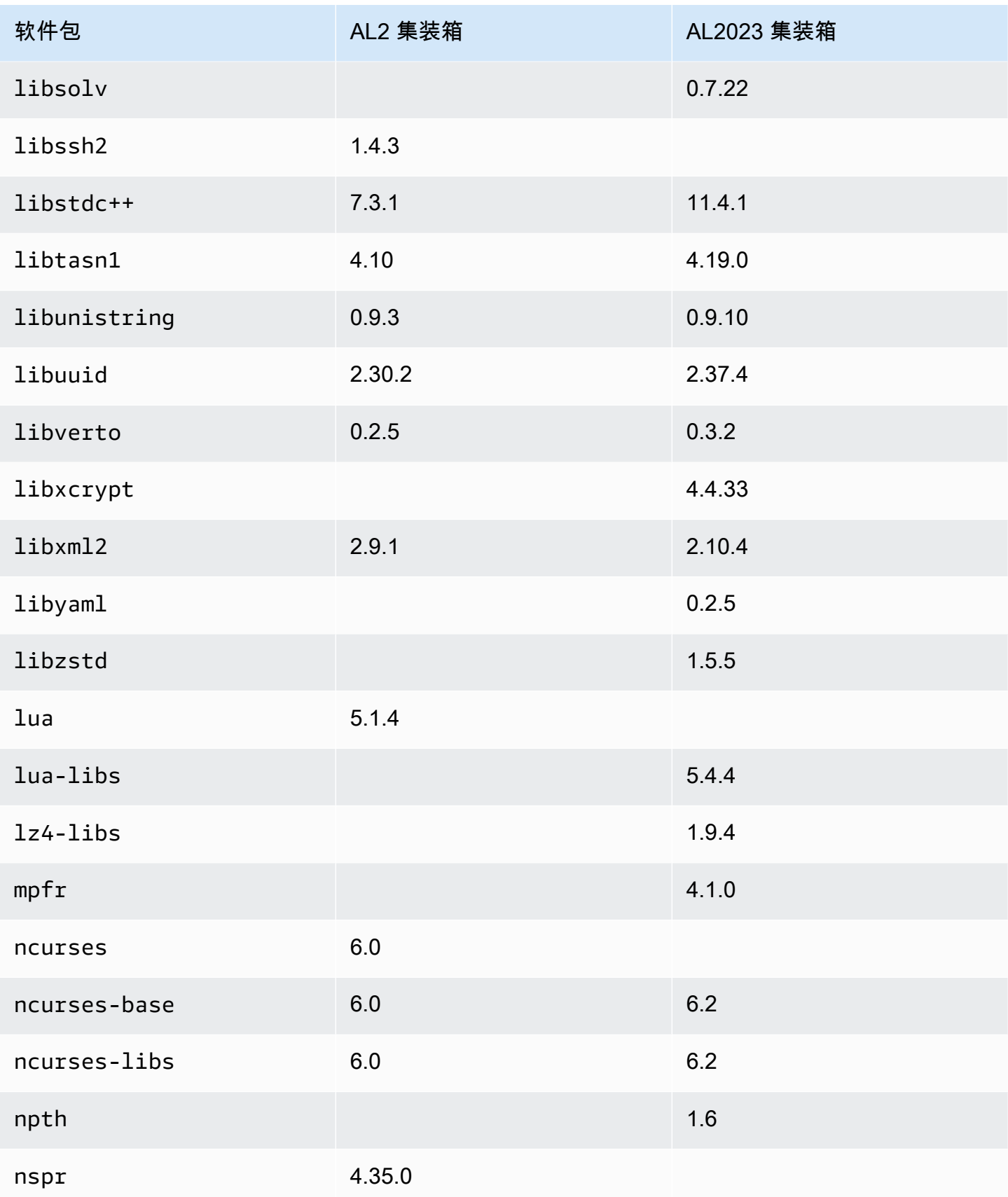

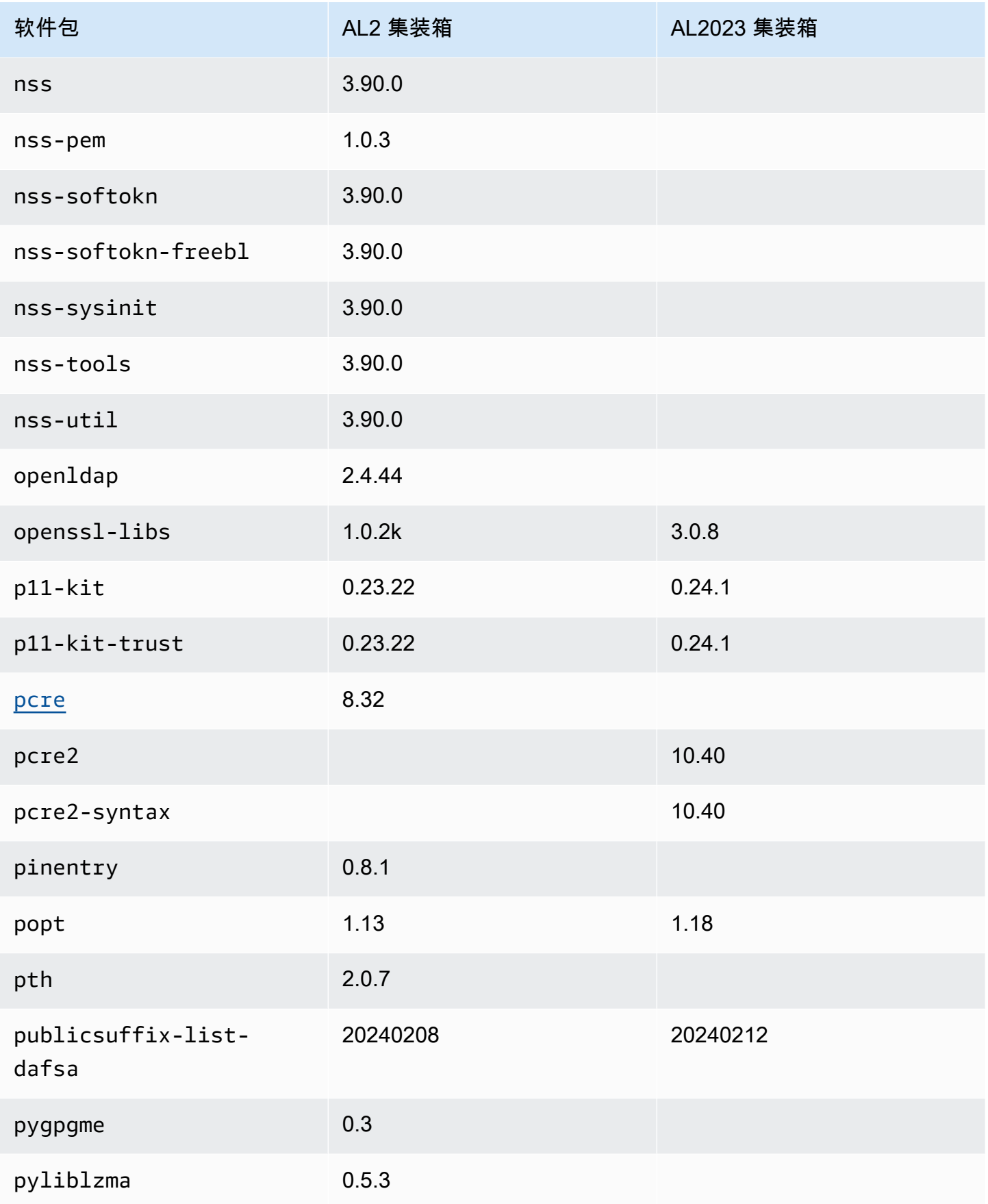
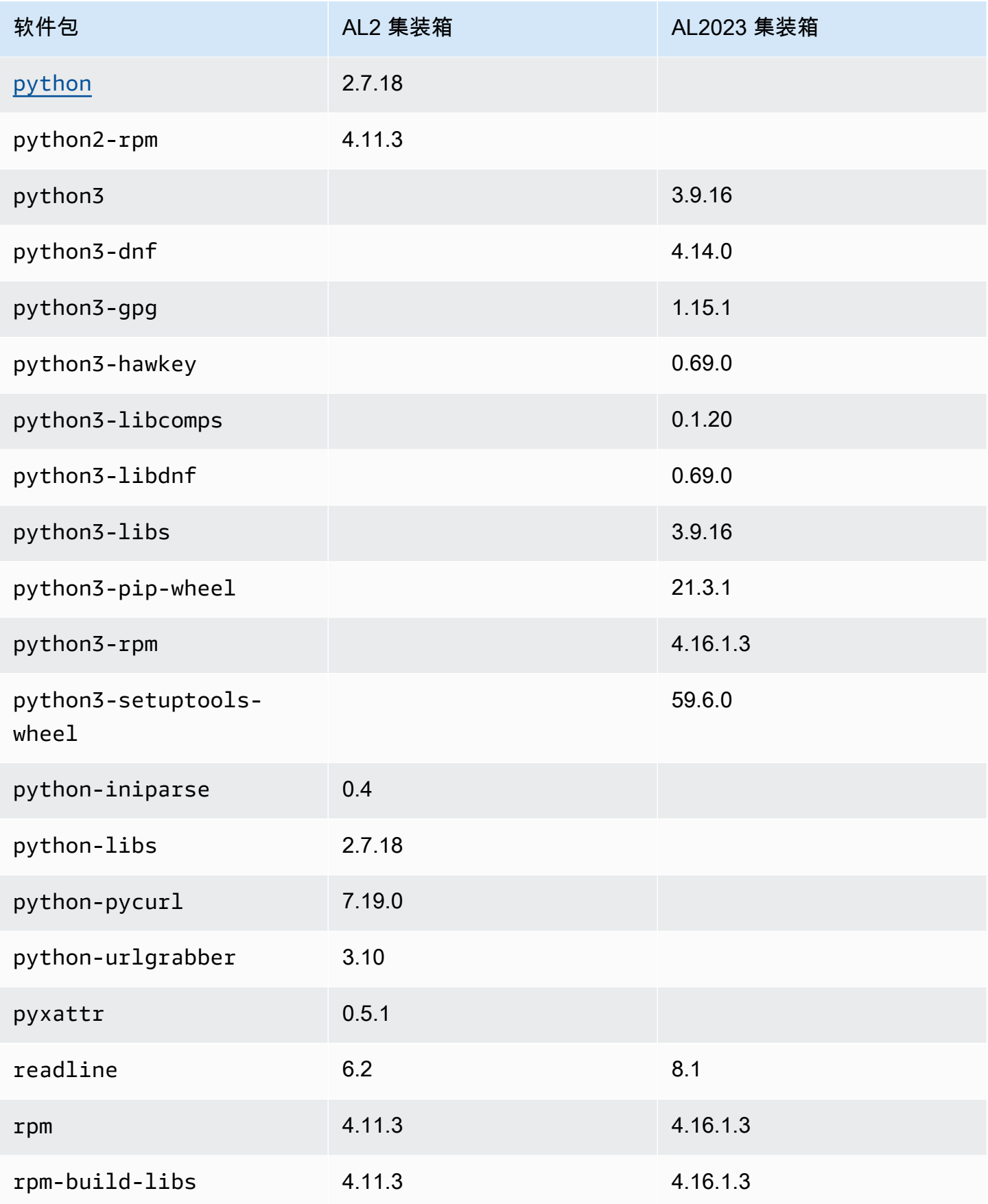

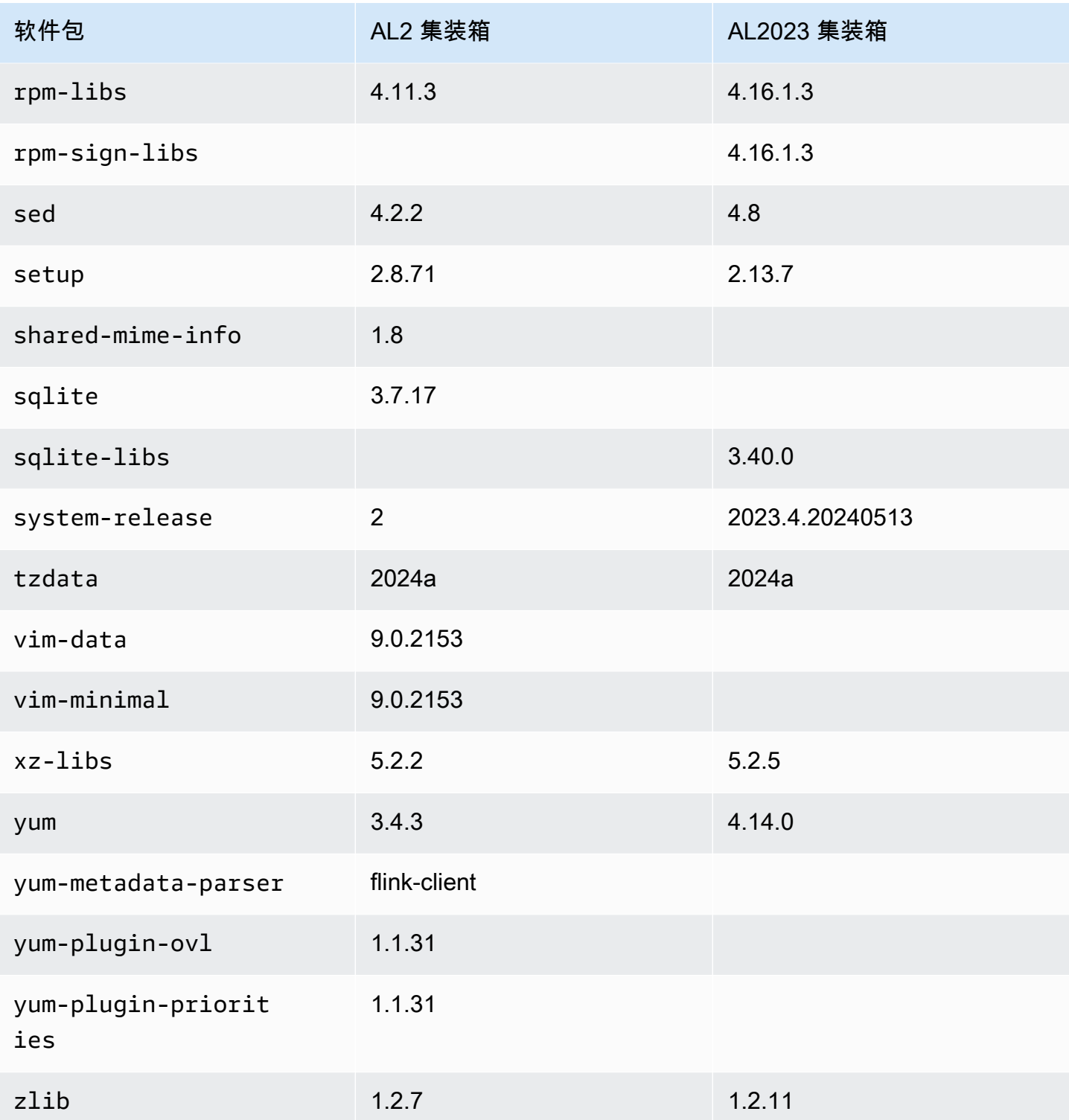

# 比较 AL1 和 AL2023

以下主题描述了 AL1 和 AL2023 之间的主要区别,这些区别尚未包含在[与 AL2 的比较中](https://docs.aws.amazon.com/linux/al2023/ug/compare-with-al2.html)。

#### **a** Note

AL1 于 2023 年 12 月 31 日达到 end-of-life (EOL),从 2024 年 1 月 1 日起将不会收到任何安 全更新或错误修复。有关 AL1 EOL 和维护支持的更多信息,请参阅博客文章 [Amazon Linux](https://aws.amazon.com/blogs/aws/update-on-amazon-linux-ami-end-of-life/)  [AMI 上的更新。](https://aws.amazon.com/blogs/aws/update-on-amazon-linux-ami-end-of-life/) end-of-life我们建议您将应用程序升级到 AL2023,其中包含直到 2028 年的长 期支持。

#### 主题

- [针对每个版本的支持](#page-110-0)
- [systemd 取代 upstart 作为 init 系统](#page-110-1)
- [Python 2.6 和 2.7 已被 Python 3 所取代](#page-111-0)
- [OpenJDK 8 是最旧的 JDK](#page-111-1)
- [来自亚马逊 Linux 1 \(AL1\) 的 AL2023 内核更改](#page-111-2)
- [比较 Amazon Linux 1 \(AL1\) 和 Amazon Linux 2023 AMI 上安装的软件包](#page-116-0)
- [比较 Amazon Linux 1 \(AL1\) 和 Amazon Linux 2023 Minimal AMI 上安装的软件包](#page-149-0)
- [比较 Amazon Linux 1 \(AL1\) 和 Amazon Linux 2023 基础容器映像上安装的软件包](#page-169-0)

#### <span id="page-110-0"></span>针对每个版本的支持

对于 AL2023,我们自发布之日起提供五年的支持。AL1 于 2020 年 12 月 31 日终止了标准支持,并于 2023 年 12 月 31 日终止了维护支持。

<span id="page-110-1"></span>有关更多信息,请参阅 [发布节奏](#page-9-0)。

#### **systemd** 取代 **upstart** 作为 **init** 系统

在 AL2 中upstart被替换为 systemd as init 系统。AL2023 还使用systemd作为其init系统﹐进 一步采用了的新特性和功能systemd。

### <span id="page-111-0"></span>Python 2.6 和 2.7 已被 Python 3 所取代

尽管 AL1 在 2018.03 版本中将 Python 2.6 标记为 EOL,但这些软件包仍可在存储库中进行安装。AL2 附带了 Python 2.7 作为最早支持的 Python 版本,AL2023 完成了向 Python 3 的过渡。AL2023 存储库 中不包含 Python 2.x 版本。

<span id="page-111-1"></span>有关 Amazon Linux 上的 Python 的更多信息,请参阅 [AL2023 中的 Python](#page-412-0)。

### OpenJDK 8 是最旧的 JDK

AL2023 附带 [Amazon Corretto](https://aws.amazon.com/corretto/) 作为默认(也是唯一的)Java 开发工具包 (JDK)。AL2023 中所有Java 基于的软件包均使用构建Amazon Corretto 17。

在 AL1 中,OpenJDK 1.6.0 java-1.6.0-openjdk () 在 2018.03 的第一个版本中停产,OpenJDK 1.7.0 java-1.7.0-openjdk () 在 2020 年中期停产,尽管两个版本都在 AL1 存储库中可 用。AL2023 中最早可用的 OpenJDK 版本是 OpenJDK 8,由提供。Amazon Corretto 8

### <span id="page-111-2"></span>来自亚马逊 Linux 1 (AL1) 的 AL2023 内核更改

#### 内核实时修补

AL2023 和 AL2 都增加了对内核实时补丁功能的支持。这使您无需重启或停机即可修补 Linux 内核中的 关键和重要安全漏洞。有关更多信息,请参阅 [AL2023 上的内核实时补丁](#page-402-0)。

#### 内核文件系统支持

AL1 中的内核支持挂载的文件系统发生了几处变化,内核将要解析的分区方案也发生了变化。

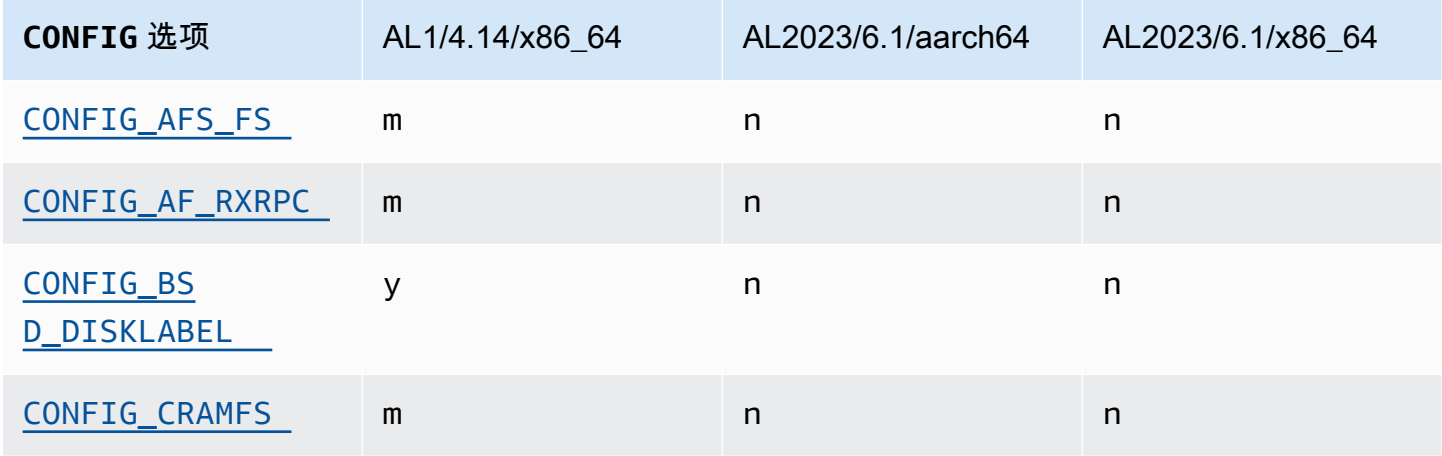

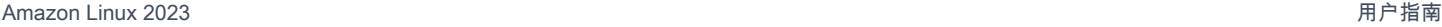

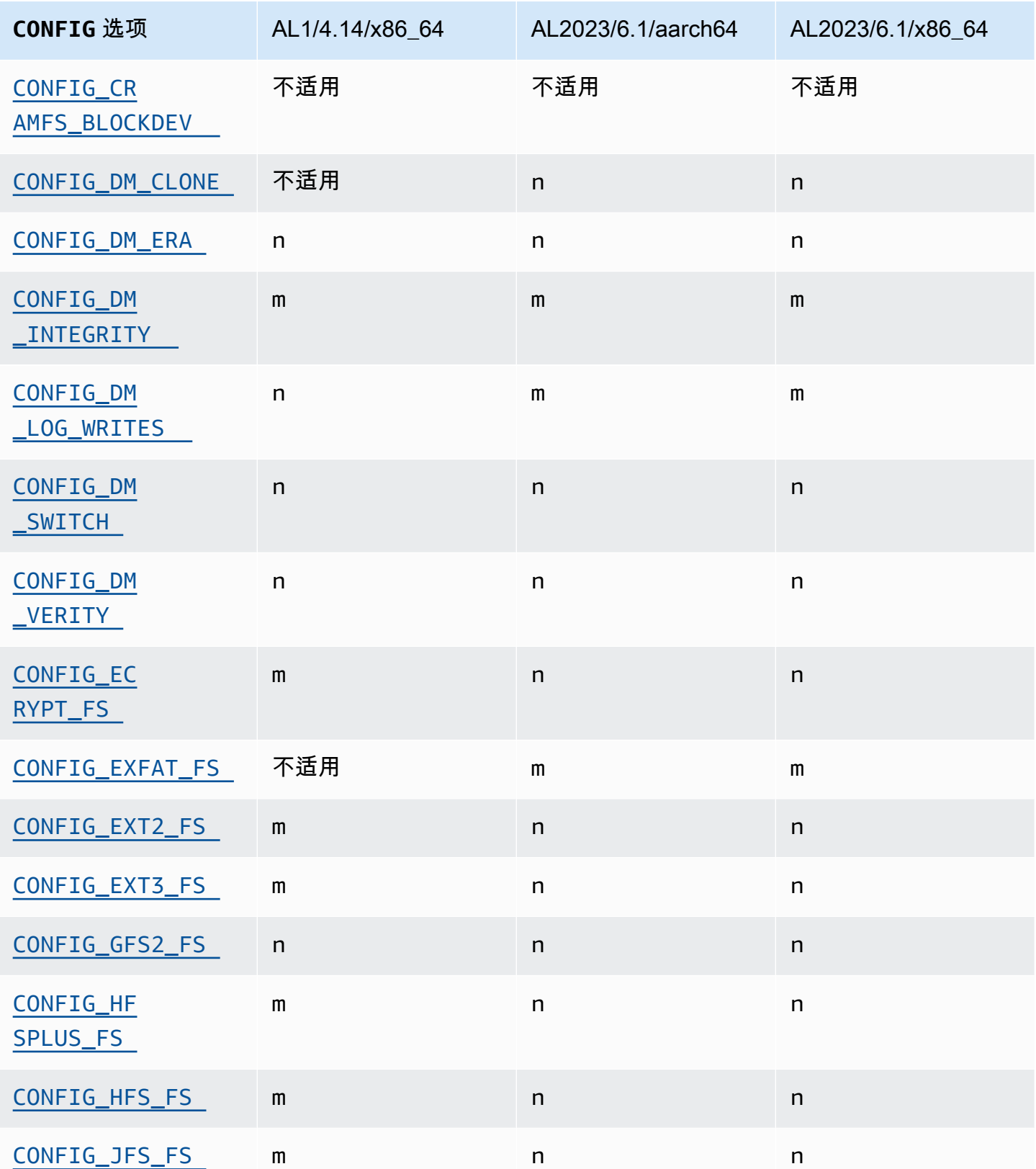

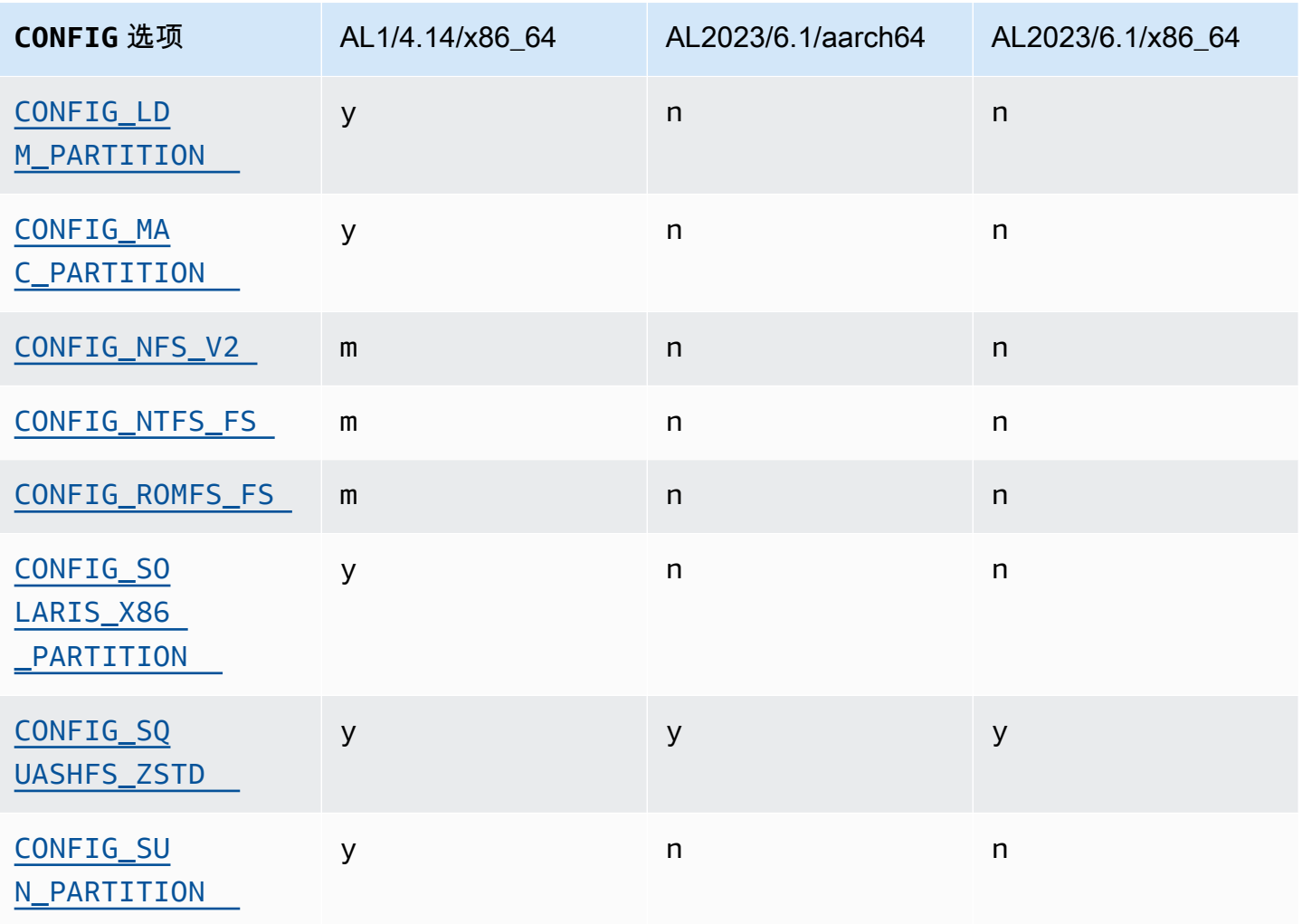

### 注重安全的内核配置变化

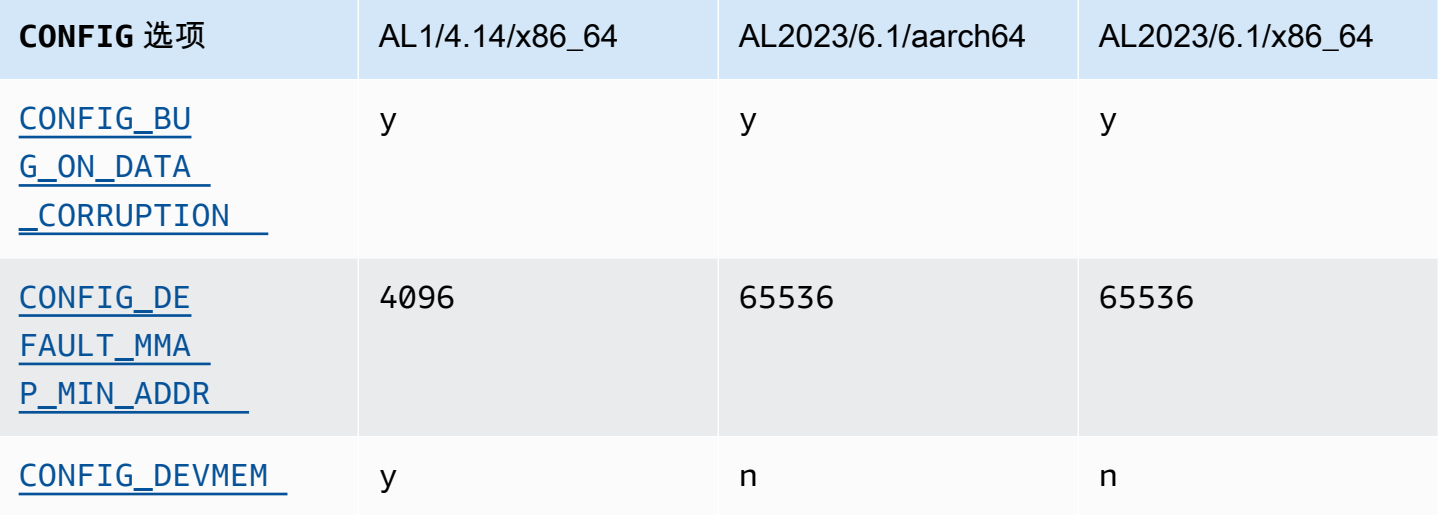

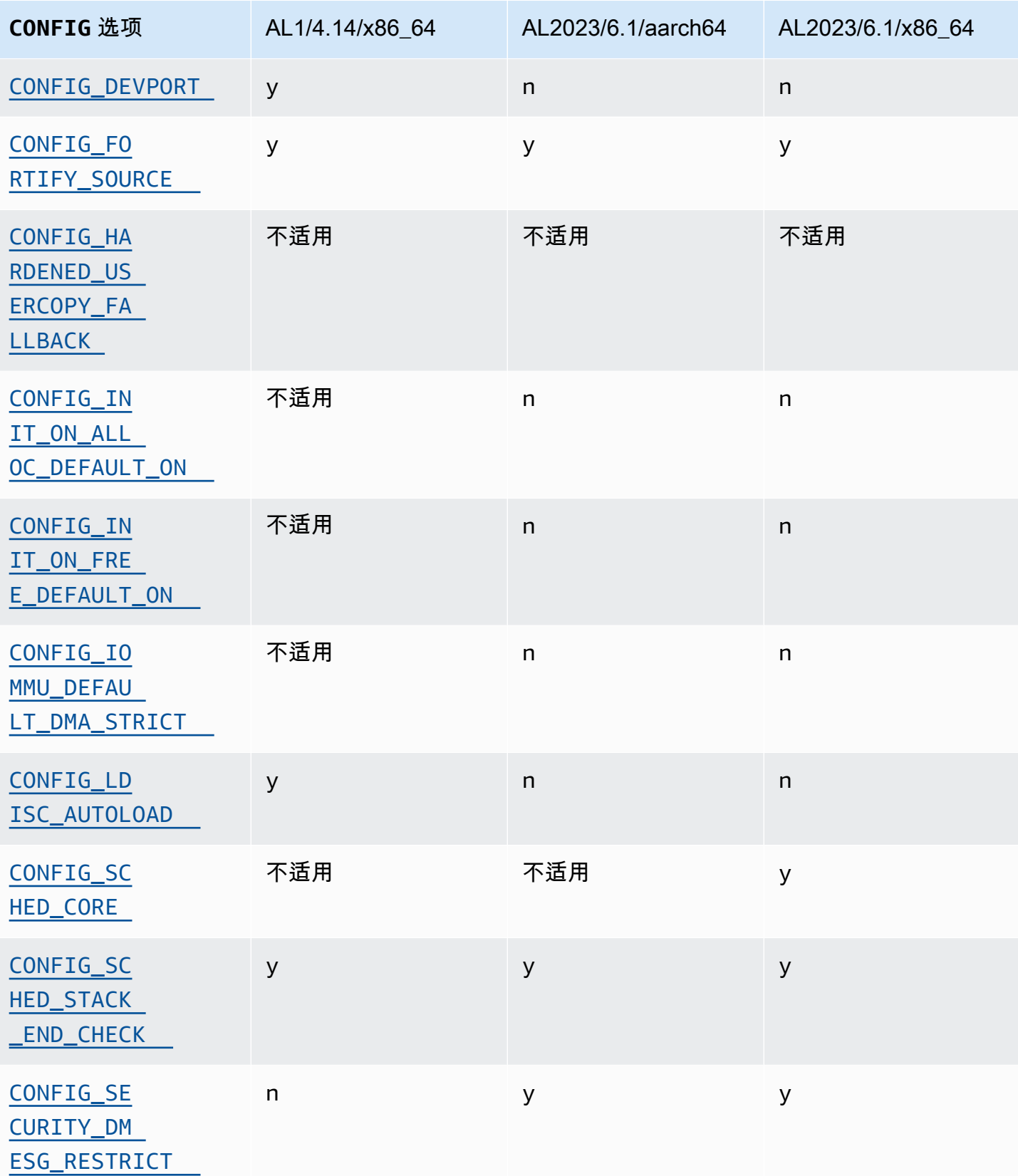

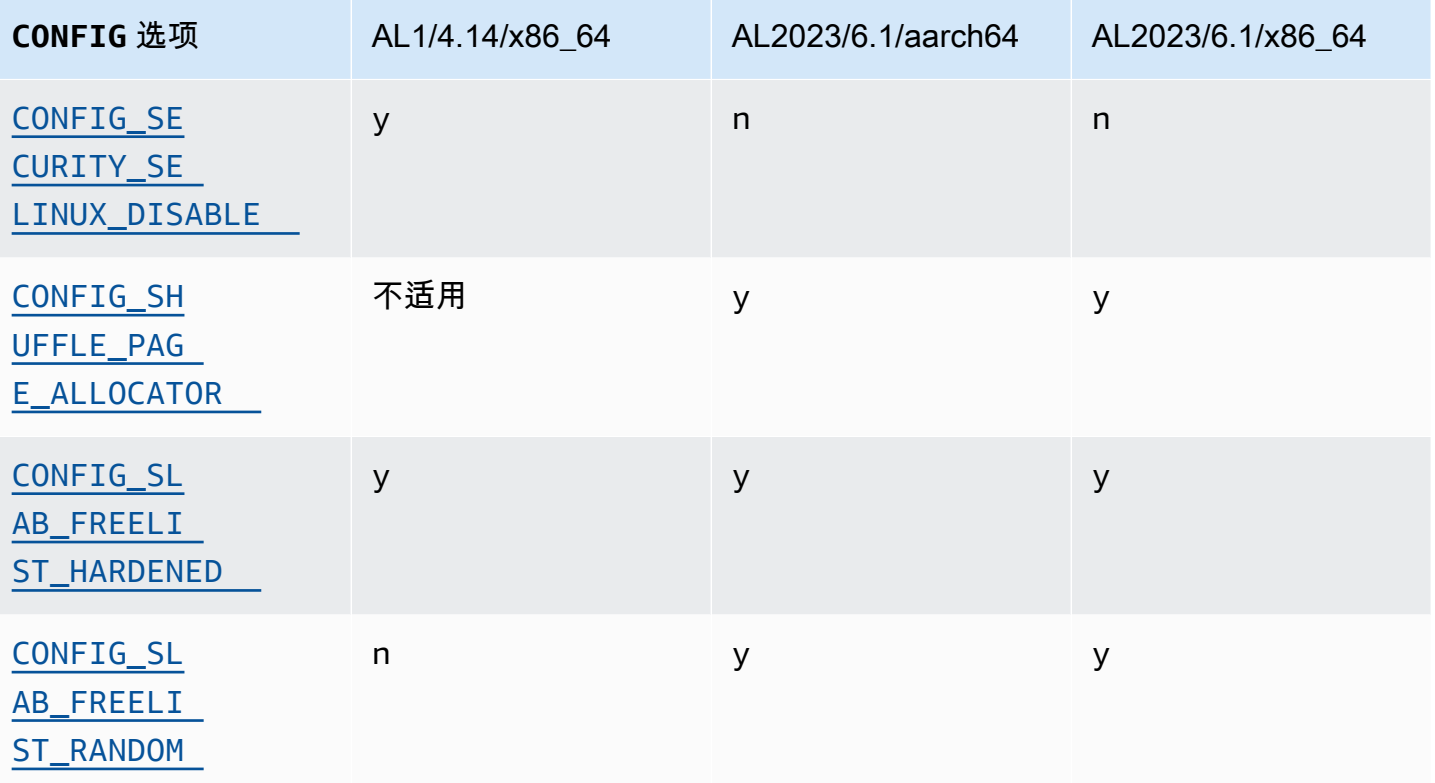

# 其他内核配置变化

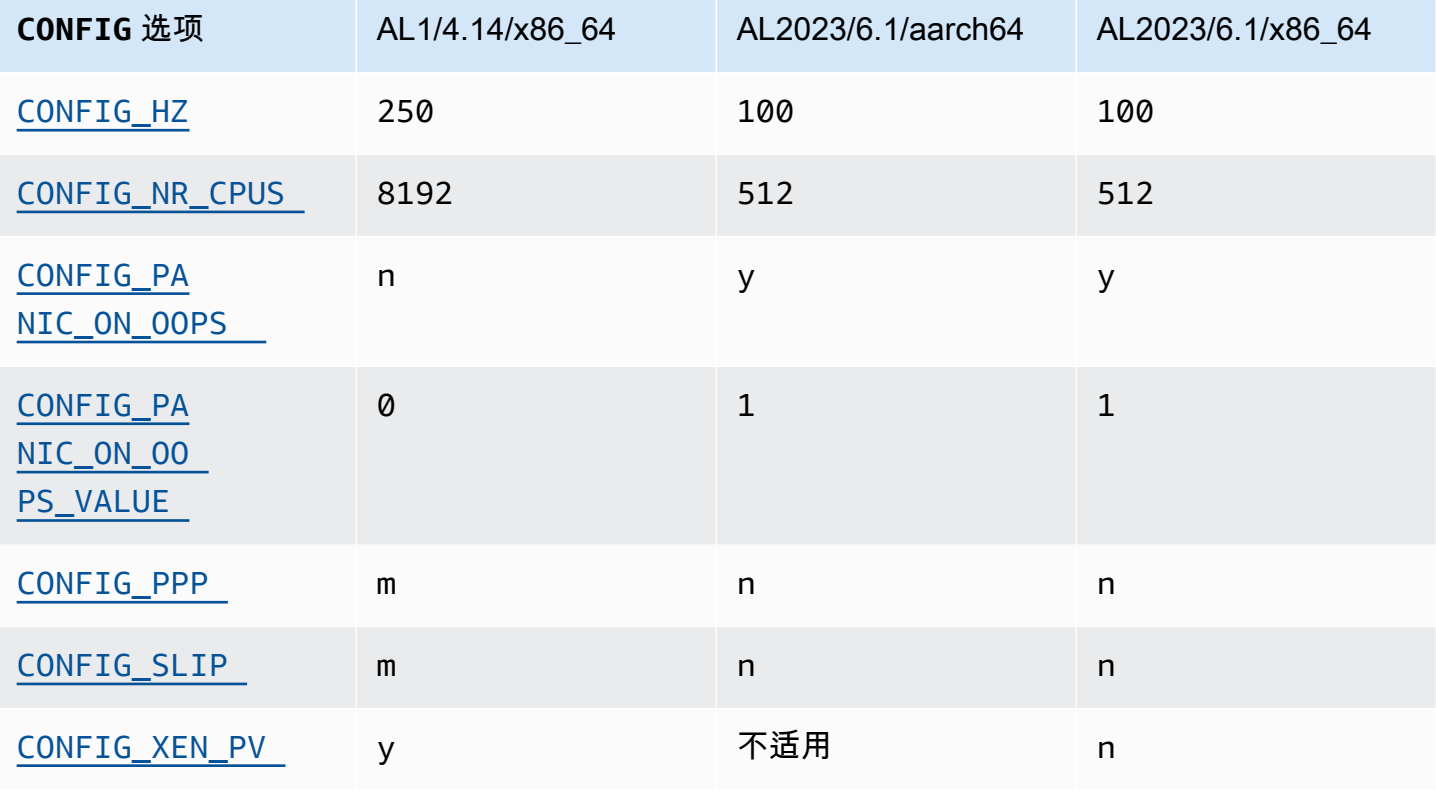

# <span id="page-116-0"></span>比较 Amazon Linux 1 (AL1) 和 Amazon Linux 2023 AMI 上安装的软 件包

AL1 和 AL2023 标准 AMI 上存在的 RPM 的比较。

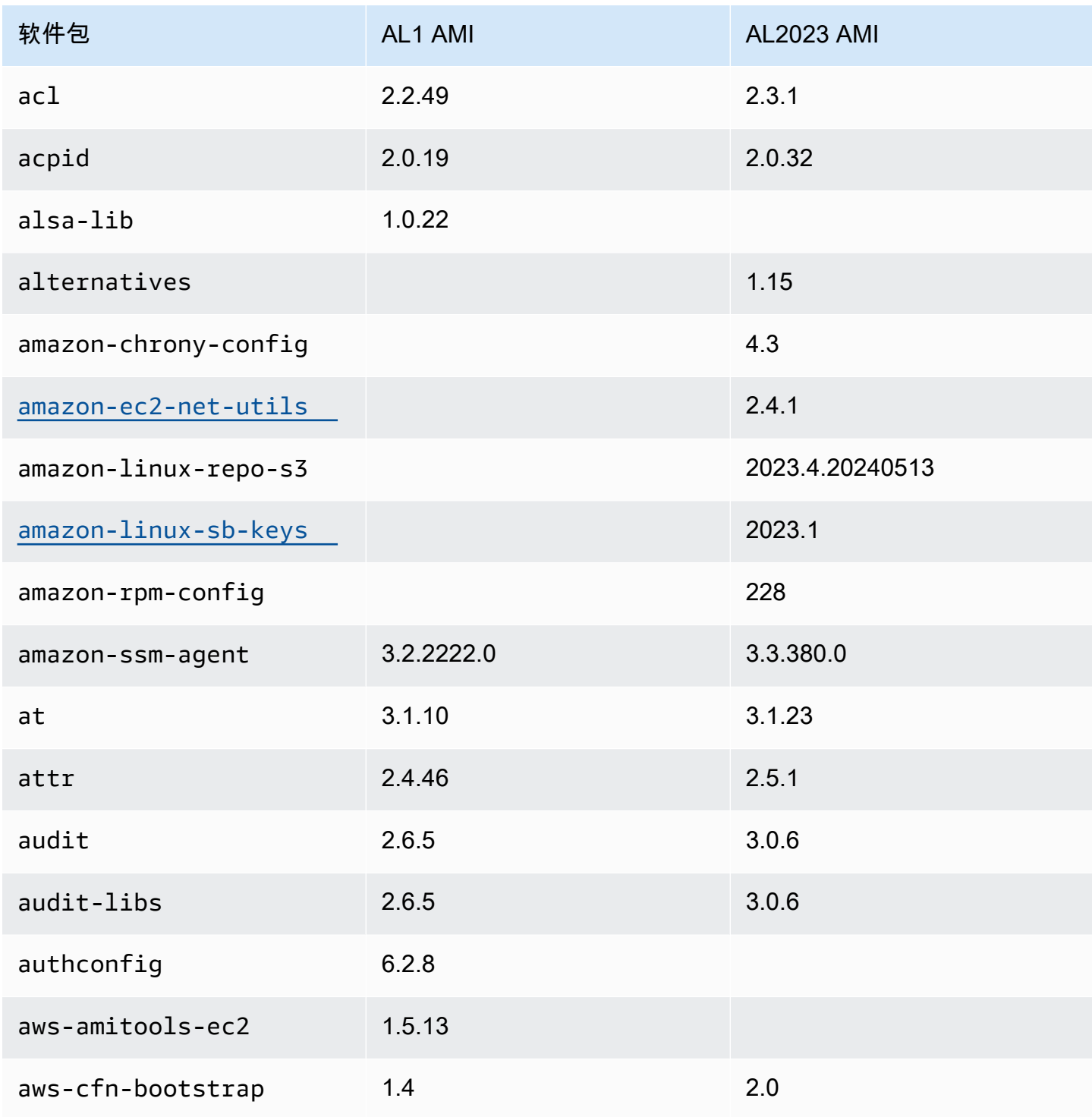

Amazon Linux 2023 用户指南

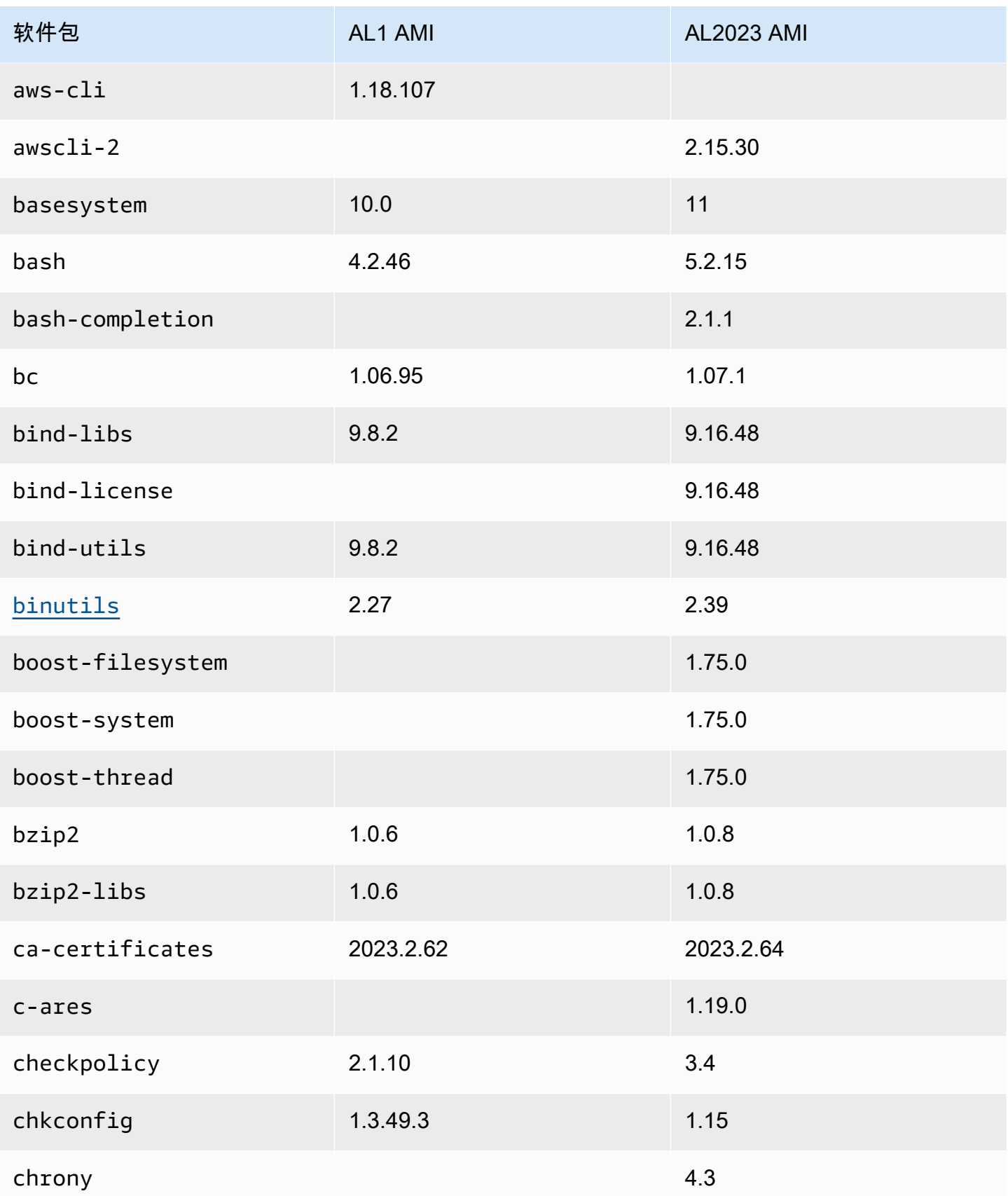

Amazon Linux 2023 用户指南

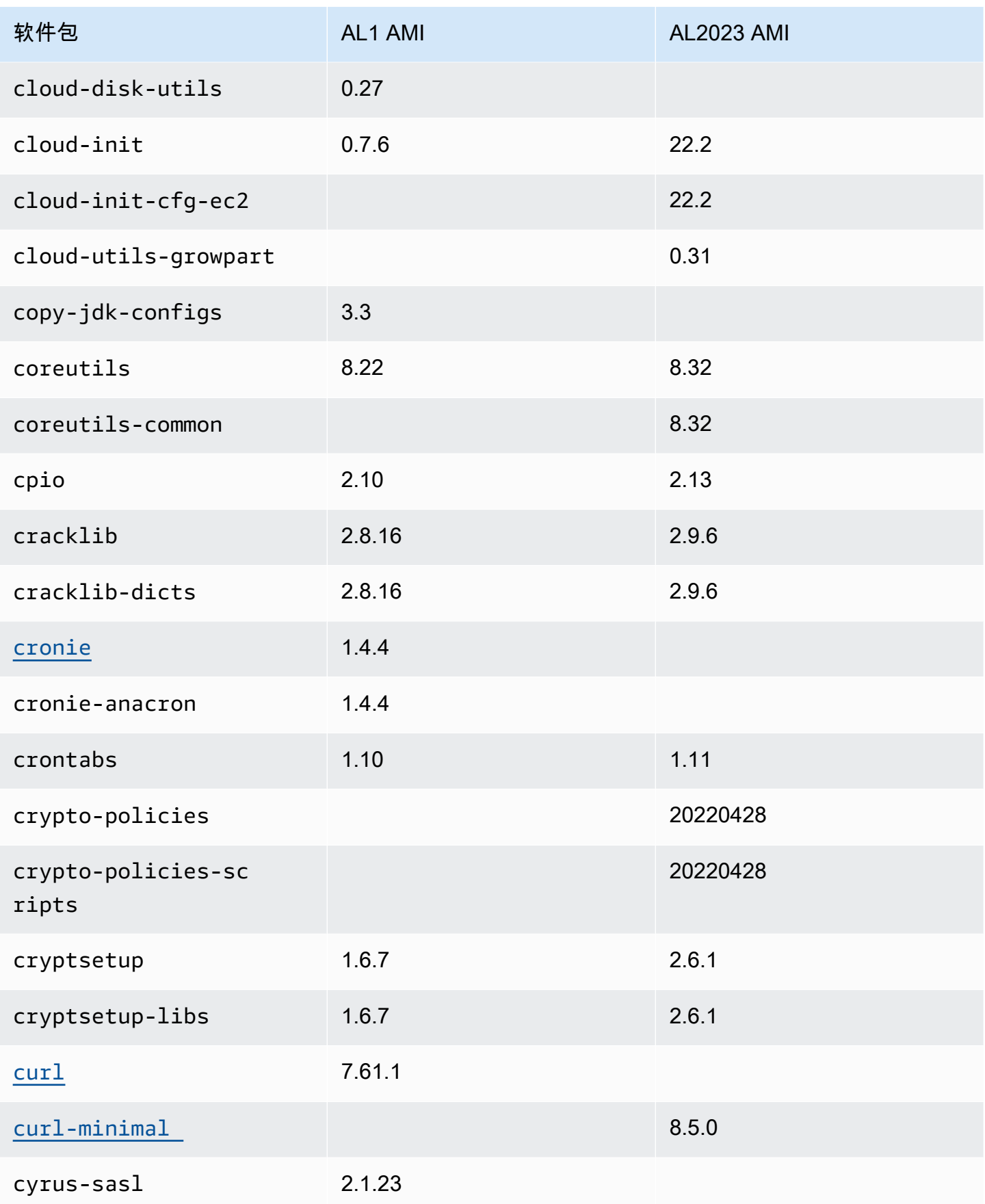

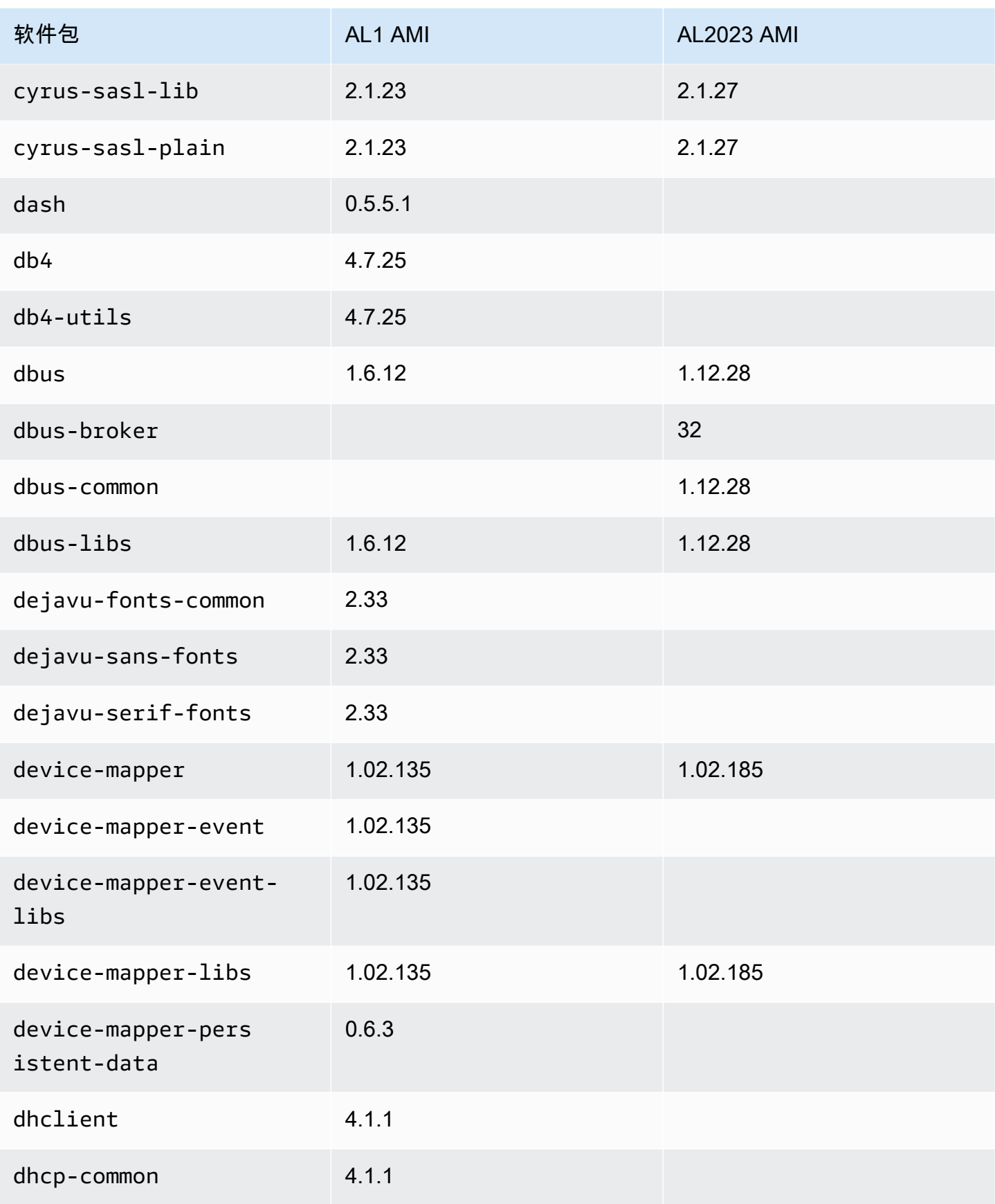

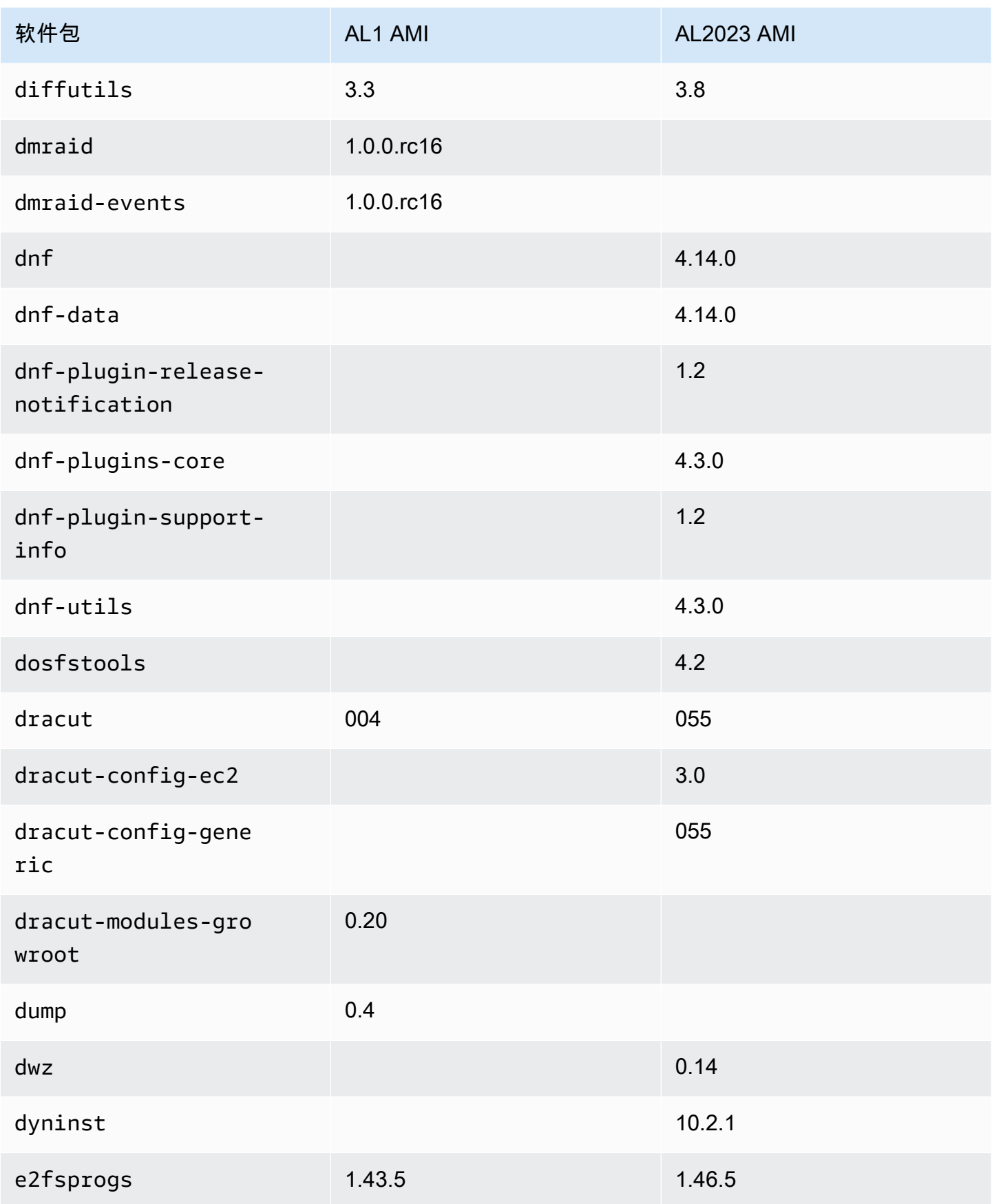

Amazon Linux 2023 用户指南

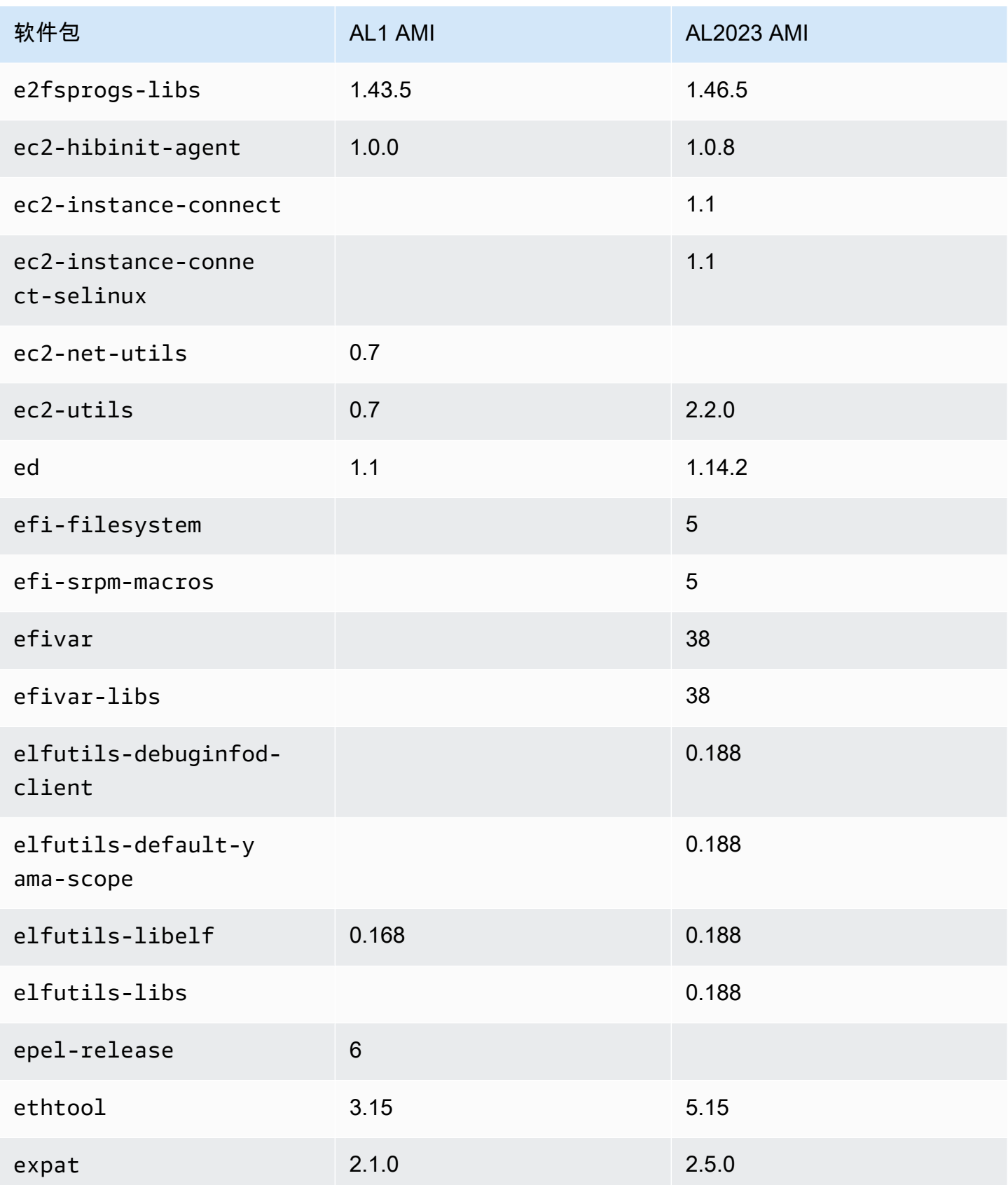

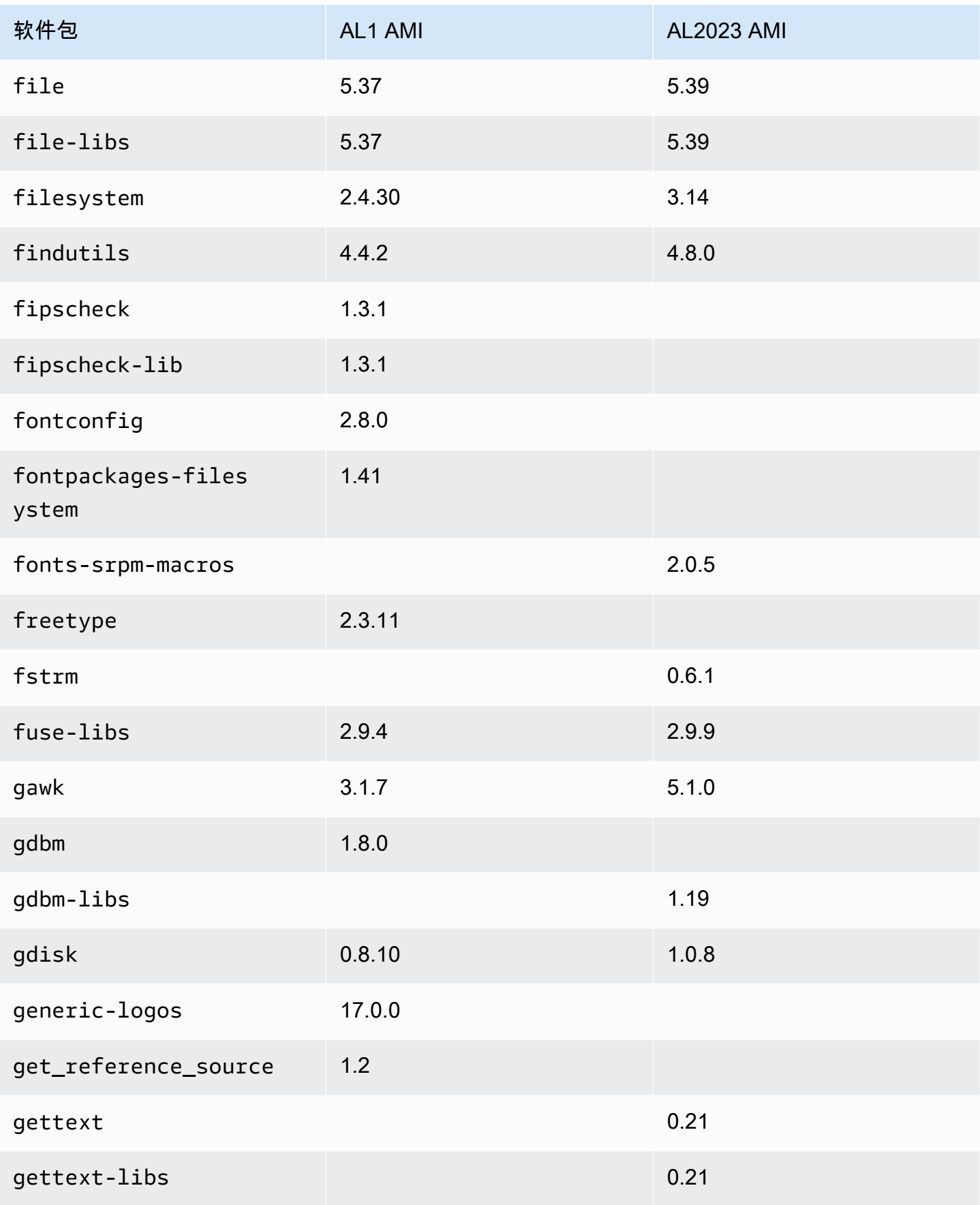

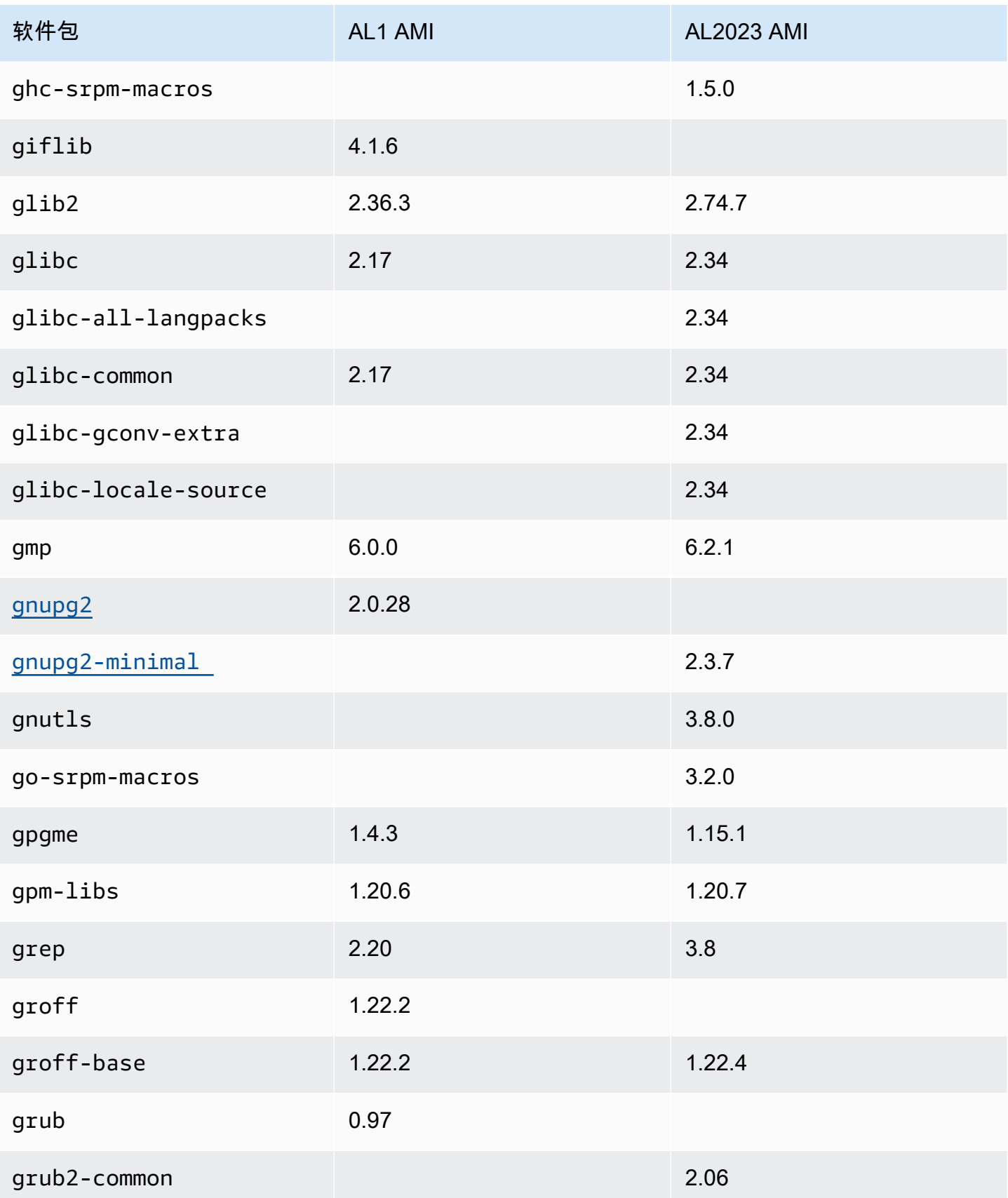

Amazon Linux 2023 用户指南

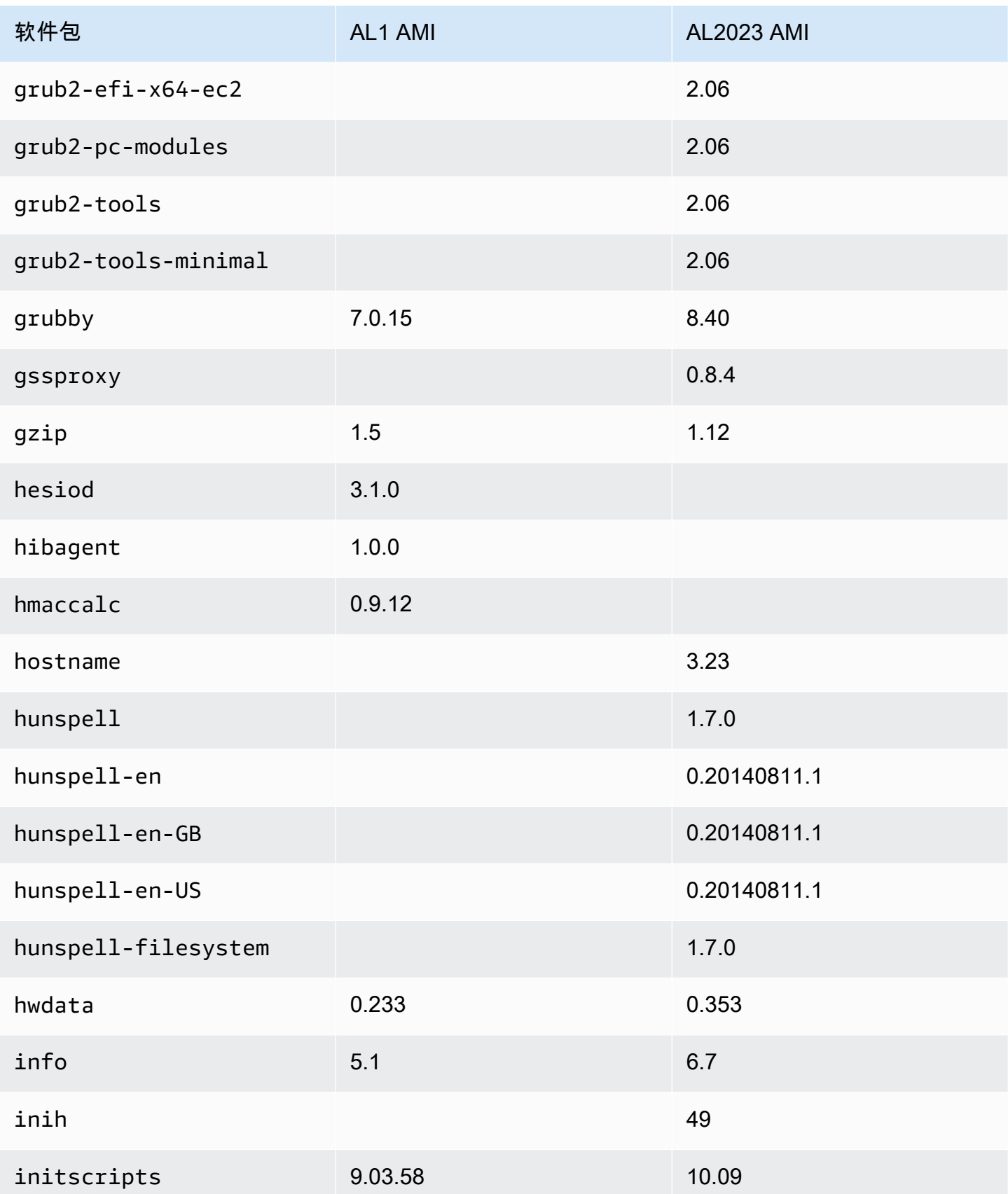

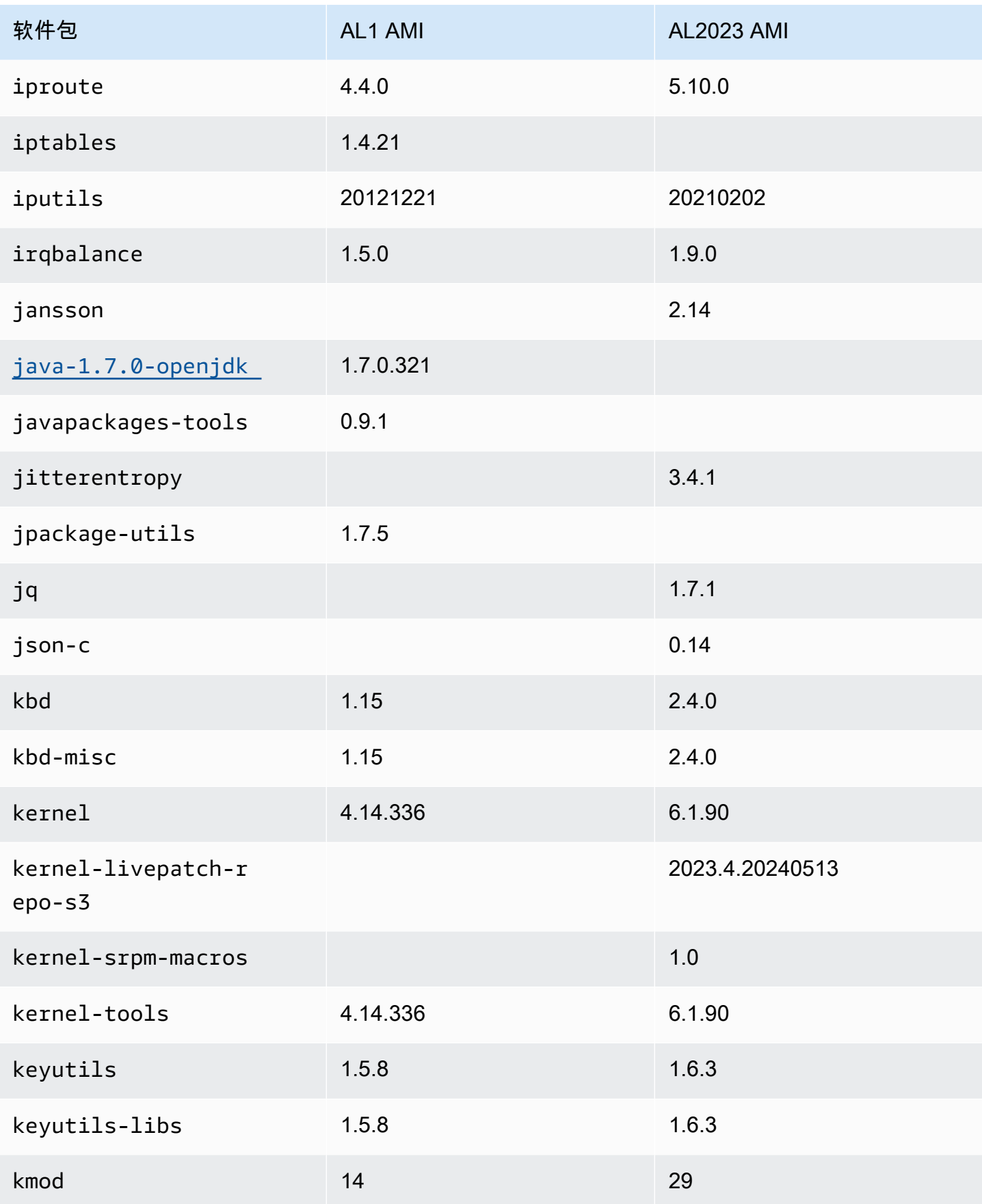

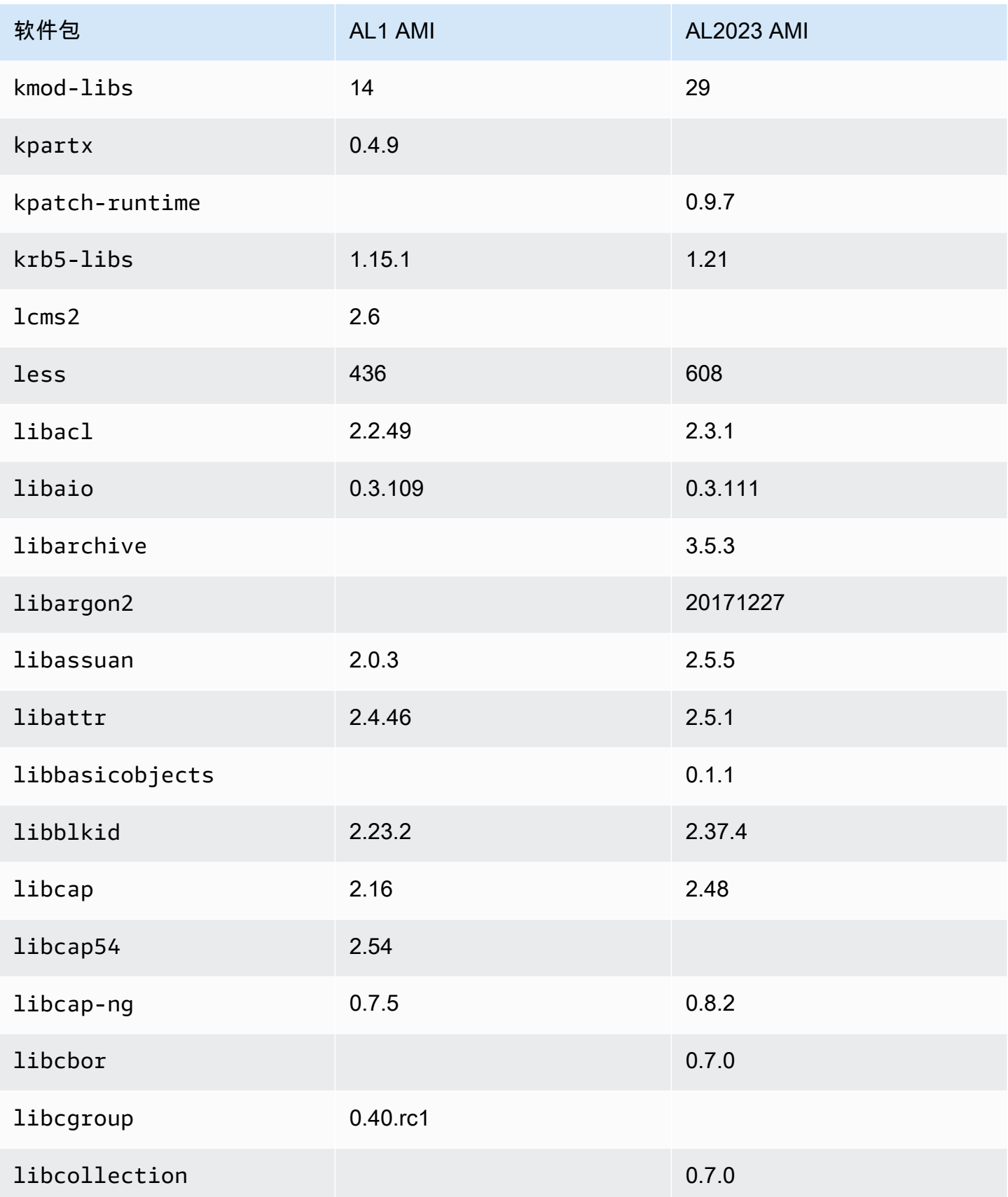

Amazon Linux 2023 用户指南

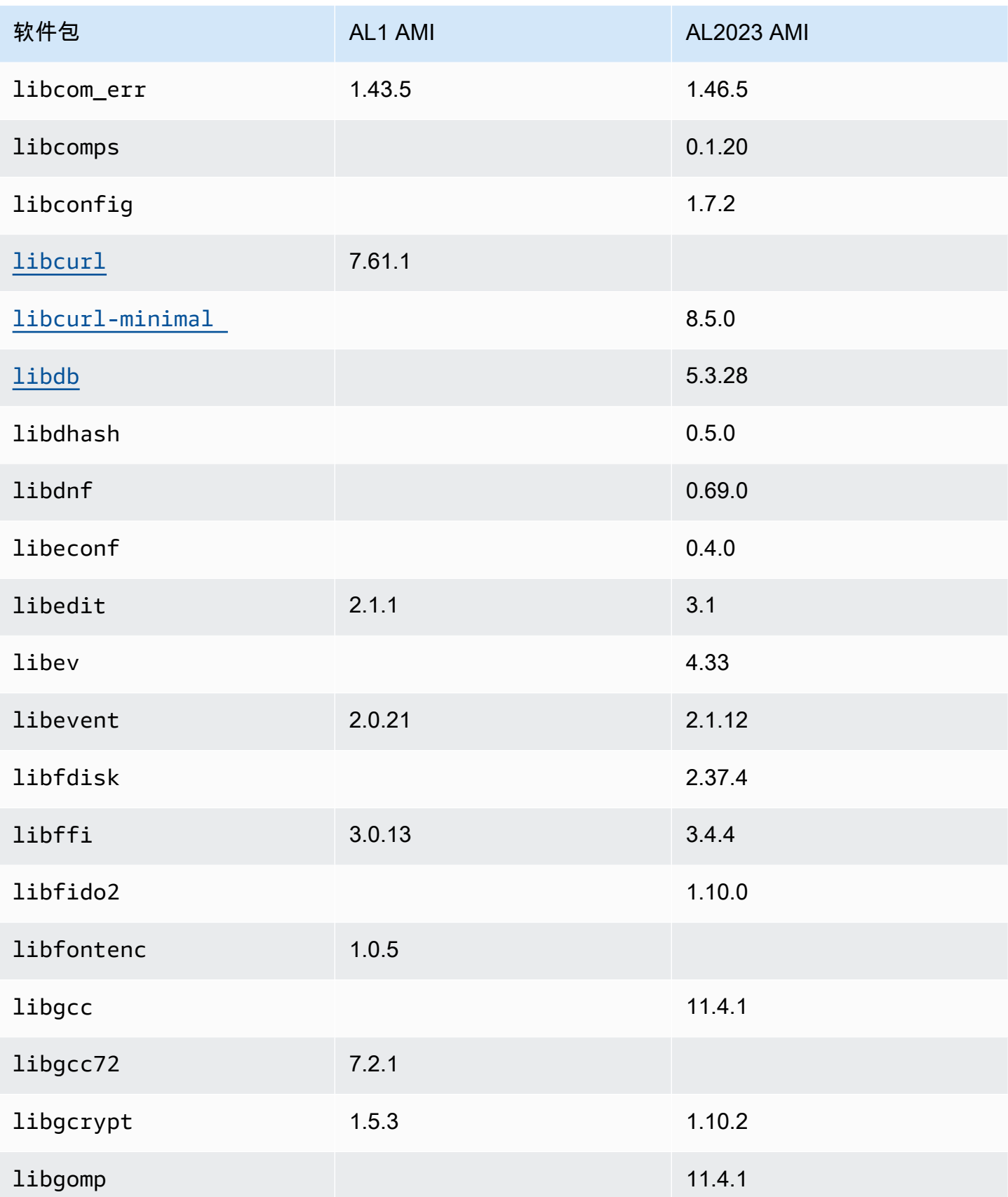

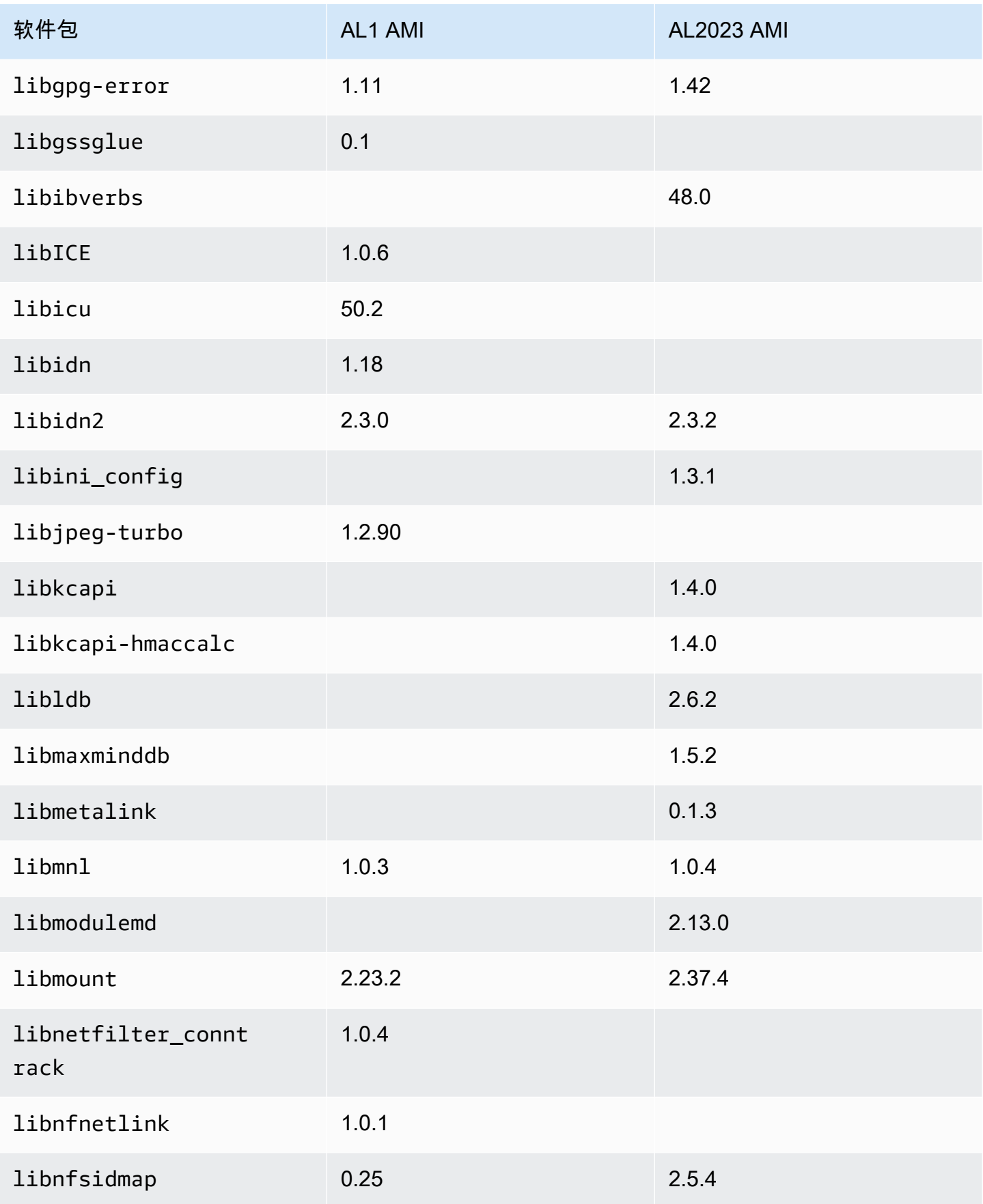

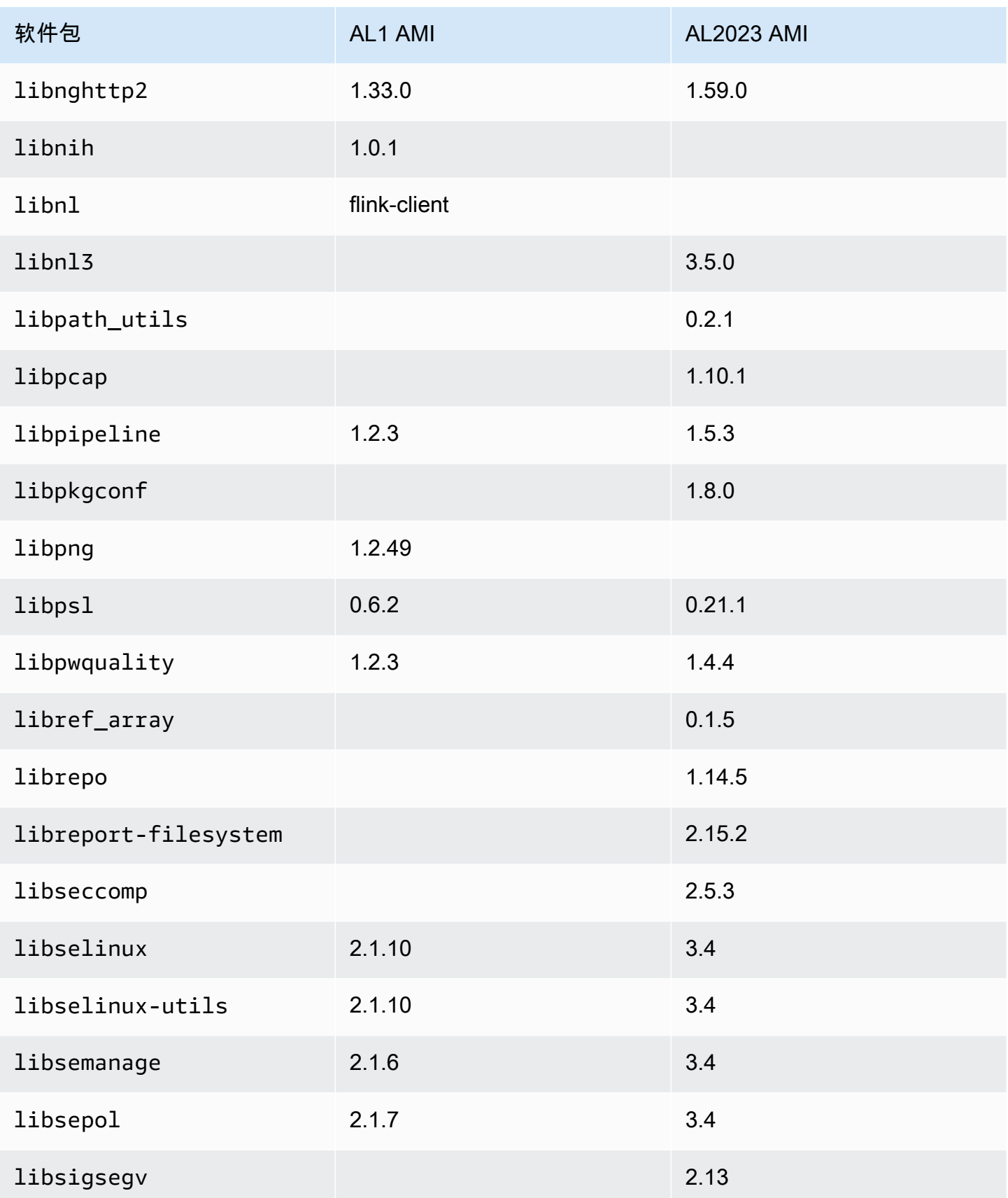

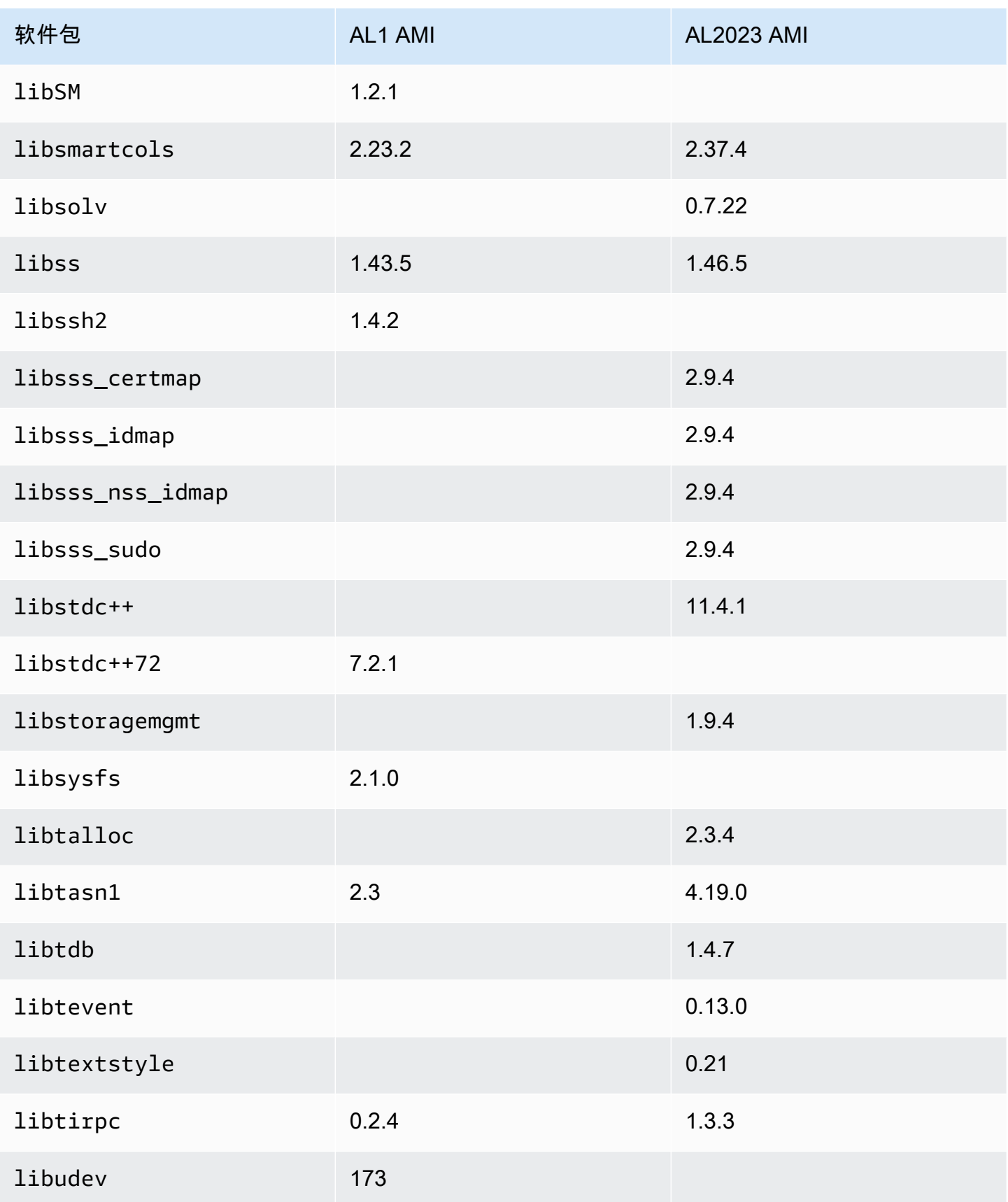

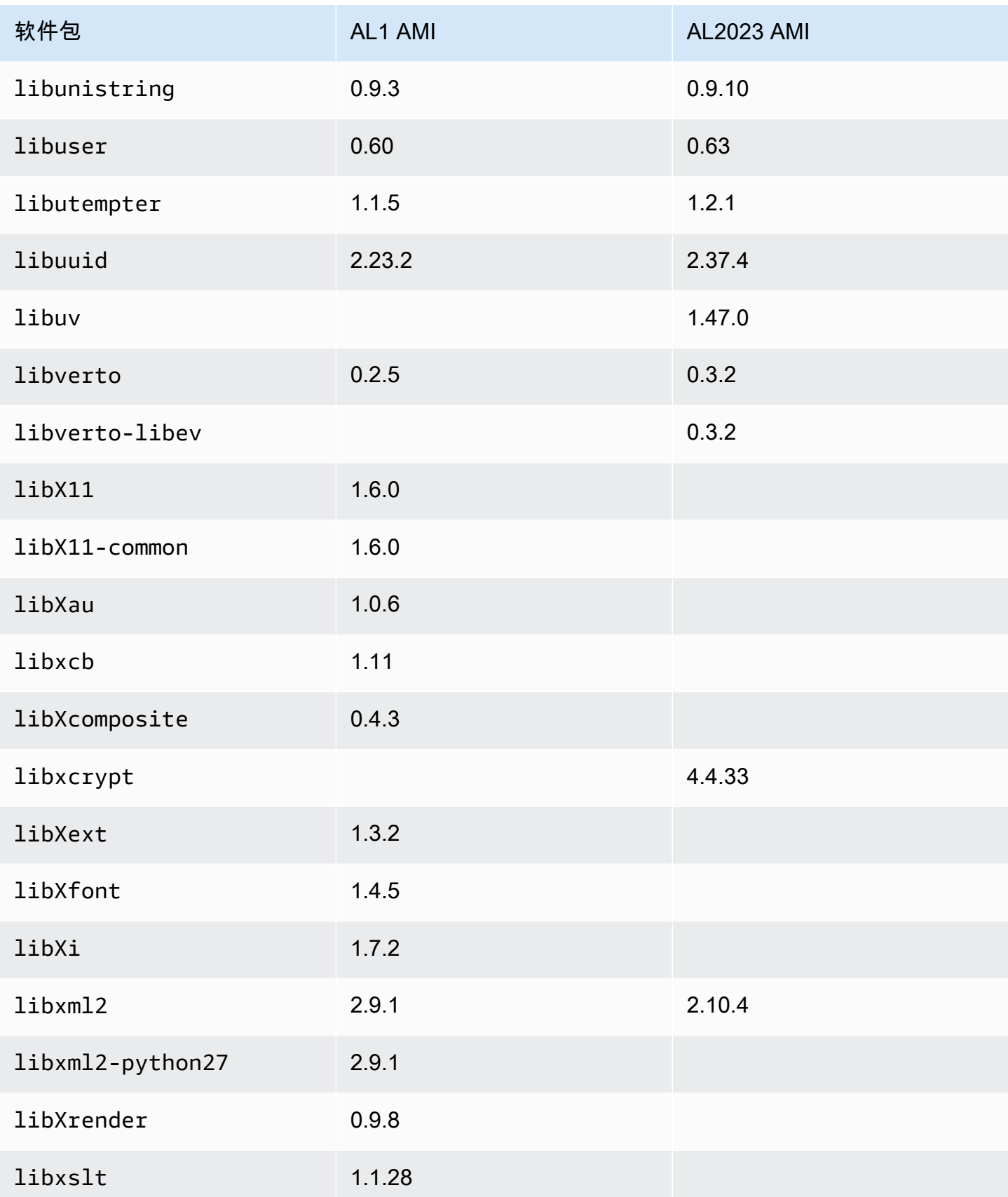

Amazon Linux 2023 用户指南

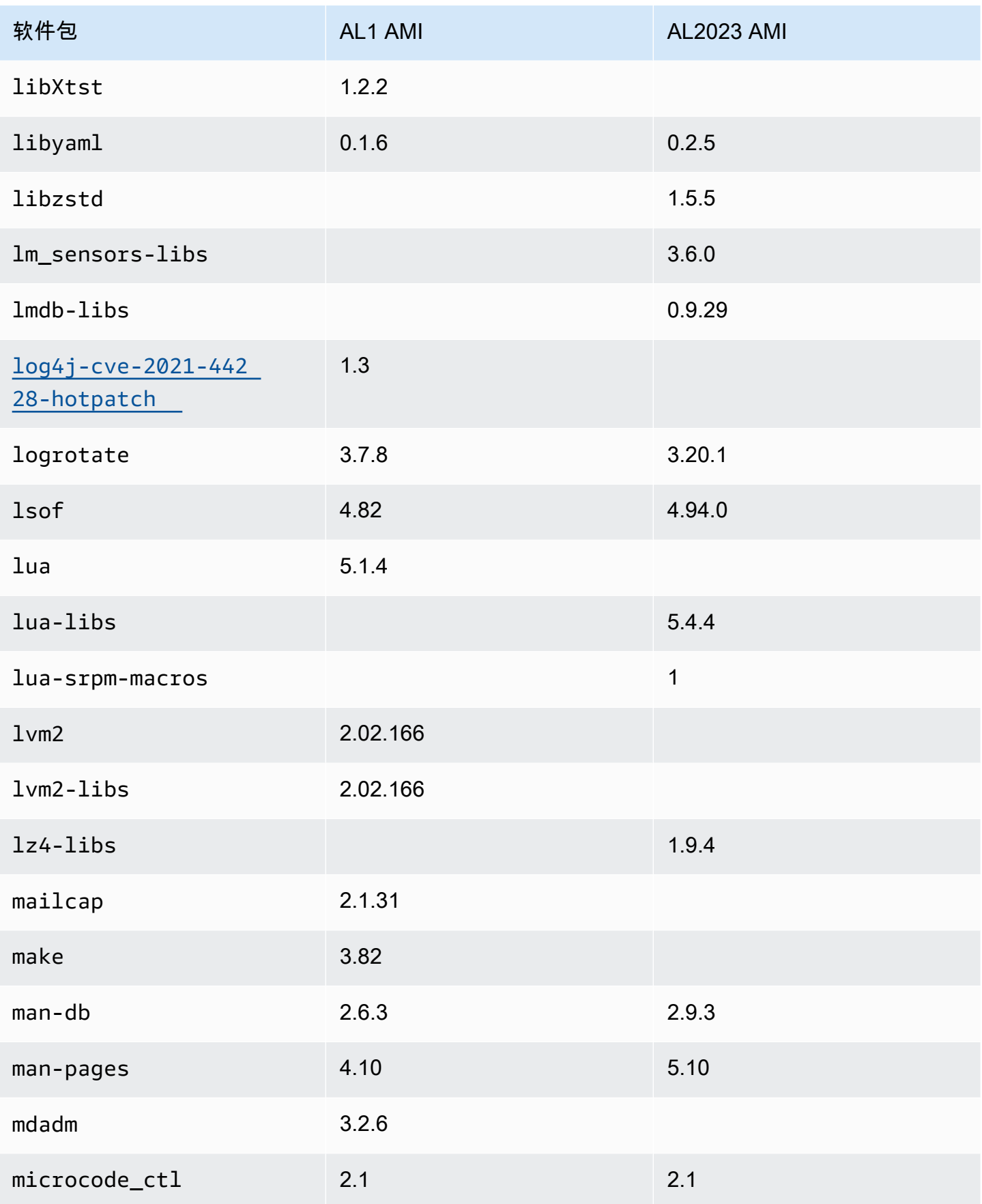

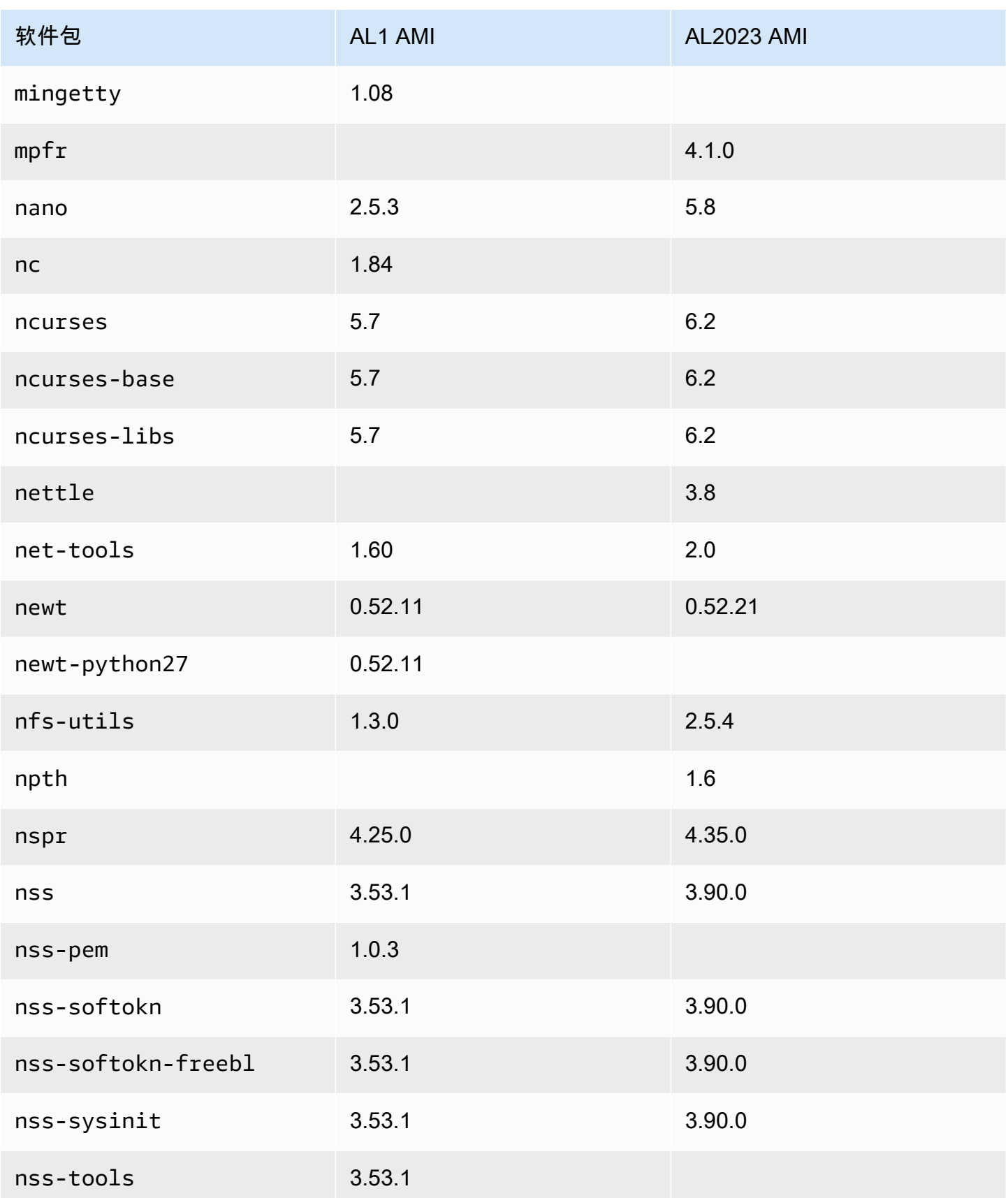

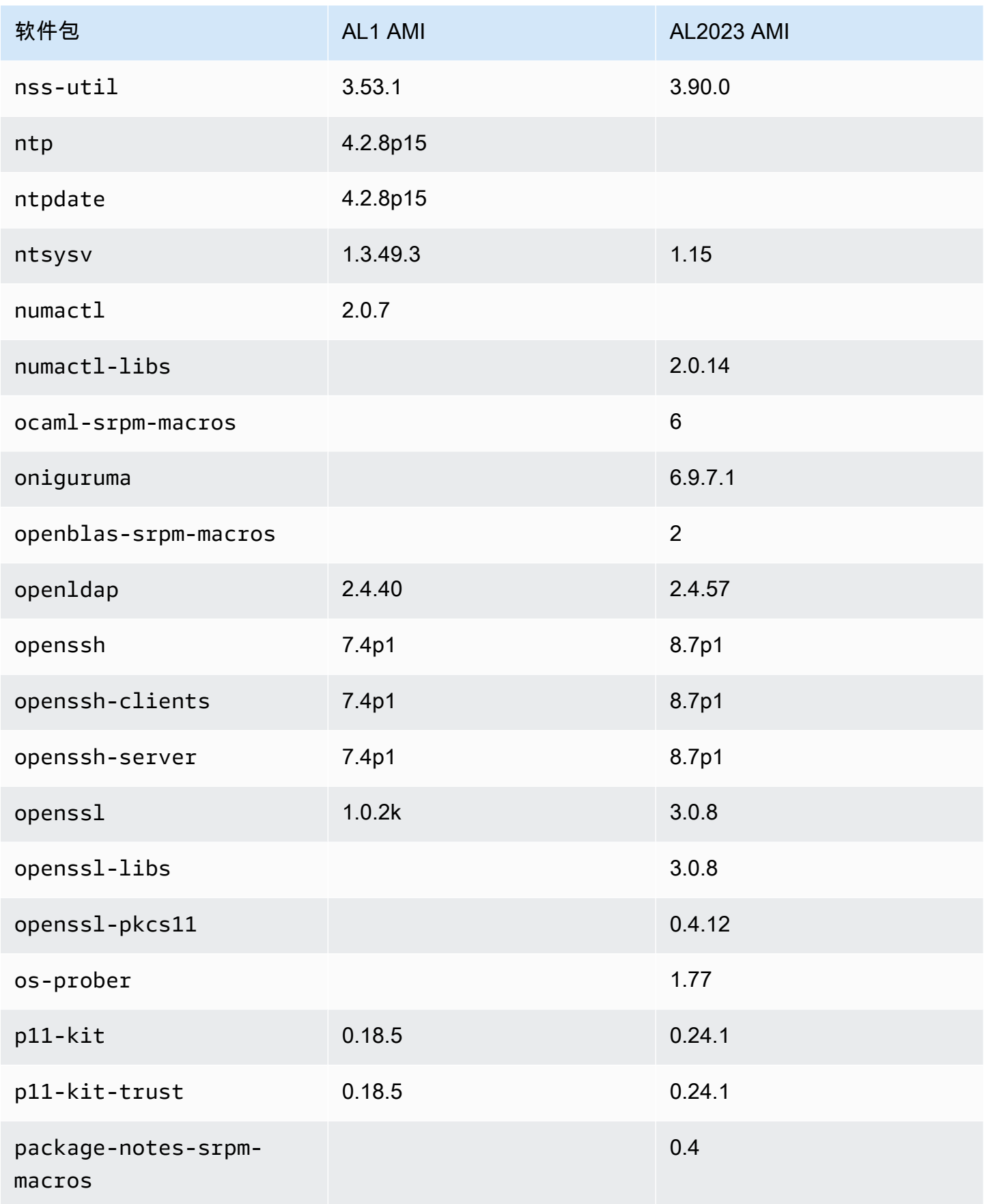

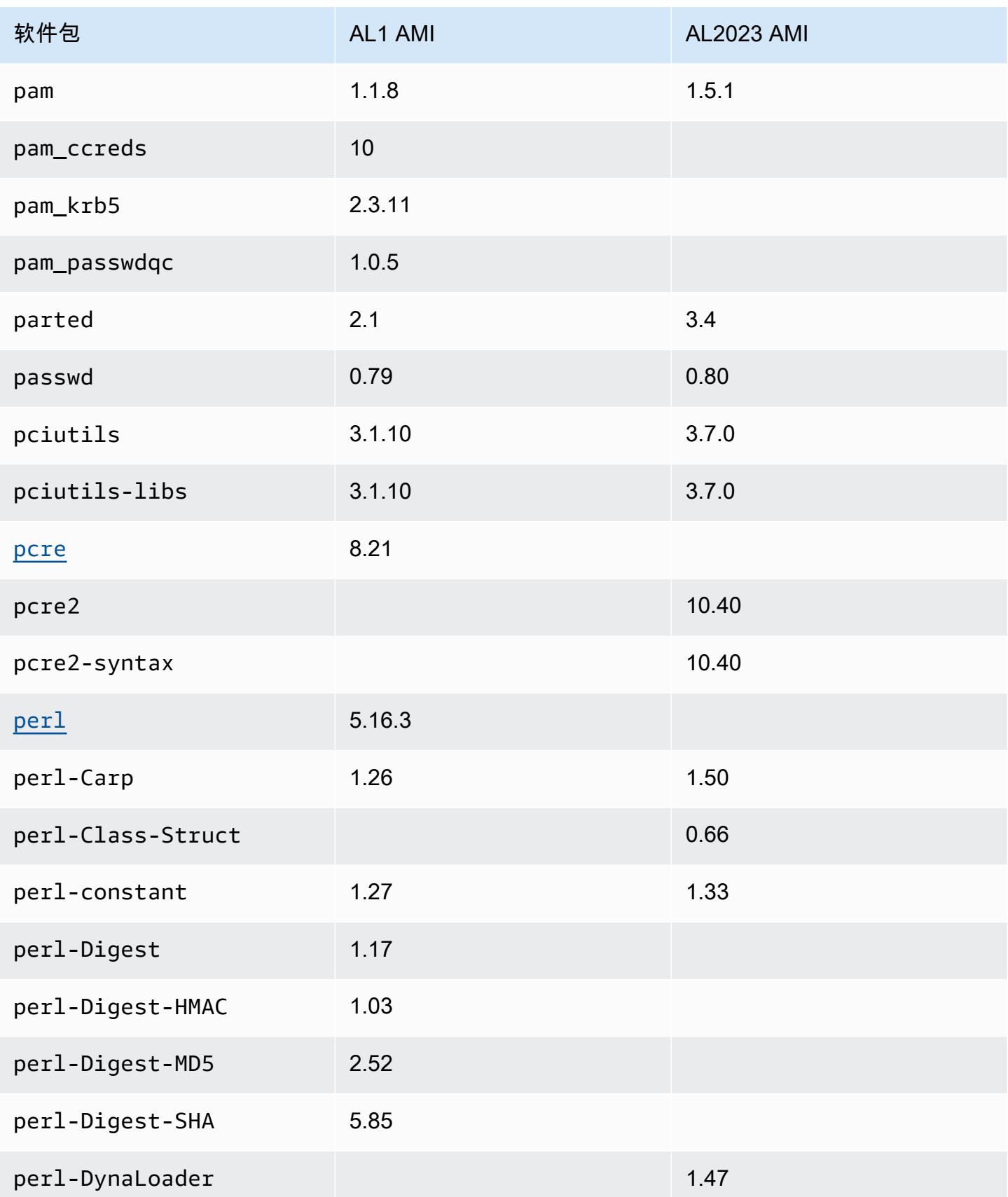

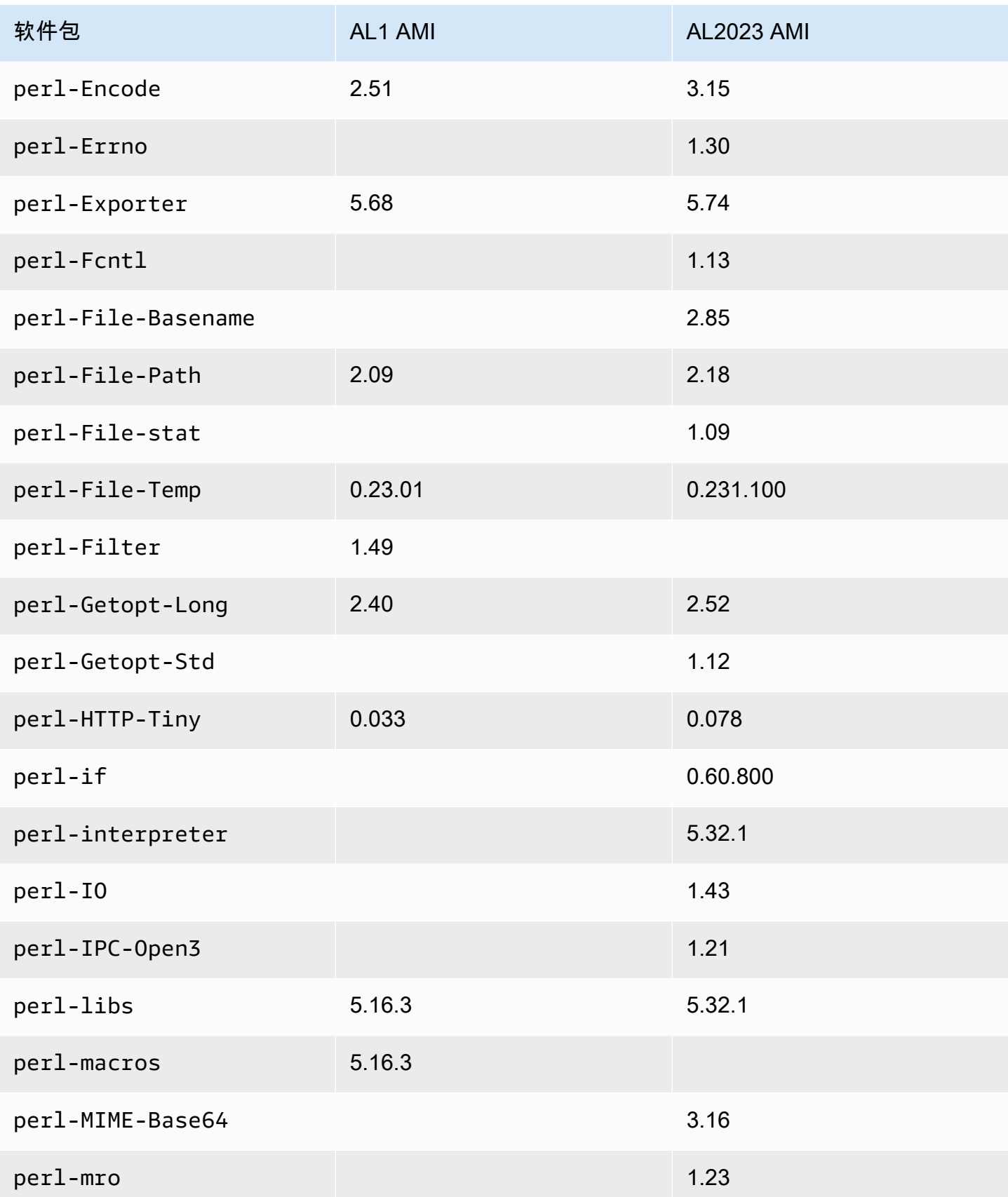

Amazon Linux 2023 用户指南

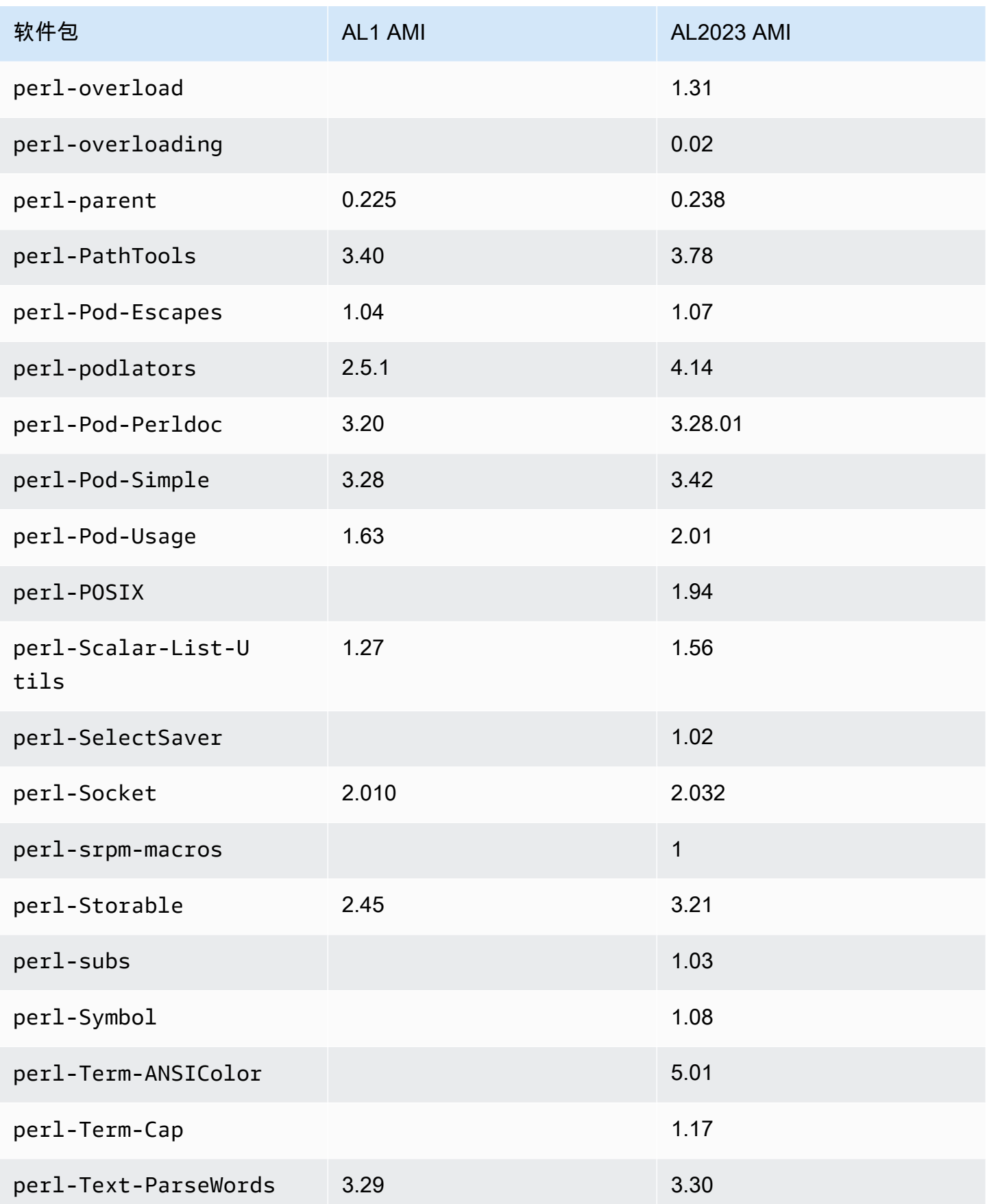

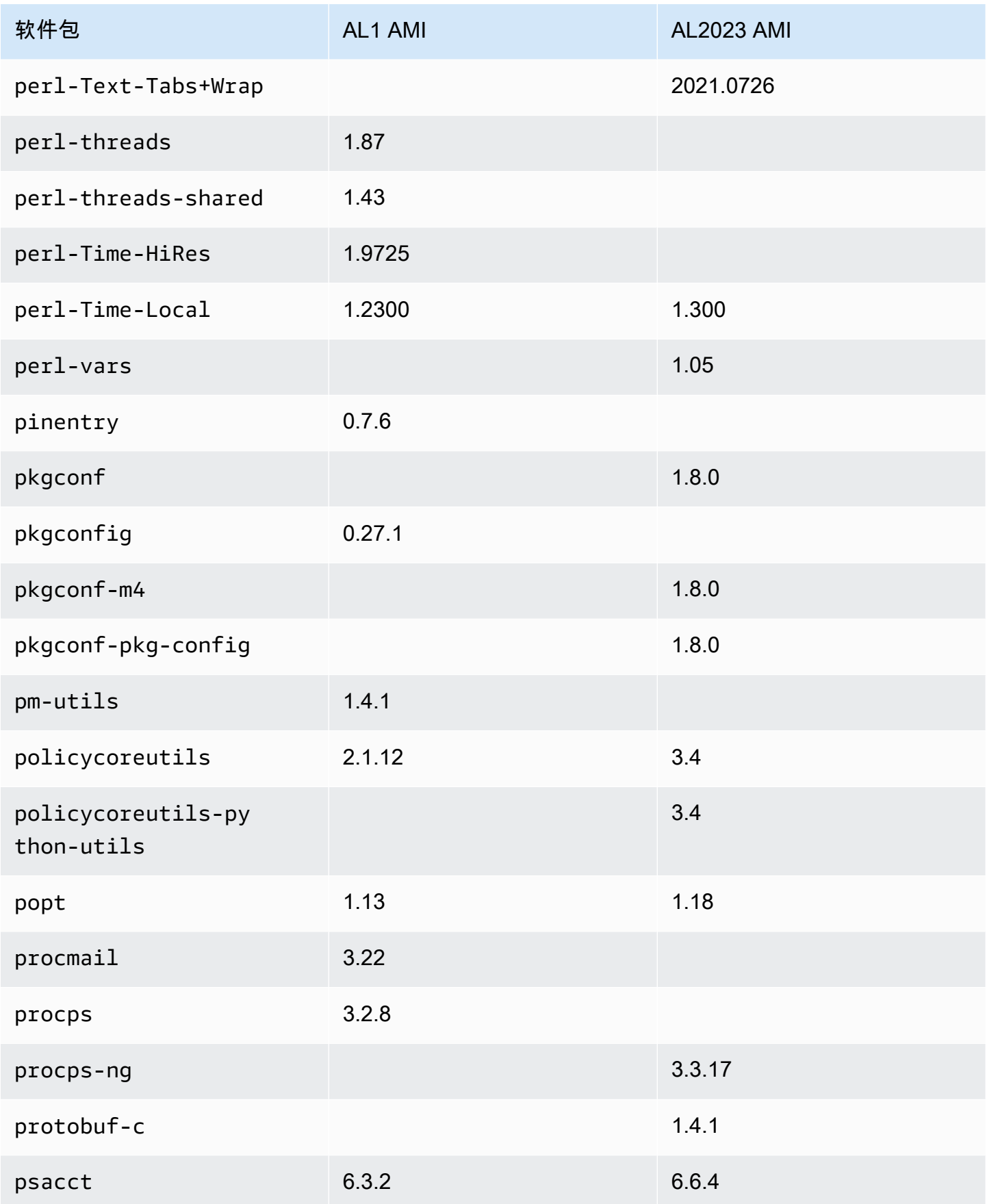

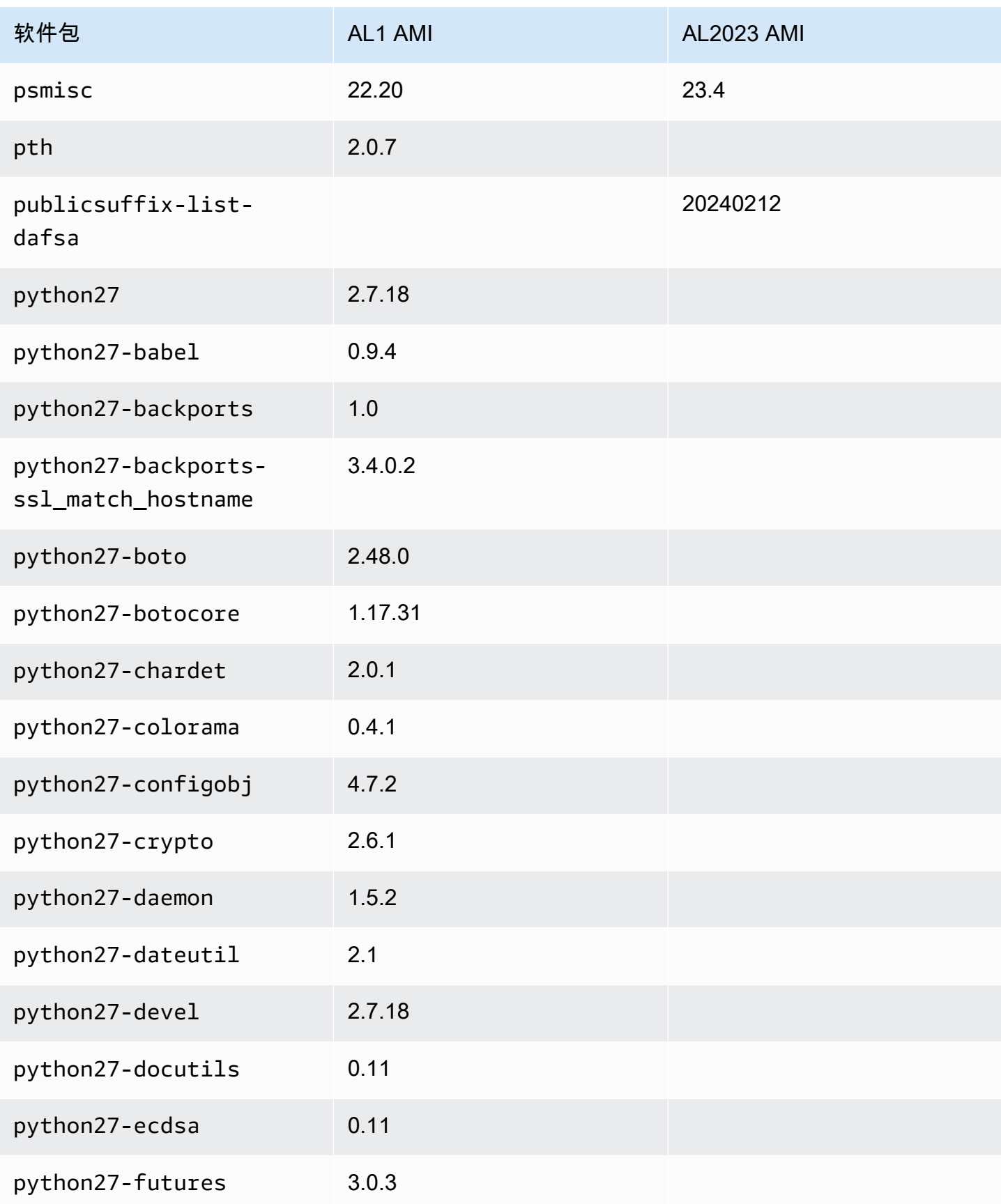

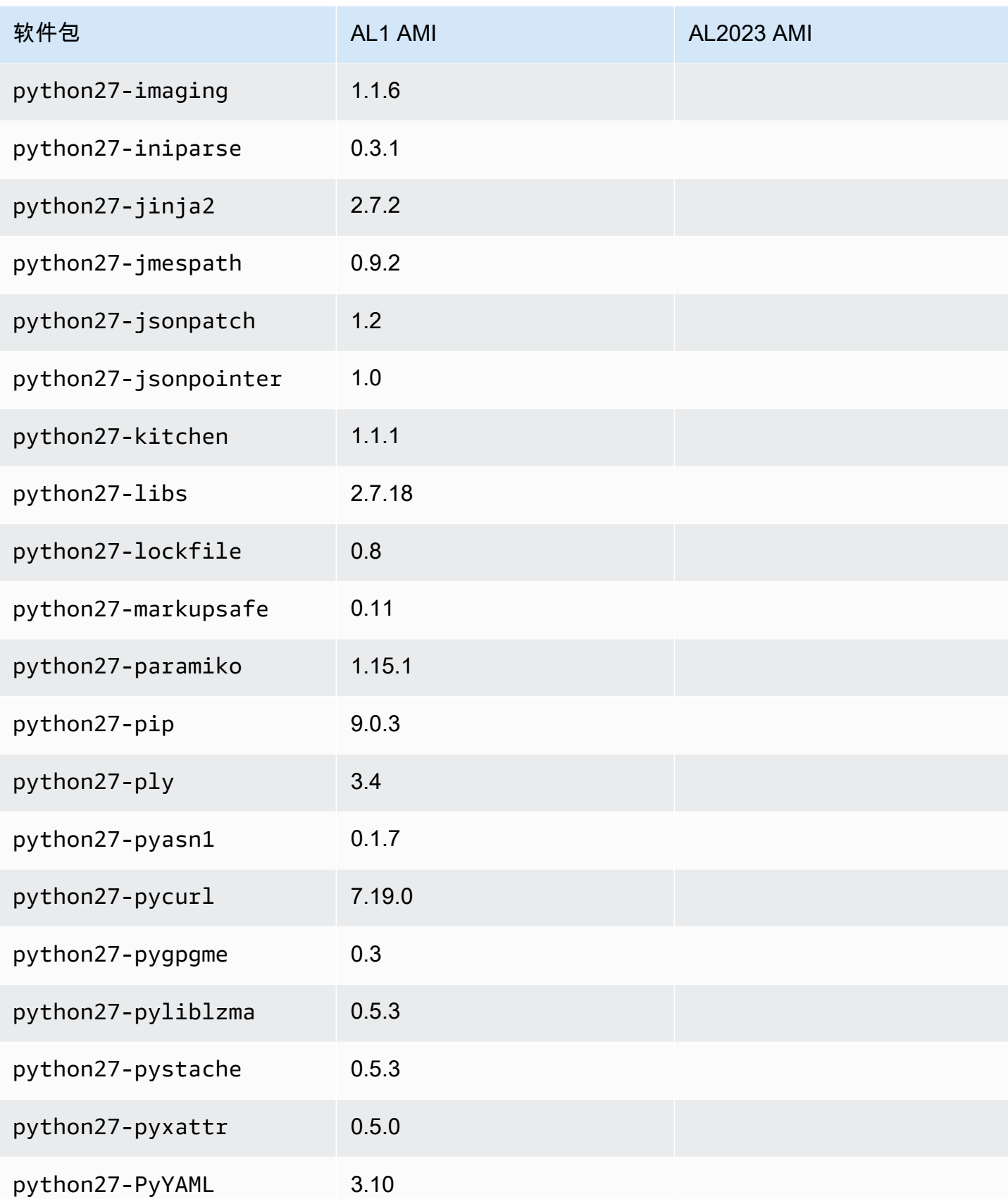

Amazon Linux 2023 用户指南

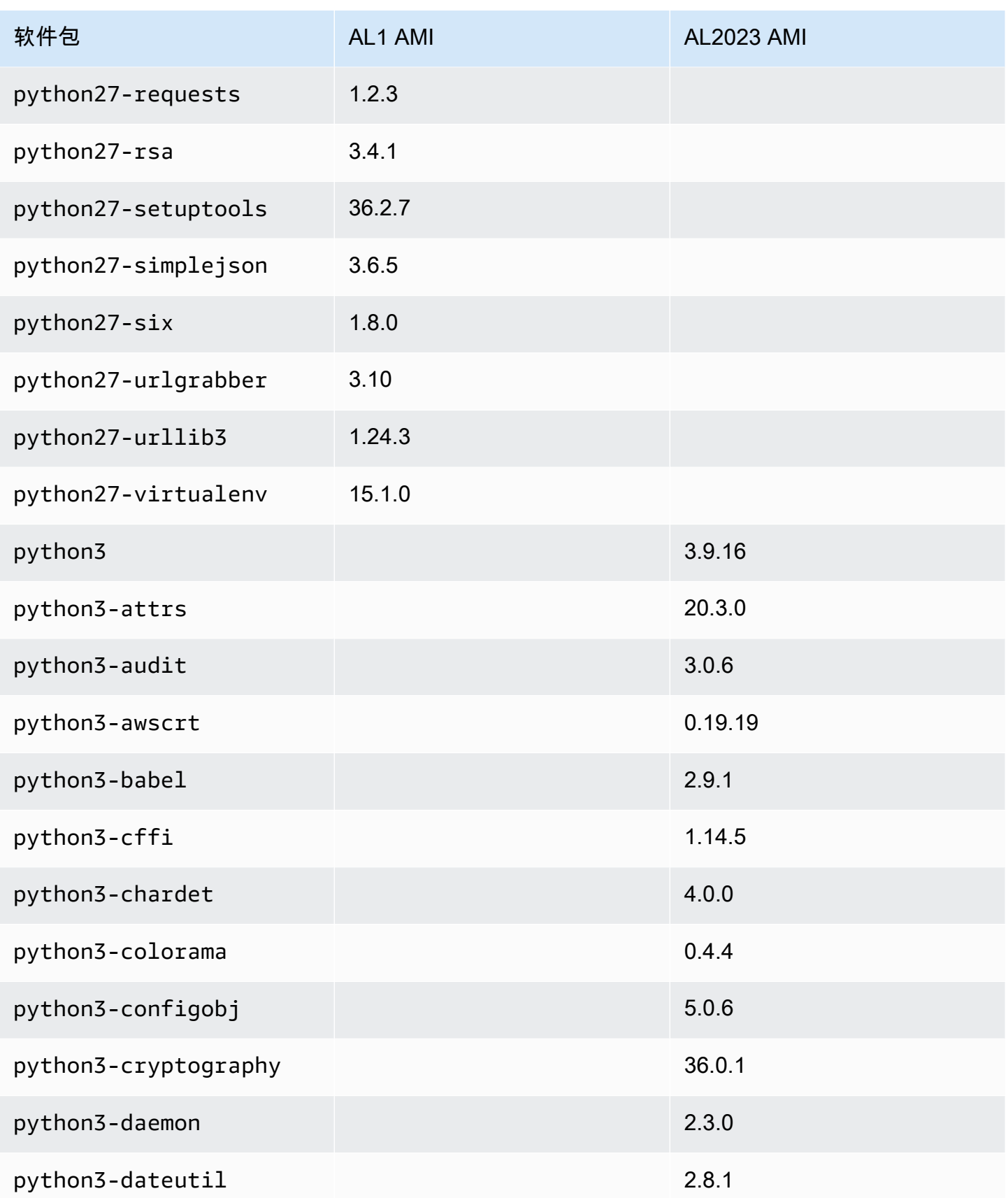

Amazon Linux 2023 用户指南

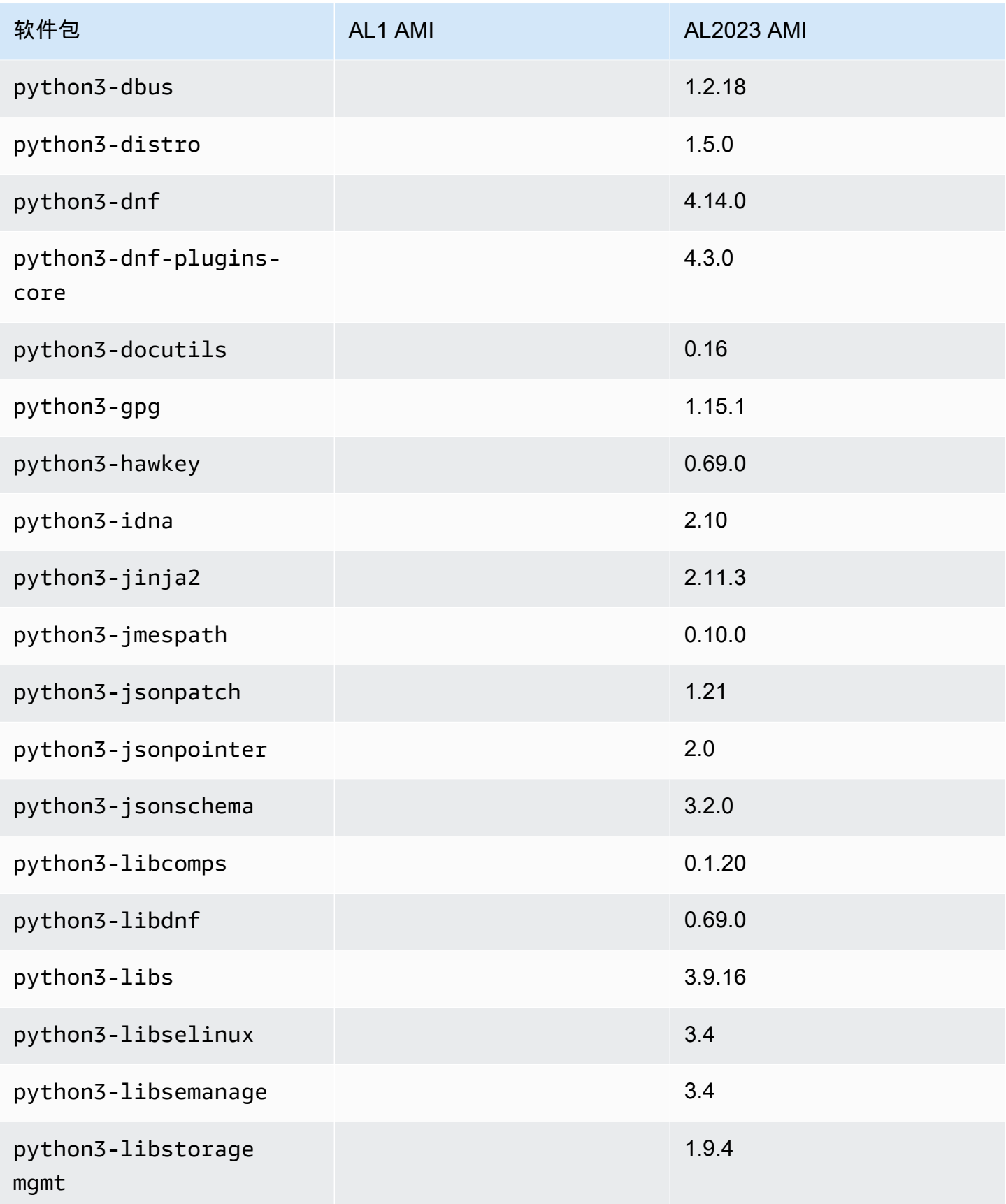

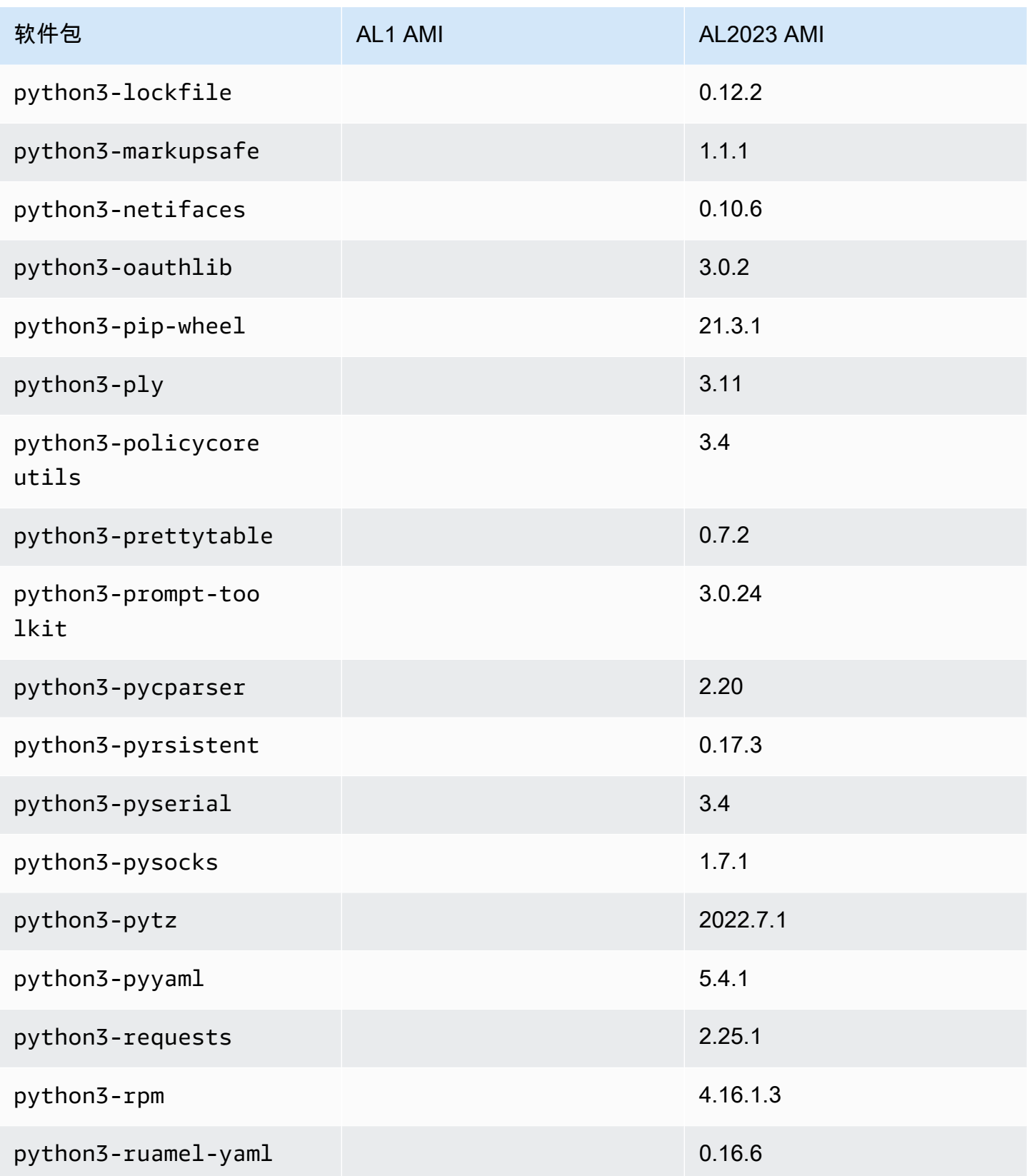
Amazon Linux 2023 用户指南

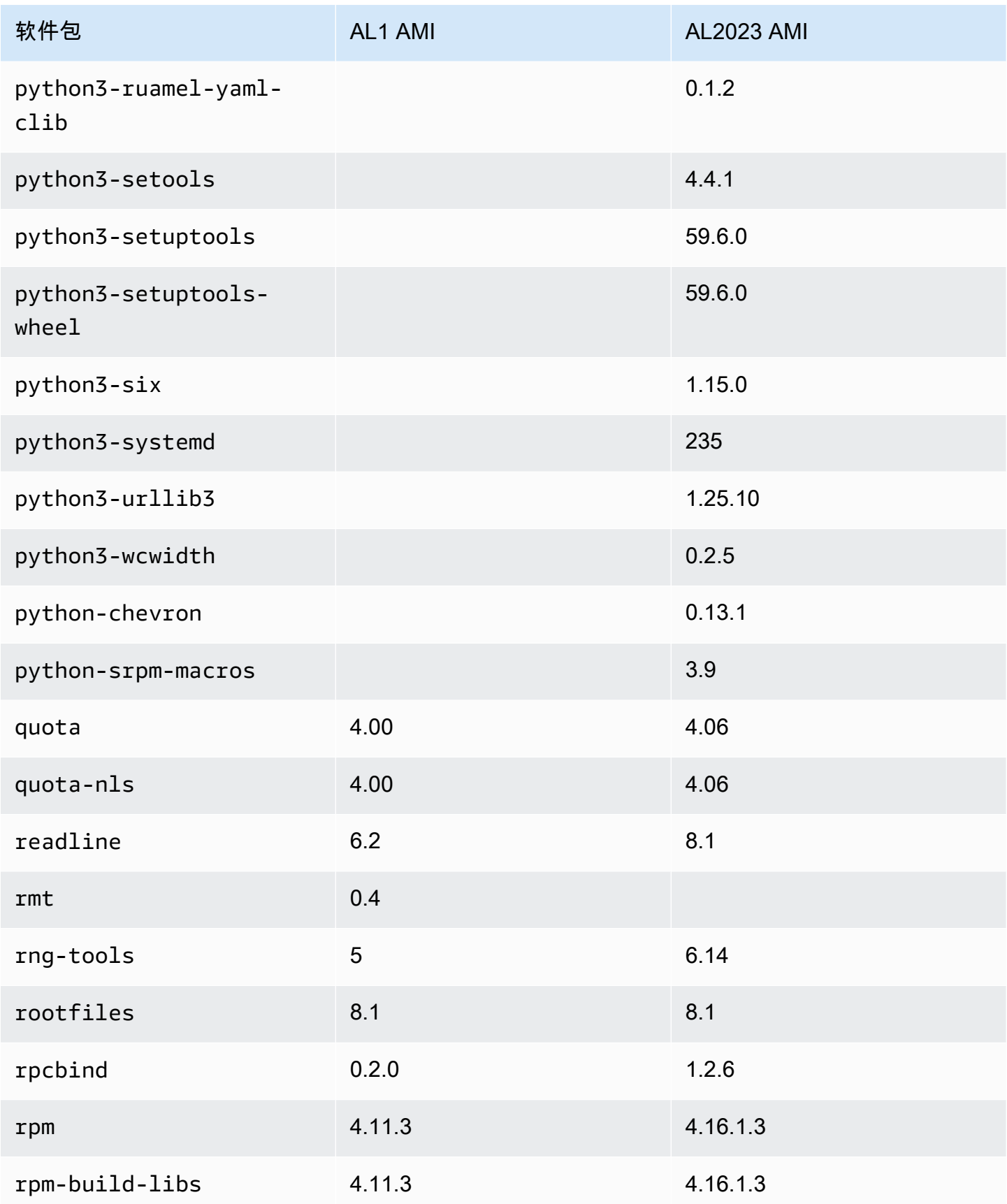

Amazon Linux 2023 用户指南

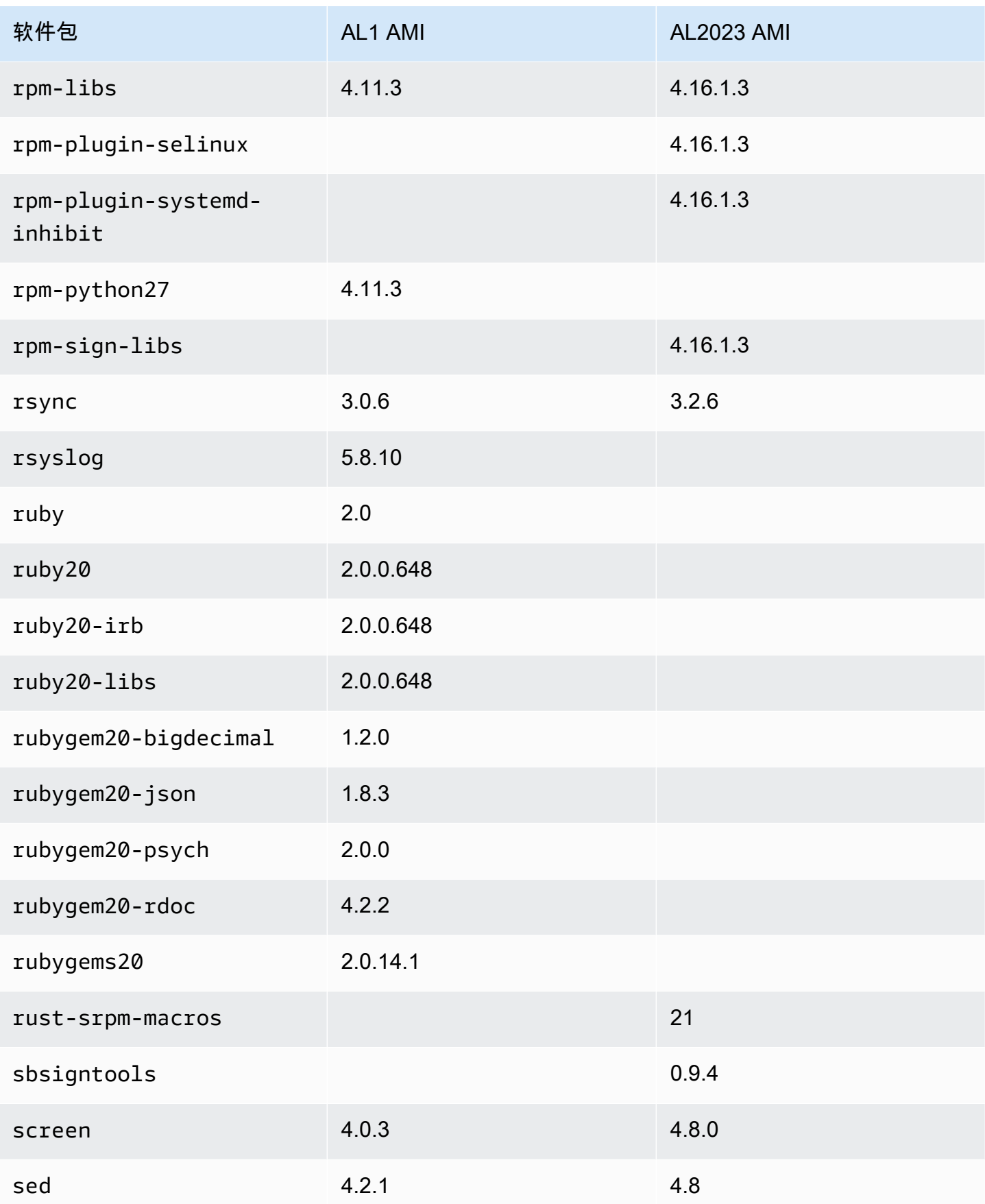

Amazon Linux 2023 用户指南

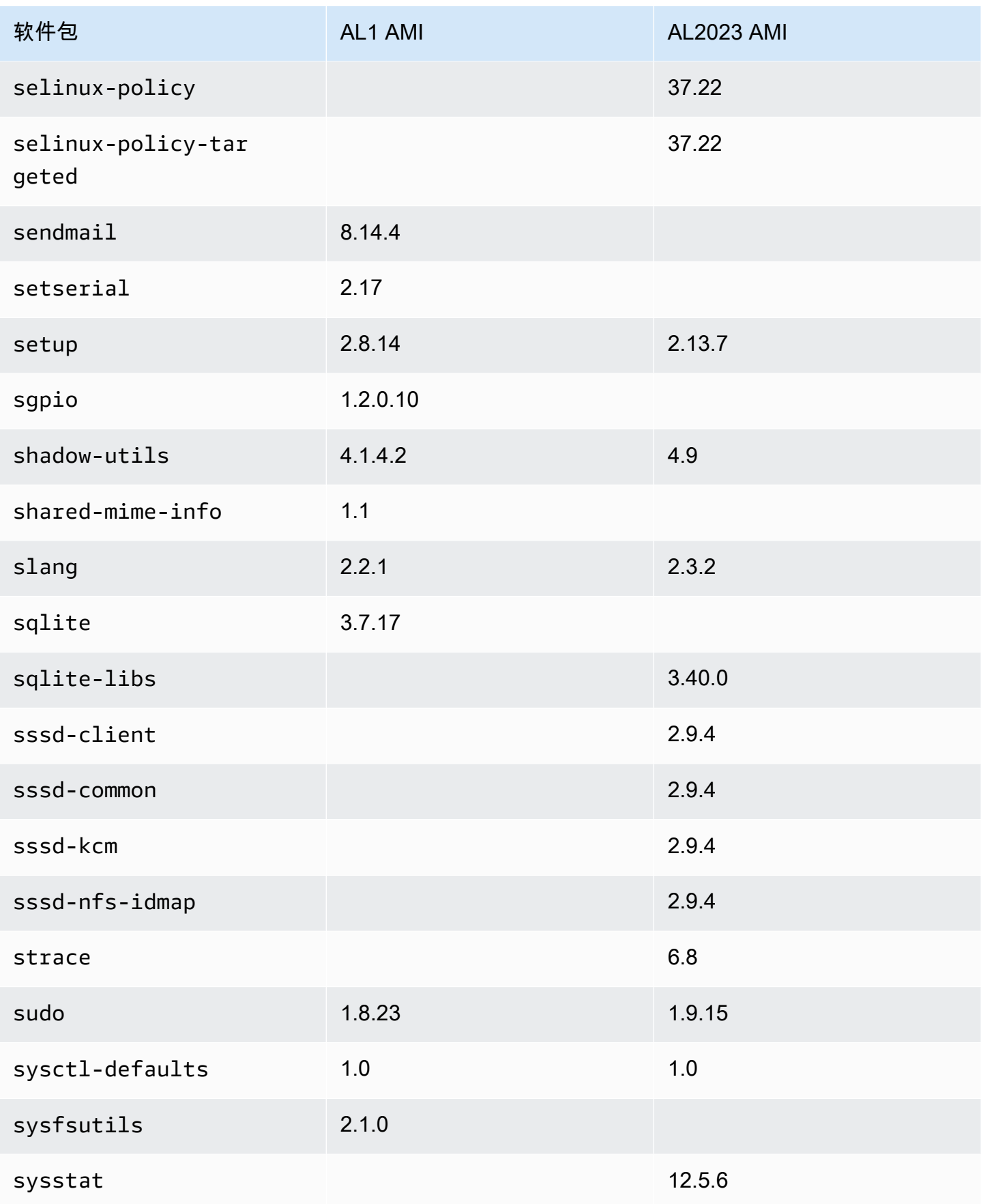

Amazon Linux 2023 用户指南

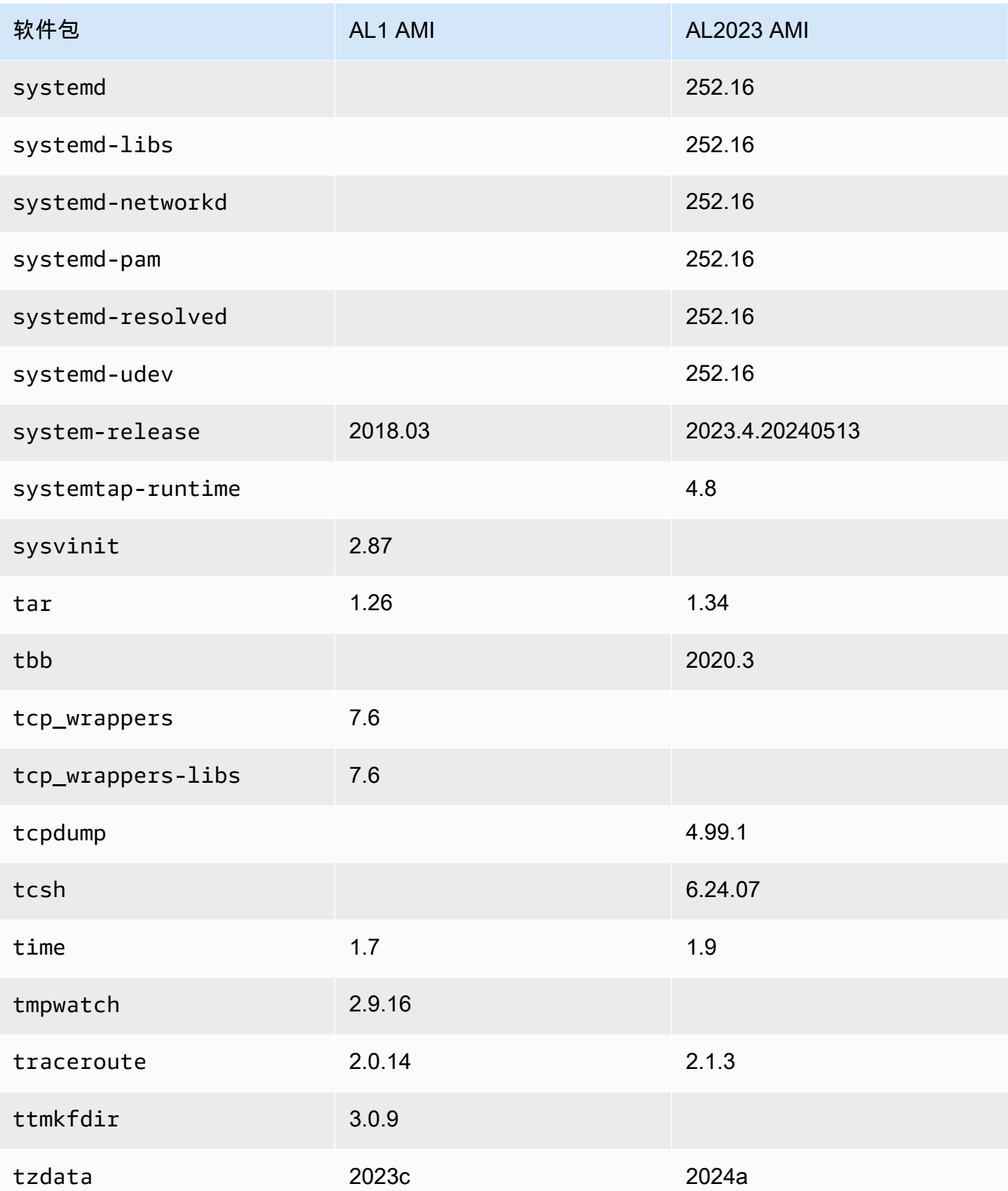

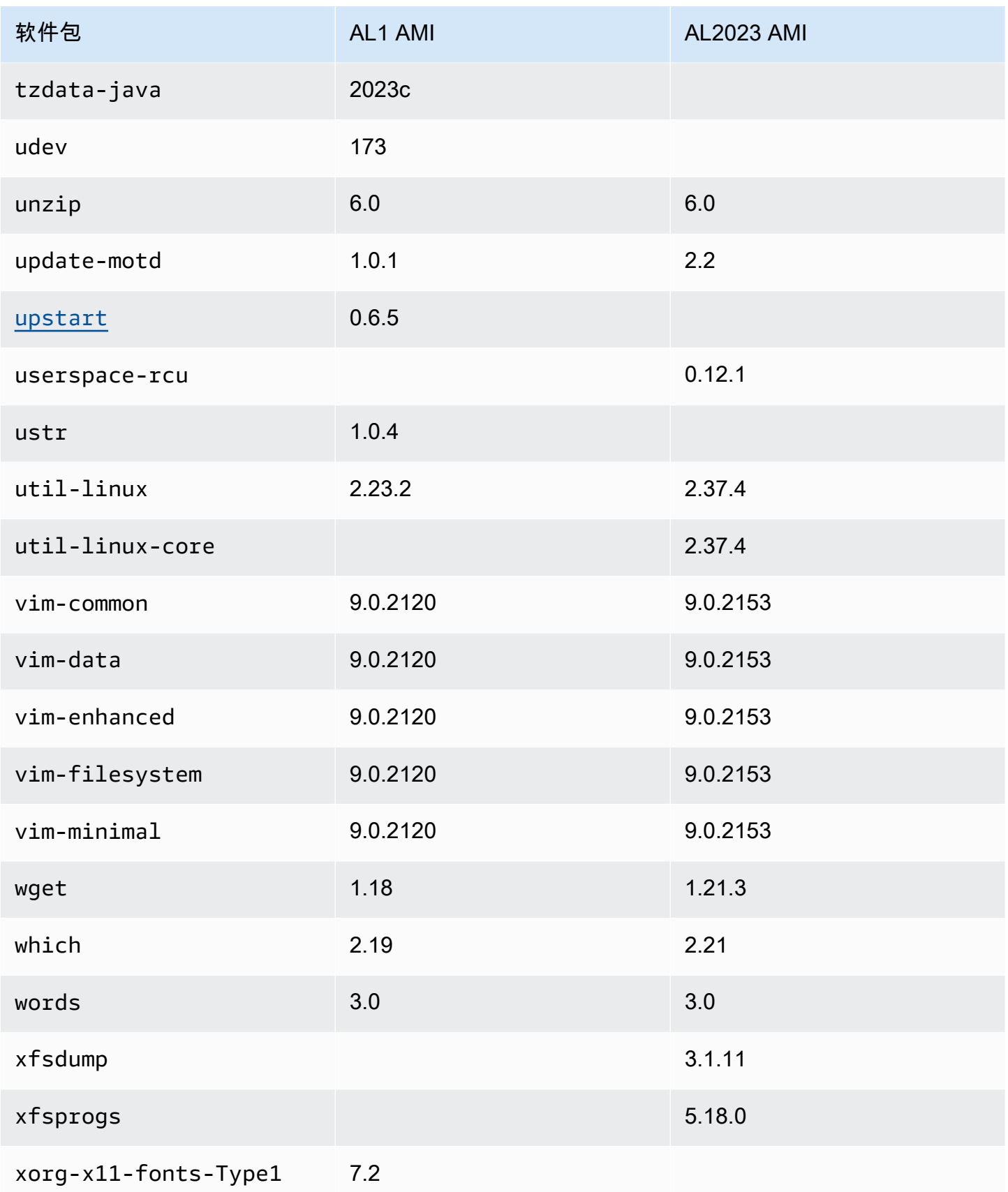

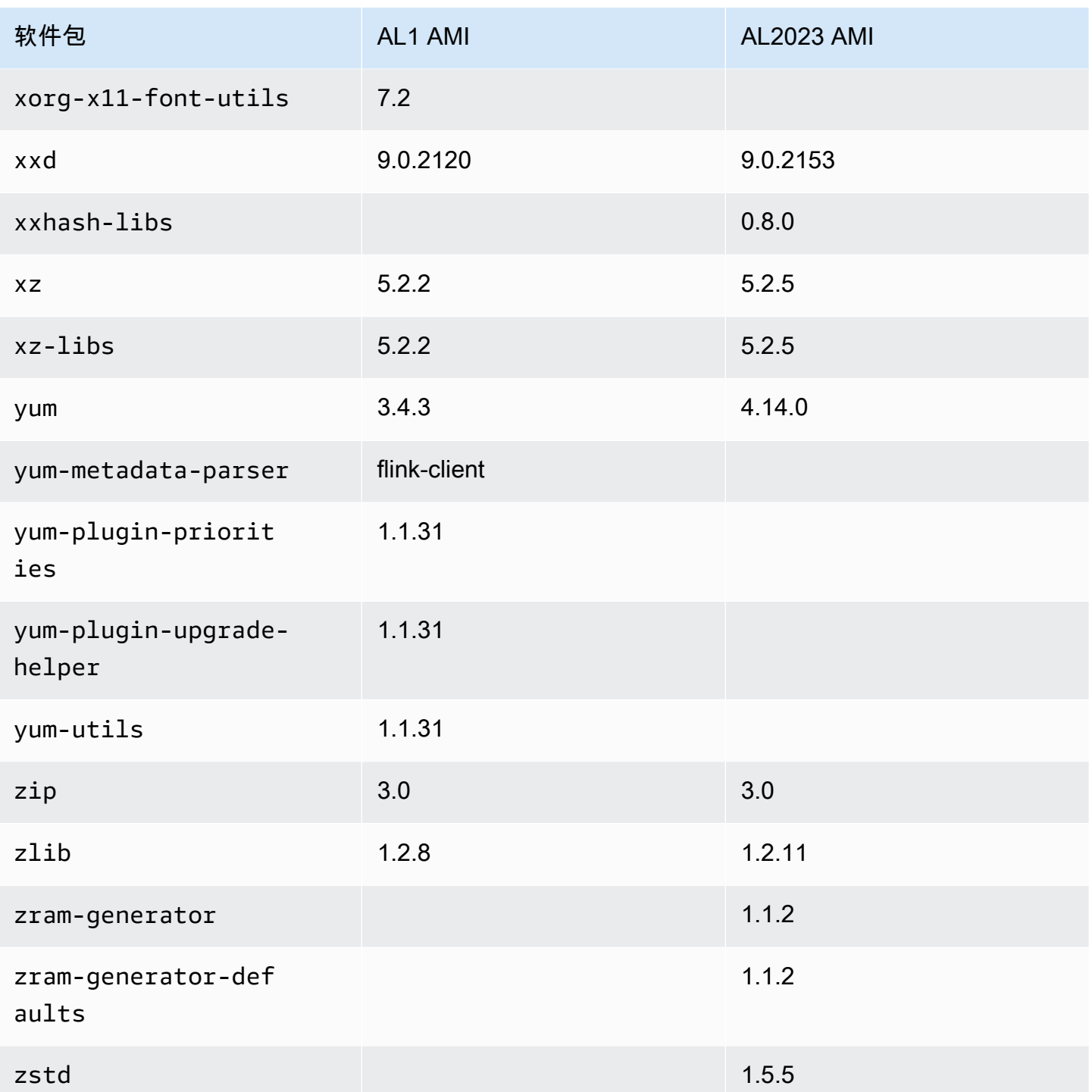

比较 Amazon Linux 1 (AL1) 和 Amazon Linux 2023 Minimal AMI 上 安装的软件包

AL1 和 AL2023 Minimal AMI 上存在的 RPM 的比较。

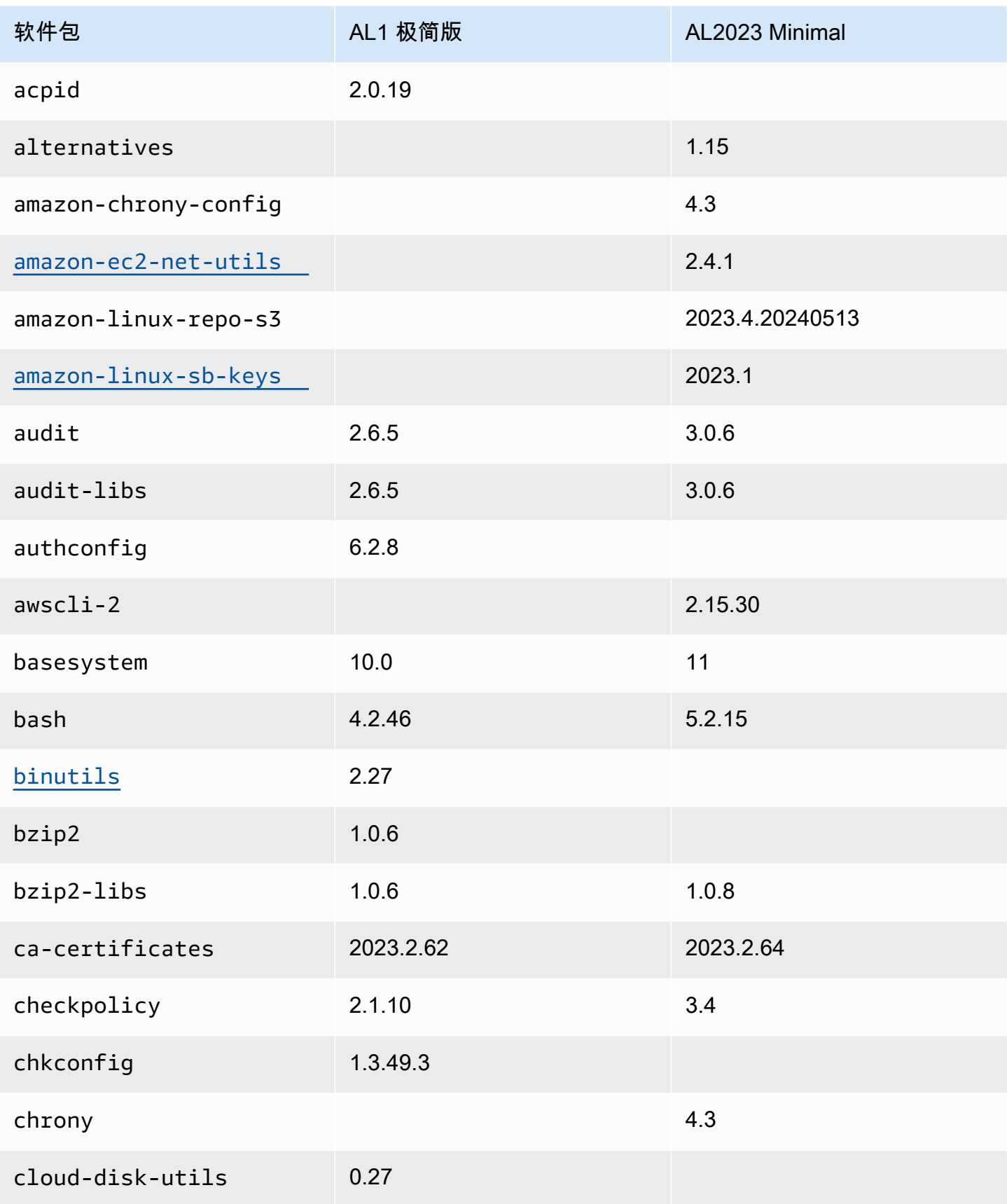

Amazon Linux 2023 用户指南

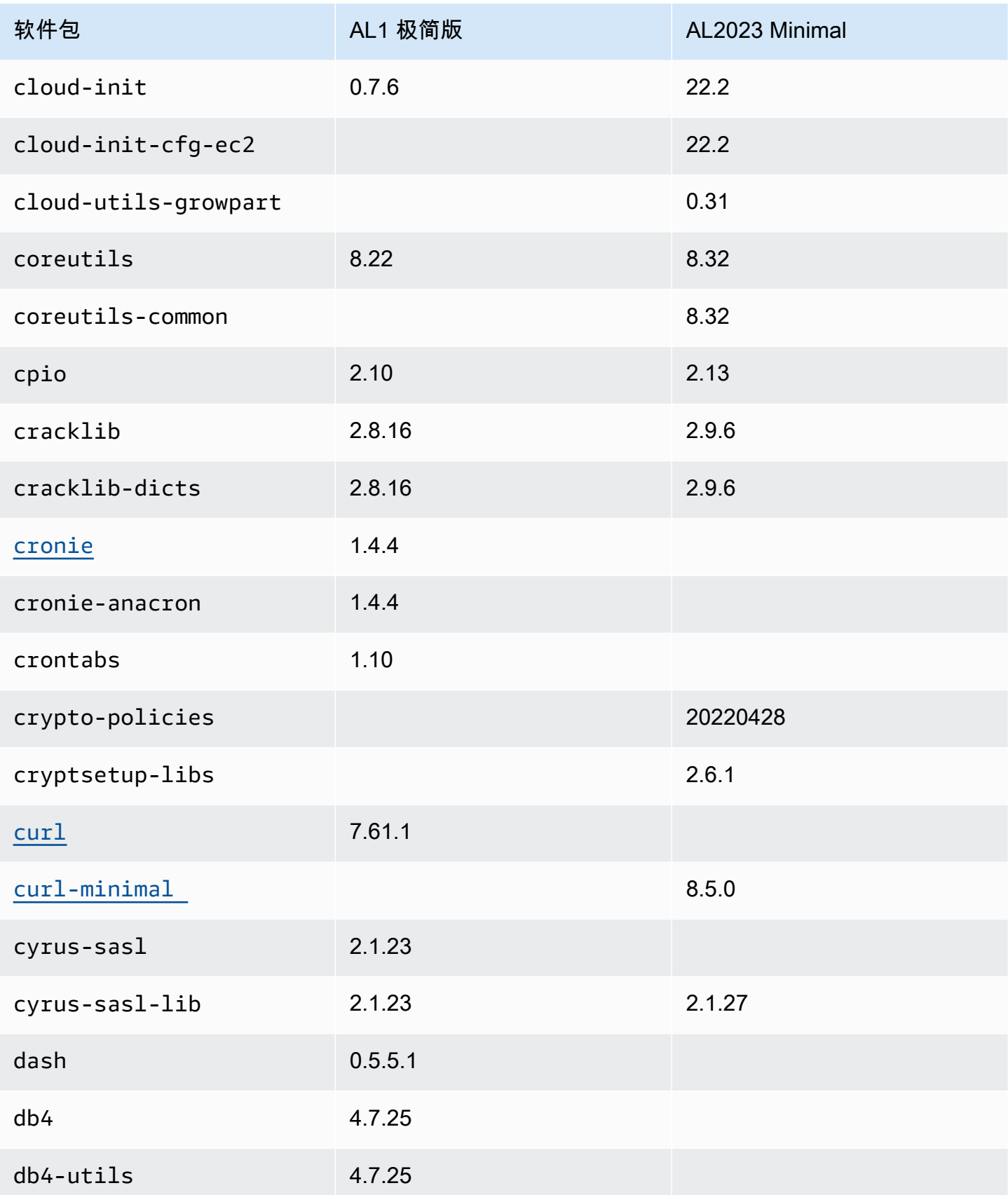

Amazon Linux 2023 用户指南

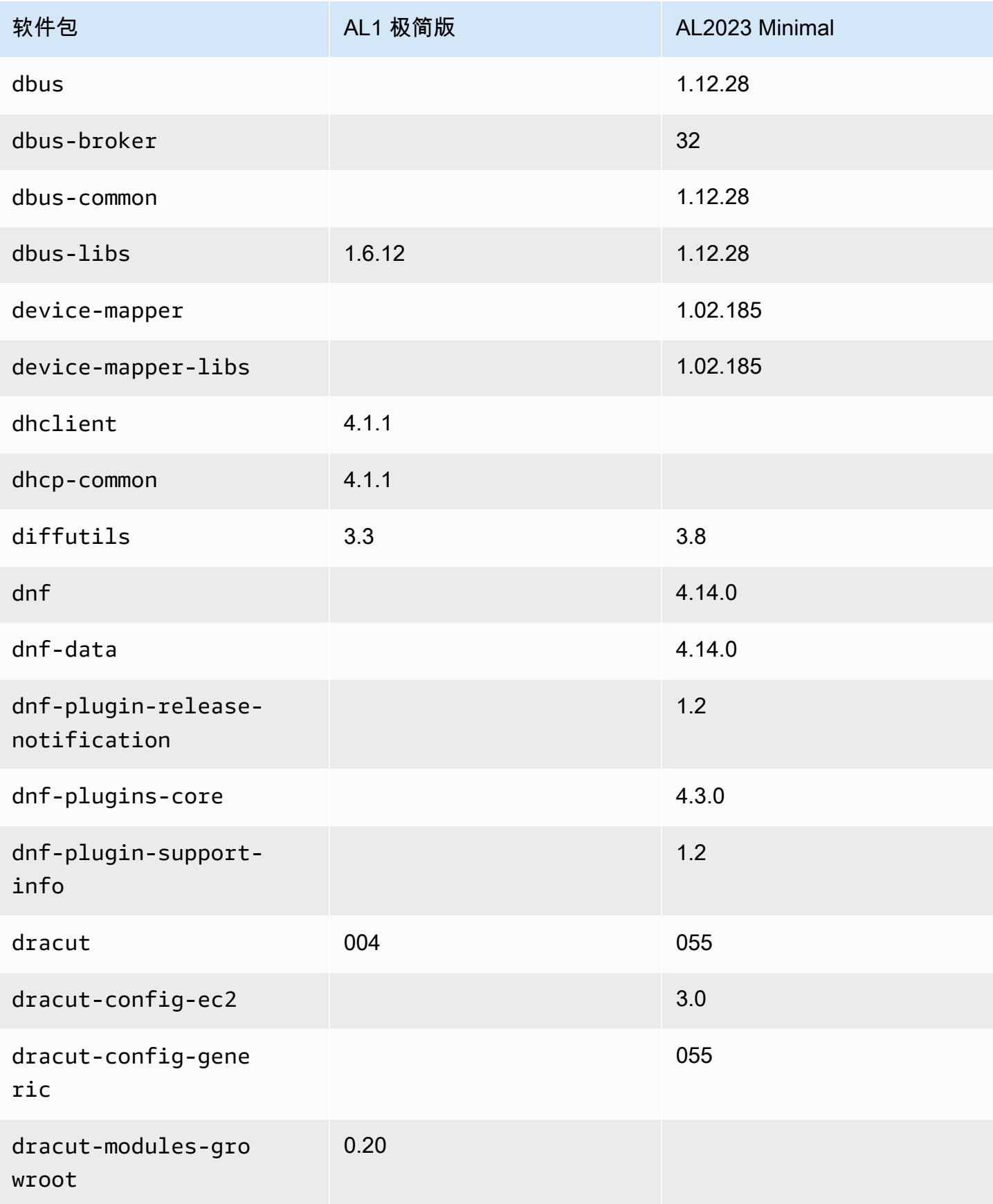

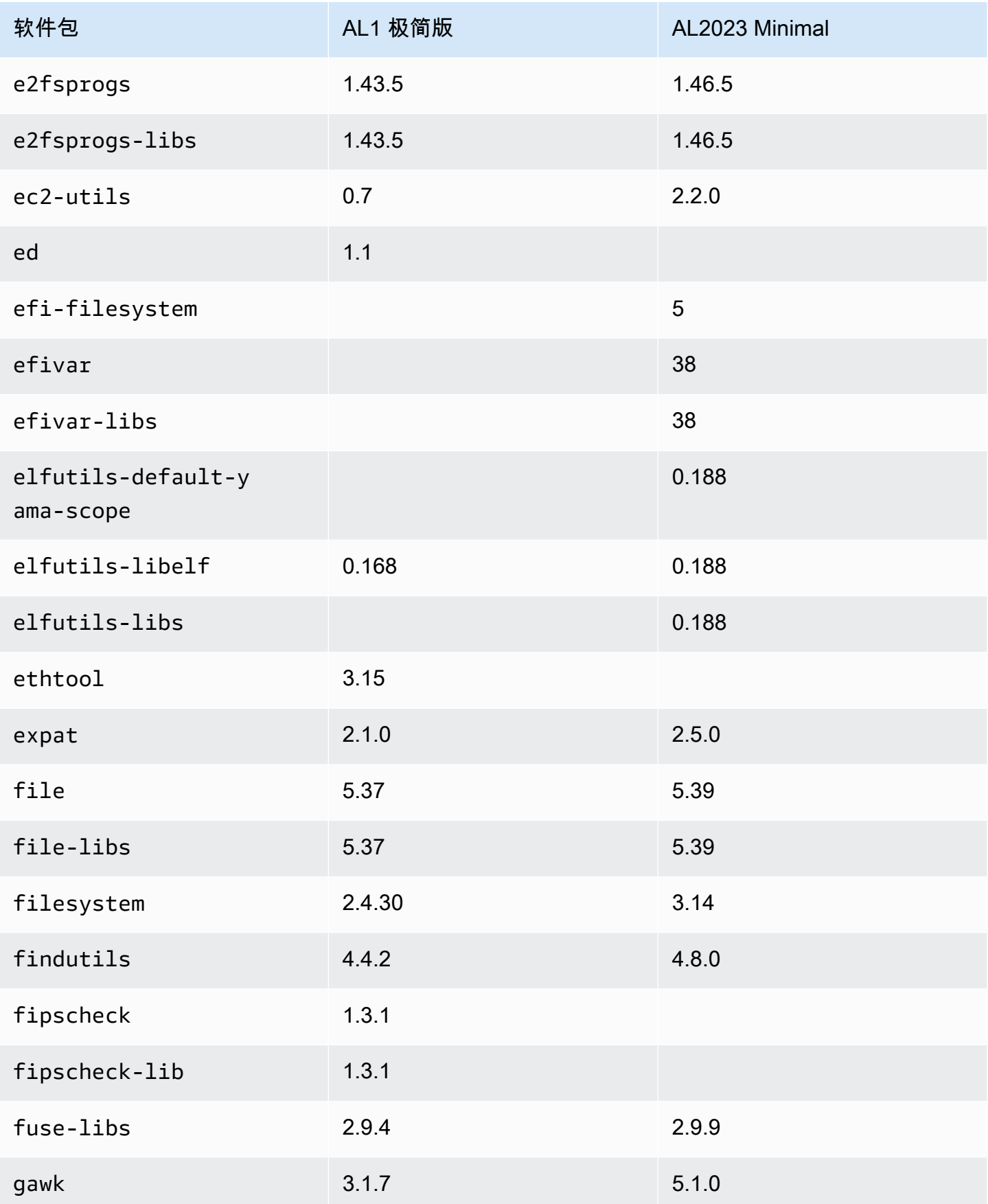

Amazon Linux 2023 用户指南

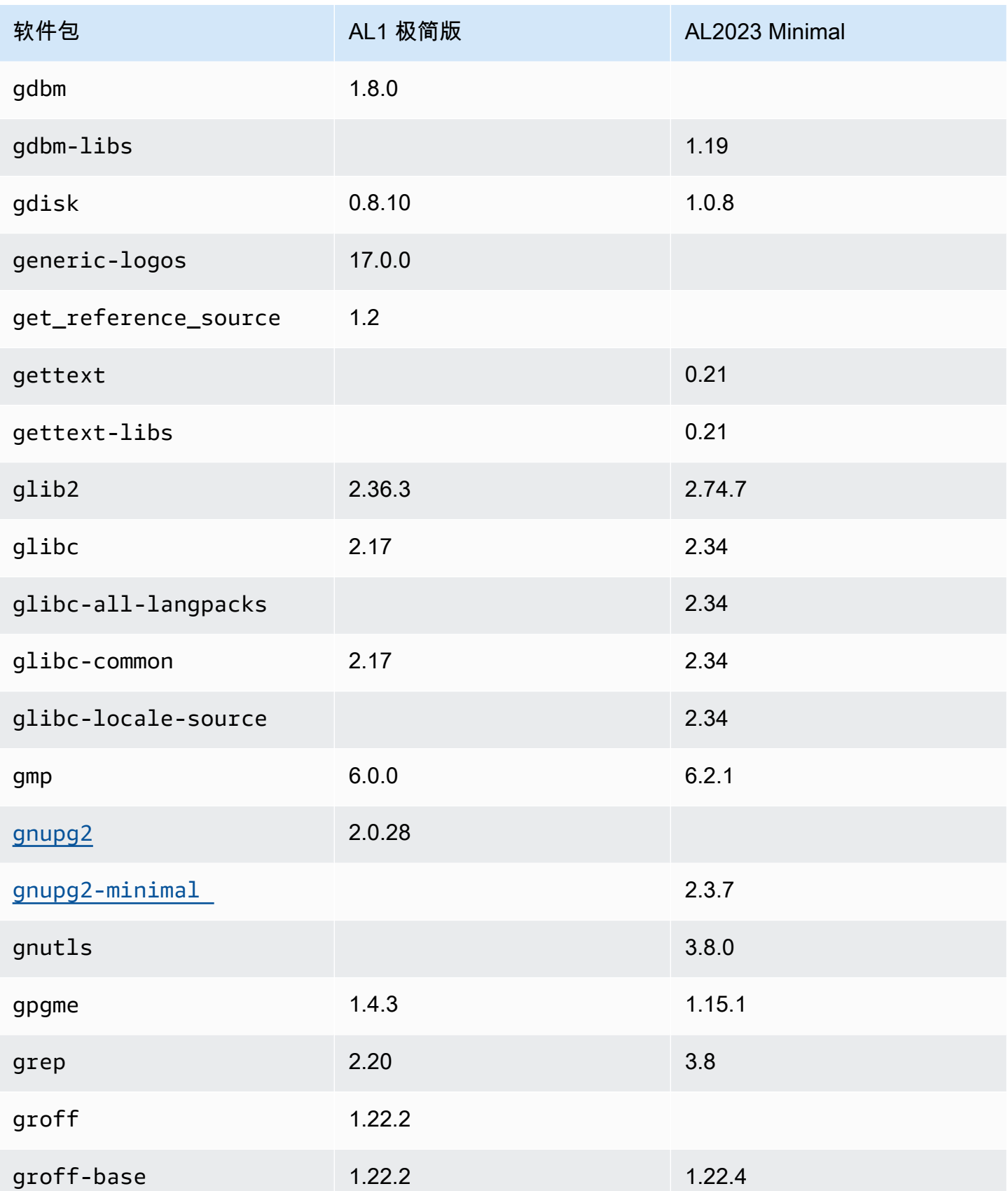

Amazon Linux 2023 用户指南

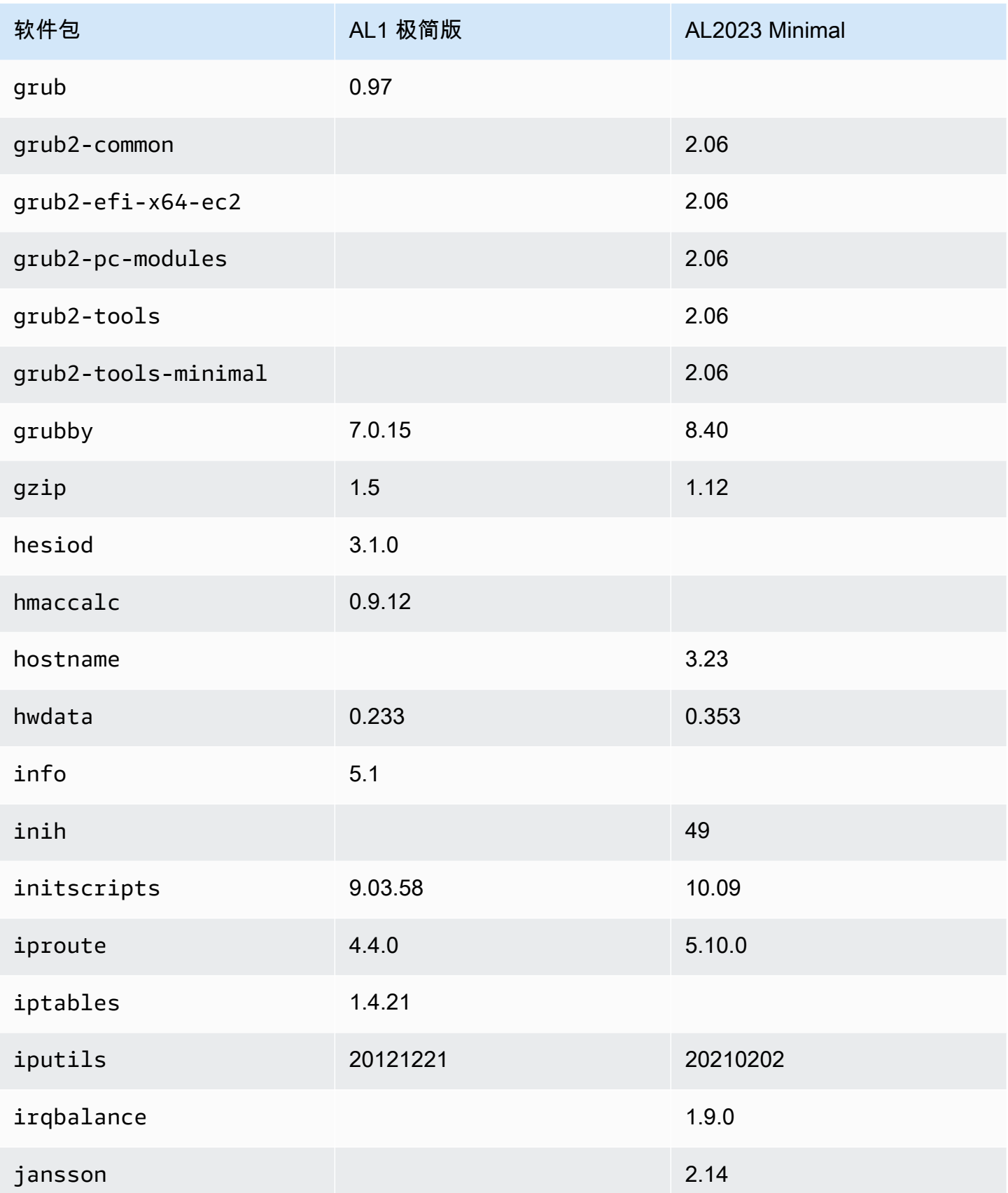

Amazon Linux 2023 用户指南

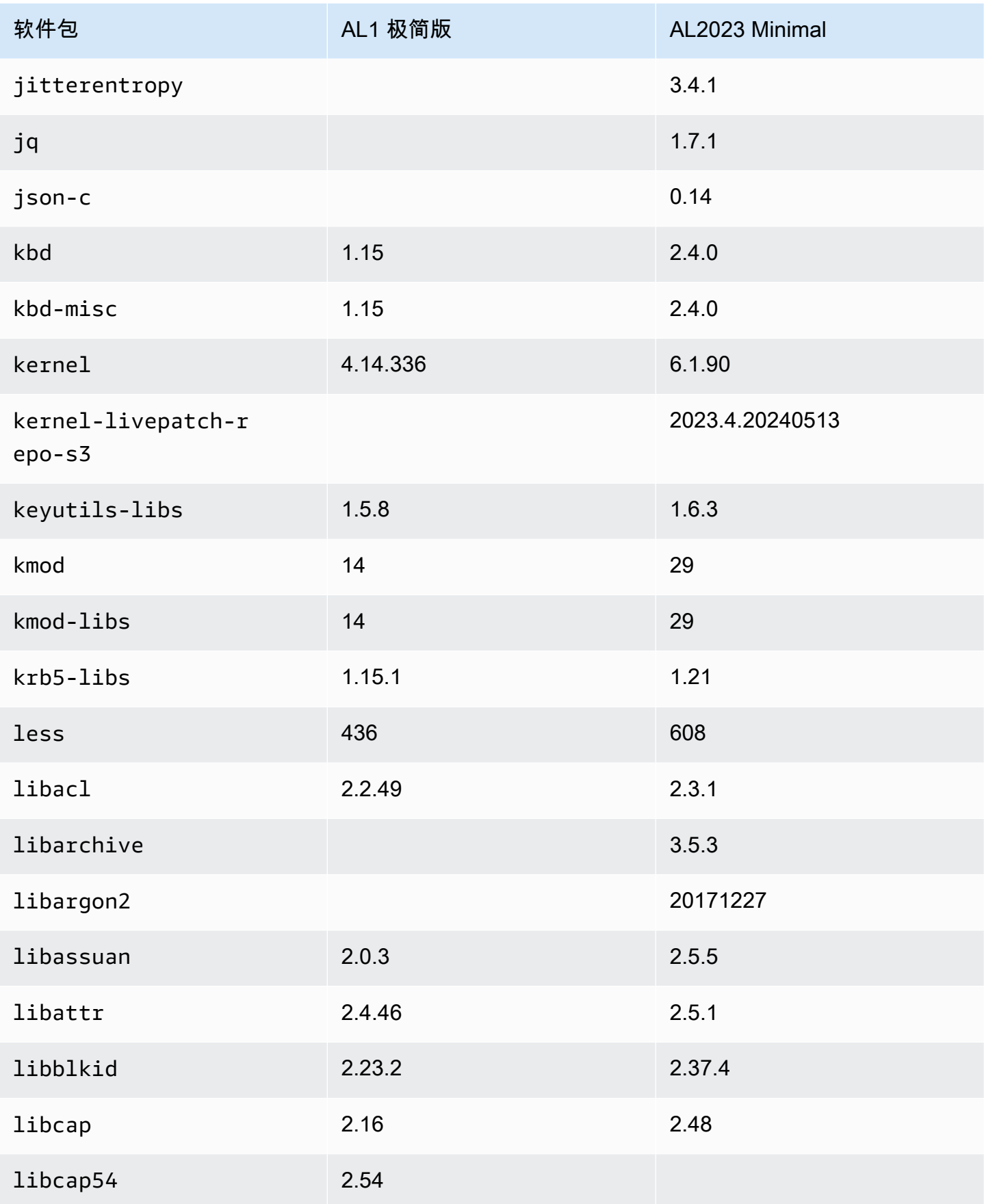

Amazon Linux 2023 用户指南

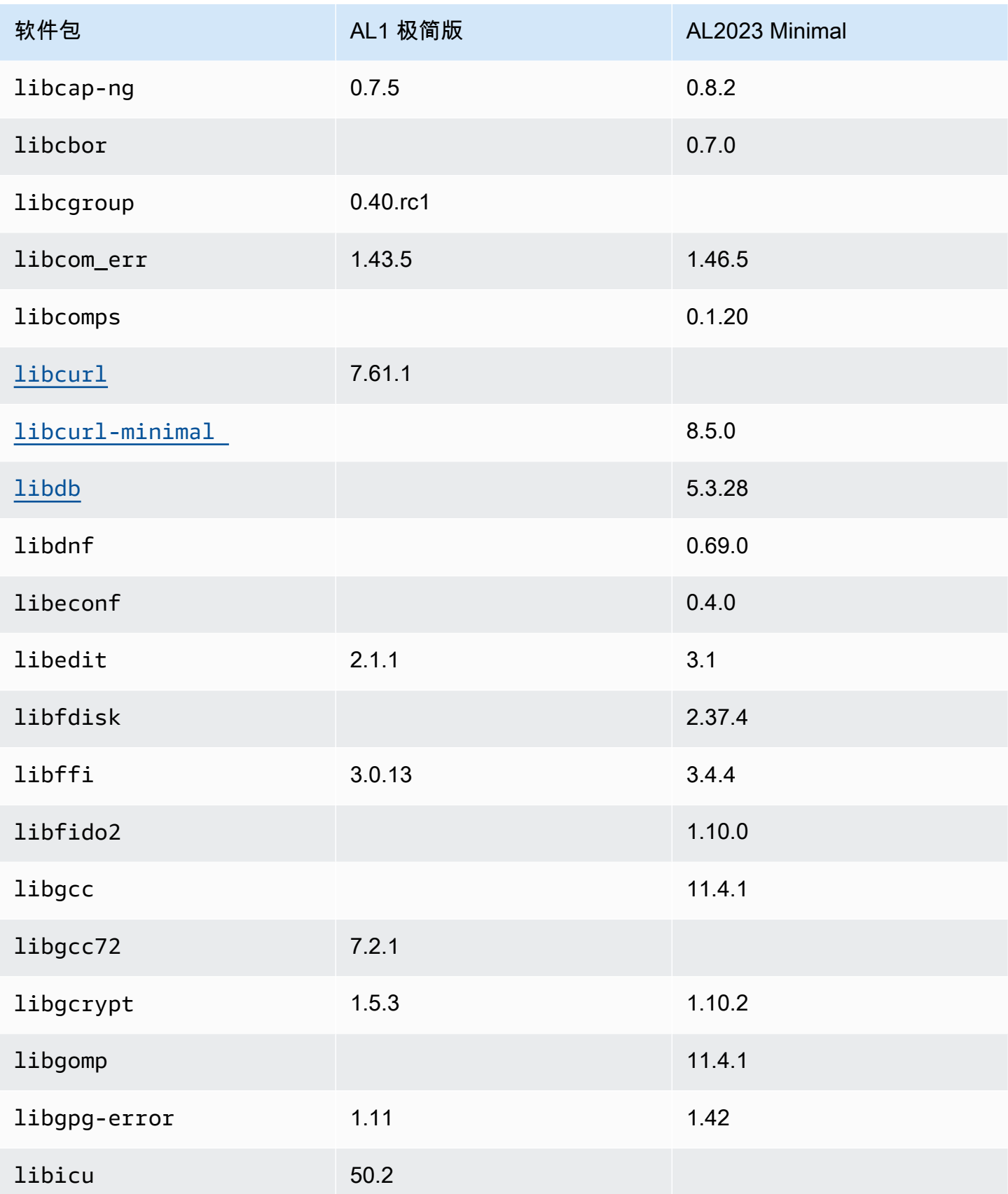

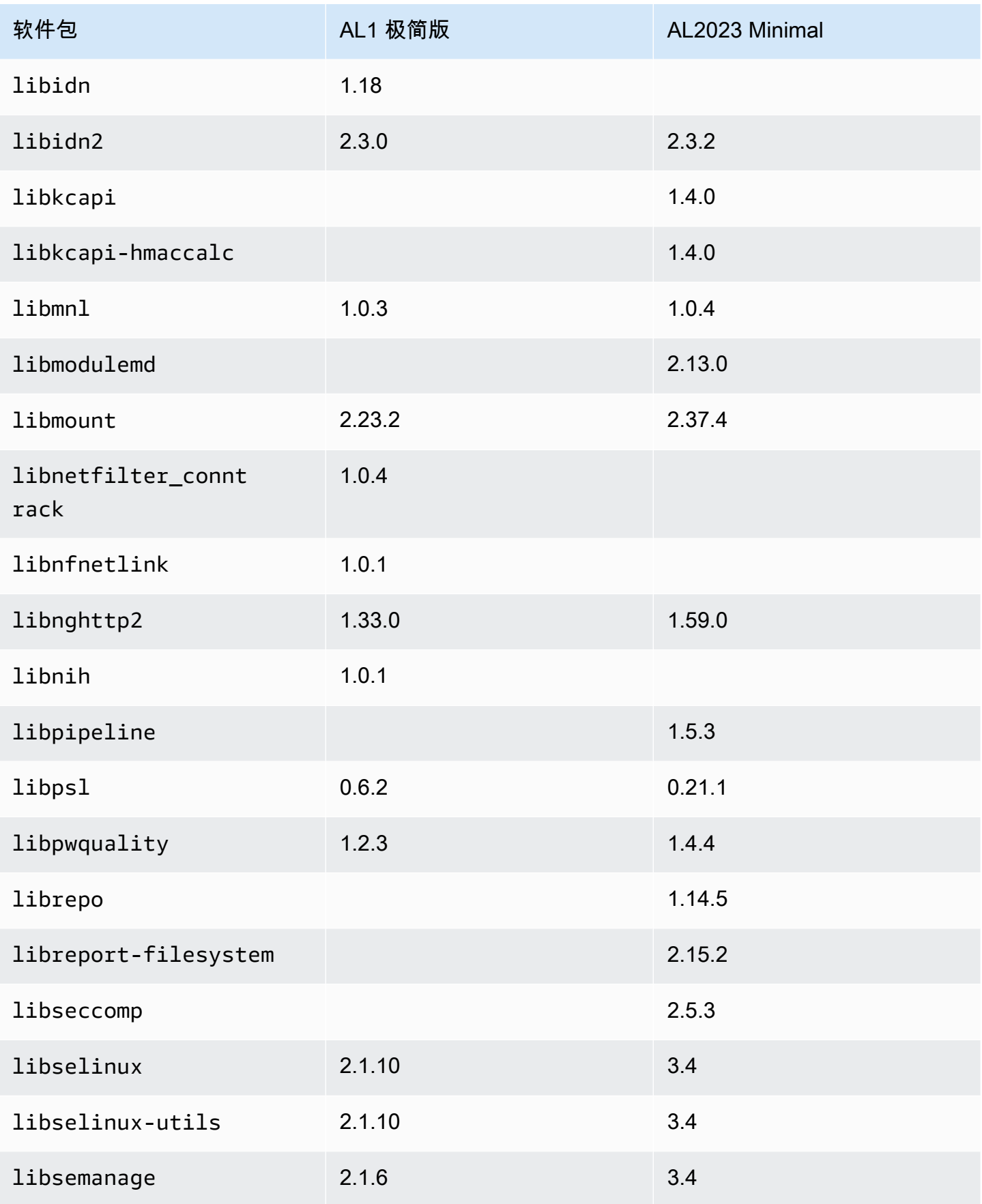

Amazon Linux 2023 用户指南

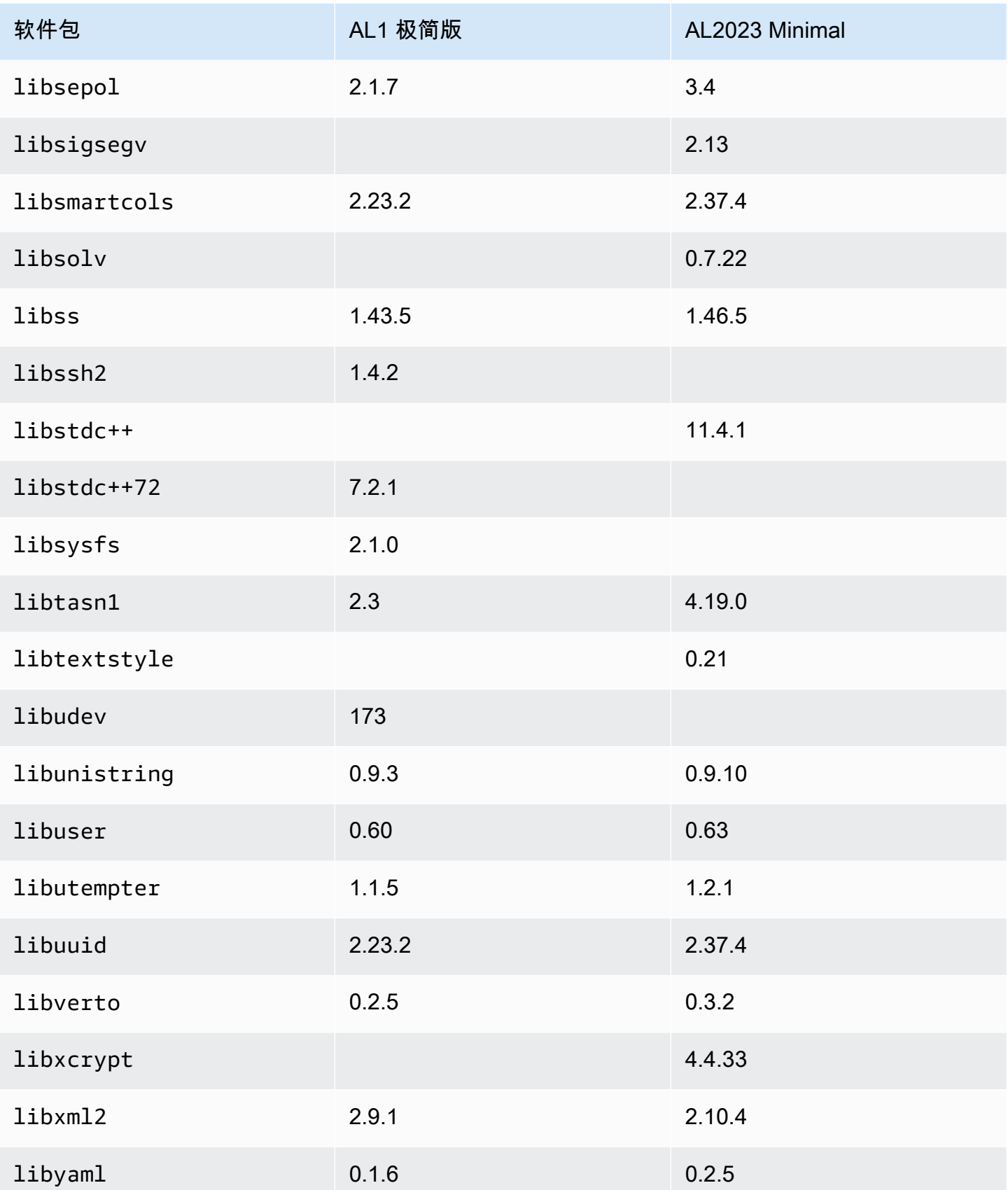

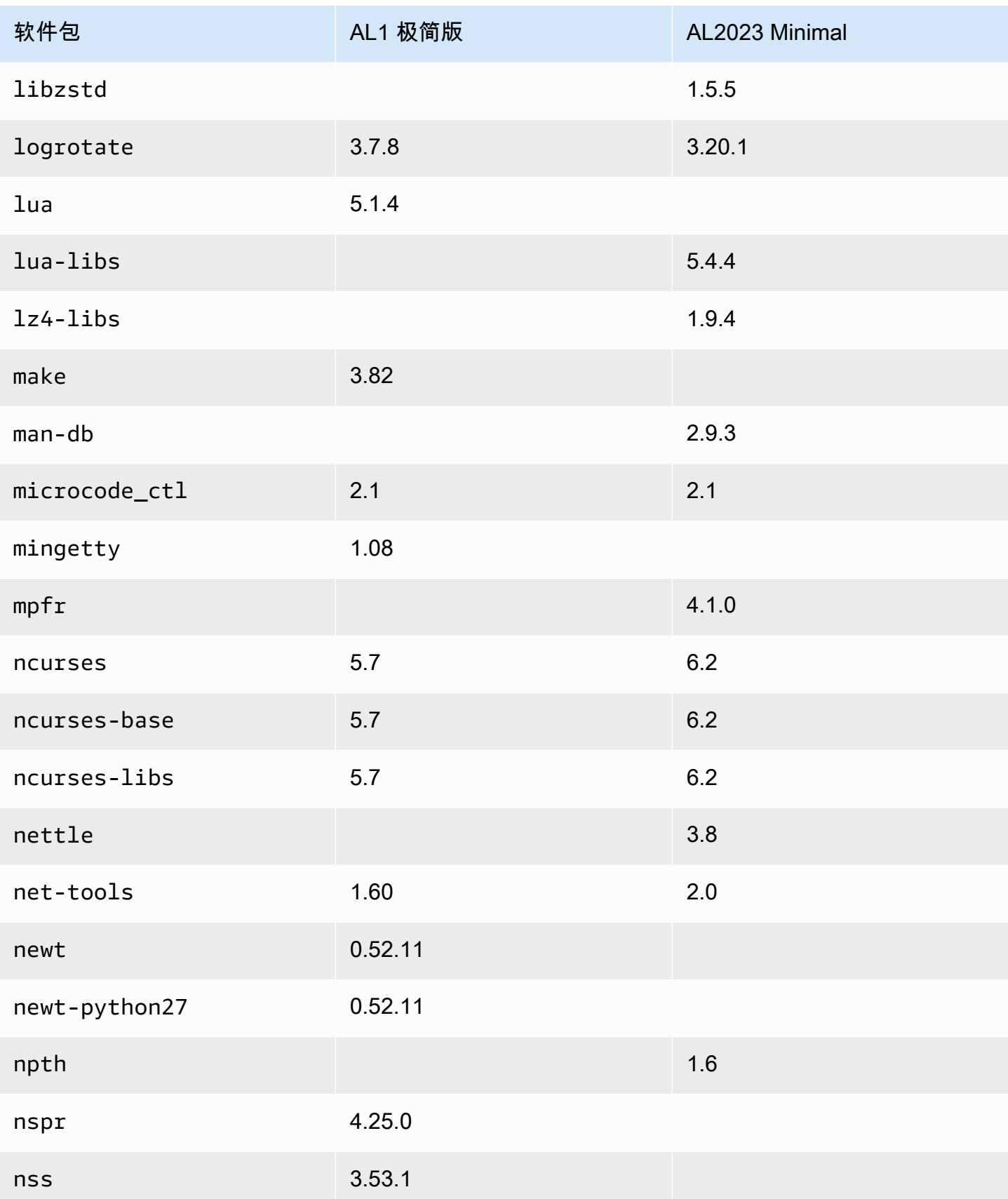

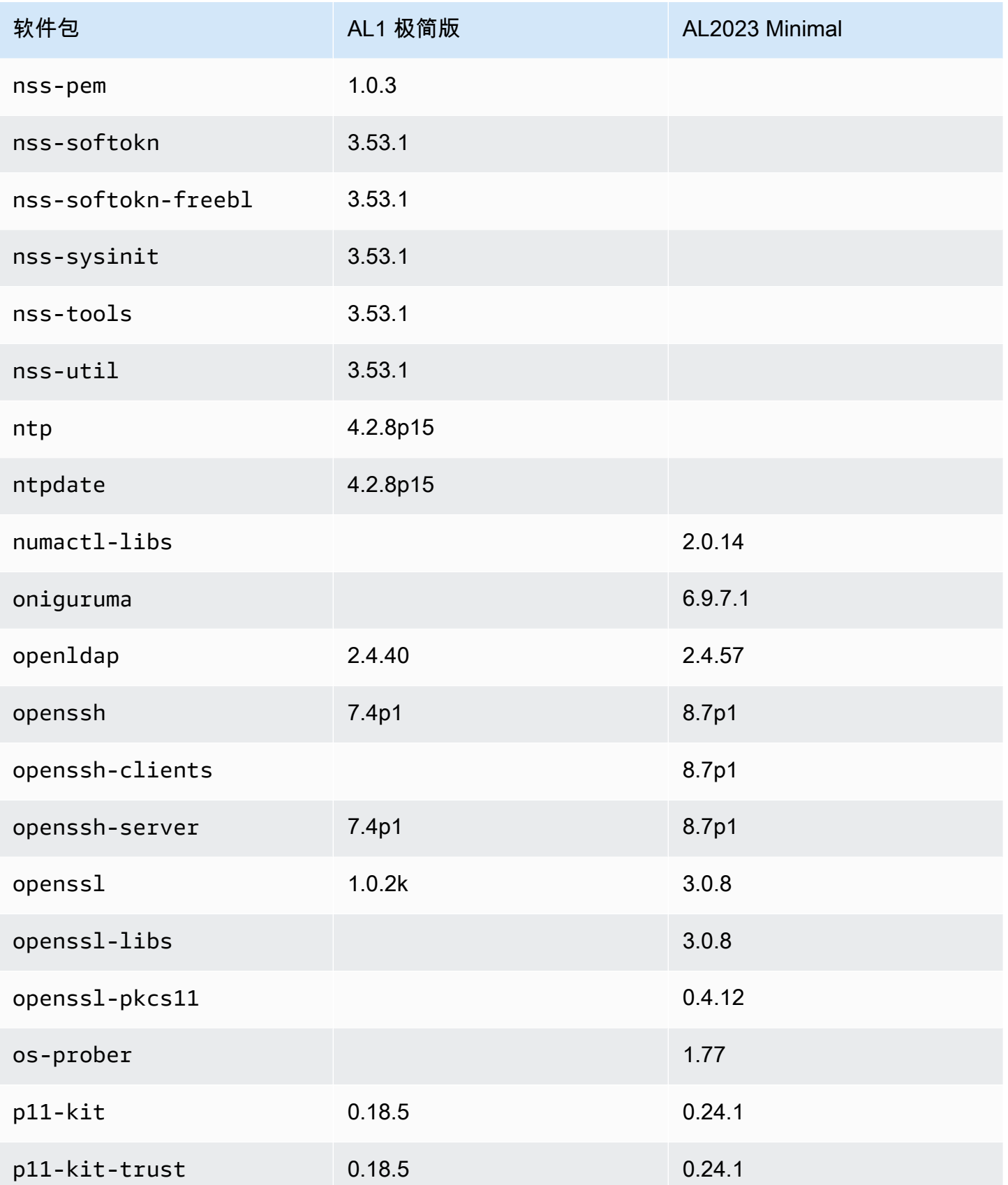

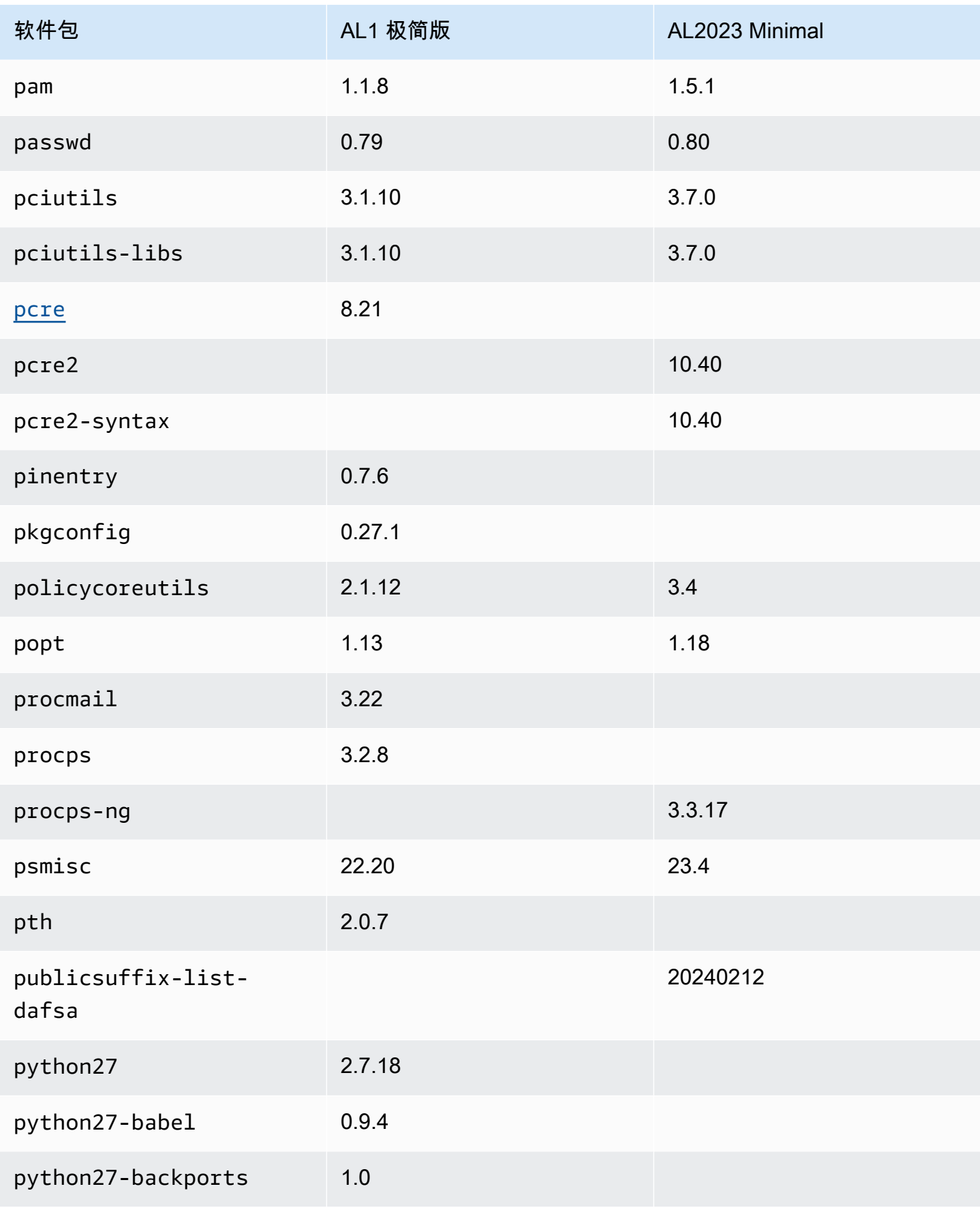

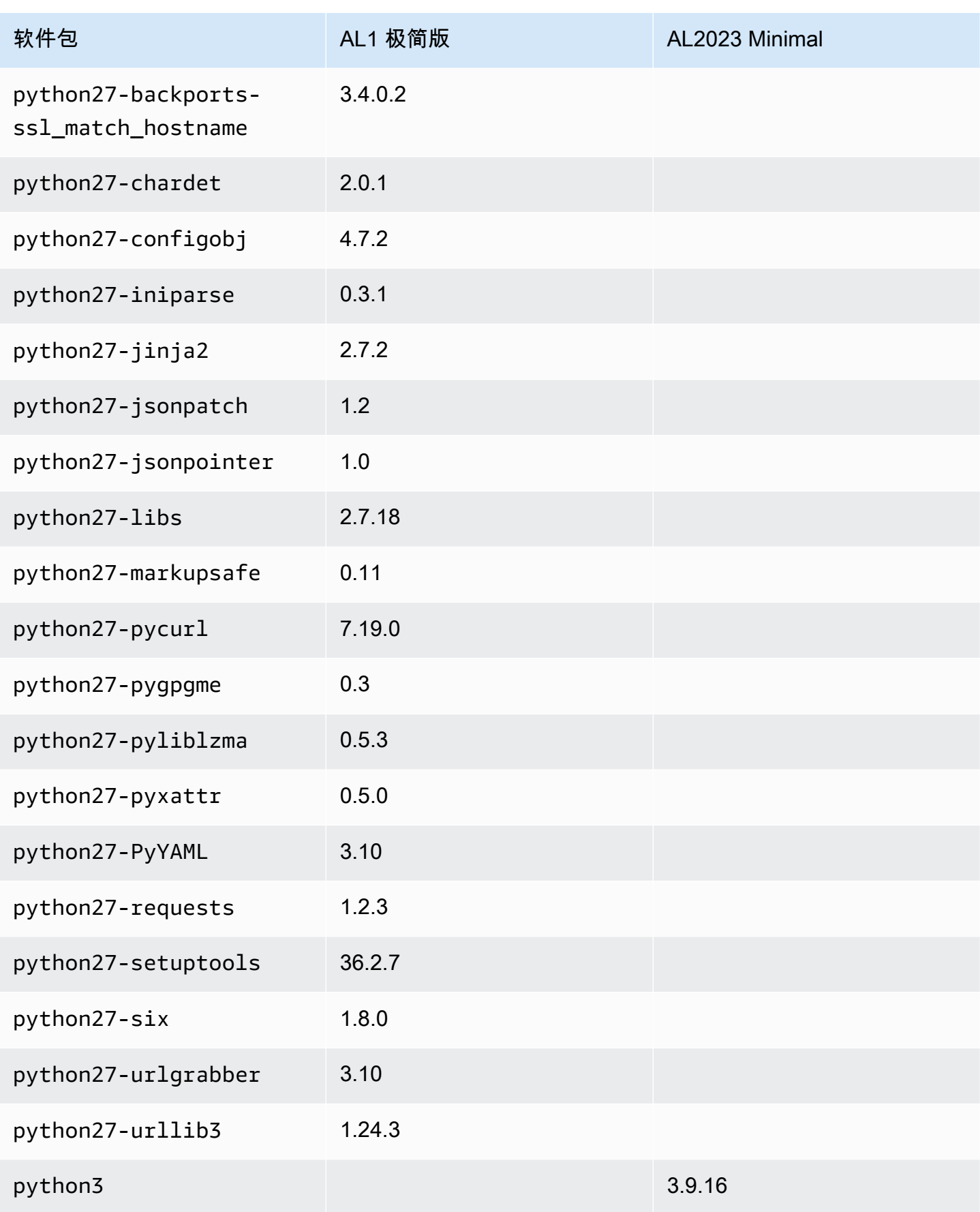

Amazon Linux 2023 用户指南

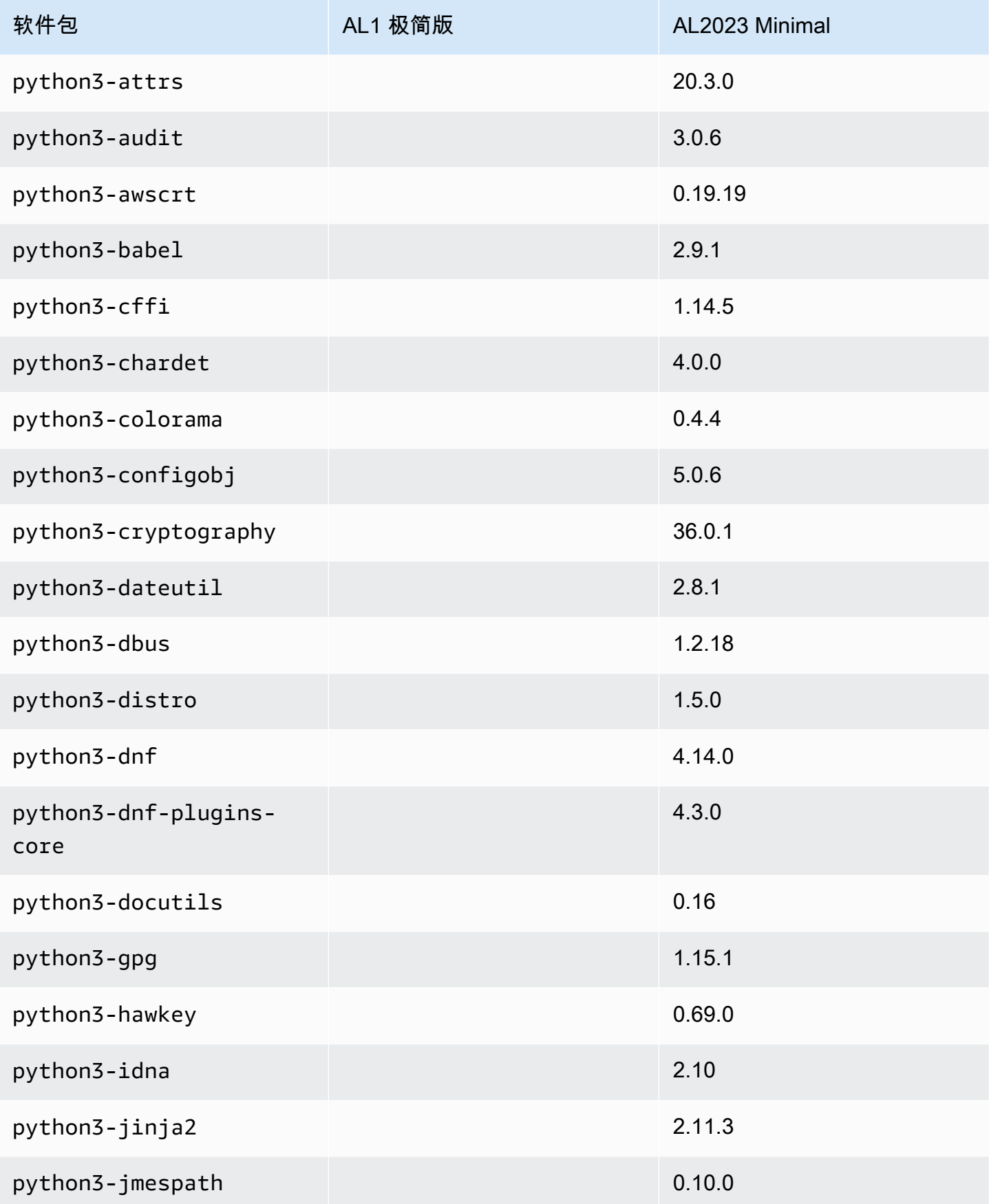

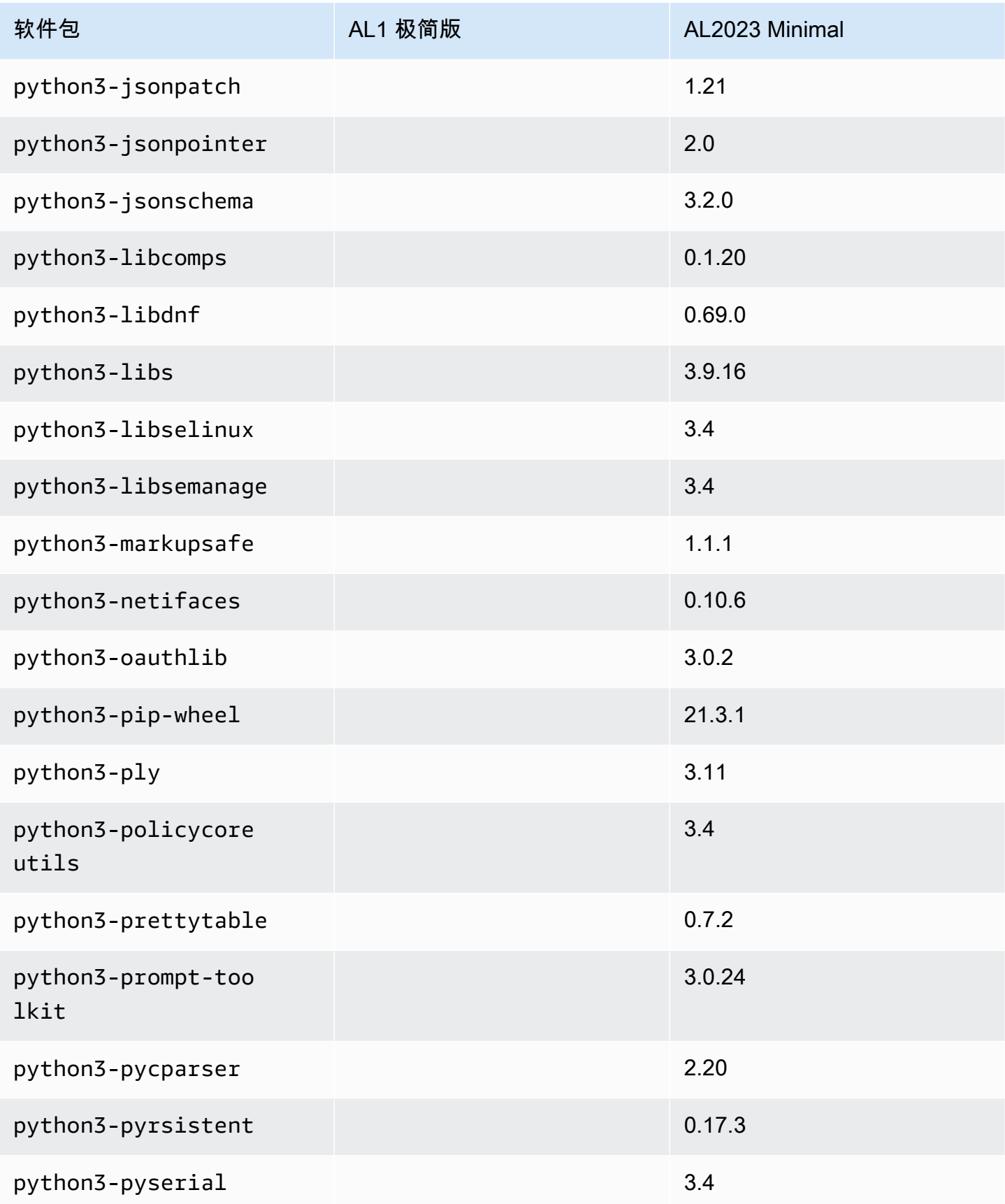

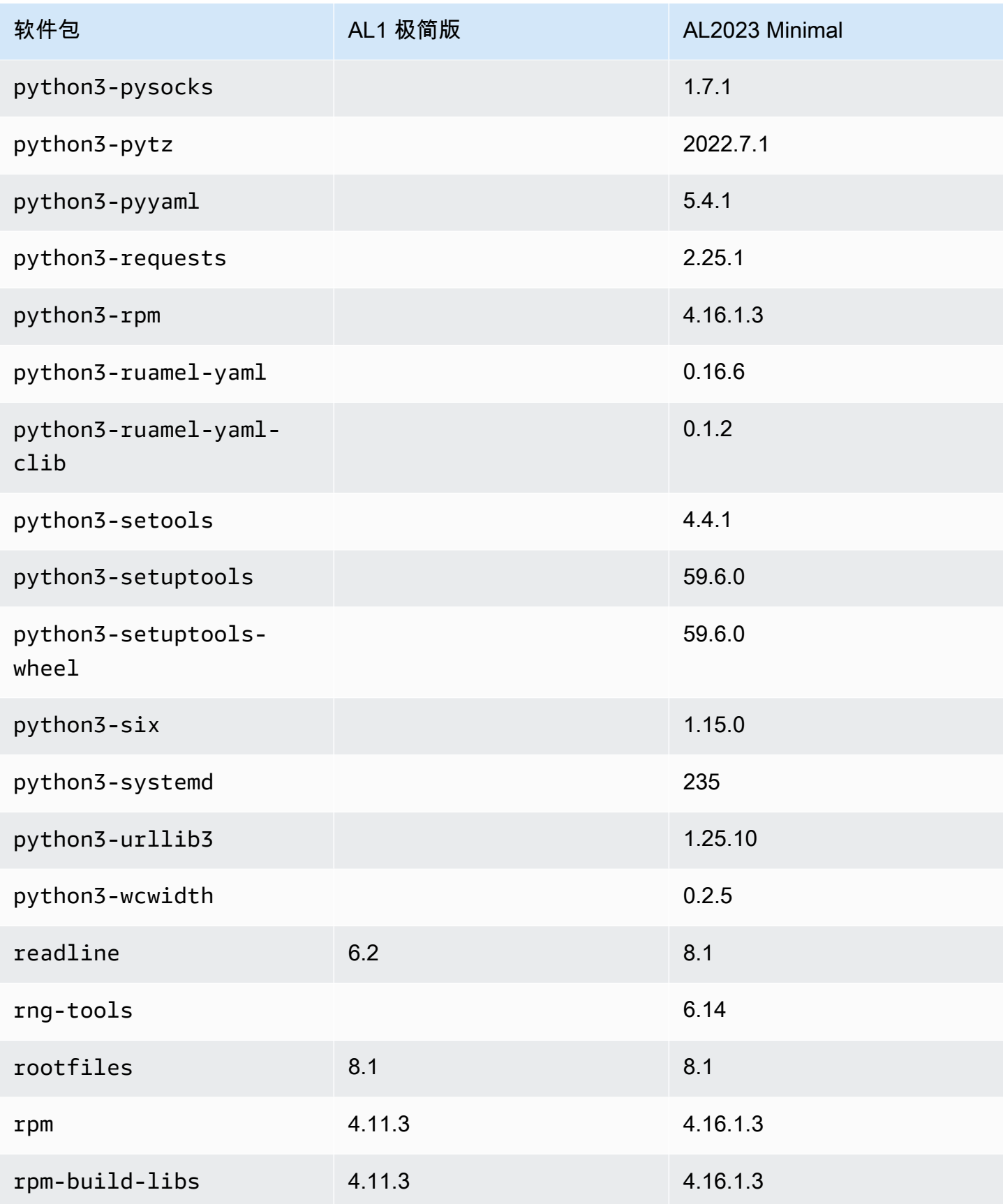

Amazon Linux 2023 用户指南

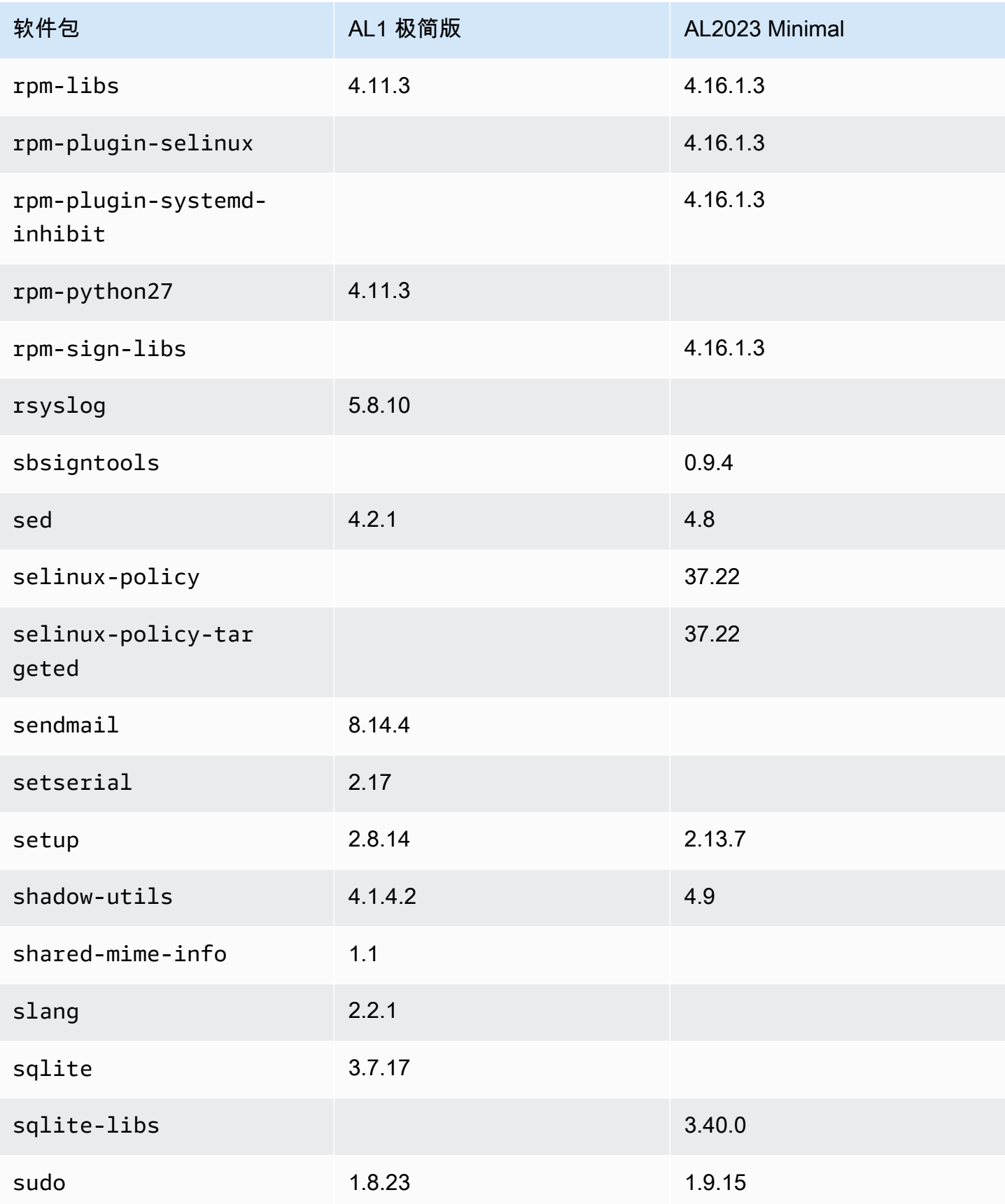

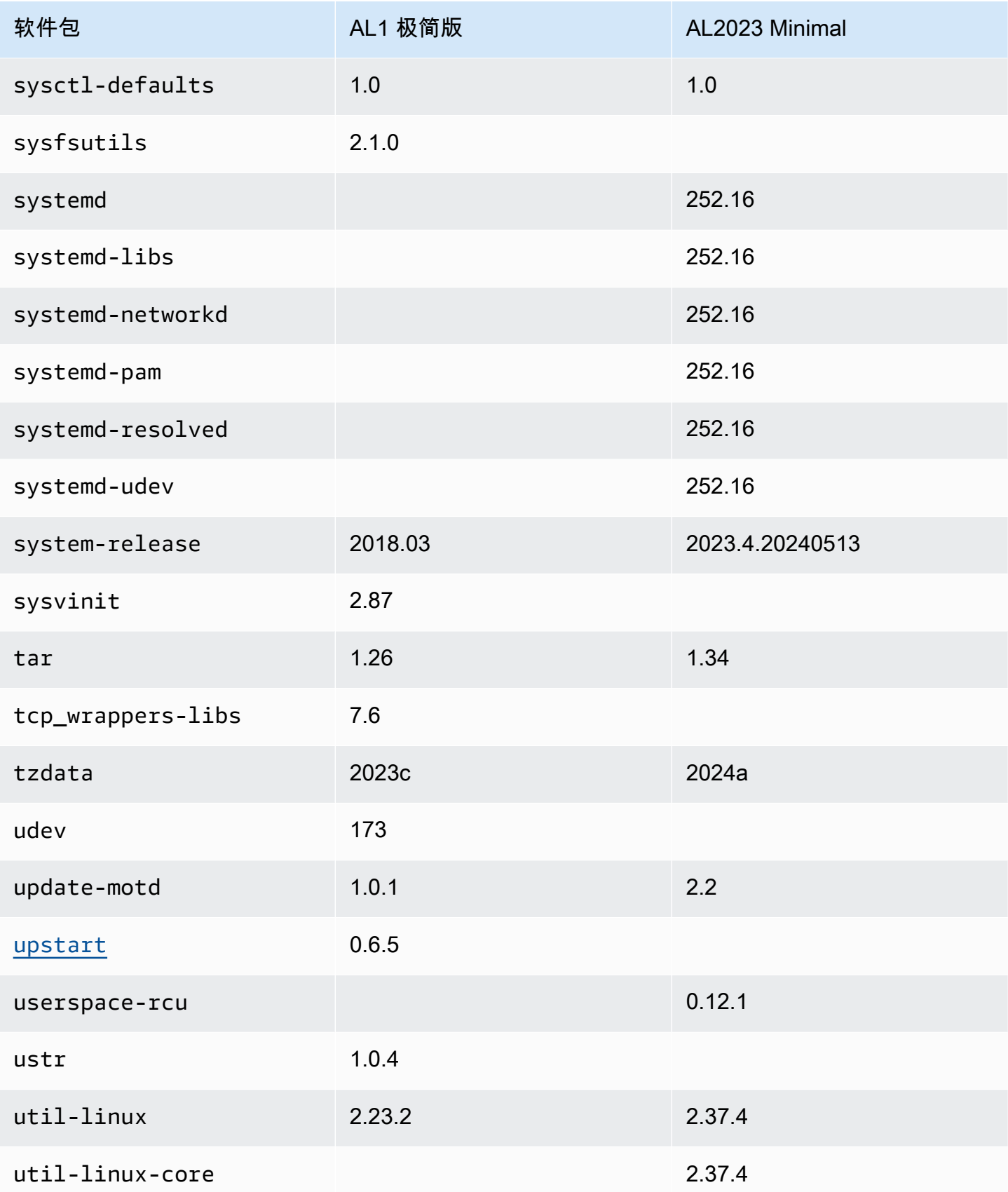

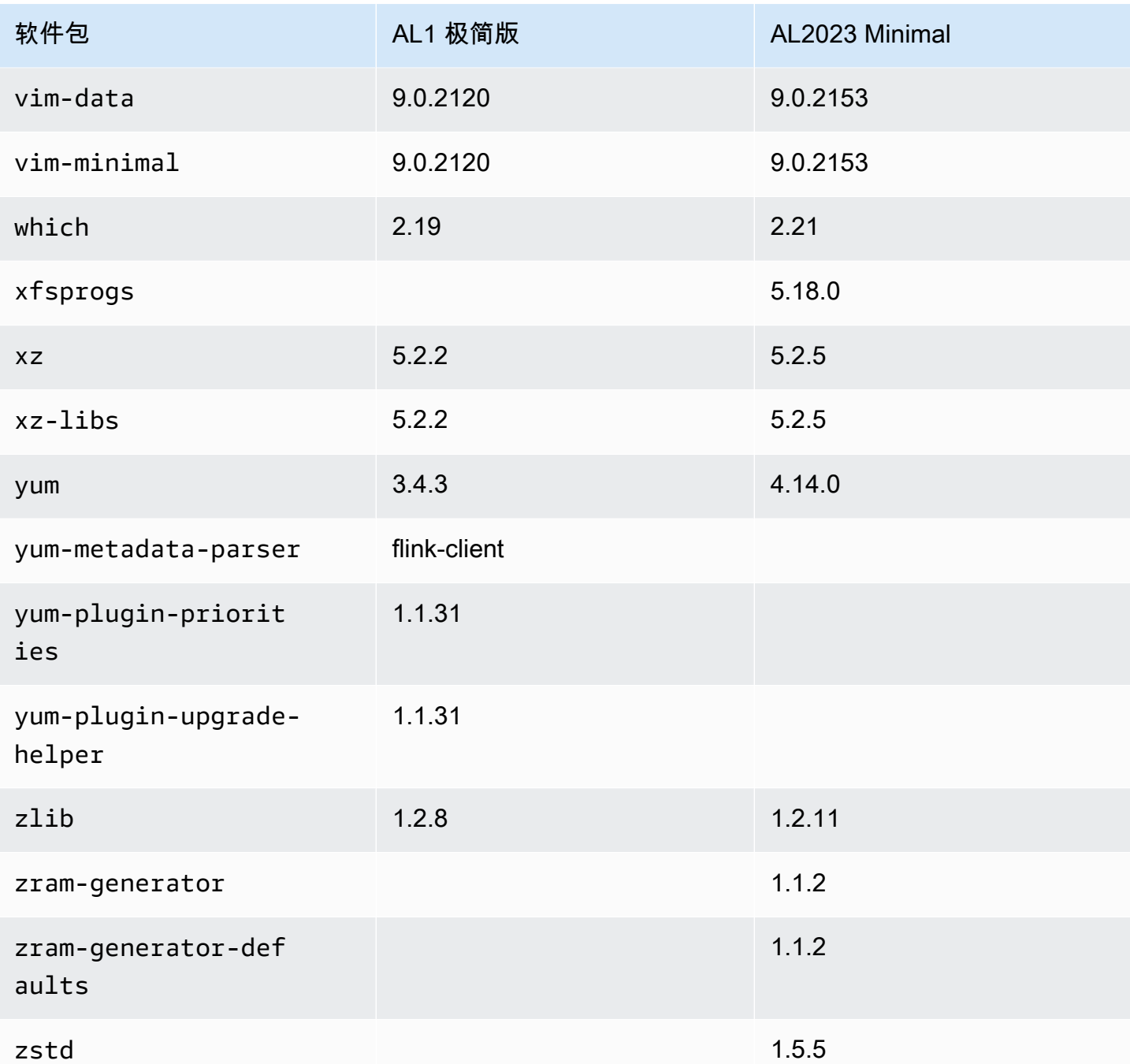

# 比较 Amazon Linux 1 (AL1) 和 Amazon Linux 2023 基础容器映像上 安装的软件包

AL1 和 AL2023 基础容器镜像上存在的 RPM 的比较。

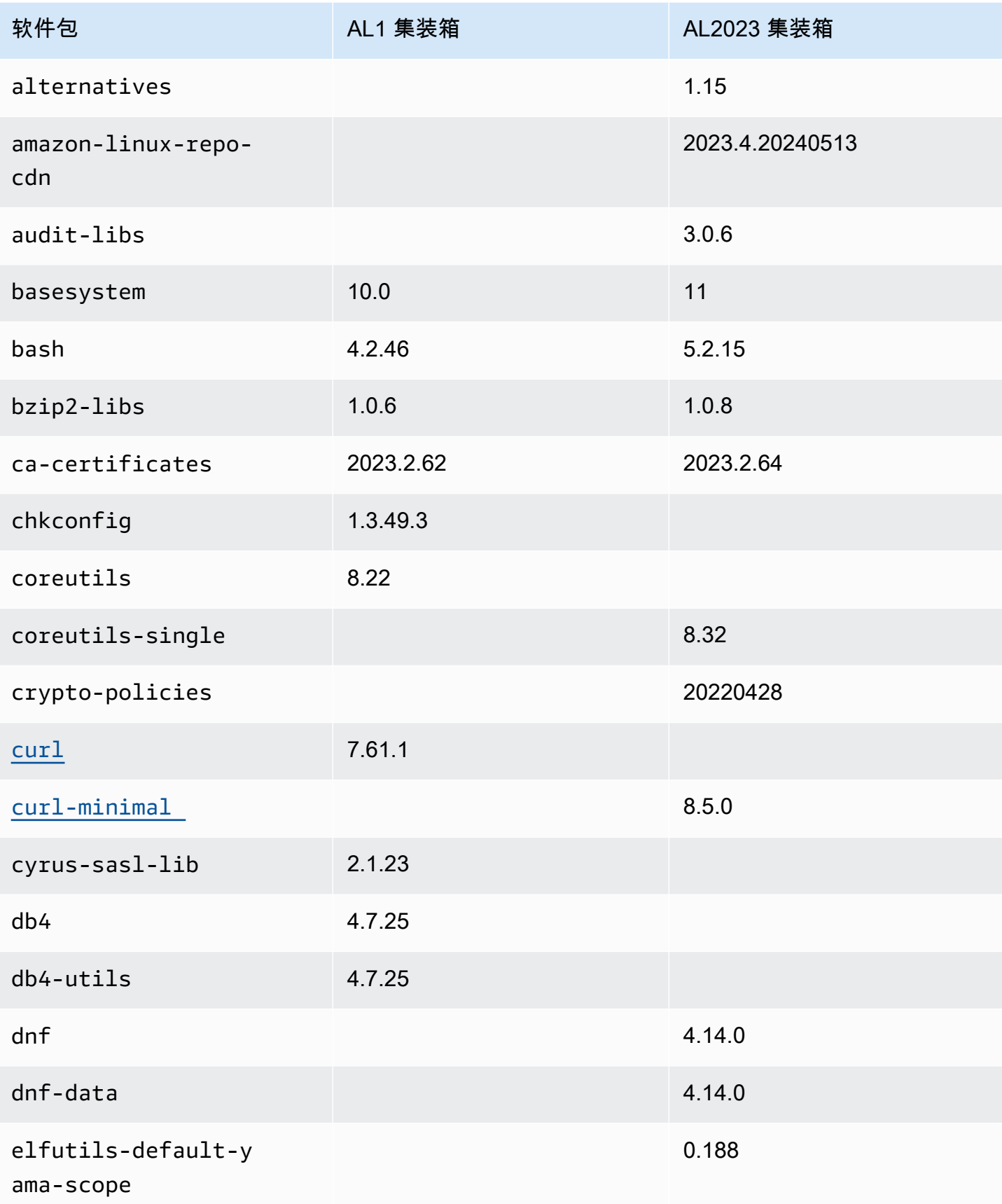

Amazon Linux 2023 用户指南

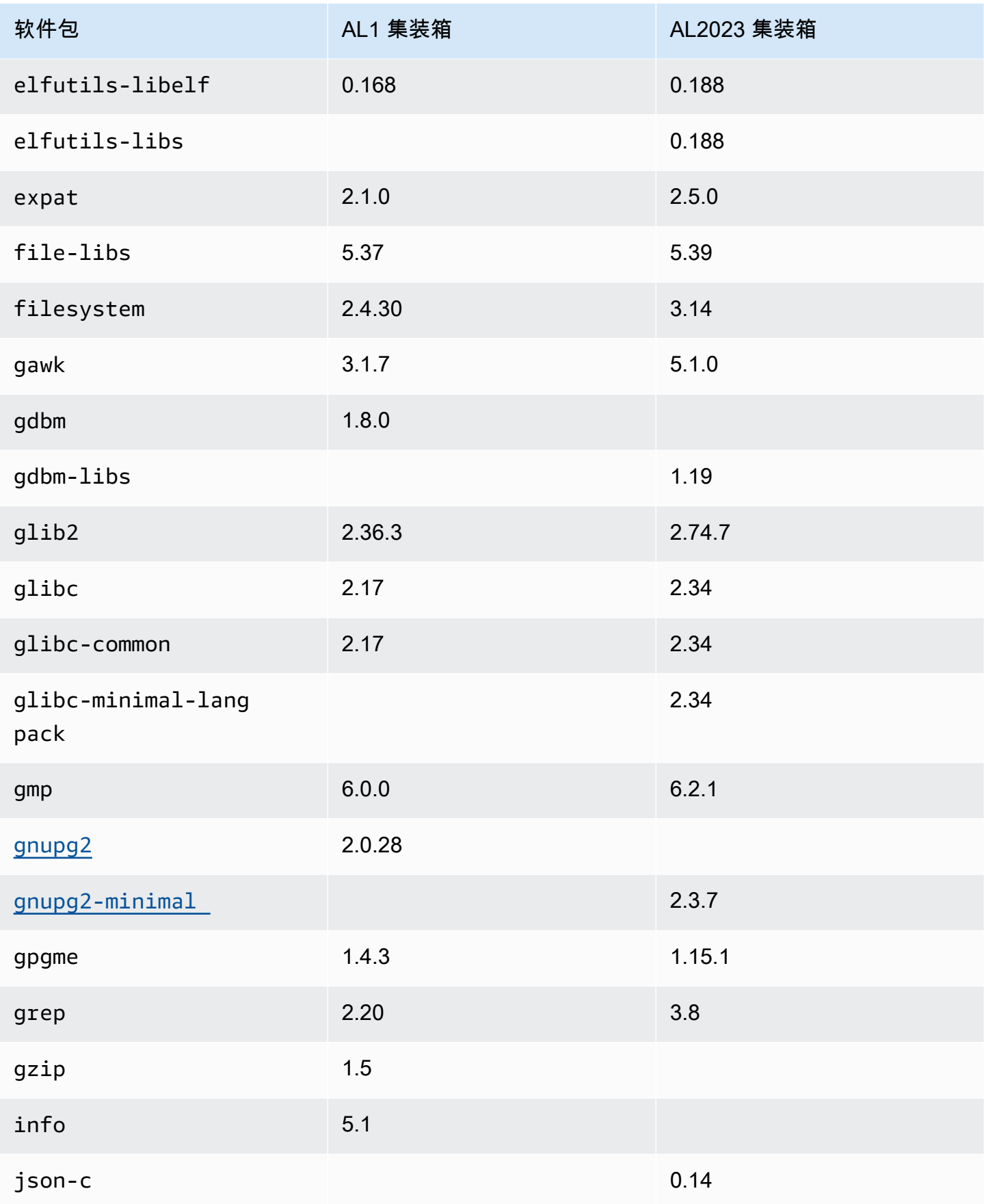

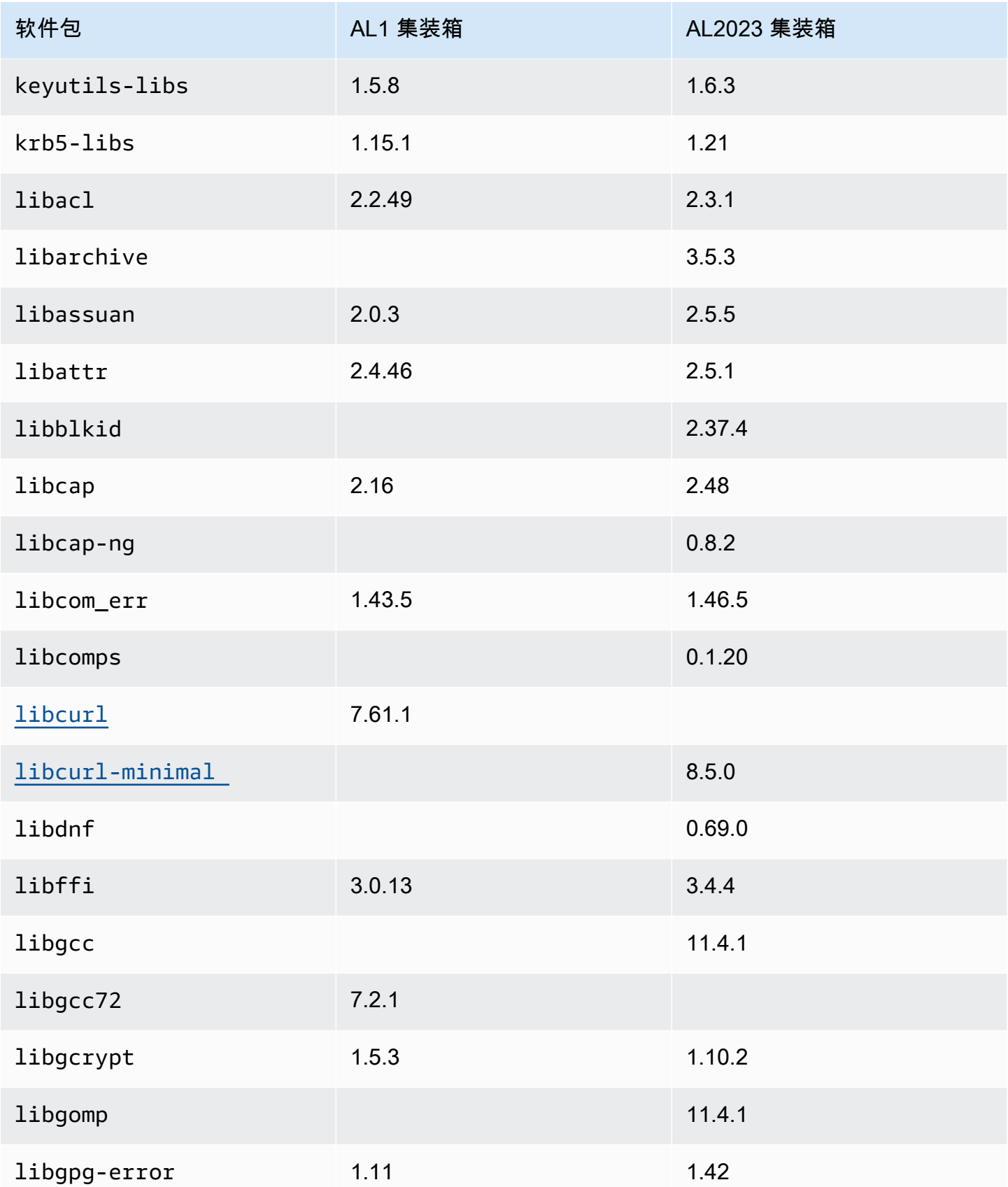

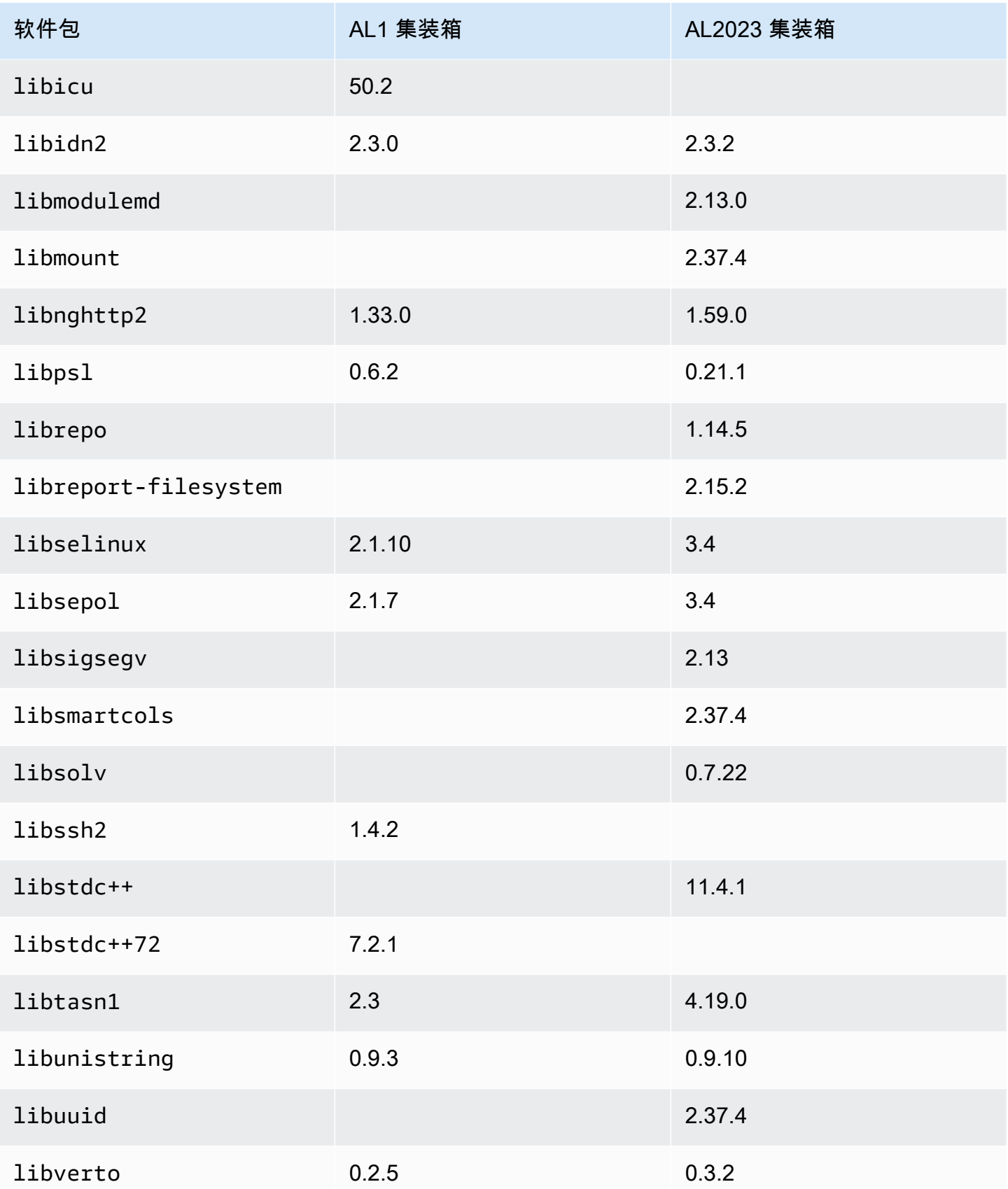

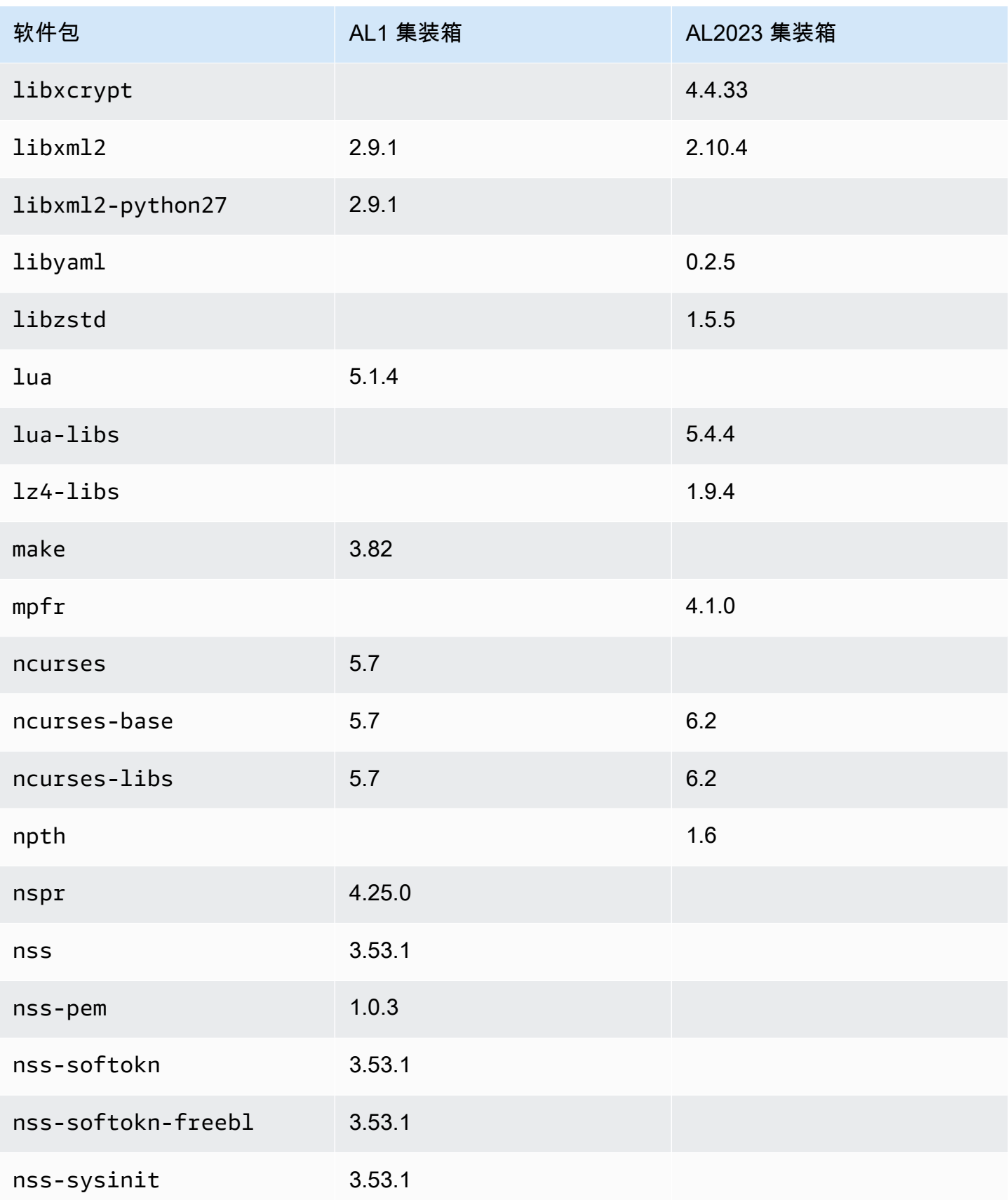

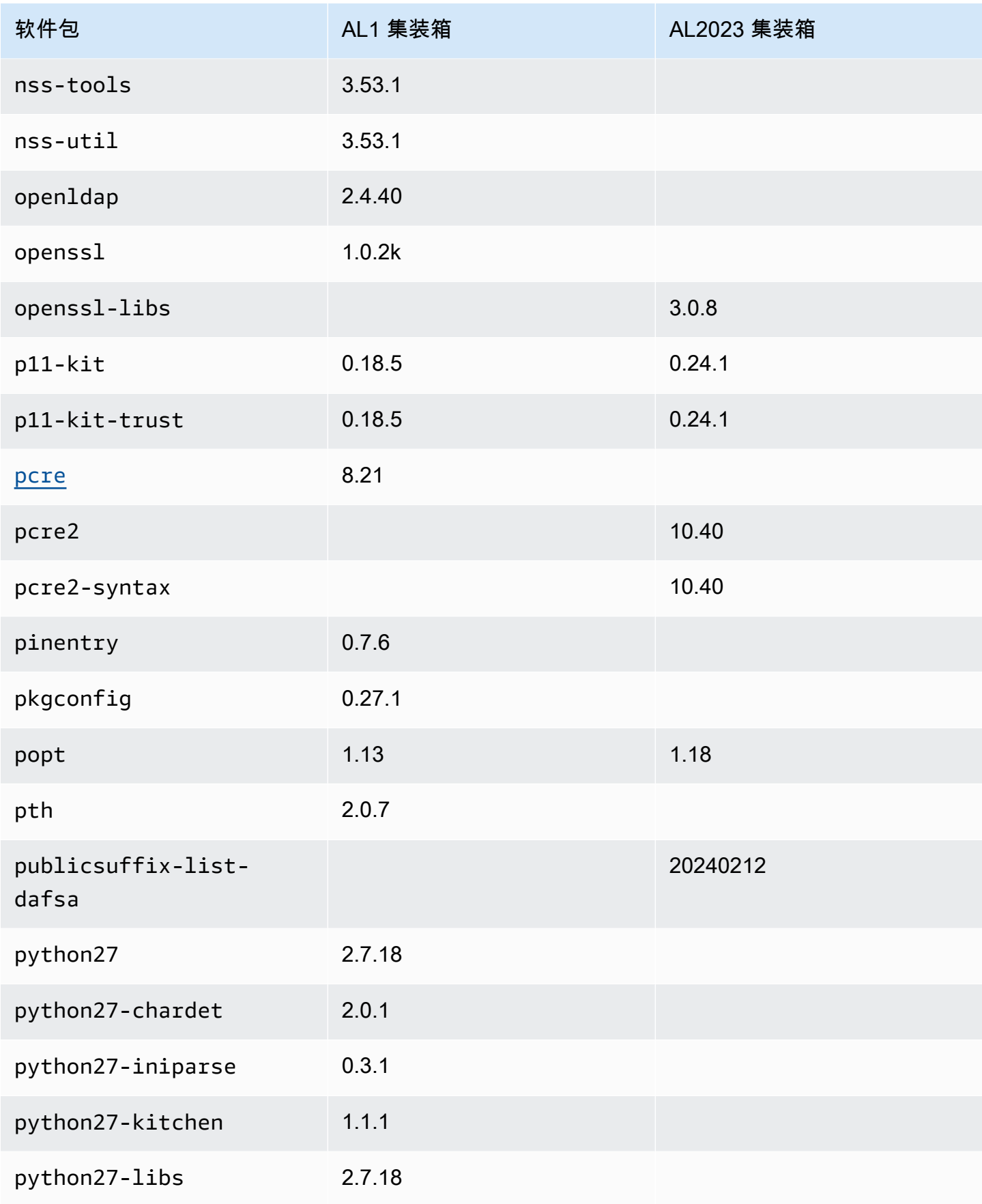

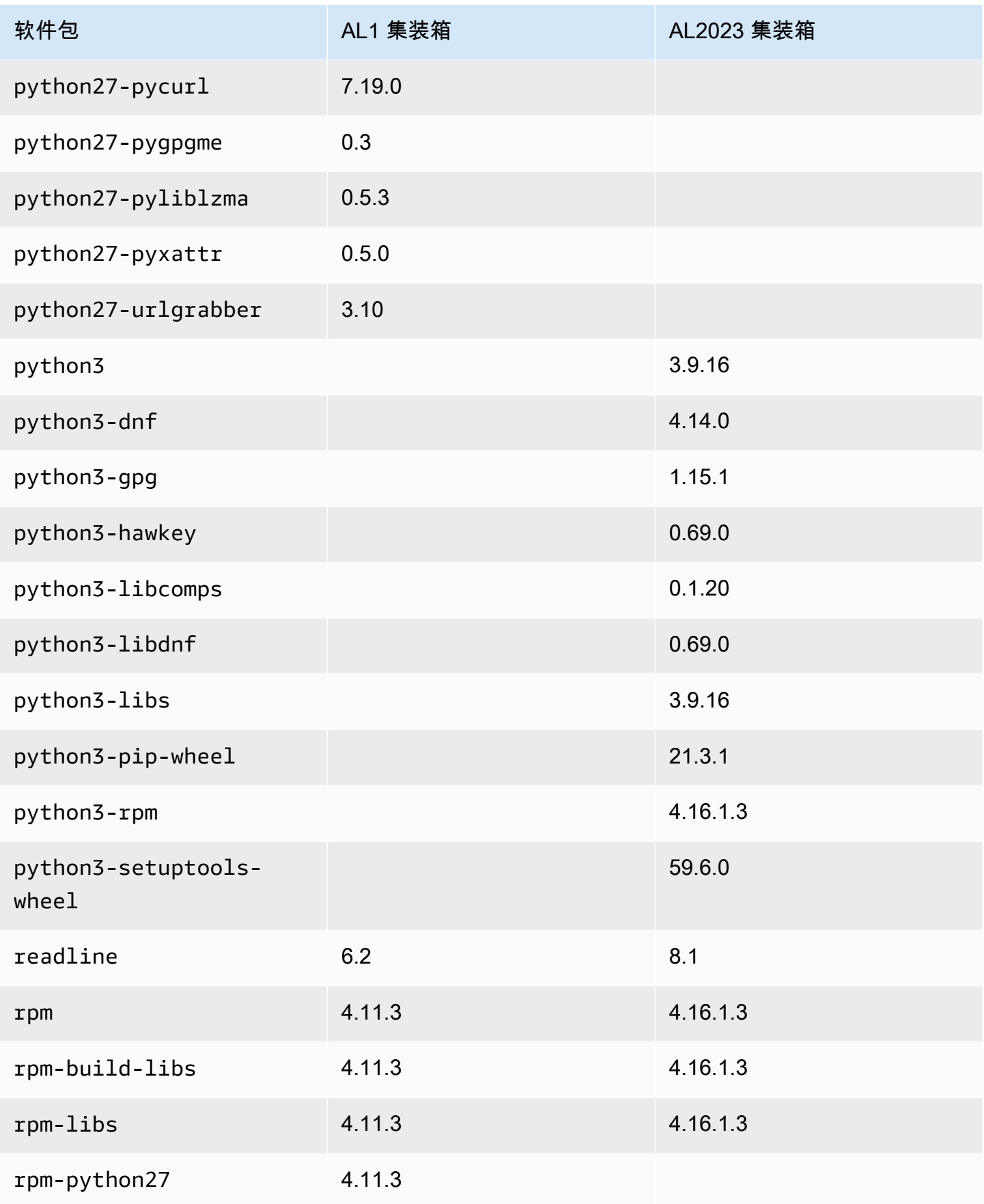

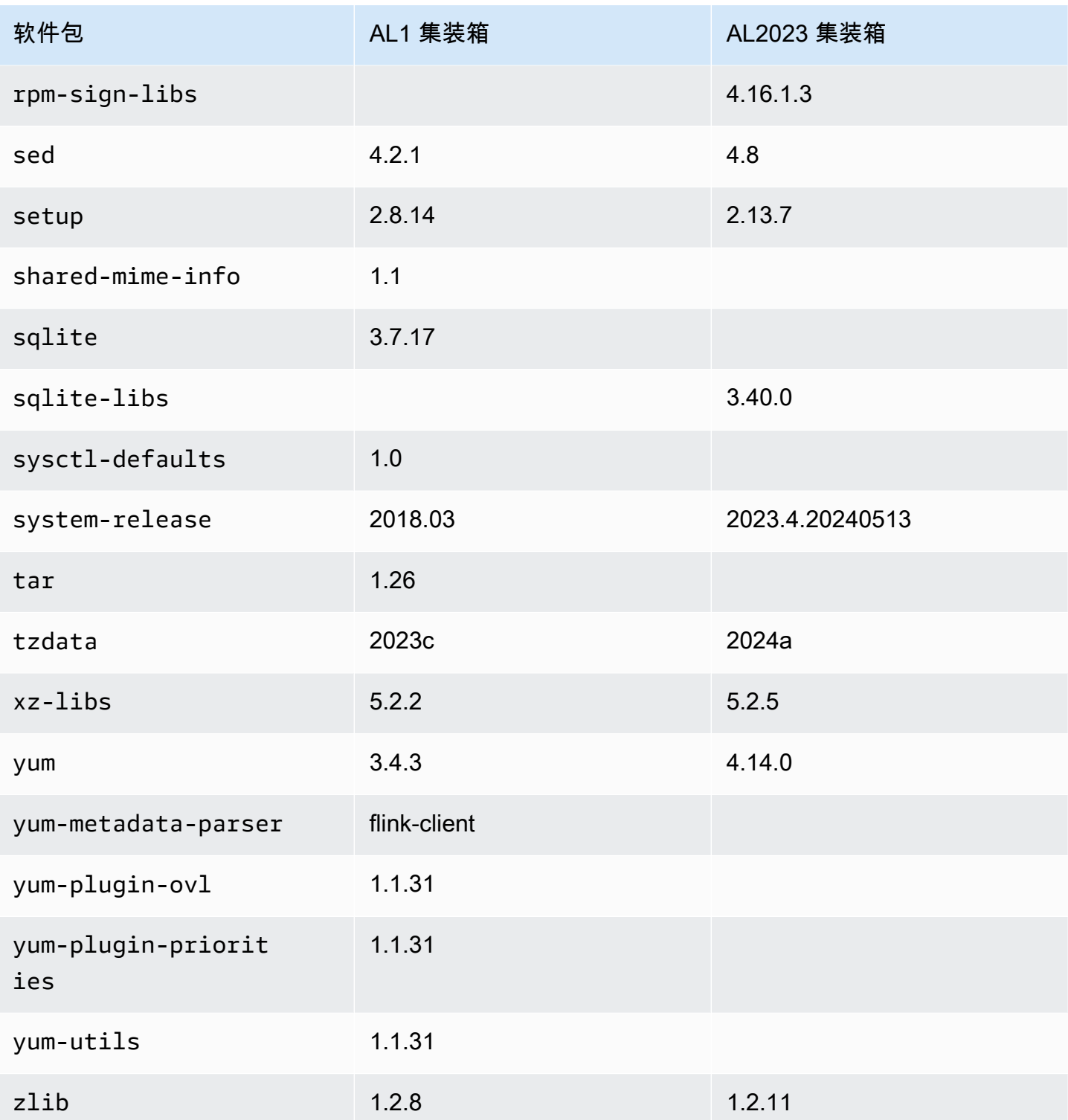

## AL2023 系统要求

本节介绍使用 AL2023 的系统要求。

### 主题

- [运行 AL2023 的 CPU 要求](#page-178-0)
- [运行 AL2023 的内存 \(RAM\) 要求](#page-179-0)

### <span id="page-178-0"></span>运行 AL2023 的 CPU 要求

要运行任何 AL2023 代码,使用的处理器需要满足某些最低要求。尝试在不符合这些要求的 CPU 上运 行 AL2023 可能会导致代码执行初期出现非法指令错误。

最低要求适用于[Amazon EC2 上的 AL2023](#page-184-0)[容器中的 AL2023](#page-217-0)、[和Amazon EC2 之外的 AL2023。](#page-293-0)

### AL2023 的 ARM CPU 要求

所有 AL2023 aarch64 (ARM) 二进制文件都是为 64 位编译的。没有 32 位ARM二进制文件可用,因 此需要 64 位ARM的 CPU。

**a** Note

对于基于 ARM 的实例,AL2023 仅支持使用 Graviton2 或更高版本处理器的实例类 型。AL2023 不支持 A1 实例。

AL2023 需要带有加密扩展 (ARMv8.2+crypto) 的 ARMv8.2 兼容处理器。的所有 AL2023 软件 包aarch64均使用-march=armv8.2-a+crypto编译器标志构建。尽管当尝试在较旧的ARM处理器 上运行 AL2023 代码时,我们会尝试打印优雅的错误消息,但第一条错误消息可能是非法指令错误。

#### **a** Note

由于 AL2023 aarch64 基本 CPU 要求,之前的所有Raspberry Pi系统都Raspberry Pi 5无法 满足最低 CPU 要求。

### AL2023 的 x86-64 CPU 要求

所有 AL2023 x86-64 二进制文件都是通过传递给编译器-march=x86-64-v2来为x86-64架构 的x86-64v2修订而构建的。

该架构的x86-64v2修订版在基准x86-64架构的基础上增加了以下 CPU 功能:

- CMPXCHG16B
- LAHF-SAHF
- POPCNT
- SSE3
- SSE4\_1
- SSE4\_2
- SSSE3

这大致对应于 2009 年或之后发布的x86-64处理器。示例包括Intel Nehalem、、AMD JaguarAtom Silvermont、以及VIA Nano和Eden C 微架构。

在 Amazon EC2 中,所有 x86-64 实例类型都支持 x86-64v2,包括 M1、C1 和 M2 实例系列。

未构建 32 位 x86 (i686) AL2023 二进制文件。尽管 AL2023 保留了对运行 32 位用户空间二进制文件 的支持,但此功能已被弃用,并且可能会在将来的主要版本的 Amazon Linux 中删除。有关更多信息, 请参阅 [32 位 x86 \(i686\) 软件包。](#page-37-0)

## <span id="page-179-0"></span>运行 AL2023 的内存 (RAM) 要求

Amazon EC2 .nano 系列实例类型(t2.nano、t3.nanot3a.nano、和t4g.nano)具有 512 MB 的内存,这是 AL2023 的最低要求。

**a** Note

尽管 512 MB 是最低要求,但这些实例类型受内存限制,功能和性能可能会受到限制。

AL2023 映像尚未在内存低于 512 MB 的系统上进行测试。在低于 512 MB 的 RAM 中运行基于 AL2023 的容器映像将取决于容器化工作负载。
某些工作负载(例如某些 AL2023 版本dnf update之间)可能需要超过 512 MB 的 RAM。出于这个 原因,[AL2023.3](https://docs.aws.amazon.com/linux/al2023/release-notes/relnotes-2023.2.20230920.html) 版本引入了对内存小于 800 MB 的实例的zram默认启用功能。对于容器化工作负载, 这意味着某些工作负载可能在具有此内存量的 AL2023 实例上运行良好,但是在内存使用量限制的容器 中运行时会失败。

对于 RAM 小于 800MB 的实例类型,AL2023 ( 从 [AL2023.3](https://docs.aws.amazon.com/linux/al2023/release-notes/relnotes-2023.2.20230920.html) 开始 ) 将默认启用基于 zram 的交换。内 存小于 800 MB 的 Amazon EC2 实例类型的示例包括t4g.nanot3a.nanot3.nano、t2.nano、、 和t1.micro。这意味着这些实例类型的内存不足情况更少,因为 AL2023 将按需压缩和解压缩内存页 面。这可以支持原本需要具有更多内存的实例类型的工作负载,但会以增加压缩所需的 CPU 使用量为 代价。

# 在上面使用 AL2023 AWS

您可以将 AL2023 设置为与其他人一起使用 AWS 服务。例如,您可以在启动[亚马逊弹性计算云](https://docs.aws.amazon.com/AWSEC2/latest/UserGuide/)  [\(Amazon](https://docs.aws.amazon.com/AWSEC2/latest/UserGuide/) EC2) 实例时选择 AL2023 AMI。

对于这些设置过程,您可以使用 AWS Identity and Access Management (IAM) 服务。有关 IAM 的完整 信息,请参阅以下参考材料:

- [AWS Identity and Access Management \(IAM\)](https://docs.aws.amazon.com/iam/)
- [IAM 用户指南](https://docs.aws.amazon.com/IAM/latest/UserGuide/)

### 主题

- [入门 AWS](#page-181-0)
- [Amazon EC2 上的 AL2023](#page-184-0)
- [在容器中使用 AL2023](#page-217-0)
- [AL2023 开启 AWS Elastic Beanstalk](#page-248-0)
- [在中使用 AL2023 AWS CloudShell](#page-248-1)
- [使用基于 AL2023 的 Amazon ECS AMI 托管容器化工作负载](#page-248-2)
- [在 AL2023 上使用亚马逊 Elastic File System](#page-250-0)
- [使用基于 AL2023 构建的亚马逊 EMR](#page-251-0)
- [在 AL2023 中使用 AWS Lambda](#page-251-1)

# <span id="page-181-0"></span>入门 AWS

注册获取 AWS 账户

如果您没有 AWS 账户,请完成以下步骤来创建一个。

### 报名参加 AWS 账户

- 1. 打开 [https://portal.aws.amazon.com/billing/signup。](https://portal.aws.amazon.com/billing/signup)
- 2. 按照屏幕上的说明进行操作。

在注册时,将接到一通电话,要求使用电话键盘输入一个验证码。

当您注册时 AWS 账户,就会创建AWS 账户根用户一个。根用户有权访问该账户中的所有 AWS 服务 和资源。作为安全最佳实践,请为用户分配管理访问权限,并且只使用根用户来执[行需要根](https://docs.aws.amazon.com/accounts/latest/reference/root-user-tasks.html) [用户访问权限的任务](https://docs.aws.amazon.com/accounts/latest/reference/root-user-tasks.html)。

AWS 注册过程完成后会向您发送一封确认电子邮件。在任何时候,您都可以通过转至 https:// [aws.amazon.com/](https://aws.amazon.com/) 并选择我的账户来查看当前的账户活动并管理您的账户。

### 创建具有管理访问权限的用户

注册后,请保护您的安全 AWS 账户 AWS 账户根用户 AWS IAM Identity Center,启用并创建管理用 户,这样您就不会使用 root 用户执行日常任务。

保护你的 AWS 账户根用户

1. 选择 Root 用户并输入您的 AWS 账户 电子邮件地址,以账户所有者的身份登录[。AWS](https://console.aws.amazon.com/)  [Management Console](https://console.aws.amazon.com/)在下一页上,输入您的密码。

要获取使用根用户登录方面的帮助,请参阅《AWS 登录 用户指南》中的[以根用户身份登录。](https://docs.aws.amazon.com/signin/latest/userguide/console-sign-in-tutorials.html#introduction-to-root-user-sign-in-tutorial)

2. 为您的根用户启用多重身份验证 (MFA)。

有关说明,请参阅 I [A M 用户指南中的为 AWS 账户 根用户启用虚拟 MFA 设备\(控制台\)。](https://docs.aws.amazon.com/IAM/latest/UserGuide/enable-virt-mfa-for-root.html)

#### 创建具有管理访问权限的用户

1. 启用 IAM Identity Center

有关说明,请参阅《AWS IAM Identity Center 用户指南》中的[启用 AWS IAM Identity Center](https://docs.aws.amazon.com/singlesignon/latest/userguide/get-set-up-for-idc.html)。

2. 在 IAM Identity Center 中,为用户授予管理访问权限。

有关使用 IAM Identity Center 目录 作为身份源的教程,请参阅《[用户指南》 IAM Identity Center](https://docs.aws.amazon.com/singlesignon/latest/userguide/quick-start-default-idc.html)  [目录中的使用默认设置配置AWS IAM Identity Center 用户访问权限。](https://docs.aws.amazon.com/singlesignon/latest/userguide/quick-start-default-idc.html)

以具有管理访问权限的用户身份登录

• 要使用您的 IAM Identity Center 用户身份登录,请使用您在创建 IAM Identity Center 用户时发送 到您的电子邮件地址的登录网址。

有关使用 IAM Identity Center 用[户登录的帮助,请参阅AWS 登录 用户指南中的登录 AWS 访问门](https://docs.aws.amazon.com/signin/latest/userguide/iam-id-center-sign-in-tutorial.html) [户](https://docs.aws.amazon.com/signin/latest/userguide/iam-id-center-sign-in-tutorial.html)。

将访问权限分配给其他用户

1. 在 IAM Identity Center 中,创建一个权限集,该权限集遵循应用最低权限的最佳做法。

有关说明,请参阅《AWS IAM Identity Center 用户指南》中的[创建权限集。](https://docs.aws.amazon.com/singlesignon/latest/userguide/get-started-create-a-permission-set.html)

2. 将用户分配到一个组,然后为该组分配单点登录访问权限。

有关说明,请参阅《AWS IAM Identity Center 用户指南》中的[添加组。](https://docs.aws.amazon.com/singlesignon/latest/userguide/addgroups.html)

## 授权以编程方式访问

如果用户想在 AWS 外部进行交互,则需要编程访问权限 AWS Management Console。授予编程访问 权限的方式取决于正在访问的用户类型 AWS。

要向用户授予编程式访问权限,请选择以下选项之一。

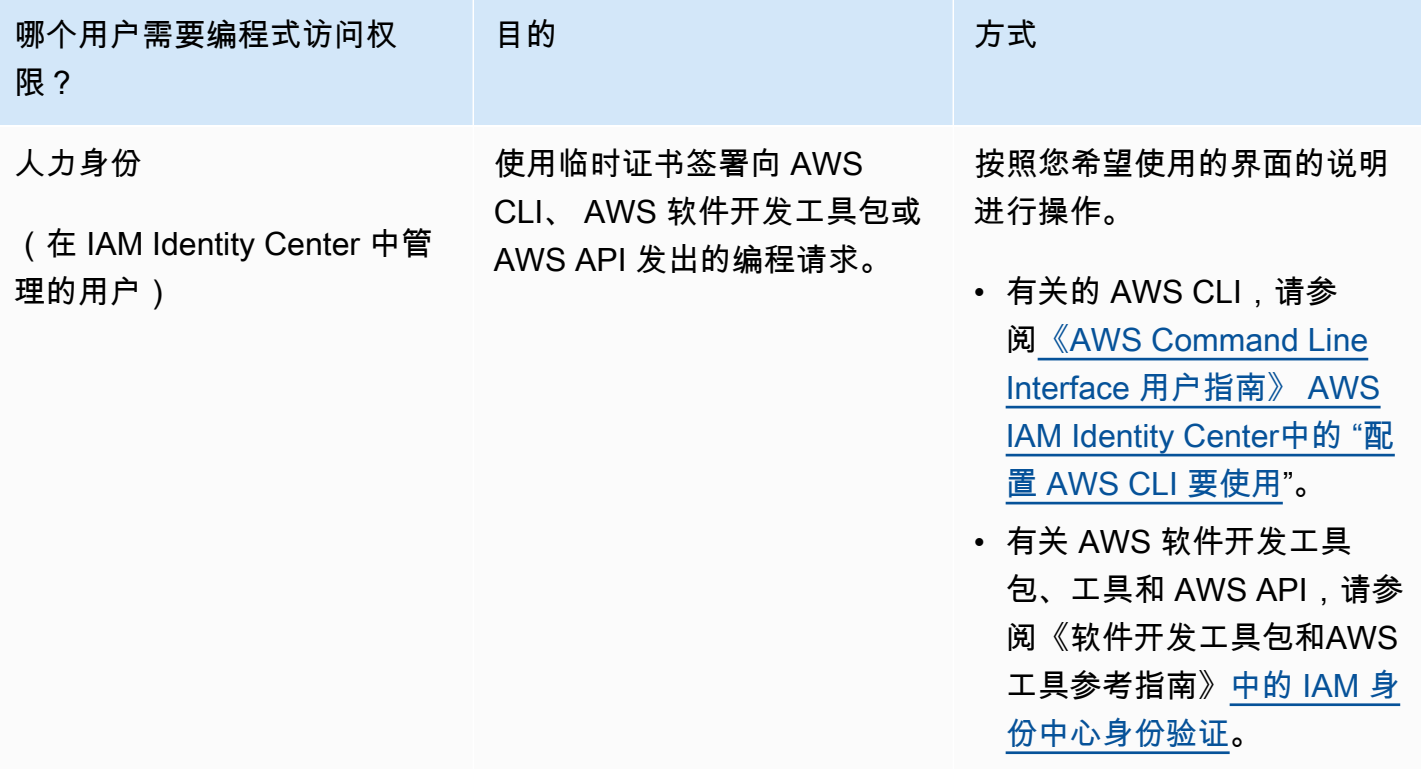

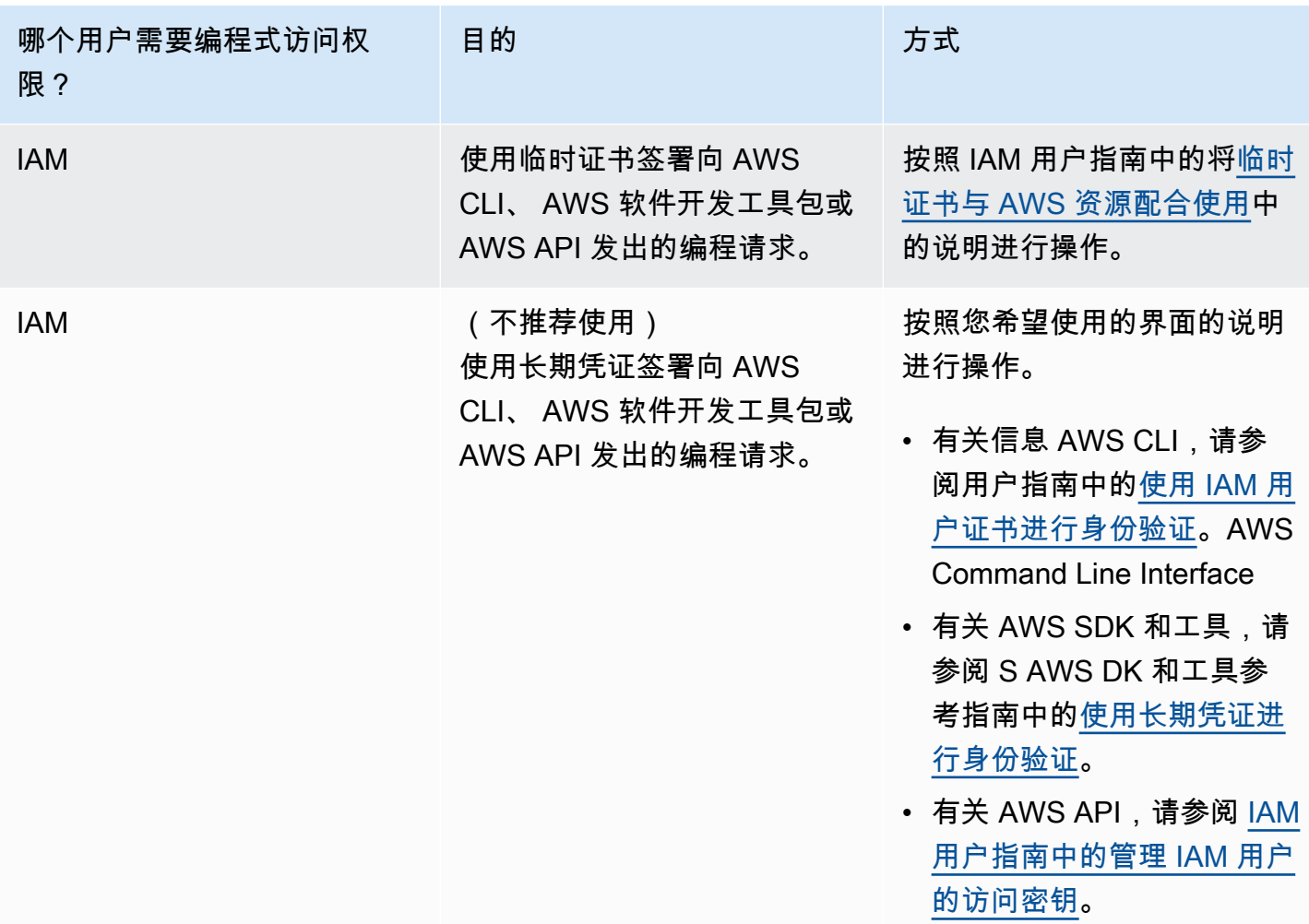

# <span id="page-184-0"></span>Amazon EC2 上的 AL2023

使用以下过程之一启动带有 AL2023 AMI 的 Amazon EC2 实例。您可以选择标准 AMI,也可以选 择AMI 最低版本。有关标准 AMI 与AMI 最低版本 之间区别的更多信息,请参阅[比较 AL2023 标准](#page-190-0)  [AMI\(默认\)和最低 AMI。](#page-190-0)

#### 主题

- [使用亚马逊 EC2 控制台启动 AL2023](#page-185-0)
- [使用 SSM 参数启动 AL2023 和 AWS CLI](#page-186-0)
- [使用启动最新的 AL2023 AMI AWS CloudFormation](#page-187-0)
- [使用特定的 AMI ID 启动 AL2023](#page-188-0)
- [AL2023 AMI 的弃用情况和生命周期](#page-189-0)
- [正在连接到 AL2023 实例](#page-189-1)

### • [比较 AL2023 标准版和最低限度 AMI](#page-190-0)

# <span id="page-185-0"></span>使用亚马逊 EC2 控制台启动 AL2023

使用 Amazon EC2 控制台以启动 AL2023 AMI。

**a** Note

对于基于 ARM 的实例,AL2023 仅支持使用 Graviton2 或更高版本处理器的实例类 型。AL2023 不支持 A1 实例。

使用以下步骤,从 Amazon EC2 控制台启动具有 AL2023 AMI 的 Amazon EC2 实例。

使用 AL2023 AMI 启动 EC2 实例

- 1. 通过以下网址打开 Amazon EC2 控制台[:https://console.aws.amazon.com/ec2/](https://console.aws.amazon.com/ec2/)。
- 2. 在导航窗格中,选择 AMI。
- 3. 从下拉菜单中选择公有映像。
- 4. 在搜索字段中输入 **al2023-ami**。

**a** Note

确保 amazon 显示在拥有者别名列中。

5. 从列表中选择一个映像。在来源下,您可以确定使用标准 AMI 还是AMI 最低版本。AL2023 AMI 名称可以使用以下格式进行解读:

'al2023-[ami || ami-minimal]-2023.0.[release build date].[build number]-kernel-[version number]-[arm64 || x86\_64]'

6. 下图显示了 AL2023 AMI 的部分列表。

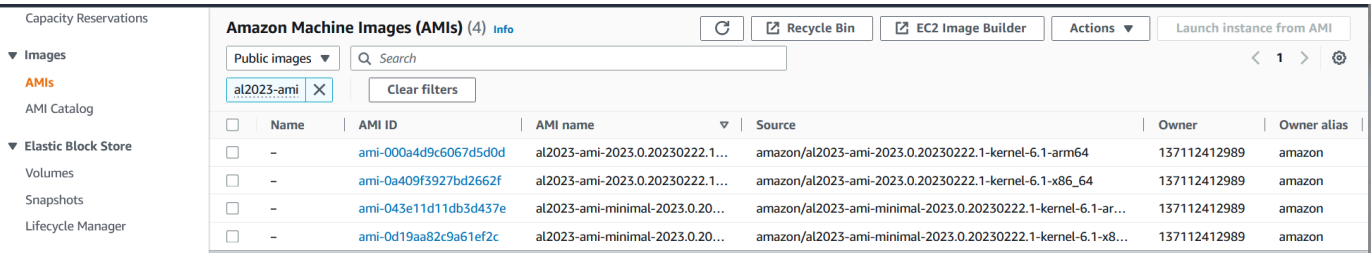

有关启动亚马逊 EC2 实例的更多信息,请参阅亚马逊 EC2 用户指南中的[亚马逊 EC2 Linux 实例入](https://docs.aws.amazon.com/AWSEC2/latest/UserGuide/EC2_GetStarted.html) [门](https://docs.aws.amazon.com/AWSEC2/latest/UserGuide/EC2_GetStarted.html)。

## <span id="page-186-0"></span>使用 SSM 参数启动 AL2023 和 AWS CLI

在中 AWS CLI,您可以使用 AMI 的 SSM 参数值来启动 AL2023 的新实例。更具体地说,使用以下 列表中的一个动态 SSM 参数值,然后在 SSM 参数 value/ 之前添加 /aws/service/ami-amazonlinux-latest/。您可以使用以下参数在 AWS CLI中启动实例。

- al2023-ami-kernel-default-arm64,适用于 arm64 架构
- al2023-ami-minimal-kernel-default-arm64,适用于 arm64 架构(AMI 最低版本)
- al2023-ami-kernel-default-x86\_64,适用于 x86\_64 架构
- al2023-ami-minimal-kernel-default-x86\_64,适用于 x86\_64 架构(AMI 最低版本)

**a** Note

每个*##* 项目都是一个示例参数。将它们替换为您自己的信息。

```
$ aws ec2 run-instances \ 
  -image-id \lambda resolve:ssm:/aws/service/ami-amazon-linux-latest/al2023-ami-kernel-default-x86_64 \ 
   --instance-type m5.xlarge \ 
   --region us-east-1 \ 
   --key-name aws-key-us-east-1 \ 
   --security-group-ids sg-004a7650
```
--image-id 标志指定 SSM 参数值。

--instance-type 标志指定实例的类型和大小。该标志必须与您选择的 AMI 类型兼容。

该--region标志指定您在 AWS 区域 哪里创建实例。

该--key-name标志指定 AWS 区域了用于连接到实例的密钥。如果您不提供创建实例的区域中存在的 密钥,则无法使用 SSH 连接到该实例。

--security-group-ids 标志指定可确定对入站和出站网络流量的访问权限的安全组。

#### **A** Important

AWS CLI 要求您指定允许通过端口从远程计算机访问实例的现有安全组TCP:22。如果没有指 定的安全组,您的新实例将被置于默认安全组中。在默认安全组中,您的实例只能与您的 VPC 中的其他实例连接。

有关更多信息,请参阅《AWS Command Line Interface 用户指南》中[的启动、列出和终止 EC2 实](https://docs.aws.amazon.com/cli/latest/userguide/cli-services-ec2-instances.html) [例](https://docs.aws.amazon.com/cli/latest/userguide/cli-services-ec2-instances.html)。

## <span id="page-187-0"></span>使用启动最新的 AL2023 AMI AWS CloudFormation

要使用启动 AL2023 AMI AWS CloudFormation,请使用以下模板之一。

#### **a** Note

x86\_64 和 Arm64 AMI 都需要不同的实例类型。有关更多信息,请参阅 [Amazon EC2 实例类](https://aws.amazon.com/ec2/instance-types/) [型](https://aws.amazon.com/ec2/instance-types/)。

#### JSON 模板:

```
{ 
   "Parameters": { 
     "LatestAmiId": { 
       "Type": "AWS::SSM::Parameter::Value<AWS::EC2::Image::Id>", 
       "Default": "/aws/service/ami-amazon-linux-latest/al2023-ami-minimal-kernel-
default-x86_64" 
     } 
   }, 
   "Resources": { 
     "MyEC2Instance": { 
       "Type": "AWS::EC2::Instance", 
       "Properties": { 
          "InstanceType": "t2.large", 
          "ImageId": { 
            "Ref": "LatestAmiId" 
          } 
       } 
     } 
   }
```
#### }

#### YAML 模板:

```
Parameters: 
   LatestAmiId: 
     Type: 'AWS::SSM::Parameter::Value<AWS::EC2::Image::Id>' 
     Default: '/aws/service/ami-amazon-linux-latest/al2023-ami-minimal-kernel-default-
x86_64'
Resources: 
   Instance: 
     Type: 'AWS::EC2::Instance' 
     Properties: 
       InstanceType: 't2.large' 
       ImageId: !Ref LatestAmiId
```
如果需要,请务必替换"Default"部分末尾的 AMI 参数。可以使用以下参数值:

- al2023-ami-kernel-6.1-arm64,适用于 arm64 架构
- al2023-ami-minimal-kernel-6.1-arm64,适用于 arm64 架构(AMI 最低版本)
- al2023-ami-kernel-6.1-x86\_64,适用于 x86\_64 架构
- al2023-ami-minimal-kernel-6.1-x86\_64,适用于 x86\_64 架构(AMI 最低版本)

以下是动态内核规范。每次主要内核版本更新时,默认内核版本都会自动更改。

- al2023-ami-kernel-default-arm64,适用于 arm64 架构
- al2023-ami-minimal-kernel-default-arm64,适用于 arm64 架构(AMI 最低版本)
- al2023-ami-kernel-default-x86\_64,适用于 x86\_64 架构
- al2023-ami-minimal-kernel-default-x86\_64,适用于 x86\_64 架构(AMI 最低版本)

## <span id="page-188-0"></span>使用特定的 AMI ID 启动 AL2023

您可以使用 AMI ID 启动特定的 AL2023 AMI。您可以通过查看 Amazon EC2 控制台中的 AMI 列 表来确定需要哪个 AL2023 AMI ID。或者,你可以使用 AWS Systems Manager。如果您使用的是 Systems Manager,请务必从上一节中列出的别名中选择 AMI 别名。有关更多信息,请参阅[使用 AWS](https://aws.amazon.com/blogs/compute/query-for-the-latest-amazon-linux-ami-ids-using-aws-systems-manager-parameter-store/) [Systems Manager 参数存储查询最新的 Amazon Linux AMI ID](https://aws.amazon.com/blogs/compute/query-for-the-latest-amazon-linux-ami-ids-using-aws-systems-manager-parameter-store/)。

## <span id="page-189-0"></span>AL2023 AMI 的弃用情况和生命周期

每个新的 AL2023 版本都包含一个新的 AMI。AMI 注册后,会标记有弃用日期。每个 AL2023 AMI 的 弃用日期为发布之日后 90 天,与针对每个单独的内核版本提供 [AL2023 上的内核实时补丁](#page-402-0) 的时间段相 符。

**a** Note

90 天的弃用日期适用于单独的 AMI,并不指 AL2023 [发布节奏](#page-9-0)或产品支持期。

有关弃用 AMI 的更多信息,请参阅 Amazon EC2 用[户指南中的弃用 AMI。](https://docs.aws.amazon.com/AWSEC2/latest/UserGuide/ami-deprecate.html)

定期使用更新的 AMI 启动实例,可确保实例启动时有最新的安全更新,包括更新的内核。如果您启动 先前版本的 AMI 并应用更新,则该实例在一段时间内会没有最新的安全更新。为确保您使用的是最新 的 AMI,建议您使用 SSM 参数。

有关如何使用 SSM 参数启动实例的更多信息,请参阅:

- [使用 SSM 参数启动 AL2023 和 AWS CLI](#page-186-0)
- [使用启动最新的 AL2023 AMI AWS CloudFormation](#page-187-0)

<span id="page-189-1"></span>正在连接到 AL2023 实例

使用 SSH 或 AWS Systems Manager 连接到您的 AL2023 实例。

使用 SSH 连接到您的实例

有关如何使用 SSH 连接实例的说明,请参阅 Amazon EC2 用户指南中的[使用 SSH 连接到您的 Linux](https://docs.aws.amazon.com/AWSEC2/latest/UserGuide/AccessingInstancesLinux.html)  [实例](https://docs.aws.amazon.com/AWSEC2/latest/UserGuide/AccessingInstancesLinux.html)。

使用 Connect 连接到您的实例 AWS Systems Manager

有关 AWS Systems Manager 如何使用连接 AL2023 实例的说明,请参阅 Amazon EC2 用户指南中 的[使用会话管理器连接您的 Linux 实例](https://docs.aws.amazon.com/AWSEC2/latest/UserGuide/session-manager.html)。

使用 Amazon EC2 Instance Connect

AL2023 AMI(不包括最小 AMI)默认安装了 EC2 Instance Connect 代理。要将 EC2 Instance Connect 与从最小 AMI 启动的 AL2023 实例一起使用, 您必须安装该ec2-instance-connect软件

包。有关使用 EC2 Instance Conn [ect 的说明,请参阅亚马逊 EC2 用户指南中的使用 EC2 实例连接到](https://docs.aws.amazon.com/AWSEC2/latest/UserGuide/connect-linux-inst-eic.html)  [Linux](https://docs.aws.amazon.com/AWSEC2/latest/UserGuide/connect-linux-inst-eic.html) 实例。

### <span id="page-190-0"></span>比较 AL2023 标准版和最低限度 AMI

您可以使用标准(默认)或最低限度 AL2023 AMI 启动 Amazon EC2 实例。有关如何启动标准或最小 AMI 类型的 Amazon EC2 实例的说明,请参阅[Amazon EC2 上的 AL2023。](#page-184-0)

标准 AL2023 AMI 安装了所有最常用的应用程序和工具。如果您想快速入门并且对自定义 AMI 不感兴 趣,建议您使用标准 AMI。

最低限度的 AL2023 AMI 是简化的基本版本,仅包含运行操作系统 (OS) 所需的最基本的工具和实用程 序。如果您希望操作系统占用空间尽可能小,建议您使用AMI 最低版本。AMI 最低版本 可以稍微降低 磁盘空间占用,提高长期成本效益。如果您想要更小的操作系统并且不介意手动安装工具和应用程序, 则AMI 最低版本 是合适的选项。

容器映像更接近软件包集中的 AL2023 AMI 最低版本。

比较 Amazon Linux 2023 映像上安装的软件包

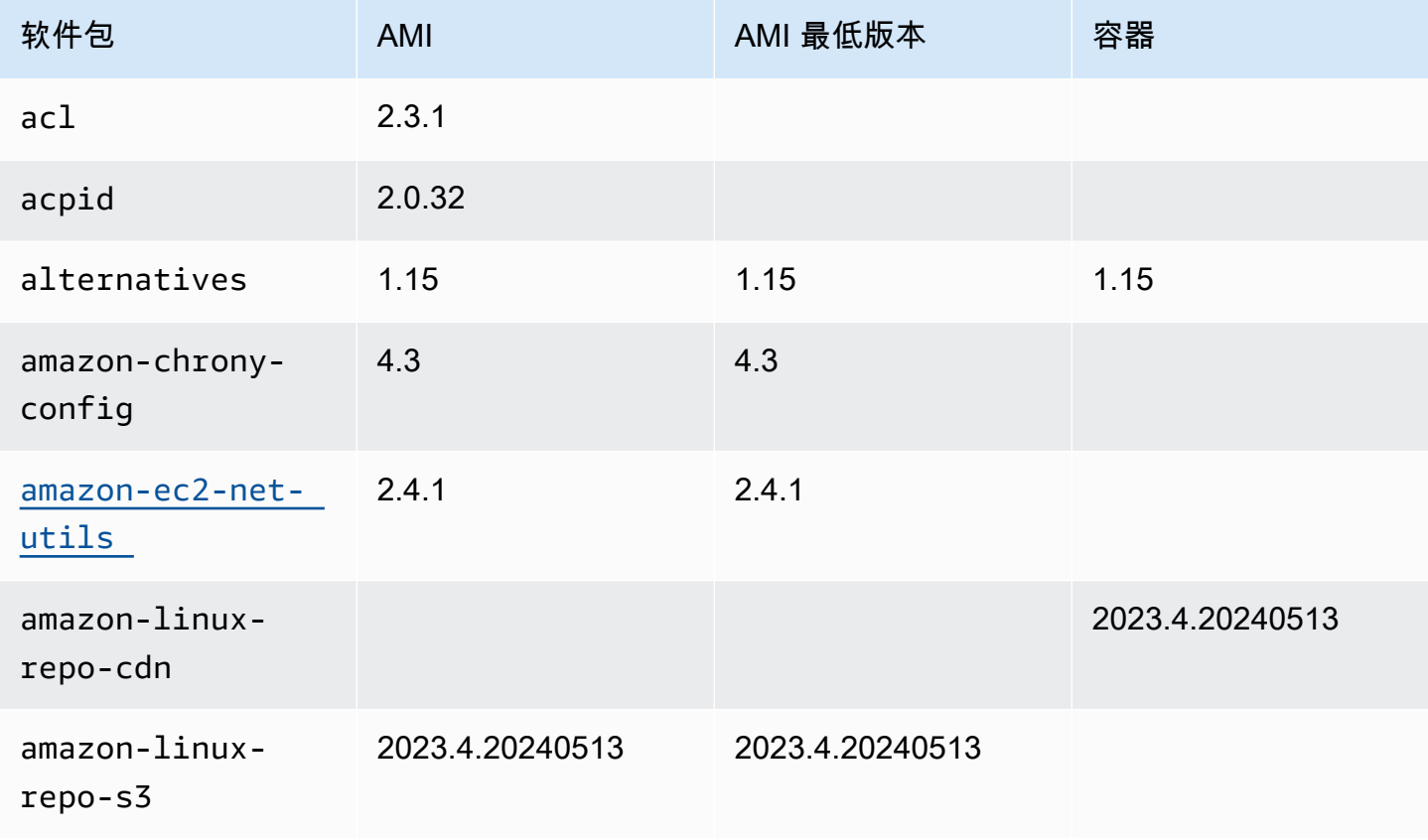

AL2023 AMI、Minimal AMI 和容器镜像上存在的 RPM 的比较。

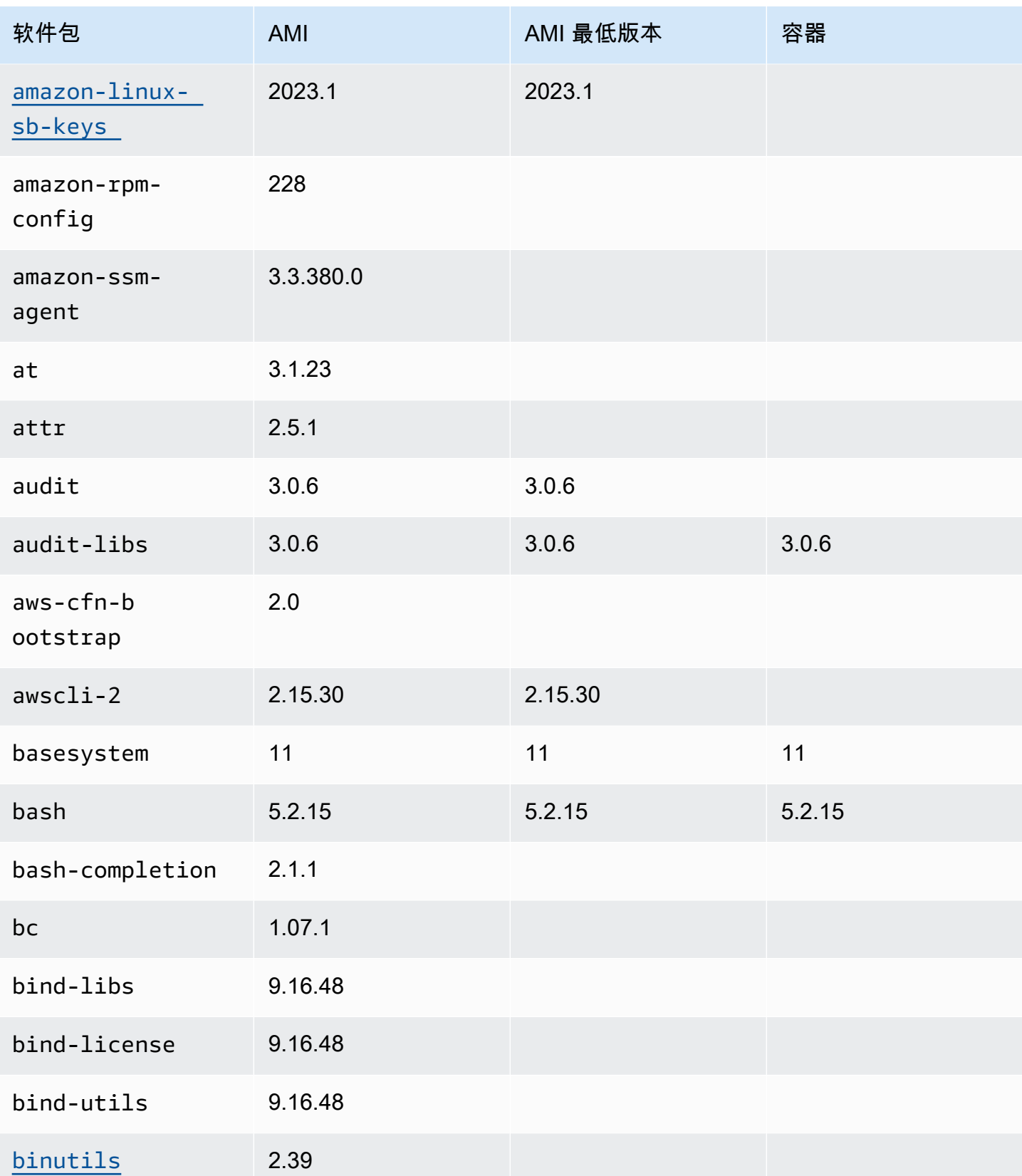

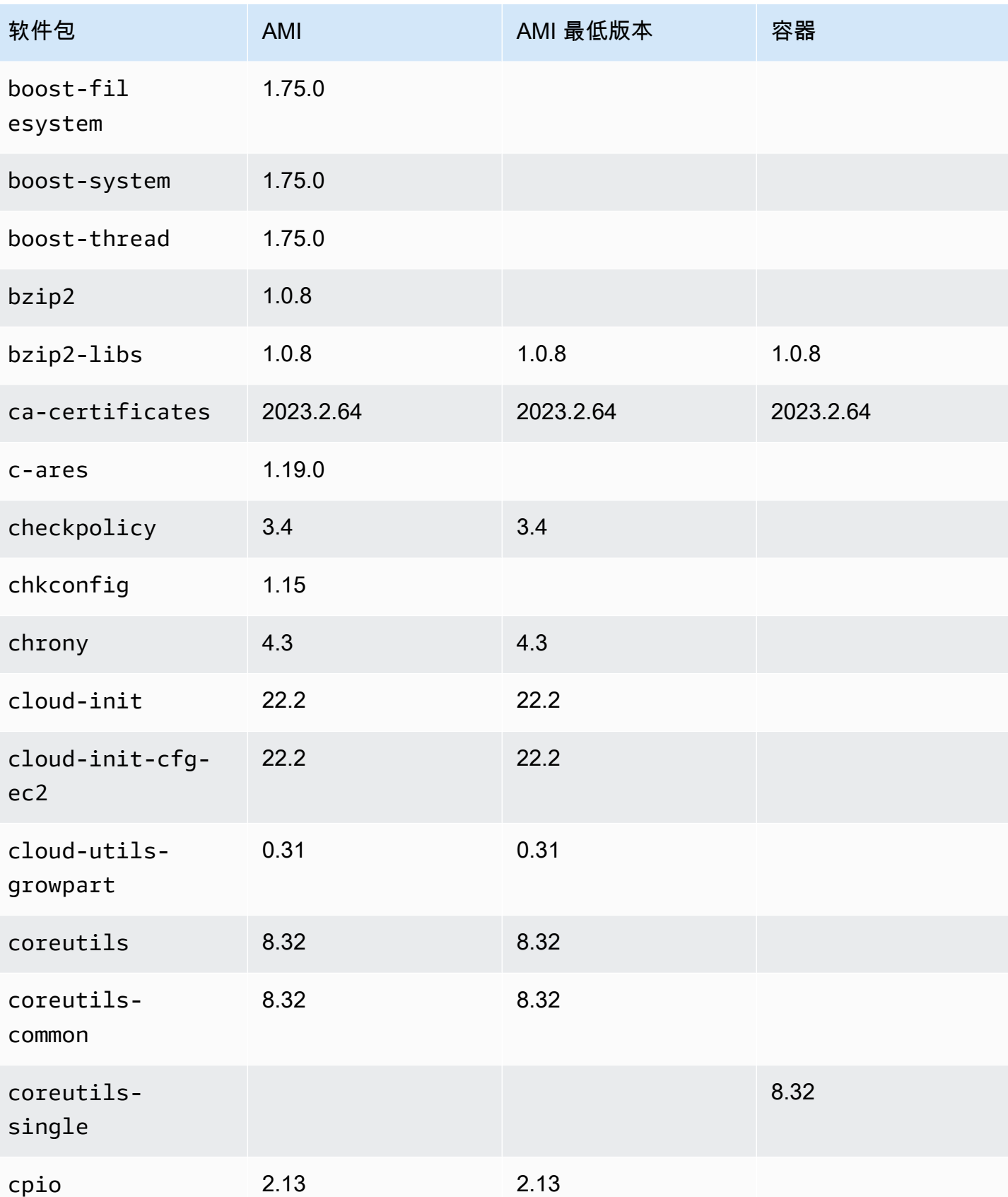

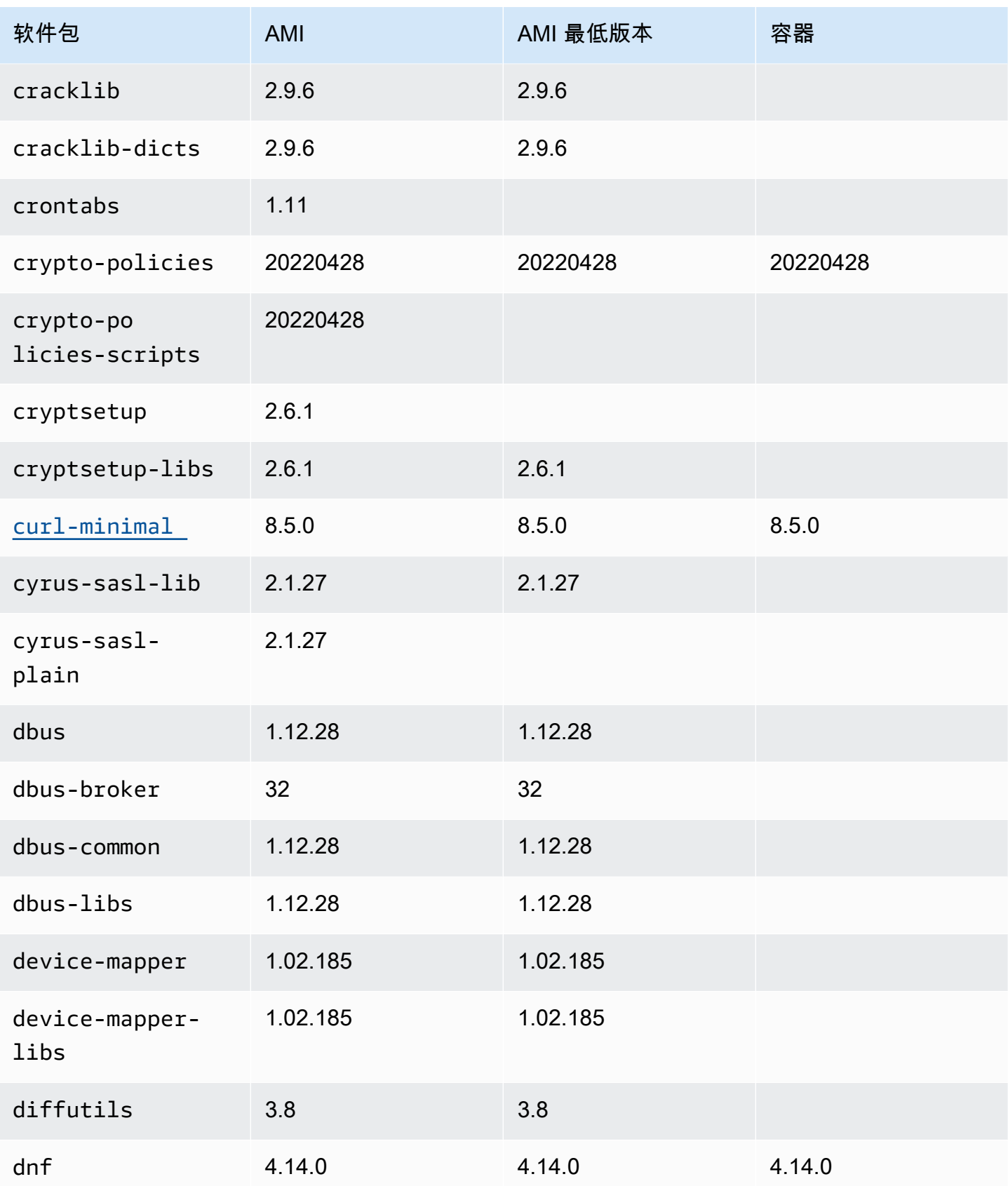

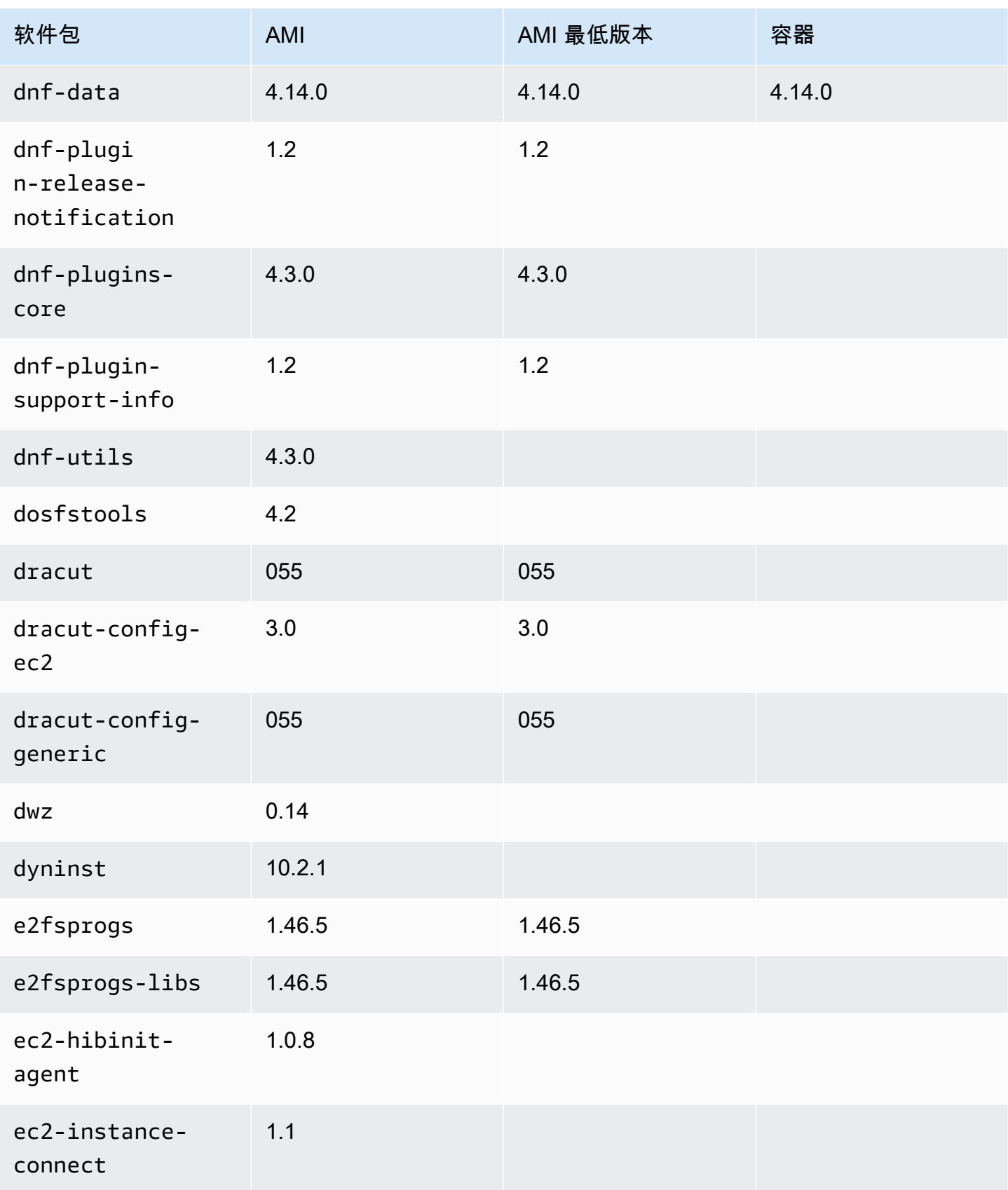

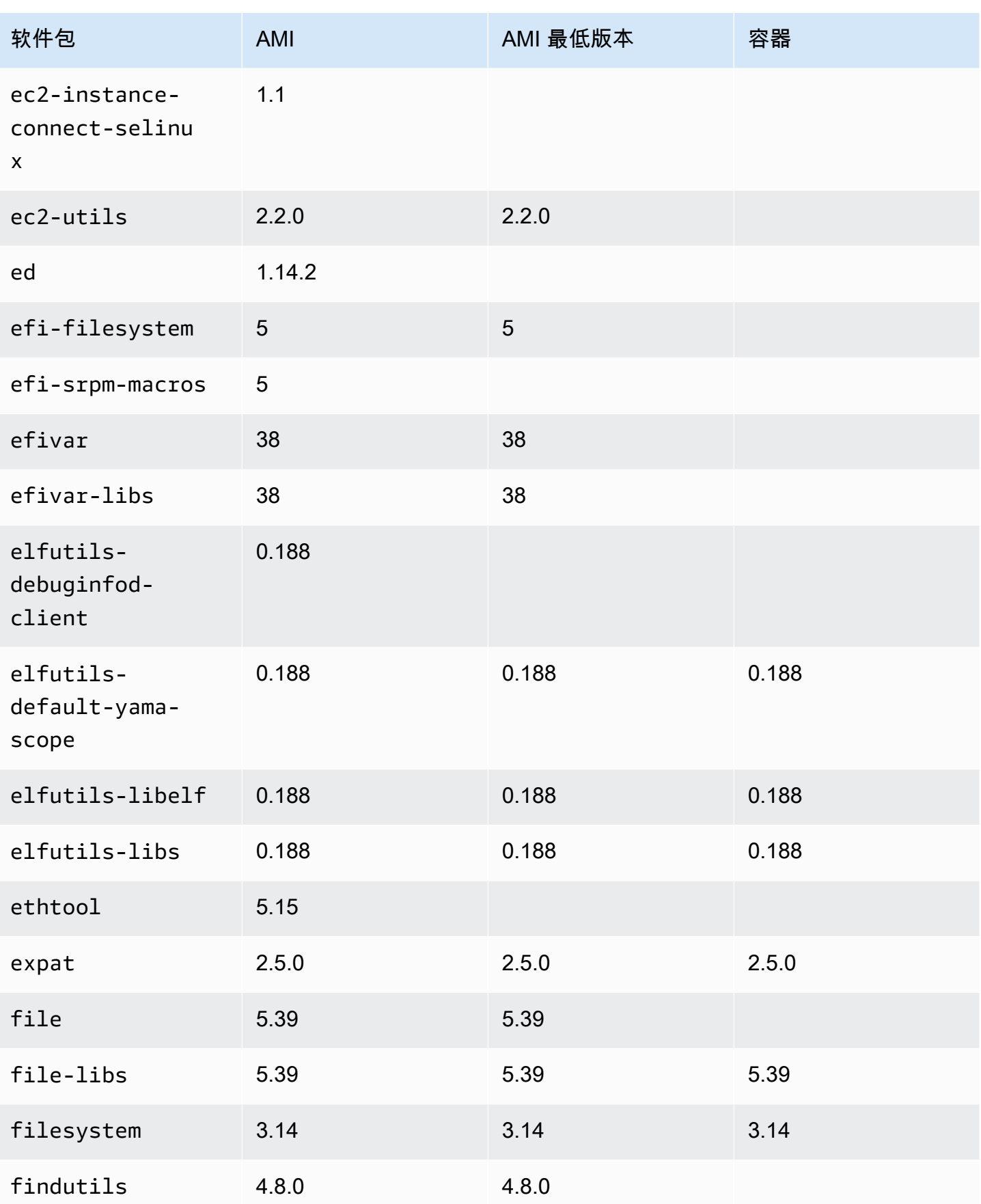

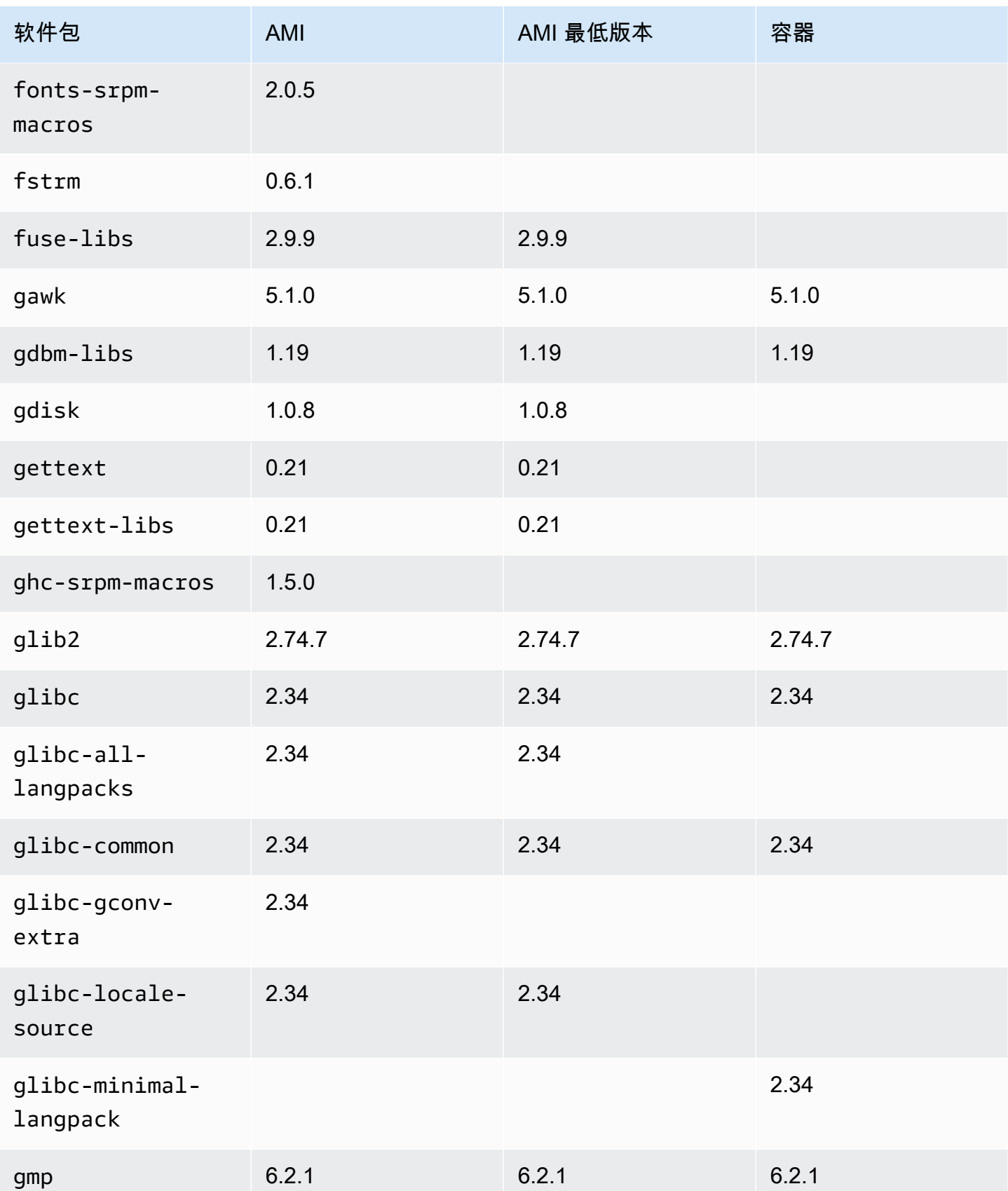

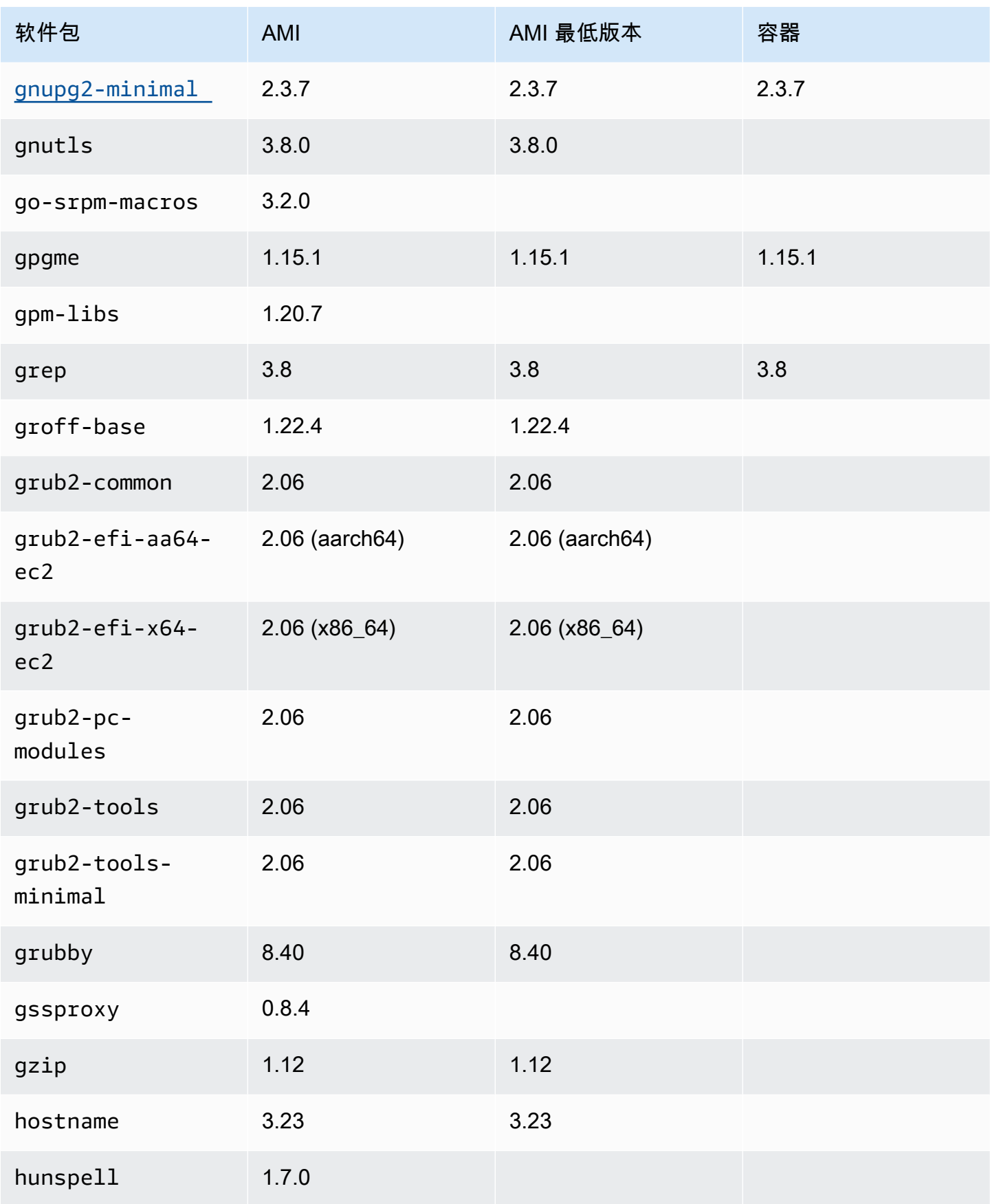

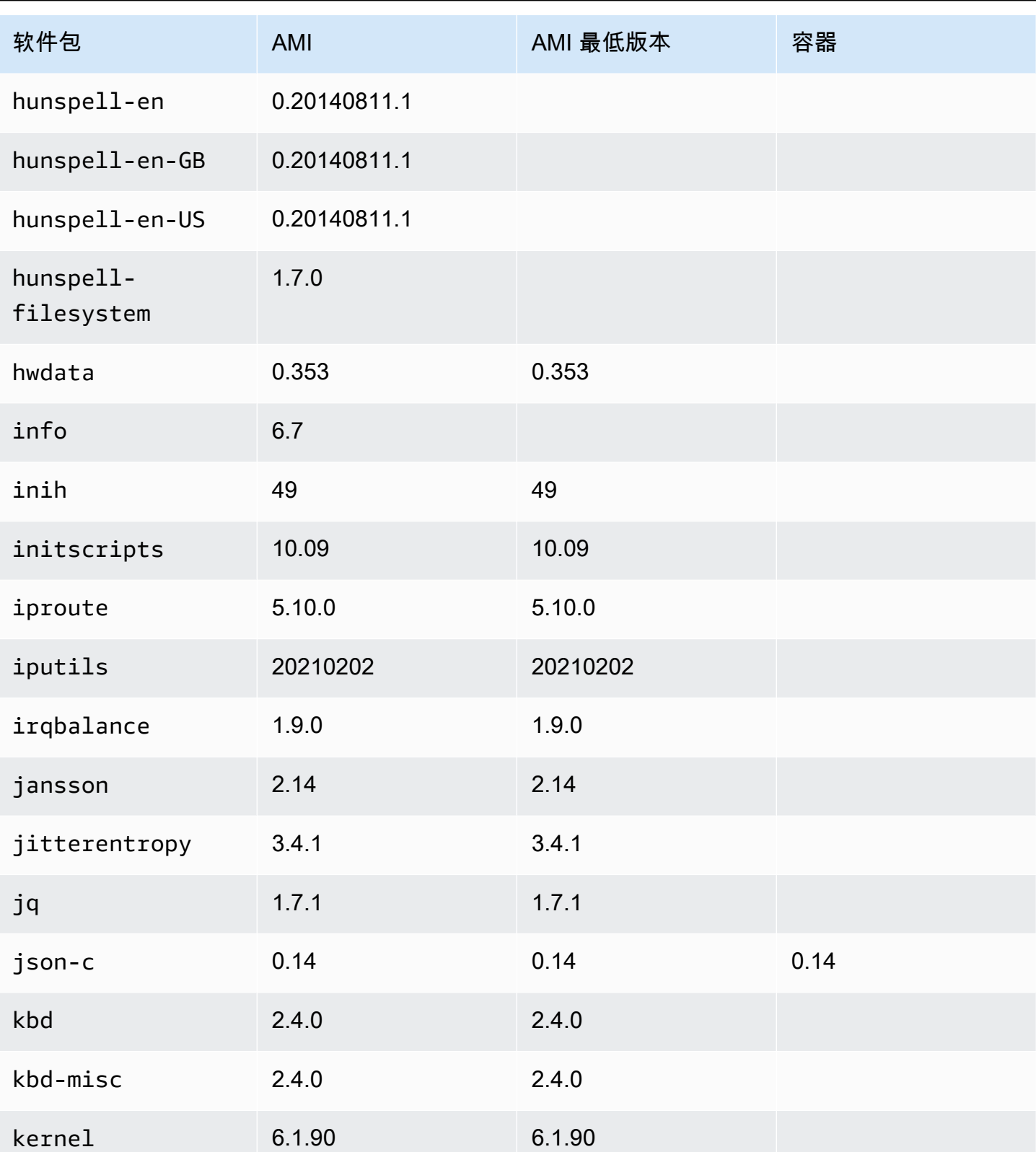

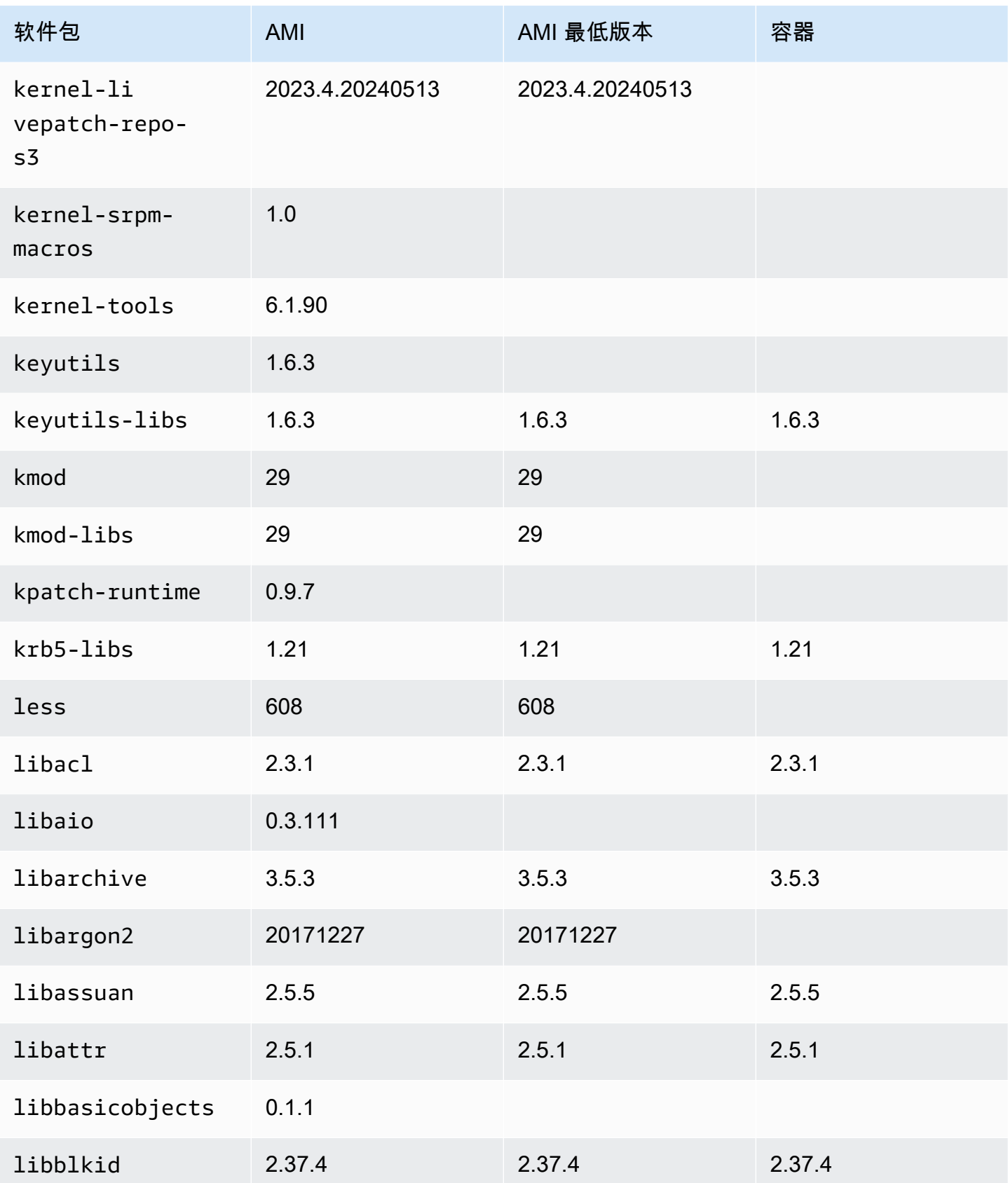

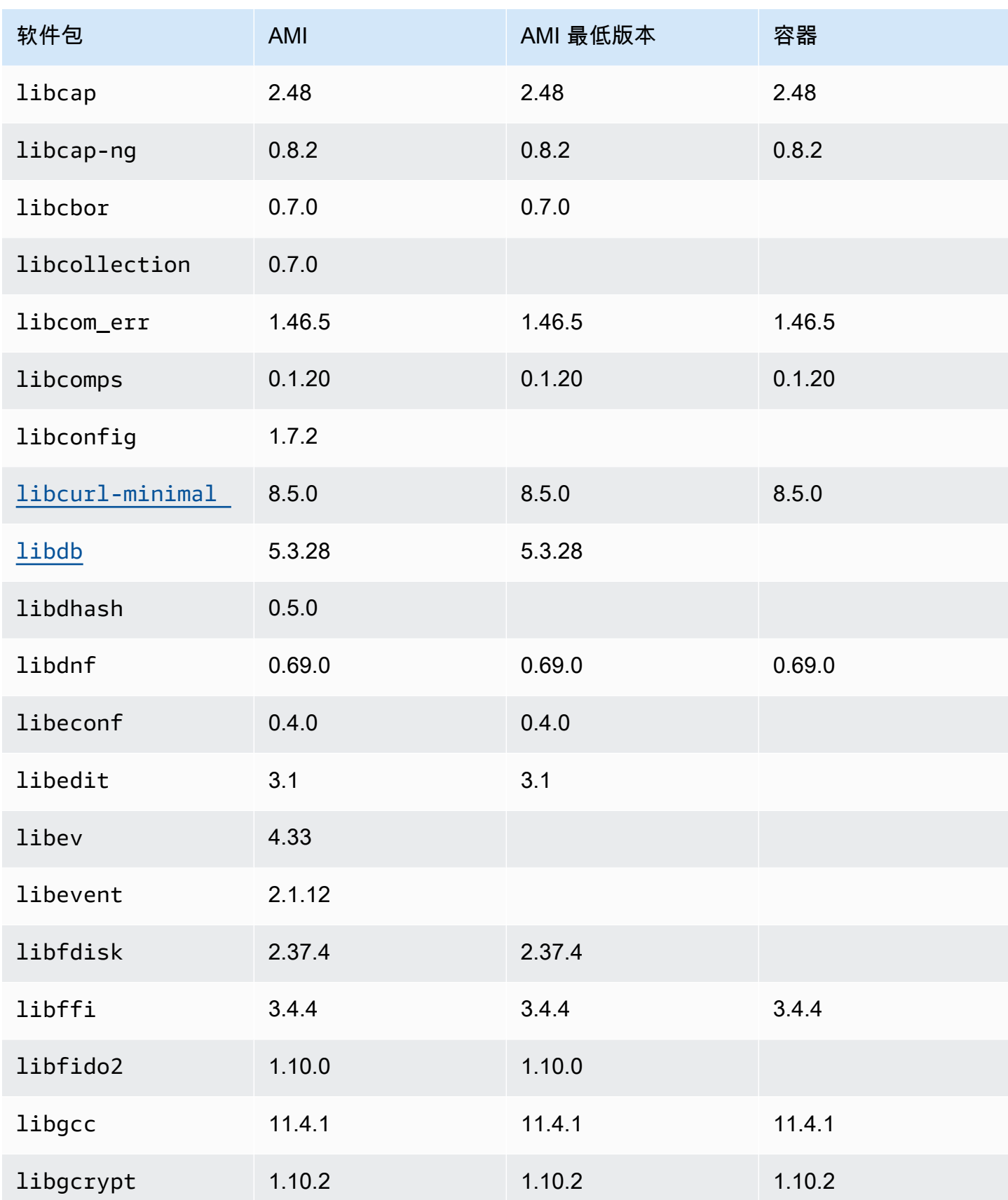

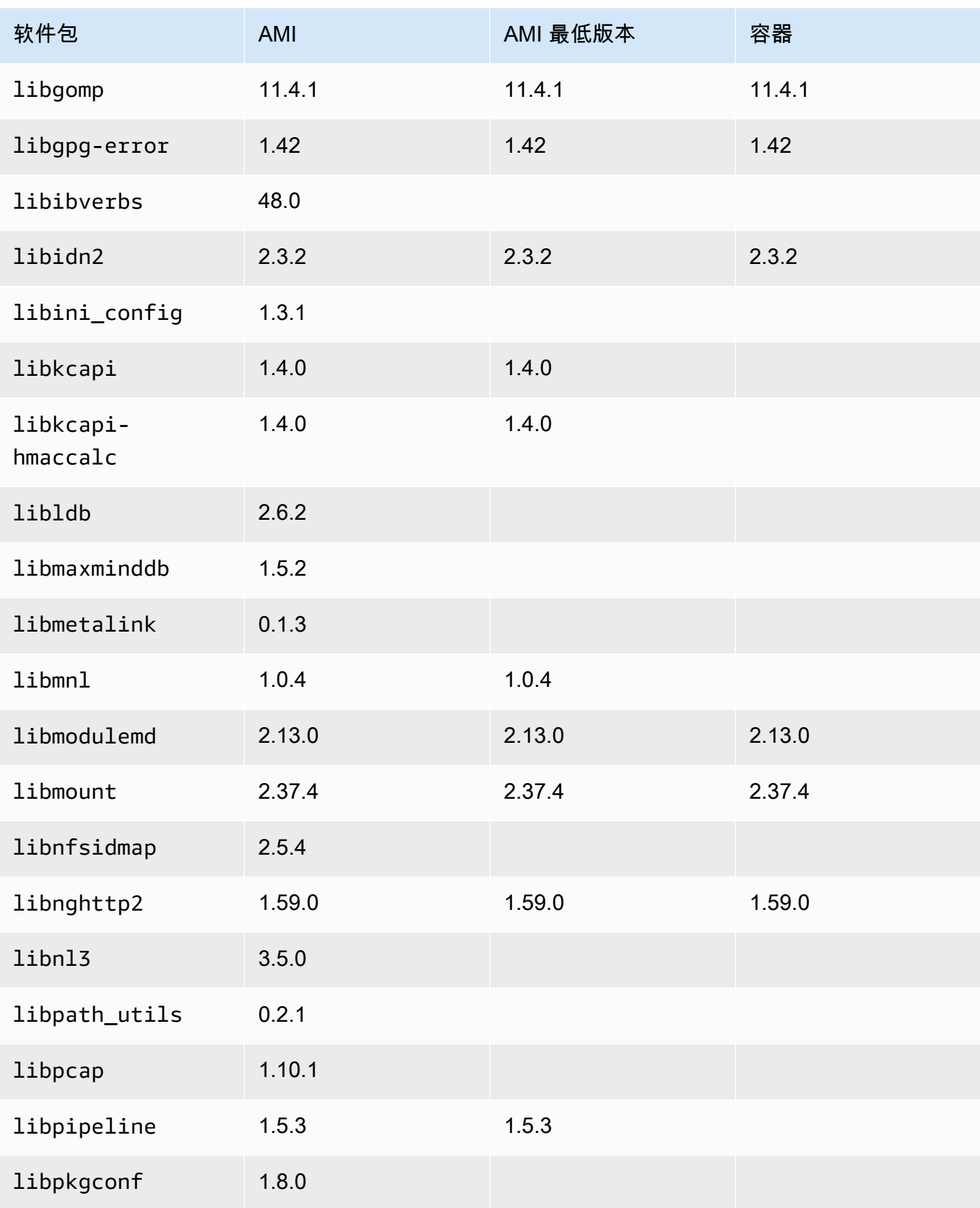

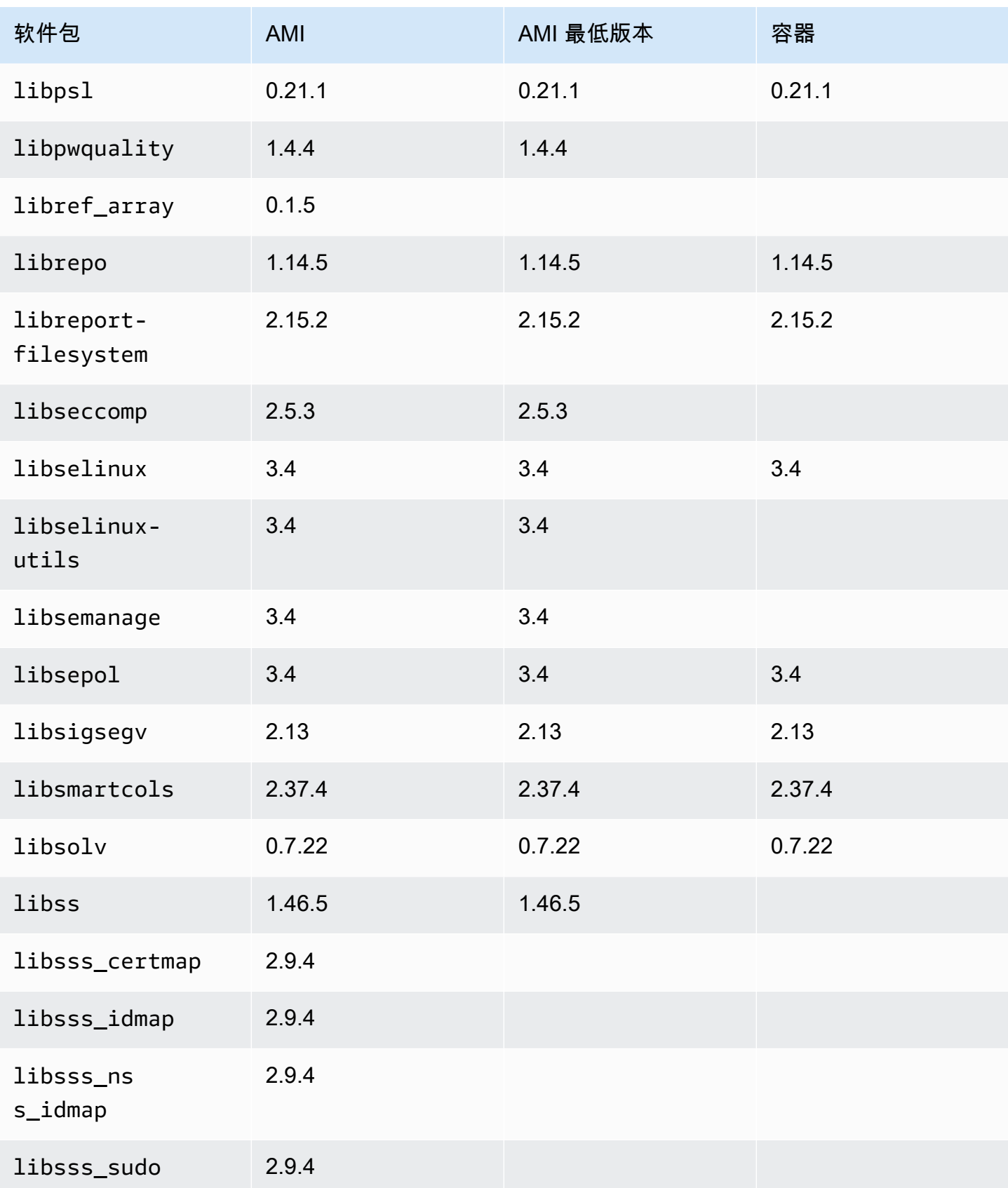

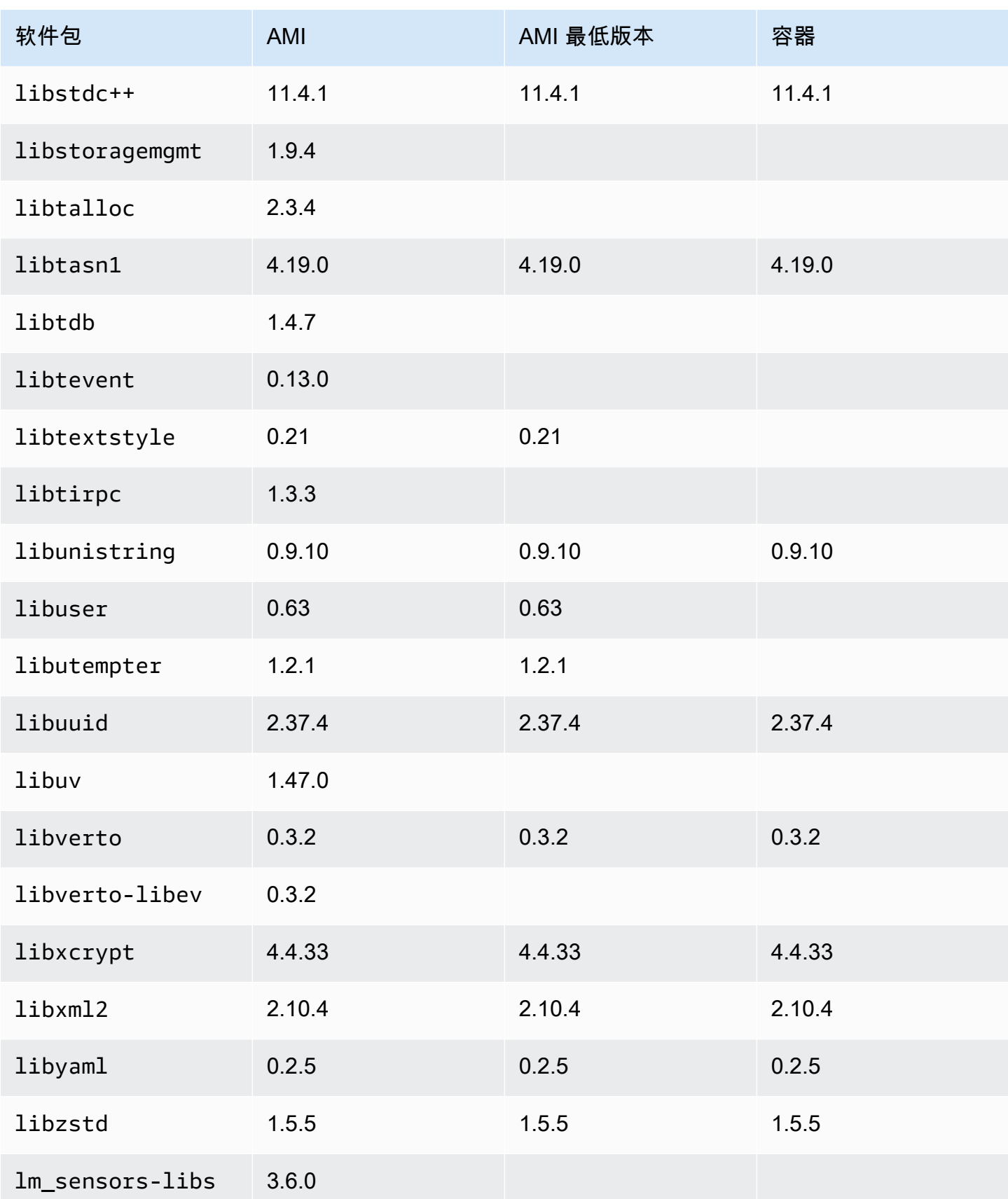

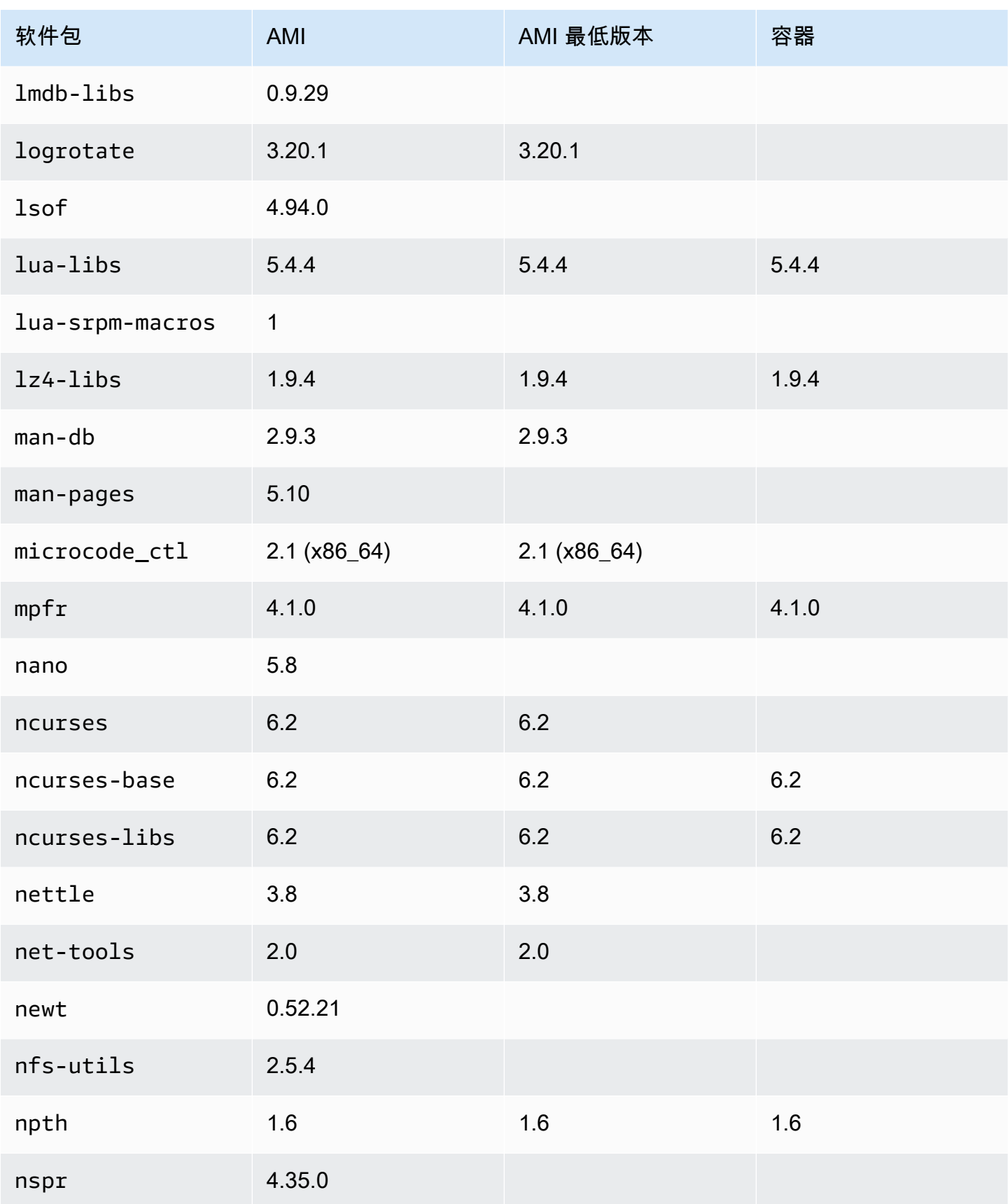

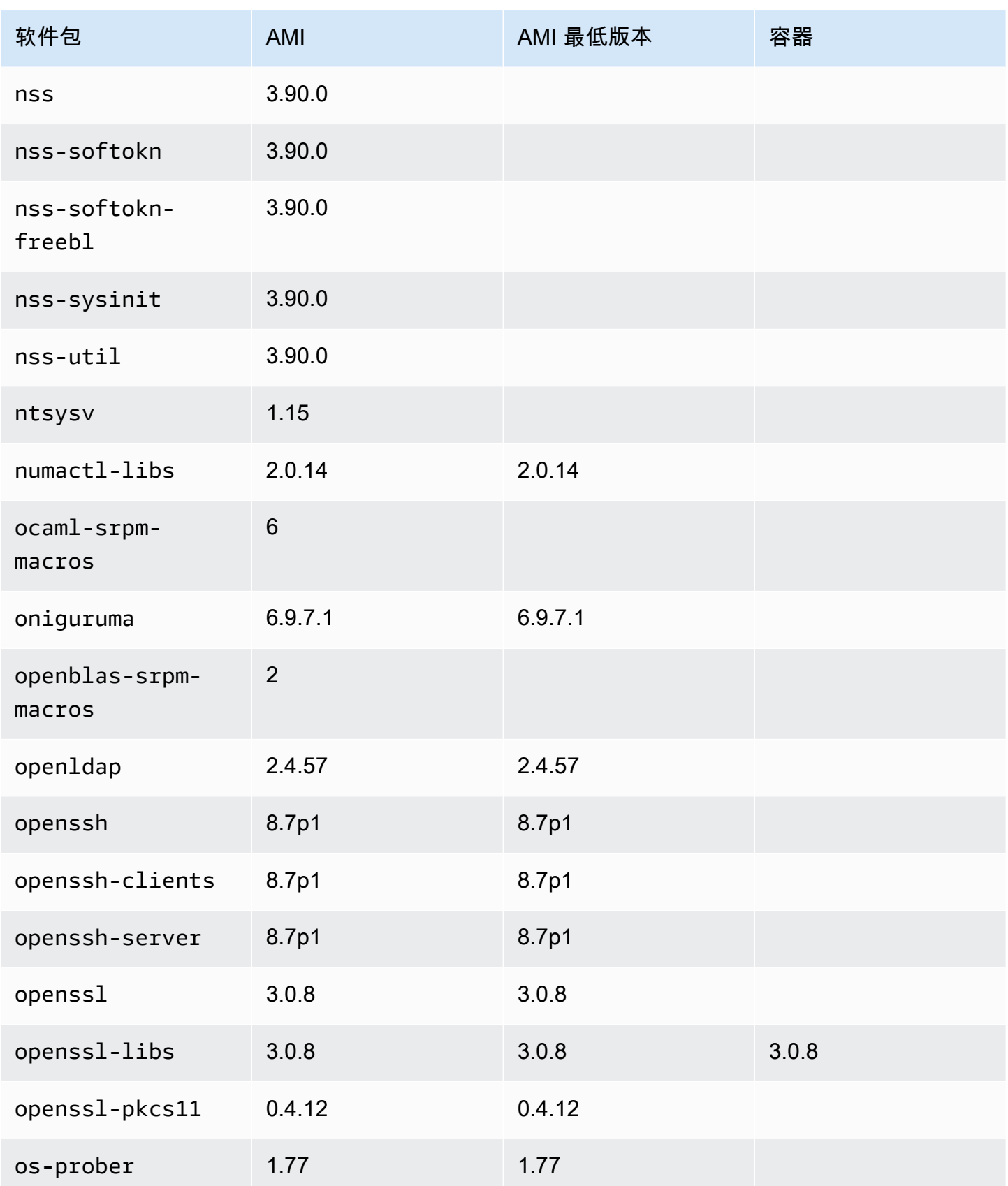

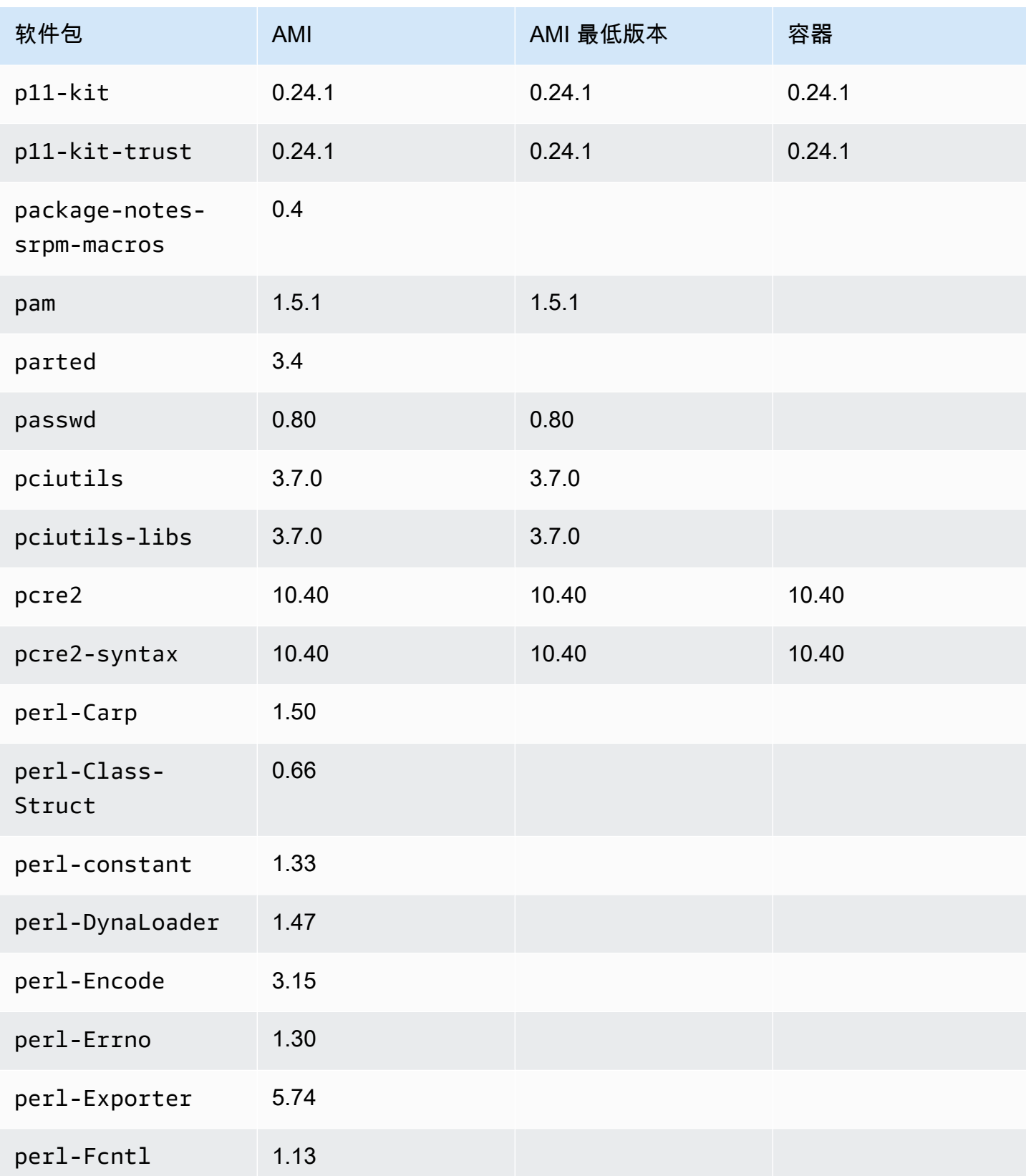

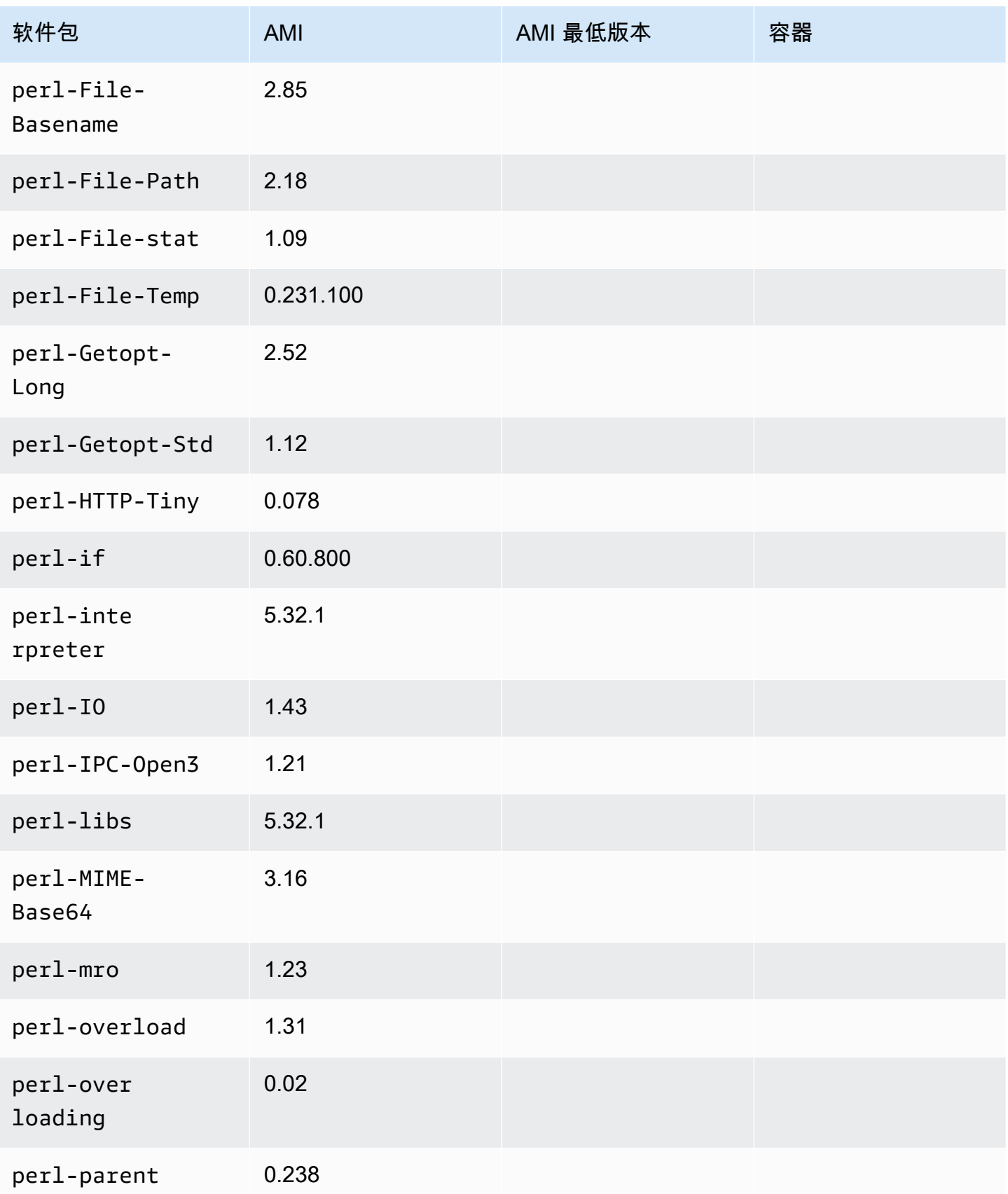

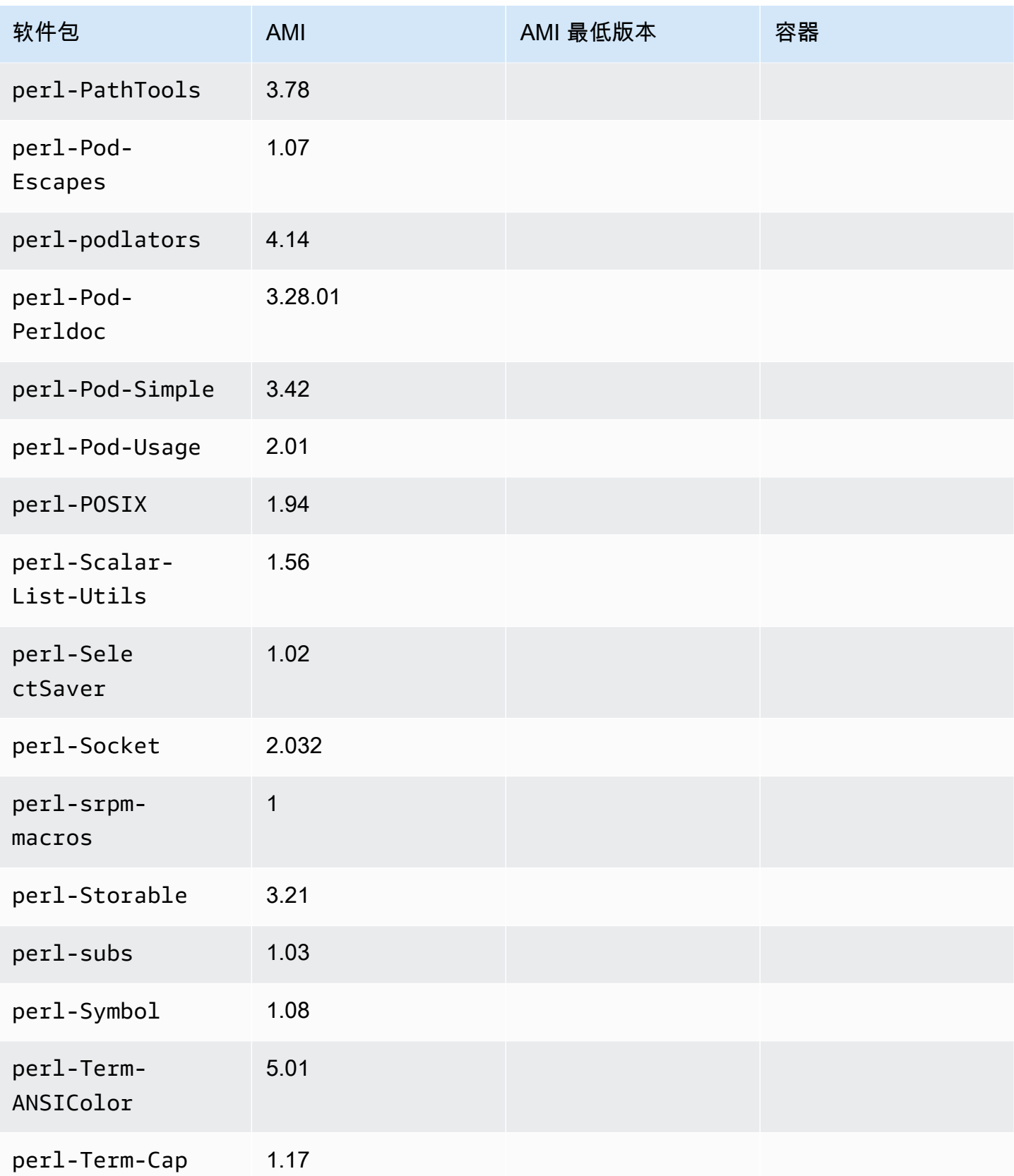

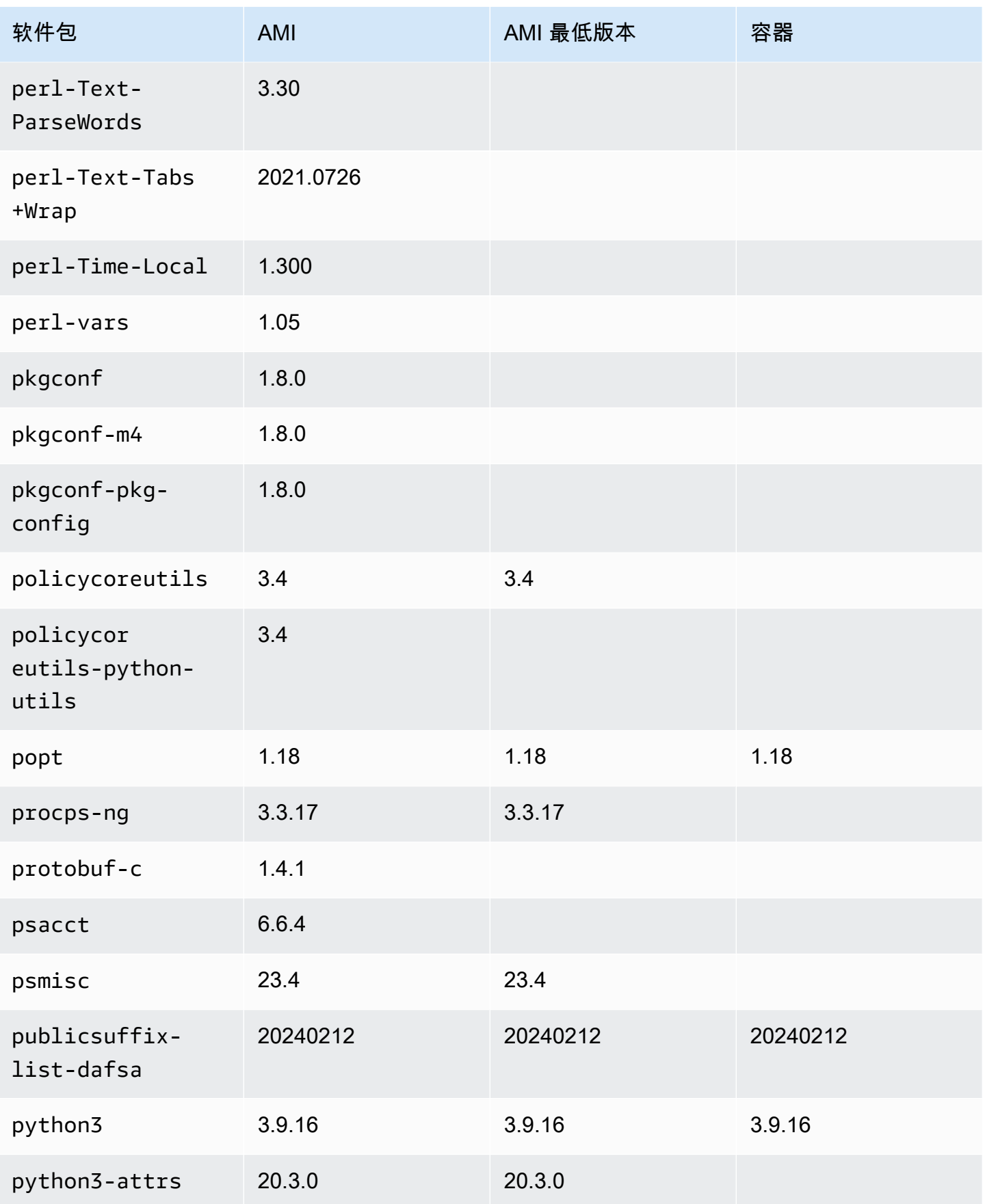

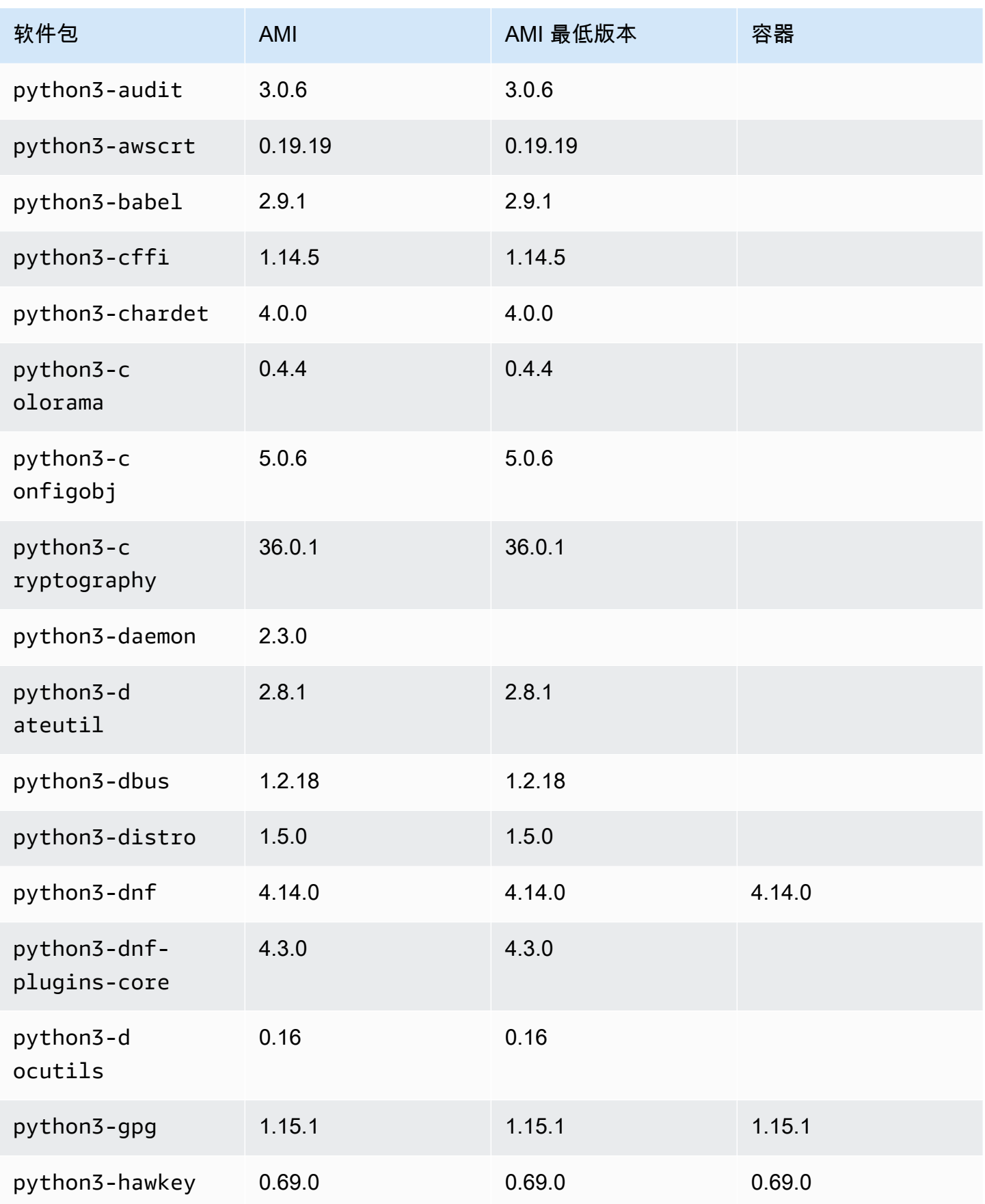

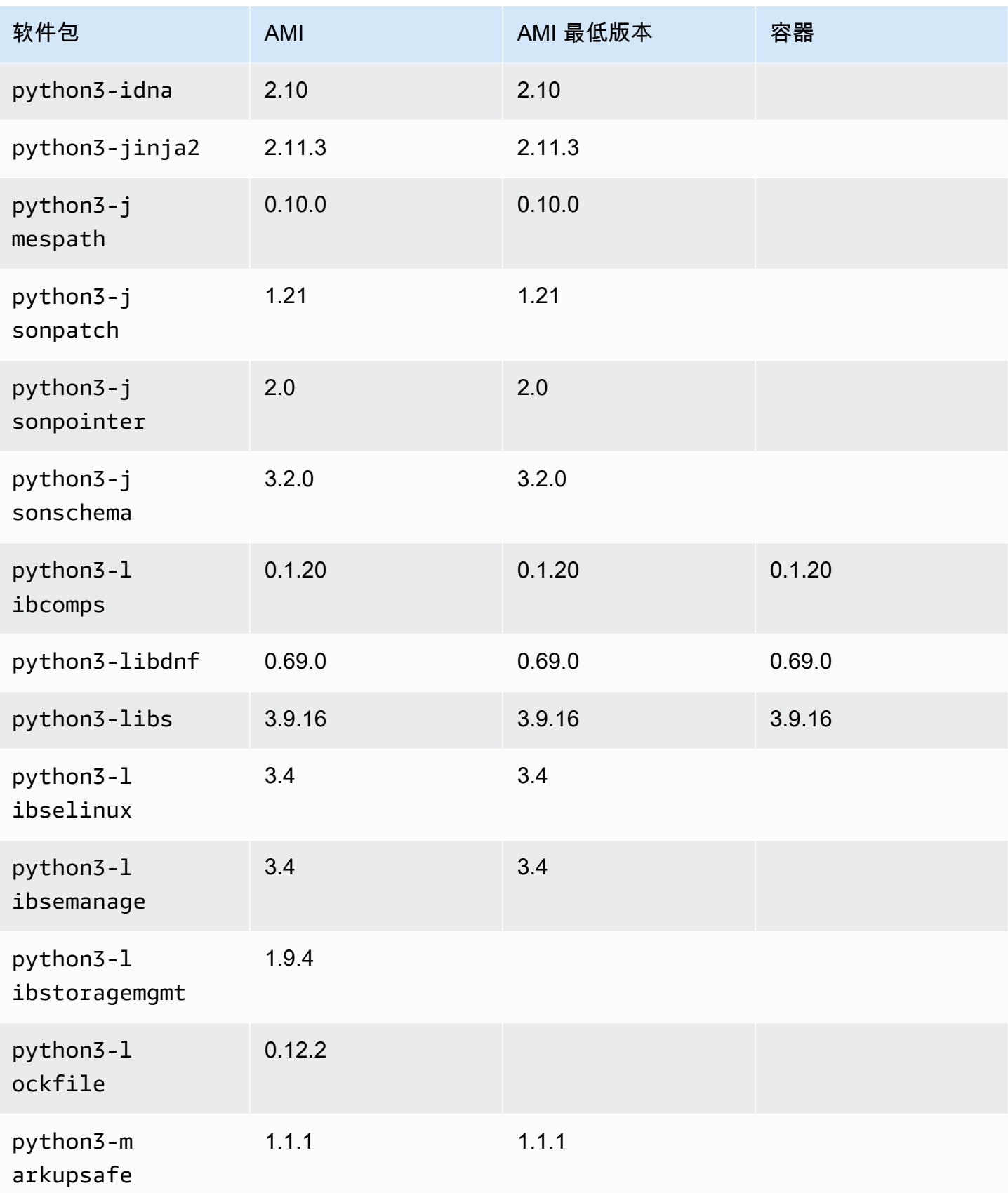

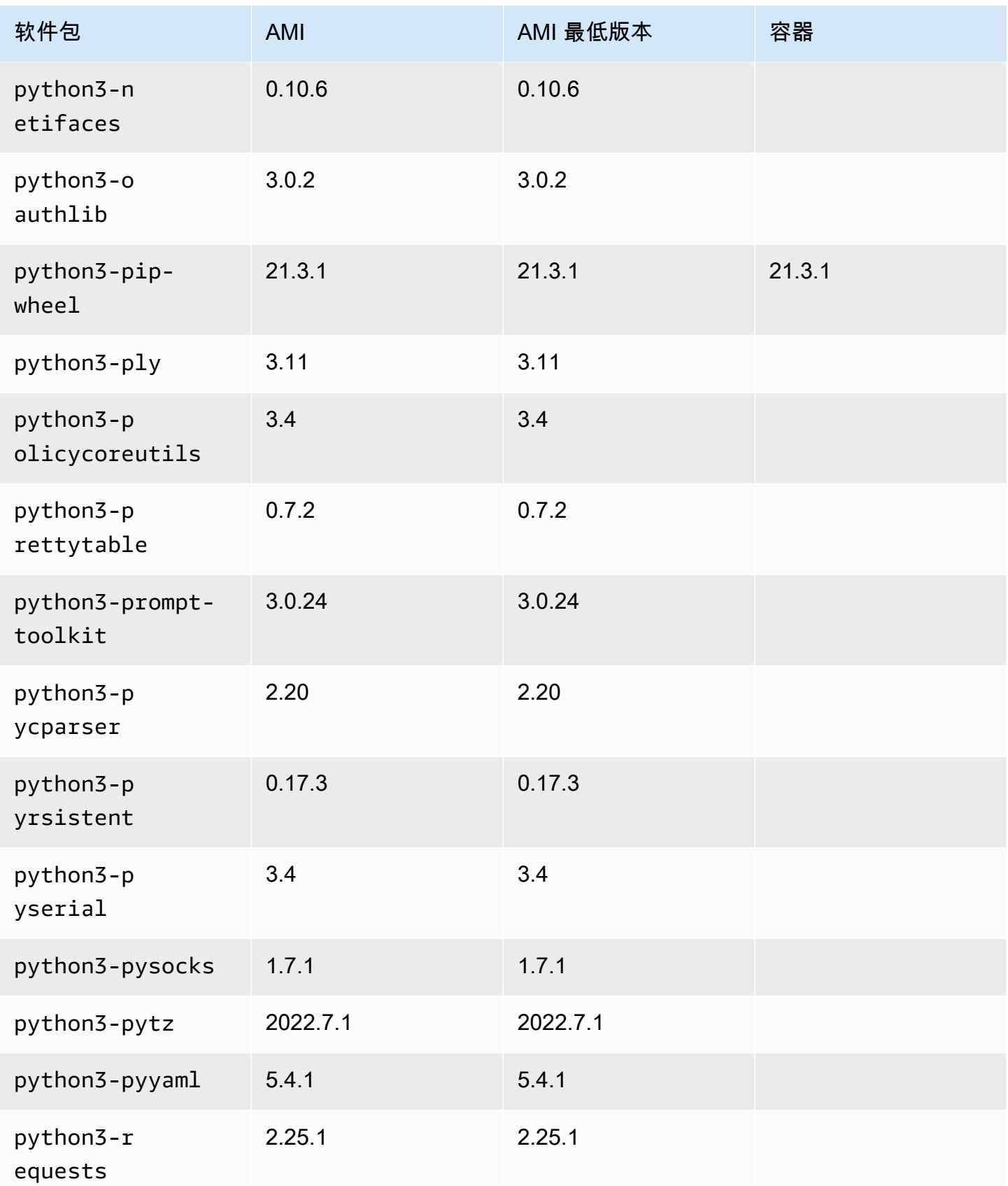

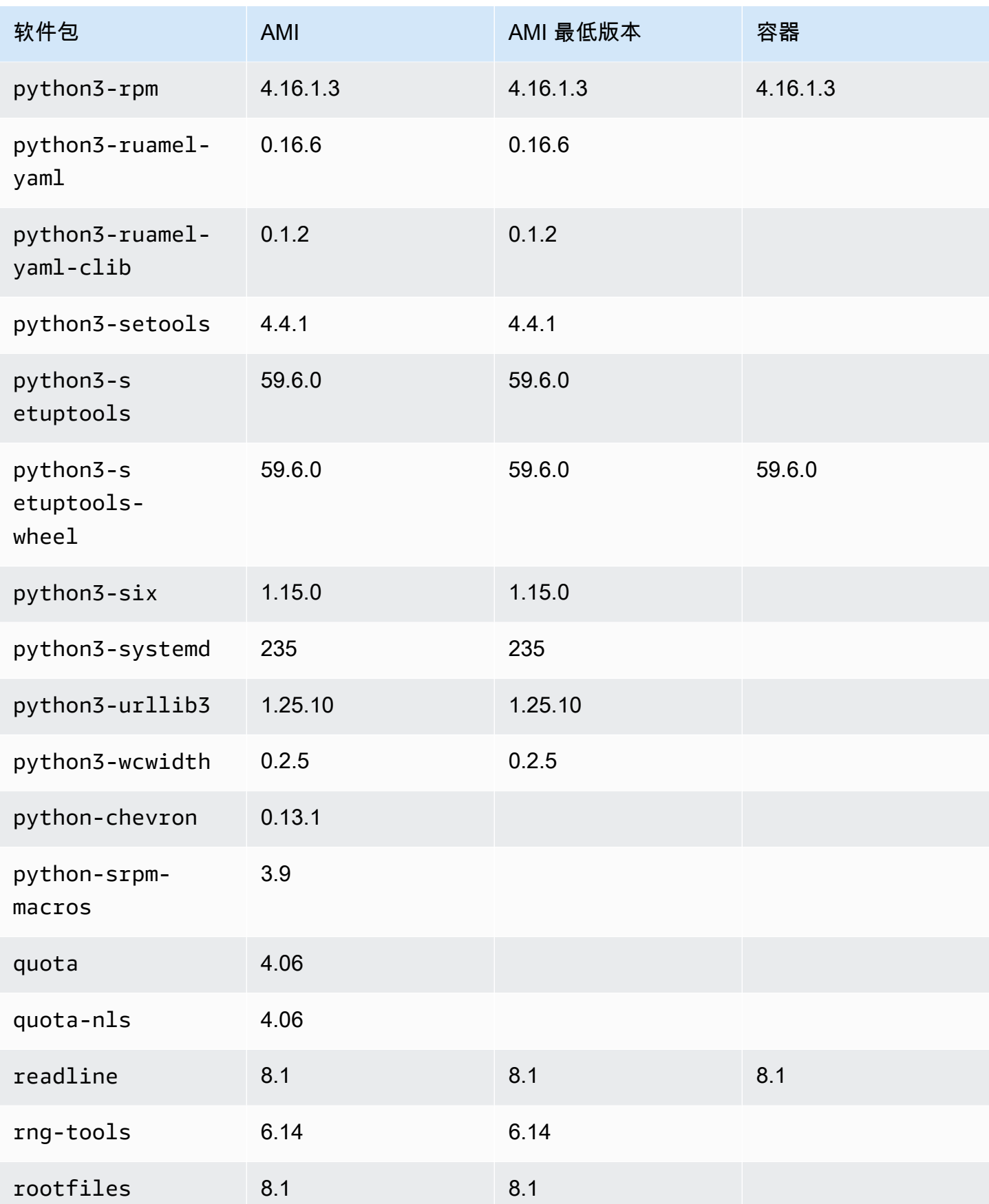

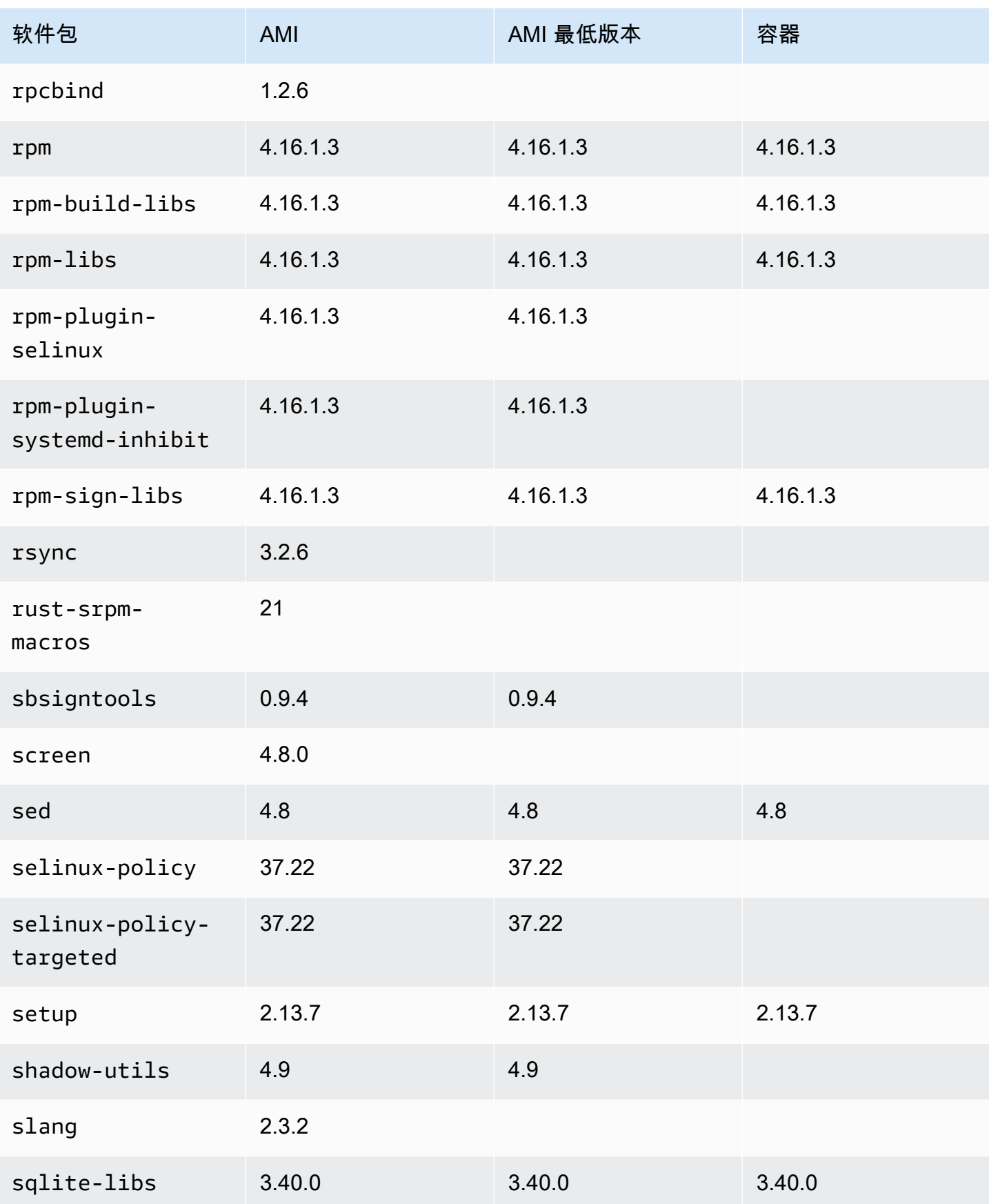

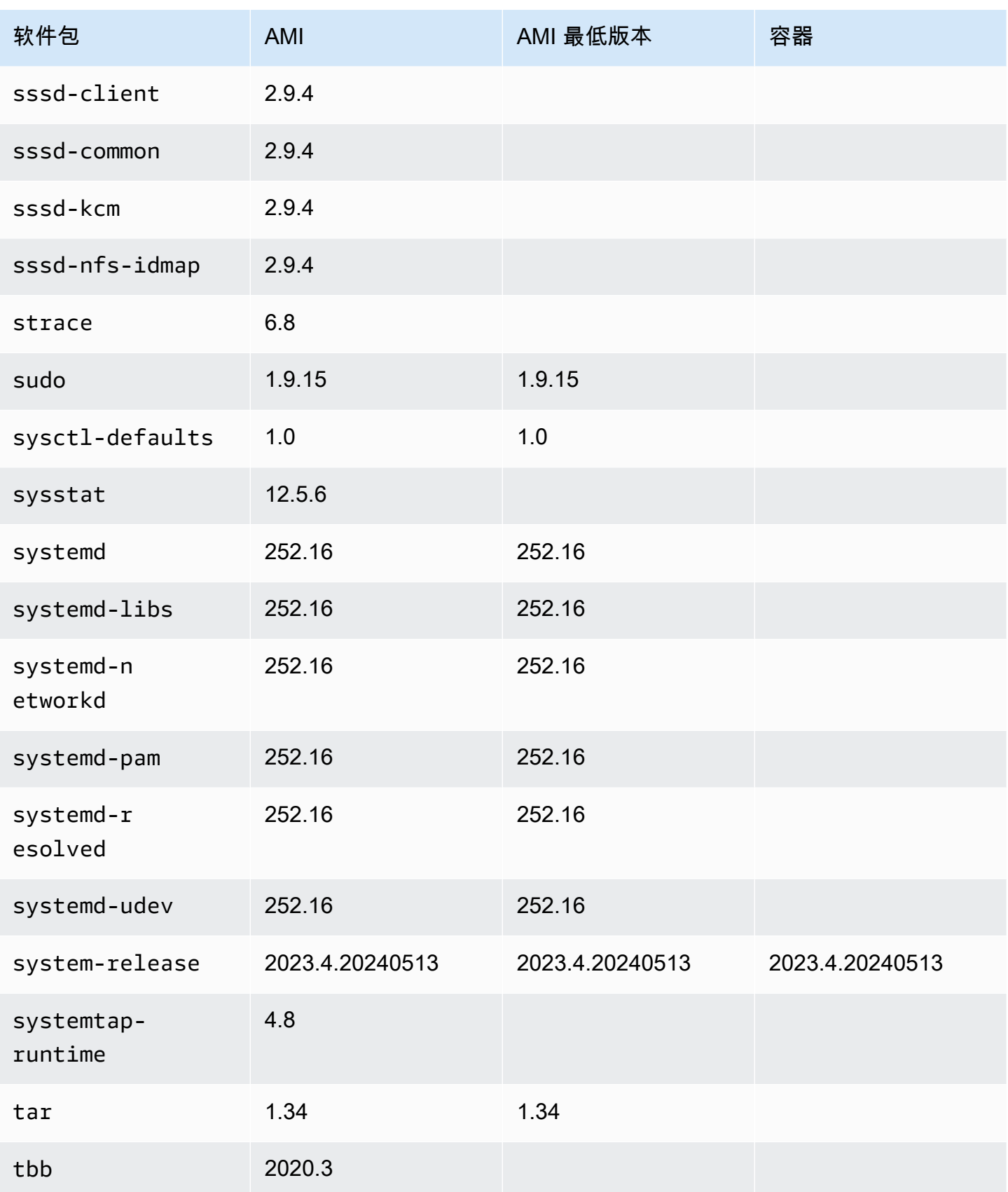
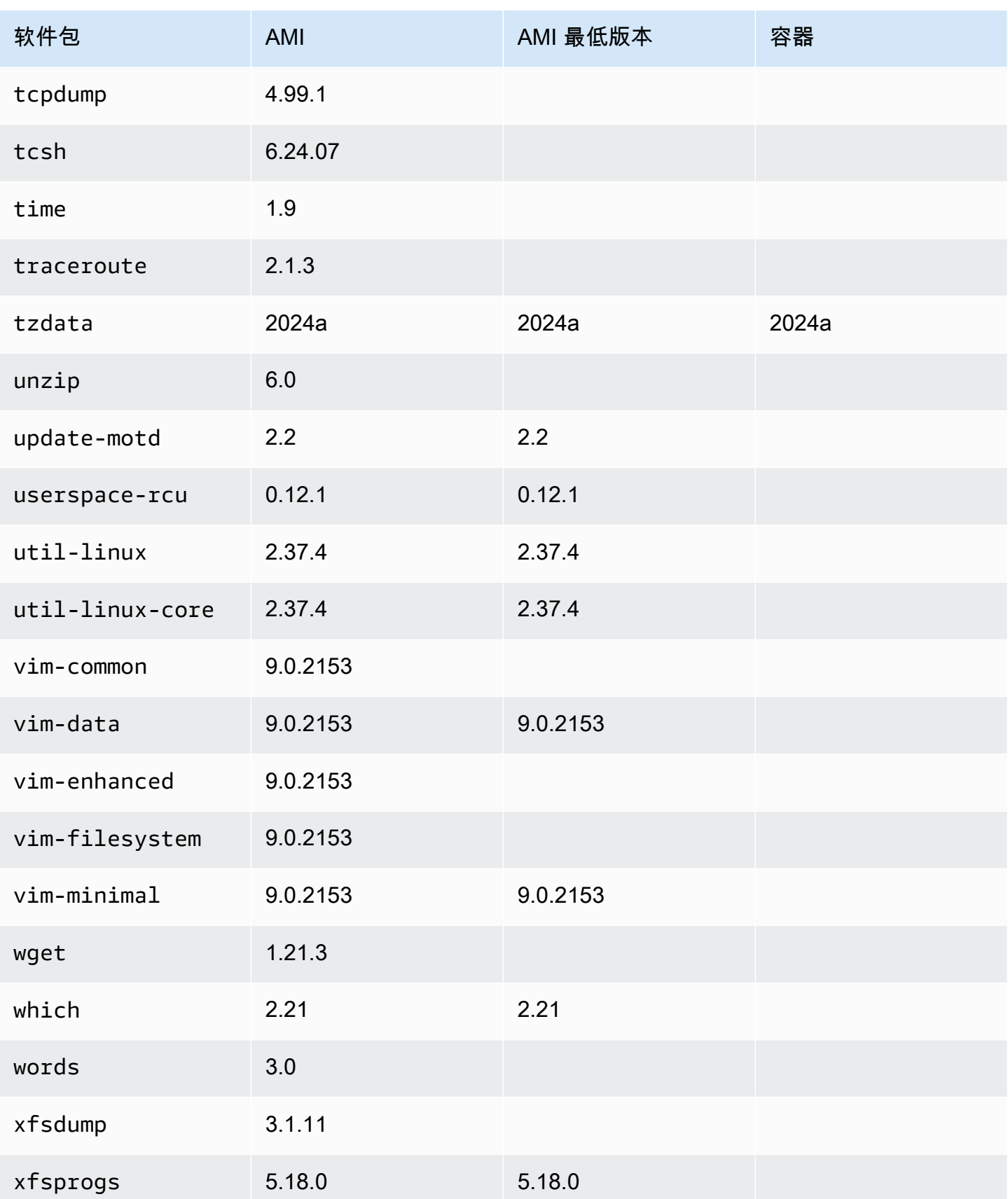

Amazon Linux 2023

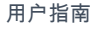

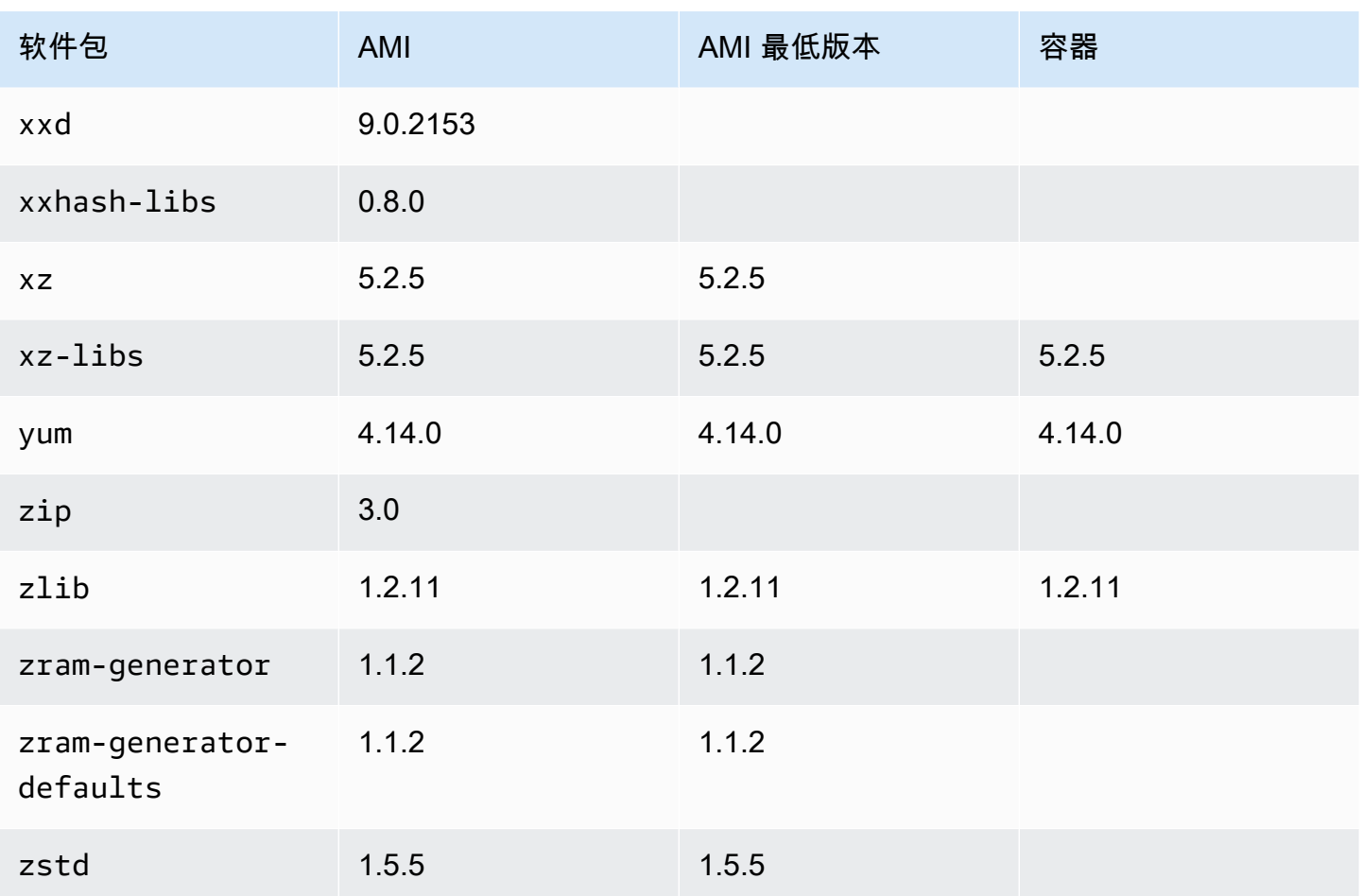

# <span id="page-217-0"></span>在容器中使用 AL2023

**a** Note

有关如何使用 AL2023 在 Amazon ECS 上托管容器化工作负载的更多信息,请参阅。[AL2023](#page-248-0)  [for Amazon ECS 容器托管](#page-248-0)

根据用例,有几种方法可以在容器内使用 AL2023。与[AL2023 基本容器映像](#page-218-0)亚马逊 Linux 2 容器镜像 和 AL2023 最小 AMI 最为相似。

[对于高级用户,我们提供了 AL2023.2 版本中引入的最小容器镜像,以及描述如何构建基本容器的文](#page-221-0) [档。](#page-221-0)

AL2023 还可用于托管容器化工作负载,既可以是基于 AL2023 的容器映像,也可以是基于其他 Linux 发行版的容器。您可以使用 [AL2023 for Amazon ECS 容器托管,](#page-248-0)也可以直接使用提供的容器运行时 包。docker、containerd、和 nerdctl 软件包可以在 AL2023 上安装和使用。

主题

- [使用 AL2023 基础容器镜像](#page-218-0)
- [AL2023 最小容器镜像](#page-220-0)
- [构建基本的 AL2023 容器镜像](#page-221-0)
- [比较 Amazon Linux 2023 容器映像上安装的软件包](#page-225-0)
- [比较 Amazon Linux 2023 AMI 最低版本 和容器映像上安装的软件包](#page-231-0)

### <span id="page-218-0"></span>使用 AL2023 基础容器镜像

AL2023 容器镜像由 AL2023 AMI 中包含的相同软件组件构建。作为 Docker 工作负载的基本映像, 它可用在任何环境中。如果您在 [Amazon Elastic Compute Cloud](https://docs.aws.amazon.com/AWSEC2/latest/UserGuide/) (Amazon EC2) 中针对应用程序使用 Amazon Linux AMI,就可以使用 Amazon Linux 容器映像将您的应用程序容器化。

在本地开发环境中使用 Amazon Linux 容器镜像,然后使用亚马逊弹性容器服务 (Amazon ECS) 将您 的应用程序推送到 AWS 使用[亚马逊弹性容器服务](https://docs.aws.amazon.com/AmazonECS/latest/userguide/) (Amazon ECS)。有关更多信息,请参阅《Amazon Elastic Container Registry 用户指南》中[的将 Amazon ECR 映像与 Amazon ECS 结合使用](https://docs.aws.amazon.com/AmazonECR/latest/userguide/ECR_on_ECS.html)。

Amazon Linux 容器映像在 Amazon ECR Public 上可用。您可以通过您的指定 AWS 代表或通过在[亚](https://github.com/amazonlinux/amazon-linux-2023/issues) [马逊 linux-](https://github.com/amazonlinux/amazon-linux-2023/issues) 2023 存储库中提交问题来提供有关 AL2023 的反馈。 GitHub

从 Amazon ECR Public 中提取 Amazon Linux 容器映像

1. 对您的 Amazon Linux Public 注册表进行 Docker 客户端身份验证。验证令牌的有效期为 12 小 时。有关更多信息,请参阅《Amazon Elastic Container Registry 用户指南》中的[私有注册表身份](https://docs.aws.amazon.com/AmazonECR/latest/userguide/registry_auth.html) [验证](https://docs.aws.amazon.com/AmazonECR/latest/userguide/registry_auth.html)。

**a** Note

最新版本的 AWS CLI 版本 2 支持该get-login-password命令。有关更多信息,请参阅 AWS Command Line Interface 用户指南 中的[安装 AWS Command Line Interface。](https://docs.aws.amazon.com/cli/latest/userguide/getting-started-install.html)

#### 输出如下所示。

Login succeeded

2. 运行 docker pull 命令以拉取 Amazon Linux 容器映像。要在 Amazon ECR 公开映像浏览馆中查看 Amazon Linux 容器映像,请参阅 [Amazon ECR 公开映像浏览馆 - amazonlinux。](https://gallery.ecr.aws/amazonlinux/amazonlinux)

**a** Note

在拉取 AL2023 Docker 容器映像时,可以使用以下格式之一的标签:

- 要获取最新版本的 AL2023 容器映像,请使用 :2023 标签。
- 要获取特定版本的 AL2023,可以使用以下格式:
	- :2023.*[0-7 release quarter]*.*[release date]*.*[build number]*

以下示例使用标签 :2023 并拉取最新可用的 AL2023 容器映像。

\$ **docker pull public.ecr.aws/amazonlinux/amazonlinux:2023**

3. (可选)在本地运行容器。

\$ **docker run -it --security-opt seccomp=unconfined public.ecr.aws/amazonlinux/ amazonlinux:2023 /bin/bash**

从 Docker Hub 拉取 AL2023 容器映像

1. 使用 docker pull 命令拉取 AL2023 容器映像。

\$ **docker pull amazonlinux:2023**

2. (可选)在本地运行容器。

\$ **docker run -it amazonlinux:2023 /bin/bash**

#### **a** Note

AL2023 的容器映像仅使用 dnf 软件包管理器来安装软件包。这意味着没有 amazonlinux-extras 或等效的命令可以用于其他软件。

#### <span id="page-220-0"></span>AL2023 最小容器镜像

**a** Note

标准 AL2023 容器镜像适用于大多数用例,适应最小的容器镜像可能比适应 AL2023 基础容器 镜像要花更多的精力。

AL2023.2 中引入的 AL2023 最小容器镜像与基础容器镜像的不同之处在于,它仅包含安装其他软件包 所需的最低限度的软件包。最小容器镜像被设计成一组最小的软件包,而不是一组方便的软件包。

AL2023 最小容器映像是基于 AL2023 中已有的软件组件构建的。最小容器镜像的主要区别在于使 用microdnfdnf软件包管理器而不是功能Python齐全的软件包管理器dnf。这样可以缩小最小容器映 像,但要权衡一下没有 AL2023 AMI 和基本容器映像中包含的dnf软件包管理器的完整功能集。

AL2023 最小容器镜像构成了 provided.al2023 AWS Lambda 运行时环境的基础。

有关最小容器镜像中包含的软件包的详细列表,请参阅[比较 Amazon Linux 2023 容器映像上安装的软](#page-225-0) [件包](#page-225-0)。

最小容器映像大小

由于 AL2023 最小容器镜像所包含的包比 AL2023 基础容器镜像少,因此它也要小得多。下表比较了当 前和过去版本的 Amazon Linux 的容器镜像选项。

**a** Note

映像大小如 [Amazon ECR 公开映像浏览馆上的 Amazon Linux](https://gallery.ecr.aws/amazonlinux/amazonlinux) 所示。

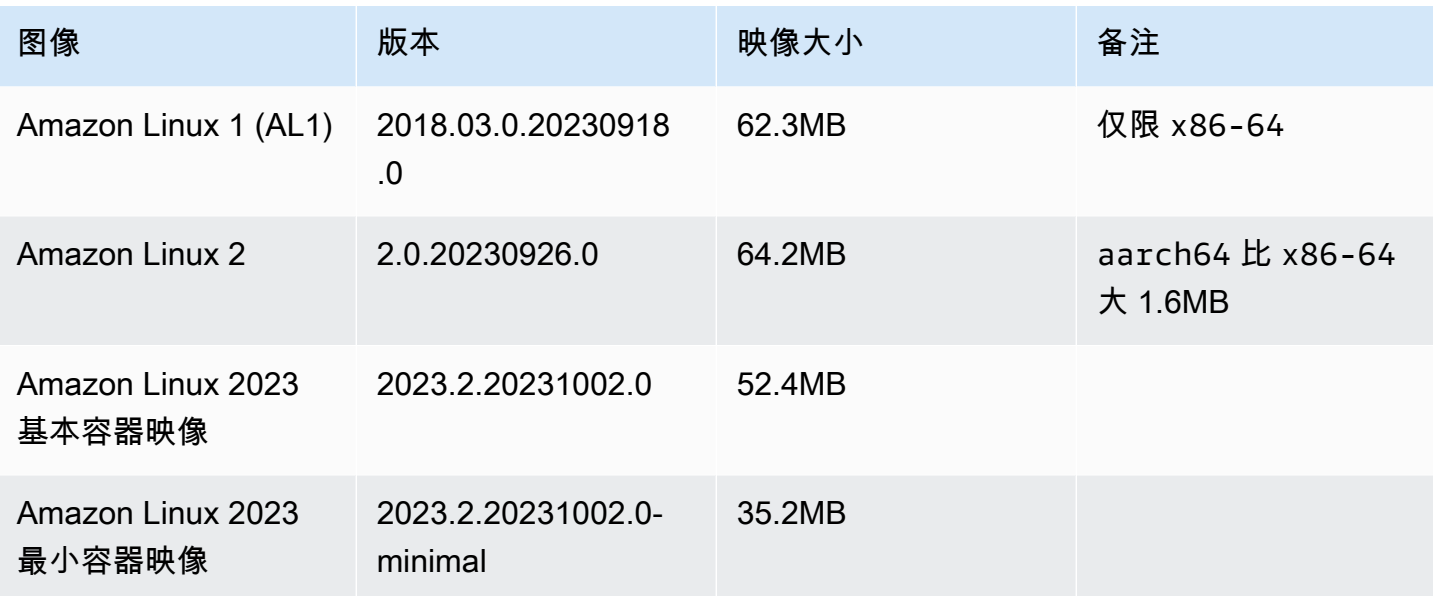

使用 AL2023 最小容器映像

AL2023 最小容器镜像已上ECR线,2023-minimal标签将始终指向基于 AL2023 的最新最小容器镜 像,而minimal标签可能会更新为比 AL2023 更新的亚马逊 Linux 版本。

您可以使用以下示例提取这些标签:docker

\$ **docker pull public.ecr.aws/amazonlinux/amazonlinux:minimal**

\$ **docker pull public.ecr.aws/amazonlinux/amazonlinux:2023-minimal**

以下示例显示了Dockerfile获取最小容器镜像并在其上安装 GCC 的:

FROM public.ecr.aws/amazonlinux/amazonlinux:2023-minimal RUN dnf install -y gcc && dnf clean all

### <span id="page-221-0"></span>构建基本的 AL2023 容器镜像

AL2023 容器镜像由 AL2023 AMI 中包含的相同软件组件构建。它包括一个软件,使基础容器层的行为 与在 Amazon EC2 实例上运行的行为类似,例如包管理器dnf。本节介绍如何从头开始构建仅包含应 用程序所需的最低依赖项的容器。

**a** Note

标准 AL2023 容器镜像适用于大多数用例。使用标准容器映像可以轻松地在映像之上进行构 建。基本容器镜像使得在镜像之上构建变得更加困难。

针对应用程序创建具有最少依赖项的容器

- 1. 确定运行时依赖项。这将因您的应用程序而异。
- 2. 构造一个构建 FROM scratch 的 Dockerfile/Containerfile。Dockerfile 的以下示例可 用于构建仅包含 bash shell 及其依赖项的容器。

```
FROM public.ecr.aws/amazonlinux/amazonlinux:2023 as build
RUN mkdir /sysroot
RUN dnf --releasever=$(rpm -q system-release --qf '%{VERSION}') \
   --installroot /sysroot \ 
 -v \setminus --setopt=install_weak_deps=False \ 
   install bash
FROM scratch
COPY --from=build /sysroot /
WORKDIR /
ENTRYPOINT ["/bin/bash"]
```
- Dockerfile 的运行方式是:
	- 1. 启动一个名为 build 的 AL2023 容器。该容器将用于引导基本容器,该容器本身不会部 署,而会生成要部署的容器。
	- 2. 创建 /sysroot 目录。该目录将是 build 容器安装基本容器所需的依赖项的地方。在接 下来的步骤中,/sysroot 路径将被打包为我们的基本映像的根目录。

通过以这种方式对 dnf 使用 --installroot 选项,我们可以创建其他 AL2023 映 像。dnf 的一项功能使得安装程序和映像创建工具能够正常工作。

3. 调用 dnf 以将软件包安装到 /sysroot。

rpm -q system-release --qf '%{VERSION}' 命令会查询 (-q) system-release 软件包,设置查询格式 (--qf) 以打印出所查询的软件包的版本 (%{VERSION} 变量是 RPM 版本的 rpm 变量)。

通过将 dnf 的 --releasever 参数设置为 build 容器中的 system-release 版本, 每当发布更新的 Amazon Linux 容器基本映像时,都可以使用 Dockerfile 来重建基本容 器。

可以将其设置为任何亚马逊 Linux 2023 版本,例如 2023.4.20240513。--releasever这 样做意味着该bui1d容器将作为最新的 AL2023 版本运行,但无论当前的 AL2023 版本如 何,都将从 2023.4.20240513 开始构建准系统容器。

--setopt=install\_weak\_deps=False 配置选项可告诉 dnf 只安装必需 的依赖项, 而不是推荐或建议的依赖项。

4. 将已安装的系统复制到空白 (FROM scratch) 容器的根目录中。

5. 在本例 /bin/bash 中,将 ENTRYPOINT 设置为所需的二进制文件。

3. 创建一个空目录,将步骤 2 中示例的内容添加到名为 Dockerfile 的文件中。

```
$ mkdir al2023-barebones-bash-example
$ cd al2023-barebones-bash-example
$ cat > Dockerfile <<EOF
FROM public.ecr.aws/amazonlinux/amazonlinux:2023 as build
RUN mkdir /sysroot
RUN dnf --releasever=$(rpm -q system-release --qf '%{VERSION}') \ 
   --installroot /sysroot \ 
 -y \lambda --setopt=install_weak_deps=False \ 
  install bash && dnf --installroot /sysroot clean all
FROM scratch
COPY --from=build /sysroot /
```

```
WORKDIR /
ENTRYPOINT ["/bin/bash"]
EOF
```
4. 通过运行以下命令构建容器。

\$ **docker build -t al2023-barebones-bash-example**

5. 使用以下命令运行容器,了解仅限 bash 的最小容器的运行方式。

```
$ docker run -it --rm al2023-barebones-bash-example
bash-5.2# rpm
bash: rpm: command not found
bash-5.2# du -sh /usr/
bash: du: command not found
bash-5.2# ls
bash: ls: command not found
bash-5.2# echo /bin/*
/bin/alias /bin/bash /bin/bashbug /bin/bashbug-64 /bin/bg /bin/catchsegv /bin/cd /
bin/command /bin/fc /bin/fg /bin/gencat /bin/getconf /bin/getent /bin/getopts /
bin/hash /bin/iconv /bin/jobs /bin/ld.so /bin/ldd /bin/locale /bin/localedef /
bin/pldd /bin/read /bin/sh /bin/sotruss /bin/sprof /bin/type /bin/tzselect /bin/
ulimit /bin/umask /bin/unalias /bin/wait /bin/zdump
```
举一个更实际的例子,以下过程可为显示 Hello World! 的一个 C 应用程序构建一个容器。

1. 创建一个空目录并添加 C 源代码和 Dockerfile。

```
$ mkdir al2023-barebones-c-hello-world-example
$ cd al2023-barebones-c-hello-world-example
$ cat > hello-world.c <<EOF
#include <stdio.h>
int main(void)
{ 
   printf("Hello World!\n"); 
   return 0;
}
EOF
$ cat > Dockerfile <<EOF
FROM public.ecr.aws/amazonlinux/amazonlinux:2023 as build
COPY hello-world.c /
RUN dnf -y install gcc
RUN gcc -o hello-world hello-world.c
RUN mkdir /sysroot
RUN mv hello-world /sysroot/
RUN dnf --releasever=$(rpm -q system-release --qf '%{VERSION}') \ 
   --installroot /sysroot \ 
  -y \ \backslash --setopt=install_weak_deps=False \
```

```
 install glibc && dnf --installroot /sysroot clean all
FROM scratch
COPY --from=build /sysroot /
WORKDIR /
ENTRYPOINT ["/hello-world"]
EOF
```
2. 使用以下命令构建容器。

\$ **docker build -t al2023-barebones-c-hello-world-example .**

3. 使用以下命令运行容器。

```
$ docker run -it --rm al2023-barebones-c-hello-world-example
Hello World!
```
### <span id="page-225-0"></span>比较 Amazon Linux 2023 容器映像上安装的软件包

AL2023 基础容器映像上存在的 RPM 与 AL2023 最小容器映像上存在的 RPM 的比较。

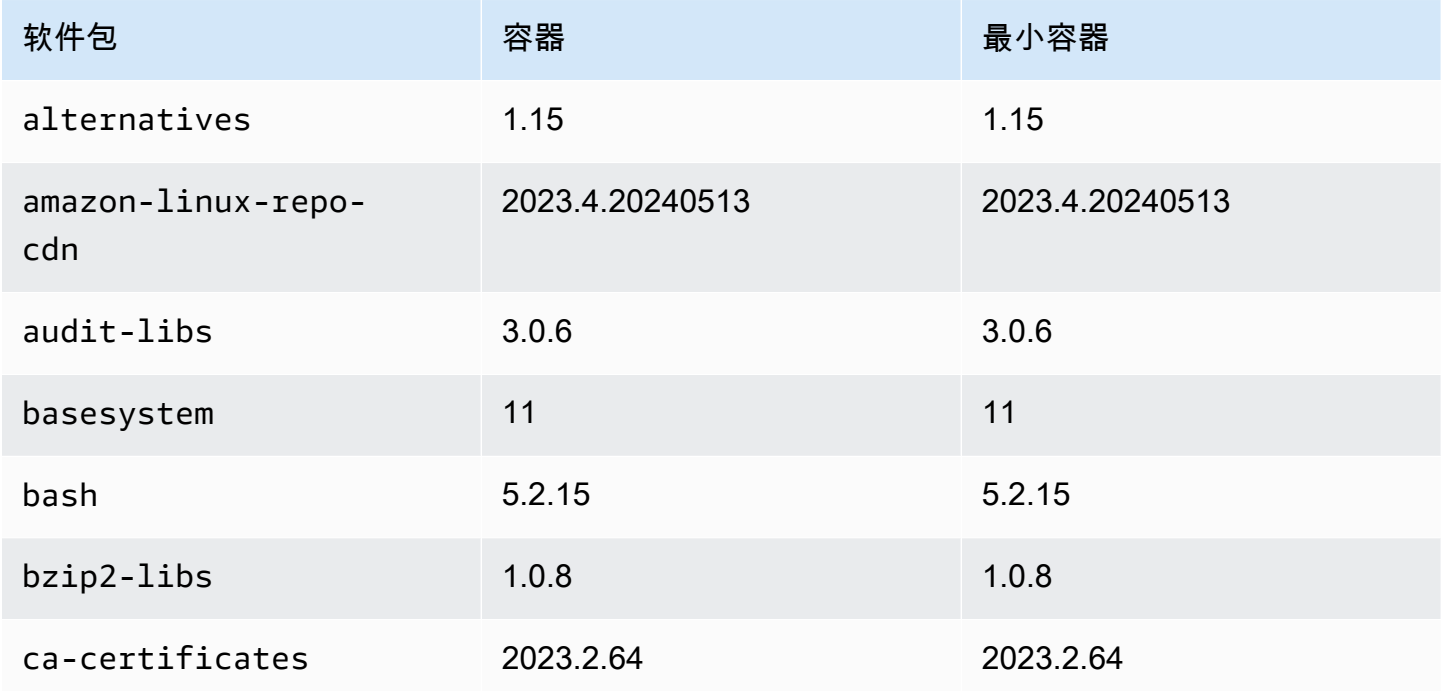

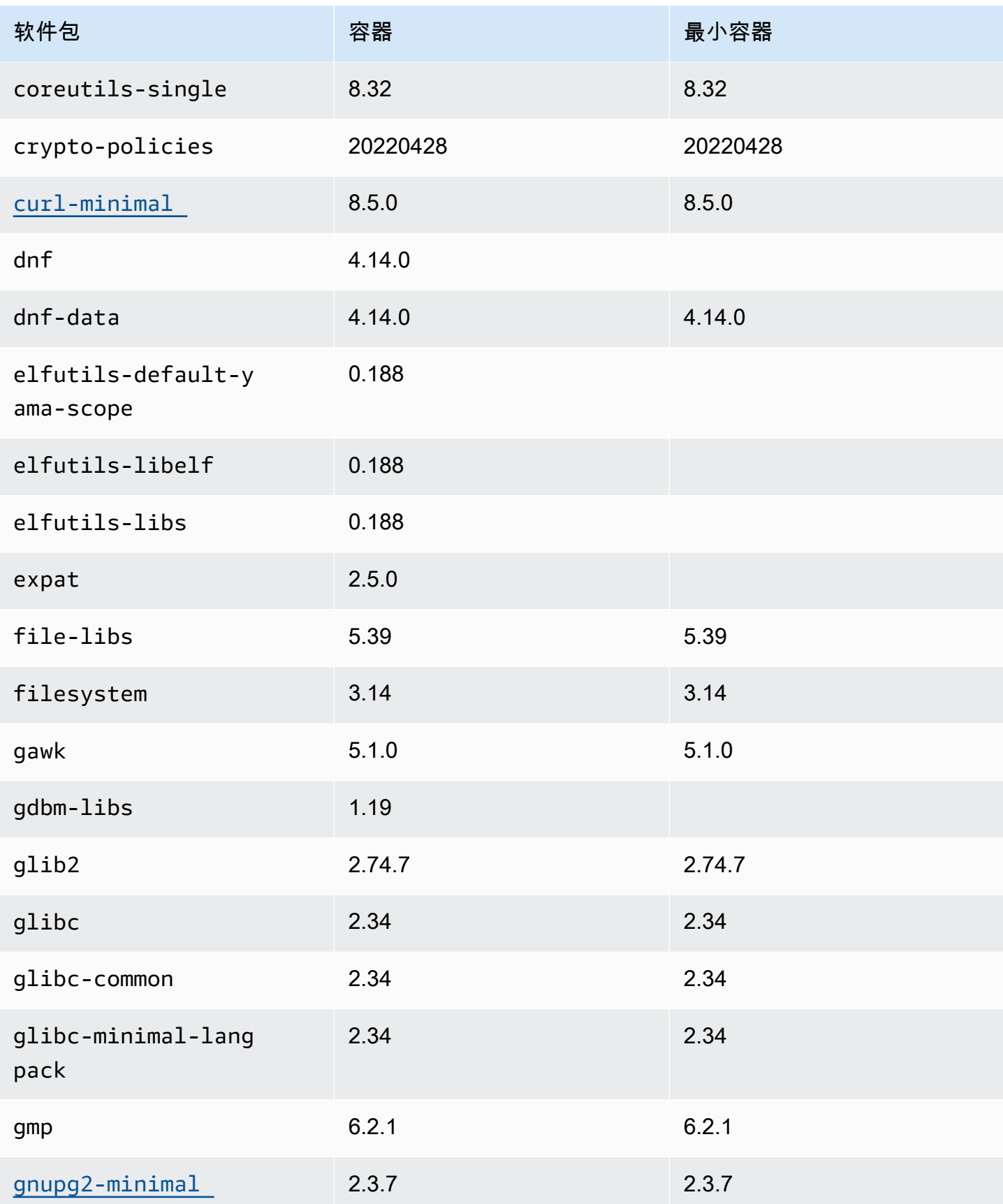

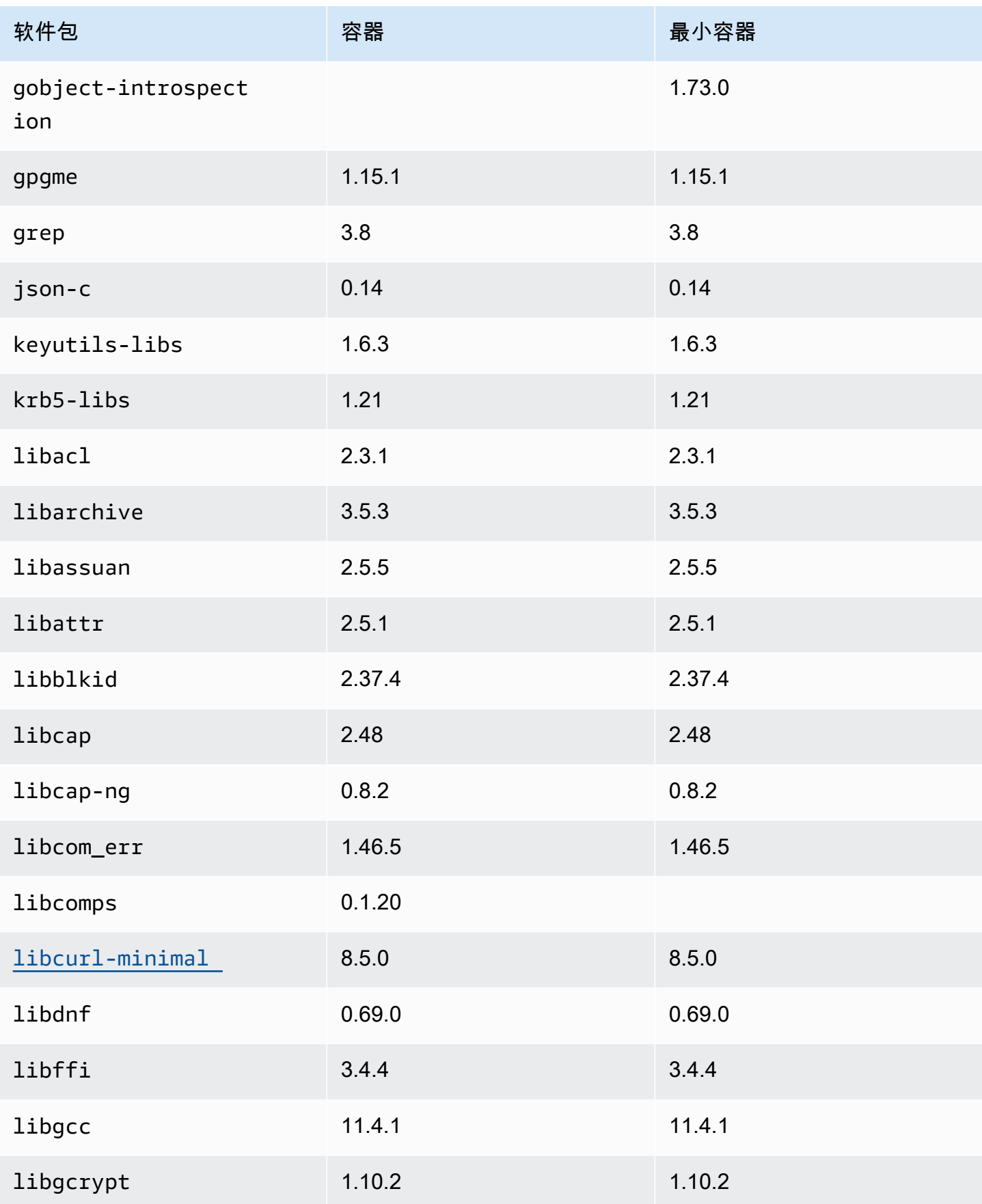

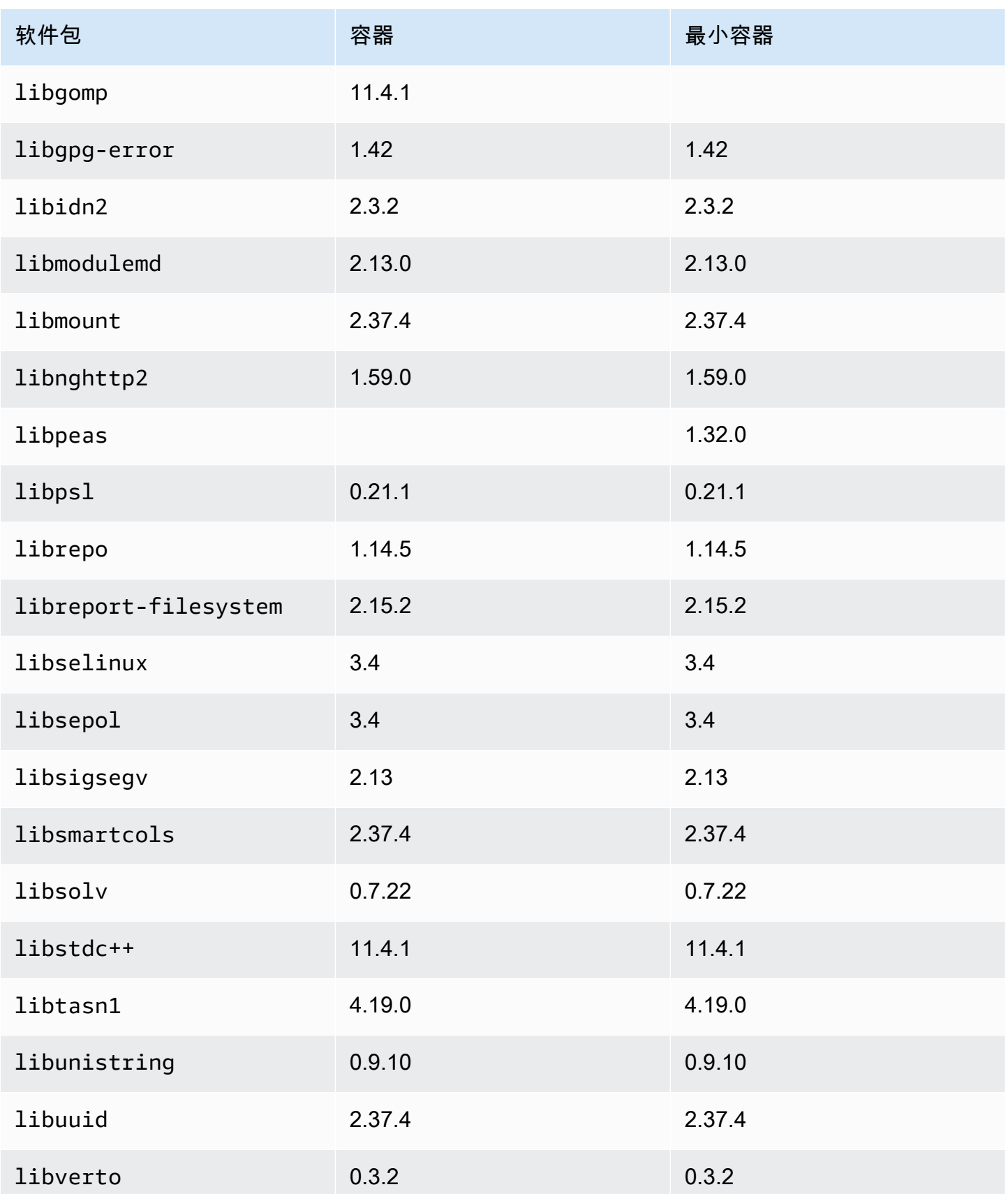

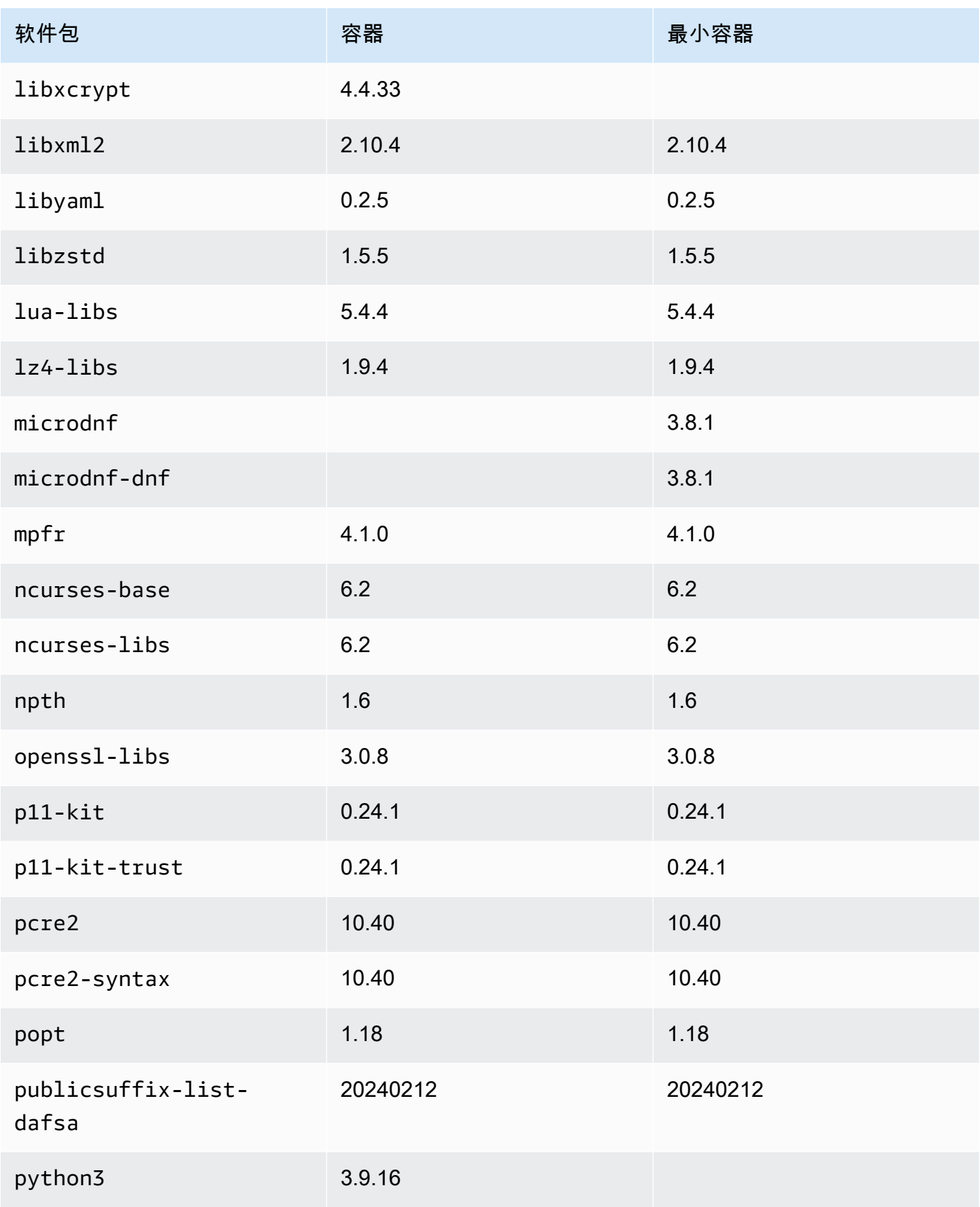

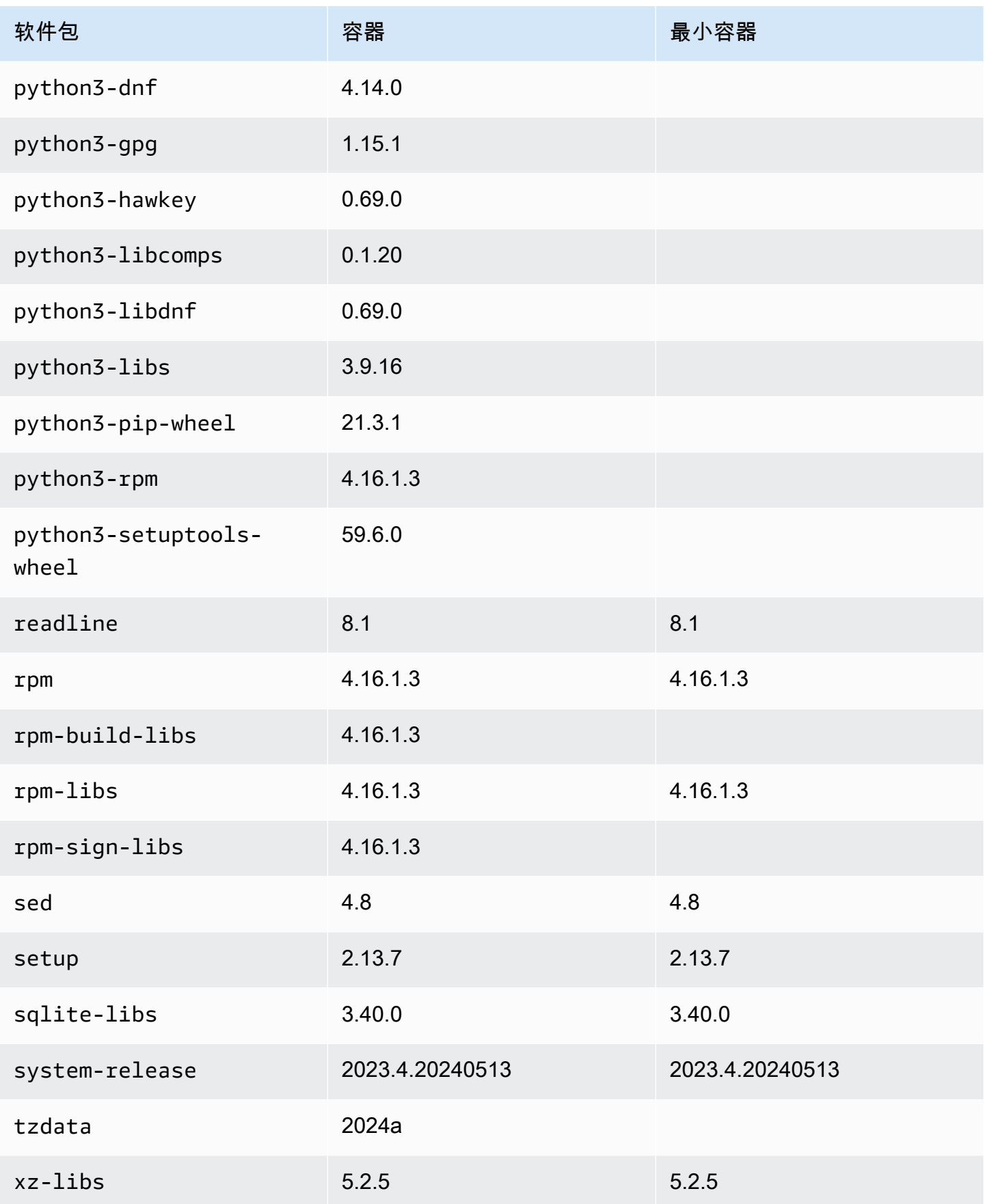

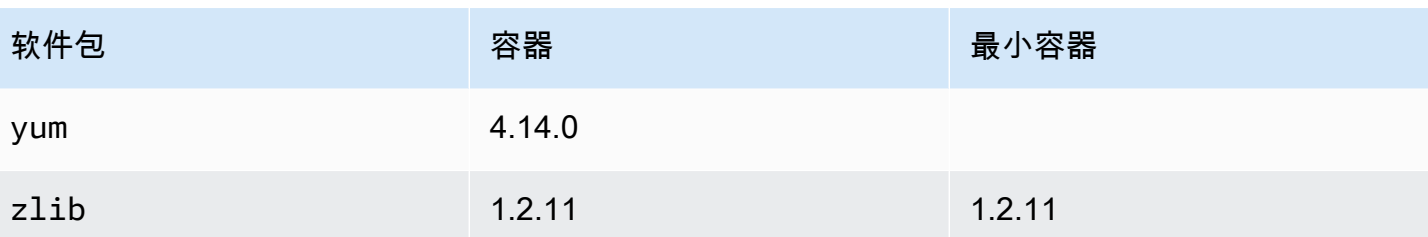

## <span id="page-231-0"></span>比较 Amazon Linux 2023 AMI 最低版本 和容器映像上安装的软件包

AL2023 Minimial AMI 上存在的 RPM 与 AL2023 底座上存在的 RPM 和最小容器映像的比较。

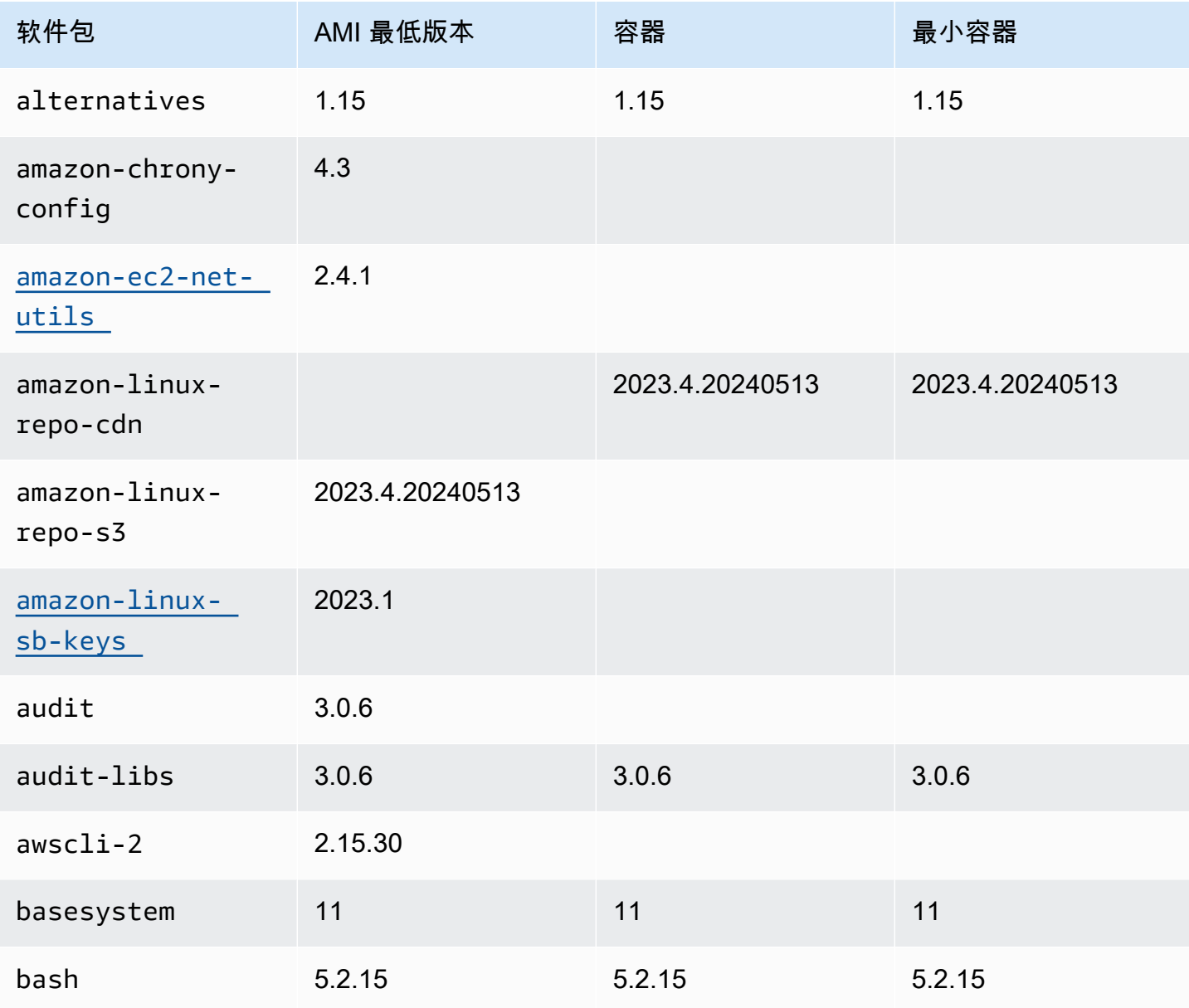

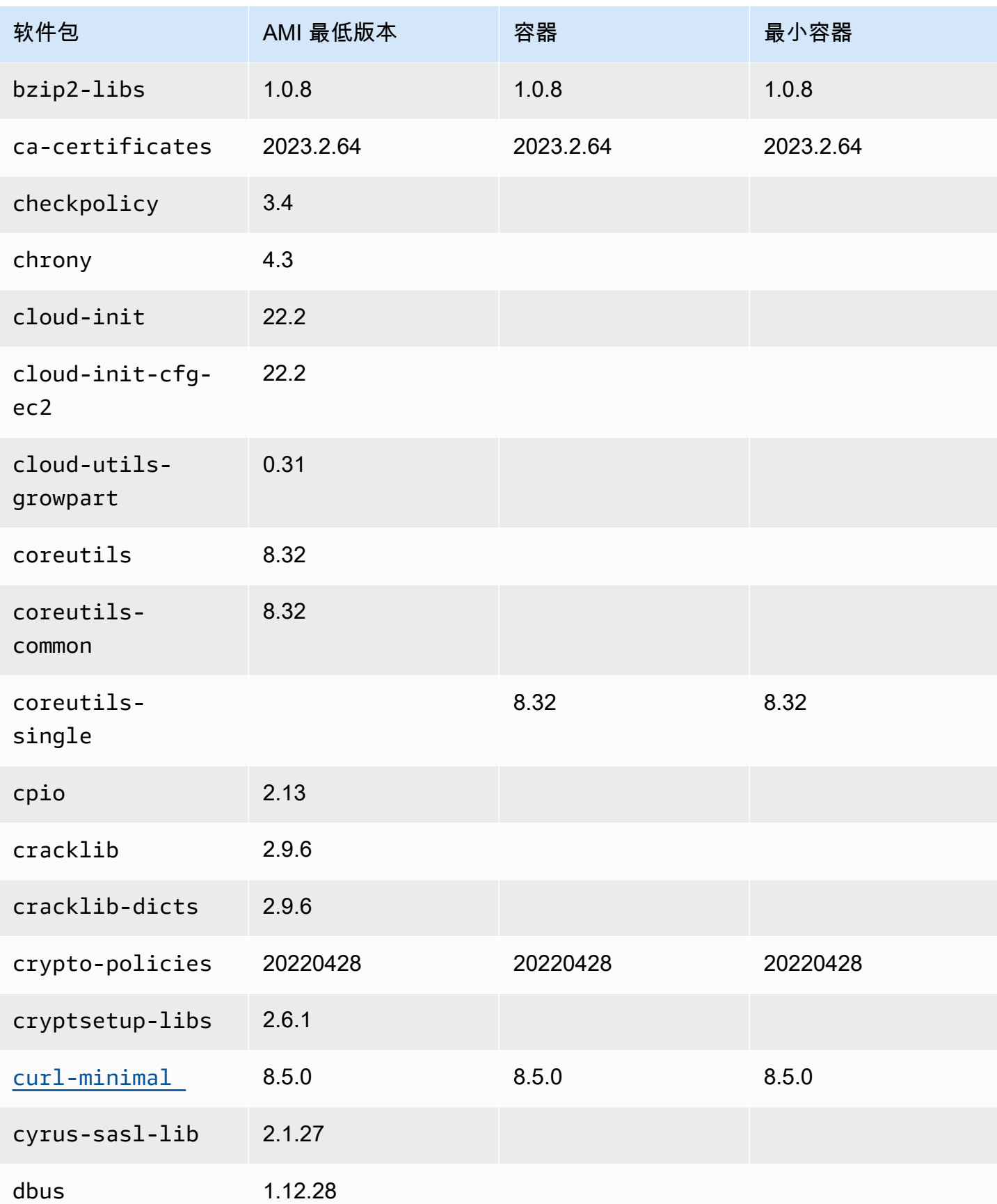

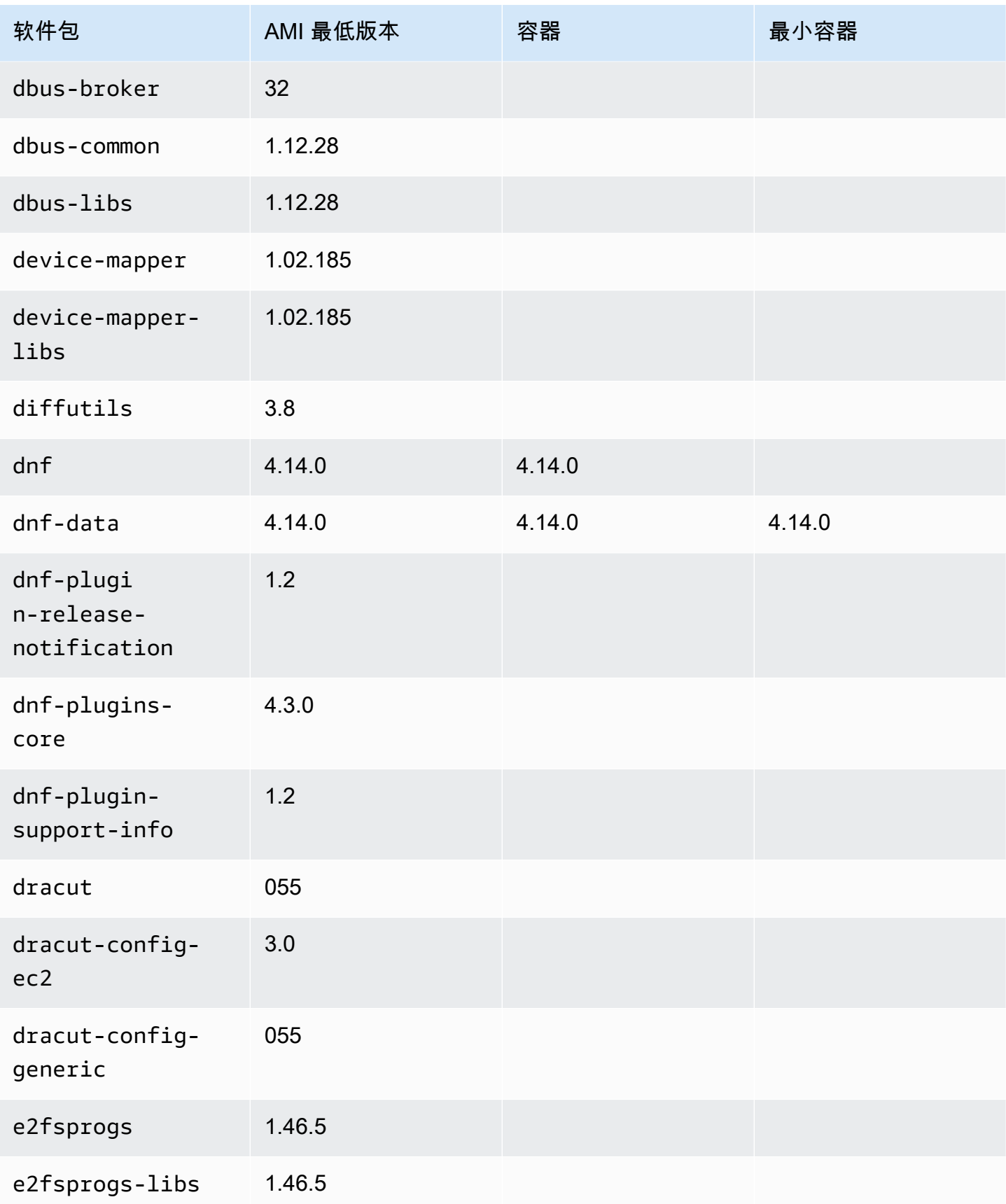

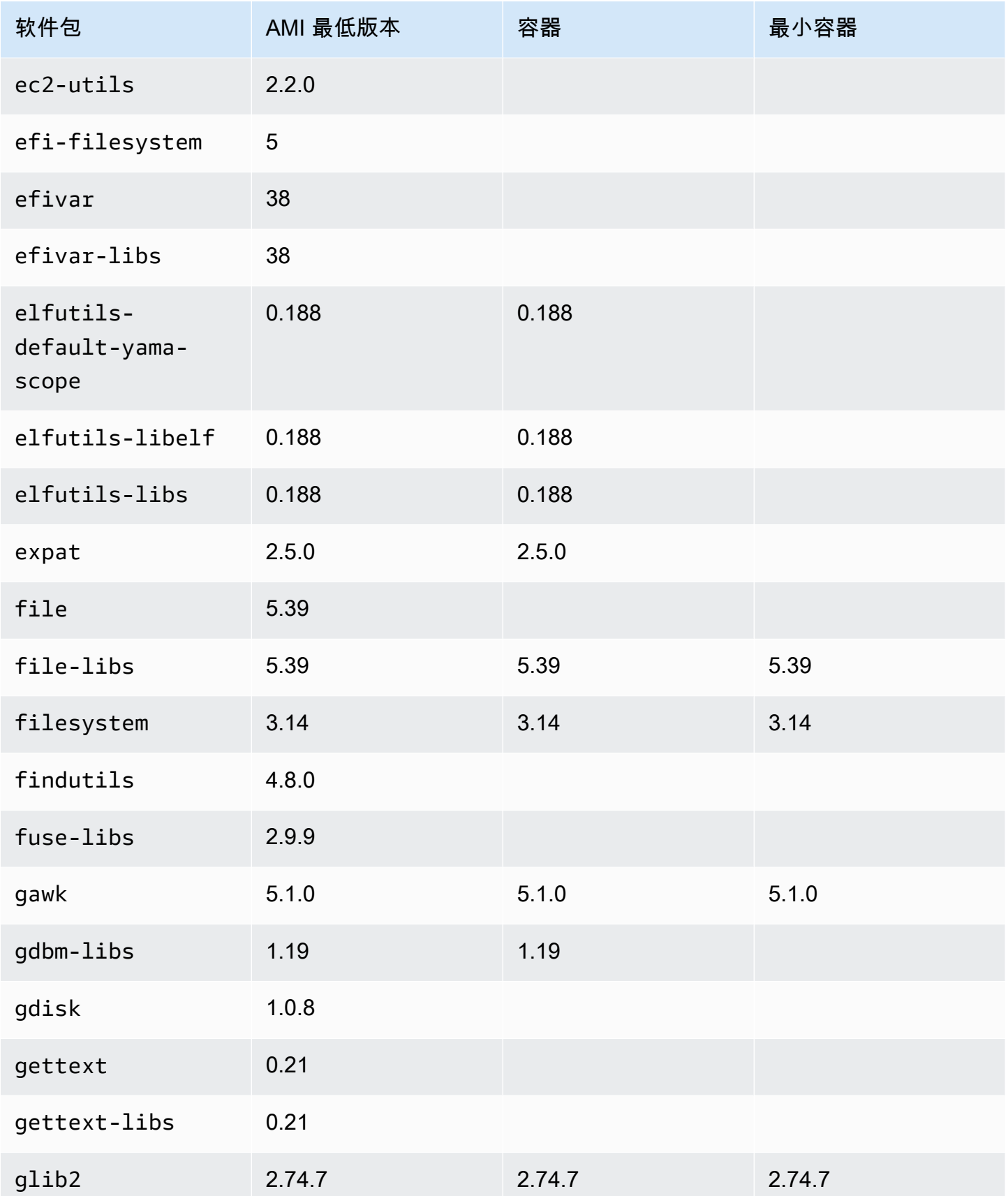

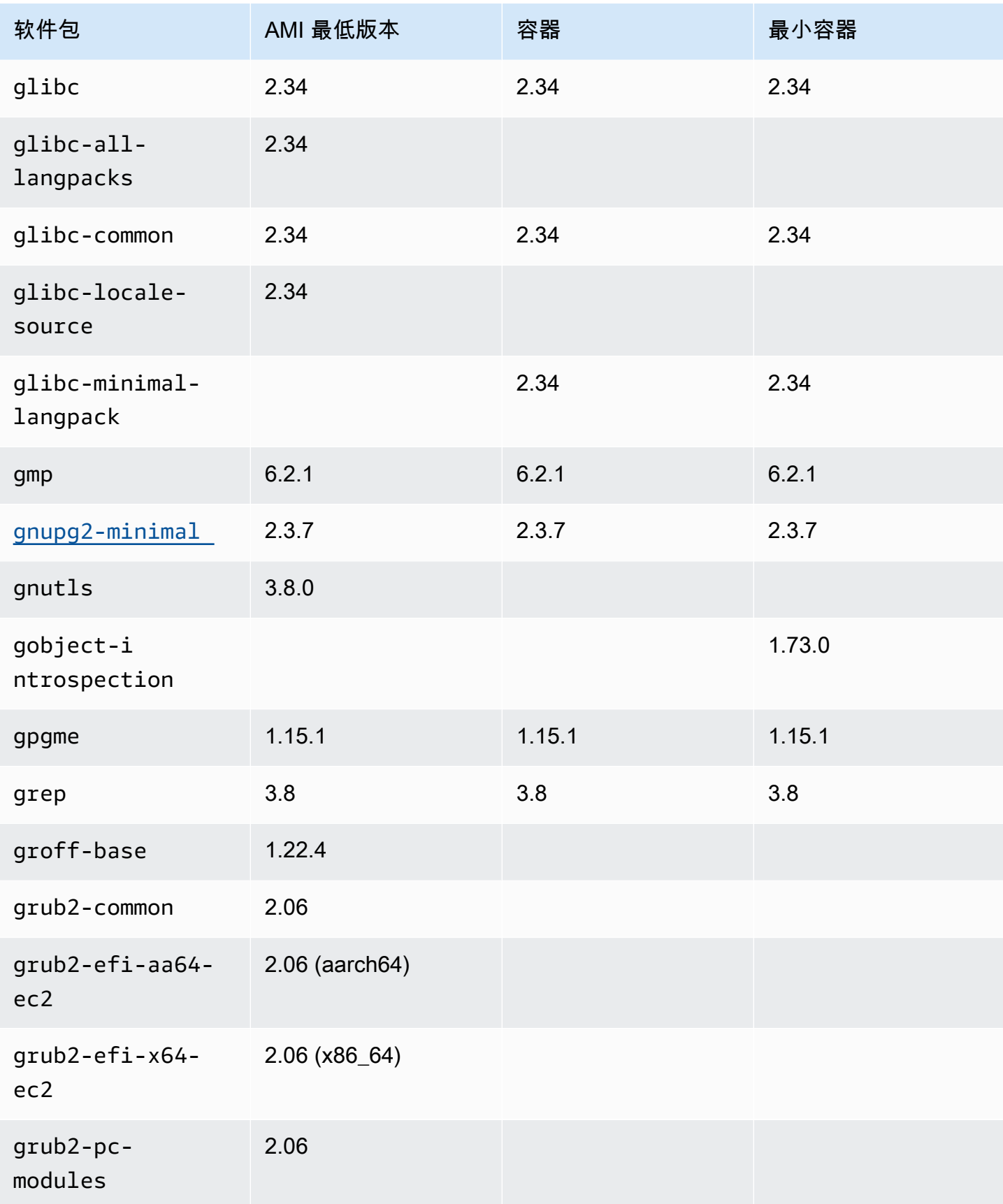

Amazon Linux 2023

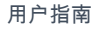

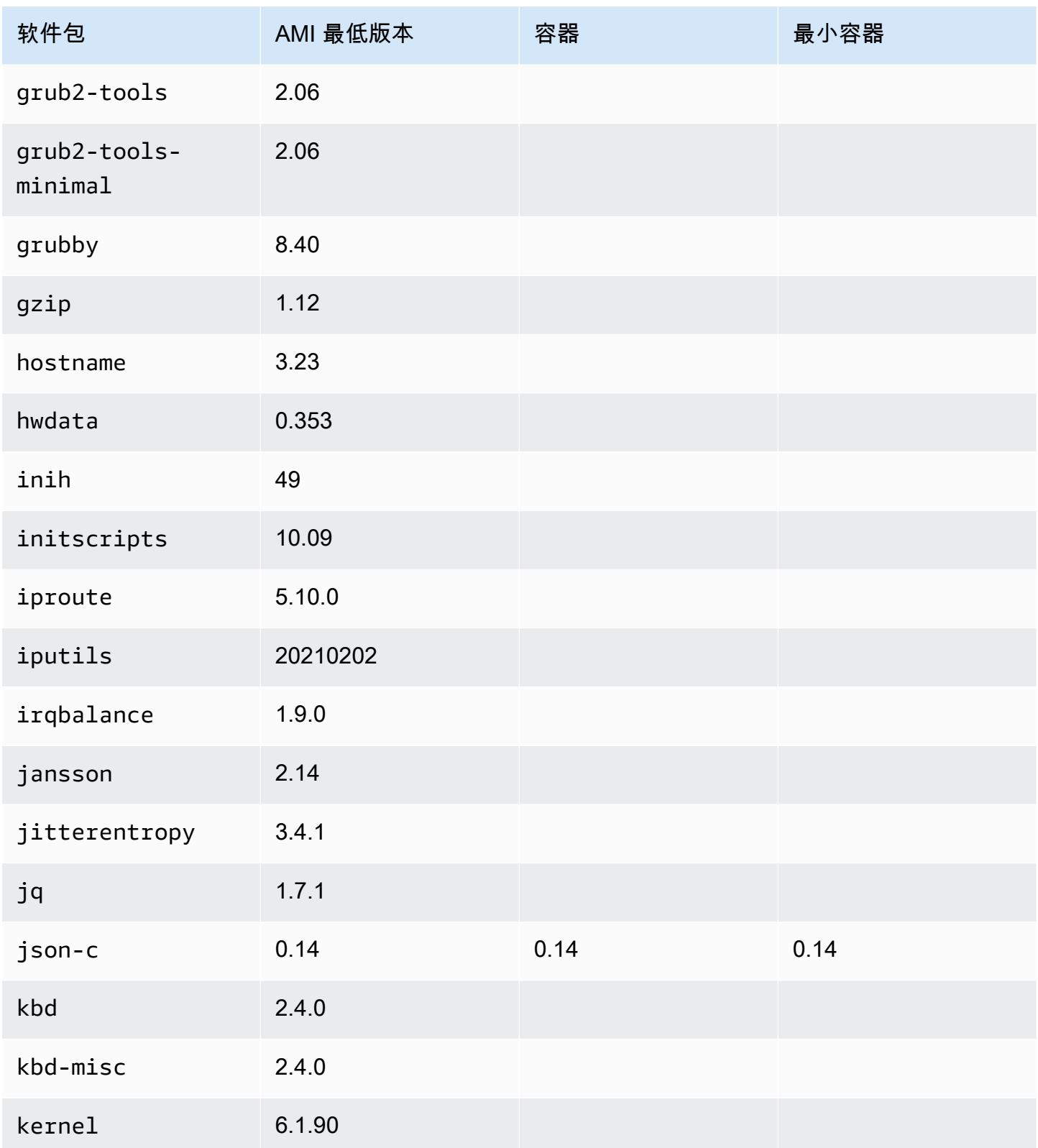

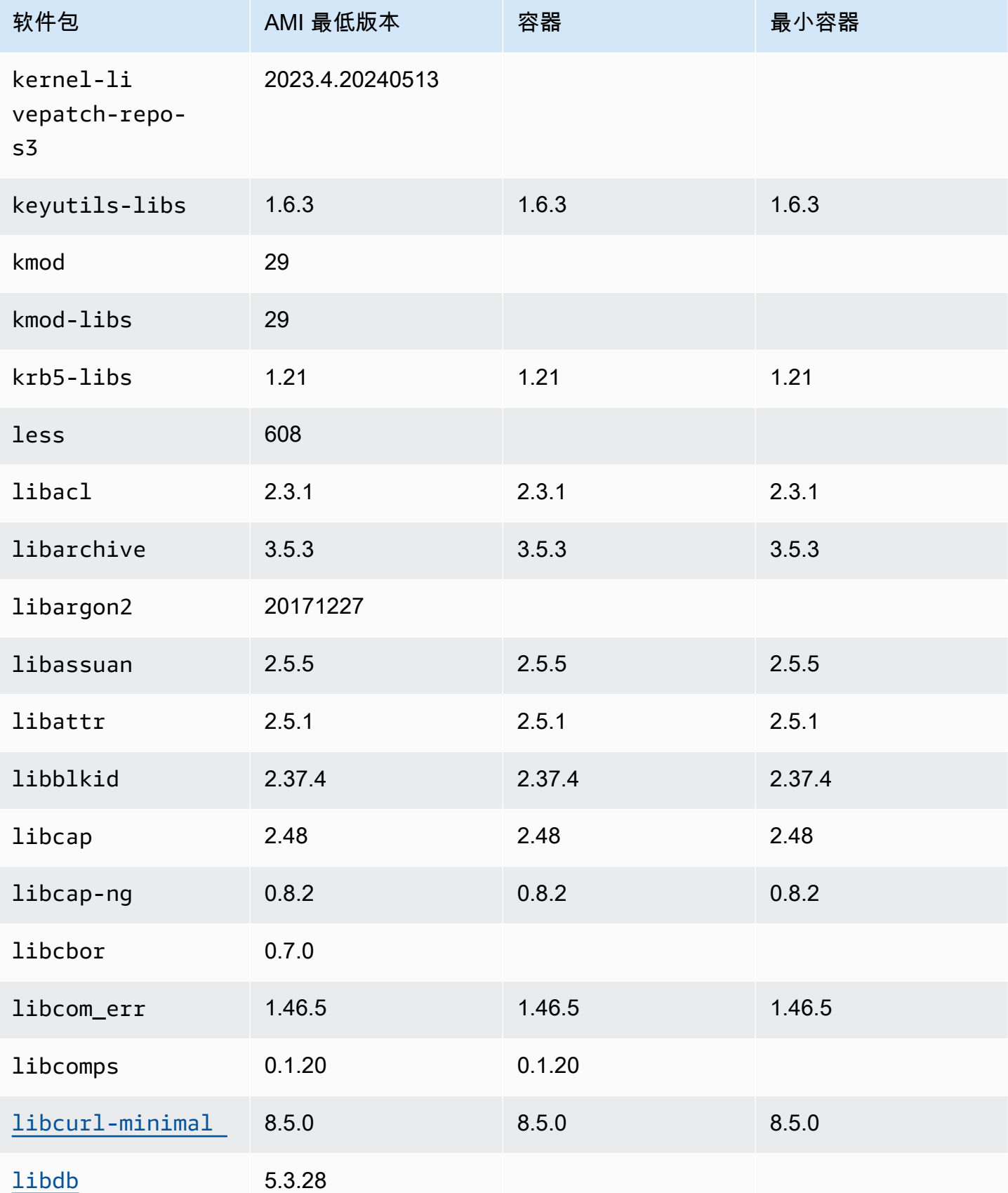

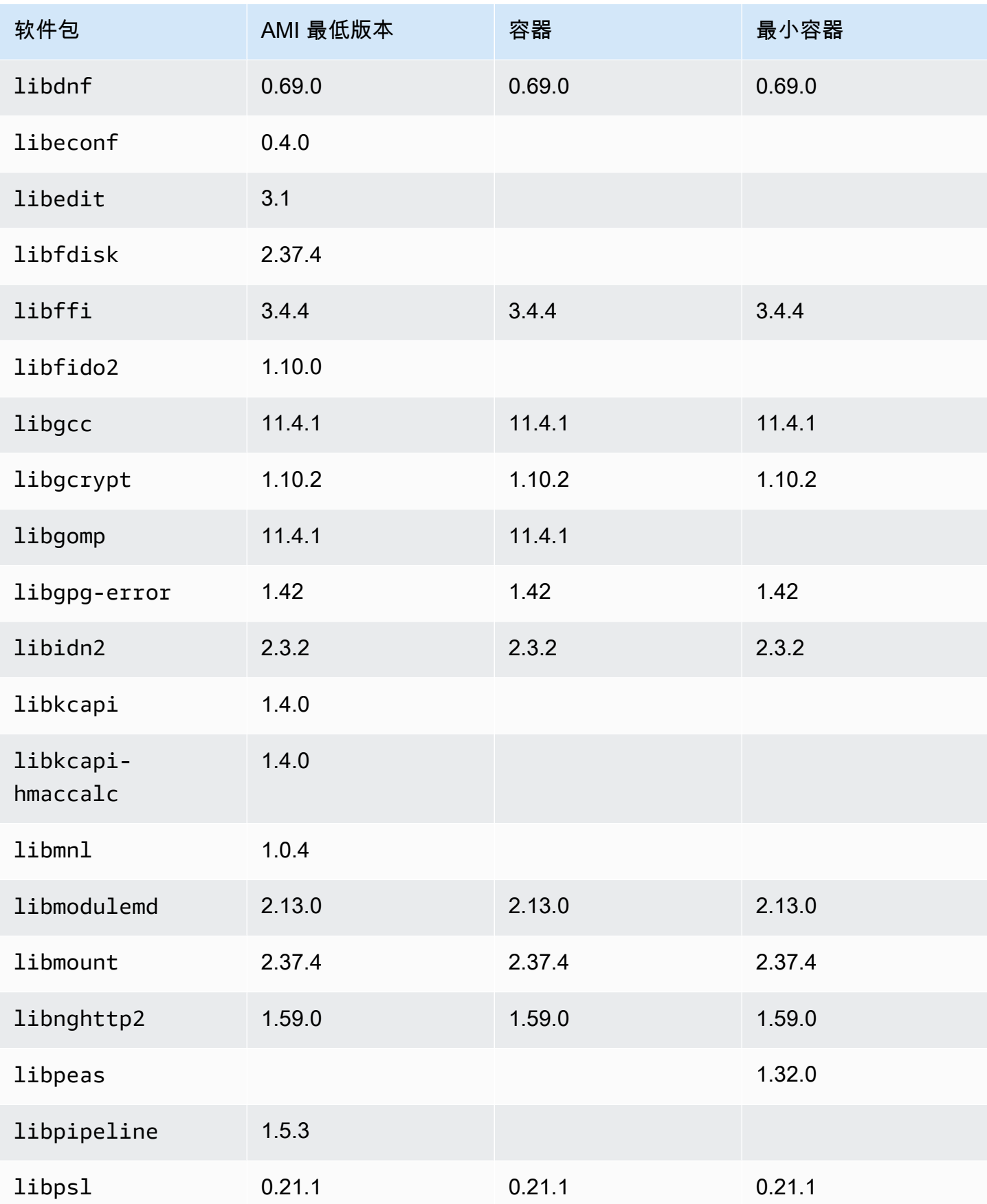

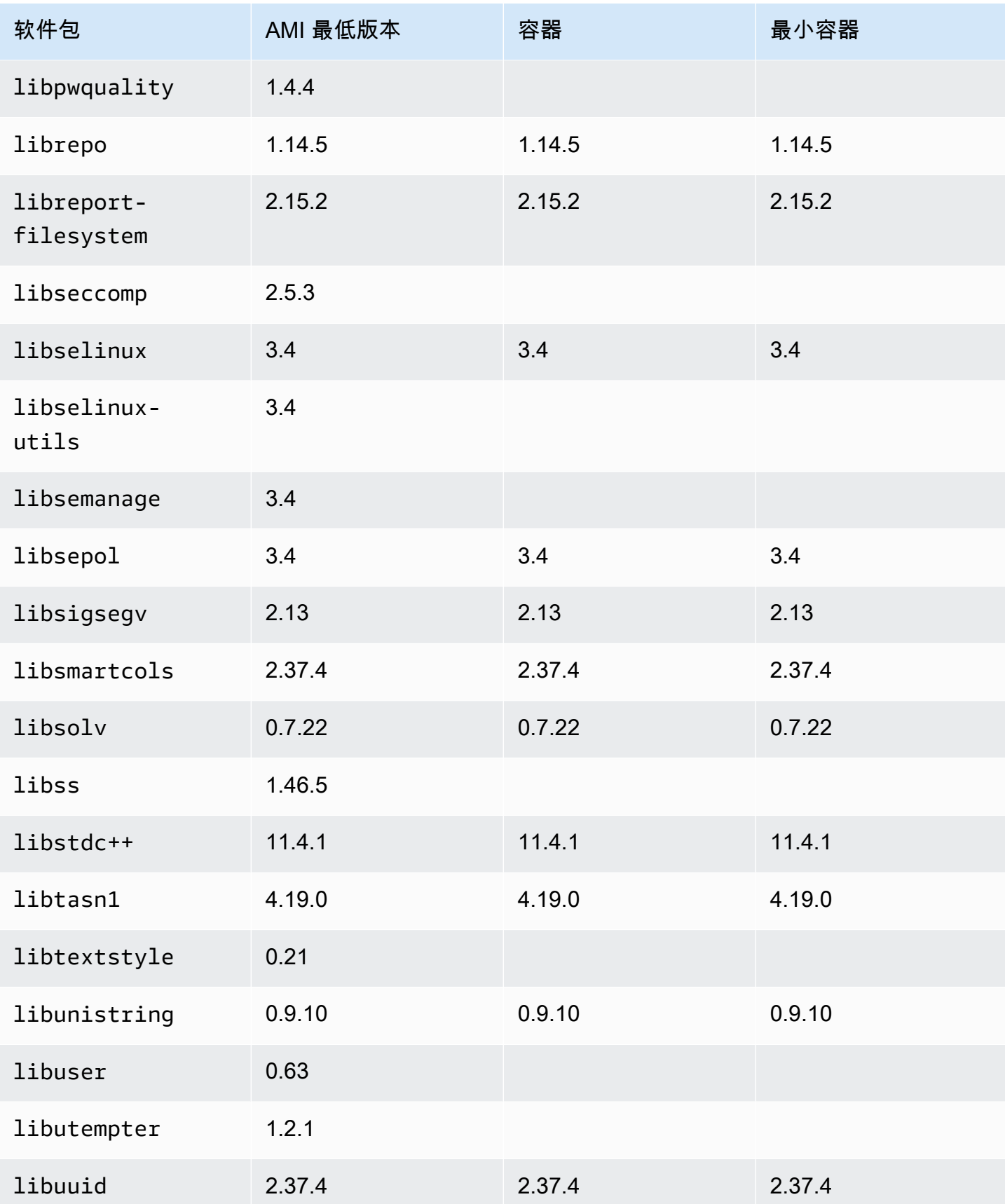

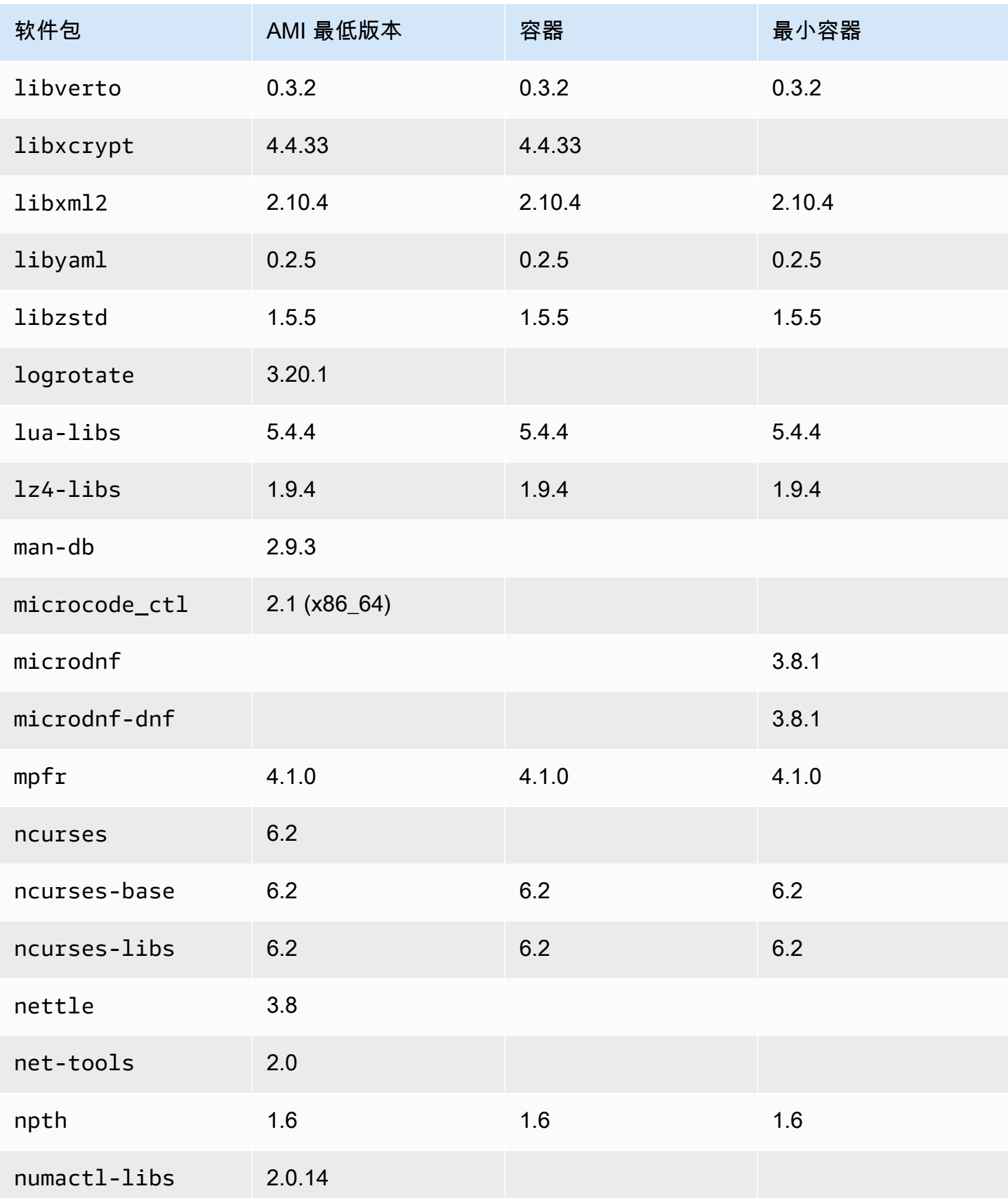

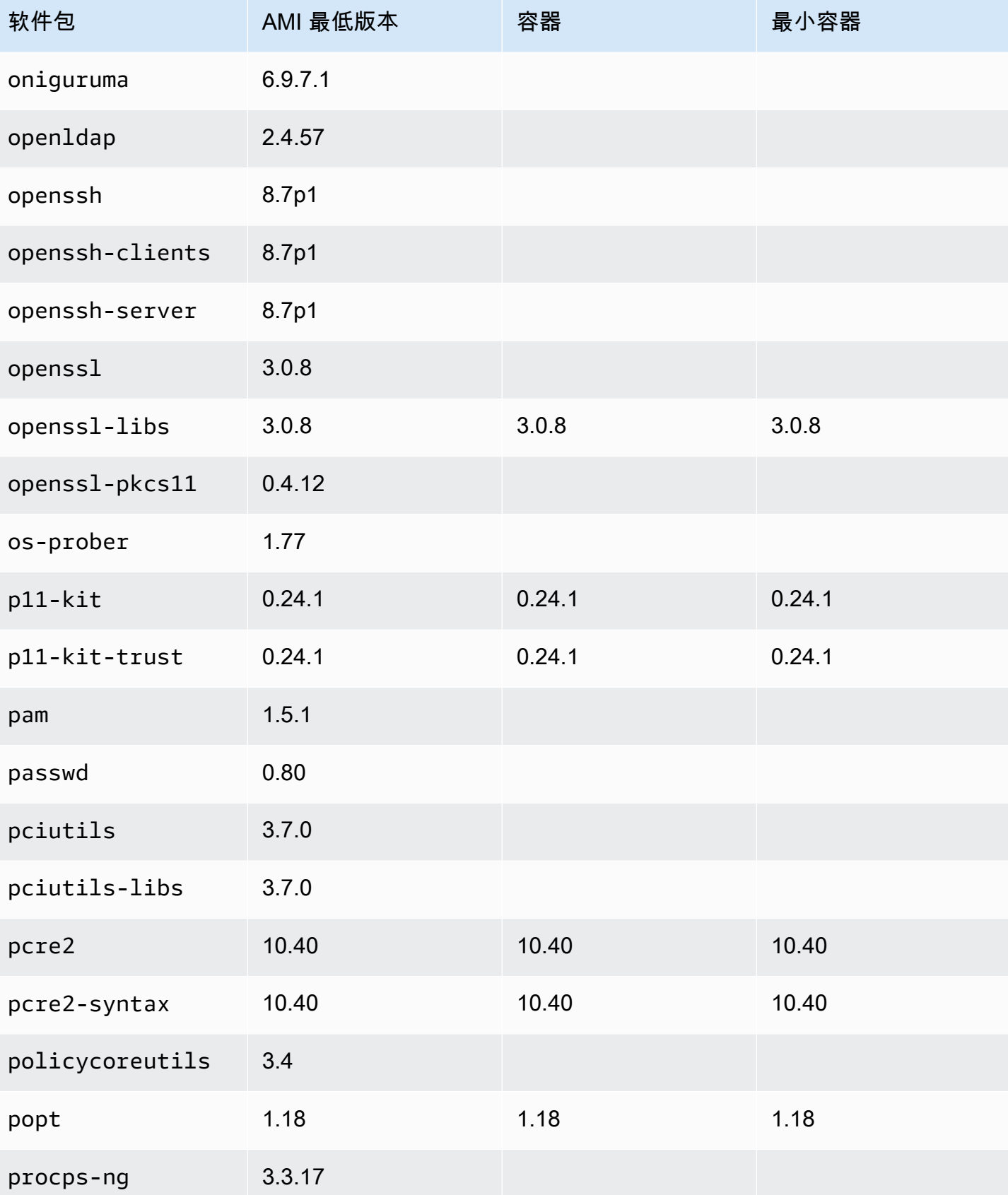

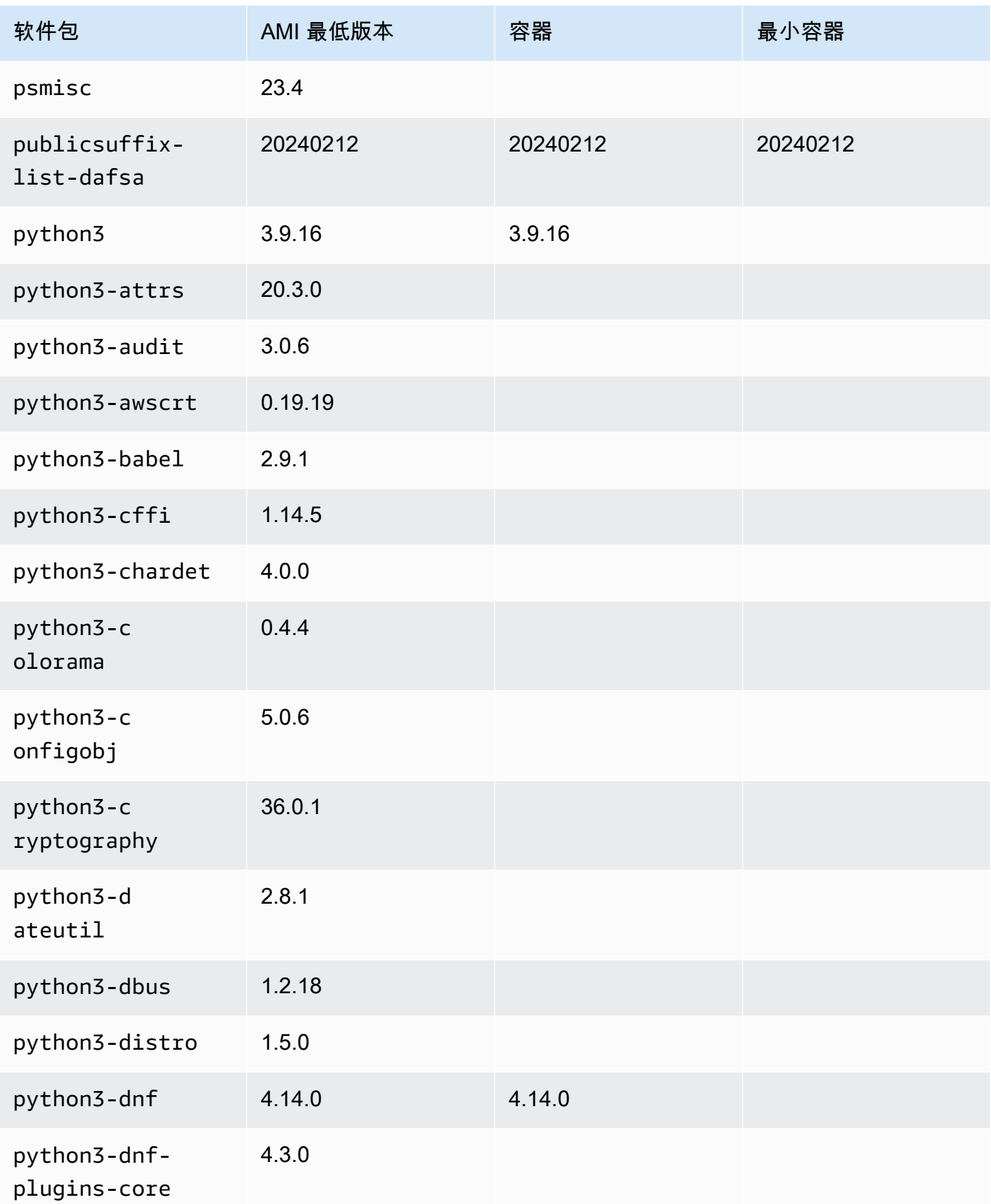

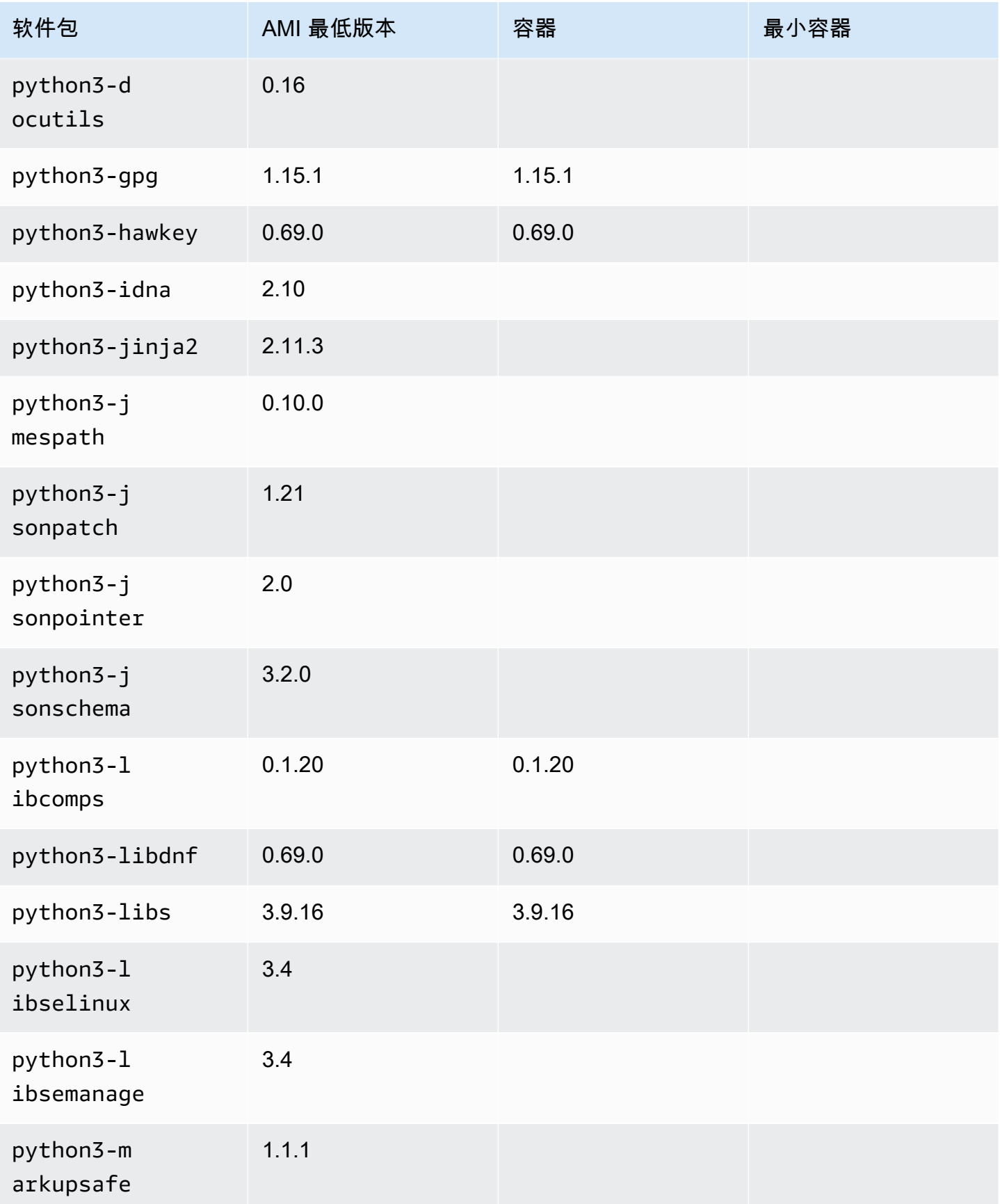

Amazon Linux 2023

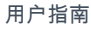

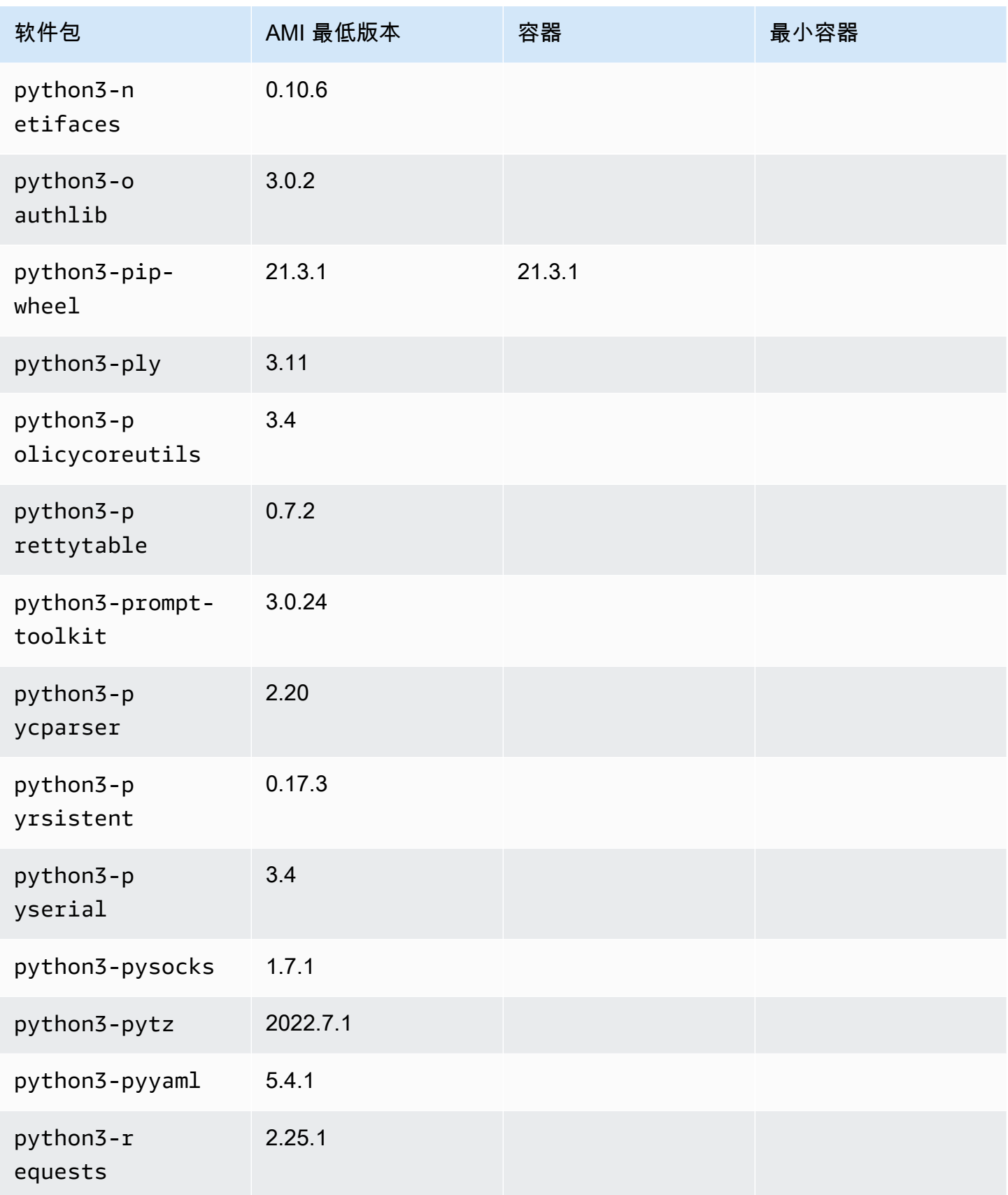

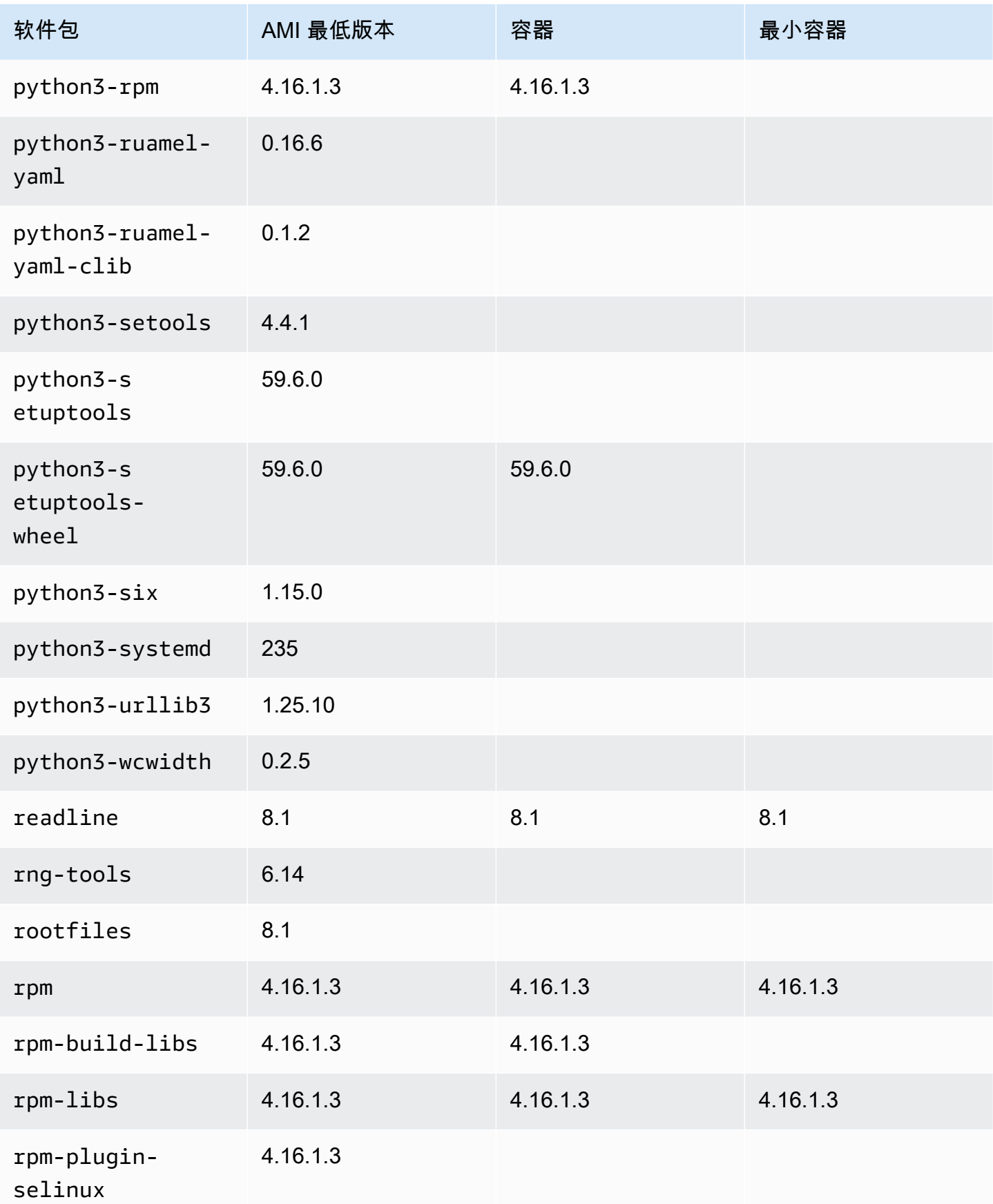

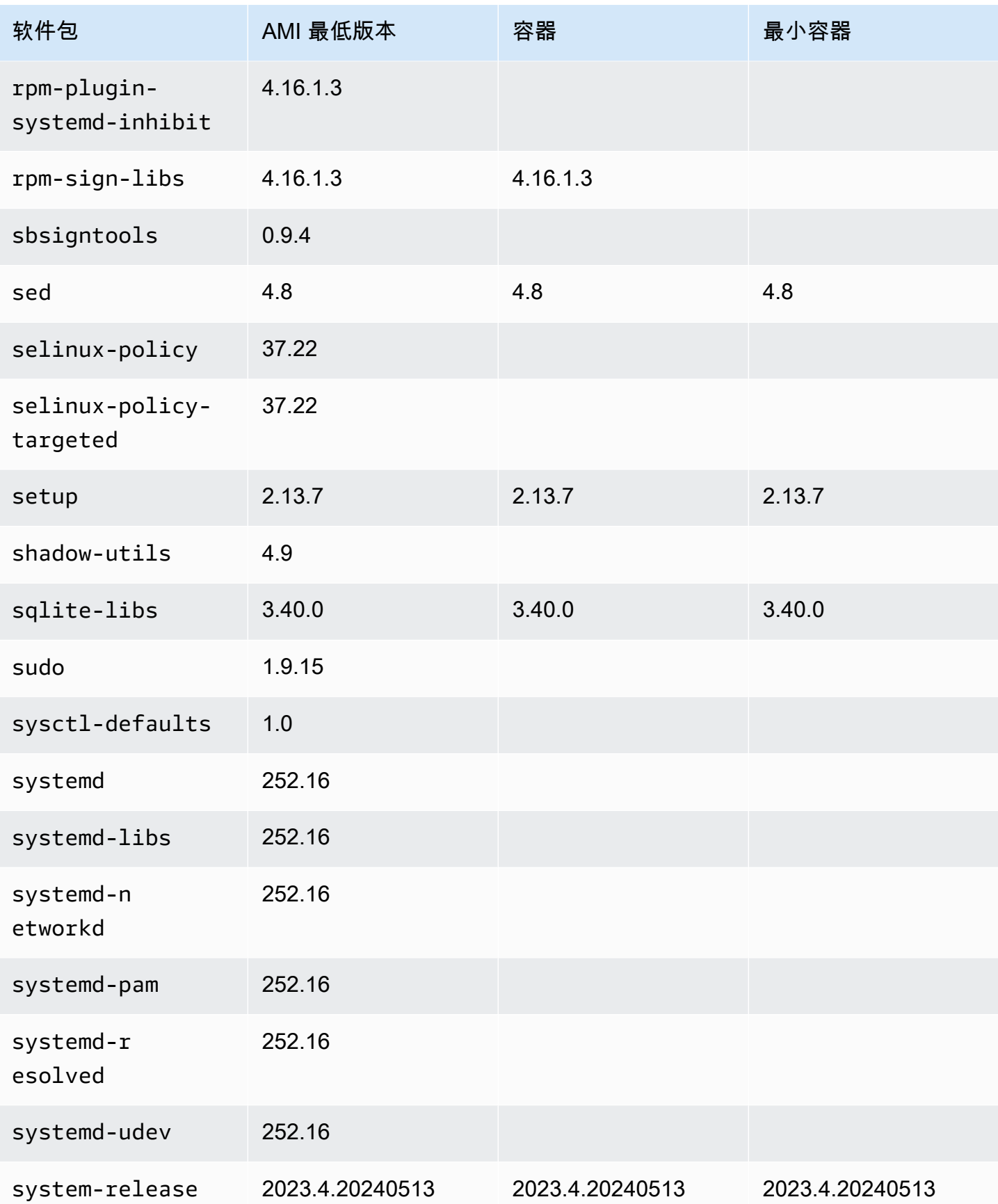

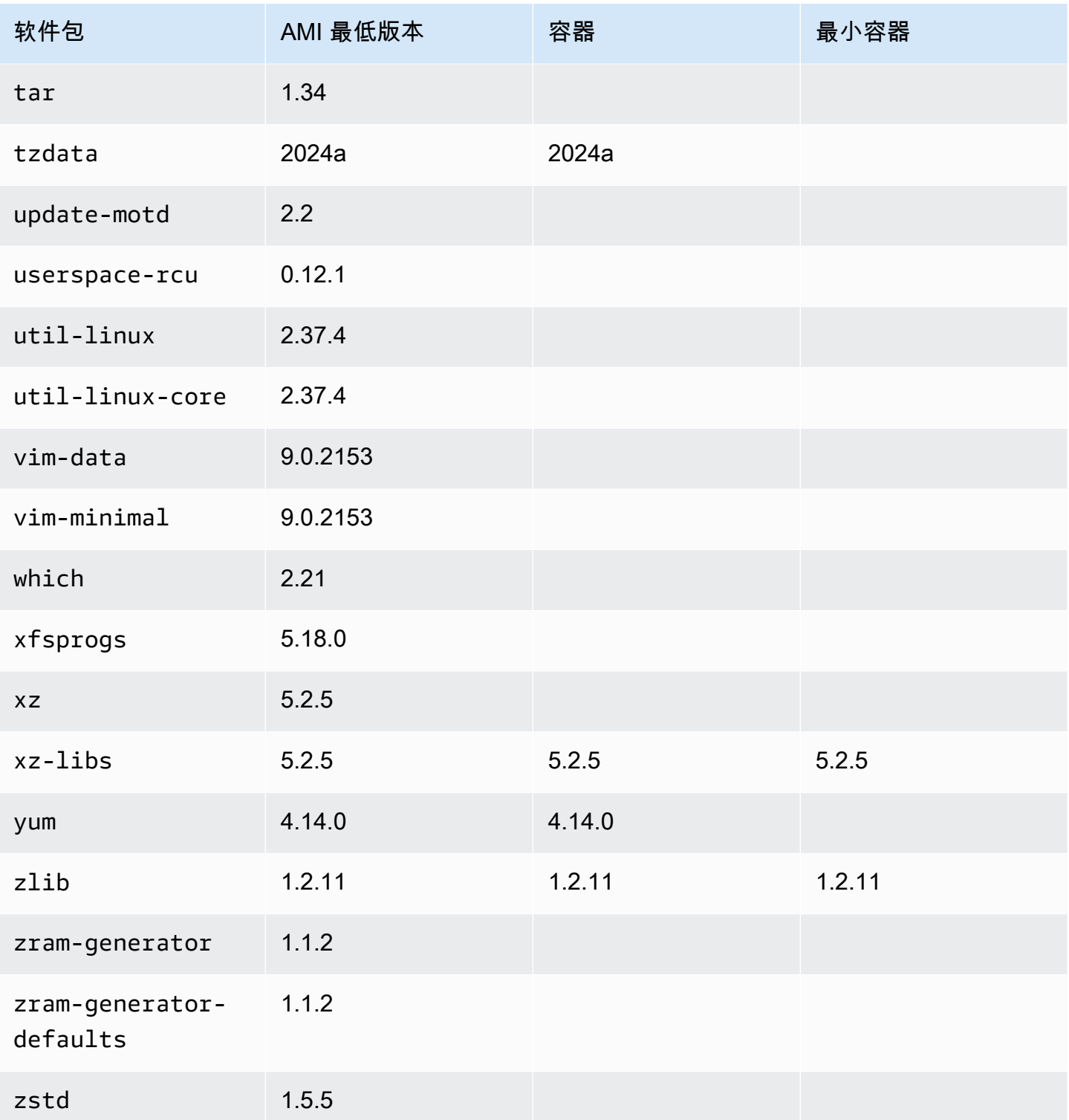

# AL2023 开启 AWS Elastic Beanstalk

AWS Elastic Beanstalk 是一项用于部署和扩展 Web 应用程序和服务的服务。您只需上传代码,Elastic Beanstalk 会自动处理部署 — 从容量配置、负载平衡、自动扩展到应用程序运行状况监控。有关更多 信息,请参阅 [AWS Elastic Beanstalk](https://aws.amazon.com/elasticbeanstalk/)。

要使用 Elastic Beanstalk,您需要创建一个应用程序,将应用程序版本以应用程序源包的形式(如 Java .war 文件)上传到 Elastic Beanstalk,然后提供一些有关该应用程序的信息。Elastic Beanstalk 会自动启动环境,并创建和 AWS 配置运行代码所需的资源。有关更多信息,请参阅 [AWS Elastic](https://docs.aws.amazon.com/elasticbeanstalk/latest/dg/Welcome.html) [Beanstalk 开发人员指南。](https://docs.aws.amazon.com/elasticbeanstalk/latest/dg/Welcome.html)

Elastic Beanstalk Linux 平台使用 Amazon EC2 实例,这些实例运行 Amazon Linux。截至 2023 年 8 月 4 日,Elastic Beanstalk 提供以下基于 Amazon Linux 2023 的平台分支:Docker、Tomcat、Java SE、Node.js、PHP 和 Python。Elastic Beanstalk 正在努力向更多的 Elastic Beanstalk 平台发布对 AL2023 的支持。

[Elastic Beanstalk 平台支持和当前基于 AL2023 构建的平台的完整列表可在 Elastic Beanstalk 开发者](https://docs.aws.amazon.com/elasticbeanstalk/latest/dg/Welcome) [指南的](https://docs.aws.amazon.com/elasticbeanstalk/latest/dg/Welcome) [Elastic Beanstalk Linux 平台部分中找](https://docs.aws.amazon.com/elasticbeanstalk/latest/dg/platforms-linux.html)[到。](https://docs.aws.amazon.com/elasticbeanstalk/latest/dg/Welcome)

有关新的 Elastic Beanstalk 平台和现有平台版本的发布说明,可在 [Elastic Beanstalk 发布说明中](https://docs.aws.amazon.com/elasticbeanstalk/latest/relnotes/relnotes.html)找 到。

# 在中使用 AL2023 AWS CloudShell

AWS CloudShell 是一个基于浏览器、经过预先验证的 shell,您可以直接从启动。 AWS Management Console您可以通过 AWS Management Console 几种不同的方式导航到。 CloudShell 有关更多信息, 请参阅[如何开始 AWS CloudShell?](https://docs.aws.amazon.com/cloudshell/latest/userguide/welcome.html#how-to-get-started)

AWS CloudShell目前基于亚马逊 Linux 2,将迁移到 AL2023。从 2023 年 12 月 4 日开始,向 AL2023 的迁移将全部 AWS 区域 开始推出。有关 CloudShell 迁移到 AL2023 的更多信息,请参阅[从亚马逊](https://docs.aws.amazon.com/cloudshell/latest/userguide/cloudshell-AL2023-migration.html)  [Linux 2 AWS CloudShell 迁移到亚马逊 Linux 2023。](https://docs.aws.amazon.com/cloudshell/latest/userguide/cloudshell-AL2023-migration.html)

# <span id="page-248-0"></span>使用基于 AL2023 的 Amazon ECS AMI 托管容器化工作负载

**a** Note

有关如何在容器内使用 AL2023 的更多信息,请参阅[容器中的 AL2023。](#page-217-0)

Amazon Elastic Container Service (Amazon ECS) 是一种完全托管式的容器编排服务,可以帮助您轻 松部署、管理和扩展容器化应用程序。作为一项完全托管的服务,Amazon ECS 内置了 AWS 配置和 操作最佳实践。它与亚马逊弹性容器注册表 (Amazon ECR) AWS 和 Docker 等第三方工具集成。这种 集成使团队更容易专注于构建应用程序而不是环境。您可以在云端跨 AWS 区域运行和扩展容器工作负 载,省去了管理控制面板的繁琐。

您可以使用基于 AL2023 的亚马逊 ECS 优化型 AMI 在 AL2023 上托管容器化工作负载。有关更多信 息,请参阅 [Amazon ECS](https://docs.aws.amazon.com/AmazonECS/latest/developerguide/ecs-optimized_AMI.html) 优化的 AMI

#### 与 AL2 相比,亚马逊 ECS 的 AL2023 发生了变化

与 AL2 一样,AL2023 提供了作为 Amazon ECS Linux 实例运行所需的基本软件包。在 AL2 中containerd,docker、和ecs-init软件包可通过获得amazon-linux-extras,而 AL2023 则 将这些软件包包含在核心存储库中。

借助通过版本控制存储库进行确定性升级功能,默认情况下,每个 AL2023 AMI 都锁定到特定的存储 库版本。AL2023 Amazon ECS 优化的 AMI 也是如此。在部署之前,可以仔细管理和测试您的环境的 所有更新,并提供一种在出现问题时恢复到先前 AMI 内容的简便方法。有关此 AL2023 功能的更多信 息,请参阅[在 AL2023 上通过版本控制存储库使用确定性升级](#page-395-0)。

AL2023 通过 AL2 支持的 cgroup v1 接口切换到 cgroup v2。有关更多信息,请参阅 [统一控制组层次结](#page-34-0) [构 \(cgroup v2\)。](#page-34-0)

**a** Note

[2023.2.20230920 之前的 AL2023 版本\(第一个 AL2023.](https://docs.aws.amazon.com/linux/al2023/release-notes/relnotes-2023.2.20230920.html) 2 版本)在 cgroup 内部处理内存不 足 (OOM) 时包含一个错误。systemdcgroup 中的所有进程总是被杀死,而不是 OOM 杀手一 次选择一个进程,这是预期的行为。 与 AL2 行为相比,这是一种回归,自 2023.2.20230920 版本的 AL2023 起已修复。

[该项目中提供了用于构建 Amazon ECS 优化的 AMI 的amazon-ecs-ami GitHub 代码。](https://github.com/aws/amazon-ecs-ami)[发行说明](https://github.com/aws/amazon-ecs-ami/releases)描述了 哪个 AL2023 版本与哪个 Amazon ECS AMI 版本对应。

#### A Important

我们建议您使用经亚马逊 ECS 优化的 AL2023 AMI。有关更多信息,请参阅《[亚马逊弹性容器](https://docs.aws.amazon.com/AmazonECS/latest/developerguide/ecs-optimized_AMI.html) [服务开发人员指南》中的亚马逊 ECS 优化版 AMI。](https://docs.aws.amazon.com/AmazonECS/latest/developerguide/ecs-optimized_AMI.html)

您可以使用 Amazon ECS 创建自定义 AMI 所用的同样的构建脚本。有关更多信息,请参阅[亚马逊](https://docs.aws.amazon.com/AmazonECS/latest/developerguide/ecs-ami-build-scripts.html)  [ECS 优化的 Linux AMI 构建脚本。](https://docs.aws.amazon.com/AmazonECS/latest/developerguide/ecs-ami-build-scripts.html)

# 在 AL2023 上使用亚马逊 Elastic File System

Amazon Elastic File System (Amazon EFS) 提供无服务器的完全弹性文件存储,这使您无需预置或 管理存储容量和性能即可共享文件数据。Amazon EFS 可在不中断应用程序的情况下按需扩展到 PB 级,并可在您添加和移除文件时自动扩涨或收缩。Amazon EFS 具有简单的 Web 服务界面,可让您快 速方便地创建和配置文件系统。该服务为您管理所有文件存储基础设施,这意味着您可以避免部署、修 补和维护复杂文件系统配置的复杂性。

Amazon EFS 支持 Network File System 版本 4(NFSv4.1 和 NFSv4.0)协议,因此,您当前使用的 应用程序和工具可以与 Amazon EFS 无缝协作。多个计算实例,包括 Amazon EC2、Amazon ECS 和 AWS Lambda,可以同时访问一个 Amazon EFS 文件系统。因此,一个 EFS 文件系统可以为多个计 算实例或服务器上运行的工作负载和应用程序提供通用数据源。

## 在 AL2023 上安装 **amazon-efs-utils**

该amazon-efs-utils软件包可在待安装的 AL2023 存储库中找到,用干访问 Amazon EFS 文件系 统。

在 AL2023 上安装 **amazon-efs-utils** 软件包

• amazon-efs-utils使用以下命令进行安装。

\$ **dnf -y install amazon-efs-utils**

### 在 AL2023 上装载 Amazon EFS 文件系统

安装完成后amazon-efs-utils,您可以在 AL2023 实例上挂载 Amazon EFS 文件系统。

#### 在 AL2023 上装载 Amazon EFS 文件系统

要使用文件系统 ID 进行装载, 请使用以下命令。

sudo mount -t efs *file-system-id efs-mount-point*/

您也可以装载该文件系统,以便使用 TLS 或 DNS 名称或装载目标 IP 而非文件系统 id 来加密传输中的 数据。有关更多信息,请参阅[使用 EFS 装载帮助程序在 Amazon Linux 实例上装载文件系统。](https://docs.aws.amazon.com/efs/latest/ug/mounting-fs-mount-helper-ec2-linux.html)

## 使用基于 AL2023 构建的亚马逊 EMR

Amazon EMR 是一种 Web 服务,它使您可以轻松地利用 Apache Hadoop 和 AWS所提供的服务高效 地处理海量数据。

### 基于 AL2023 的亚马逊 EMR 发布

亚马逊 EMR 版本 7.0.0 是第一个基于 AL2023 构建的版本。在此版本中,AL2023 成为亚马逊 EMR 的基础操作系统,将 AL2023 的所有优势带到了亚马逊 EMR 中。有关更多信息,请参阅 Amazon [EMR 7.0.0 发行说明。](https://docs.aws.amazon.com/emr/latest/ReleaseGuide/emr-700-release.html)

### 基于 AL2023 的 Amazon EMR on EKS

Amazon EMR on EKS 6.13 是第一个引入 AL2023 作为一个选项的版本。利用该版本,您可以通过 AL2023 启动 Spark 作为操作系统并连同启动 Java 17 运行时。有关更多信息,请参阅 E [KS 6.13 上的](https://docs.aws.amazon.com/emr/latest/EMR-on-EKS-DevelopmentGuide/emr-eks-6.13.0.html)  [Amazon EMR 发行说明](https://docs.aws.amazon.com/emr/latest/EMR-on-EKS-DevelopmentGuide/emr-eks-6.13.0.html)和 EKS 上的所有亚马逊 [EMR](https://docs.aws.amazon.com/emr/latest/EMR-on-EKS-DevelopmentGuide/emr-eks-releases.html) 发行说明。

## 在 AL2023 中使用 AWS Lambda

使用 AWS Lambda,您无需预置或管理服务器即可运行代码。您只需为所消耗的计算时间付费,当您 的代码未运行时,不收取任何费用。您几乎可以为任何类型的应用程序或后端服务运行代码,所有这些 都无需管理。只需上传您的代码,Lambda 就会处理以高可用性运行和扩展您的代码所需的一切。
# AL2023 **provided.al2023** 托管运行时和容器镜像

provided.al2023基本运行时基于 [AL2023 最小容器镜像](https://docs.aws.amazon.com/linux/al2023/ug/minimal-container.html),并提供基于 AL2023 的 Lambda 托管运 行时和[容器基础](https://gallery.ecr.aws/lambda/provided)镜像。由于provided. a12023运行时间基于 AL2023 最小容器映像,因此小于 40 MB 的运行时间要比大约 109 MB 的provided.al2运行时间小得多。

有关更多信息,请参阅 [Lambda 运行时和使用 Lambd](https://docs.aws.amazon.com/lambda/latest/dg/lambda-runtimes.html) [a 容器镜像](https://docs.aws.amazon.com/lambda/latest/dg/images-create.html)。

# 基于 AL2023 的 Lambda 运行时

未来发布的托管语言运行时(例如 Node.js 20、Python 3.12、Java 21 和 .NET 8)基于 AL2023,并 将按provided.al2023基于 [AL2023 的运行时公告](https://aws.amazon.com/blogs/compute/introducing-the-amazon-linux-2023-runtime-for-aws-lambda/)中所述作为基础映像。

基于 AL2023 的 Lambda 函数

- [AL2023 写入的 Lambda 函数 Go](#page-410-0)
- [AL2023 写入的 Lambda 函数 Rust](#page-413-0)

有关更多信息,请参阅《AWS Lambda 开发人员指南》中的 [Lambda 运行时系统](https://docs.aws.amazon.com/lambda/latest/dg/lambda-runtimes.html)。

# 教程

以下教程向您展示如何使用运行亚马逊 Linux 2023 (AL2023) 的亚马逊 EC2 实例执行常见任务。有关 视频教程,请参阅[AWS 教学视频和实验。](https://www.aws.training/)

有关 AL2 的说明,请参阅[亚马逊 EC2 用户指南中的运行 Linux 的亚马逊 EC2 实例的教程](https://docs.aws.amazon.com/AWSEC2/latest/UserGuide/ec2-tutorials.html)。

#### 教程

- [教程:在 AL2023 上安装 LAMP 服务器](#page-253-0)
- [教程:在 AL2023 上配置 SSL/TLS](#page-265-0)
- [教程:在 AL2023 上主持一 WordPress 篇博客](#page-280-0)

## <span id="page-253-0"></span>教程:在 AL2023 上安装 LAMP 服务器

以下过程可帮助你在 AL2023 实例(有时称为 LAMP 网络服务器或 LAMP 堆栈)上安装支持 PHP 和 M [ar](https://mariadb.org/about/) iaDB(社区开发的 MySQL 分支)的 Apache 网络服务器。您可以使用此服务器来托管静态网站 或部署能对数据库中的信息执行读写操作的动态 PHP 应用程序。

#### **A** Important

这些程序专为 AL2023 而设计。如果您尝试在其他发行版(例如 Ubuntu 或红帽企业 Linux) 上设置 LAMP Web 服务器,则本教程不适合[。对于 Ubuntu,请参阅以下 Ubuntu 社区文档:](https://help.ubuntu.com/community/ApacheMySQLPHP) [SQLPHP。ApacheMy](https://help.ubuntu.com/community/ApacheMySQLPHP)有关其他发布版本,请参阅特定于该版本的文档。

任务

- [步骤 1:准备 LAMP 服务器](#page-254-0)
- [步骤 2:测试 LAMP 服务器](#page-258-0)
- [步骤 3:确保数据库服务器的安全](#page-260-0)
- 步骤 4: (可选)安装 phpMyAdmin
- [故障排除](#page-264-0)
- [相关 主题](#page-264-1)

### <span id="page-254-0"></span>步骤 1:准备 LAMP 服务器

先决条件

- 本教程假设您已经使用 AL2023 启动了一个新实例,该实例的公有 DNS 名称可以从互联网访问。 有关更多信息,请参阅 [Amazon EC2 上的 AL2023。](#page-184-0)您还必须配置安全组,以便允许 SSH (端口 22)、HTTP (端口 80) 和 HTTPS (端口 443) 连接。有关这些先决条件的更多信息,请参阅 Amazon EC2 用户指南中的[授权 Linux 实例的入站流量。](https://docs.aws.amazon.com/AWSEC2/latest/UserGuide/authorizing-access-to-an-instance.html)
- 以下过程安装 AL2023 上可用的最新 PHP 版本,当前为 8.1。如果您计划使用本教程中所述的 PHP 应用程序之外的 PHP 应用程序,则应检查其与 8.1 的兼容性。

<span id="page-254-1"></span>准备 LAMP 服务器

- 1. 连接到您的 实例。有关更多信息,请参阅 [正在连接到 AL2023 实例。](#page-189-0)
- 2. 为确保您的所有软件包都处于最新状态,请对您的实例执行快速软件更新。此过程可能需要几分钟 的时间,但必须确保您拥有最新的安全更新和缺陷修复。

-y 选项安装更新时不提示确认。如果您希望在安装前检查更新,则可以忽略该选项。

[ec2-user ~]\$ **sudo dnf update -y**

3. 安装最新版本的 Apache Web 服务器和 AL2023 的 PHP 软件包。

[ec2-user ~]\$ **sudo dnf install -y httpd wget php-fpm php-mysqli php-json php phpdevel**

4. 安装 MariaDB 软件包。使用 dnf install 命令可同时安装多个软件包和所有相关依赖项。

[ec2-user ~]\$ sudo dnf install mariadb105-server

您可以使用以下命令查看这些程序包的当前版本:

[ec2-user ~]\$ sudo dnf info *package\_name*

例如:

```
[root@ip-172-31-25-170 ec2-user]# dnf info mariadb105
Last metadata expiration check: 0:00:16 ago on Tue Feb 14 21:35:13 2023.
Installed Packages
```
Amazon Linux 2023

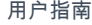

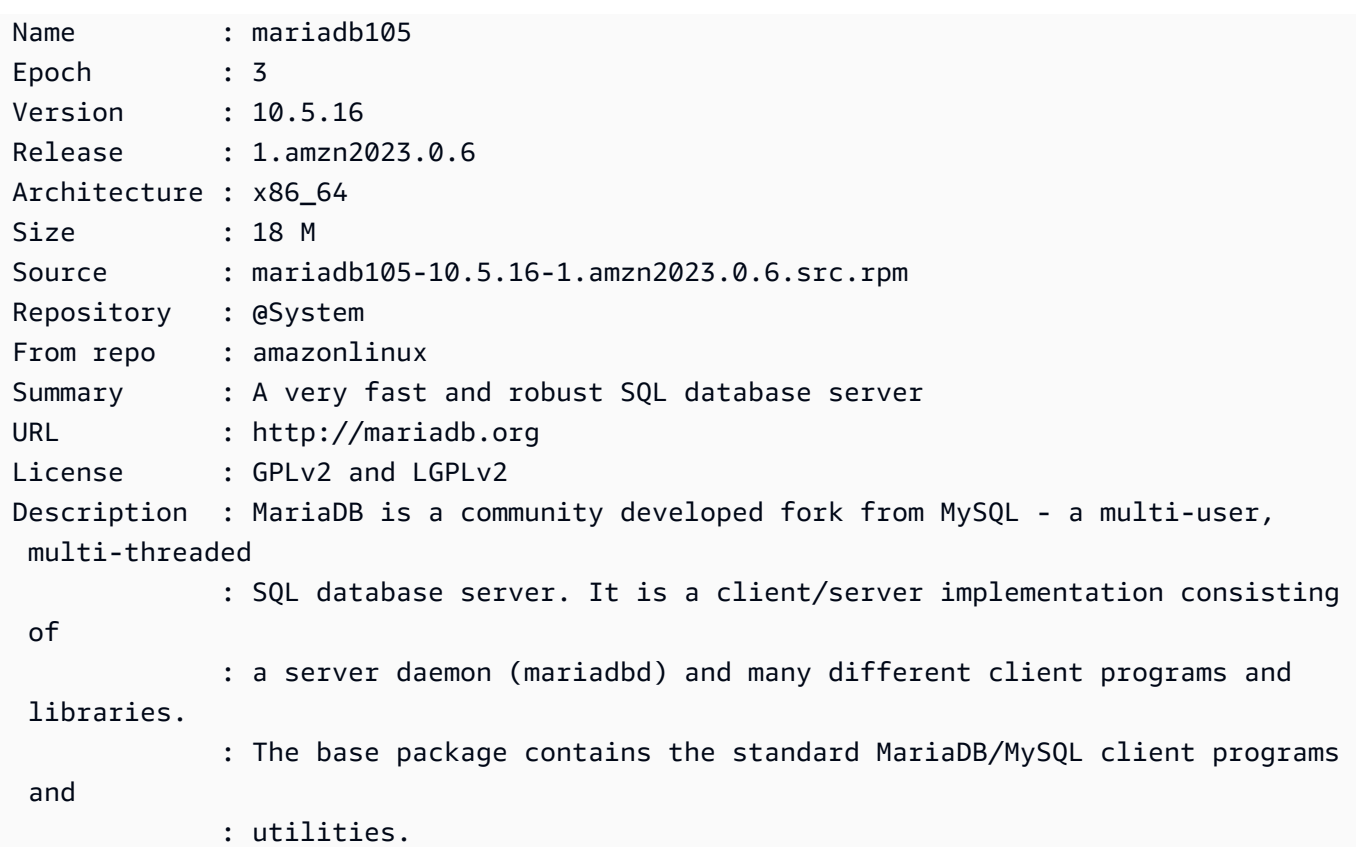

5. 启动 Apache Web 服务器。

[ec2-user ~]\$ **sudo systemctl start httpd**

6. 使用 systemctl 命令配置 Apache Web 服务器,使其在每次系统启动时启动。

[ec2-user ~]\$ **sudo systemctl enable httpd**

您可以通过运行以下命令验证 httpd 是否已启用:

[ec2-user ~]\$ **sudo systemctl is-enabled httpd**

- 7. 如果您尚未这样做,请添加安全规则以允许与您的实例的入站 HTTP (端口 80) 连接。默认情况 下,启动期间将为您的实例创建 launch-wizard-*N* 安全组。如果您没有添加其他安全组规则,此组 仅包含允许 SSH 连接的一条规则。
	- a. 通过以下网址打开 Amazon EC2 控制台[:https://console.aws.amazon.com/ec2/](https://console.aws.amazon.com/ec2/)。
	- b. 在左侧的导航中,选择 Instances(实例),然后选择您的实例。
	- c. 在安全选项卡上,查看入站规则。您应看到以下规则:

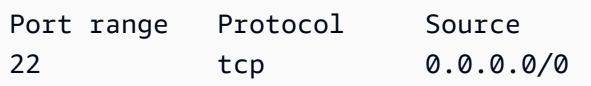

#### **A** Warning

使用 0.0.0.0/0 可允许所有 IPv4 地址使用 SSH 访问您的实例。这在测试环境中可 以接受一小段时间,但是在生产环境中并不安全。在生产环境中,您仅授权特定 IP 地 址或地址范围访问您的实例。

d. 如果没有允许 HTTP(端口 80)连接的入站规则,则必须立即添加规则。选择安全组的链 接。使用[授权您的 Linux 实例的入站流量](https://docs.aws.amazon.com/AWSEC2/latest/UserGuide/authorizing-access-to-an-instance.html)中的步骤,添加具有以下值的新入站安全规则:

- 类型 · HTTP
- 协议:TCP
- Port Range: 80
- Source: Custom
- 8. 测试您的 Web 服务器。在 Web 浏览器中,键入您的实例的公有 DNS 地址 (或公有 IP 地址)。 如果 /var/www/html 中没有内容,您应该会看到 Apache 测试页面,该页面将显示消息 It works!(它工作正常!)。

您可以使用 Amazon EC2 控制台获取实例的公有 DNS(选中 Public IPv4 DNS(公有 IPv4 DNS)列;如果此列处于隐藏状态,请选择首选项(齿轮状图标),并开启 Public IPv4 DNS(公 有 IPv4 DNS)。

验证实例的安全组是否包含允许端口 80 上的 HTTP 流量的规则。有关更多信息,请参阅[向安全组](https://docs.aws.amazon.com/AWSEC2/latest/UserGuide/working-with-security-groups.html#adding-security-group-rule) [添加规则](https://docs.aws.amazon.com/AWSEC2/latest/UserGuide/working-with-security-groups.html#adding-security-group-rule)。

**A** Important

如果您使用的不是 Amazon Linux,则还可能需要在实例上配置防火墙才能允许这些连 接。有关如何配置防火墙的更多信息,请参阅适用于特定分配的文档。

Apache httpd 提供的文件保存在名为 Apache 文档根目录的目录中。Amazon Linux Apache 文档根目 录为 /var/www/html,默认情况下归根用户所有。

要允许 ec2-user 账户操作此目录中的文件,必须修改其所有权和权限。有多种方式可以完成此任 务。在本教程中,可将 ec2-user 添加到 apache 组,将 /var/www 目录的所有权授予 apache 组,并为该组指定写入权限。

<span id="page-257-0"></span>设置文件权限

1. 将您的用户 (这里指 ec2-user) 添加到 apache。

[ec2-user ~]\$ **sudo usermod -a -G apache** *ec2-user*

- 2. 先退出再重新登录以选取新组,然后验证您的成员资格。
	- a. 退出(使用 exit 命令或关闭终端窗口):

```
[ec2-user ~]$ exit
```
b. 要验证您是否为 apache 组的成员,请重新连接到实例,然后运行以下命令:

[ec2-user ~]\$ **groups** ec2-user adm wheel apache systemd-journal

3. 将 /var/www 及其内容的组所有权更改到 apache 组。

[ec2-user ~]\$ **sudo chown -R ec2-user:apache /var/www**

4. 要添加组写入权限以及设置未来子目录上的组 ID,请更改 /var/www 及其子目录的目录权限。

[ec2-user ~]\$ **sudo chmod 2775 /var/www && find /var/www -type d -exec sudo chmod 2775 {} \;**

5. 要添加组写入权限,请递归地更改 /var/www 及其子目录的文件权限:

 $\lceil$ ec2-user  $\sim$ ]\$ **find /var/www -type f -exec sudo chmod 0664**  $\{\}$  **\;** 

这样,ec2-user (和 apache 组的任何未来成员) 可以添加、删除和编辑 Apache 文档根目录中的文 件,允许您添加内容,如静态网站或 PHP 应用程序。

保护您的 Web 服务器 (可选)

运行 HTTP 协议的 Web 服务器不为其发送或接收的数据提供传输安全。当您使用 Web 浏览器连接 HTTP 服务器时,对于您访问的 URL、您接收的网页内容以及您提交的任何 HTML 表的内容 (包括密 码),窃取者可在网络路径上的任何位置看到。保护您的 Web 服务器的最佳实践是安装 HTTPS (HTTP Secure) 支持,它将使用 SSL/TLS 加密保护您的数据。

<span id="page-258-0"></span>有关在服务器上启用 HTTPS 的信息,请参阅 [教程:在 AL2023 上配置 SSL/TLS。](#page-265-0)

### 步骤 2:测试 LAMP 服务器

如果服务器已安装并运行,且文件权限设置正确,则 ec2-user 账户应该能够在 /var/www/html 目 录 (可从 Internet 访问) 中创建 PHP 文件。

#### 测试您的 LAMP 服务器

1. 在 Apache 文档根目录中创建一个 PHP 文件。

[ec2-user ~]\$ **echo "<?php phpinfo(); ?>" > /var/www/html/phpinfo.php**

尝试运行该命令时,如果出现"Permission denied (权限被拒绝)"错误,请尝试先注销,再重新登 录,以获取您在 [设置文件权限](#page-257-0) 中配置的适当组权限。

2. 在 Web 浏览器中,键入您刚刚创建的文件的 URL。此 URL 是实例的公用 DNS 地址,后接正斜 杠和文件名。例如:

http://*my.public.dns.amazonaws.com*/phpinfo.php

您应该会看到 PHP 信息页面:

#### PHP Version 8.1.7

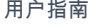

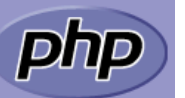

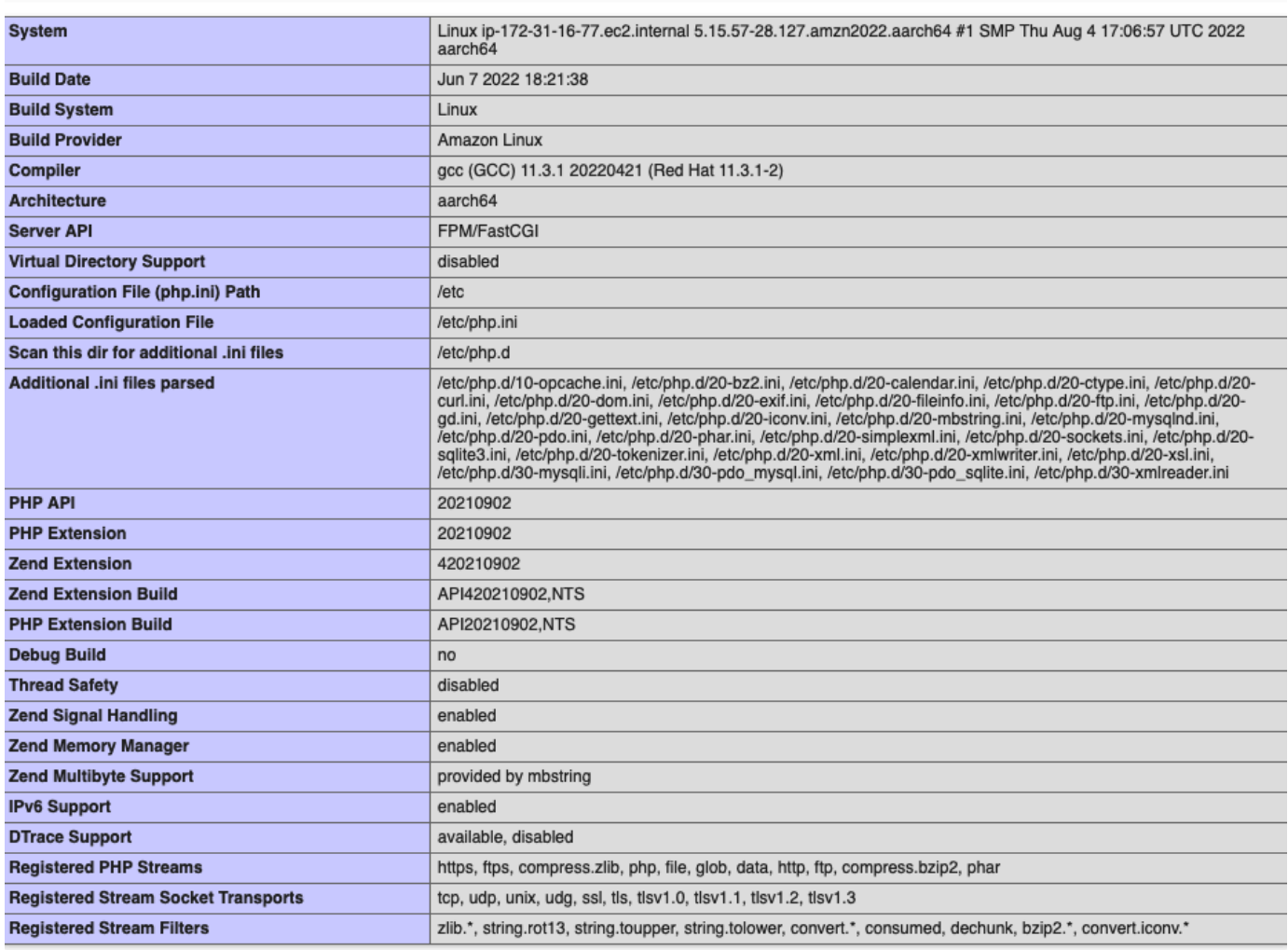

This program makes use of the Zend Scripting Language Engine:<br>Zend Engine v4.1.7, Copyright (c) Zend Technologies<br>with Zend OPcache v8.1.7, Copyright (c), by Zend Technologies

如果您未看到此页面,请验证上一步中是否已正确创建 /var/www/html/phpinfo.php 文件。 您还可以使用以下命令验证已经安装了所有必需的程序包。

[ec2-user ~]\$ **sudo dnf list installed httpd mariadb-server php-mysqlnd**

如果输出中未列出任何必需的程序包,请使用 sudo yum install *package* 命令安装它们。

3. 删除 phpinfo.php 文件。尽管此信息可能很有用,但出于安全考虑,不应将其传播到 Internet。

[ec2-user ~]\$ **rm /var/www/html/phpinfo.php**

zendengine

现在,您应该有了一个功能完善的 LAMP Web 服务器。如果您将内容添加到 Apache 文档根目录 (位 于 /var/www/html),您应该能够在您的实例的公有 DNS 地址中看到该内容。

### <span id="page-260-0"></span>步骤 3:确保数据库服务器的安全

MariaDB 服务器的默认安装提供有多种功能,这些功能对于测试和开发都很有帮助,但对于产品服务 器,应禁用或删除这些功能。mysql\_secure\_installation 命令可引导您设置根密码并删除安装中的不安 全功能。即使您不打算使用 MariaDB 服务器,我们也建议执行此步骤。

保护 MariaDB 服务器

1. 启动 MariaDB 服务器。

[ec2-user ~]\$ **sudo systemctl start mariadb**

2. 运行 mysql\_secure\_installation。

[ec2-user ~]\$ **sudo mysql\_secure\_installation**

- a. 在提示时,键入根账户的密码。
	- i. 键入当前根密码。默认情况下,根账户没有设置密码。按 Enter。
	- ii. 键入 Y 设置密码,然后键入两次安全密码。有关创建安全密码的更多信息,请访问 <https://identitysafe.norton.com/password-generator/>。确保将此密码存储在安全位置。

设置 MariaDB 根密码仅是保护数据库的最基本措施。在您构建或安装数据库驱动的应用 程序时,您通常可以为该应用程序创建数据库服务用户,并避免使用根账户执行除数据库 管理以外的操作。

- b. 键入 **Y** 删除匿名用户账户。
- c. 键入 **Y** 禁用远程根登录。
- d. 键入 **Y** 删除测试数据库。
- e. 键入 **Y** 重新加载权限表并保存您的更改。
- 3. (可选) 如果您不打算立即使用 MariaDB 服务器,请停止它。您可以在需要时再次重新启动。

[ec2-user ~]\$ **sudo systemctl stop mariadb**

4. (可选) 如果您希望每次启动时 MariaDB 服务器都启动,请键入以下命令。

[ec2-user ~]\$ **sudo systemctl enable mariadb**

## <span id="page-261-0"></span>步骤 4:(可选)安装 phpMyAdmin

[phpMyAdmin](https://www.phpmyadmin.net/)是一款基于 Web 的数据库管理工具,可用于查看和编辑 EC2 实例上的 MySQL 数据库。 按照下述步骤操作,在您的 Amazon Linux 实例上安装和配置 phpMyAdmin。

#### **A** Important

除非您在 Apache 中启用了 SSL/TLS,否则我们不建议您使用 phpMyAdmin 访问 LAMP 服务 器;如果您使用 phpMyAdmin,您的数据库管理员密码和其他数据将无法安全地通过 Internet 传输。有关开发人员提出的安全建议,请参阅[保护您的 phpMyAdmin 安装。](https://docs.phpmyadmin.net/en/latest/setup.html#securing-your-phpmyadmin-installation)有关在 EC2 实例 上保护 Web 服务器的一般信息,请参阅 [教程:在 AL2023 上配置 SSL/TLS。](#page-265-0)

#### 要安装 phpMyAdmin

1. 安装所需的依赖项。

[ec2-user ~]\$ **sudo dnf install php-mbstring php-xml -y**

2. 重启 Apache。

[ec2-user ~]\$ **sudo systemctl restart httpd**

3. 重启 php-fpm。

[ec2-user ~]\$ **sudo systemctl restart php-fpm**

4. 导航到位于 /var/www/html 的 Apache 文档根。

[ec2-user ~]\$ **cd /var/www/html**

5. 从<https://www.phpmyadmin.net/downloads>选择最新 phpMyAdmin 版本的源软件包。要将文件直 接下载到您的实例,请复制链接并将其粘贴到 wget 命令,如本示例中所述:

[ec2-user html]\$ **wget** *https://www.phpmyadmin.net/downloads/phpMyAdmin-latest-alllanguages.tar.gz*

6. 使用以下命令创建 phpMyAdmin 文件夹并将程序包提取到其中。

[ec2-user html]\$ **mkdir phpMyAdmin && tar -xvzf** *phpMyAdmin-latest-alllanguages.tar.gz* **-C phpMyAdmin --strip-components 1**

7. 删除 *phpMyAdmin-latest-all-languages .tar.gz ####*

[ec2-user html]\$ **rm** *phpMyAdmin-latest-all-languages.tar.gz*

8. (可选) 如果 MySQL 服务器未运行,请立即启动它。

[ec2-user ~]\$ **sudo systemctl start mariadb**

9. 在 Web 浏览器中,键入 phpMyAdmin 安装的 URL。此 URL 是实例的公有 DNS 地址 (或公有 IP 地址),后接正斜杠和您安装目录的名称。例如:

http://*my.public.dns.amazonaws.com*/phpMyAdmin

你应该会看到 phpMyAdmin 登录页面:

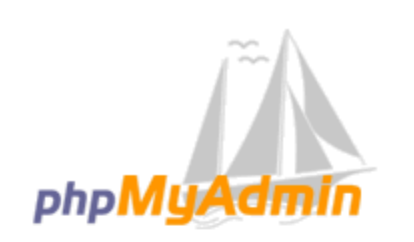

# **Welcome to phpMyAdmin**

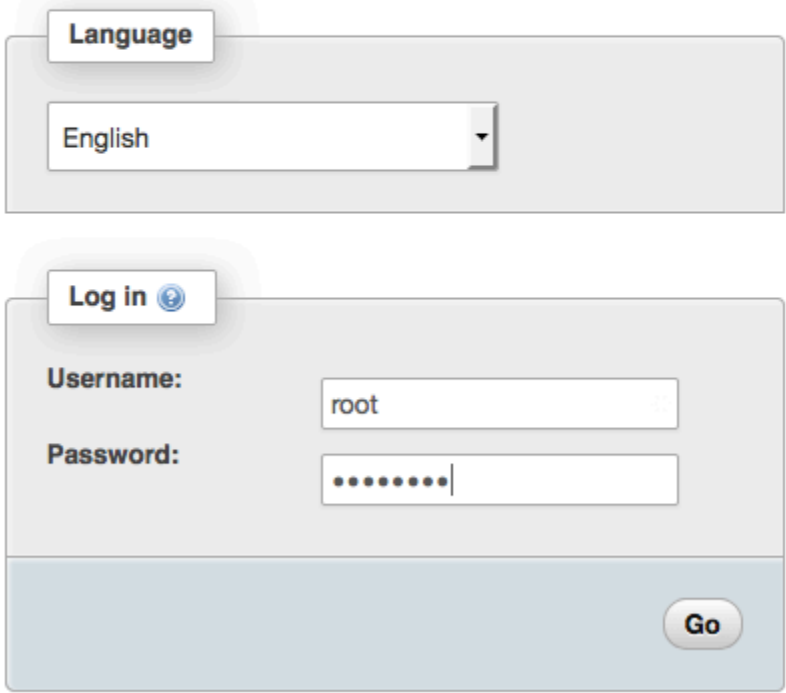

10. 使用您之前创建的root用户名和 MySQL root 密码登录您的 phpMyAdmin 安装程序。

您的安装仍需进行配置,然后才能投入使用。我们建议您首先手动创建配置文件,如下所示:

- a. 要从最小的配置文件开始,请使用您常用的文本编辑器创建一个新文件,然后将 config.sample.inc.php 的内容复制到该文件中。
- b. 将文件另存为config.inc.php包含的 phpMyAdmin 目录中index.php。
- c. 有关任何其他设置,请参阅安装说明的 ["使用 phpMyAdmin 安装脚本"](https://docs.phpmyadmin.net/en/latest/setup.html#using-the-setup-script) 部分中的文件创建后说 明。

有关使用的信息 phpMyAdmin,请参阅[《phpMyAdmin 用户指南》。](http://docs.phpmyadmin.net/en/latest/user.html)

### <span id="page-264-0"></span>故障排除

本部分提供了解决在设置新 LAMP 服务器时可能遇到的常见问题的建议。

我无法使用 Web 浏览器连接到我的服务器

执行以下检查以查看您的 Apache Web 服务器是否正在运行且可以访问。

• Web 服务器正在运行吗?

您可以通过运行以下命令验证 httpd 是否已启用:

[ec2-user ~]\$ **sudo systemctl is-enabled httpd**

如果 httpd 进程未运行,请重[复准备 LAMP 服务器中](#page-254-1)描述的步骤。

• 防火墙是否配置正确?

验证实例的安全组是否包含允许端口 80 上的 HTTP 流量的规则。有关更多信息,请参阅[向安全组添](https://docs.aws.amazon.com/AWSEC2/latest/UserGuide/working-with-security-groups.html#adding-security-group-rule) [加规则](https://docs.aws.amazon.com/AWSEC2/latest/UserGuide/working-with-security-groups.html#adding-security-group-rule)。

我无法使用 HTTPS 连接到我的服务器

执行以下检查以查看 Apache Web 服务器是否配置为支持 HTTPS。

• Web 服务器配置是否正确?

安装 Apache 后,服务器将针对 HTTP 流量进行配置。要支持 HTTPS,请在服务器上启用 TLS 并 安装 SSL 证书。有关信息,请参阅 [教程:在 AL2023 上配置 SSL/TLS。](#page-265-0)

• 防火墙是否配置正确?

验证实例的安全组是否包含允许端口 443 上的 HTTPS 流量的规则。有关更多信息,请参阅授权 [Linux 实例的入站流量](https://docs.aws.amazon.com/AWSEC2/latest/UserGuide/authorizing-access-to-an-instance.html)。

### <span id="page-264-1"></span>相关 主题

有关将文件传输到您的实例或在 Web 服务器上安装 WordPress 博客的更多信息,请参阅以下文档:

• [使用 Amazon EC2 用户指南中的 WinSCP 将文件传输到您的 Linux 实例。](https://docs.aws.amazon.com/AWSEC2/latest/UserGuide/putty.html#Transfer_WinSCP)

- [使用 Amazon EC2 用户指南中的 SCP 客户端将文件传输到 Linux 实例。](https://docs.aws.amazon.com/AWSEC2/latest/UserGuide/connect-linux-inst-ssh.html#linux-file-transfer-scp)
- [教程:在 AL2023 上主持一 WordPress 篇博客](#page-280-0)

有关本教程中使用的命令和软件的更多信息,请参阅以下网页:

- Apache Web 服务器: <http://httpd.apache.org/>
- MariaDB 数据库服务器:<https://mariadb.org/>
- PHP 编程语言:<http://php.net/>

有关注册 Web 服务器域名或将现有域名转移到此主机的更多信息,请参阅 Amazon Route 53 开发人 员指南中的[创建域和子域并将其迁移到 Amazon Route 53](https://docs.aws.amazon.com/Route53/latest/DeveloperGuide/creating-migrating.html)。

# <span id="page-265-0"></span>教程:在 AL2023 上配置 SSL/TLS

安全套接字层/传输层安全性 (SSL/TLS) 可在 Web 服务器和 Web 客户端之间创建一个加密通道,以 防止数据在传输过程中被窃听。本教程介绍如何在带有 AL2023 和 Apache Web 服务器的 EC2 实 例上手动添加对 SSL/TLS 的支持。本教程假定您未使用负载均衡器。如果您正在使用 Elastic Load Balancing,则可以选择使用来自 [AWS Certificate Manager](https://aws.amazon.com/certificate-manager/) 的证书在负载均衡器上配置 SSL 卸载。

由于历史原因,Web 加密通常简称为 SSL。虽然 Web 浏览器仍支持 SSL,但使用其下一代协议 TLS 更不易受攻击。默认情况下,AL2023 会禁用服务器端对所有版本的 SSL 的支持。[安全标准机构认](https://www.ssl.com/article/deprecating-early-tls/)为 TLS 1.0 不安全。TLS 1.0 和 TLS 1.1 已于 2021 年 3 月正式[弃用。](https://datatracker.ietf.org/doc/rfc8996/)本教程仅包含有关启用 TLS 1.2 的 指导。TLS 1.3 于 2018 年完成,只要支持和启用底层 TLS 库(在本教程中为 OpenSSL),就可以在 AL2 中使用。[客户端必须在 2023 年 6 月 28 日之前支持 TLS 1.2 或更高版本。](https://aws.amazon.com/blogs/security/tls-1-2-required-for-aws-endpoints/)有关更新的加密标准的 更多信息,请参阅 [RFC 7568](https://tools.ietf.org/html/rfc7568) 和 [RFC 8446](https://tools.ietf.org/html/rfc8446)。

在本教程中,将现代 Web 加密简称为 TLS。

**A** Important

这些程序专为 AL2023 而设计。如果您尝试设置运行不同分配的 EC2 实例,或者运行旧版 本 Amazon Linux 的实例,则本教程中的一些过程可能不适合。对于 Ubuntu,请参阅以下 Ubuntu 社区文档:[Open SSL on Ubuntu。](https://help.ubuntu.com/community/OpenSSL)有关 Red Hat Enterprise Linux 的信息,请参阅以 下:[设置 Apache HTTP Web 服务器。](https://access.redhat.com/documentation/en-us/red_hat_enterprise_linux/8/html/deploying_different_types_of_servers/setting-apache-http-server_deploying-different-types-of-servers)有关其他发布版本,请参阅特定于该版本的文档。

#### **a** Note

或者,您可以将 AWS Certificate Manager (ACM) 用于 AWS Nitro 安全区,这是一种安全区应 用程序,允许您在带有 Nitro Enclaves 的 Amazon EC2 实例上运行的 Web 应用程序和服务器 上使用公有和私有 SSL/TLS 证书。 AWS Nitro Enclaves 是一项 Amazon EC2 功能,可以创 建隔离的计算环境以保护和安全地处理高度敏感的数据,例如 SSL/TLS 证书和私有密钥。 适用于 Nitro Enclaves 的 ACM 与运行在 Amazon EC2 Linux 实例上的 nginx 结合使用,以创 建私有密钥、分发证书和私有密钥以及管理证书续订。 要使用适用于 Nitro Enclaves 的 ACM,必须使用启用了 Enclave 的 Linux 实例。 有关更多信息,请参阅[什么是 AWS 硝基飞地?](https://docs.aws.amazon.com/enclaves/latest/user/nitro-enclave.html) 以[及AWS Certificate Manager 《Nitro](https://docs.aws.amazon.com/enclaves/latest/user/nitro-enclave-refapp.html) [Enclaves](https://docs.aws.amazon.com/enclaves/latest/user/nitro-enclave-refapp.html) 用户指南》中的 AWS Nitro Enclaves。

内容

- [先决条件](#page-266-0)
- [步骤 1:在服务器上启用 TLS](#page-267-0)
- [步骤 2:获取 CA 签名的证书](#page-269-0)
- [步骤 3:测试和强化安全配置](#page-276-0)
- [故障排除](#page-279-0)

## <span id="page-266-0"></span>先决条件

在开始本教程之前,请完成以下步骤:

- 启动 EBS 支持的 AL2023 实例。有关更多信息,请参阅 [Amazon EC2 上的 AL2023。](#page-184-0)
- 配置安全组以允许您的实例接受以下 TCP 端口上的连接:
	- SSH (端口 22)
	- HTTP (端口 80)
	- HTTPS (端口 443)

有关更多信息,请参阅 Amazon EC2 用户指南中[的授权您的 Linux 实例的入站流量。](https://docs.aws.amazon.com/AWSEC2/latest/UserGuide/authorizing-access-to-an-instance.html)

- 安装 Apache Web 服务器。有关 step-by-step 说明,请参阅[教程:在 AL2023 上安装 LAMP 服务](#page-253-0) [器](#page-253-0)。仅需要 httpd 包及其依赖项,因此可以忽略涉及 PHP 和 MariaDB 的说明。
- 要识别和验证网站,TLS 公有密钥基础设施 (PKI) 依赖于域名系统 (DNS)。要使用 EC2 实例托管 公共网站,您需要为 Web 服务器注册一个域名,或者将现有域名转让给您的 Amazon EC2 主机。

可通过很多第三方域注册和 DNS 托管服务来执行此操作,也可以使用 [Amazon Route 53](https://docs.aws.amazon.com/Route53/latest/DeveloperGuide/Welcome.html) 执行此操 作。

## <span id="page-267-0"></span>步骤 1:在服务器上启用 TLS

此过程将引导您完成使用自签名数字证书在 AL2023 上设置 TLS 的过程。

#### **a** Note

自签名证书对于测试是可接受的,但对于生产不是。如果您将自签名证书公开到 Internet,您 网站的访客将会看到安全警告。

#### 在服务器上启用 TLS

1. 连接到您的实例并确认 Apache 正在运行。有关更多信息,请参阅 [正在连接到 AL2023 实例。](#page-189-0)

[ec2-user ~]\$ **sudo systemctl is-enabled httpd**

如果返回的值不是"启用",则启动 Apache 并将它设置为每次随系统一起启动。

[ec2-user ~]\$ **sudo systemctl start httpd && sudo systemctl enable httpd**

2. 为确保您的所有软件包都处于最新状态,请对您的实例执行快速软件更新。此过程可能需要几分钟 的时间,但必须确保您拥有最新的安全更新和缺陷修复。

**a** Note

-y 选项安装更新时不提示确认。如果您希望在安装前检查更新,则可以忽略该选项。

[ec2-user ~]\$ **sudo dnf install openssl mod\_ssl**

3. 输入以下命令后,系统将向您显示提示框,您可以在其中输入有关站点的信息。

[ec2-user ~]\$ **sudo openssl req -x509 -nodes -days 365 -newkey rsa:2048 -keyout / etc/pki/tls/private/apache-selfsigned.key -out /etc/pki/tls/certs/apacheselfsigned.crt**

这会在 /etc/pki/tls/certs/ 目录中生成一个新文件 apache-selfsigned.crt。指定的文 件名与 /etc/httpd/conf.d/ssl.conf 中的 SSLCertificateFile 指令指定的默认值匹配。

您的实例现在具有以下文件,可使用这些文件配置安全服务器并创建证书以进行测试:

• /etc/httpd/conf.d/ssl.conf

mod\_ssl 的配置文件。它包含一些指令 以指示 Apache 在何处查找以下信息:加密密钥和证 书、要允许的 TLS 协议版本以及要接受的加密密码。这将是您的本地证书文件:

• /etc/pki/tls/certs/apache-selfsigned.crt

该文件包含自签名证书以及证书的私有密钥。Apache 要求证书和密钥采用 PEM 格式,其中包含 Base64 编码的 ASCII 字符,并用"BEGIN"和"END"行框起来,如以下简短示例所示。

-----BEGIN PRIVATE KEY-----

MIIEvgIBADANBgkqhkiG9w0BAQEFAASCBKgwggSkAgEAAoIBAQD2KKx/8Zk94m1q 3gQMZF9ZN66Ls19+3tHAgQ5Fpo9KJDhzLjOOCI8u1PTcGmAah5kEitCEc0wzmNeo BCl0wYR6G0rGaKtK9Dn7CuIjvubtUysVyQoMVPQ97ldeakHWeRMiEJFXg6kZZ0vr GvwnKoMh3DlK44D9dX7IDua2PlYx5+eroA+1Lqf32ZSaAO0bBIMIYTHigwbHMZoT

...

56tE7THvH7vOEf4/iUOsIrEzaMaJ0mqkmY1A70qQGQKBgBF3H1qNRNHuyMcPODFs 27hDzPDinrquSEvoZIggkDMlh2irTiipJ/GhkvTpoQlv0fK/VXw8vSgeaBuhwJvS LXU9HvYq0U6O4FgD3nAyB9hI0BE13r1HjUvbjT7moH+RhnNz6eqqdscCS09VtRAo 4QQvAqOa8UheYeoXLdWcHaLP

-----END PRIVATE KEY-----

-----BEGIN CERTIFICATE-----

MIIEazCCA1OgAwIBAgICWxQwDQYJKoZIhvcNAQELBQAwgbExCzAJBgNVBAYTAi0t MRIwEAYDVQQIDAlTb21lU3RhdGUxETAPBgNVBAcMCFNvbWVDaXR5MRkwFwYDVQQK DBBTb21lT3JnYW5pemF0aW9uMR8wHQYDVQQLDBZTb21lT3JnYW5pemF0aW9uYWxV bml0MRkwFwYDVQQDDBBpcC0xNzItMzEtMjAtMjM2MSQwIgYJKoZIhvcNAQkBFhVy ...

z5rRUE/XzxRLBZOoWZpNWTXJkQ3uFYH6s/sBwtHpKKZMzOvDedREjNKAvk4ws6F0 CuIjvubtUysVyQoMVPQ97ldeakHWeRMiEJFXg6kZZ0vrGvwnKoMh3DlK44D9dlU3 WanXWehT6FiSZvB4sTEXXJN2jdw8g+sHGnZ8zCOsclknYhHrCVD2vnBlZJKSZvak 3ZazhBxtQSukFMOnWPP2a0DMMFGYUHOd0BQE8sBJxg== -----END CERTIFICATE-----

文件名和扩展名只是为了提供便利,对功能没有影响。例如,只要 ssl.conf 文件中的相关指令 使用相同的名称,您就可以将证书命名为 cert.crt、cert.pem 或任何其他文件名。

#### **a** Note

在使用您自己的自定义文件替换默认 TLS 文件时,请确保它们采用 PEM 格式。

4. 重启 Apache。

[ec2-user ~]\$ **sudo systemctl restart httpd**

#### **a** Note

确保 TCP 端口 443 在您的 EC2 实例上是可访问的,如之前所述。

5. 现在,您的 Apache Web 服务器应通过端口 443 支持 HTTPS (安全 HTTP)。通过将您的 EC2 实 例的 IP 地址或完全限定域名与前缀 **https://** 一起输入浏览器 URL 栏中来对其进行测试。

由于您正在使用自签名的不可信主机证书连接到站点,因此您的浏览器可能会显示一系列安全警 告。忽视这些警告并继续连接站点。

如果默认 Apache 测试页面打开,这意味着您已成功在服务器上配置 TLS。在浏览器和服务器之 间传输的所有数据现在都已加密。

**a** Note

为了防止站点访问者遇到警告屏幕,您必须获取一个可信 CA 签名证书,该证书不仅进行 加密,而且还公开验证您是否为站点拥有者。

### <span id="page-269-0"></span>步骤 2: 获取 CA 签名的证书

您可以使用以下过程获取 CA 签名证书:

- 从私有密钥生成证书签名请求 (CSR)
- 将 CSR 提交给证书颁发机构 (CA)
- 获取签名的主机证书
- 配置 Apache 以使用证书

从加密角度看,自签名 TLS X.509 主机证书与 CA 签名证书完全相同。二者之间的区别在于社交层 面,而非数学层面。CA 承诺,在向申请者颁发证书之前,至少验证域的所有权。每个 Web 浏览器均 包含一个 CA 的列表,浏览器供应商信任这些 CA 来执行此操作。X.509 证书主要包含一个与您的私有 服务器密钥对应的公有密钥和一个以加密方式与该公有密钥关联的 CA 的签名。当浏览器通过 HTTPS 连接到 Web 服务器时,服务器将提供证书以便浏览器检查其可信 CA 的列表。如果签署人位于列表 上,或可通过由其他可信签署人组成的一系列信任访问,则浏览器将与服务器协商一个快速加密数据通 道并加载页面。

由于验证请求需要投入人力,证书通常会产生费用,因此应货比三家。一些 CA 免费提供基础级别证 书。其中最值得注意的 CA 是 [Let's Encrypt](https://letsencrypt.org/) 项目,该项目还支持证书创建和续订过程的自动化。有关 使用 Let's Encrypt 证书的更多信息,请参阅[获取 Certbot](https://eff-certbot.readthedocs.io/en/stable/install.html)。

如果您打算提供商业级服务,[AWS Certificate Manager](https://docs.aws.amazon.com/acm/latest/userguide/acm-overview.html) 是一个不错的选择。

主机证书的基础是密钥。从 2019 年开始[,政府](http://nvlpubs.nist.gov/nistpubs/SpecialPublications/NIST.SP.800-57pt1r4.pdf)[和行业](https://cabforum.org/wp-content/uploads/CA-Browser-Forum-BR-1.6.5.pdf)群体建议 RSA 密钥使用 2048 位的最小密钥 (模数)大小,旨在将文档一直保护到 2030 年。OpenSSL 在 AL2023 中生成的默认模数大小为 2048 位,适用于在 CA 签名的证书中使用。在以下过程中,为需要自定义密钥的人员提供了一个可选步骤, 例如,具有较大模数或使用不同加密算法的步骤。

#### **A** Important

除非您拥有注册并托管的 DNS 域,否则,有关获取 CA 签名主机证书的这些说明不适用。

获取 CA 签名的证书

- 1. 连接到您的实例并导航到 /etc/pki/tls/private/。这是存储 TLS 的服务器私有密钥的目录。如果您希 望使用现有的主机密钥生成 CSR,请跳到步骤 3。有关连接到您的实例的更多信息,请参阅 [正在](#page-189-0) [连接到 AL2023 实例](#page-189-0)
- 2. (可选) 生成新的私有密钥。下面是一些密钥配置示例。任何生成的密钥都可用于您的 Web 服务 器,但它们实施安全的程度和类型有所不同。
	- 示例 1:创建默认 RSA 主机密钥。生成的文件 **custom.key** 是一个 2048 位 RSA 私有密钥。

[ec2-user ~]\$ **sudo openssl genrsa -out custom.key**

• 示例 2:创建具有更大模数的更严格的 RSA 密钥。生成的文件 **custom.key** 是一个 4096 位 RSA 私有密钥。

[ec2-user ~]\$ **sudo openssl genrsa -out custom.key 4096**

• 示例 3:创建具有密码保护的 4096 位加密的 RSA 密钥。生成的文件 **custom.key** 是一个已使 用 AES-128 密码加密的 4096 位 RSA 私有密钥。

#### **A** Important

对密钥进行加密可增强安全性,但由于加密的密钥需要密码,因此依赖于加密密钥的服 务无法自动启动。每当您使用此密钥时,都必须通过 SSH 连接提供密码(在上一示例 中为"abcde12345")。

[ec2-user ~]\$ **sudo openssl genrsa -aes128 -passout pass:abcde12345 -out custom.key 4096**

• 示例 4:使用非 RSA 密码创建密钥。RSA 加密可能相对较慢,因为其公有密钥的大小基于两个 大素数的乘积。不过,可以为 TLS 创建使用非 RSA 密码的密钥。在交付同等级别的安全性时, 基于椭圆曲线的数学运算的密钥更小,计算起来更快。

[ec2-user ~]\$ **sudo openssl ecparam -name prime256v1 -out custom.key -genkey**

结果为一个使用 prime256v1(OpenSSL 支持的"命名曲线")的 256 位椭圆曲线私有密钥。[根据](http://nvlpubs.nist.gov/nistpubs/SpecialPublications/NIST.SP.800-57pt1r4.pdf)  [NIST](http://nvlpubs.nist.gov/nistpubs/SpecialPublications/NIST.SP.800-57pt1r4.pdf),其加密强度略高于 2048 位 RSA 密钥。

#### **a** Note

并非所有 CA 都提供与 RSA elliptic-curve-based 密钥相同级别的密钥支持。

请确保新的私有密钥具有高度限制的所有权和权限 (所有者=根、组=根、仅面向所有者的读取/写 入权限)。命令将如以下示例所示。

[ec2-user ~]\$ **sudo chown root:root custom.key** [ec2-user ~]\$ **sudo chmod 600 custom.key** [ec2-user ~]\$ **ls -al custom.key**

上述命令生成以下结果。

-rw------- root root custom.key

在创建并配置满意的密钥后,可以创建 CSR。

3. 使用您首选的密钥创建 CSR。下面的示例使用了 **custom.key**。

[ec2-user ~]\$ **sudo openssl req -new -key custom.key -out csr.pem**

OpenSSL 将打开一个对话框,并提示您输入下表中显示的信息。对于基本的经域验证的主机证书 来说,除 Common Name 以外的所有字段都是可选字段。

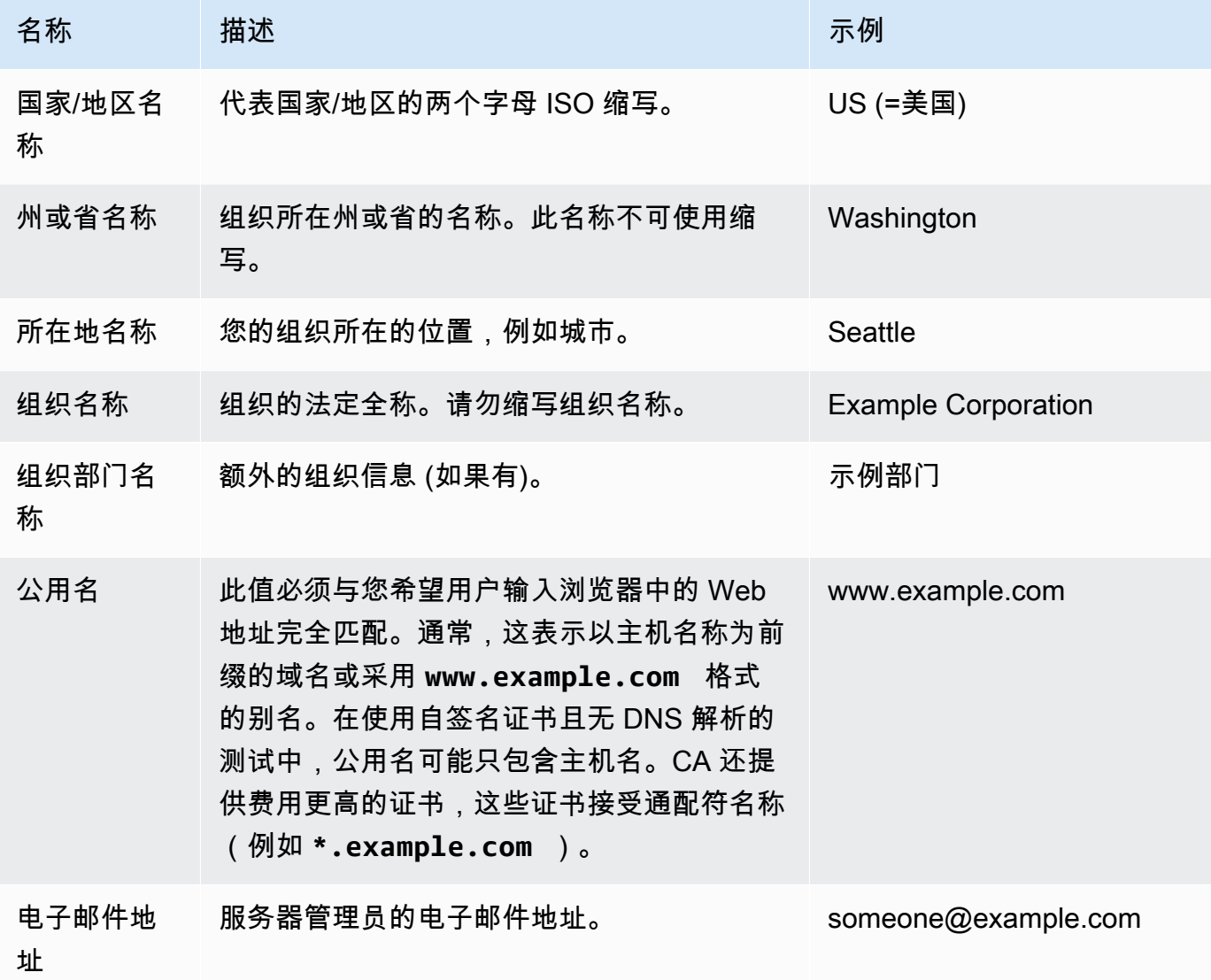

最后,OpenSSL 将提示您输入可选的质询密码。此密码仅适用于 CSR 和您与 CA 之间的事务, 因此请遵循 CA 提供的有关此密码以及其他可选字段、可选公司名的建议。CSR 质询密码不会影 响服务器操作。

生成的文件 **csr.pem** 包含您的公有密钥、您的公有密钥的数字签名以及您输入的元数据。

4. 将 CSR 提交给 CA。这通常包括在文本编辑器中打开 CSR 文件并将内容复制到 Web 表格中。此 时,您可能需要提供一个或多个主题备用名称 (SAN) 以放置到证书上。如果 **www.example.com** 是公用名,则 **example.com** 将是一个很好的 SAN,反之亦然。您网站的访客如果输入这两个名 称的任何一个,便可看到一个没有错误的连接。如果您的 CA Web 表格允许该连接,请在 SAN 列 表中包含公用名。一些 CA 会自动包含公用名。

在您的请求获得批准后,您将收到一个由 CA 签署的新主机证书。此外,系统可能会指示您下载中 间证书文件,该文件包含完成 CA 的信任链所需的其他证书。

**a** Note

您的 CA 可能会针对各种用途发送多种格式的文件。在本教程中,您应只使用 PEM 格式 的证书文件,此格式通常会(但不总是)标有 .pem 或 .crt 文件扩展名。如果您不确定 要使用哪个文件,请使用文本编辑器打开这些文件,并查找一个包含一个或多个以下面的 行开始的块的文件。

- - - - -BEGIN CERTIFICATE - - - - -

该文件还应以下面的行结束。

- - - END CERTIFICATE - - - - -

您还可以在命令行上测试文件,如下所示。

[ec2-user certs]\$ **openssl x509 -in** *certificate.crt* **-text**

验证这些行是否显示在文件中。请勿使用结尾为 .p7b、.p7c 或类似文件扩展名的文件。

5. 将新的 CA 签名证书和任何中间证书放在 /etc/pki/tls/certs 目录中。

#### **a** Note

可通过多种方法将新证书上传到 EC2 实例,但最直接、最有益的方法是在本地计算机和 EC2 实例上打开一个文本编辑器(例如,vi、nano 或记事本),然后在这两者之间复制并 粘贴文件内容。在 EC2 实例上执行这些操作时,您需要根 [sudo] 权限。这样,一旦有任 何权限或路径问题,您可以立即看到。但请小心操作,不要在复制内容时添加任何多余的 行或以任何方式更改内容。

在/etc/pki/tls/certs目录内部,检查文件所有权、组和权限设置是否与严格限制的 AL2023 默认值相匹配(owner=root、group=root、仅限所有者读/写)。以下示例显示了要使用的命令。

[ec2-user certs]\$ **sudo chown root:root custom.crt** [ec2-user certs]\$ **sudo chmod 600 custom.crt** [ec2-user certs]\$ **ls -al custom.crt**

这些命令应生成以下结果。

-rw------- root root custom.crt

中间证书文件的权限并不严格 (所有者=根、组=根、所有者可以写入、组可以读取、任何人均可读 取)。以下示例显示了要使用的命令。

[ec2-user certs]\$ **sudo chown root:root intermediate.crt** [ec2-user certs]\$ **sudo chmod 644 intermediate.crt** [ec2-user certs]\$ **ls -al intermediate.crt**

这些命令应生成以下结果。

-rw-r--r-- root root intermediate.crt

6. 将用于创建 CSR 的私有密钥放在 /etc/pki/tls/private/ 目录中。

#### **a** Note

可通过多种方法将自定义密钥上传到 EC2 实例,但最直接、最有益的方法是在本地计算机 和 EC2 实例上打开一个文本编辑器(例如,vi、nano 或记事本),然后在这两者之间复

制并粘贴文件内容。在 EC2 实例上执行这些操作时,您需要根 [sudo] 权限。这样,一旦 有任何权限或路径问题,您可以立即看到。但请小心操作,不要在复制内容时添加任何多 余的行或以任何方式更改内容。

在/etc/pki/tls/private目录内部,使用以下命令验证文件所有权、组和权限设置是否符合严 格限制的 AL2023 默认值(owner=root、group=root、仅限所有者读/写)。

[ec2-user private]\$ **sudo chown root:root custom.key** [ec2-user private]\$ **sudo chmod 600 custom.key** [ec2-user private]\$ **ls -al custom.key**

这些命令应生成以下结果。

-rw------- root root custom.key

- 7. 编辑 /etc/httpd/conf.d/ssl.conf 以反映您的新证书和密钥文件。
	- a. 在 Apache 的 SSLCertificateFile 指令中提供 CA 签名主机证书的路径和文件名:

SSLCertificateFile /etc/pki/tls/certs/custom.crt

b. 如果您收到一个中间证书文件(此示例中为 intermediate.crt),请使用 Apache 的 SSLCACertificateFile 指令提供其路径和文件名:

SSLCACertificateFile /etc/pki/tls/certs/intermediate.crt

一些 CA 将主机证书和中间证书合并到单个文件中,从而不再需要使用 SSLCACertificateFile 指令。请查询您的 CA 提供的说明。

c. 在 Apache 的 SSLCertificateKeyFile 指令中提供私有密钥的路径和文件名(在该示例 中为 custom.kev):

SSLCertificateKeyFile /etc/pki/tls/private/custom.key

8. 保存 /etc/httpd/conf.d/ssl.conf 并重启 Apache。

**a** Note

[ec2-user ~]\$ **sudo systemctl restart httpd**

9. 通过在浏览器 URL 栏中输入带有 https:// 前缀的域名来测试您的服务器。您的浏览器应通过 HTTPS 加载测试页面而不会产生错误。

### <span id="page-276-0"></span>步骤 3:测试和强化安全配置

在 TLS 可操作且公开发布后,应测试其实际安全性。使用在线服务(例如 [Qualys SSL Labs,](https://www.ssllabs.com/ssltest/analyze.html)该服务 可对您的安全设置执行免费的全面分析)可轻松执行此操作。根据结果,您可以决定通过控制接受的协 议、首选的密码和排除的密码来强化默认安全配置。有关更多信息,请参阅 [Qualys 如何用公式表示其](https://github.com/ssllabs/research/wiki/SSL-Server-Rating-Guide) [分数](https://github.com/ssllabs/research/wiki/SSL-Server-Rating-Guide)。

#### **A** Important

实际测试对服务器的安全性非常重要。少量配置错误可能导致严重的安全漏洞和数据丢失。由 于建议的安全实践会不断变化以响应调查和新兴威胁,因此定期安全审核对于良好的服务器管 理来说是必不可少的。

在 [Qualys SSL Labs](https://www.ssllabs.com/ssltest/analyze.html) 站点上,使用 **www.example.com** 格式输入服务器的完全限定域名。约两分钟 后,您将收到您站点的评级 (从 A 到 F) 和结果的详细信息。下表汇总了设置与 AL2023 上默认 Apache 配置相同且具有默认 Certbot 证书的域名的报告。

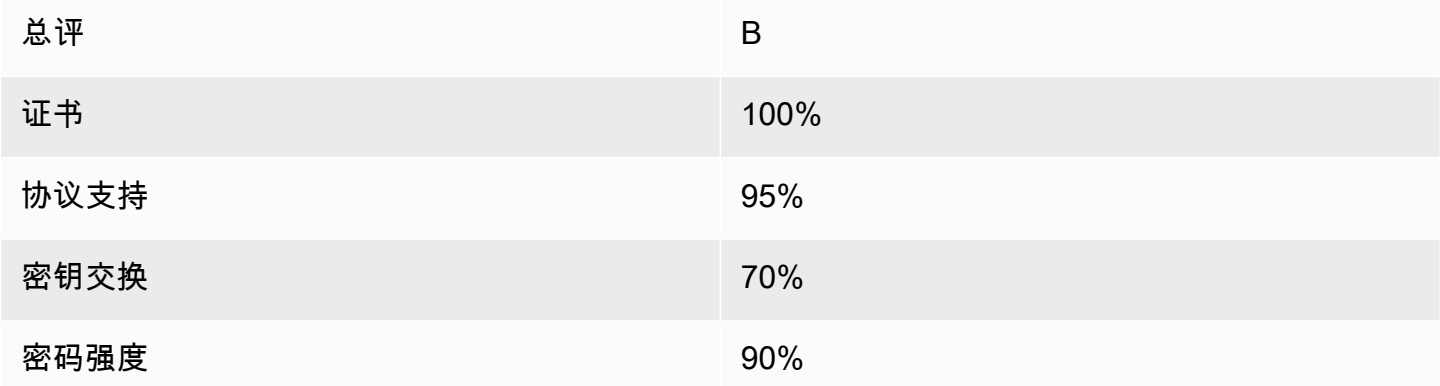

虽然概述信息显示配置基本正确,但详细报告标记了几个潜在的问题(在此处按严重性顺序列出):

✗ 支持某些旧浏览器使用 RC4 密码。密码是加密算法的数学核心。RC4 是一种用于加密 TLS 数据流 的快速密码,已知这种密码存在一些[严重缺点](http://www.imperva.com/docs/hii_attacking_ssl_when_using_rc4.pdf)。除非您有充分理由支持旧版浏览器,否则,应禁用该密 码。

✗ 支持旧 TLS 版本。该配置支持 TLS 1.0(已弃用)和 TLS 1.1(即将弃用)。从 2018 年开始,仅建 议使用 TLS 1.2。

✗ 不完全支持向前保密性。[向前保密性](https://en.wikipedia.org/wiki/Forward_secrecy)是一种算法功能,它使用从私有密钥派生的临时会话密钥进行 加密。这意味着,在实践中,攻击者无法解密 HTTPS 数据,即使他们拥有 Web 服务器的长期私有密 钥。

纠正 TLS 配置并供将来使用

1. 在文本编辑器中打开 /etc/httpd/conf.d/ssl.conf 配置文件,并在以下行的开头输入"#"以 注释掉该行。

#SSLProtocol all -SSLv3

2. 添加以下指令:

```
#SSLProtocol all -SSLv3
SSLProtocol -SSLv2 -SSLv3 -TLSv1 -TLSv1.1 +TLSv1.2
```
该指令显式禁用 SSL 版本 2 和 3 以及 TLS 版本 1.0 和 1.1。现在,服务器拒绝接受与使用 TLS 1.2 以外的任何协议的客户端之间的加密连接。指令中的冗长文字更清楚地向人类读者阐述为服务 器配置的用途。

**a** Note

以此方式禁用 TLS 1.0 和 1.1 版可阻止一小部分过时的 Web 浏览器访问您的网站。

修改允许的密码列表

1. 在 /etc/httpd/conf.d/ssl.conf 配置文件中,找到包含 **SSLCipherSuite** 指令的部分, 并通过在现有行的开头输入"#"来注释掉该行。

#SSLCipherSuite HIGH:MEDIUM:!aNULL:!MD5

2. 指定显式的密码套件,并指定密码顺序以优先使用向前保密性并避免不安全的密码。此处使用的 SSLCipherSuite 指令基于 [Mozilla SSL 配置生成器](https://mozilla.github.io/server-side-tls/ssl-config-generator/)的输出,该生成器根据服务器上运行的特定 软件定制 TLS 配置。(有关更多信息,请参阅 Mozilla 的有用资源[安全性/服务器端 TLS](https://wiki.mozilla.org/Security/Server_Side_TLS)。) 首 先,通过使用以下命令的输出确定 Apache 和 OpenSSL 版本。

```
[ec2-user ~]$ yum list installed | grep httpd
[ec2-user ~]$ yum list installed | grep openssl
```
例如,如果返回的信息是 Apache 2.4.34 和 OpenSSL 1.0.2,我们将其输入到生成器中。如果您 选择"现代"兼容性模型,这将创建一条 SSLCipherSuite 指令,虽然该指令积极实施安全性,但 仍适用于大多数浏览器。如果您的软件不支持现代配置,则可以更新软件或改为选择"中间"配置。

SSLCipherSuite ECDHE-ECDSA-AES256-GCM-SHA384:ECDHE-RSA-AES256-GCM-SHA384:ECDHE-ECDSA-CHACHA20-POLY1305: ECDHE-RSA-CHACHA20-POLY1305:ECDHE-ECDSA-AES128-GCM-SHA256:ECDHE-RSA-AES128-GCM-SHA256: ECDHE-ECDSA-AES256-SHA384:ECDHE-RSA-AES256-SHA384:ECDHE-ECDSA-AES128-SHA256:ECDHE-RSA-AES128-SHA256

选定的密码名称中包含 ECDHE,它是 Elliptic Curve Diffie-Hellman Ephemeral 的缩写。术语 ephemeral 表示向前保密性。副作用是,这些密码不支持 RC4。

建议您使用密码的明确列表,而不是依赖于内容不可见的默认值或简短指令。

将生成的指令复制到 /etc/httpd/conf.d/ssl.conf 中。

**a** Note

此处为方便阅读将指令显示为几行,但在复制到 /etc/httpd/conf.d/ssl.conf 时, 该指令必须位于一行中,并且密码名称之间只有一个冒号(无空格)。

3. 最后,通过删除以下行开头的"#"来取消对该行的注释。

#SSLHonorCipherOrder on

该指令强制服务器优先使用排名较高的密码,包括(在该示例中)支持向前保密性的密码。启用此 指令后,服务器会在回滚到允许的安全性较低的密码之前尝试建立高度安全的连接。

在完成这两个过程后,将更改保存到 /etc/httpd/conf.d/ssl.conf 并重新启动 Apache。

如果在 [Qualys SSL Labs](https://www.ssllabs.com/ssltest/analyze.html) 上再次测试域,将会看到已修复 RC4 漏洞和其他警告,并且摘要如下所示。

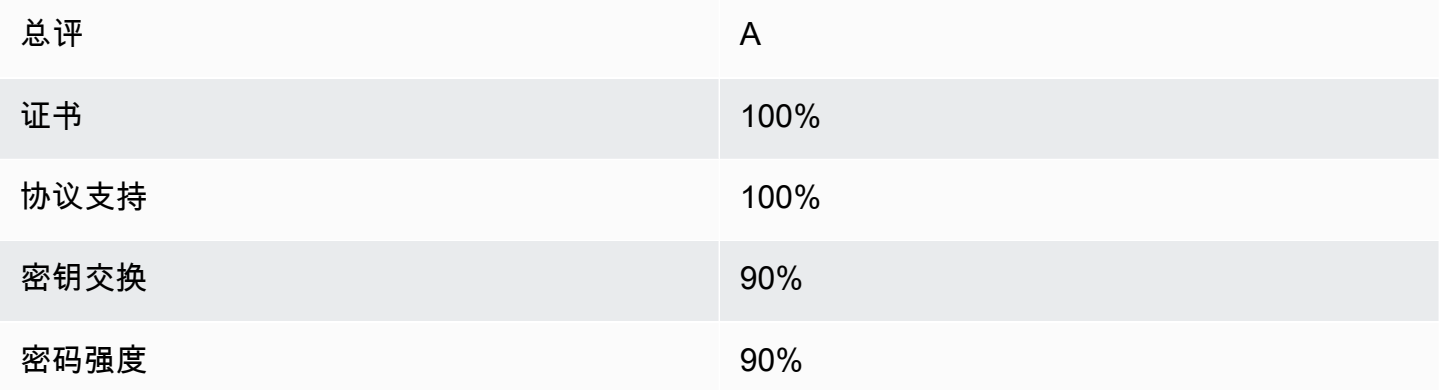

在每次更新 OpenSSL 时,将引入新的密码并删除对旧密码的支持。保留您的 EC2 AL2023 实例 up-to-date,留意来自 [OpenSSL](https://www.openssl.org/) 的安全公告,并警惕技术媒体上有关新安全漏洞的报告。

### <span id="page-279-0"></span>故障排除

• 除非我输入密码,否则我的 Apache Web 服务器不会启动

如果您安装了受密码保护的加密的私有服务器密钥,这是预期行为。

您可以从密钥中删除加密和密码要求。假设在默认目录中具有一个称为 custom.key 的加密的私有 RSA 密钥,并且此密钥上的密码是 **abcde12345**,则对 EC2 实例运行以下命令可生成此密钥的未 加密版本。

```
[ec2-user ~]$ cd /etc/pki/tls/private/
[ec2-user private]$ sudo cp custom.key custom.key.bak
[ec2-user private]$ sudo openssl rsa -in custom.key -passin pass:abcde12345 -out 
 custom.key.nocrypt 
[ec2-user private]$ sudo mv custom.key.nocrypt custom.key
[ec2-user private]$ sudo chown root:root custom.key
[ec2-user private]$ sudo chmod 600 custom.key
[ec2-user private]$ sudo systemctl restart httpd
```
Apache 现在启动时应该不会提示您提供密码。

• 我在运行 sudo dnf install -y mod\_ssl 时收到了错误。

在为 SSL 安装所需的程序包时,您可能会看到与以下内容类似的错误。

Error: httpd24-tools conflicts with httpd-tools-2.2.34-1.16.amzn1.x86\_64 Error: httpd24 conflicts with httpd-2.2.34-1.16.amzn1.x86\_64

这通常意味着您的 EC2 实例未运行 AL2023。本教程仅支持从官方 AL2023 AMI 新创建的实例。

# <span id="page-280-0"></span>教程:在 AL2023 上主持一 WordPress 篇博客

以下过程将帮助您在 AL2023 实例上安装、配置和保护 WordPress 博客。本教程很好地介绍了如何使 用 Amazon EC2,因为您可以完全控制托管 WordPress 博客的 Web 服务器,这在传统托管服务中并 不常见。

您负责更新软件包并为您的服务器维护安全补丁。对于不需要与 Web 服务器配置直接交互的自动 化程度更高的 WordPress 安装,该 AWS CloudFormation 服务提供了一个可以帮助您快速入门的 WordPress模板。有关更多信息,请参阅AWS CloudFormation 用户指南中的[入门。](https://docs.aws.amazon.com/AWSCloudFormation/latest/UserGuide/GettingStarted.Walkthrough.html)如果您希望在 Windows 实例上托管 WordPress 博客,请参阅亚马逊 EC2 用户指南中的在[亚马逊 EC2 Windows 实](https://docs.aws.amazon.com/AWSEC2/latest/WindowsGuide/EC2Win_CreateWordPressBlog.html) [例上部署 WordPress 博客](https://docs.aws.amazon.com/AWSEC2/latest/WindowsGuide/EC2Win_CreateWordPressBlog.html)。如果您需要具有分离数据库的高可用性解决方案,请参阅《开发人员指 南》AWS Elastic Beanstalk 中[的部署高可用性 WordPress 网站](https://docs.aws.amazon.com/elasticbeanstalk/latest/dg/php-hawordpress-tutorial.html)。

#### **A** Important

这些程序专为 AL2023 而设计。有关其他发布版本的信息,请参阅特定于该版本的文档。本教 程中的很多步骤对 Ubuntu 实例并不适用。有关在 Ubuntu 实例 WordPress 上安装的帮助, 请参阅 Ubuntu 文[档WordPress中](https://help.ubuntu.com/community/WordPress)的。你也可以使用[CodeDeploy在](https://docs.aws.amazon.com/codedeploy/latest/userguide/tutorials-wordpress-launch-instance.html)亚马逊 Linux、macOS 或 Unix 系统上完成此任务。

主题

- [先决条件](#page-281-0)
- [安装 WordPress](#page-281-1)
- [后续步骤](#page-290-0)
- [帮助!我的公有 DNS 名称发生更改导致我的博客瘫痪](#page-291-0)

# <span id="page-281-0"></span>先决条件

我们强烈建议您将弹性 IP 地址 (EIP) 关联到用于托管 WordPress 博客的实例。这将防止您的实例的 公有 DNS 地址更改和中断您的安装。如果您有一个域名且打算将其用于您的博客,则可更新该域名的 DNS 记录,使其指向您的 EIP 地址 (如需帮助,请联系您的域名注册商)。您可以免费将一个 EIP 地址 与正在运行的实例相关联。有关更多信息,请参阅《Amazon EC2 用户指南》中的[弹性 IP 地址。](https://docs.aws.amazon.com/AWSEC2/latest/UserGuide/elastic-ip-addresses-eip.html)本 [教](#page-253-0) [程:在 AL2023 上安装 LAMP 服务器](#page-253-0) 教程还介绍了配置安全组以允许 HTTP 和 HTTPS 流量的步骤, 以及用于确保为 Web 服务器正确设置文件权限的几个步骤。有关向安全组添加规则的信息,请参[阅向](https://docs.aws.amazon.com/AWSEC2/latest/UserGuide/working-with-security-groups.html#adding-security-group-rule) [安全组添加规则](https://docs.aws.amazon.com/AWSEC2/latest/UserGuide/working-with-security-groups.html#adding-security-group-rule)。

如果您的博客还没有域名,则可使用 Route 53 注册一个域名并将您的实例的 EIP 地址与您的域名相关 联。有关更多信息,请参阅 Amazon Route 53 开发人员指南中的[使用 Amazon Route 53 注册域名](https://docs.aws.amazon.com/Route53/latest/DeveloperGuide/registrar.html)。

## <span id="page-281-1"></span>安装 WordPress

连接到您的实例,然后下载 WordPress 安装包。有关连接到实例的更多信息,请参阅正在连接到 [AL2023 实例。](#page-189-0)

1. 使用以下命令下载并安装这些软件包。

dnf install wget php-mysqlnd httpd php-fpm php-mysqli mariadb105-server php-json php php-devel -y

2. 您可能会发现显示一条与输出中措辞类似的警告(版本可能随着时间变化):

```
WARNING: 
   A newer release of "Amazon Linux" is available. 
   Available Versions: 
dnf update --releasever=2023.0.20230202 
     Release notes: 
      https://aws.amazon.com 
   Version 2023.0.20230204: 
     Run the following command to update to 2023.0.20230204: 
       dnf update --releasever=2023.0.20230204 ... etc
```
作为最佳实践,我们建议 up-to-date 尽可能保留操作系统,但您可能需要遍历每个版本,以确保 您的环境中没有冲突。如果步骤 1 中提及的软件包安装失败,则可能需要更新到所列出的某个较 新版本,然后重试。

3. 使用wget命令下载最新的 WordPress 安装包。以下命令始终会下载最新版本。

[ec2-user ~]\$ **wget https://wordpress.org/latest.tar.gz**

4. 解压并解档安装包。安装文件夹解压到名为 wordpress 的文件夹。

[ec2-user ~]\$ **tar -xzf latest.tar.gz**

<span id="page-282-1"></span>为您的 WordPress 安装创建数据库用户和数据库

您的 WordPress 安装需要将博客文章和用户评论等信息存储在数据库中。此过程帮助您创建自己的博 客数据库,并创建一个有权读取该数据库的信息并将信息保存到该数据库的用户。

1. 启动数据库和 Web 服务器。

[ec2-user ~]\$ **sudo systemctl start mariadb httpd**

2. 以 root 用户身份登录数据库服务器。在系统提示时输入您的数据库 root 密码,它可能与您的 root 系统密码不同;如果您尚未给您的数据库服务器加密,它甚至可能是空的。

如果您尚未给您的数据库服务器加密,则必须执行这项操作。有关更多信息,请参阅 [步骤 3:确](#page-260-0) [保数据库服务器的安全](#page-260-0) (AL2023)。

[ec2-user ~]\$ **mysql -u root -p**

<span id="page-282-2"></span>3. 为您的 MySQL 数据库创建用户和密码。您的 WordPress安装使用这些值与您的 MySQL 数据库进 行通信。输入以下命令,以替换唯一的用户名和密码。

CREATE USER '*wordpress-user*'@'localhost' IDENTIFIED BY '*your\_strong\_password*';

确保为您的用户创建强密码。请勿在您的密码中使用单引号字符 ('),因为这将中断前面的命令。 请勿重复使用现有密码,并确保将密码保存在安全的位置。

<span id="page-282-0"></span>4. 创建数据库。为数据库提供一个有意义的描述性名称,例如 wordpress-db。

#### **a** Note

以下命令中数据库名称两边的标点符号称为反引号。在标准键盘上,反引号 (`) 键通常位 于 Tab 键的上方。并不总是需要反引号,但是它们允许您在数据库名称中使用其他的非法 字符,例如连字符。

CREATE DATABASE `*wordpress-db*`;

5. 向之前创建的 WordPress 用户授予数据库的完全权限。

GRANT ALL PRIVILEGES ON `*wordpress-db*`.\* TO "*wordpress-user*"@"localhost";

6. 刷新数据库权限以接受您的所有更改。

FLUSH PRIVILEGES;

7. 退出 mysql 客户端。

exit

创建和编辑 wp-config.php 文件

WordPress 安装文件夹包含一个名为的示例配置文件wp-config-sample.php。在本步骤中,您将 复制此文件并进行编辑以适合您的具体配置。

1. 将 wp-config-sample.php 文件复制为一个名为 wp-config.php 的文件。这样做会创建新的 配置文件并将原先的示例配置文件原样保留作为备份。

[ec2-user ~]\$ **cp wordpress/wp-config-sample.php wordpress/wp-config.php**

2. 用您喜欢的文本编辑器(例如 nano 或 vim)编辑 wp-config.php 文件并输入适用于您的安装的 值。如果没有常用的文本编辑器,nano 比较适合初学者使用。

[ec2-user ~]\$ **nano wordpress/wp-config.php**

a. 查找定义 DB\_NAME 的行并将 database\_name\_here 更改为您在 [Step 4](#page-282-0) 的 为您的 [WordPress 安装创建数据库用户和数据库](#page-282-1) 中创建的数据库名称。

```
define('DB_NAME', 'wordpress-db');
```
b. 查找定义 DB\_USER 的行并将 username\_here 更改为您在 [Step 3](#page-282-2) 的 [为您的 WordPress 安](#page-282-1) [装创建数据库用户和数据库](#page-282-1) 中创建的数据库用户。

```
define('DB_USER', 'wordpress-user');
```
c. 查找定义 DB\_PASSWORD 的行并将 password\_here 更改为您在 [Step 3](#page-282-2) 的 [为您的](#page-282-1)  [WordPress 安装创建数据库用户和数据库](#page-282-1) 中创建的强密码。

define('DB\_PASSWORD', '*your\_strong\_password*');

d. 查找名为 Authentication Unique Keys and Salts 的一节。这些KEY和SALT值为 WordPress 用户存储在本地计算机上的浏览器 Cookie 提供了一层加密。总而言之,添加长 的随机值将使您的站点更安全。访问<https://api.wordpress.org/secret-key/1.1/salt/>随机生成 一组密钥值,您可以将这些密钥值复制并粘贴到 wp-config.php 文件中。要粘贴文本到 PuTTY 终端,请将光标放在您要粘贴文本的地方,并在 PuTTY 终端内部右键单击鼠标。

有关安全密钥的更多信息,请访问 [https://wordpress.org/support/article/editing-wp-config](https://wordpress.org/support/article/editing-wp-config-php/#security-keys)[php/#security-keys](https://wordpress.org/support/article/editing-wp-config-php/#security-keys)。

**a** Note

以下值仅用作示例;请勿使用以下值进行安装。

```
define('AUTH_KEY', ' #U$$+[RXN8:b^-L 0(WU_+ c+WFkI~c]o]-bHw+)/
Aj[wTwSiZ<Qb[mghEXcRh-');
define('SECURE_AUTH_KEY', 'Zsz._P=l/|y.Lq)XjlkwS1y5NJ76E6EJ.AV0pCKZZB,*~*r ?
6OP$eJT@;+(ndLg');
define('LOGGED_IN_KEY', 'ju}qwre3V*+8f_zOWf?{LlGsQ]Ye@2Jh^,8x>)Y |;(^[Iw]Pi
+LG#A4R?7N`YB3');
define('NONCE_KEY', 'P(g62HeZxEes|LnI^i=H,[XwK9I&[2s|:?0N}VJM%?;v2v]v+;
+^9eXUahg@::Cj');
define('AUTH_SALT', 'C$DpB4Hj[JK:?{ql`sRVa:{:7yShy(9A@5wg+`JJVb1fk%_-
Bx*M4(qc[Qg%JT!h');
```
define('SECURE\_AUTH\_SALT', '*d!uRu#}+q#{f\$Z?Z9uFPG.\${+S{n~1M&%@~gL>U>NV<zpD-@2- Es7Q1O-bp28EKv*'); define('LOGGED\_IN\_SALT', '*;j{00P\*owZf)kVD+FVLn-~ >.|Y%Ug4#I^\*LVd9QeZ^&XmK| e(76miC+&W&+^0P/*'); define('NONCE\_SALT', '*-97r\*V/cgxLmp?Zy4zUU4r99QQ\_rGs2LTd%P;| \_e1tS)8\_B/,.6[=UK<J\_y9?JWG*');

e. 保存文件并退出文本编辑器。

将 WordPress 文件安装在 Apache 文档根目录下

- 现在,您已经解压缩了安装文件夹,创建了 MySQL 数据库和用户,并自定义了 WordPress 配 置文件,接下来就可以将安装文件复制到 Web 服务器文档根目录了,这样就可以运行完成安装 的安装脚本了。这些文件的位置取决于您是希望 WordPress 博客在 Web 服务器的实际根目录 (例如*my.public.dns.amazonaws.com*)中可用,还是在根目录下的子目录或文件夹(例 如*my.public.dns.amazonaws.com/blog*)中可用。
	- 如果 WordPress 要在文档根目录下运行,请按如下方式复制 wordpress 安装目录的内容(但 不是目录本身):

[ec2-user ~]\$ **cp -r wordpress/\* /var/www/html/**

如果 WordPress 要在文档根目录下的备用目录中运行,请先创建该目录,然后将文件复制到 该目录。在此示例中, WordPress将从以下目录运行blog:

[ec2-user ~]\$ **mkdir /var/www/html/blog** [ec2-user ~]\$ **cp -r wordpress/\* /var/www/html/blog/**

#### **A** Important

出于安全原因,如果您不打算立即进入到下一个过程,请立即停止 Apache Web 服务器 (httpd)。将安装移至 Apache 文档根目录下后, WordPress 安装脚本将不受保护,如果 Apache Web 服务器正在运行,攻击者可能会访问您的博客。要终止 Apache Web 服务器, 请输入命令 sudo service httpd stop。如果您即将继续到下一个步骤,则不需要终止 Apache Web 服务器。

允许 WordPress 使用永久链接

WordPress 永久链接需要使用 Apache .htaccess 文件才能正常工作,但是 Amazon Linux 上默认不 启用此功能。使用此过程可允许 Apache 文档根目录中的所有覆盖。

1. 使用您常用的文本编辑器(如 vim 或 nano)打开 httpd.conf 文件。如果没有常用的文本编辑 器,nano 比较适合初学者使用。

[ec2-user ~]\$ **sudo vim /etc/httpd/conf/httpd.conf**

2. 找到以 <Directory "/var/www/html"> 开头的部分。

```
<Directory "/var/www/html"> 
     # 
     # Possible values for the Options directive are "None", "All", 
     # or any combination of: 
     # Indexes Includes FollowSymLinks SymLinksifOwnerMatch ExecCGI MultiViews 
     # 
     # Note that "MultiViews" must be named *explicitly* --- "Options All" 
     # doesn't give it to you. 
     # 
     # The Options directive is both complicated and important. Please see 
     # http://httpd.apache.org/docs/2.4/mod/core.html#options 
     # for more information. 
 # 
     Options Indexes FollowSymLinks 
     # 
     # AllowOverride controls what directives may be placed in .htaccess files. 
     # It can be "All", "None", or any combination of the keywords: 
     # Options FileInfo AuthConfig Limit 
 # 
     AllowOverride None
 # 
     # Controls who can get stuff from this server. 
 # 
     Require all granted
</Directory>
```
3. 在以上部分中将 AllowOverride None 行改为读取 AllowOverride *All*。

此文件中有多个 AllowOverride 行;请确保更改 <Directory "/var/www/html"> 部分中的行。

AllowOverride *All*

4. 保存文件并退出文本编辑器。

在 AL2023 上安装 PHP 图形绘图库

PHP 的 GD 库允许您修改图像。如果您需要裁剪博客的标题图像,请安装此库。您安装 phpMyAdmin 的版本可能需要此库的特定最低版本(例如 8.1 版)。

使用以下命令在 AL2023 上安装 PHP 图形绘图库。例如,如果您在安装 LAMP 堆栈的过程中从源安装 了 php8.1,则此命令将安装 8.1 版的 PHP 图形绘图库。

[ec2-user ~]\$ **sudo dnf install php-gd**

要验证安装的版本,请使用以下命令:

[ec2-user ~]\$ **sudo dnf list installed | grep php-gd**

下面是示例输出:

php-gd.x86\_64 8.1.30-1.amzn2 @amazonlinux

在 Amazon Linux AMI 上安装 PHP 图形绘图库

PHP 的 GD 库允许您修改图像。如果您需要裁剪博客的标题图像,请安装此库。您安装 phpMyAdmin 的版本可能需要此库的特定最低版本(例如 8.1 版)。

要验证哪些版本可用,请使用以下命令:

[ec2-user ~]\$ **dnf list | grep php**
以下是 PHP 图形绘图库(8.1 版)的输出中的示例行:

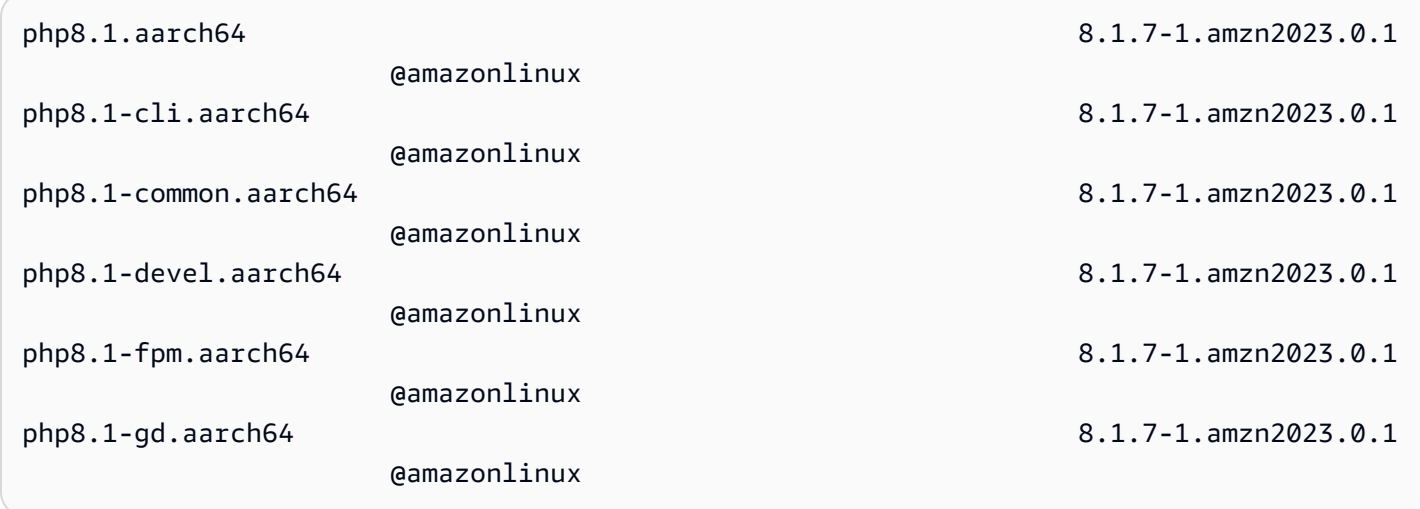

使用以下命令在 Amazon Linux AMI 上安装特定版本的 PHP 图形绘图库(例如 php 8.1 版):

[ec2-user ~]\$ **sudo dnf install -y php8.1-gd**

修复 Apache Web 服务器的文件权限

中的某些可用功能 WordPress 需要对 Apache 文档根目录具有写入权限(例如通过 "管理" 屏幕上传媒 体)。如果您尚未进行此操作,请应用以下组成员关系和权限 (在 [LAMP Web 服务器教程中](#page-253-0)有更为详 细的描述)。

1. 将 /var/www 及其内容的文件所有权授予 apache 用户。

[ec2-user ~]\$ **sudo chown -R apache /var/www**

2. 将 /var/www 及其内容的组所有权授予 apache 组。

[ec2-user ~]\$ **sudo chgrp -R apache /var/www**

3. 更改 /var/www 及其子目录的目录权限,以添加组写入权限及设置未来子目录上的组 ID。

[ec2-user ~]\$ **sudo chmod 2775 /var/www** [ec2-user ~]\$ **find /var/www -type d -exec sudo chmod 2775 {} \;**

4. 递归地更改 /var/www 及其子目录的文件权限。

[ec2-user ~]\$ **find /var/www -type f -exec sudo chmod 0644 {} \;**

如果您还打算用 WordPress 作 FTP 服务器,则需要在此处进行更宽松的群组设置。请查 看中的建议[步骤和安全设置 WordPress以完](https://wordpress.org/support/article/changing-file-permissions/)成此操作。

5. 重启 Apache Web 服务器,让新组和权限生效。

[ec2-user ~]\$ **sudo systemctl restart httpd**

使用 AL2023 运行 WordPress 安装脚本

您已准备好进行安装 WordPress。您使用的命令取决于操作系统。此操作步骤中的命令适用于 AL2023。在 AL2023 AMI 中使用此步骤之后的步骤。

1. 使用 systemctl 命令确保 httpd 和数据库服务在每次系统启动时启动。

[ec2-user ~]\$ **sudo systemctl enable httpd && sudo systemctl enable mariadb**

2. 验证数据库服务器是否正在运行。

[ec2-user ~]\$ **sudo systemctl status mariadb**

如果数据库服务未运行,请启动。

[ec2-user ~]\$ **sudo systemctl start mariadb**

3. 验证您的 Apache Web 服务器 (httpd) 正在运行。

[ec2-user ~]\$ **sudo systemctl status httpd**

如果 httpd 服务未运行,请启动。

[ec2-user ~]\$ **sudo systemctl start httpd**

4. 在 Web 浏览器中,键入 WordPress 博客的 URL(要么是您的实例的公有 DNS 地址,要么是该 地址后跟blog文件夹)。您应该会看到 WordPress 安装脚本。提供 WordPress 安装所需的信 息。选择"安装" WordPress 以完成安装。有关更多信息,请参阅 WordPress 网站上的步骤 5: 运 [行安装脚本](https://wordpress.org/support/article/how-to-install-wordpress/#step-5-run-the-install-script)。

1. 使用 chkconfig 命令确保 httpd 和数据库服务在每次系统启动时启动。

[ec2-user ~]\$ **sudo chkconfig httpd on && sudo chkconfig mariadb on**

2. 验证数据库服务器是否正在运行。

[ec2-user ~]\$ **sudo service mariadb status**

如果数据库服务未运行,请启动。

[ec2-user ~]\$ **sudo service mariadb start**

3. 验证您的 Apache Web 服务器 (httpd) 正在运行。

[ec2-user ~]\$ **sudo service httpd status**

如果 httpd 服务未运行,请启动。

[ec2-user ~]\$ **sudo service httpd start**

4. 在 Web 浏览器中,键入 WordPress 博客的 URL(要么是您的实例的公有 DNS 地址,要么是该 地址后跟blog文件夹)。您应该会看到 WordPress 安装脚本。提供 WordPress 安装所需的信 息。选择"安装" WordPress 以完成安装。有关更多信息,请参阅 WordPress 网站上的步骤 5: 运 [行安装脚本](https://wordpress.org/support/article/how-to-install-wordpress/#step-5-run-the-install-script)。

### 后续步骤

测试完 WordPress 博客后,可以考虑更新其配置。

使用自定义域名

如果您有一个与您的 EC2 实例的 EIP 地址关联的域名,则可将您的博客配置为使用该域名而不是 EC2 公有 DNS 地址。有关更多信息,请参阅[更改网站上的 WordPress 网站 URL](https://wordpress.org/support/article/changing-the-site-url/)。

#### 配置您的博客

您可以将您的博客配置为使用不同的[主题](https://wordpress.org/themes/)和[插件](https://wordpress.org/plugins/),从而向您的读者提供更具个性化的体验。但是,有时 安装过程可能事与愿违,从而导致您丢失您的整个博客。强烈建议您在尝试安装任何主题或插件之前,

为您的实例创建一个备份 Amazon Machine Image (AMI),以便在安装过程中出现任何问题时,您还可 以还原您的博客。有关更多信息,请参阅 Amazon EC2 用户指南中[的创建您自己的 AMI。](https://docs.aws.amazon.com/AWSEC2/latest/UserGuide/AMIs.html#creating-an-ami)

### 增加容量

如果您的 WordPress 博客越来越受欢迎,并且您需要更多的计算能力或存储空间,请考虑以下步骤:

- 对实例扩展存储空间。有关更多信息,请参阅 [Amazon EBS 弹性卷。](https://docs.aws.amazon.com/AWSEC2/latest/UserGuide/ebs-modify-volume.html)
- 将您的 MySQL 数据库移动到 [Amazon RDS](https://aws.amazon.com/rds) 以利用服务的轻松扩展功能。

### 提高互联网流量的网络性能

如果希望您的博客吸引世界各地用户的流量,请考虑 [AWS Global Accelerator。](https://aws.amazon.com/global-accelerator)Global Accelerator 通 过改善用户的客户端设备和运行的 WordPress 应用程序之间的互联网流量性能,帮助您实现更低的延 迟 AWS。Global Accelerator 使用[AWS 全球网络](https://aws.amazon.com/about-aws/global-infrastructure/global_network/)将流量引导到离客户端最近的 AWS 区域中运行良好 的应用程序终端节点。

了解更多关于 WordPress

以下链接包含有关的更多信息 WordPress。

- [有关信息 WordPress,请参阅 WordPress Codex 上的 Codex 帮助文档。](http://codex.wordpress.org/)
- 有关安装疑难解答的更多信息,请转到[常见安装问题。](https://wordpress.org/support/article/how-to-install-wordpress/#common-installation-problems)
- 有关提高 WordPress 博客安全性的信息,请访问[强化 WordPress。](https://wordpress.org/support/article/hardening-wordpress/)
- 有关保留 WordPress 博客的信息 up-to-date,请前往[更新 WordPress。](https://wordpress.org/support/article/updating-wordpress/)

### 帮助!我的公有 DNS 名称发生更改导致我的博客瘫痪

您的 WordPress 安装是使用您的 EC2 实例的公有 DNS 地址自动配置的。如果您停止并重启实例,公 有 DNS 地址将发生更改 (除非它与弹性 IP 地址相关联),并且您的博客将不会再运行,因为您的博客 引用了不再存在的地址 (或已分配给另一个 EC2 实例的地址) 上的资源。[https://wordpress.org/support/](https://wordpress.org/support/article/changing-the-site-url/) [article/changing-the-site-url/中](https://wordpress.org/support/article/changing-the-site-url/)概述了对该问题的更详细描述和几种可能的解决方案。

如果 WordPress 安装时发生了这种情况,则可以通过以下步骤恢复博客,该过程使用wp-cli命令行界 面 WordPress。

要更改您的 WordPress 网站网址,请使用 wp-cli

1. 使用 SSH 连接到您的 EC2 实例。

2. 请记下您的实例的旧站点 URL 和新站点 URL。安装时,旧站点 URL 很可能是您的 EC2 实例的公 有 DNS 名称 WordPress。新站点 URL 是您的 EC2 实例的当前公有 DNS 名称。如果您不确定旧 站点 URL 是什么,则可通过以下命令使用 curl 来查找它。

[ec2-user ~]\$ **curl localhost | grep wp-content**

您应该会在输出中看到对您的旧公有 DNS 名称的引用,如下所示 (旧站点 URL 用红色表示):

```
<script type='text/javascript' src='http://ec2-52-8-139-223.us-
west-1.compute.amazonaws.com/wp-content/themes/twentyfifteen/js/functions.js?
ver=20150330'></script>
```
3. 使用以下命令下载 wp-cli。

```
[ec2-user ~]$ curl -O https://raw.githubusercontent.com/wp-cli/builds/gh-pages/
phar/wp-cli.phar
```
4. 使用以下命令搜索并替换 WordPress 安装中的旧站点 URL。用新旧站点 URL 替换您的 EC2 实例 和 WordPress 安装路径(通常为 o /var/www/html r/var/www/html/blog)。

[ec2-user ~]\$ **php wp-cli.phar search-replace** *'old\_site\_url' 'new\_site\_url'* **--path=***/ path/to/wordpress/installation* **--skip-columns=guid**

5. 在 Web 浏览器中,输入 WordPress 博客的新网站 URL,以验证该网站是否恢复正常运行。如果 不是,请参阅[更改站点 URL](https://wordpress.org/support/article/changing-the-site-url/) 和[常见安装问题了](https://wordpress.org/support/article/how-to-install-wordpress/#common-installation-problems)解更多信息。

## 在 Amazon EC2 之外使用 Amazon Linux 2023

Amazon Linux 2023 容器映像可以在兼容的容器运行时环境中运行。有关如何在容器内使用 Amazon Linux 2023 的更多信息,请参[阅容器中的 AL2023。](#page-217-0)

Amazon Linux 2023 (AL2023) 除了可以直接在 Amazon EC2 上运行外,还可以作为虚拟客户机运行。 目前有 KVM (qcow2)、VMware (OVA) 和 Hyper-V (vhdx) 映像可用。

**a** Note

Amazon Linux 2023 的映像配置不同于 Amazon Linux 2。 如果您执行了[在本地以虚拟机形式运行 Amazon Linux 2](https://docs.aws.amazon.com/AWSEC2/latest/UserGuide/amazon-linux-2-virtual-machine.html),则需要调整配置来兼容 AL2023。

## 下载亚马逊 Linux 2023 镜像,用于 KVM、VMware 和 Hyper-V

[用于 KVM、VMware 和 Hyper-V 的亚马逊 Linux 2023 磁盘映像可以从 cdn.amazonlinux.com 下载。](https://cdn.amazonlinux.com/al2023/os-images/latest/)

# 在非 Amazon EC2 虚拟化环境中使用 Amazon Linux 2023 的支持的 配置

本节介绍在非亚马逊 EC2 虚拟化环境(例如 KVM、VMware 或 Hyper-V)中运行亚马逊 Linux 2023 的要求。

基本的 [AL2023 系统要求](#page-178-0)适用于所有非 Amazon EC2 虚拟化环境。以下主题详细列出对于每个虚拟机 监控器环境所支持的设备型号列表。

KVM、VMware 和 Hyper-V 提供了许多配置选项,因此需要谨慎配置它们以满足您的安全性、性能和 可靠性需求。有关更多信息,请查看虚拟机监控器提供的文档。

#### 主题

- [在 KVM 上运行 AL2023 的要求](#page-294-0)
- [在上运行 AL2023 的要求 VMware](#page-296-0)
- [在 Hyper-V 上运行亚马逊 Linux 2023 的要求](#page-298-0)

## <span id="page-294-0"></span>在 KVM 上运行 AL2023 的要求

本节介绍在 KVM 上运行 AL2023 的要求。AL2023 的 KVM 映像适用于 aarch64 和 x86-64 架构。 这些要求是对 KVM 映像基础[AL2023 系统要求](#page-178-0)要求的补充。

主题

- [在 KVM 上运行 AL2023 的 KVM 主机要求](#page-294-1)
- [设备支持 KVM 上的 AL2023](#page-294-2)
- [KVM 上支持 AL2023 的启动模式\(UEFI和BIOS\)](#page-295-0)
- [在 KVM 上运行 AL2023 的限制](#page-295-1)

<span id="page-294-1"></span>在 KVM 上运行 AL2023 的 KVM 主机要求

KVM 映像目前已在运行 Ubuntu 22.04.3 LTS 的主机上进行限定6.2+dfsg-2ubuntu6.15,qemu版本 由此 Ubuntu 版本提供,使用的计算机类型为,计算机类型为,q35计算机类型为。x86-64 virt aarch64

<span id="page-294-2"></span>设备支持 KVM 上的 AL2023

经过测试可用于 AL2023 KVM 映像(**aarch64** 和 **x86-64**)的 **qemu** 设备型号有:

- virtio-blk(virtio 块设备)
- virtio-scsi(带磁盘设备的 virtio SCSI 控制器)
- virtio-net(virtio 网络设备)
- ahci(用于虚拟 CD-ROM 驱动器)
- usb-storage(通过 xhci)

在 AL2023 KVM 映像认证中启用但未大量使用的其他**qemu**设备型号有:

- 仅 x86-64 上的 VGA (qemu VGA)
- virtio-rng(虚拟随机数生成器)
- 传统 AT 键盘和 PS/2 鼠标设备
- 传统串行设备

### <span id="page-295-0"></span>KVM 上支持 AL2023 的启动模式(UEFI和BIOS)

x86-64 映像经过了传统 BIOS 和 UEFI 启动模式的测试。aarch64 映像经过了 UEFI 启动模式的测 试。

### **a** Note

默认情况下,在使用UEFI启动模式时,某些虚拟机管理员会为虚拟机配置支持安全启动的 Microsoft 安全启动密钥。此配置不启动 AL2023。 由于 AL2023 启动加载程序不是由微软签名的,因此必须配置虚拟机时要么没有 UEFI 密钥, 要么使用 AL2023 密钥进行安全启动。

**A** Important

对KVM镜像的安全启动支持尚未得到验证。

<span id="page-295-1"></span>在 KVM 上运行 AL2023 的限制

在 KVM 上运行 AL2023 有一些已知的限制。

**a** Note

AL2023 中可能存在实现某些列出的不支持功能的代码,并且可以正常运行。存在不支持的功 能列表,以便您可以做出明智的决定,决定今天要依赖什么来工作,以及 Amazon Linux 团队 在未来更新中将有资格使用哪些功能。

在 KVM 上运行 AL2023 的已知限制

- 目前未打包或不支持 KVM 客户机代理。
- 不支持热插拔 CPU、内存或任何其他设备类型。
- 不支持虚拟机休眠。
- 不支持虚拟机迁移。
- 不支持任何设备的透传,例如通过 PCI 透传或 USB 透传都不被支持。

## <span id="page-296-0"></span>在上运行 AL2023 的要求 VMware

本节介绍在上运行 AL2023 的要求VMware。AL2023 的VMware映像仅适用于该x86-64架构。 VMware的图片aarch64不可用或不支持。这些要求是对VMware图像基[础AL2023 系统要求](#page-178-0)的补充。

### 主题

- [VMware在上运行 AL2023 的主机要求 VMware](#page-296-1)
- [设备支持 AL2023 开启 VMware](#page-296-2)
- [启动模式\(UEFI和BIOS\)支持 AL2023 开启 VMware](#page-297-0)
- [运行 AL2023 时存在的限制 VMware](#page-297-1)

<span id="page-296-1"></span>VMware在上运行 AL2023 的主机要求 VMware

AL2023 VMware OVA 映像目前符合以下条件:

- VMware在使用英特尔 (R) 至强 (R) 铂金 8124M 处理器的主机上运行的工作站 17.5.0
- VMwarevSphere 8.0 使用英特尔 (R) 至强 (R) 铂金 8275CL 处理器

AL2023 VMware OVA 映像将计算机硬件版本指定为 13。

VMware计算机硬件版本 13 受以下软件的支持:

- FSXi65 或更高版本
- VMware工作站 14 或更高版本

<span id="page-296-2"></span>设备支持 AL2023 开启 VMware

以下VMware设备型号经过测试,可与 AL2023 VMware OVA 映像配合使用(**x86-64**仅限):

- vmw\_pvscsi(VMware半虚拟化SCSI控制器)
- vmxnet3(VMware半虚拟化网络设备)
- ata\_piix(传统 IDE 仅适用于虚拟 CD-ROM 驱动器)

AL2023 VMware 图像鉴定中启用了其他VMware设备型号,但使用量不大:

• vmw vmci和相关vsock接口(VMware客户机代理的虚拟套接字传输)

- vmw\_balloon 内存气球设备
- VMwareSVGA控制器
- 传统 AT 键盘和 PS/2 鼠标设备

默认情况下,VMware客户机代理软件包 (open-vm-tools) 可用并安装在 AL2023 VMware OVA 映 像中。

<span id="page-297-0"></span>启动模式(UEFI和BIOS)支持 AL2023 开启 VMware

自 2023.3.20231211 版本起,AL2023 VMware OVA 映像已在传统模式和启动模式下进行了验 证。BIOS UEFIOVA 默认配置仍然是传统配置,BIOS但可以由用户更改。

### **A** Important

需要安全启动支持UEFI,但尚未针对在上运行的 AL2023 进行验证VMware。

<span id="page-297-1"></span>运行 AL2023 时存在的限制 VMware

在上运行 AL2023 有一些已知的限制VMware。

**a** Note

AL2023 中可能存在实现所列的一些不被支持的功能的代码,并且可以正常运行。不被支持的 功能列表之所以存在,是为了让客户能够就什么依赖当前工作,以及 Amazon Linux 团队将把 什么视为未来更新的一部分工作做出明智决定。

在上运行 AL2023 的已知限制 VMware

- UEFI在 AL2023 开启的情况下,当前未验证安全启动VMware。
- 不支持热插拔 CPU、内存或任何其他设备类型。
- 不支持虚拟机休眠。
- 不支持虚拟机迁移。
- 不支持任何设备的透传,例如通过 PCI 透传或 USB 透传都不被支持。

## <span id="page-298-0"></span>在 Hyper-V 上运行亚马逊 Linux 2023 的要求

本节介绍在 Hyper-V 上运行亚马逊 Linux 2023 的要求。 AL2023 的 Hyper-V 映像仅适用于 该x86-64架构。aarch64目前尚不提供或不支持的 Hyper-V 图像。

除了 Hyper-V 映像的基础[AL2023 系统要求](#page-178-0)外,本节还涵盖了其他要求。

### 主题

- [在 Hyper-V 上运行 Amazon Linux 2023 的 Hyper-V 主机要求](#page-298-1)
- [在 Hyper-V 上为亚马逊 Linux 2023 提供设备支持](#page-298-2)
- [在 Hyper-V 上运行亚马逊 Linux 2023 的限制](#page-299-0)

<span id="page-298-1"></span>在 Hyper-V 上运行 Amazon Linux 2023 的 Hyper-V 主机要求

Hyper-V 上的 Amazon Linux 2023 的主要资格是在在 EC2 实例上运行的 Windows Server 2022 上进 行的c5.metal。

<span id="page-298-2"></span>在 Hyper-V 上为亚马逊 Linux 2023 提供设备支持

Amazon Linux 2023 在第 1 代和第 2 代 Hyper-V 虚拟机上进行了测试,其中包含以下虚拟化硬件:

- 第 1 代 ( 旧版 BIOS 启动 ) 虚拟机
- 第 2 代(UEFI 启动-无安全启动)虚拟机
- 以下设备型号经过测试,可与 AL2023 Hyper-V 映像配合使用:
	- 第 2 代虚拟机上*hv\_storvsc*用于根磁盘和模拟 CD-ROM 驱动器的 Hyper-V 虚拟存储
	- ata\_piix为第 1 代虚拟机上的虚拟 CD-ROM 驱动器仿真 PIIX IDE
	- Hyper-V 虚拟以太网 hv\_netvsc
- 以下设备型号已启用,但经过了轻微测试:
	- 第 1 代虚拟机上的传统 VGA 文本模式
	- 第 2 代虚拟机*simpledrmfb*上基于 UEFI 固件的帧缓冲区
	- Hyper-V 气球 hv\_balloon
	- Hyper-V 气球 hv\_balloon
	- Hyper-V Hid/Mouse hid\_hyperv
- 目前,AL2023 中未启用以下设备模式:
- Hyper-V PCI 直通
- Hyper-V DRM 显卡

### **A** Important

对于第 2 代虚拟机,不支持安全启动,必须在启动虚拟机之前将其禁用,才能成功启动 Amazon Linux 2023。Hyper-V 目前仅支持使用由微软自己的密钥签名的软件组件进行安全启 动,而亚马逊 Linux 引导加载程序则由亚马逊私钥签名。Hyper-V 目前不支持导入第三方密 钥。

### <span id="page-299-0"></span>在 Hyper-V 上运行亚马逊 Linux 2023 的限制

以下是在 Hyper-V 上运行 Amazon Linux 2023 时的一些已知限制:

**a** Note

AL2023 中可能存在实现所列的一些不被支持的功能的代码,并且可以正常运行。不被支持的 功能列表之所以存在,是为了让客户能够就什么依赖当前工作,以及 Amazon Linux 团队将把 什么视为未来更新的一部分工作做出明智决定。

在 Hyper-V 上运行 AL2023 的已知限制

- Hyper-V 上的 AL2023 目前不支持 UEFI 安全启动模式也不起作用
- 不支持热插拔 CPU、内存或任何其他设备类型。
- 不支持虚拟机 (VM) 休眠。
- 不支持虚拟机 (VM) 迁移。
- 不支持任何设备的透传,例如通过 PCI 透传或 USB 透传都不被支持。

## 在 Amazon EC2 之外使用时 Amazon Linux 2023 的设置和 **cloudinit** 配置

本节介绍如何在不直接在亚马逊 EC2 上运行时(例如在 KVM、VMware 或 Hyper-V 上运行)时设置 和配置亚马逊 Linux 2023 虚拟机。

默认情况下,Amazon Linux 2023 虚拟机映像没有预置任何用户密码或 ssh 密钥,并且将在第一个被 发现的网络接口上通过 DHCP 获得其网络配置。这意味着在默认情况下,没有其他配置,无法连接到 生成的虚拟机。

因此,需要向虚拟机提供某种形式的配置。对于 Amazon Linux 来说,完成这项工作的标准机制是通过 cloud-init 数据源。

Amazon Linux 2023 已通过以下数据源的认证:

NoCloud

这是配置本地映像的传统方法,即通过包含一个种子 ISO9660 映像和 cloud-init 配置文件的虚 拟 CD-ROM 来配置。

#### VMware

Amazon Linux 2023 还支持通过 VMware 特定数据源配置在 vSphere 上运行的 VMware 映像,即 通过 guestinfo.userdata 和 guestinfo.metadata 来配置。

**a** Note

数据源的配置与 Amazon Linux 2 不同。更具体地说,Amazon Linux 2023 使用 systemdnetworkd 来进行配置,并且要求使用 [cloud-init](https://cloudinit.readthedocs.io/en/22.2/topics/network-config.html)"网络配置版本 2",如 cloud-init 网络 [配置文档](https://cloudinit.readthedocs.io/en/22.2/topics/network-config.html)所述。

有关在 Amazon Linux 2023 中打包的 c $1$ oud-<code>init</code> 版本的 <code>cloud-init</code> 配置机制的完整文档,可 从上游 [cloud-init](https://cloudinit.readthedocs.io/en/22.2/) 文档中找到。

## <span id="page-300-0"></span>NoCloud (**seed.iso**) **cloud-init** 在 KVM 和 VMware 上为亚马逊 Linux 2023 进行配置

本节介绍如何创建和使用seed.iso映像来配置在KVM或上运行的 Amazon Linux 2023 VMware。由 于KVM而且VMware环境中没有 [Amazon EC2 实例元数据服务 \(IMDS\),](https://docs.aws.amazon.com/AWSEC2/latest/UserGuide/configuring-instance-metadata-service)因此需要另一种配置亚马逊 Linux 2023 的方法,而提供seed.iso图像就是其中一种方法。

seed.iso 启动映像包括启动和配置新的虚拟机所需的初始配置信息,例如网络配置、主机名和用户 数据。

### **a** Note

seed.iso 映像仅包括启动虚拟机所需的配置信息,它不包括 Amazon Linux 2023 操作系统文 件。

要生成 seed.iso 映像,您至少需要两个配置文件,有时则需要三个:

#### **meta-data**

此文件通常包含虚拟机的主机名。

### **user-data**

此文件通常配置用户账户、用户密码、ssh 密钥对和/或访问机制。默认情况下,Amazon Linux 2023 KVM 和 VMware 映像会创建一个 ec2-user 用户账户。您可以使用 user-data 配置文件为 此默认用户账户设置密码和/或 ssh 密钥。

### **network-config**(可选)

此文件通常为虚拟机提供网络配置,该配置将覆盖默认配置。默认配置是在第一个可用网络接口上 使用 DHCP。

### 创建 **seed.iso** 磁盘映像

1. 在 Linux 或 MacOS 计算机上,创建一个名为 seedconfig 的新文件夹并导航到该文件夹。

**a** Note

虽然可以使用 Windows 或其他操作系统完成这些步骤,但您必须找到 mkisofs 的等效工 具才能完成创建 seed.iso 映像。

- 2. 创建 meta-data 配置文件。
	- a. 创建名为 meta-data 的新文件。
	- b. 使用首选编辑器打开 meta-data 文件并添加以下内容,将 *vm-hostname* 替换为虚拟机的 主机名:

local-hostname: *vm-hostname*

c. 保存并关闭 meta-data 配置文件。

### 3. 创建 user-data 配置文件。

- a. 创建名为 user-data 的新文件。
- b. 使用首选编辑器打开 user-data 文件并添加以下内容,进行必要的替换:

```
 #cloud-config 
 #vim:syntax=yaml 
 users: 
 # A user by the name 'ec2-user' is created in the image by default. 
 - default 
 - name: ec2-user 
 ssh_authorized_keys: 
 - ssh-rsa ssh-key
 # In the above line, replace ssh key with the content of your ssh public key.
```
c. 您可以选择向user-data配置文件中添加更多用户帐户。

您可以指定其他用户账户、用户访问机制、密码和密钥对。有关支持的指令的更多信息,请参 阅上游 [cloud-init](https://cloudinit.readthedocs.io/en/22.2/topics/format.html) 文档。

- d. 保存并关闭 user-data 配置文件。
- 4. (可选)创建 network-config 配置文件。
	- a. 创建名为 network-config 的新文件。
	- b. 使用首选编辑器打开 network-config 文件并添加以下内容,将各个 IP 地址替换为适合您 的设置的地址。

```
version: 2
ethernets: 
   enp1s0: 
     addresses: 
       - 192.168.122.161/24
     gateway4: 192.168.122.1
     nameservers: 
       addresses: 192.168.122.1
```
**a** Note

cloud-init 网络配置提供了与接口的 MAC 地址匹配的机制,而不是指定接口名 称,接口名称可能会根据虚拟机配置而变化。上游 cloud-init [网络配置版本 2 文](https://cloudinit.readthedocs.io/en/22.2/topics/network-config-format-v2.html) [档](https://cloudinit.readthedocs.io/en/22.2/topics/network-config-format-v2.html)中详细描述了网络配置的这个(以及更多)cloud-init 功能。

- c. 保存并关闭 network-config 配置文件。
- 5. 使用在前面步骤中创建的 meta-data、user-data 和可选的 network-config 配置文件创建 seed.iso 磁盘映像。

根据要在其上创建 seed.iso 磁盘映像的操作系统,执行以下操作之一。

• 在 Linux 系统上,使用 **mkisofs** 或 **genisoimage** 之类的工具来创建已完成的 seed.iso 文件。导航到 seedconfig 文件夹,并运行以下命令:

\$ **mkisofs -output seed.iso -volid cidata -joliet -rock user-data meta-data**

• 如果您使用 network-config,则将其包含在 **mkisofs** 调用中:

\$ **mkisofs -output seed.iso -volid cidata -joliet -rock user-data meta-data network-config**

• 在 macOS 系统上,您可以使用 **hdiutil** 之类的工具来生成已完成的 seed.iso 文件。由于 **hdiutil** 采用路径名而不是文件列表,因此无论是否创建了 network-config 配置文件, 都可以使用相同的调用。

\$ **hdiutil makehybrid -o seed.iso -hfs -joliet -iso -default-volume-name cidata seedconfig/**

6. 生成的 seed.iso 文件现在可以通过虚拟 CD-ROM 驱动器附加到您的新 Amazon Linux 2023 虚 拟机上,供 cloud-init 在首次启动时查找并将配置应用于系统。

### VMwareAL2023 的 guestinfo **cloud-init** 配置已启用 VMware

VMware环境没有 [Amazon EC2 实例元数据服务 \(IMDS\),](https://docs.aws.amazon.com/AWSEC2/latest/UserGuide/configuring-instance-metadata-service)因此需要另一种配置 AL2023 的方法。本节 介绍如何使用 v VMware Sphere 中可用的seed.iso虚拟 CD-ROM 驱动器的替代配置机制。

这种配置方法使用向提供配置数据的VMwareextraconfig机制cloud-init。必须为以下每个键提 供相应的*keyname***.encoding**属性。

可以为该VMwareextraconfig机制提供以下密钥。

### **guestinfo.metadata**

包含 cloud-init 元数据的 JSON 或 YAML

### **guestinfo.userdata**

包含 cloud-config 格式的 cloud-init 用户数据的 YAML 文档。

### **guestinfo.vendordata**(可选)

YAML包含cloud-init供应商数据

相应的编码属性(guestinfo.metadata.encoding、guestinfo.userdata.encoding 和 guestinfo.vendordata.encoding)可以包含:

### **base64**

属性的内容用 base64 编码。

### **gzip+base64**

属性的内容先用 base64 编码再用 gzip 压缩。

### **a** Note

该seed.iso方法支持单独的(可选)network-config配置文件。 VMwarequestinfo网 络配置的提供方式有所不同。其他信息将在下一节中提供。

如果需要一个明确的网络配置,则应以两个 YAML 或 JSON 属性的形式将其嵌入到 metadata 中:

### **network**

包含 JSON 或 YAML 格式的编码网络配置。

#### **network.encoding**

包含上述网络配置数据的编码。对于 guestinfo 数据,cloud-init 支持的编码是相同 的:base64 和 gzip+base64。

### Example 使用 VMware vSphere CL **govc** I 工具通过以下方式传递配置 **guestinfo**

- 1. 按中所述准备meta-datauser-data、和可选network-config配置文件NoCloud ([seed.iso](#page-300-0)) cloud-init [在 KVM 和 VMware 上为亚马逊 Linux 2023 进行配置。](#page-300-0)
- 2. 将配置文件转换为可用的格式VMwareguestinfo。

```
# 'meta-data', `user-data` and `network-config` are the configuration
# files in the same format that would be used by a NoCloud (seed.iso)
# data source, read-them and convert them to VMware guestinfo
#
# The VM_NAME variable is assumed to be set to the name of the VM
# It is assumed that the necessary govc environment (credentials etc...) are 
 already set
metadata=$(cat "meta-data")
userdata=$(cat "user-data")
if [ -e "network-config" ] ; then 
     # We need to embed the network config inside the meta-data 
     netconf=$(base64 -w0 "network-config") 
     metadata=$(printf "%s\nnetwork: %s\nnetwork.encoding: base64" "$metadata" 
  "$netconf")
fi
metadata=$(base64 -w0 <<< "$metadata")
govc vm.change -vm "$VM_NAME" \ 
     -e guestinfo.metadata="$metadata" \ 
     -e guestinfo.metadata.encoding="base64"
userdata=$(base64 -w0 <<< "$userdata")
govc vm.change -vm "$VM_NAME" \ 
     -e guestinfo.userdata="$userdata" \ 
     -e guestinfo.userdata.encoding="base64"
```
# 将安装在亚马逊 Linux 2023 标准 AMI 上的软件包与 AL2023 KVM 镜像进行比较

AL2023 标准 AMI 上存在的 RPM 与 AL2023 KVM 镜像上的 RPM 的比较。

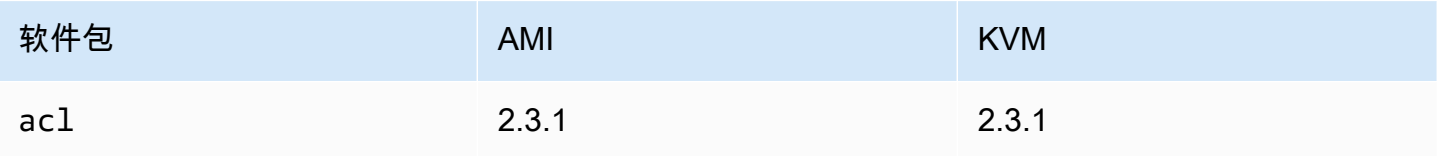

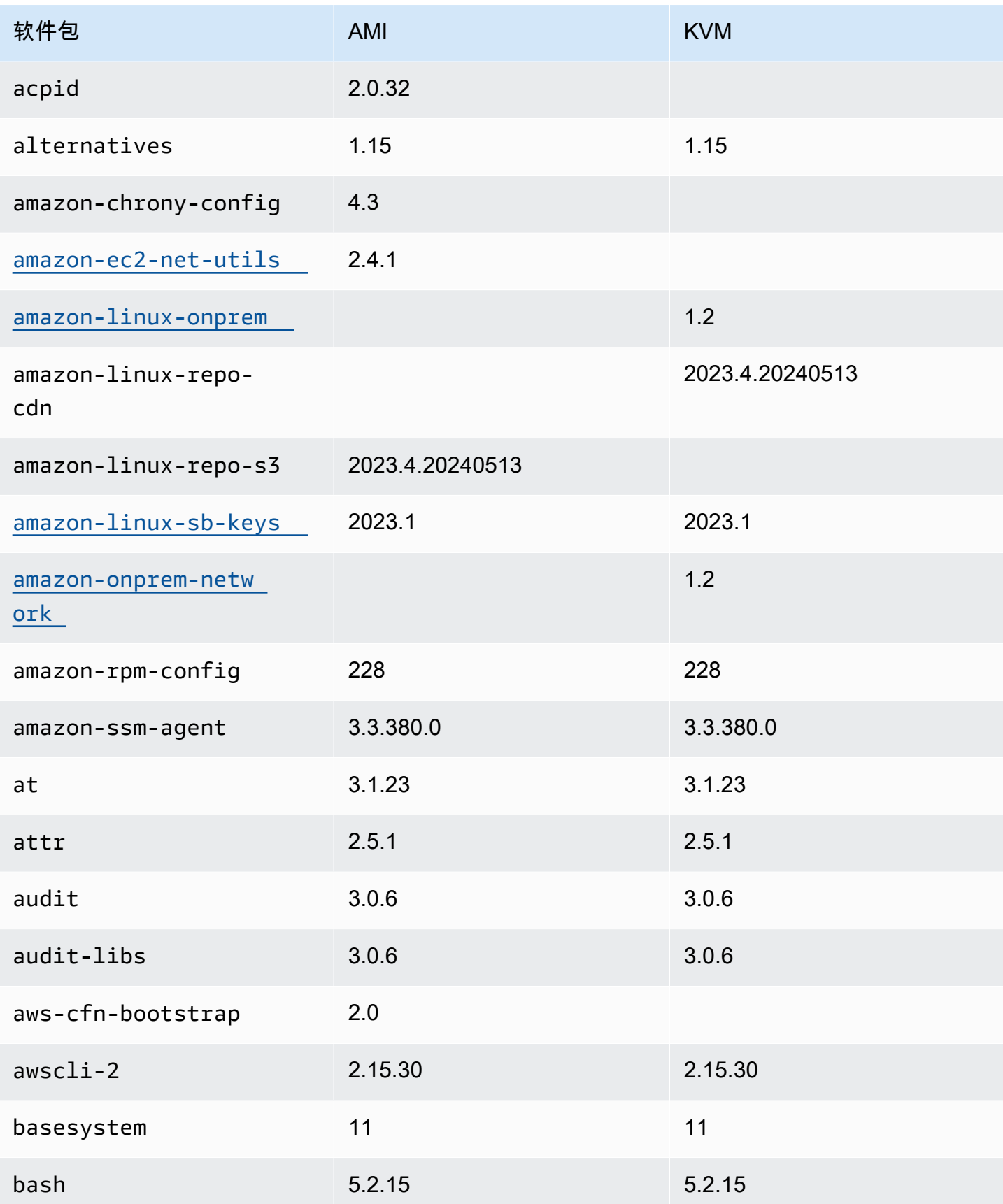

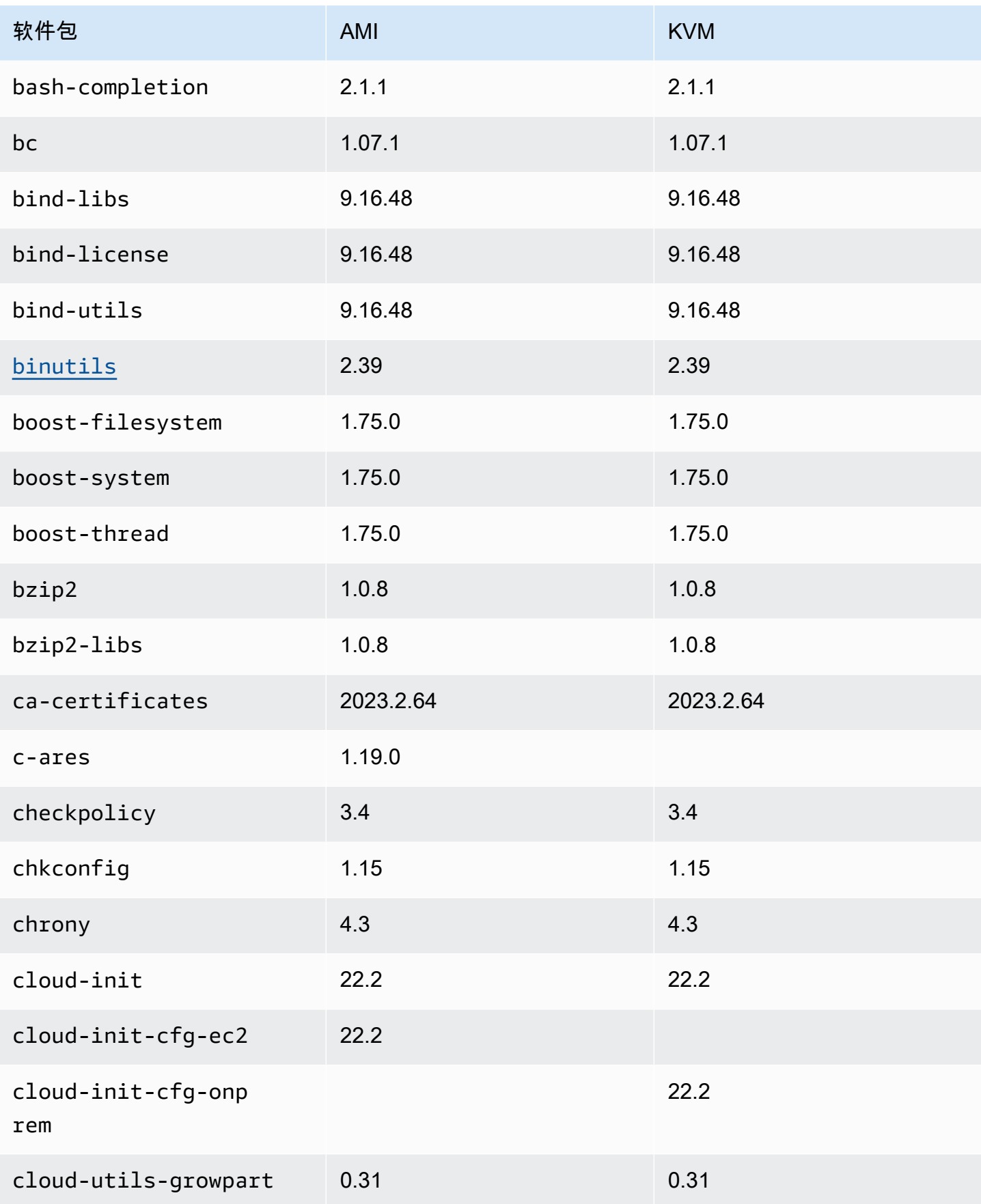

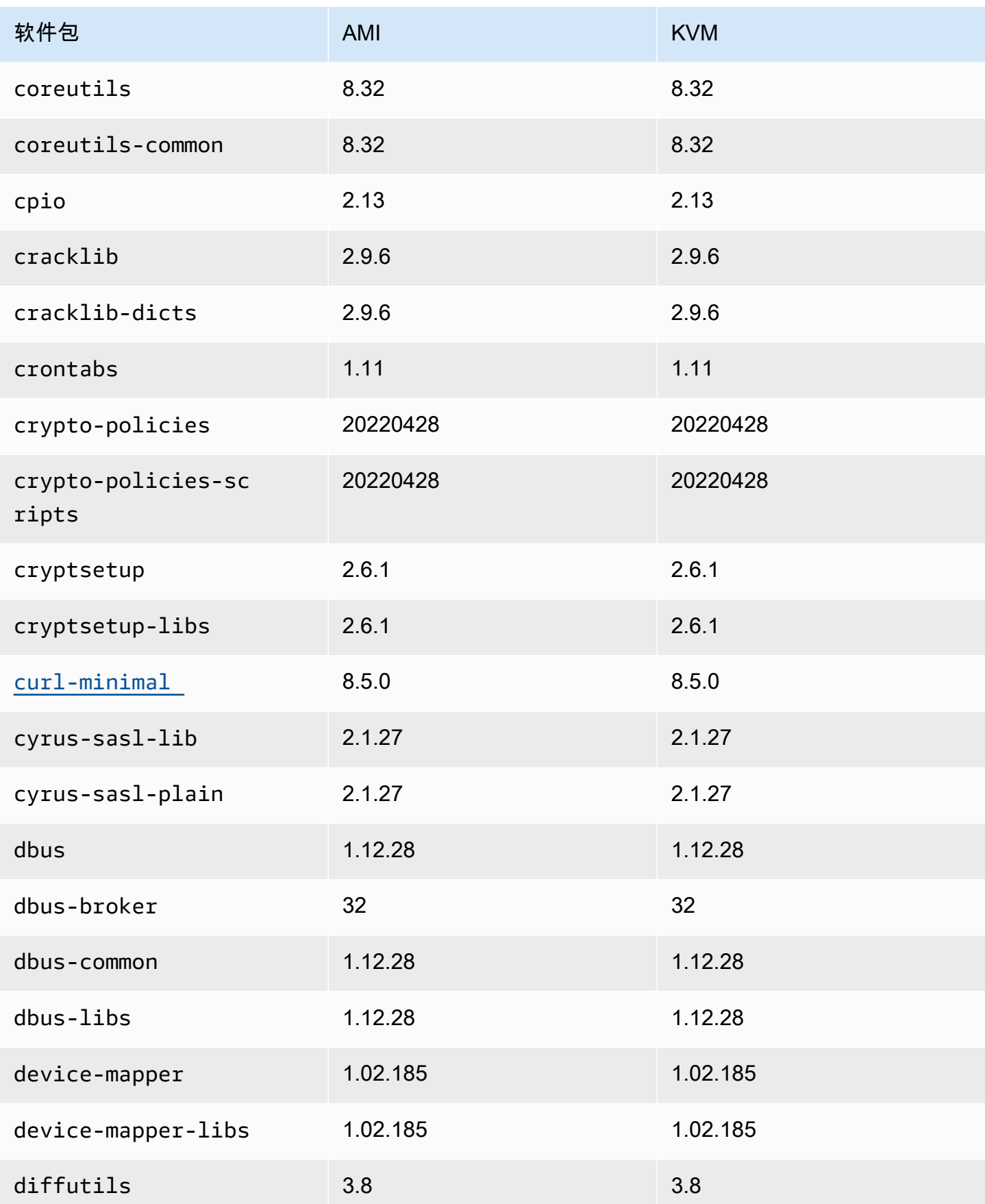

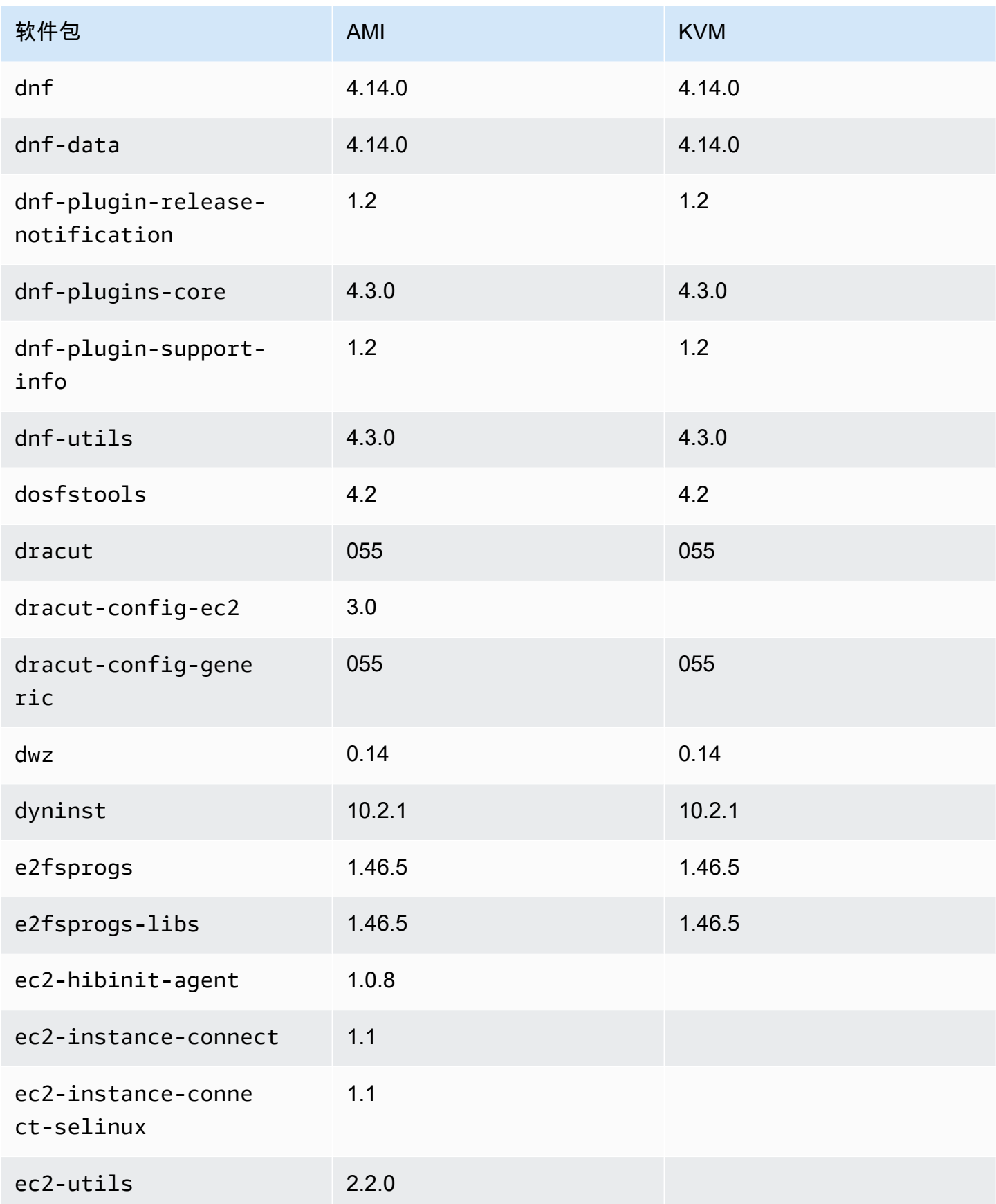

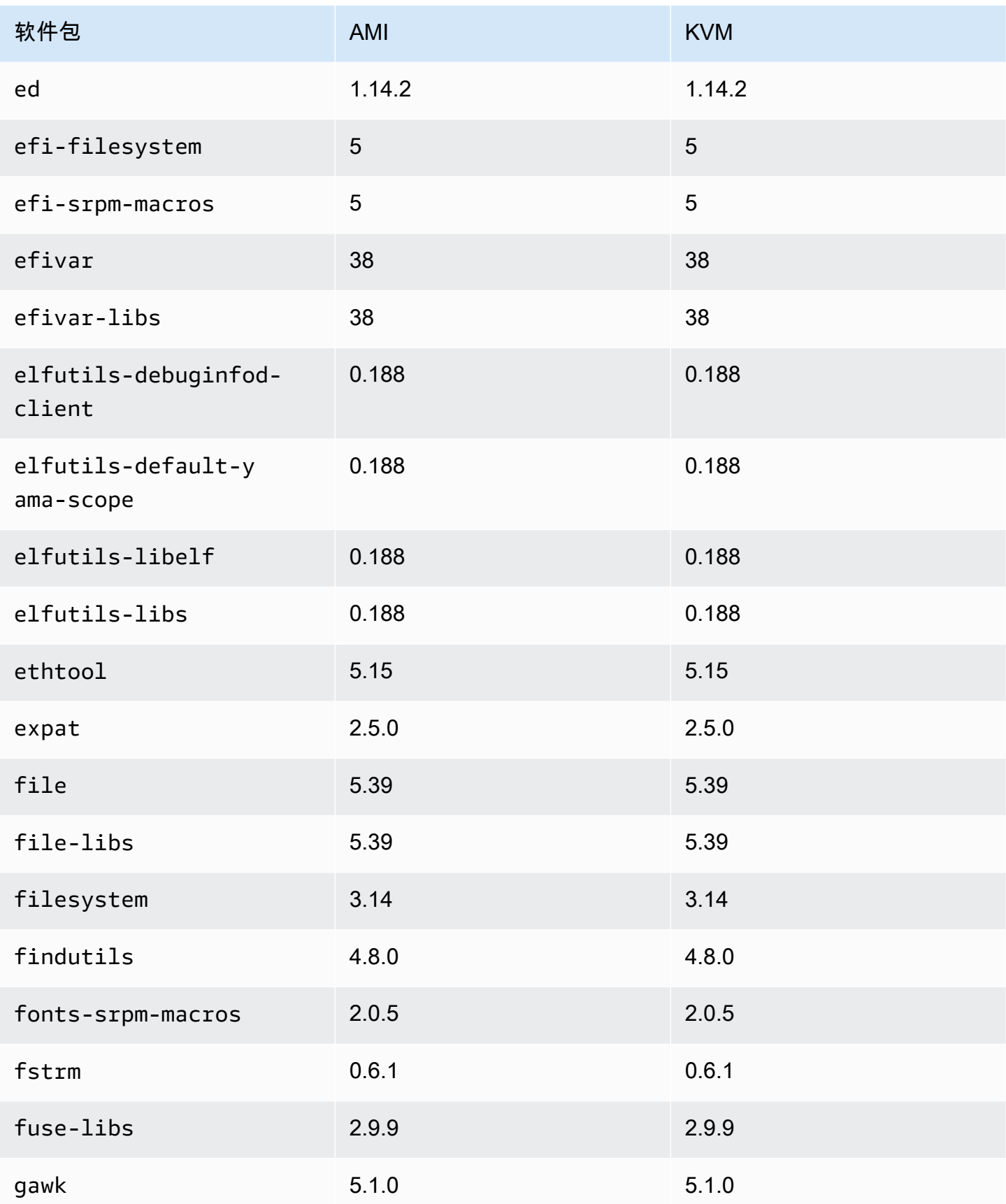

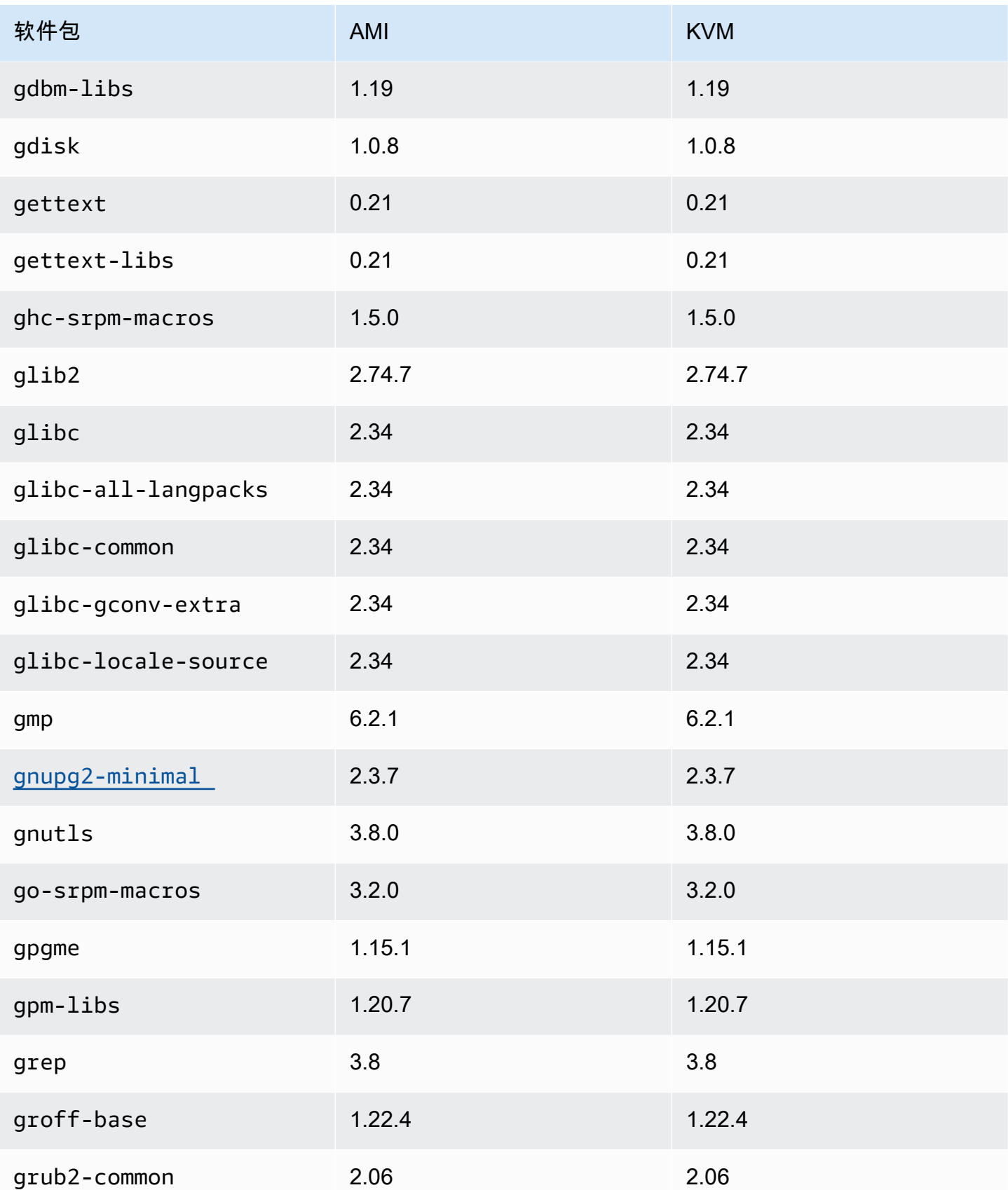

Amazon Linux 2023 用户指南

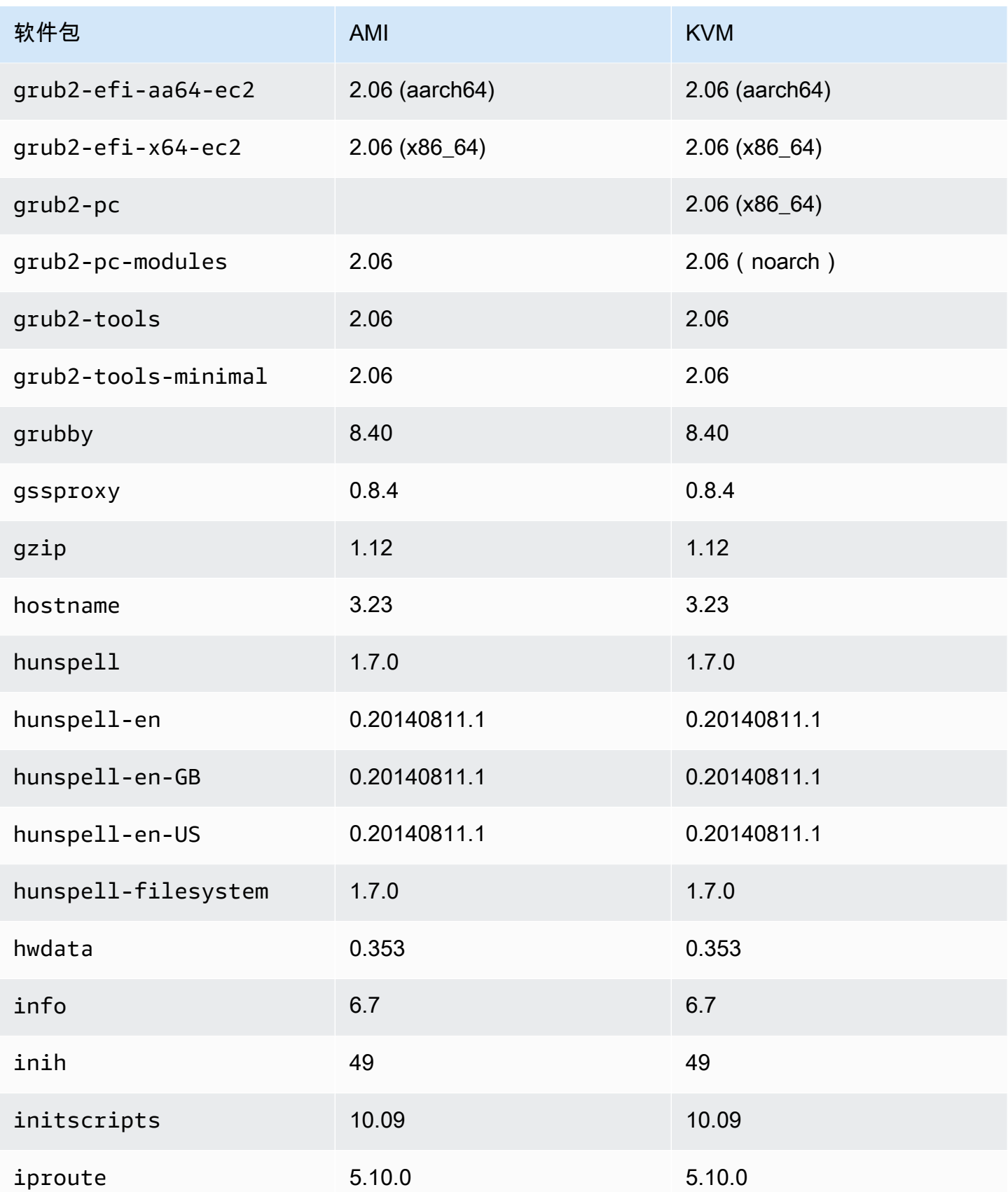

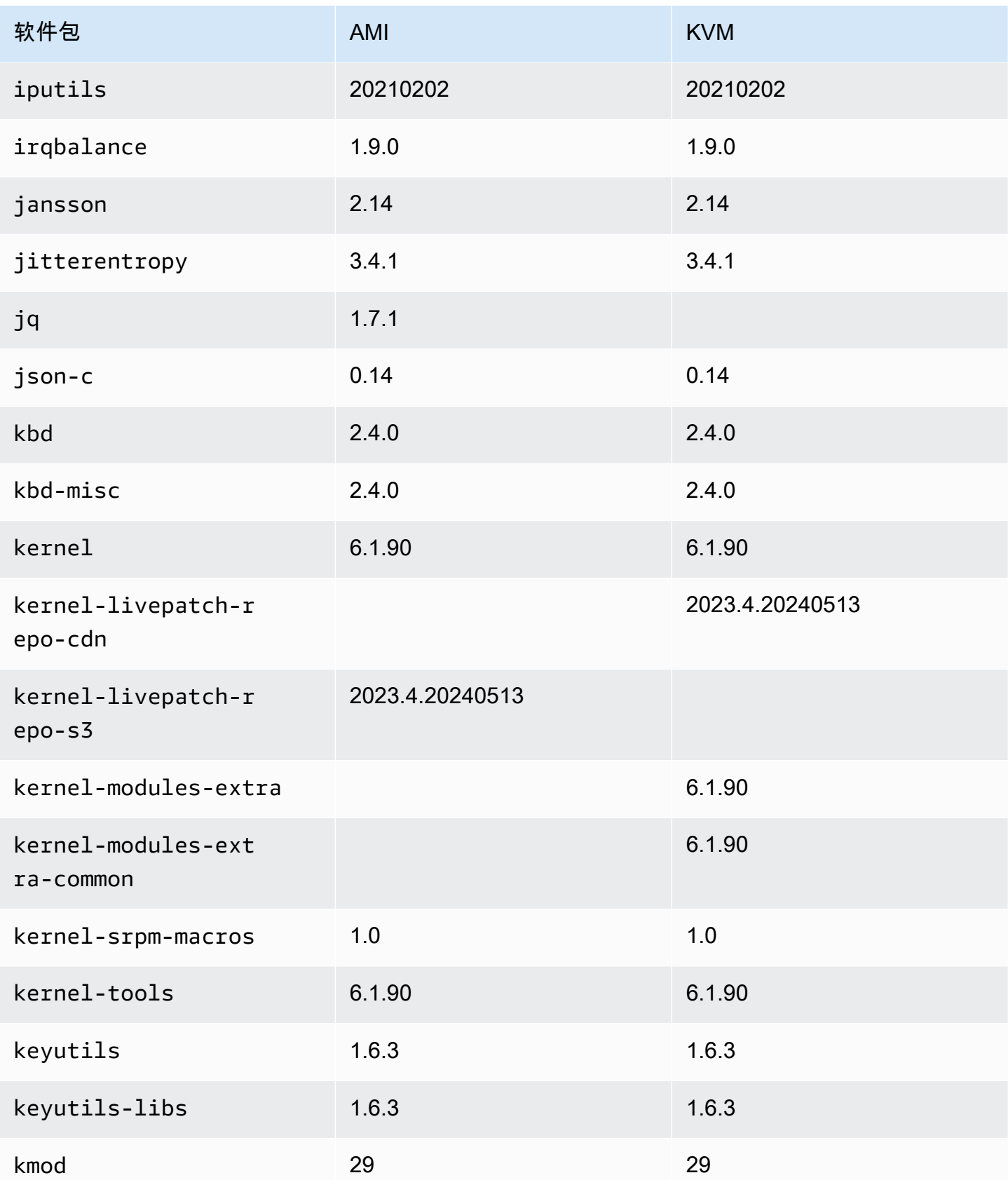

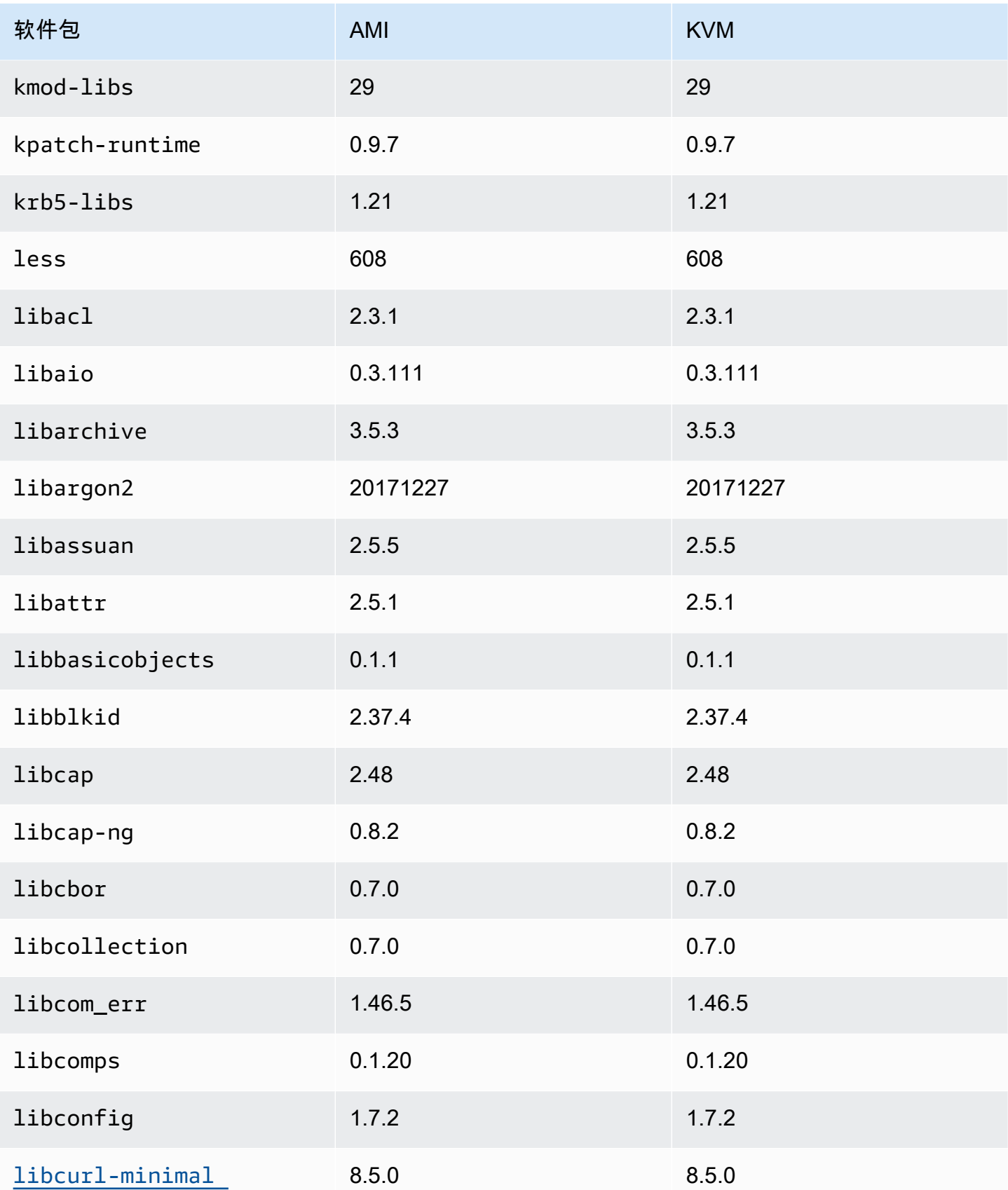

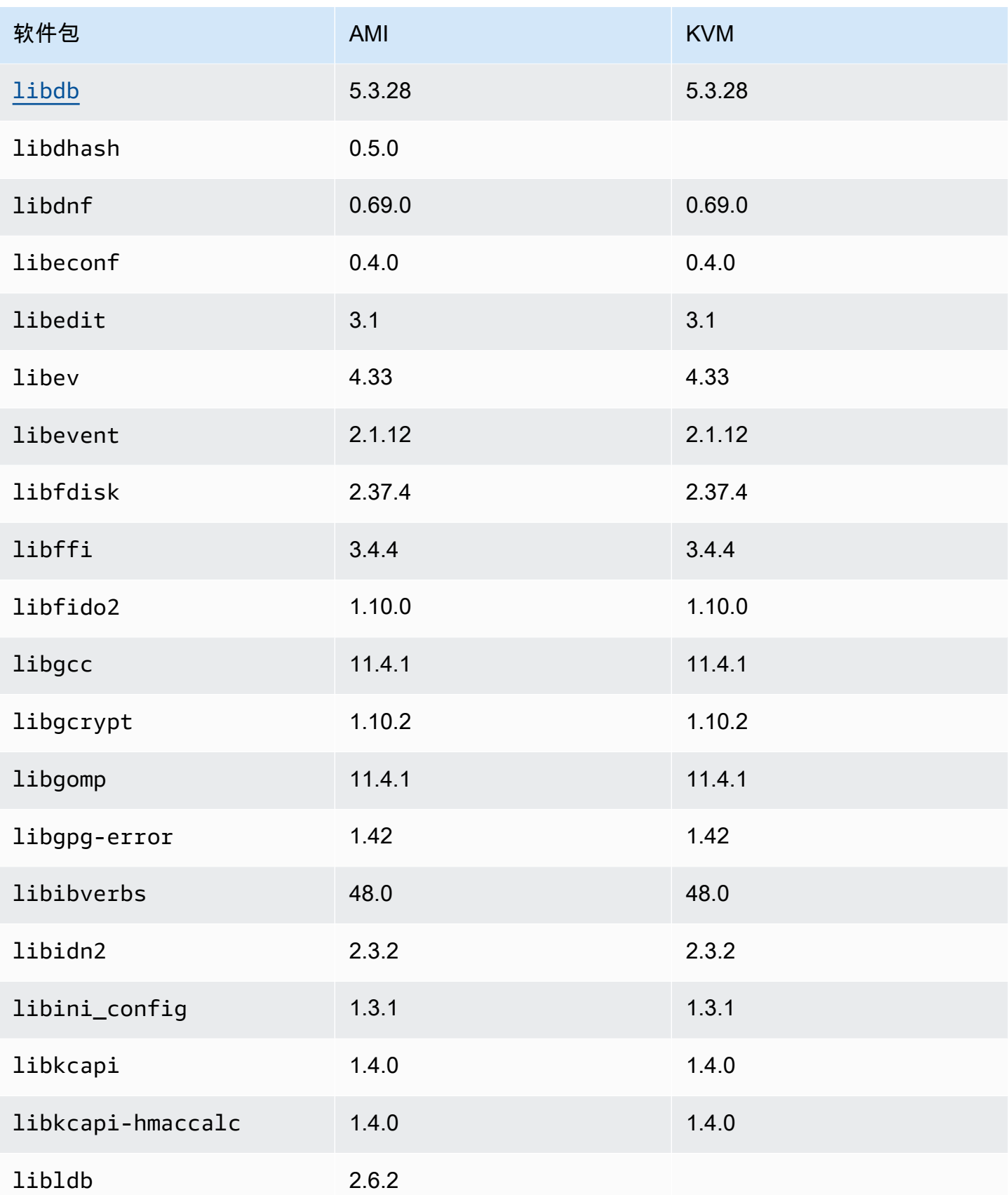

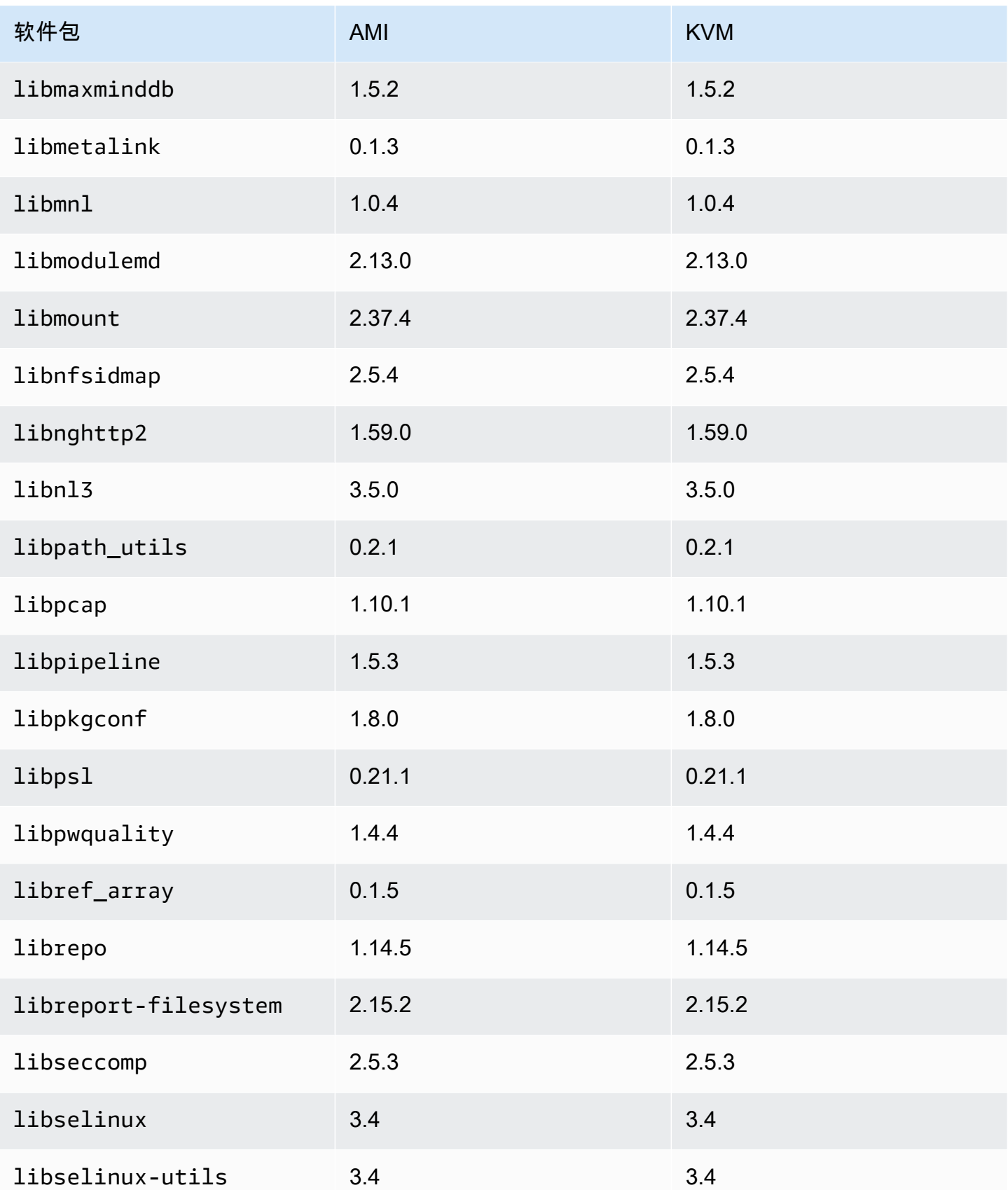

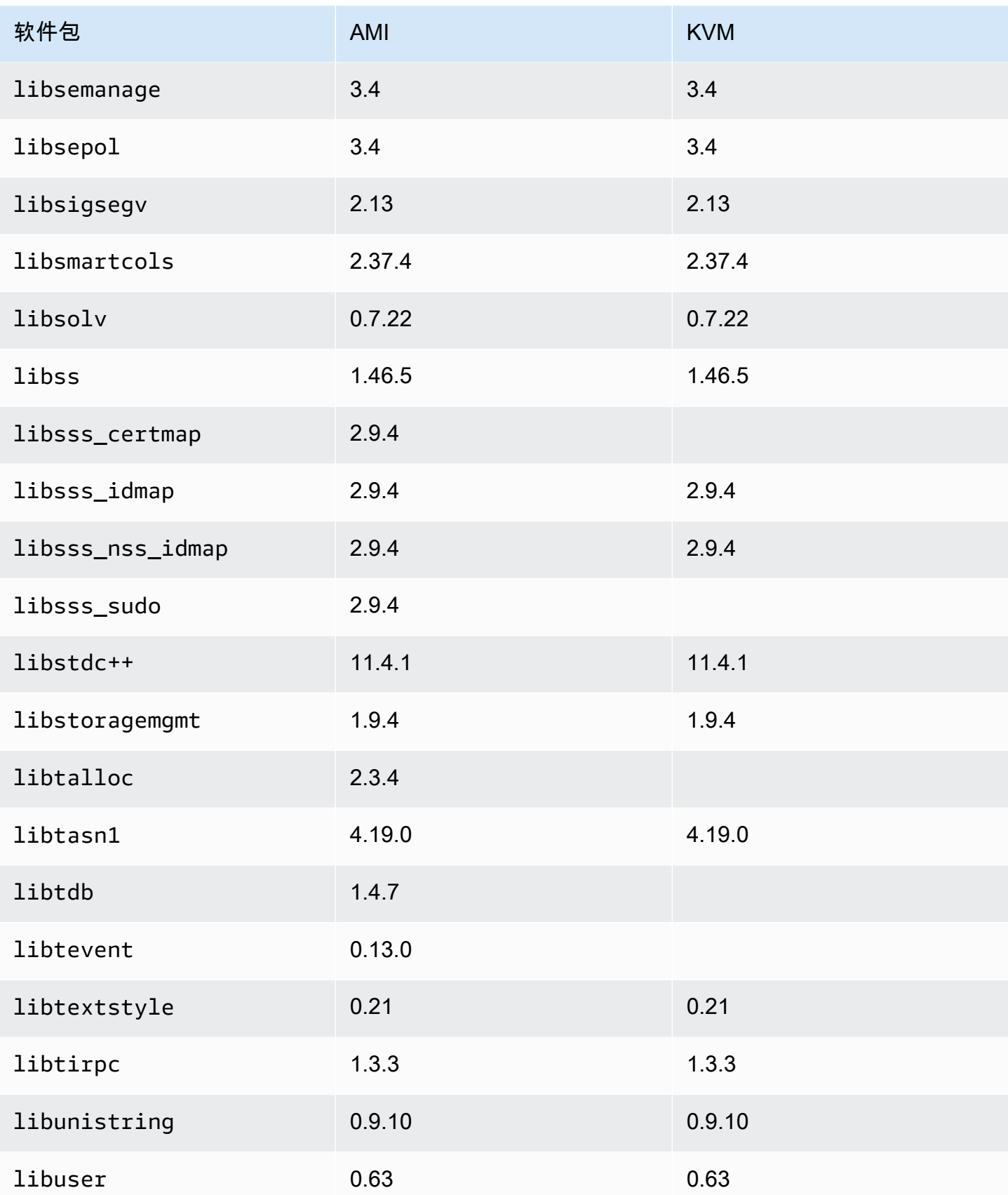

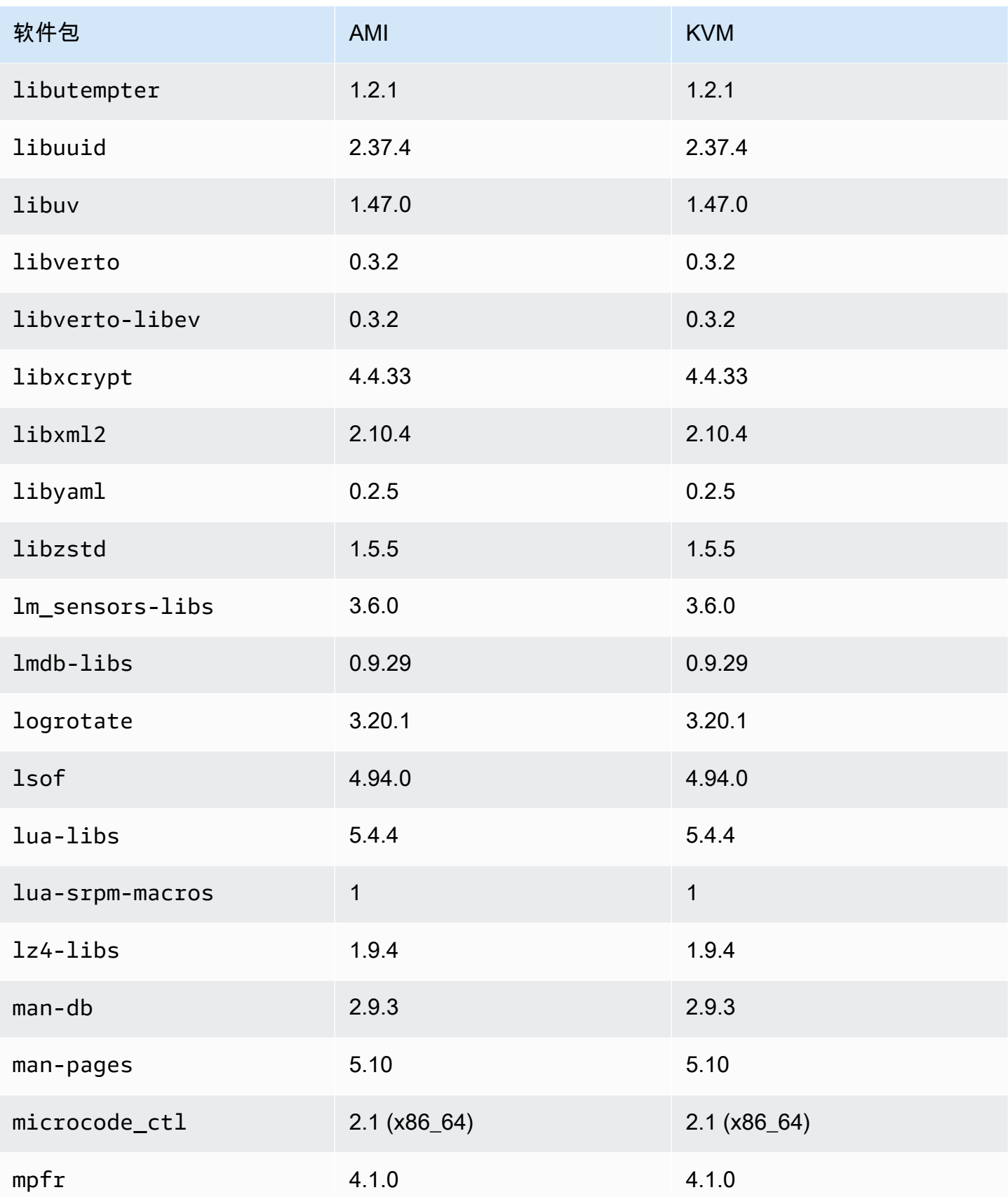

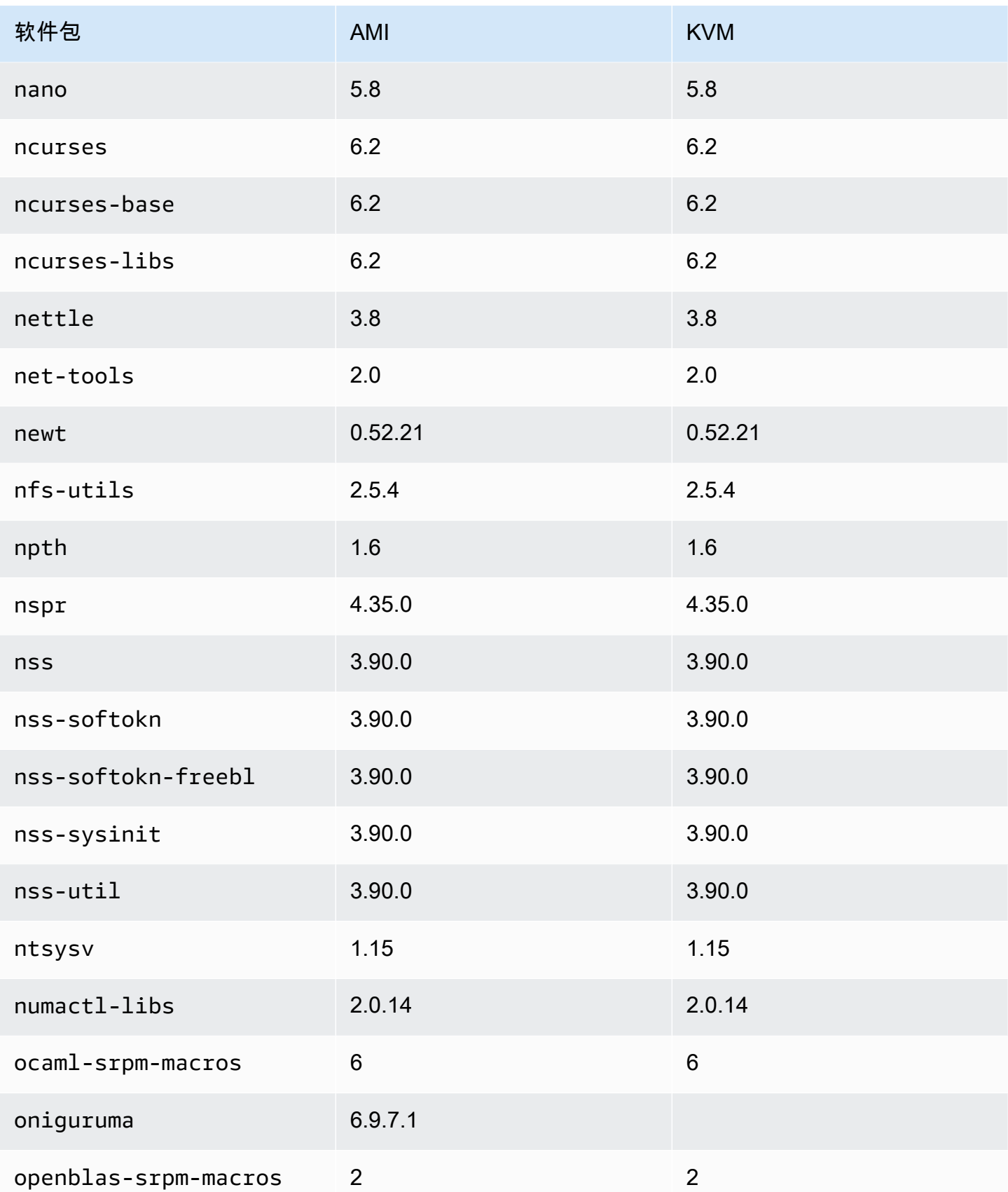

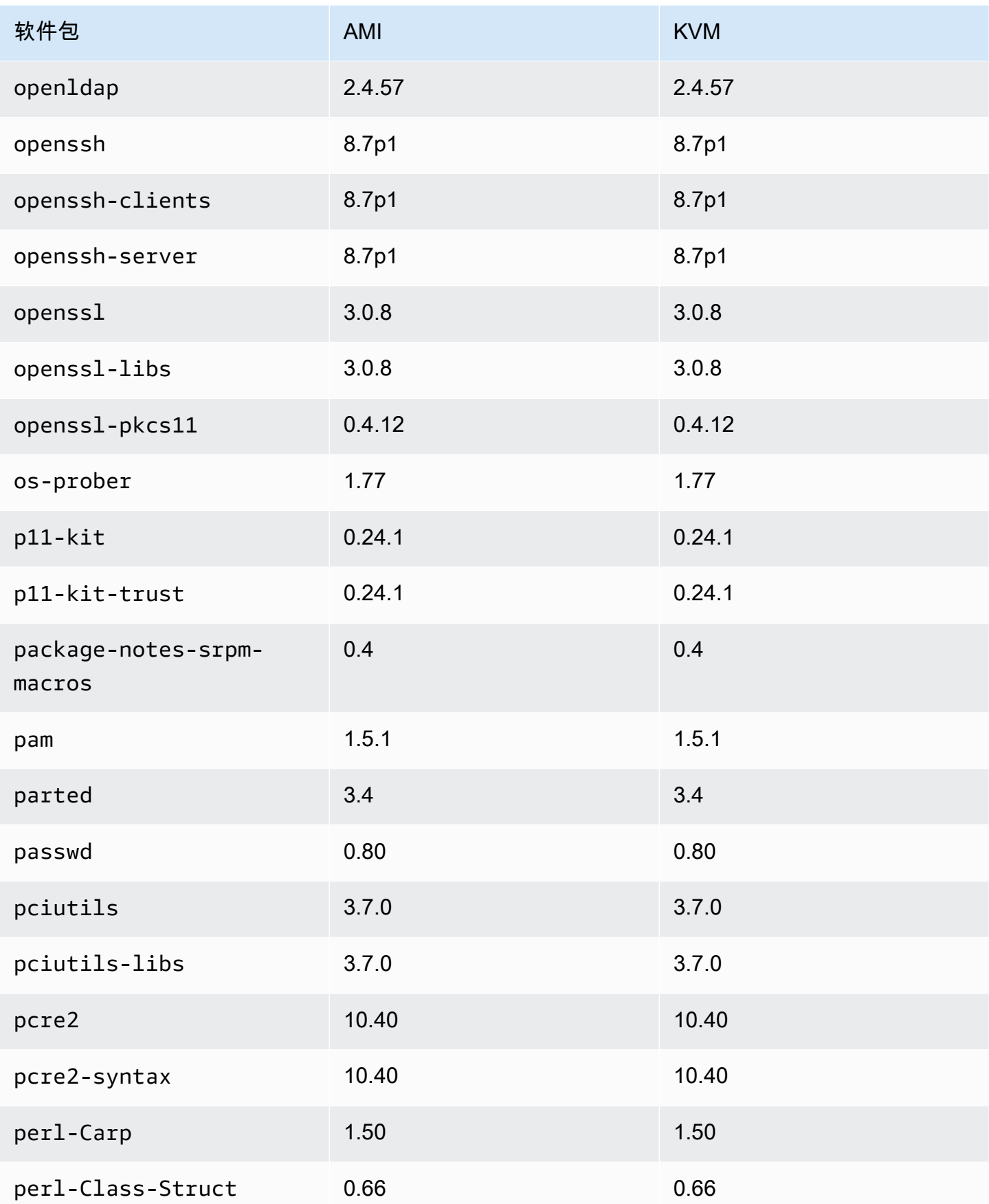

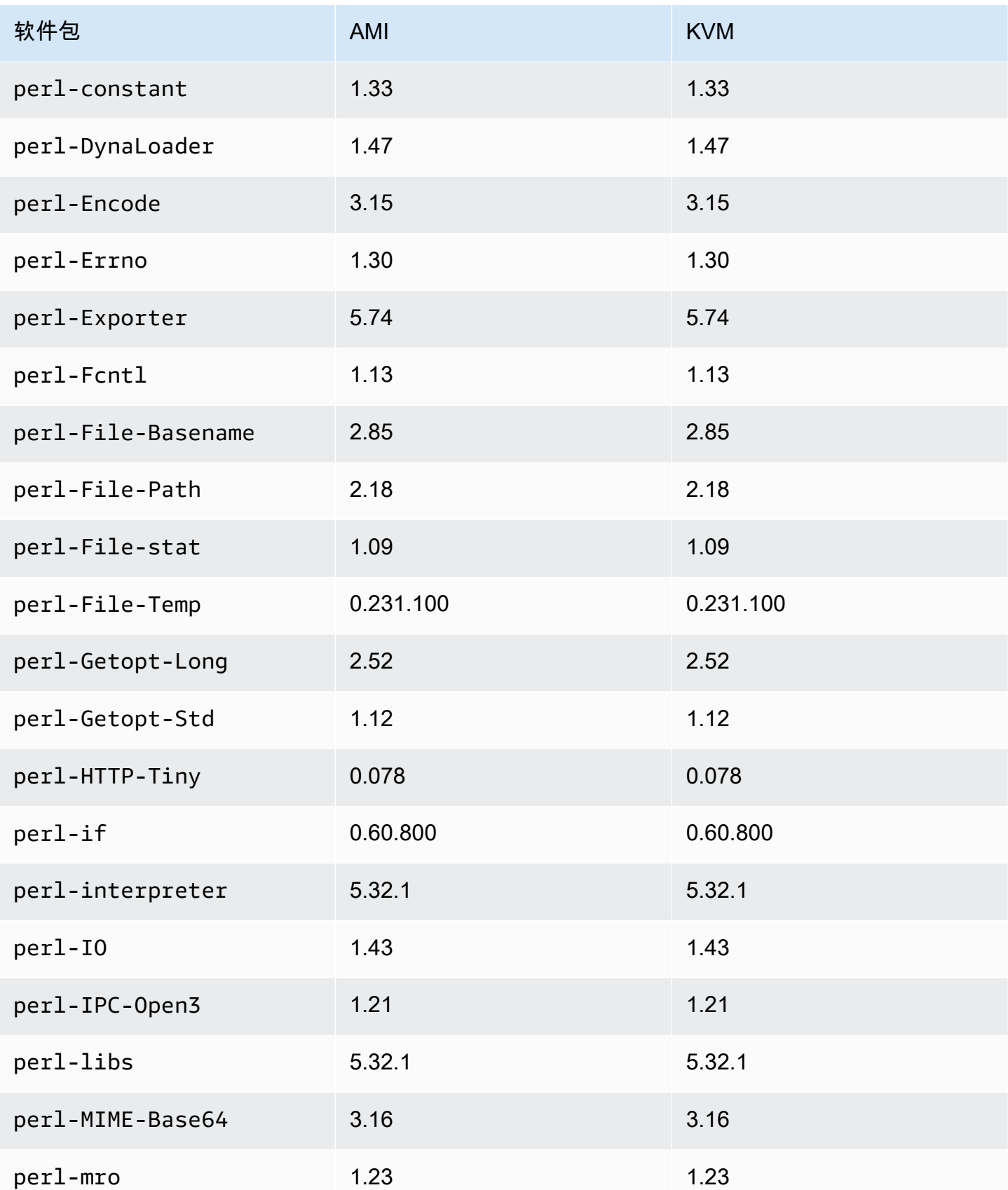

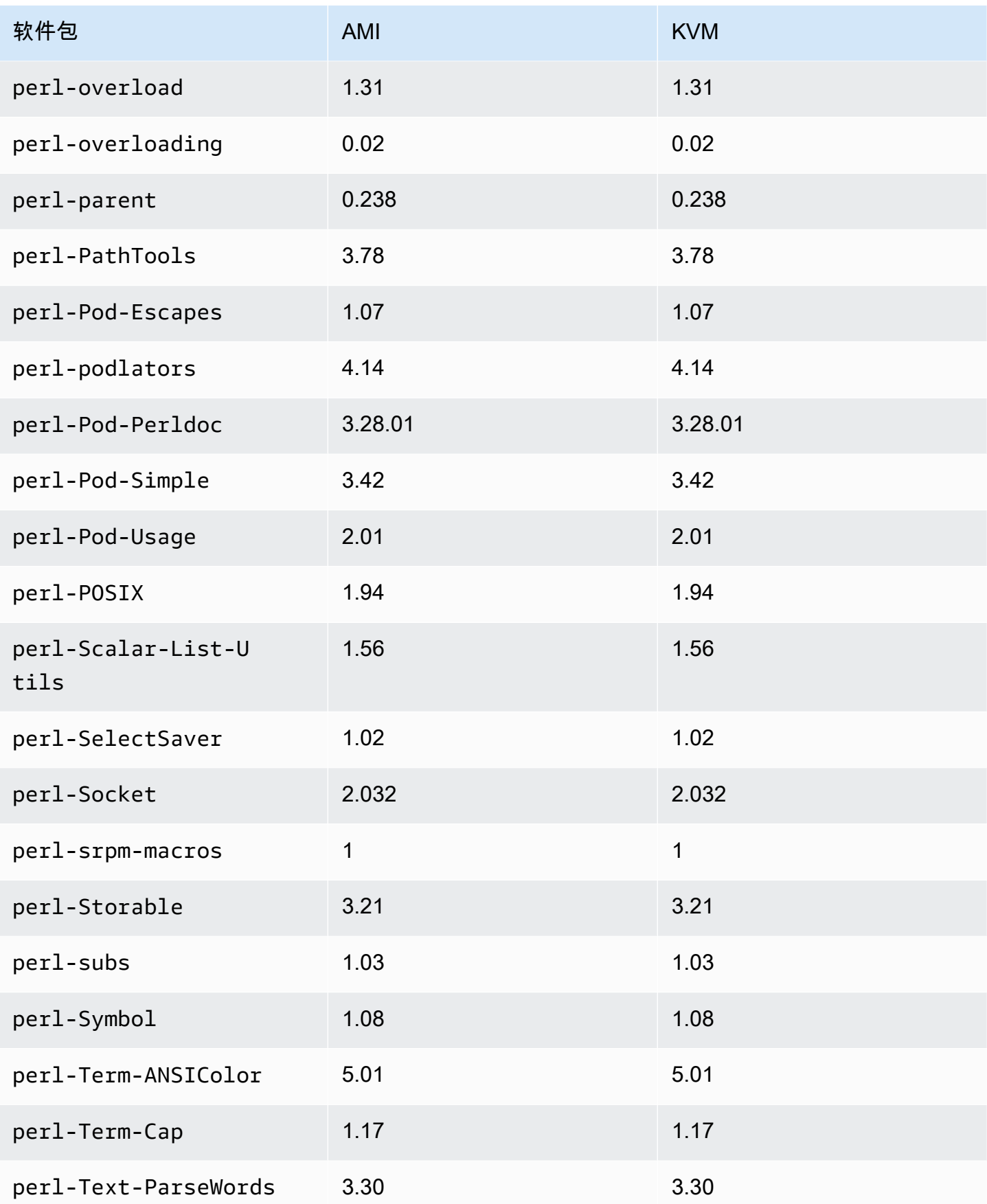

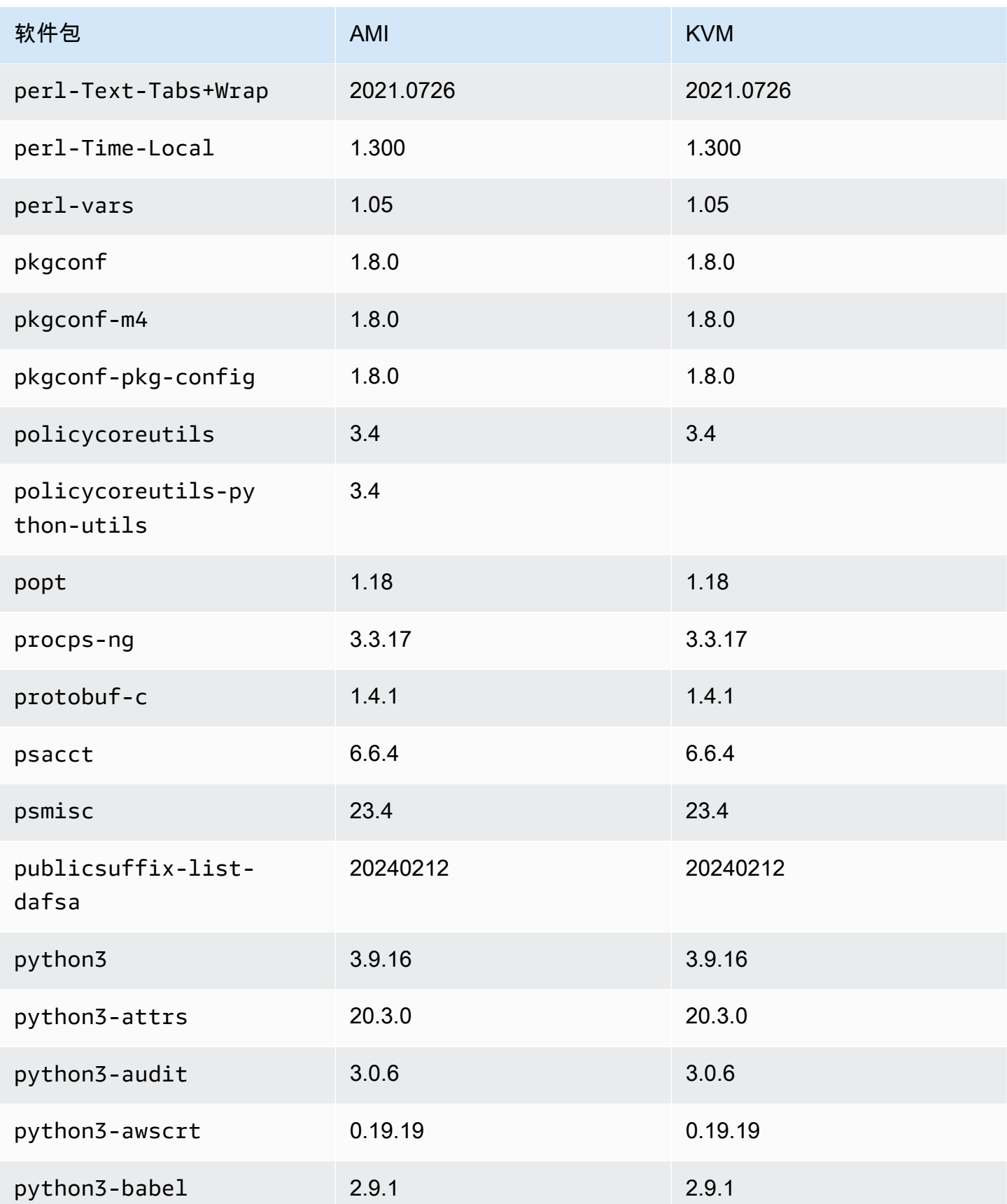
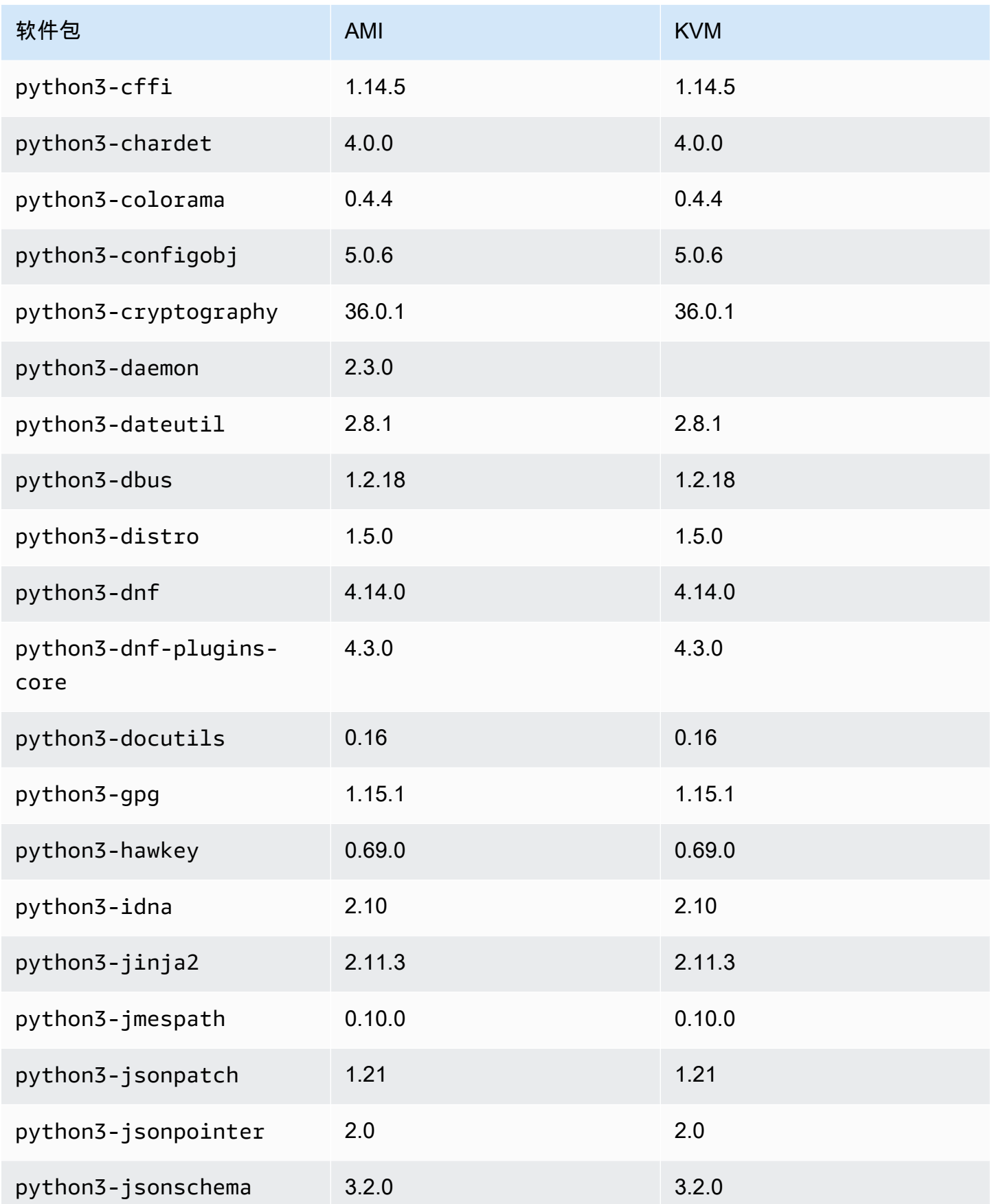

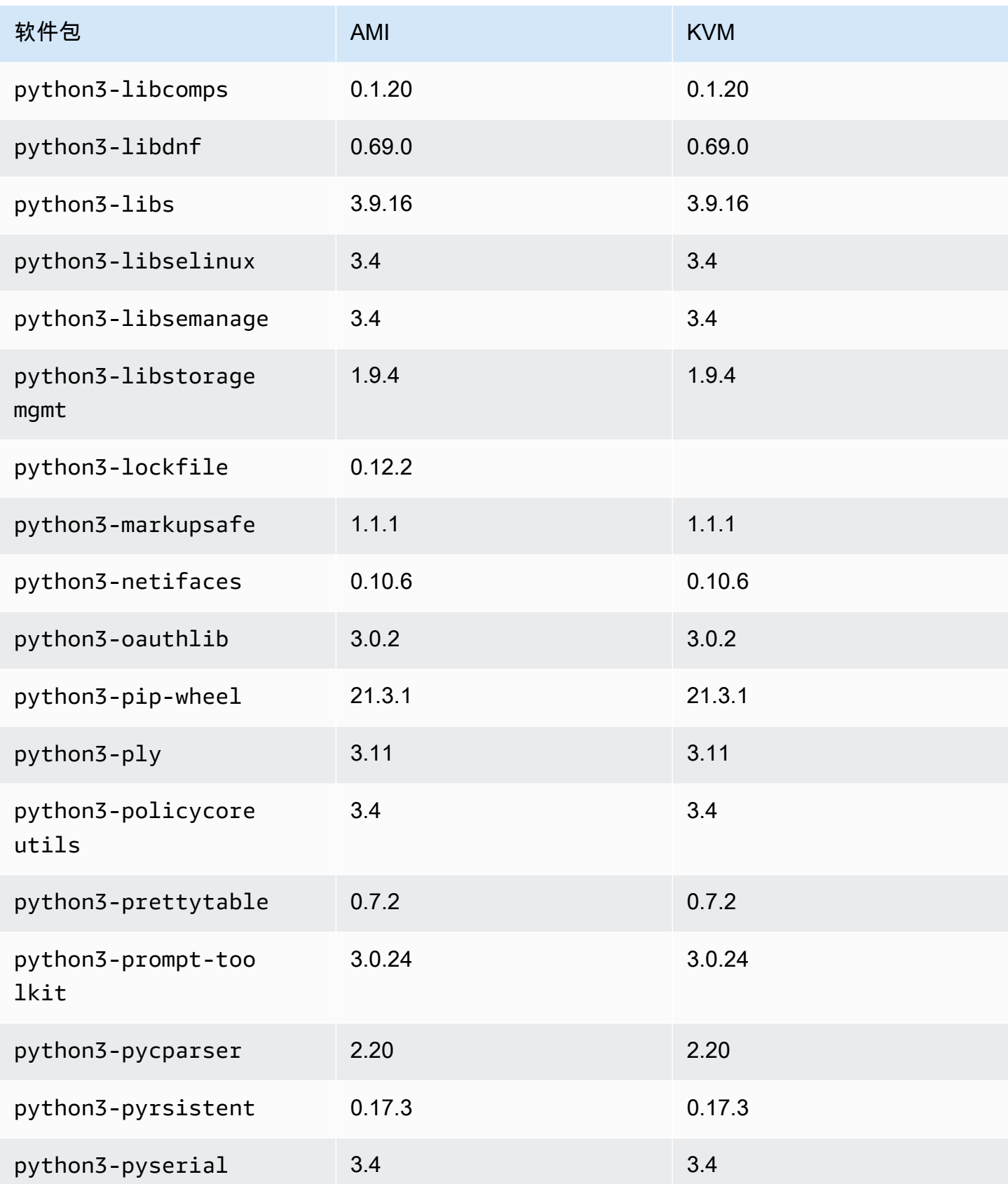

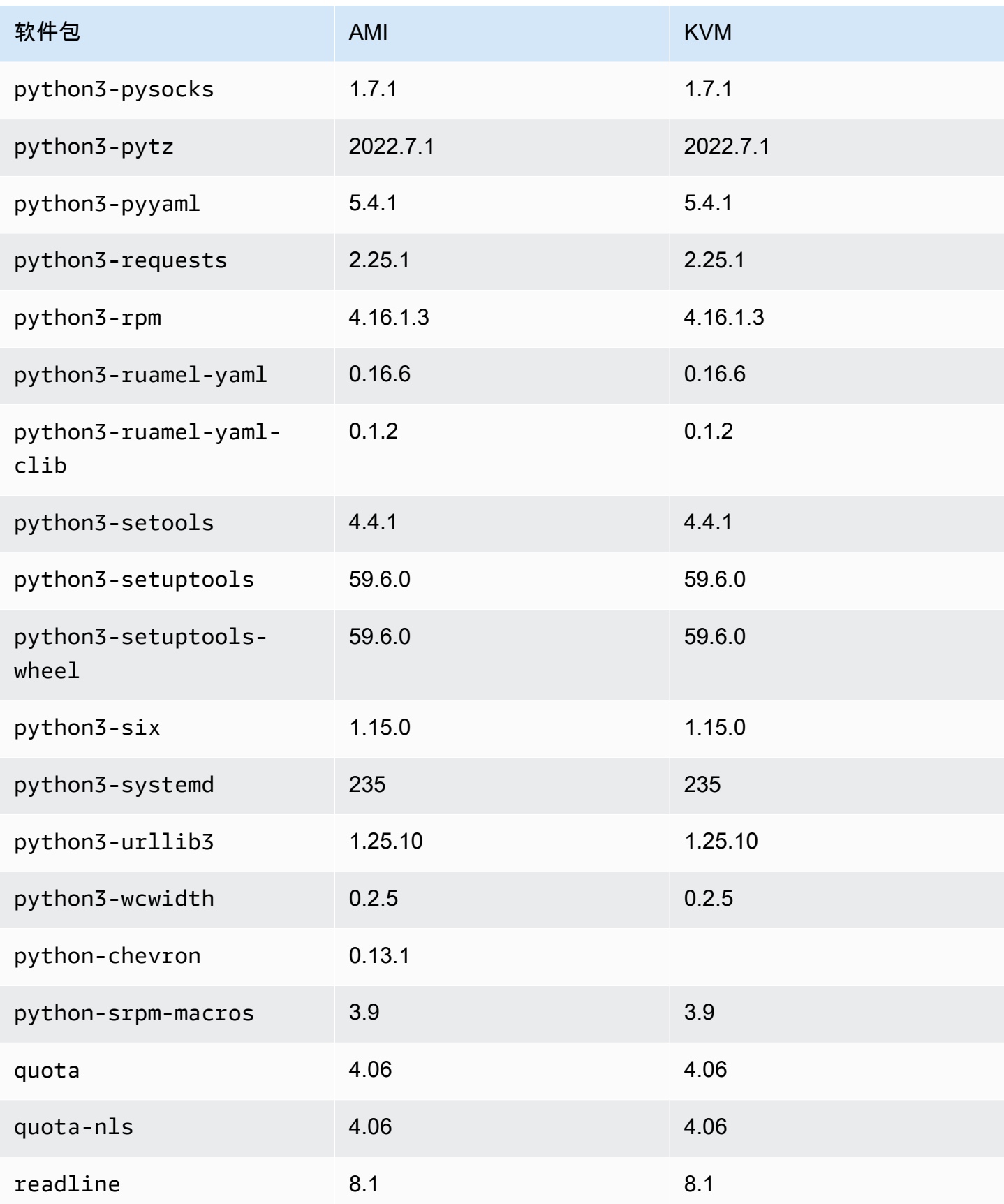

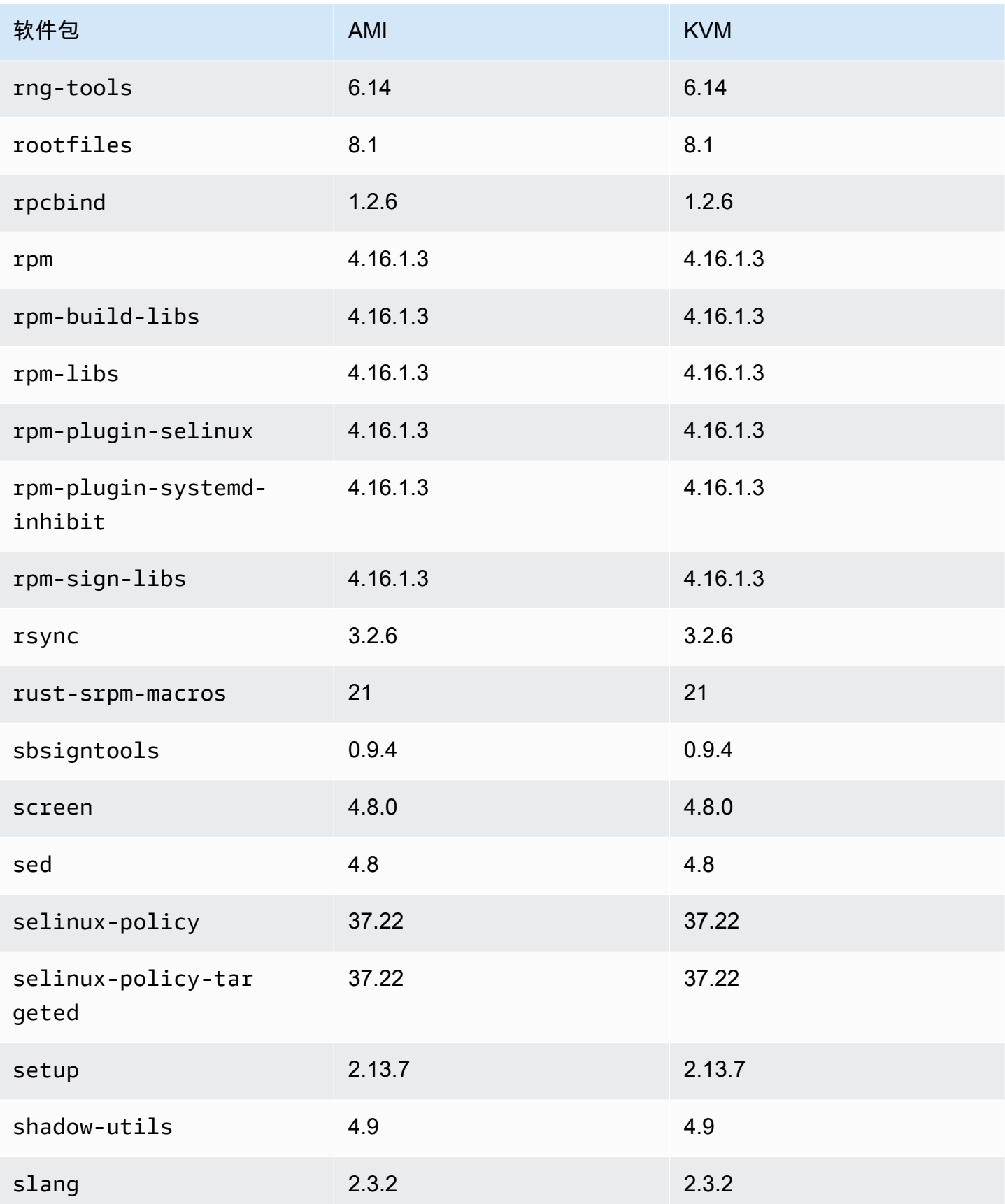

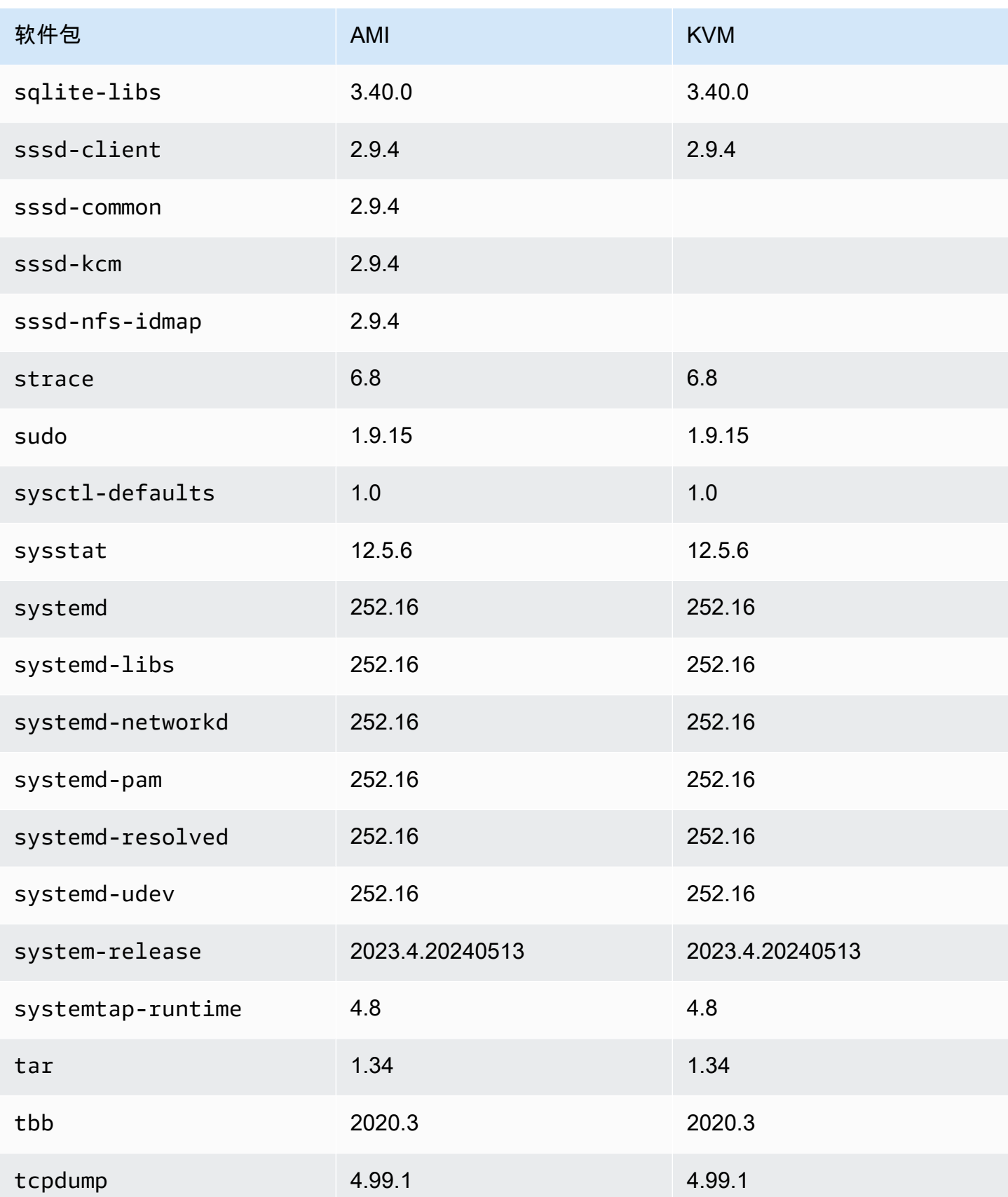

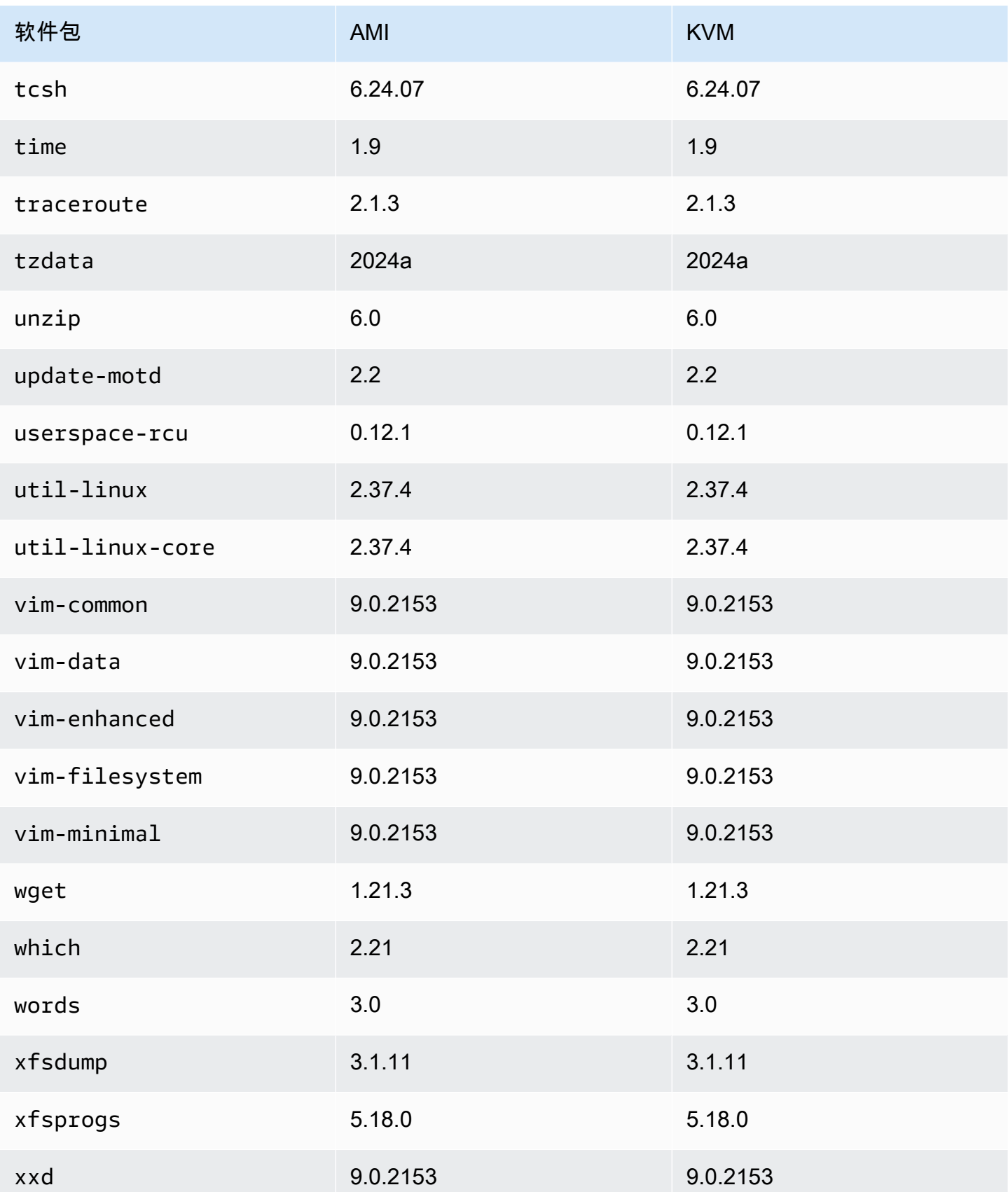

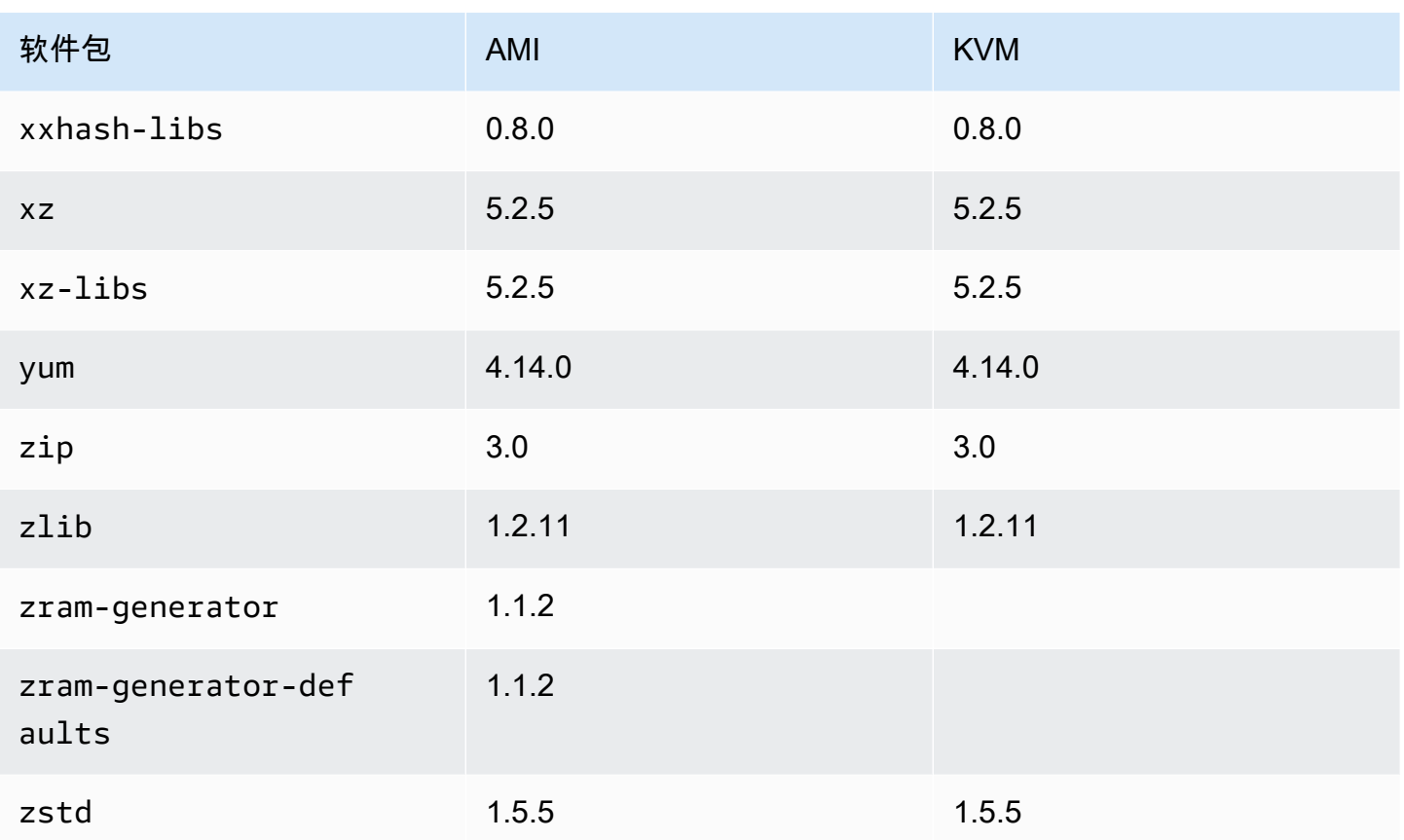

## 将安装在亚马逊 Linux 2023 标准 AMI 上的软件包与 AL2023 VMware OVA 镜像进行比较

AL2023 标准 AMI 上存在的 RPM 与 AL2023 VMware OVA 镜像上存在的 RPM 的比较。

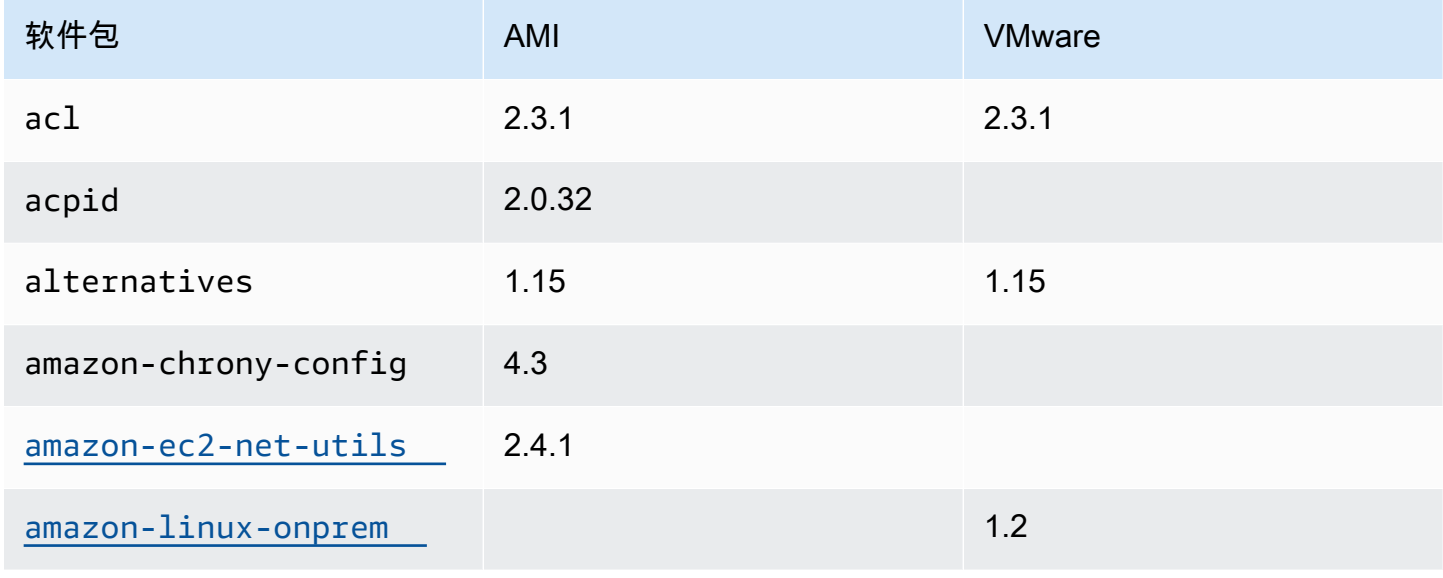

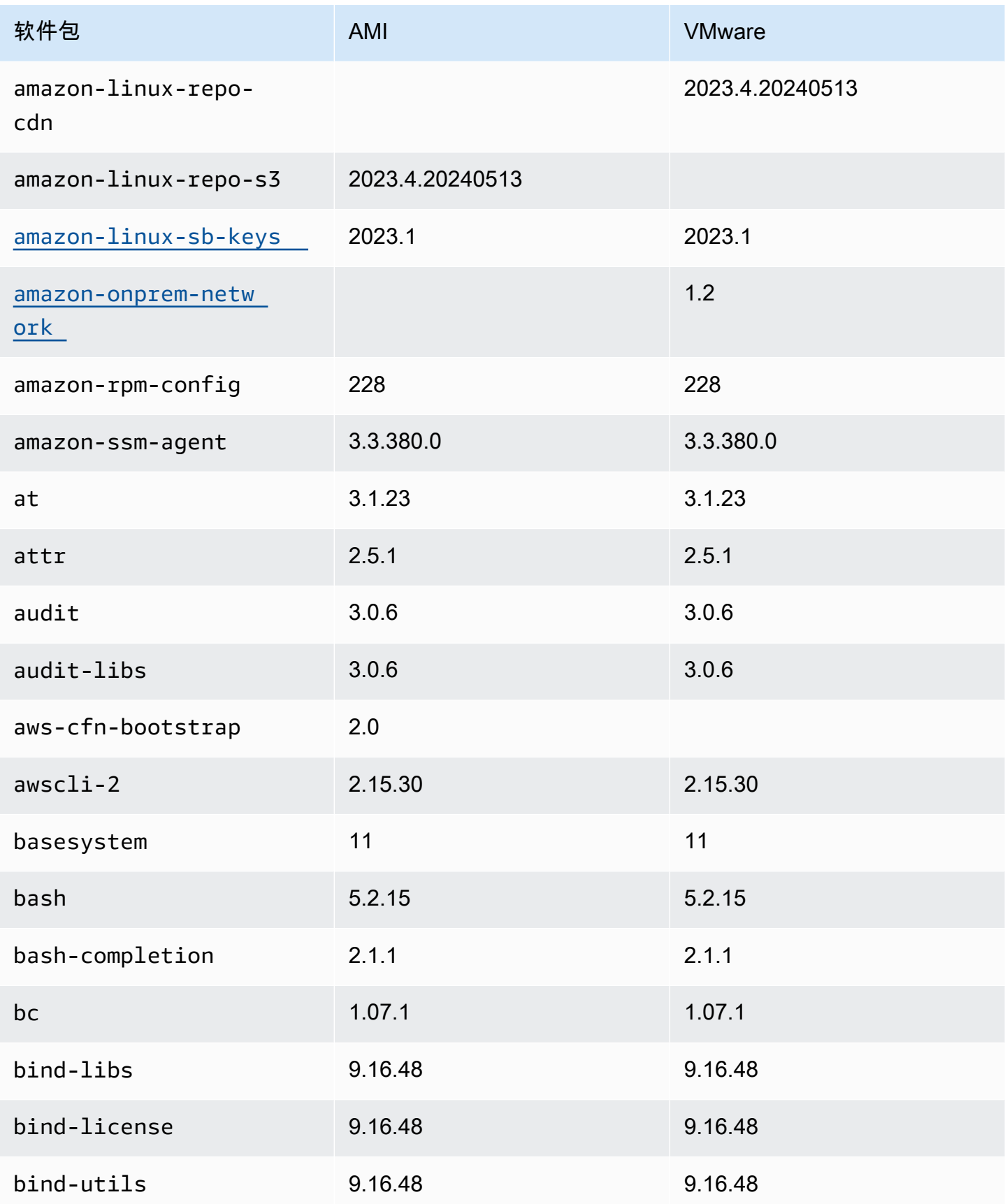

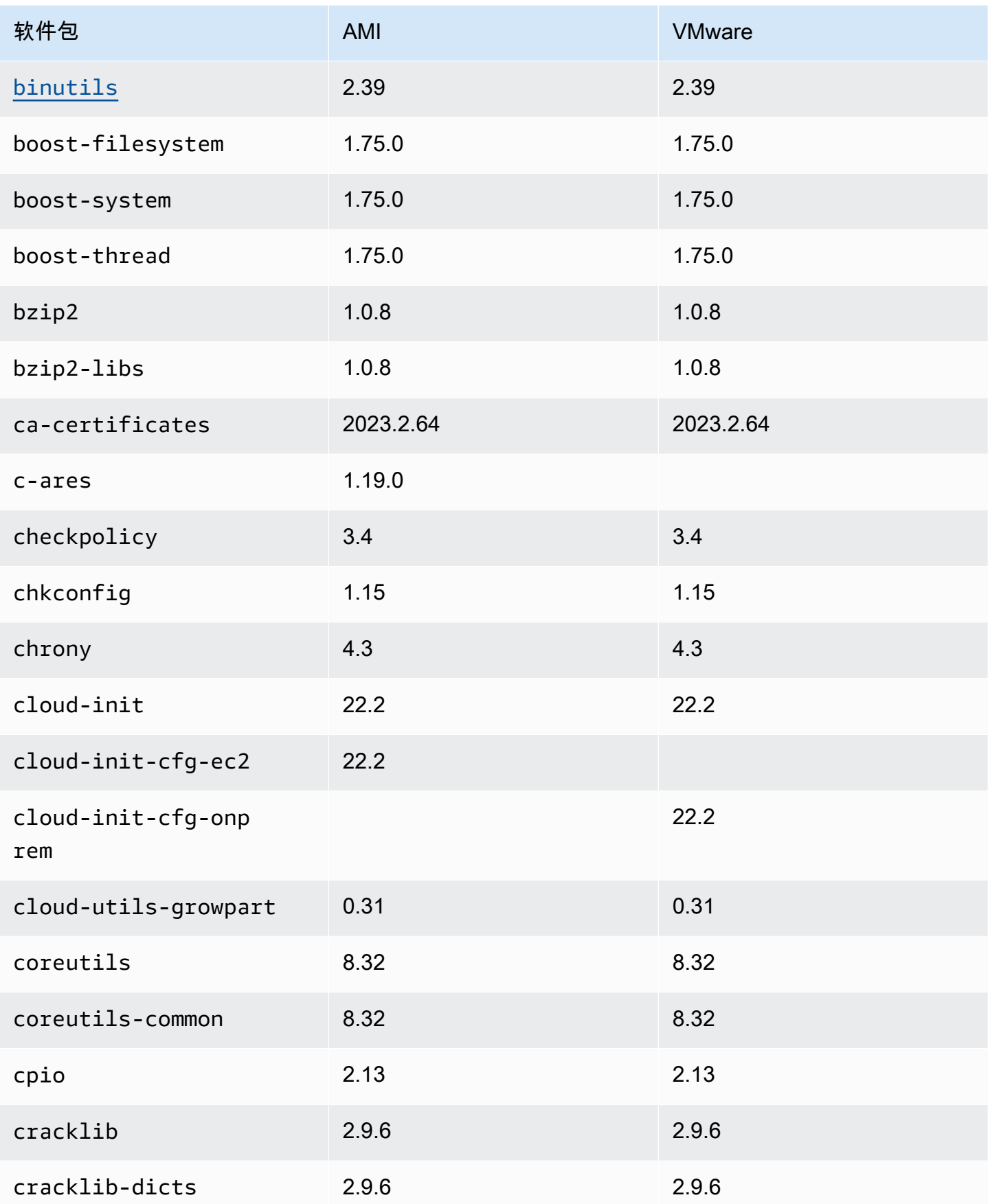

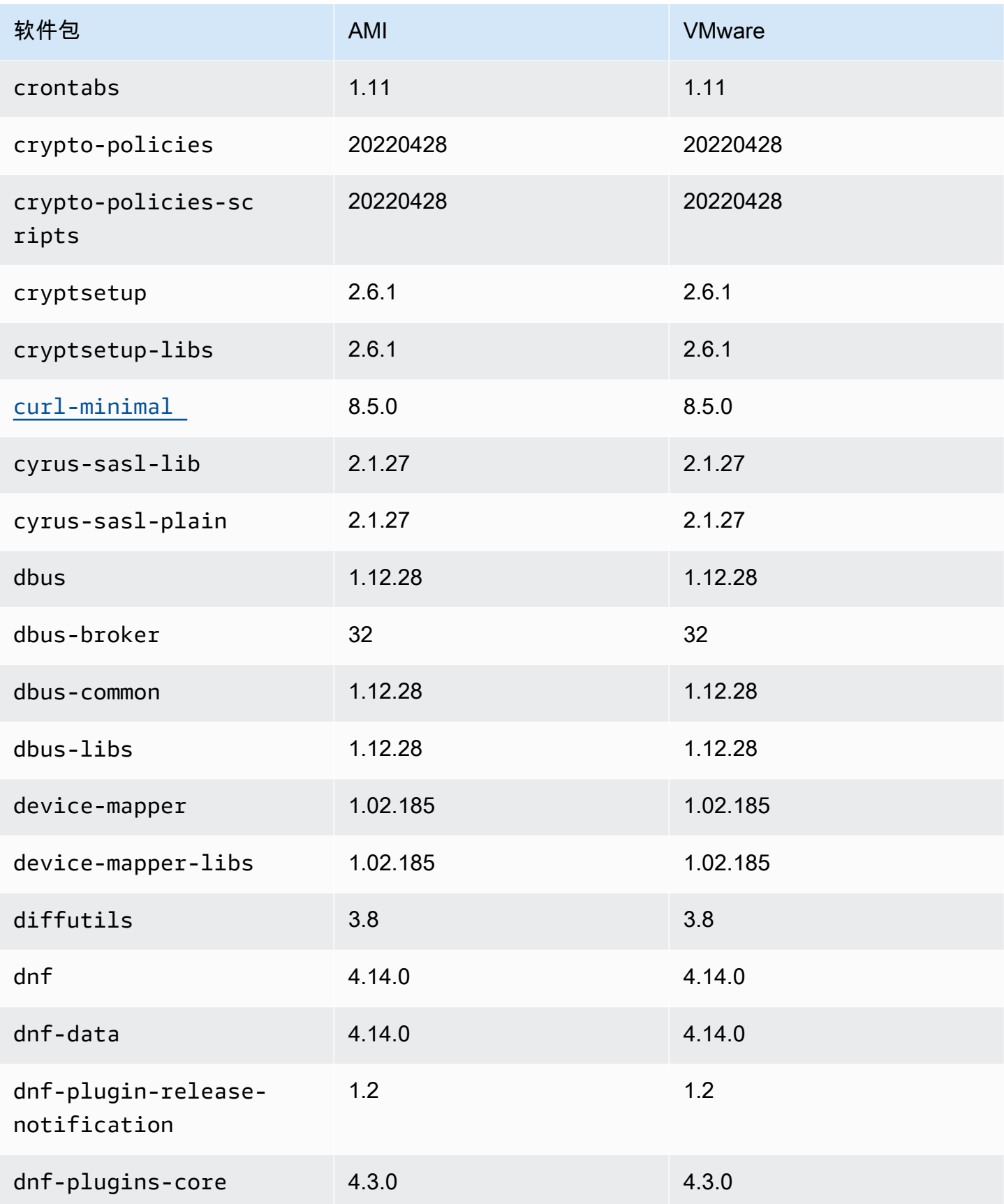

Amazon Linux 2023 用户指南

| 软件包                              | <b>AMI</b> | <b>VMware</b> |
|----------------------------------|------------|---------------|
| dnf-plugin-support-<br>info      | 1.2        | 1.2           |
| dnf-utils                        | 4.3.0      | 4.3.0         |
| dosfstools                       | 4.2        | 4.2           |
| dracut                           | 055        | 055           |
| dracut-config-ec2                | 3.0        |               |
| dracut-config-gene<br>ric        | 055        | 055           |
| dwz                              | 0.14       | 0.14          |
| dyninst                          | 10.2.1     | 10.2.1        |
| e2fsprogs                        | 1.46.5     | 1.46.5        |
| e2fsprogs-libs                   | 1.46.5     | 1.46.5        |
| ec2-hibinit-agent                | 1.0.8      |               |
| ec2-instance-connect             | 1.1        |               |
| ec2-instance-conne<br>ct-selinux | 1.1        |               |
| ec2-utils                        | 2.2.0      |               |
| ed                               | 1.14.2     | 1.14.2        |
| efi-filesystem                   | 5          | 5             |
| efi-srpm-macros                  | 5          | 5             |
| efivar                           | 38         | 38            |

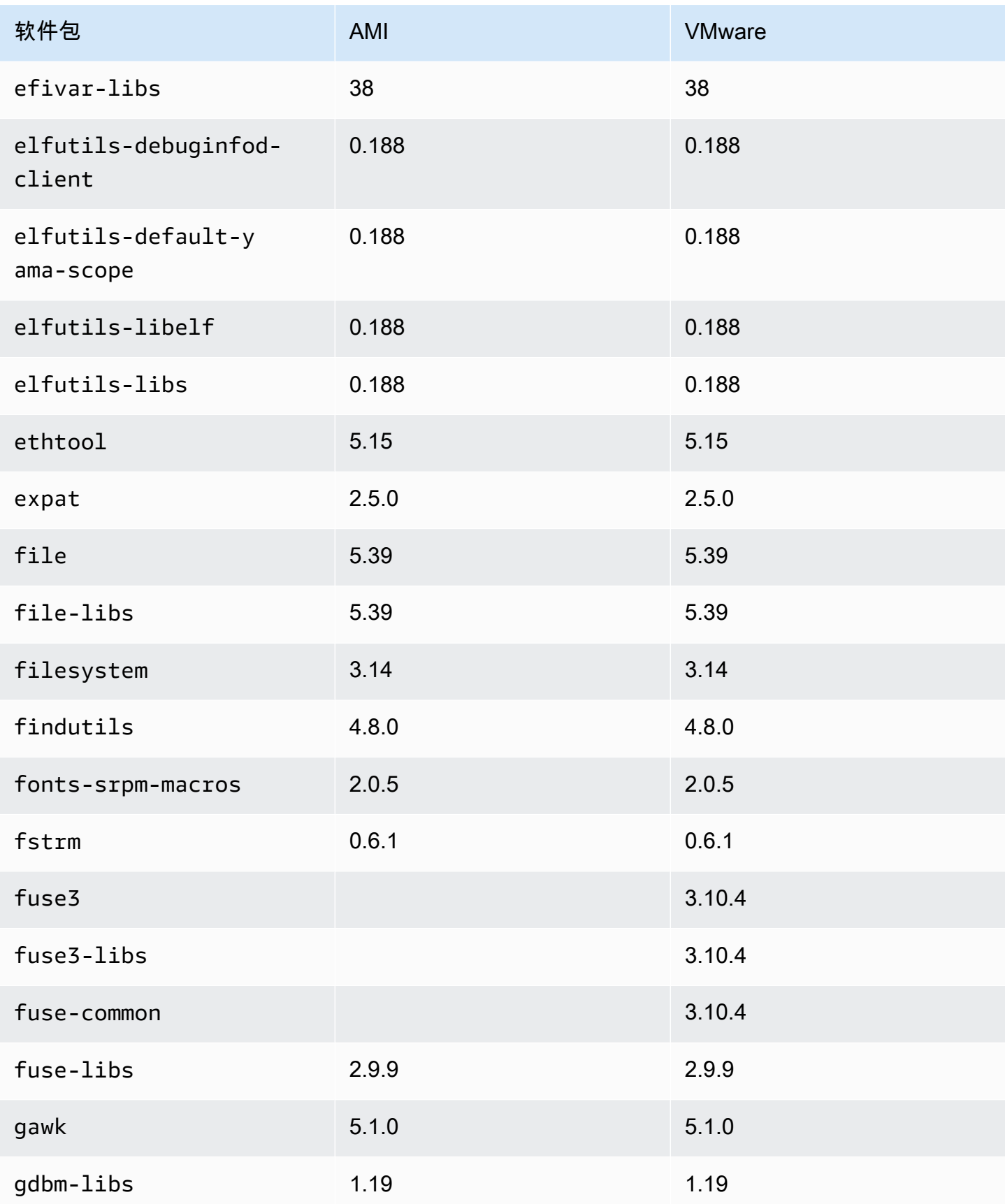

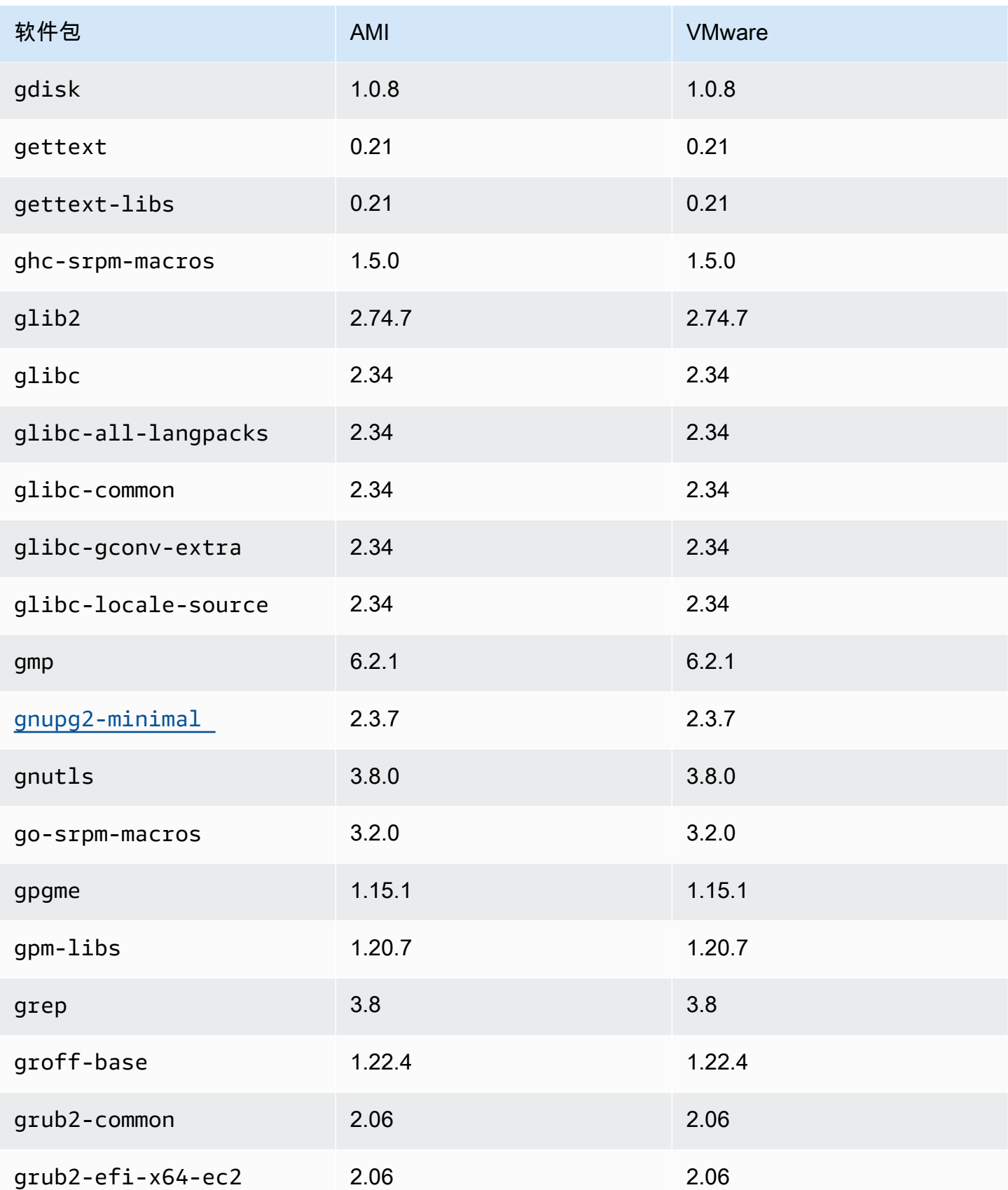

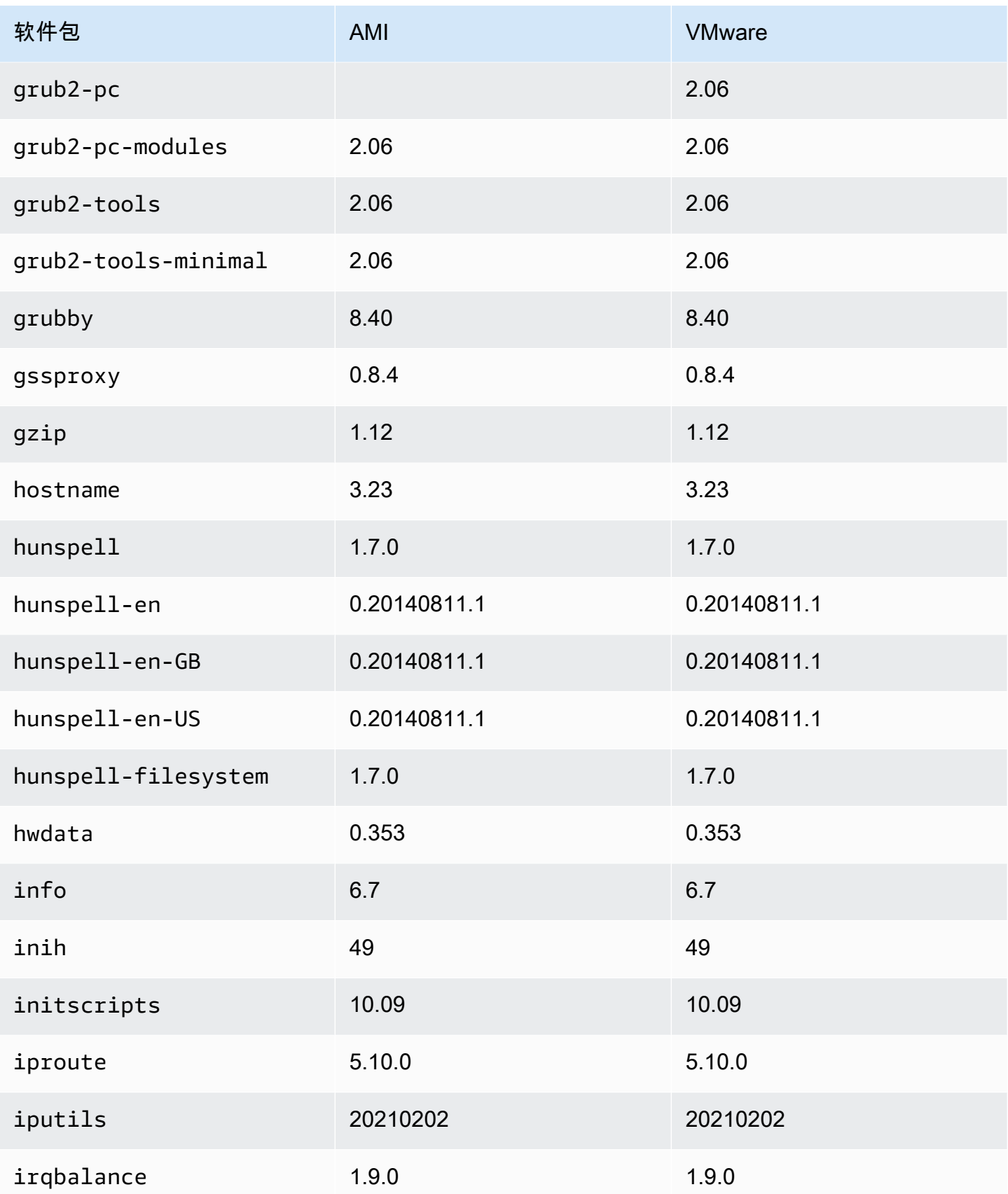

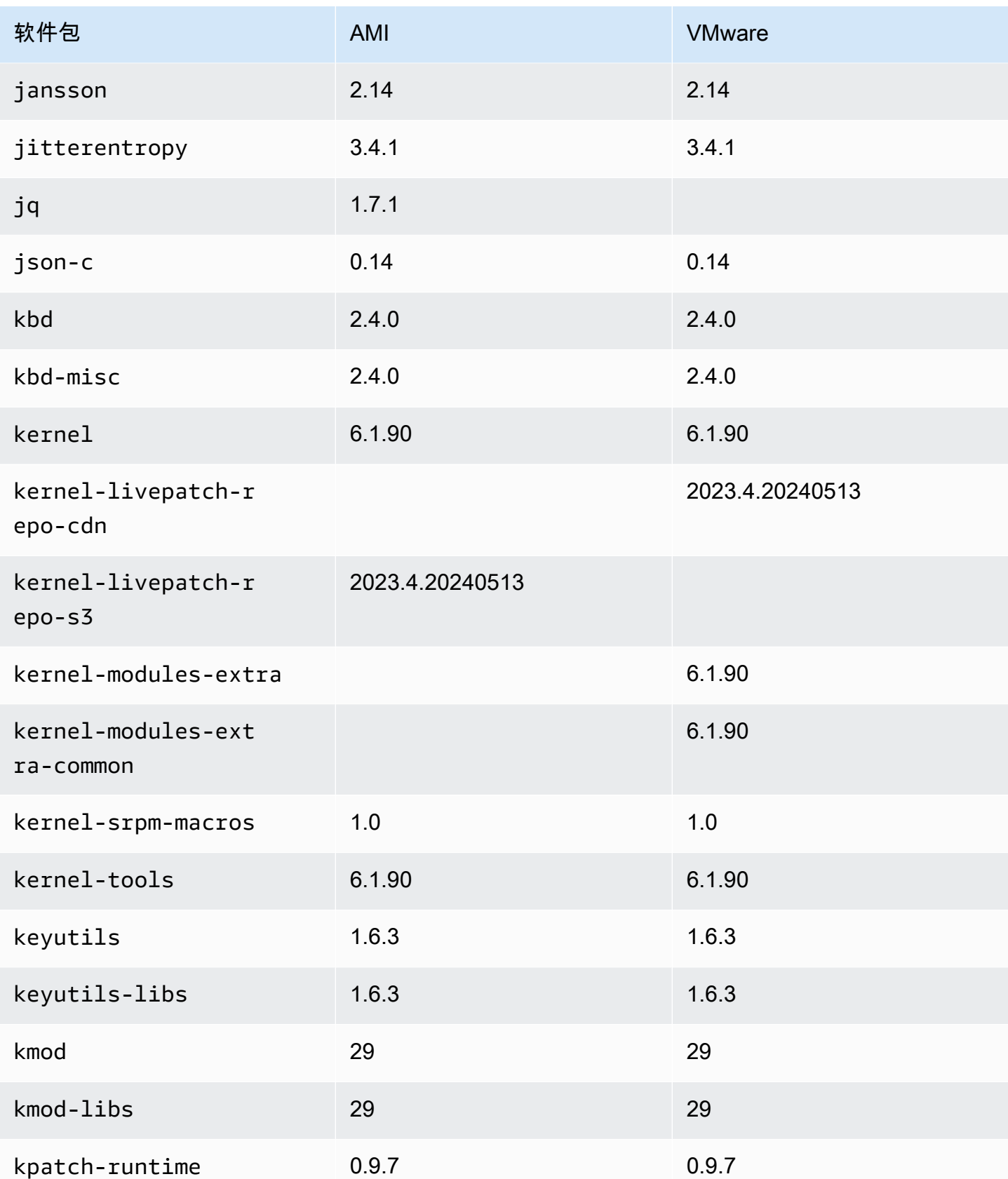

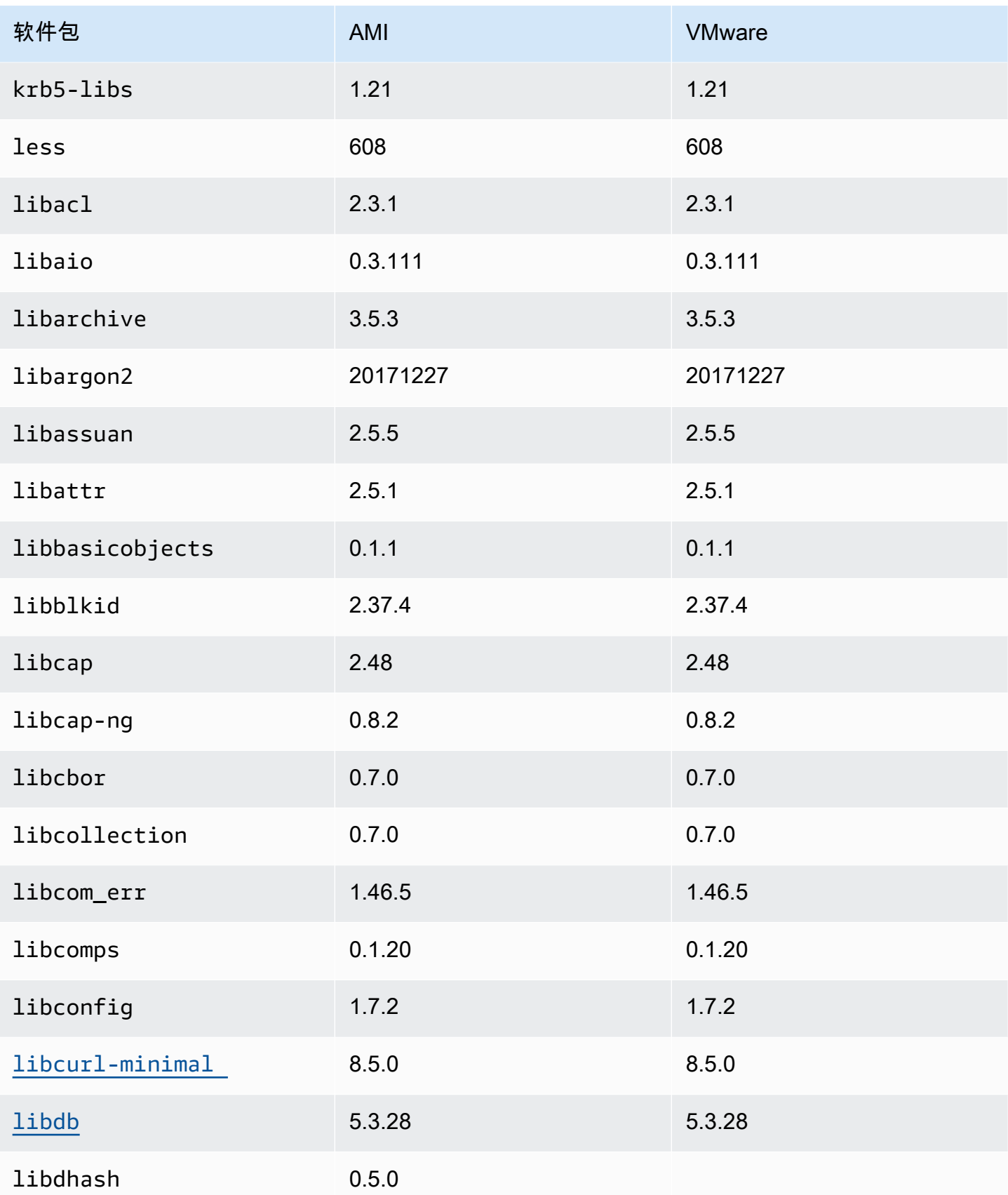

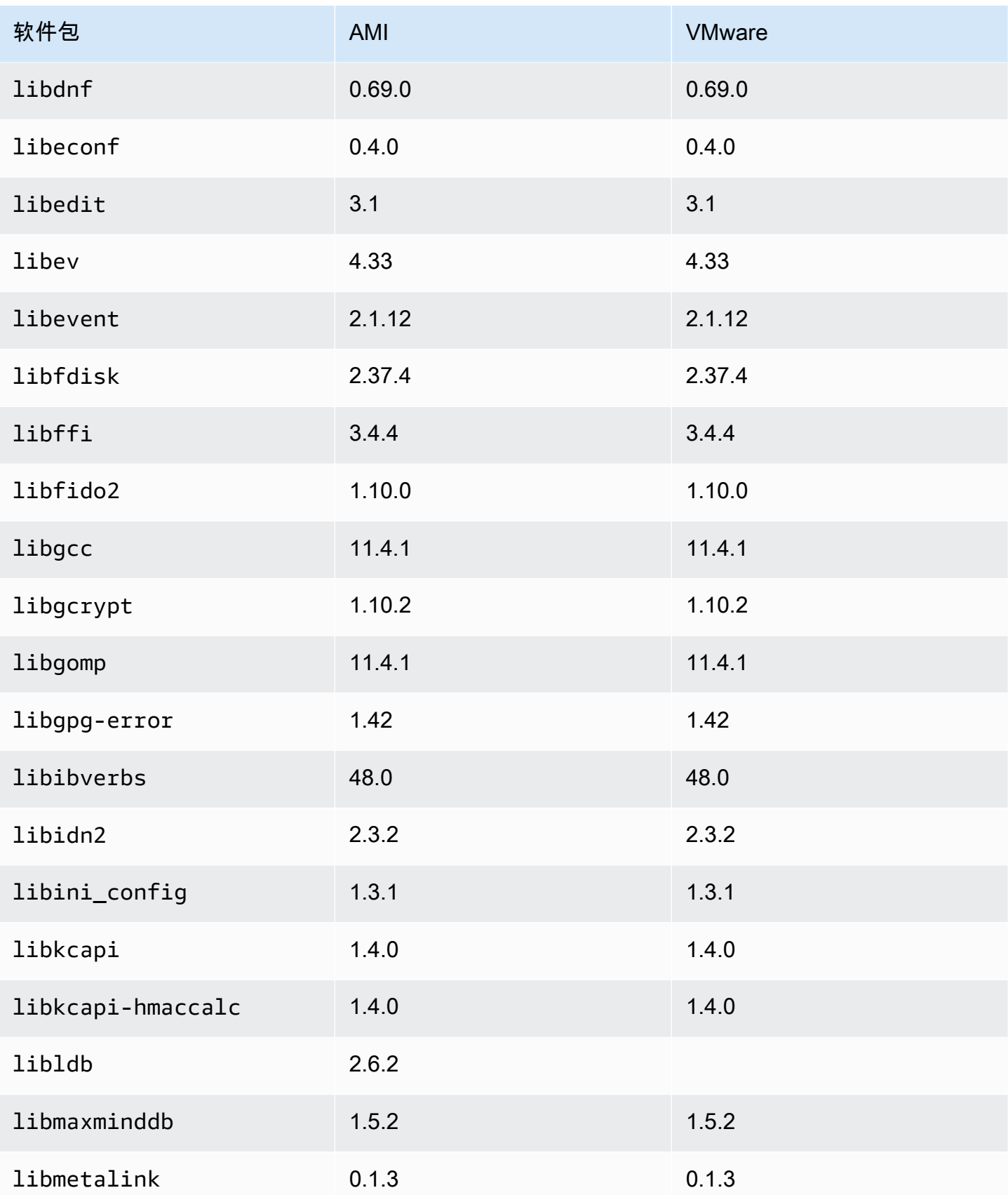

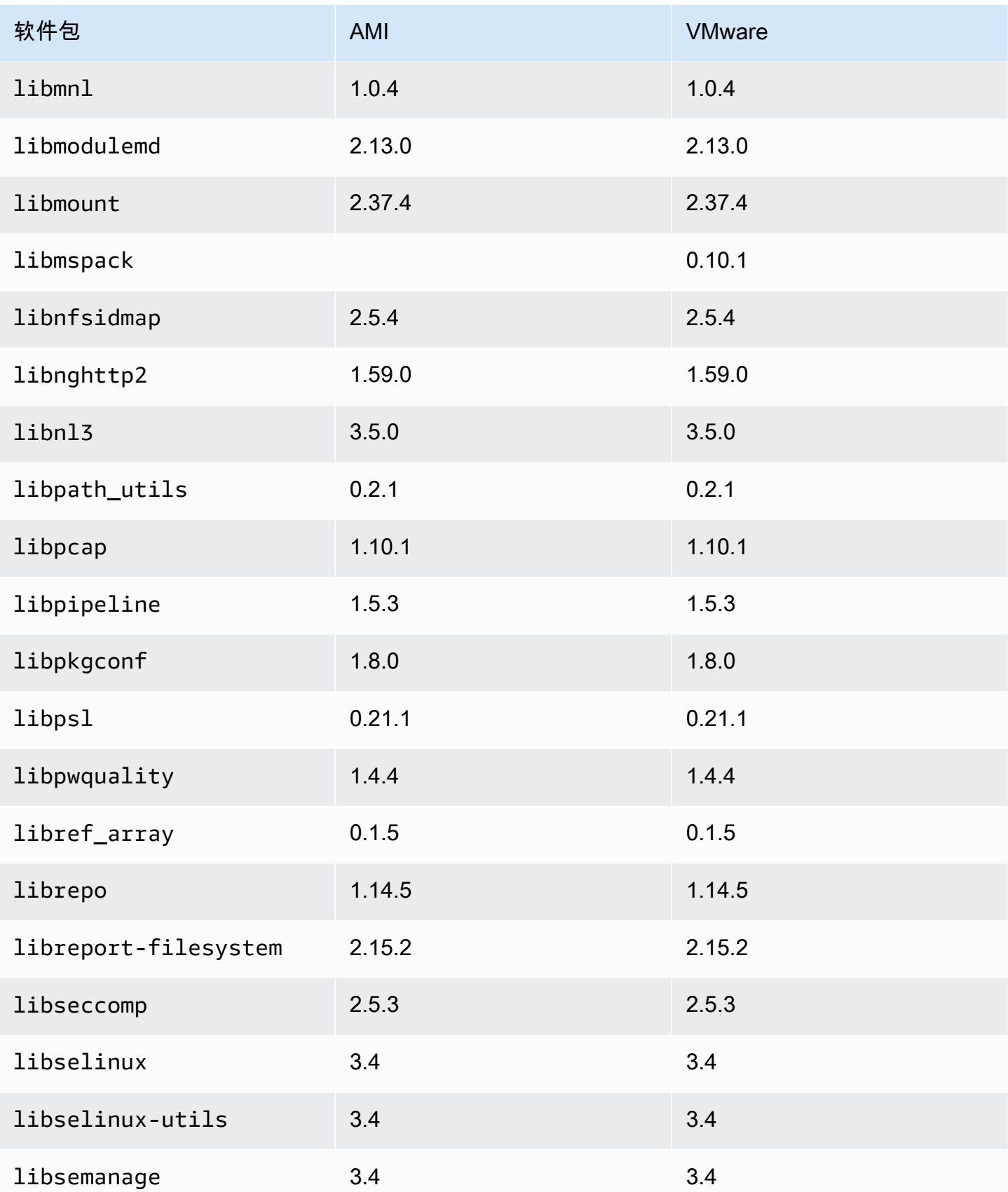

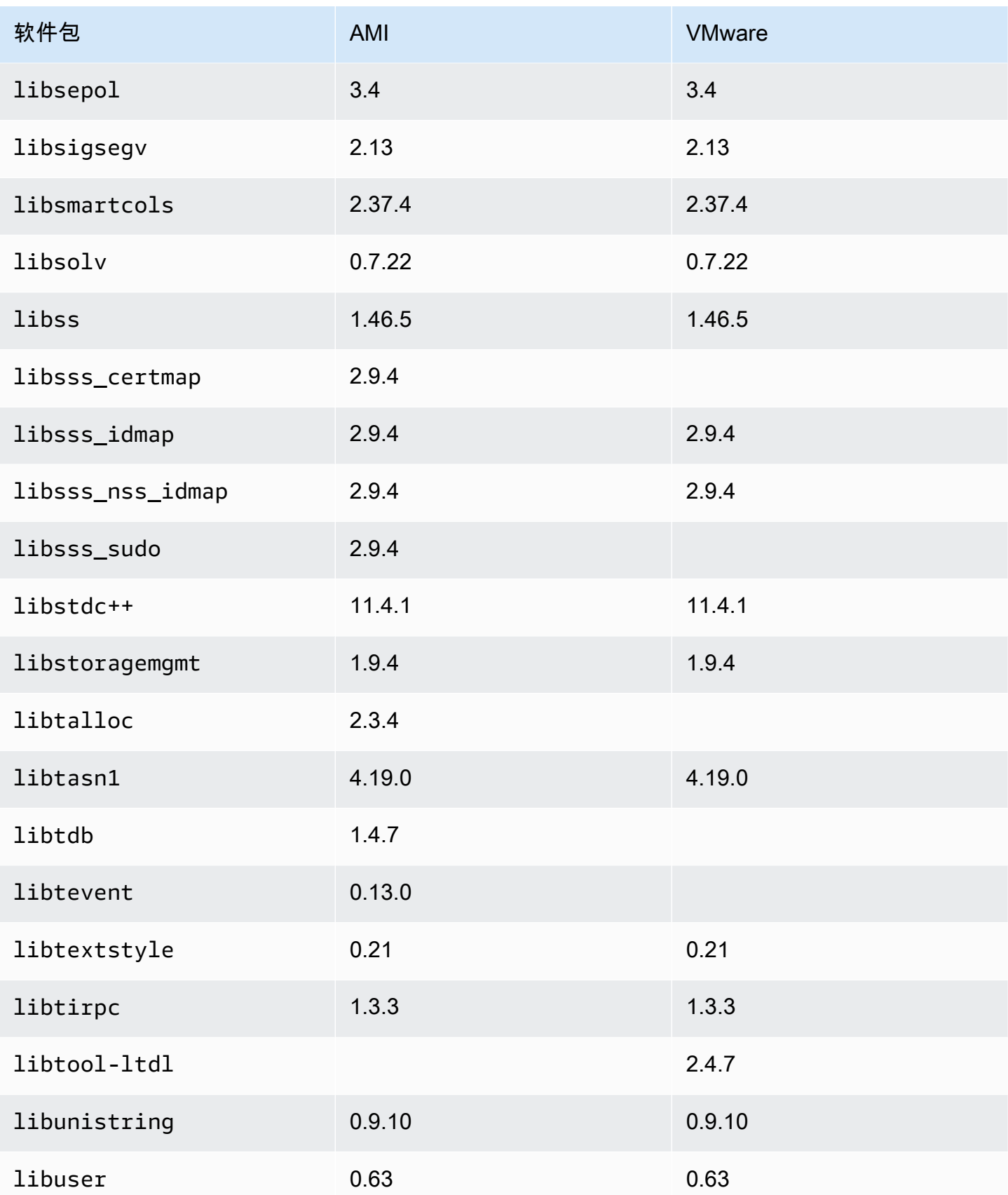

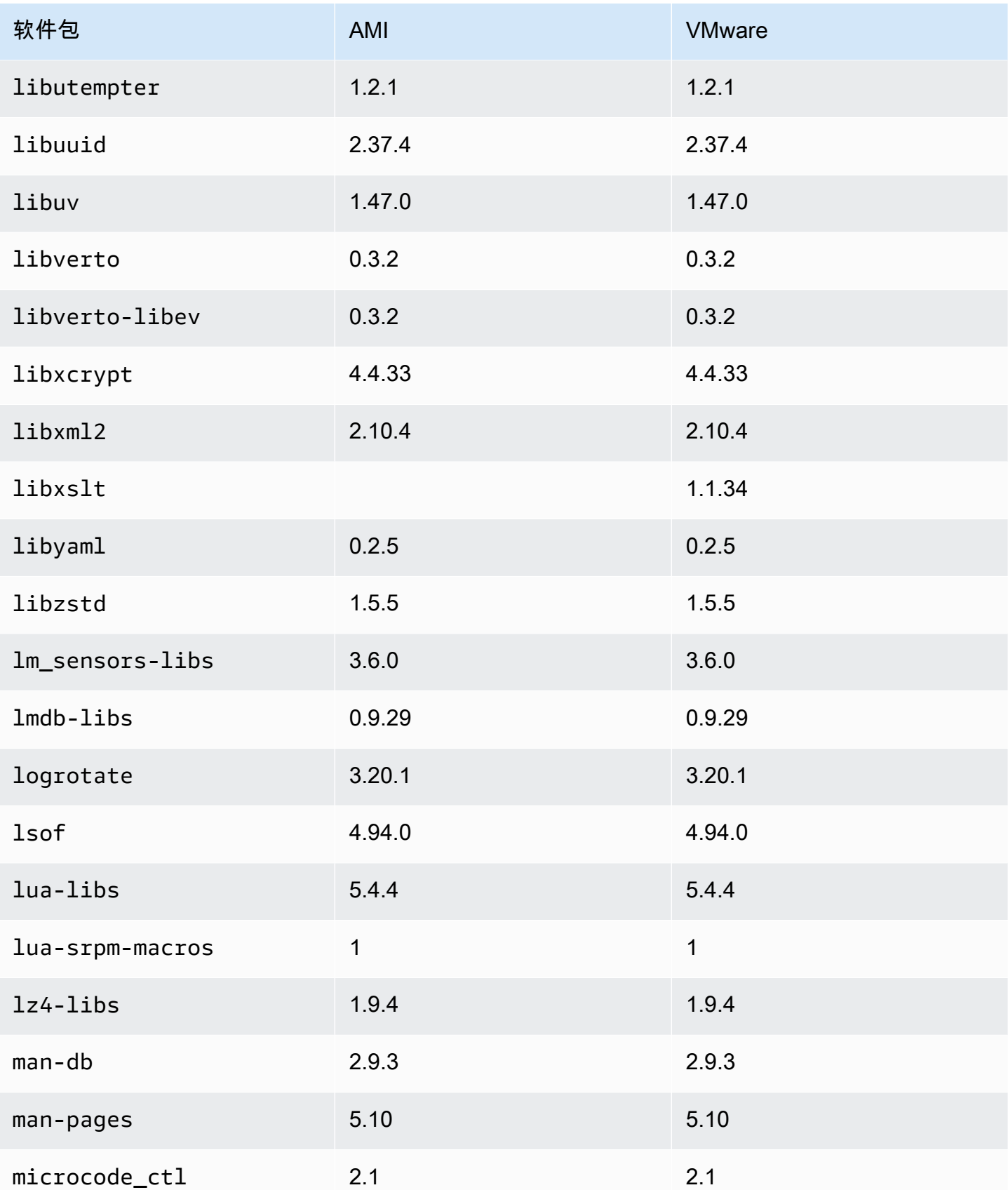

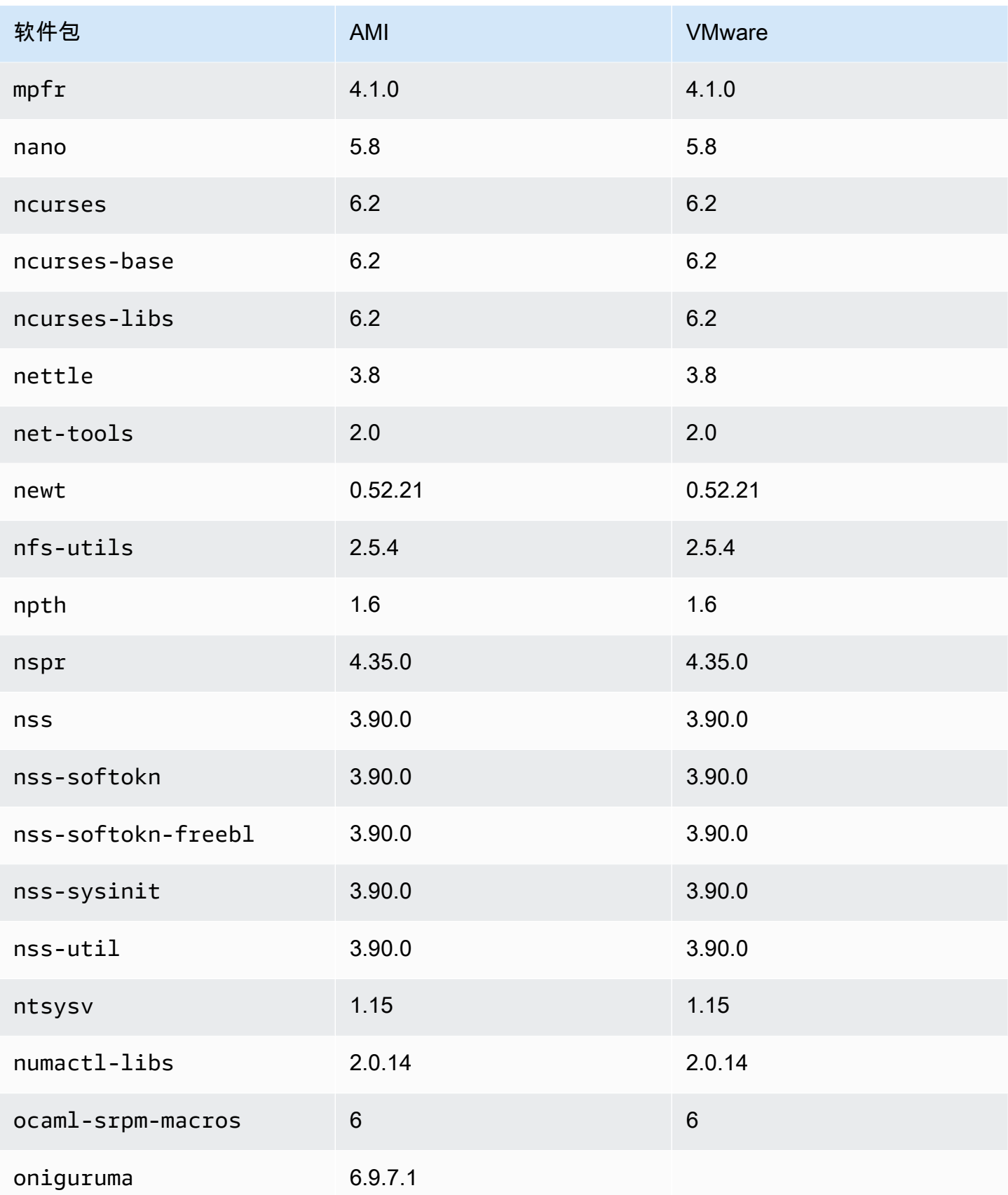

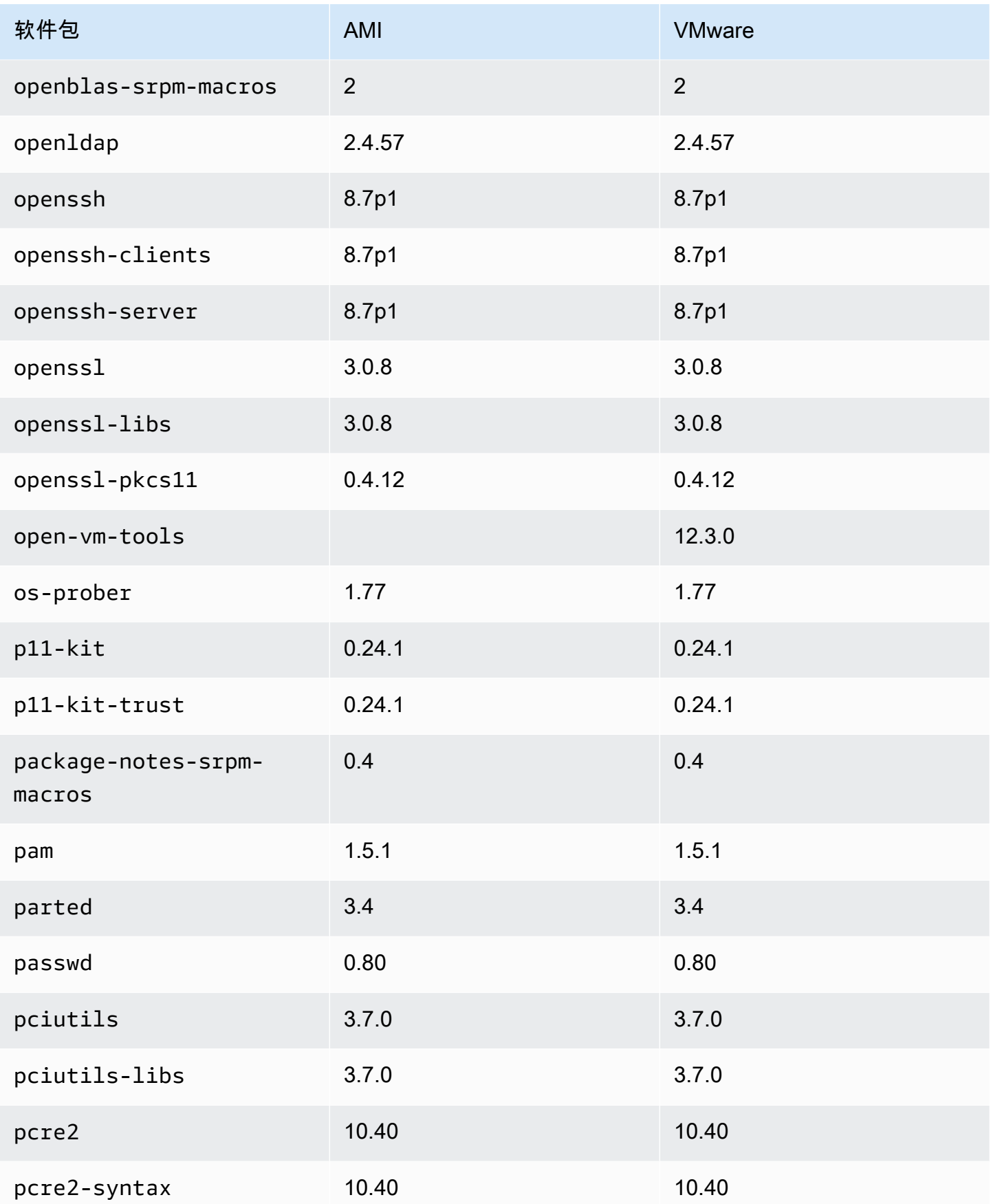

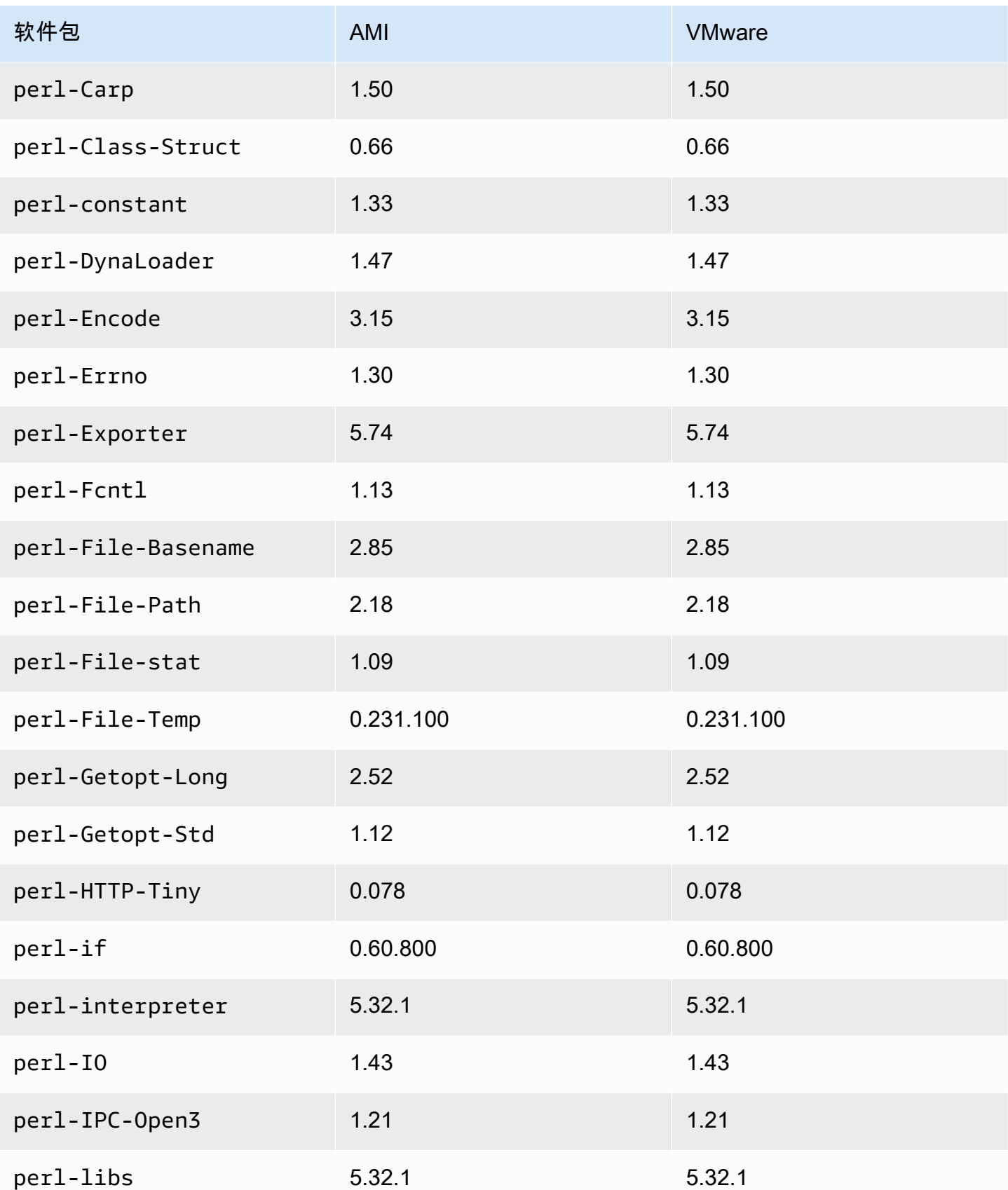

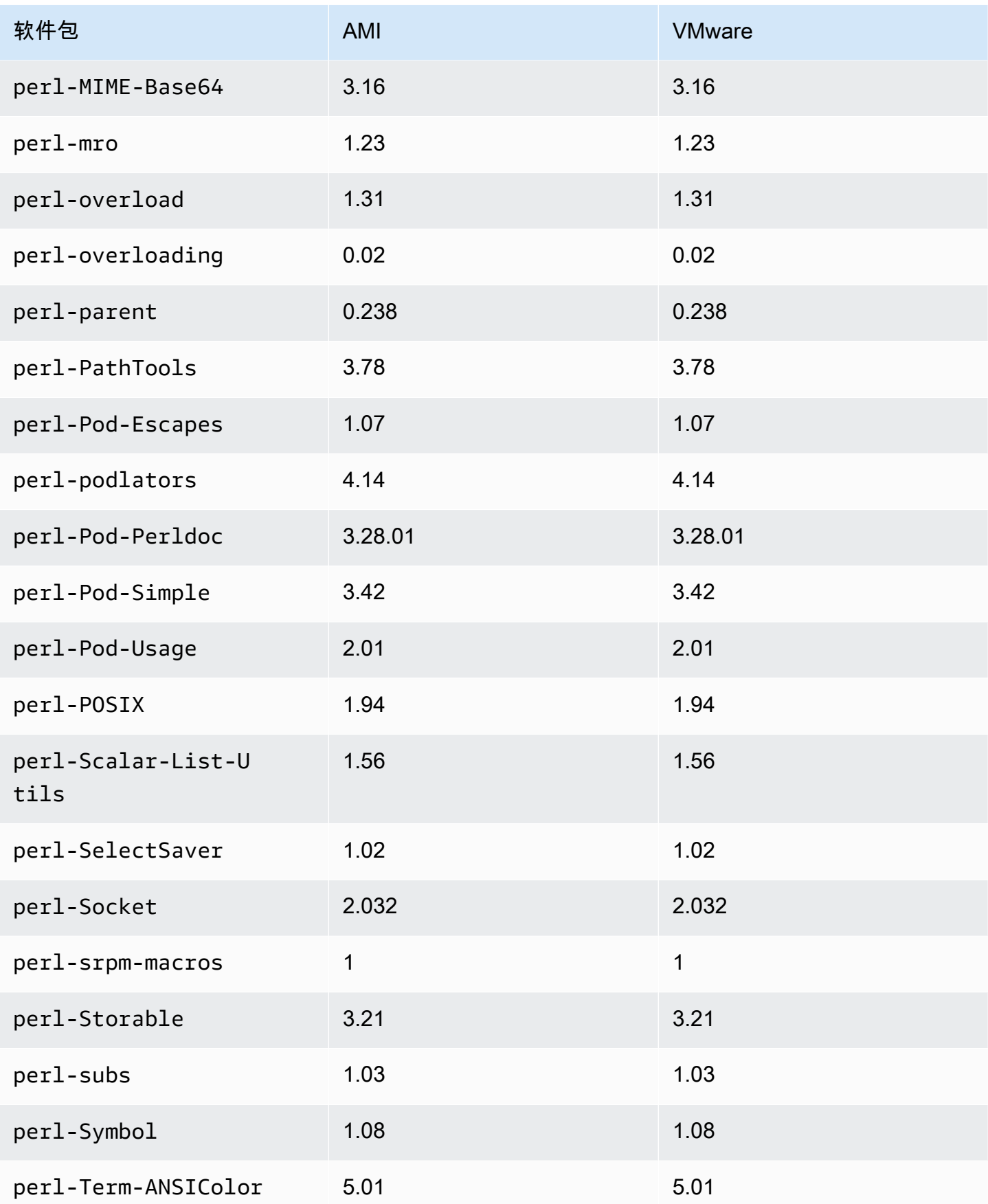

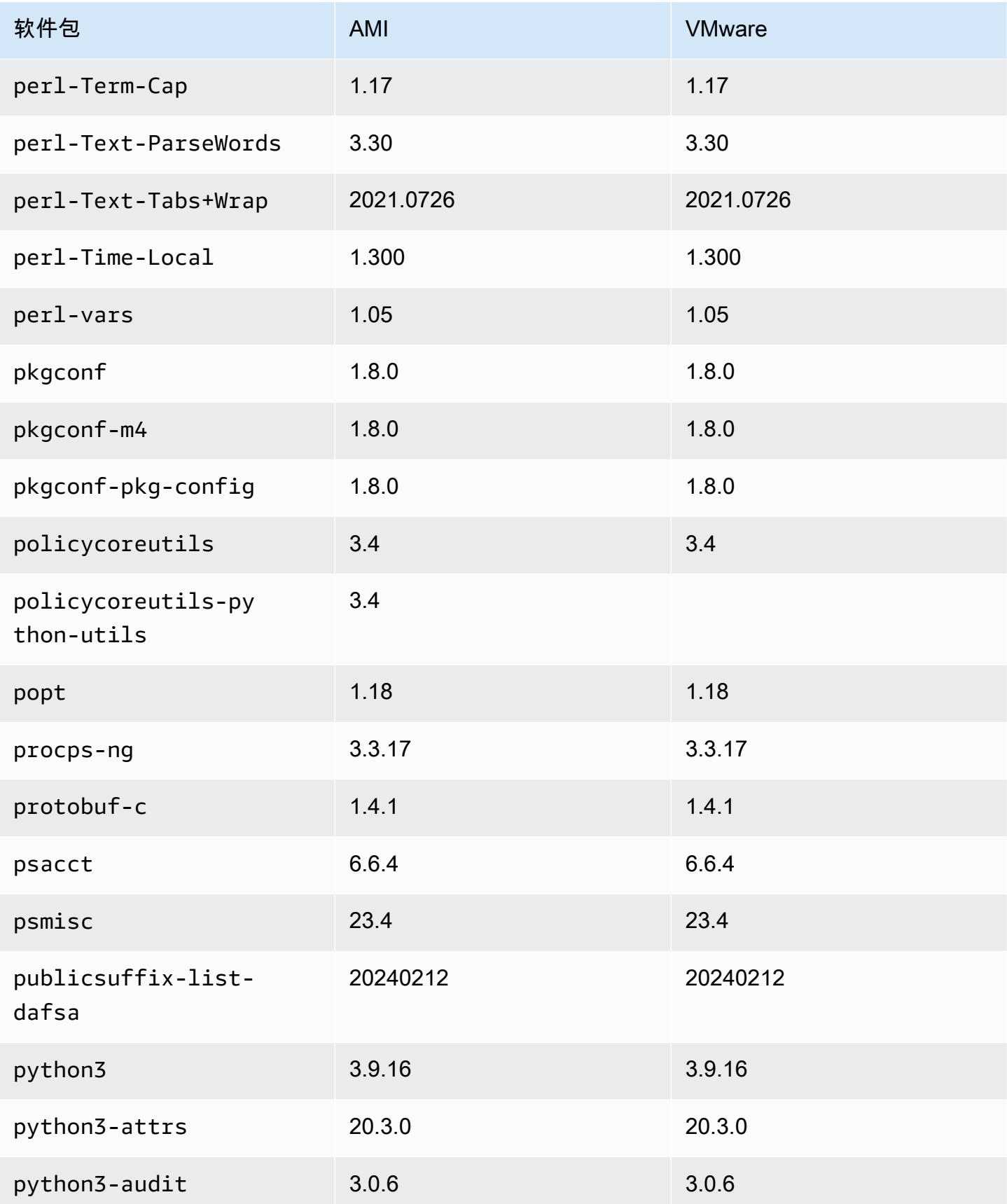

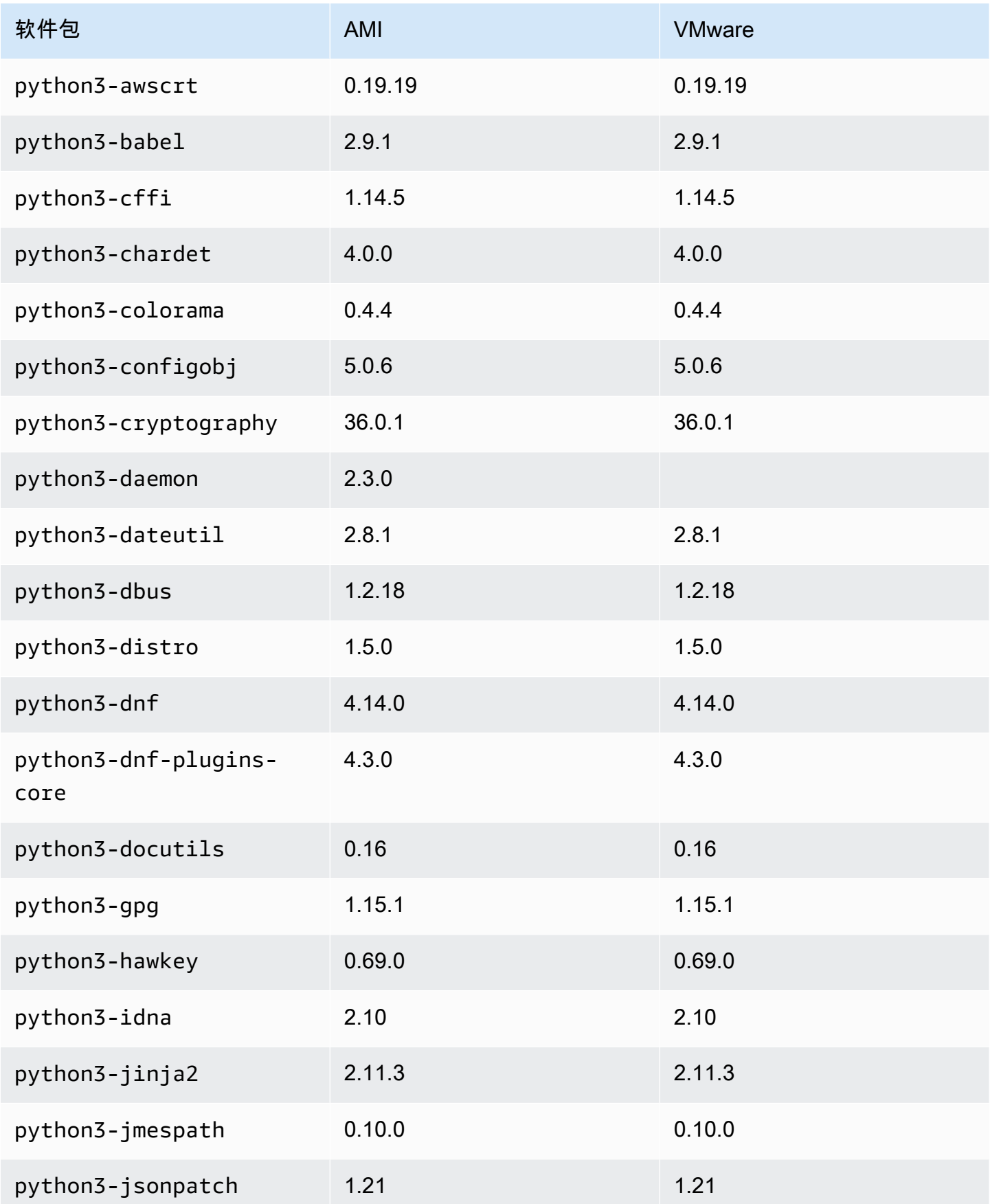

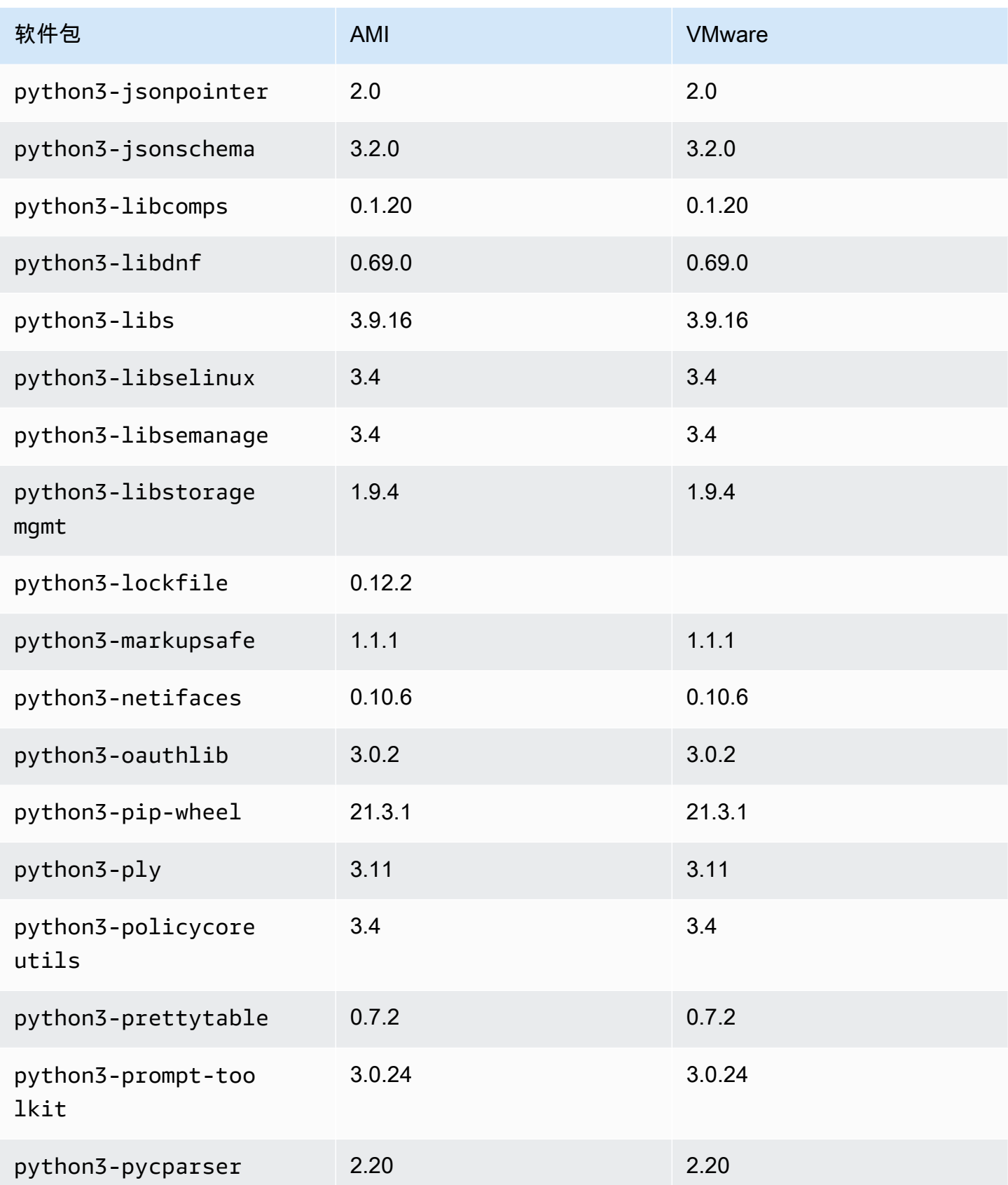

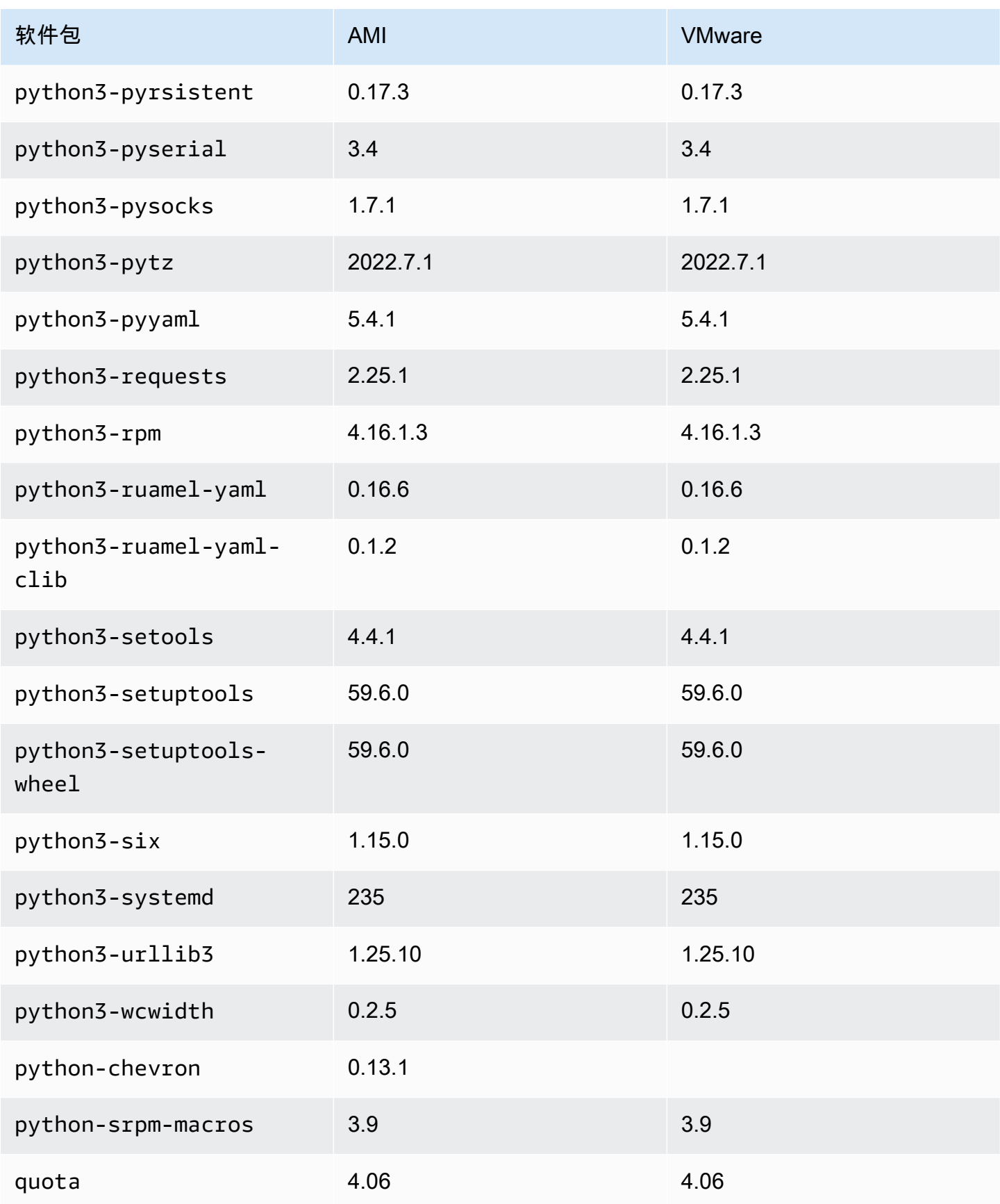

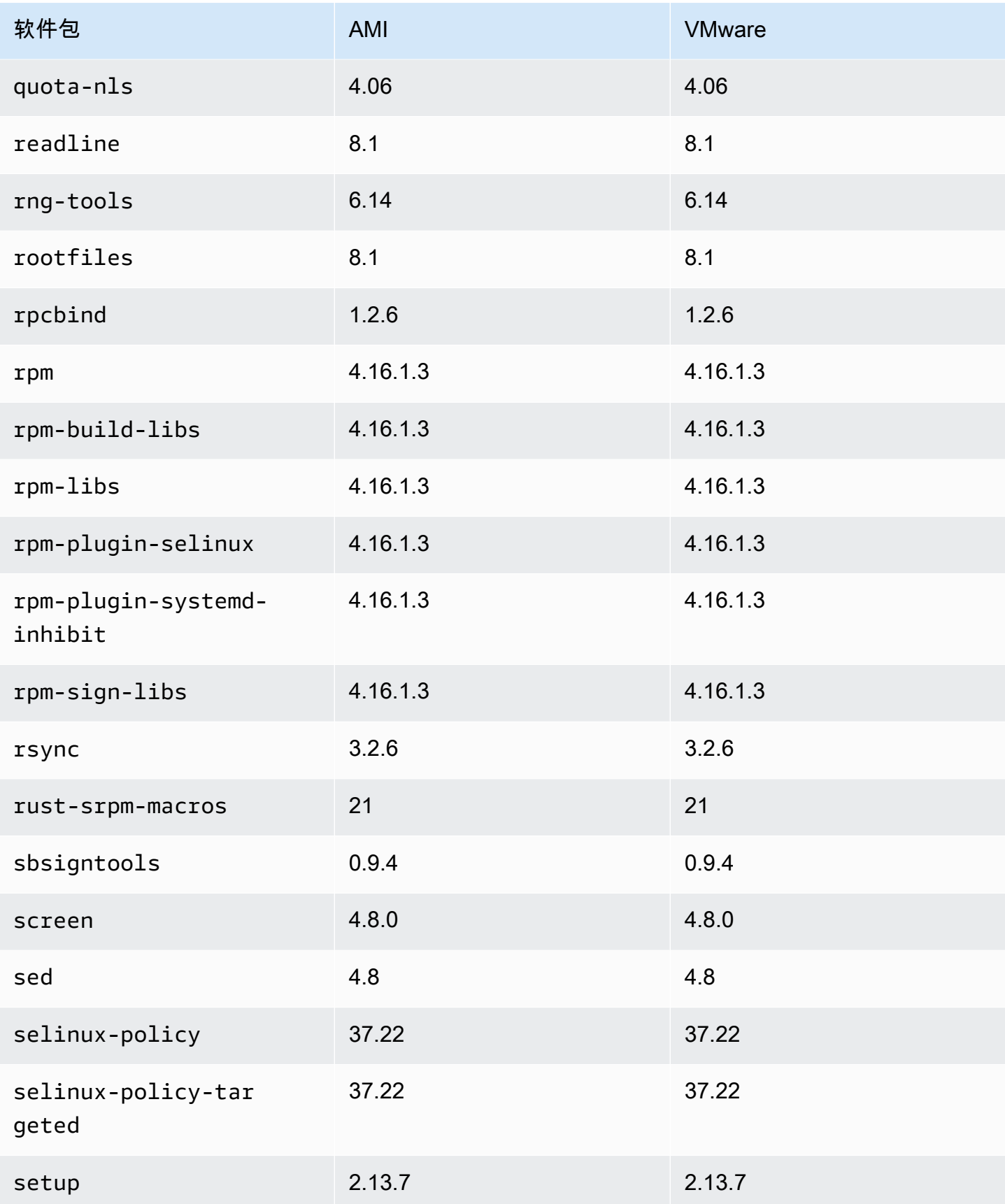

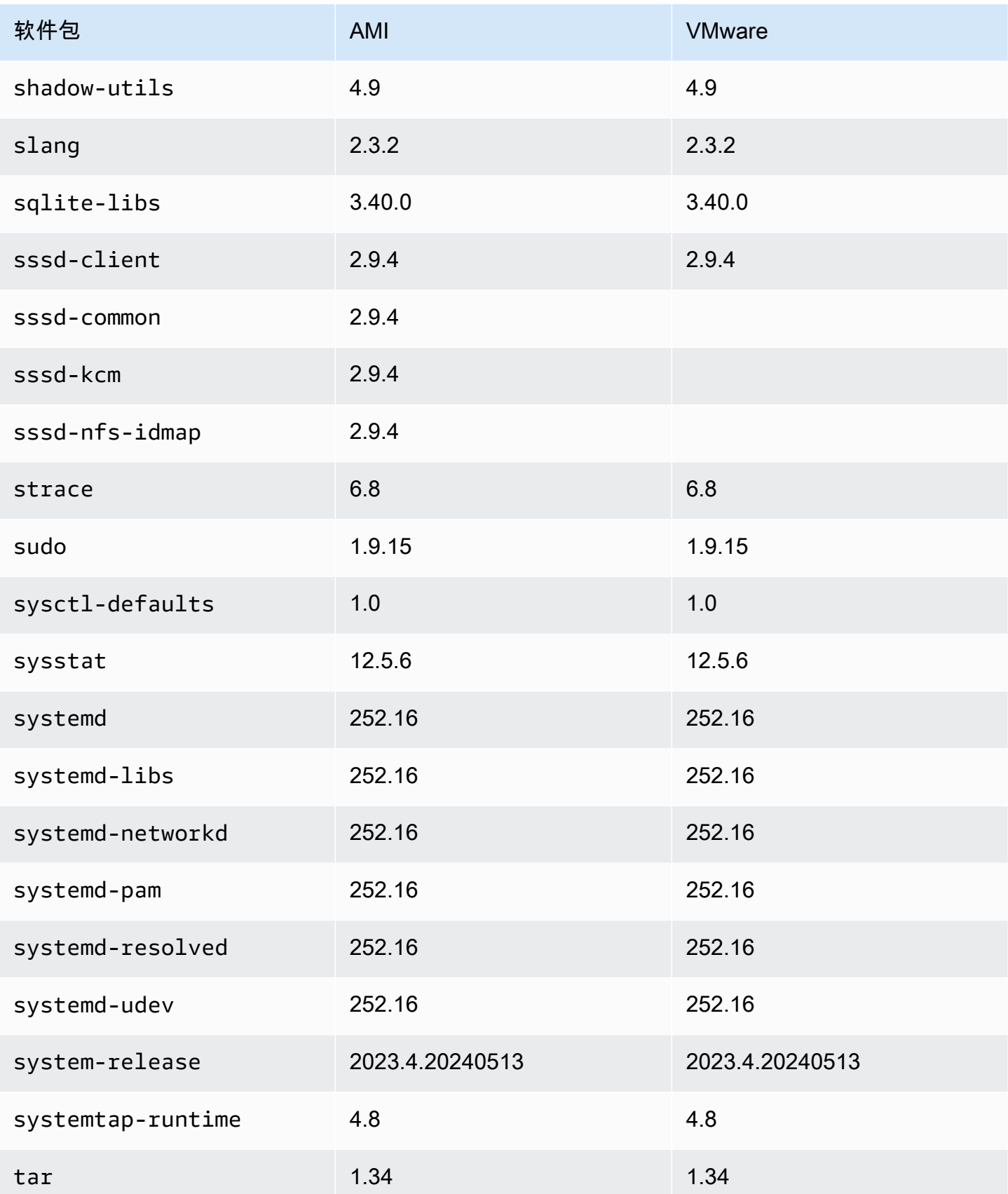

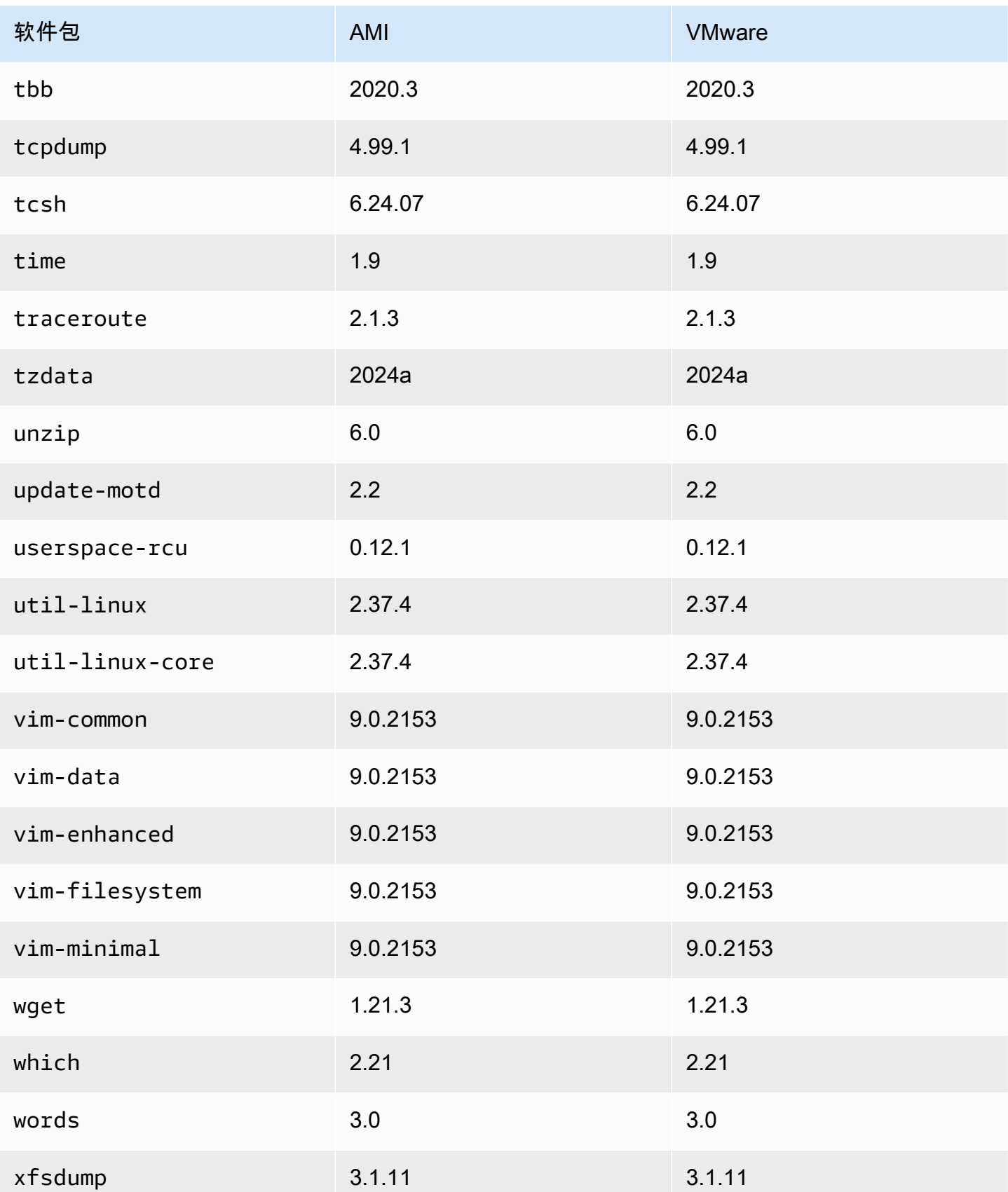

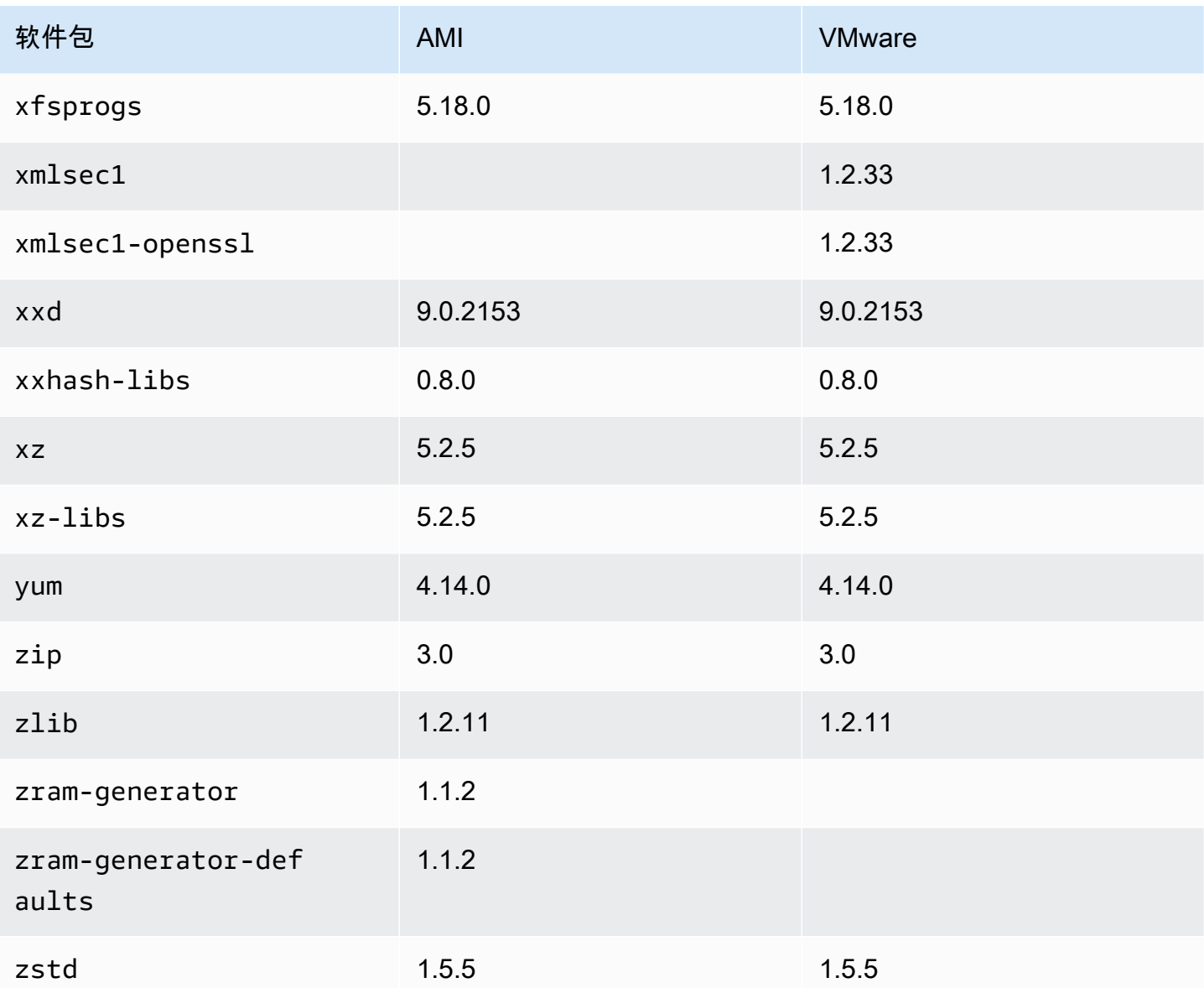

## 将安装在亚马逊 Linux 2023 标准 AMI 上的软件包与 AL2023 Hyper-V 镜像进行比较

AL2023 标准 AMI 上存在的 RPM 与 AL2023 Hyper-V 图像上显示的 RPM 的比较。

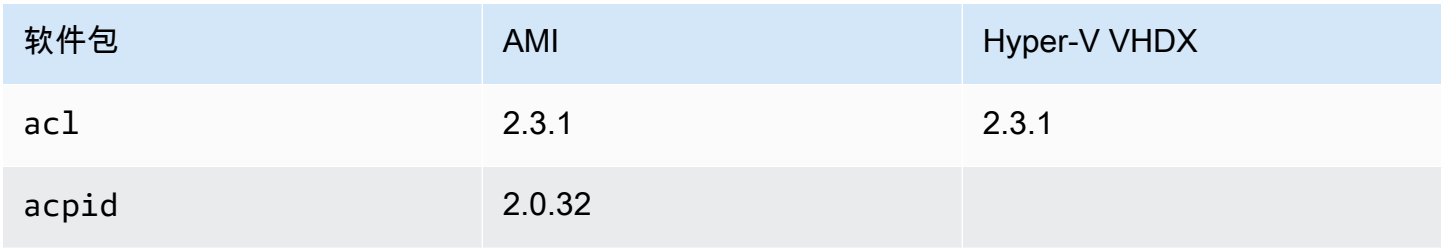

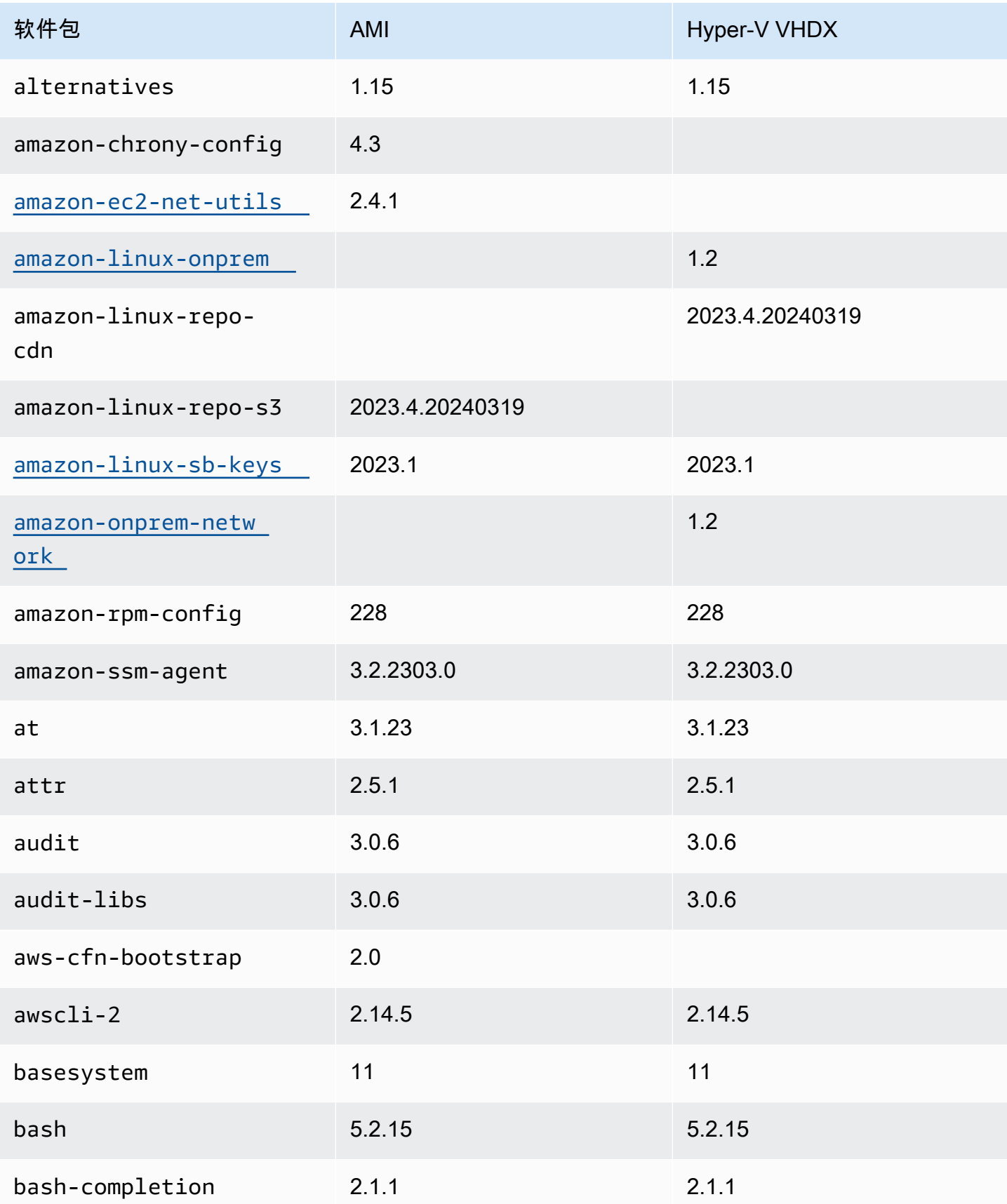

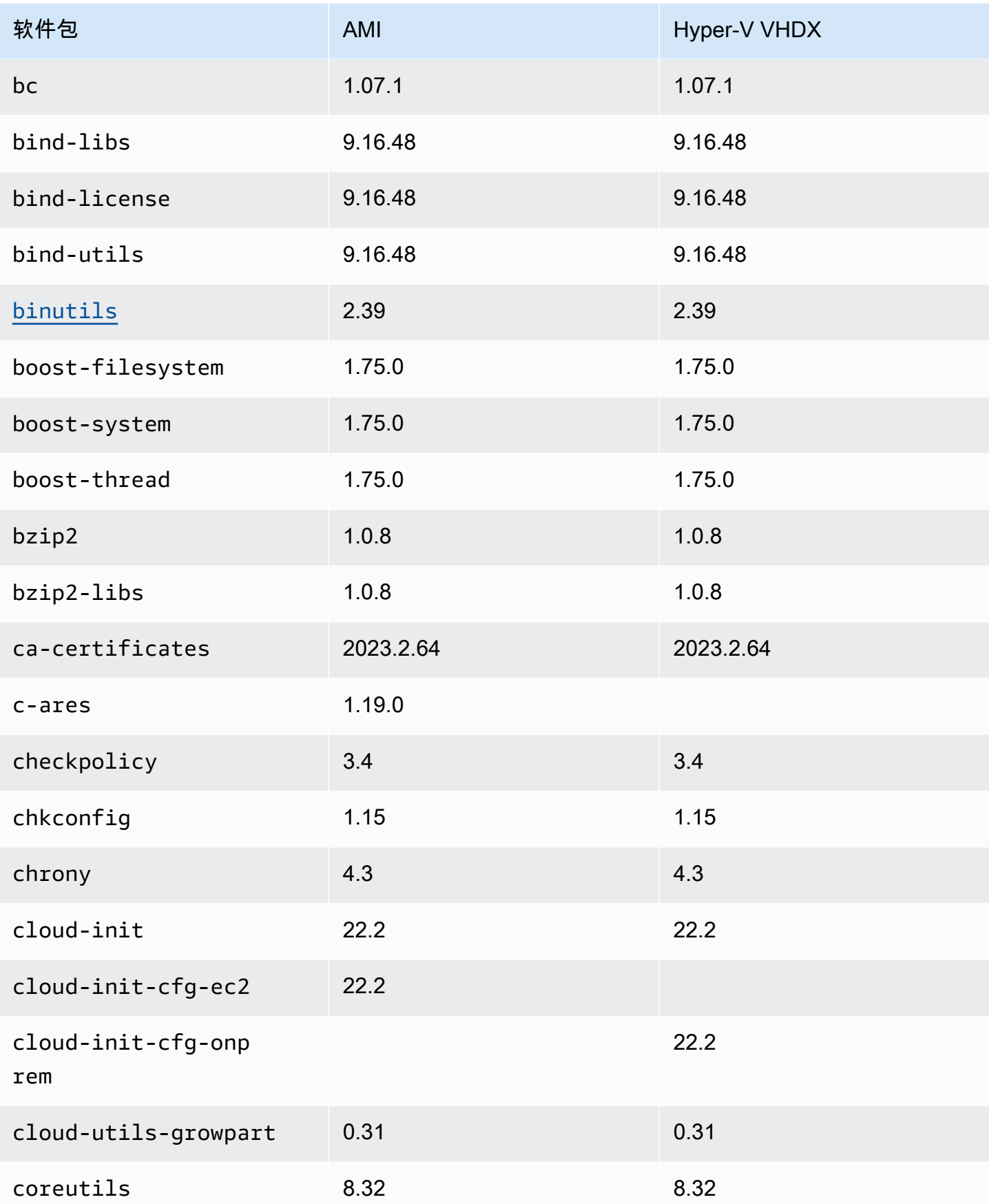

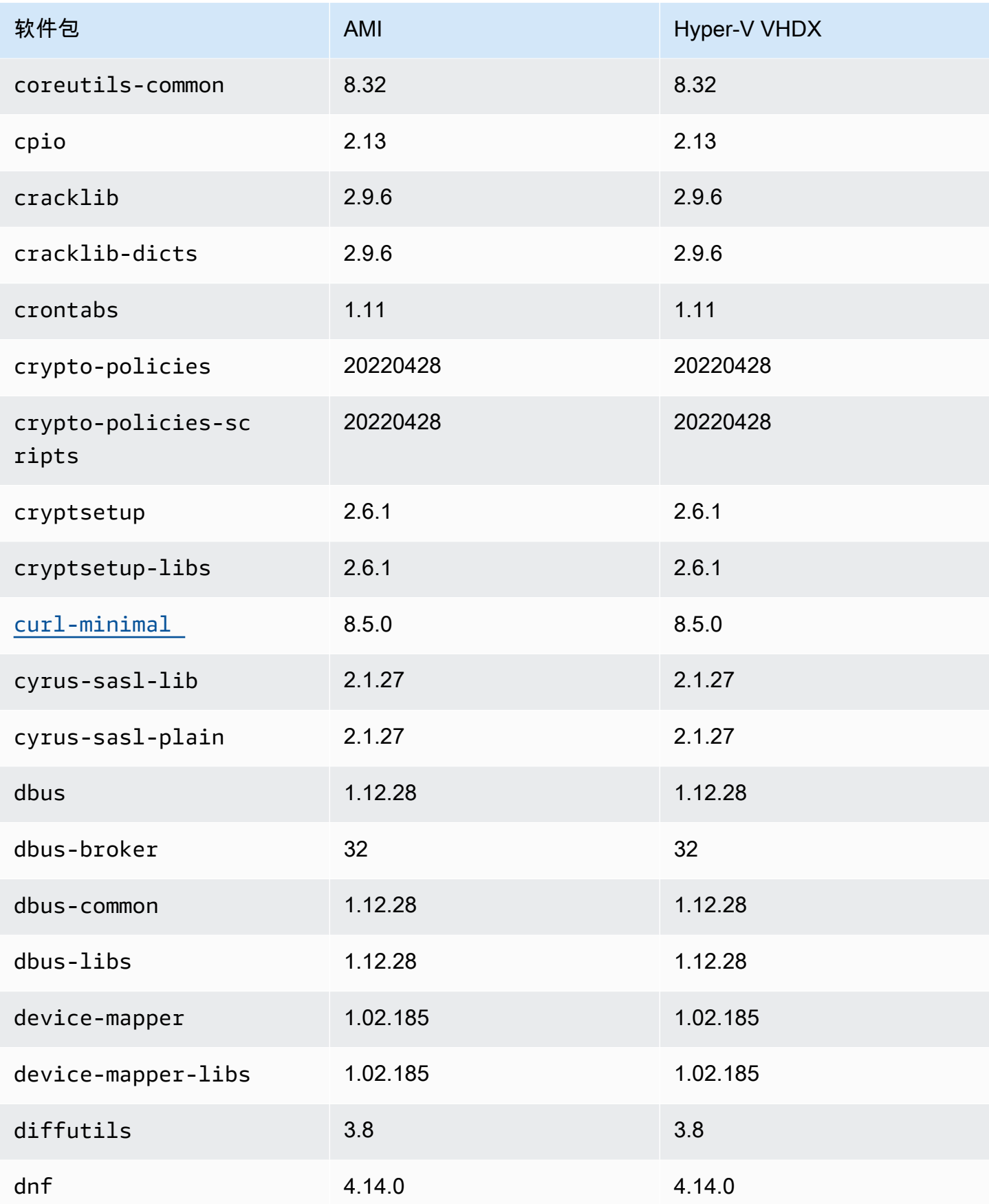

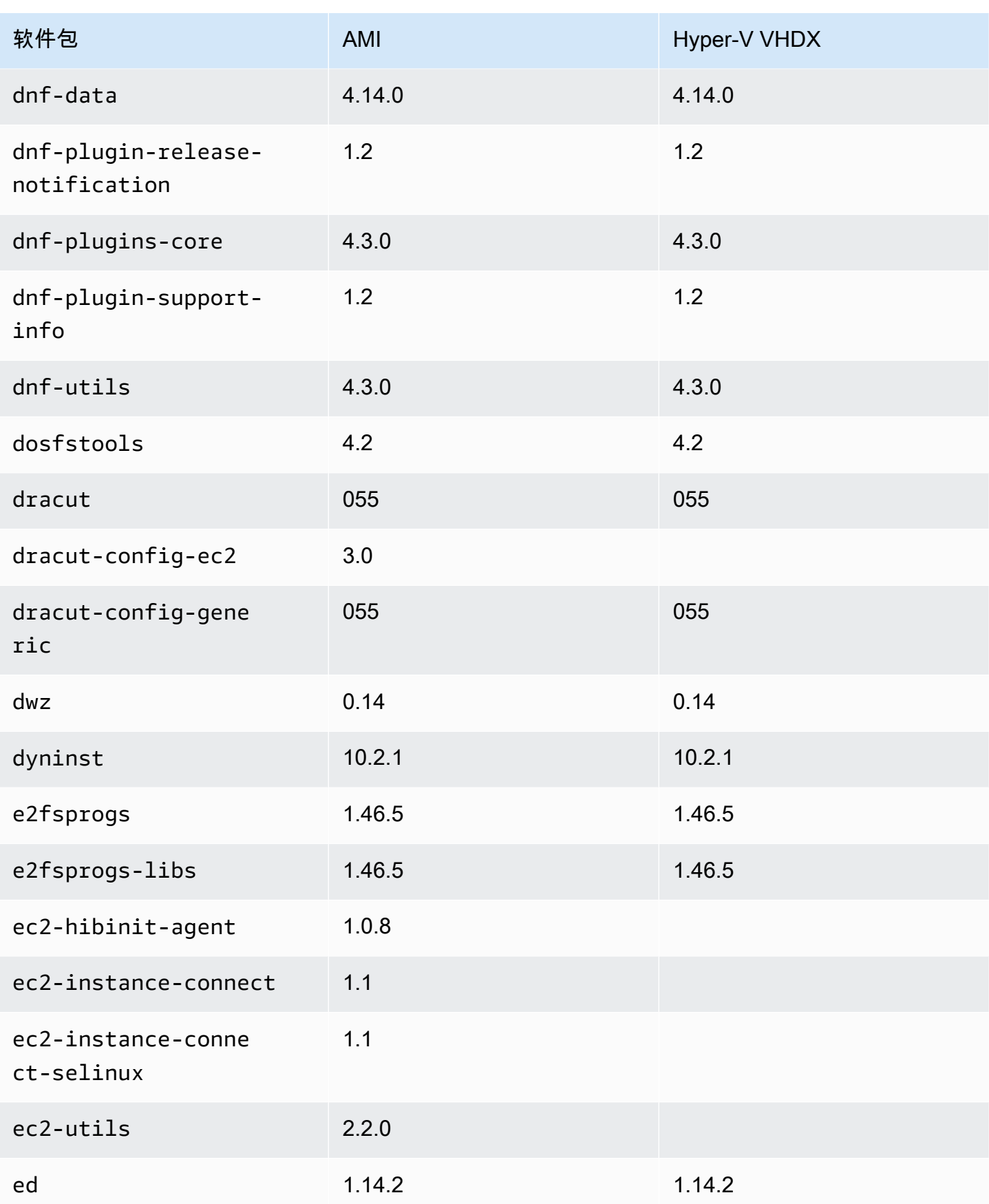
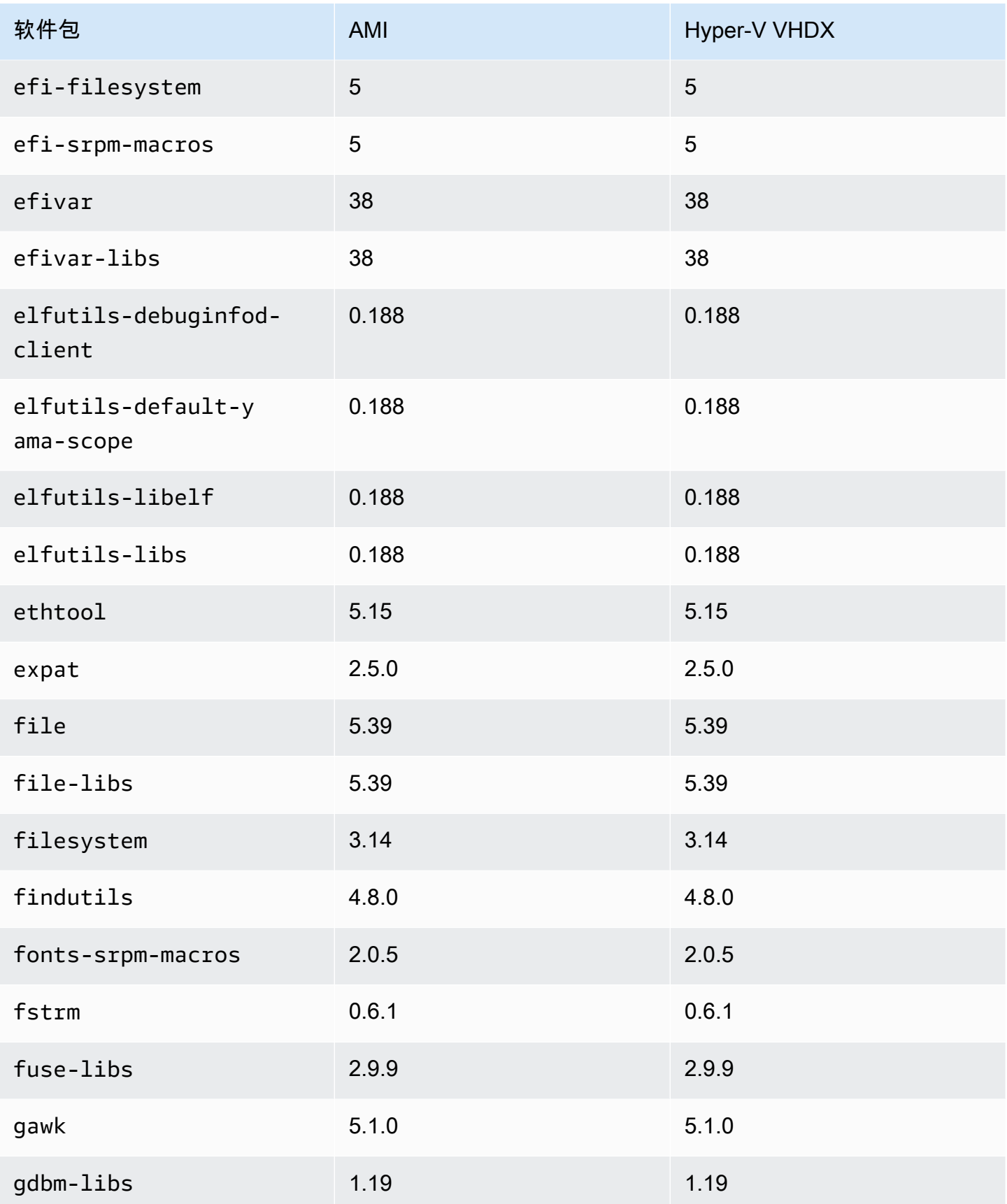

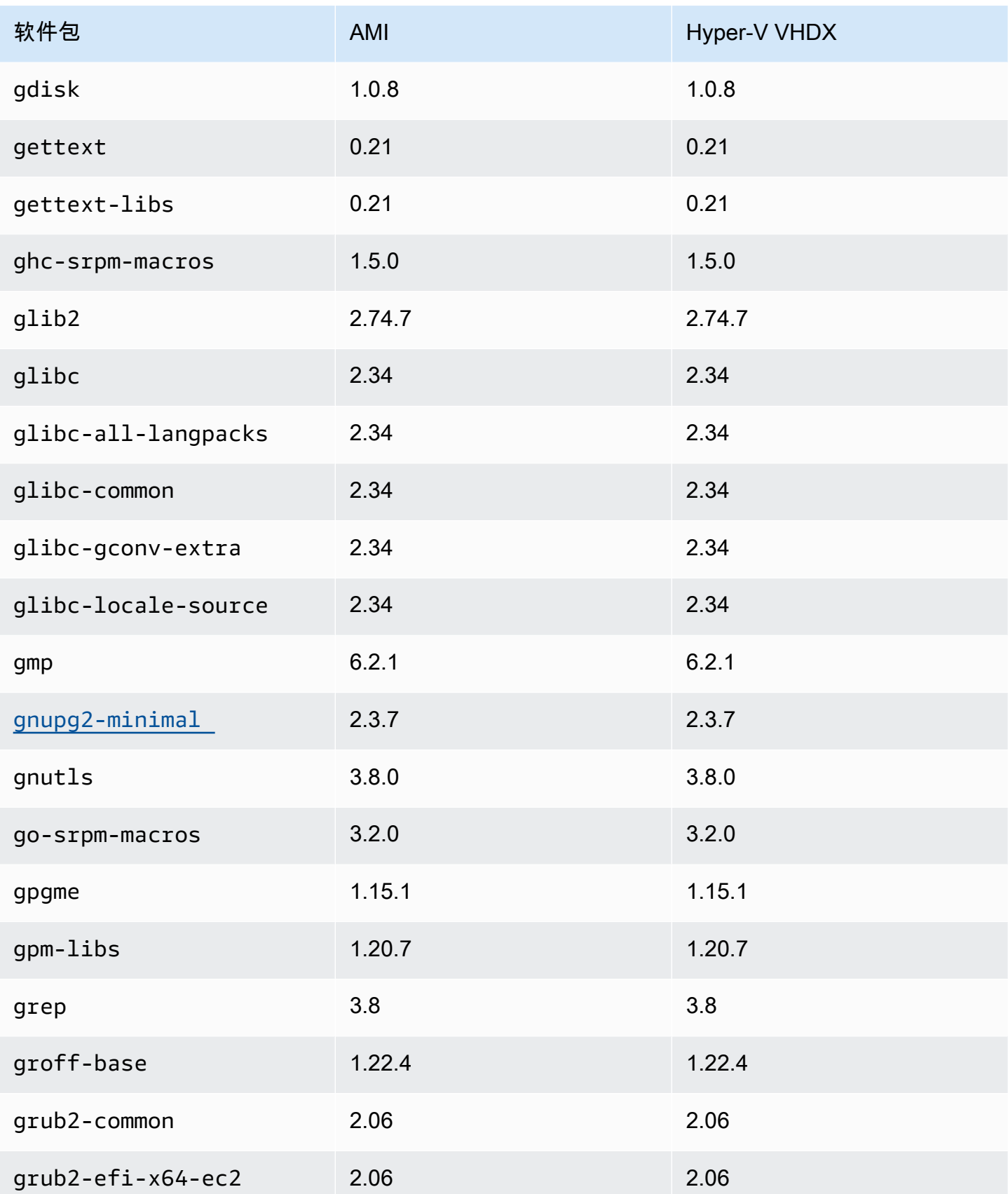

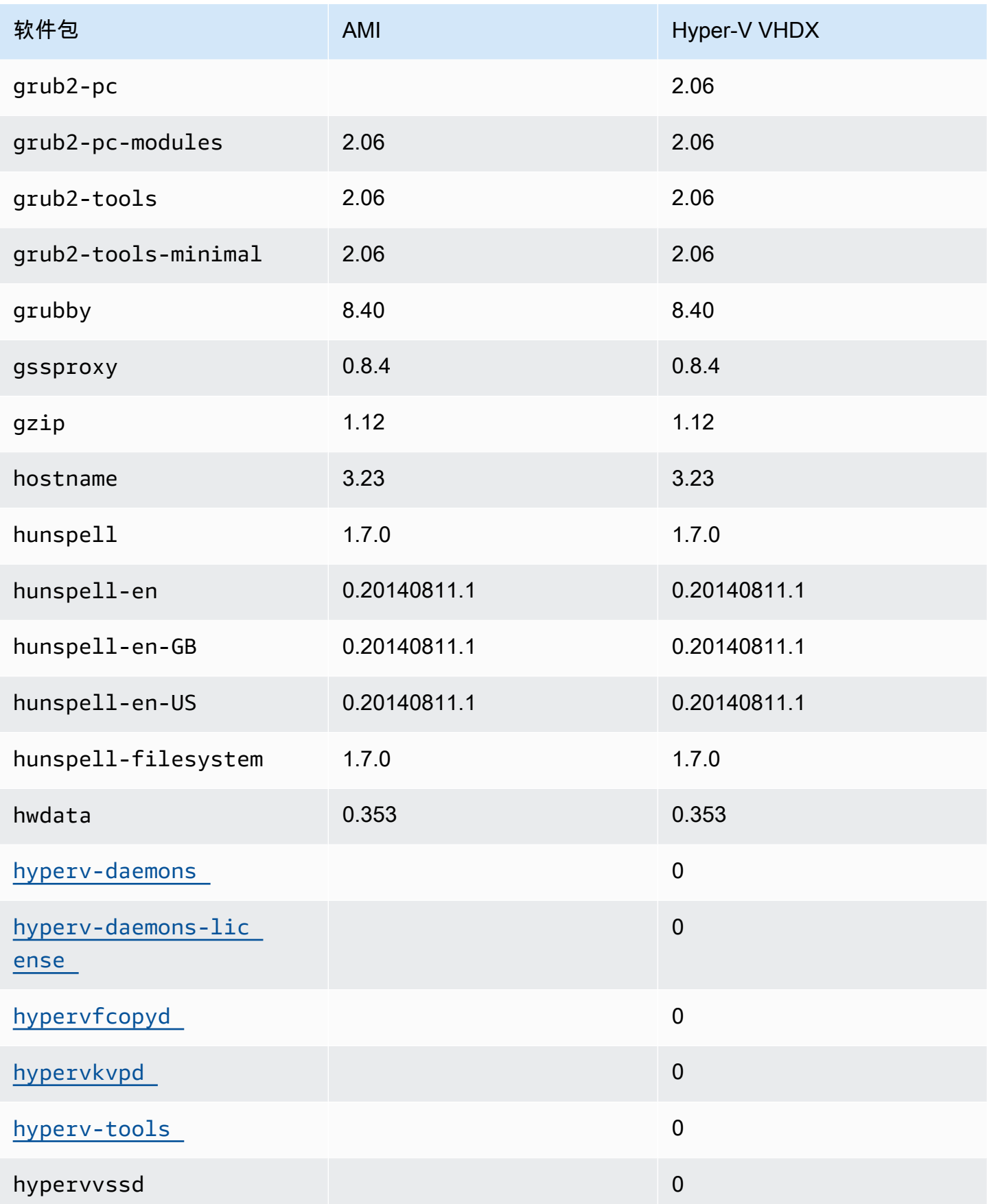

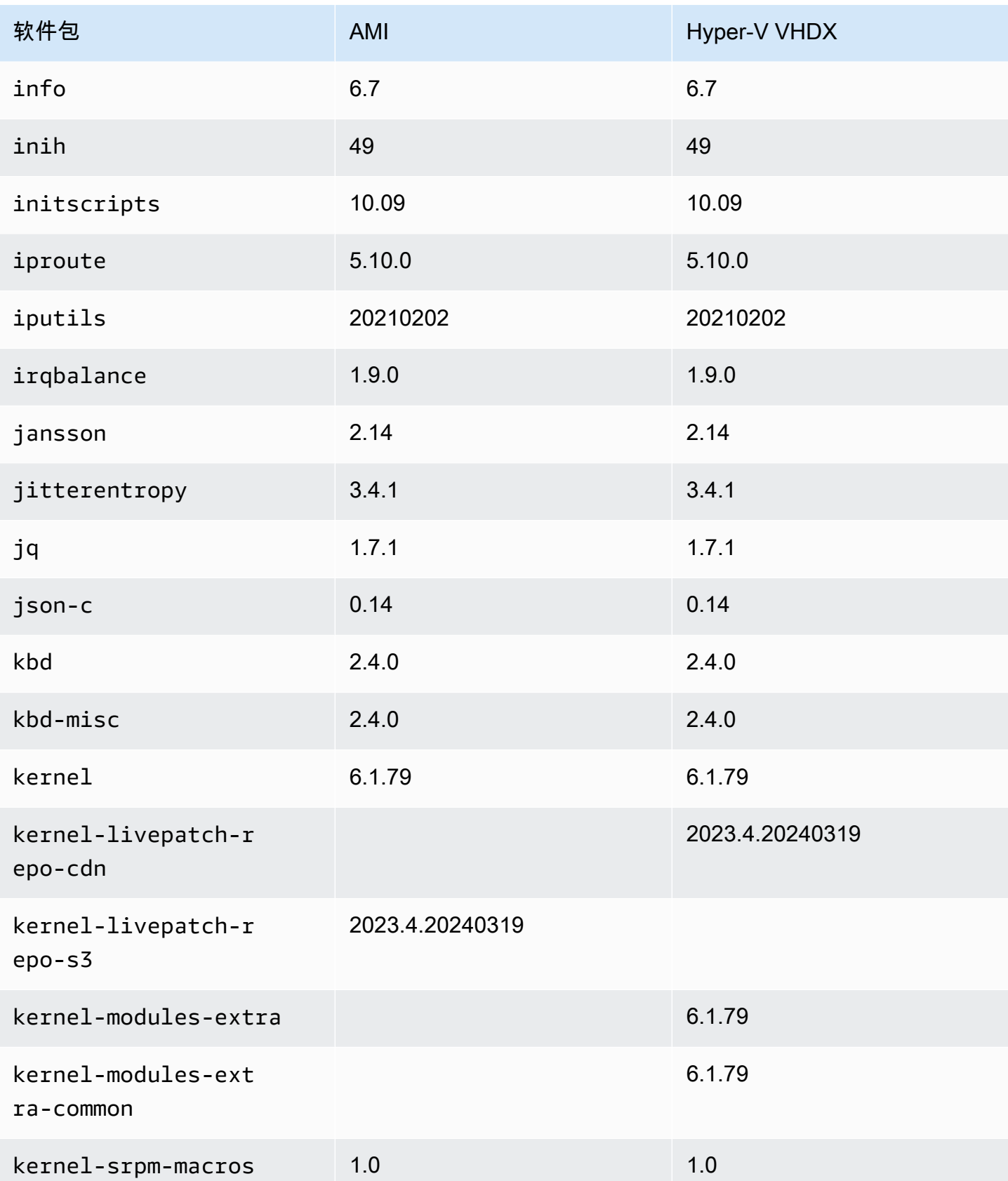

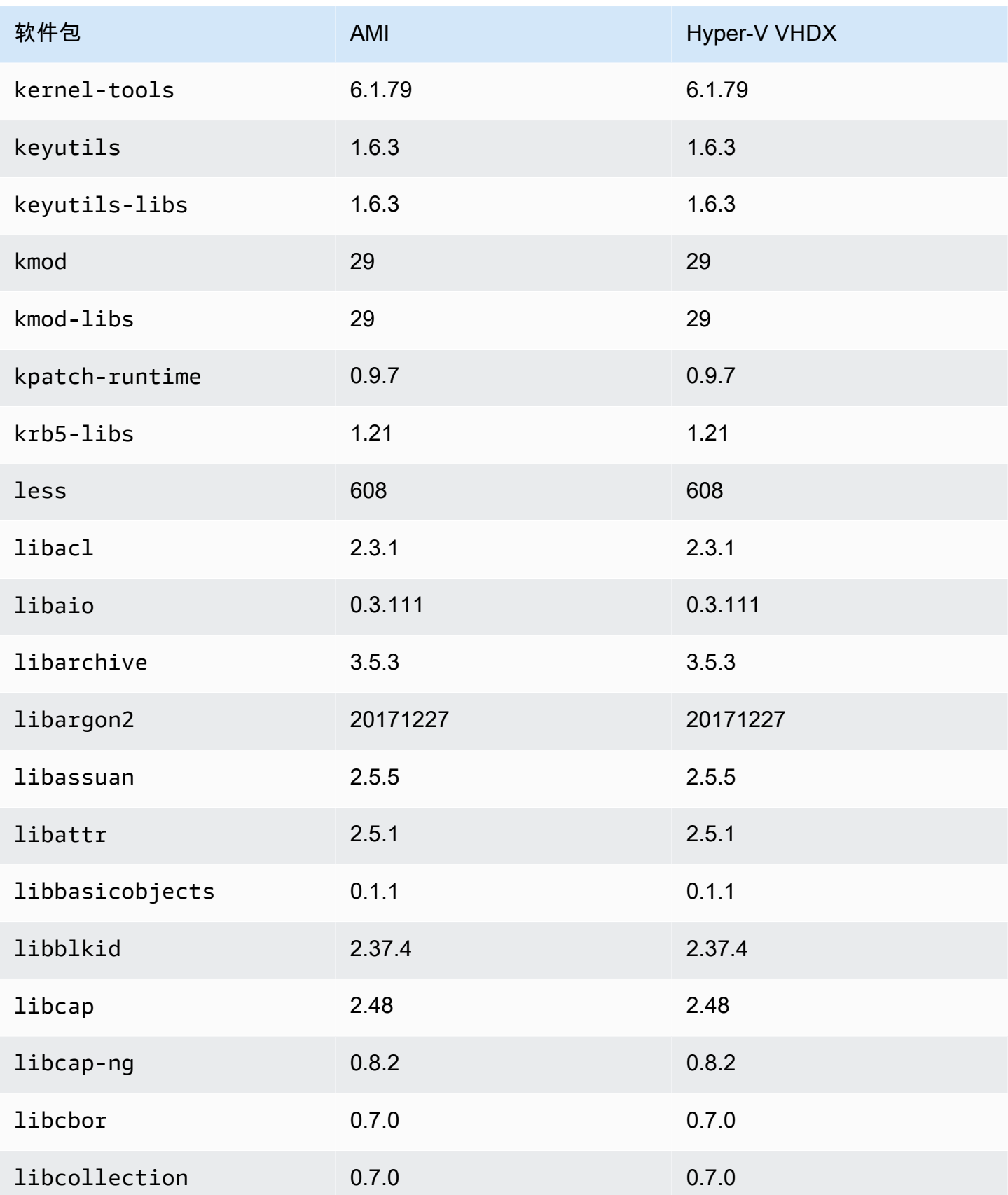

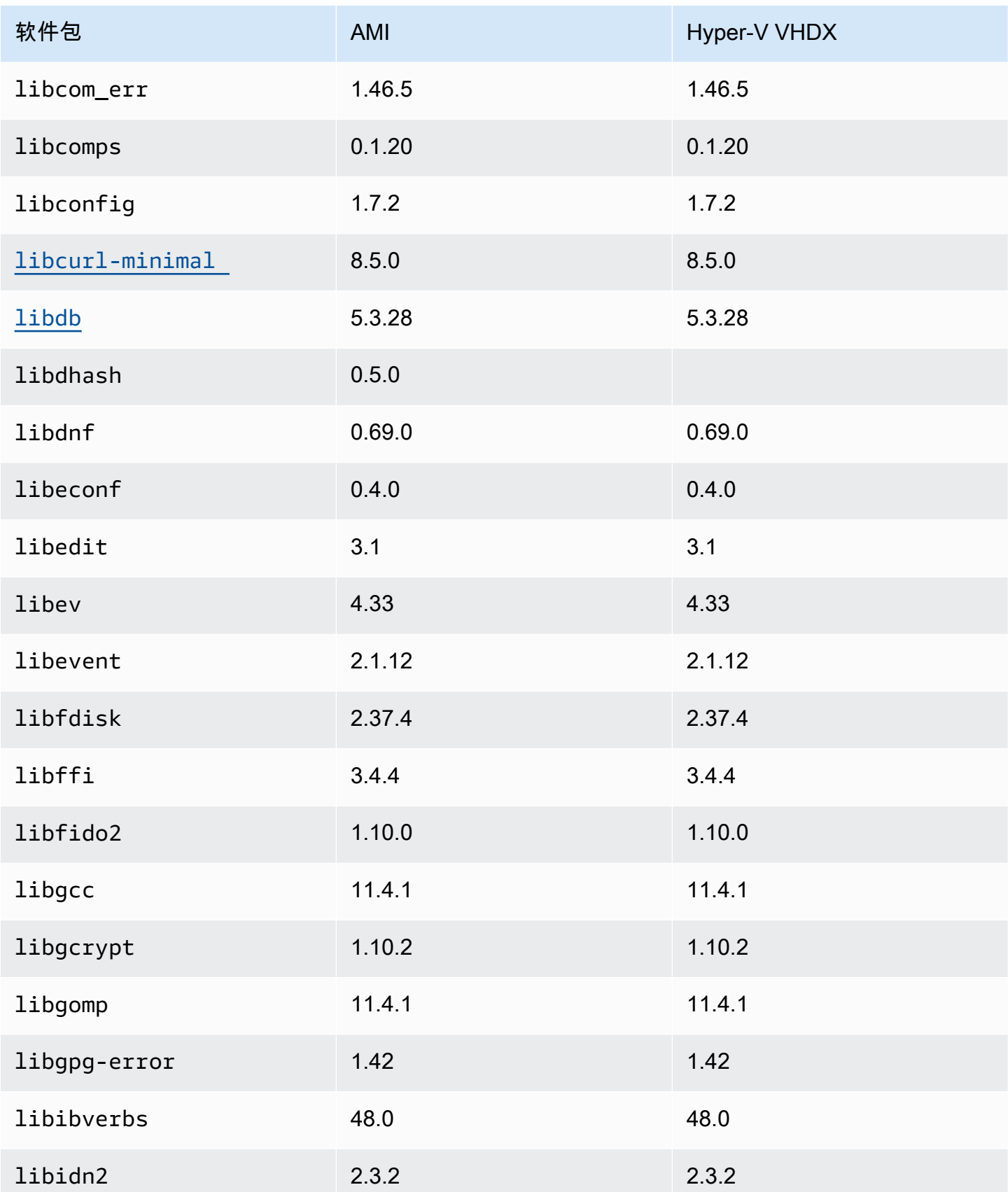

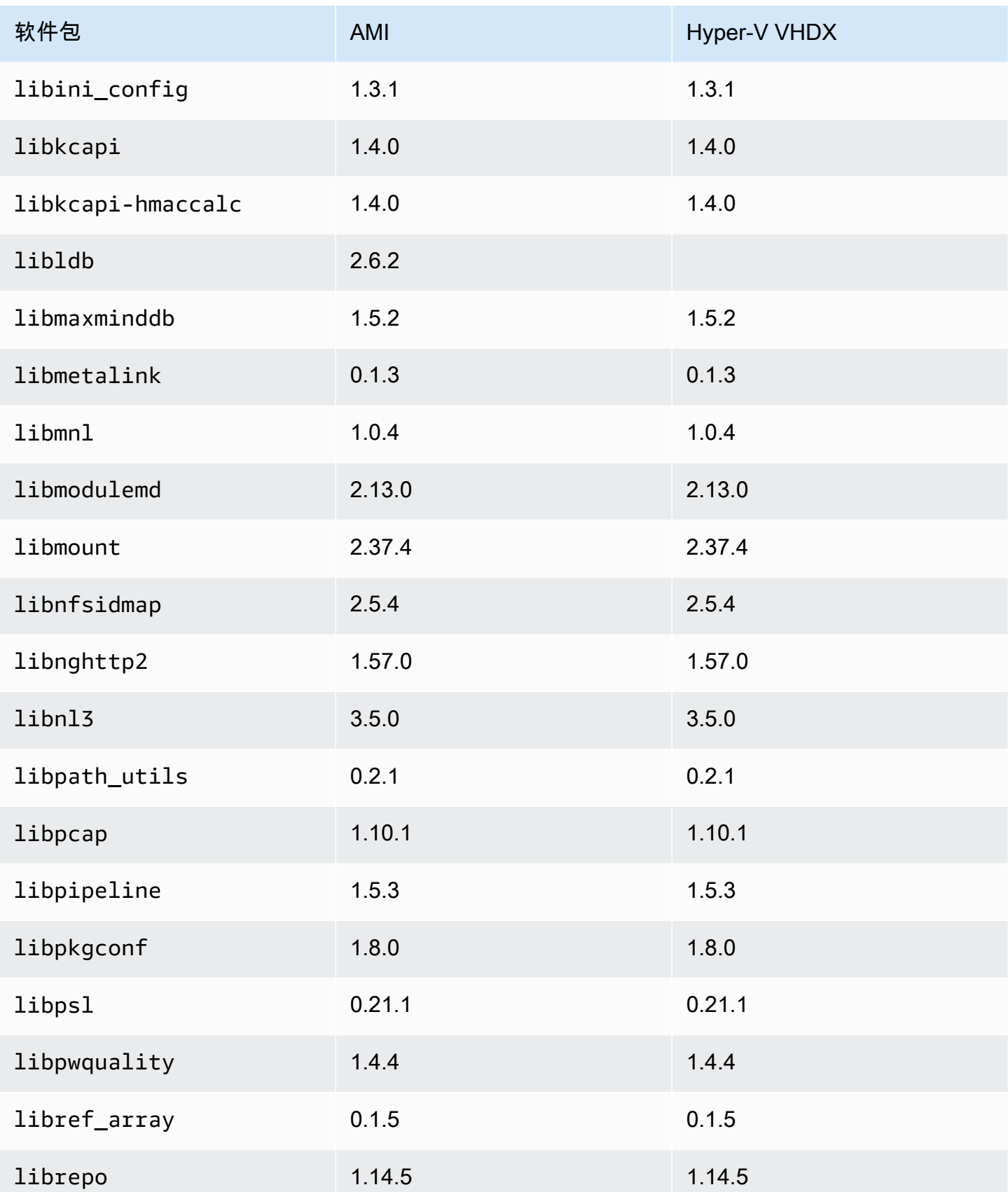

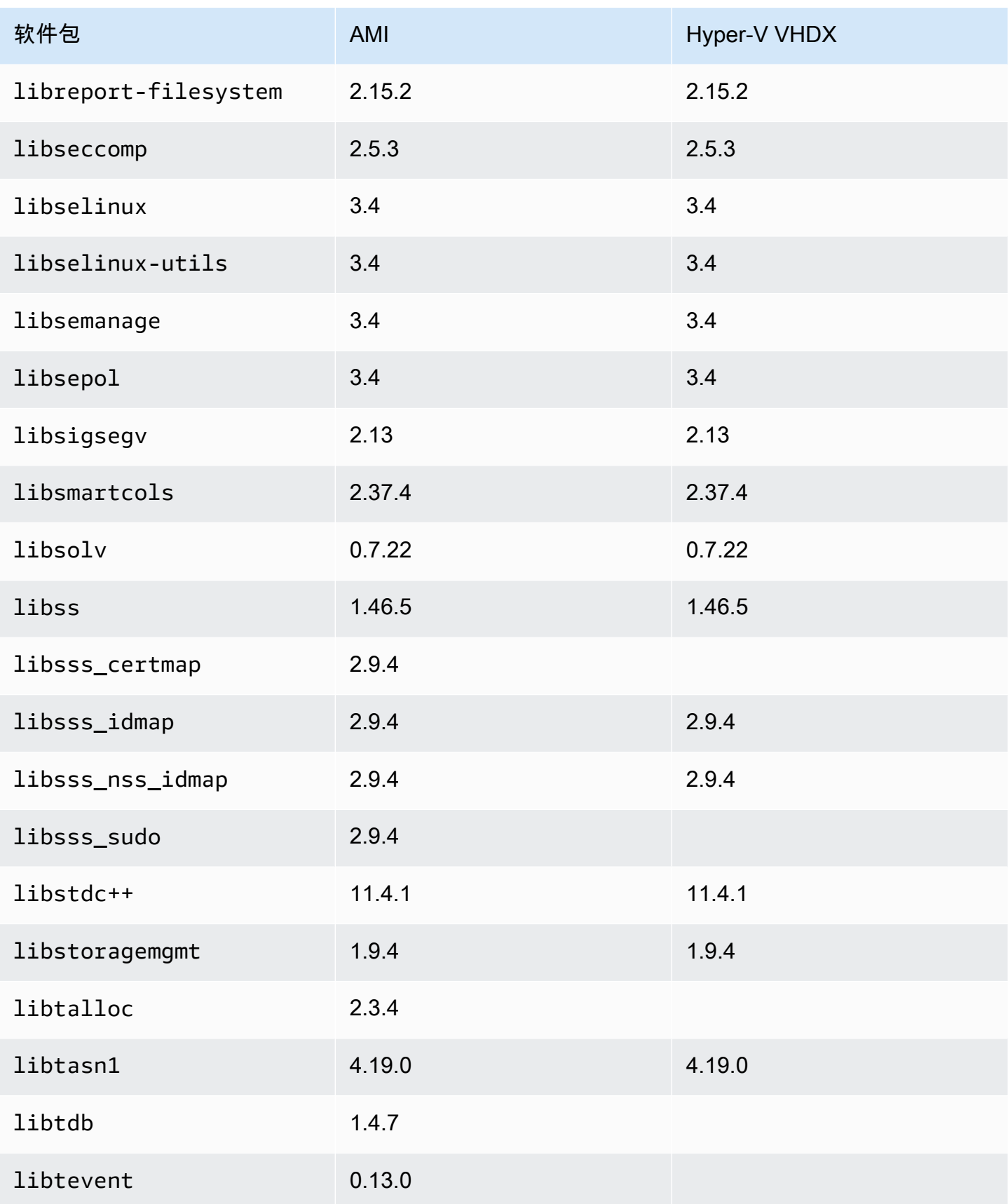

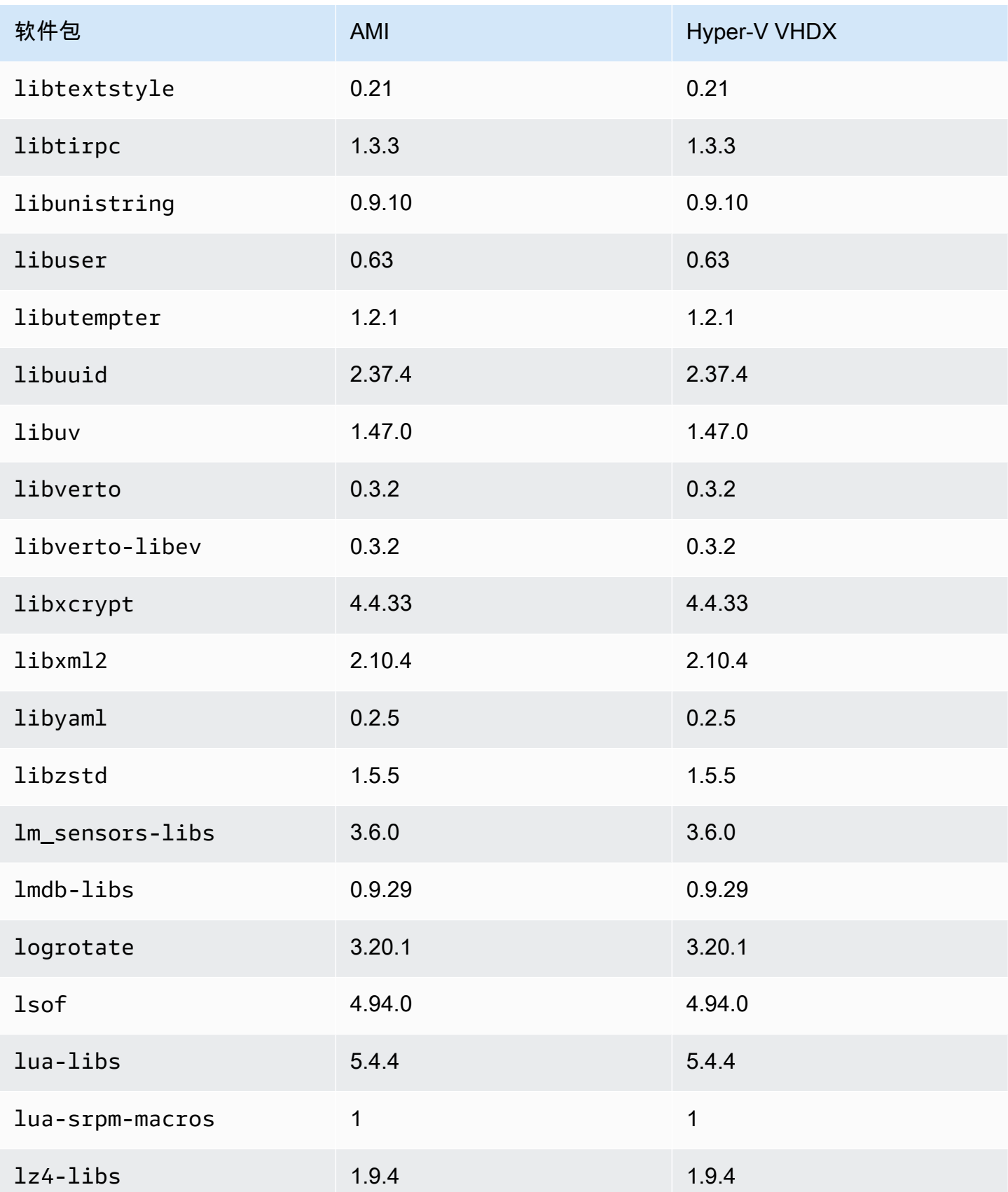

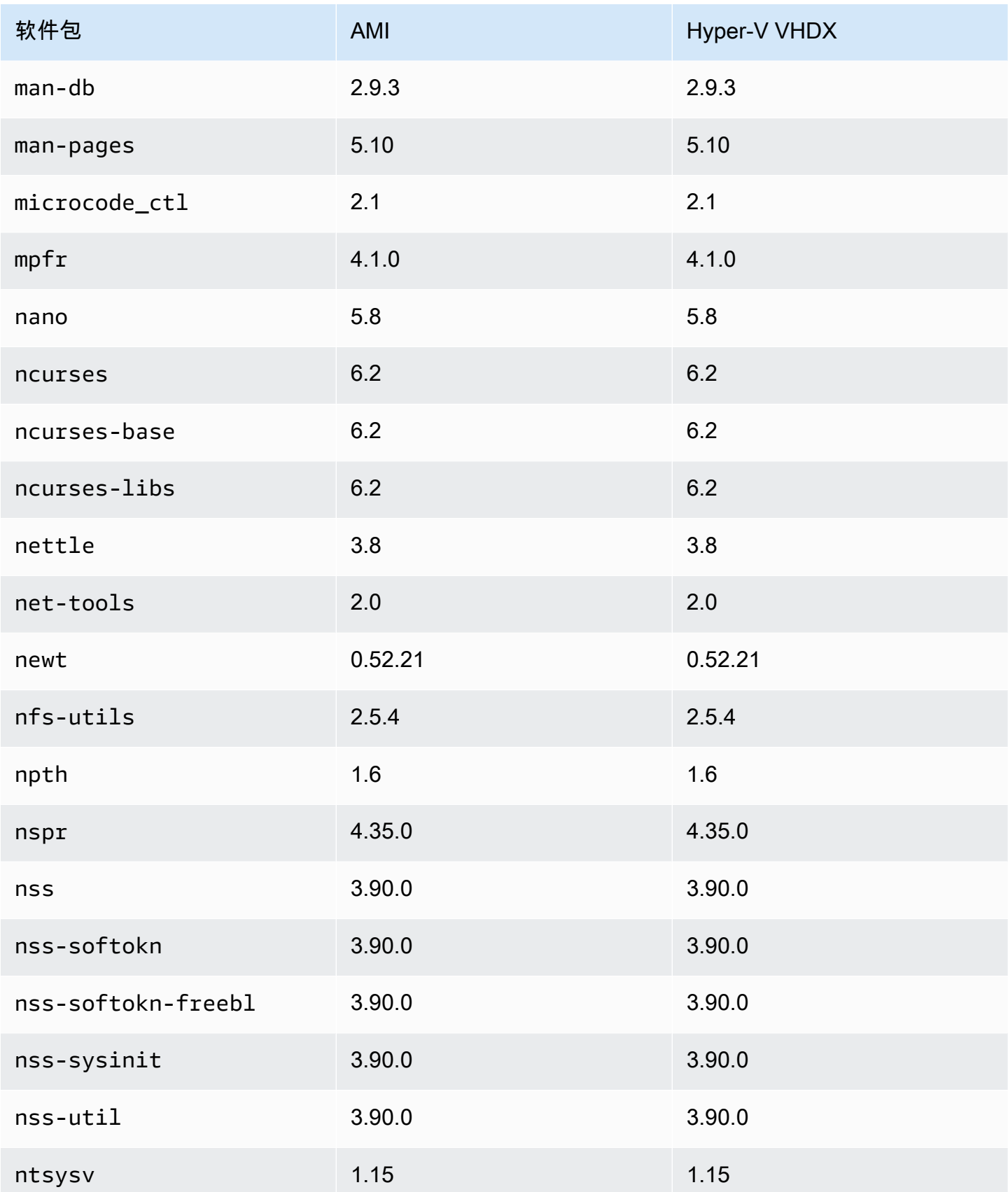

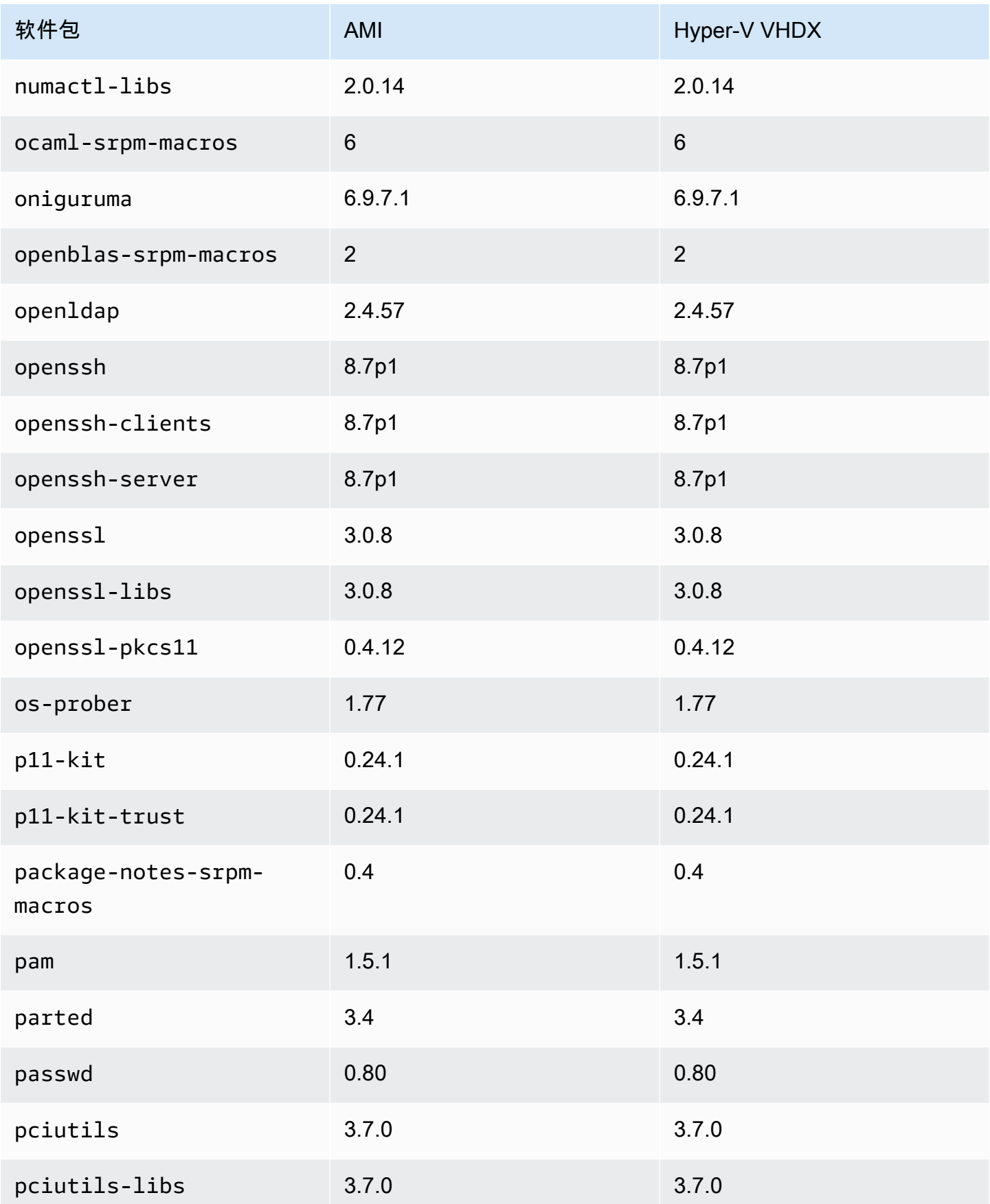

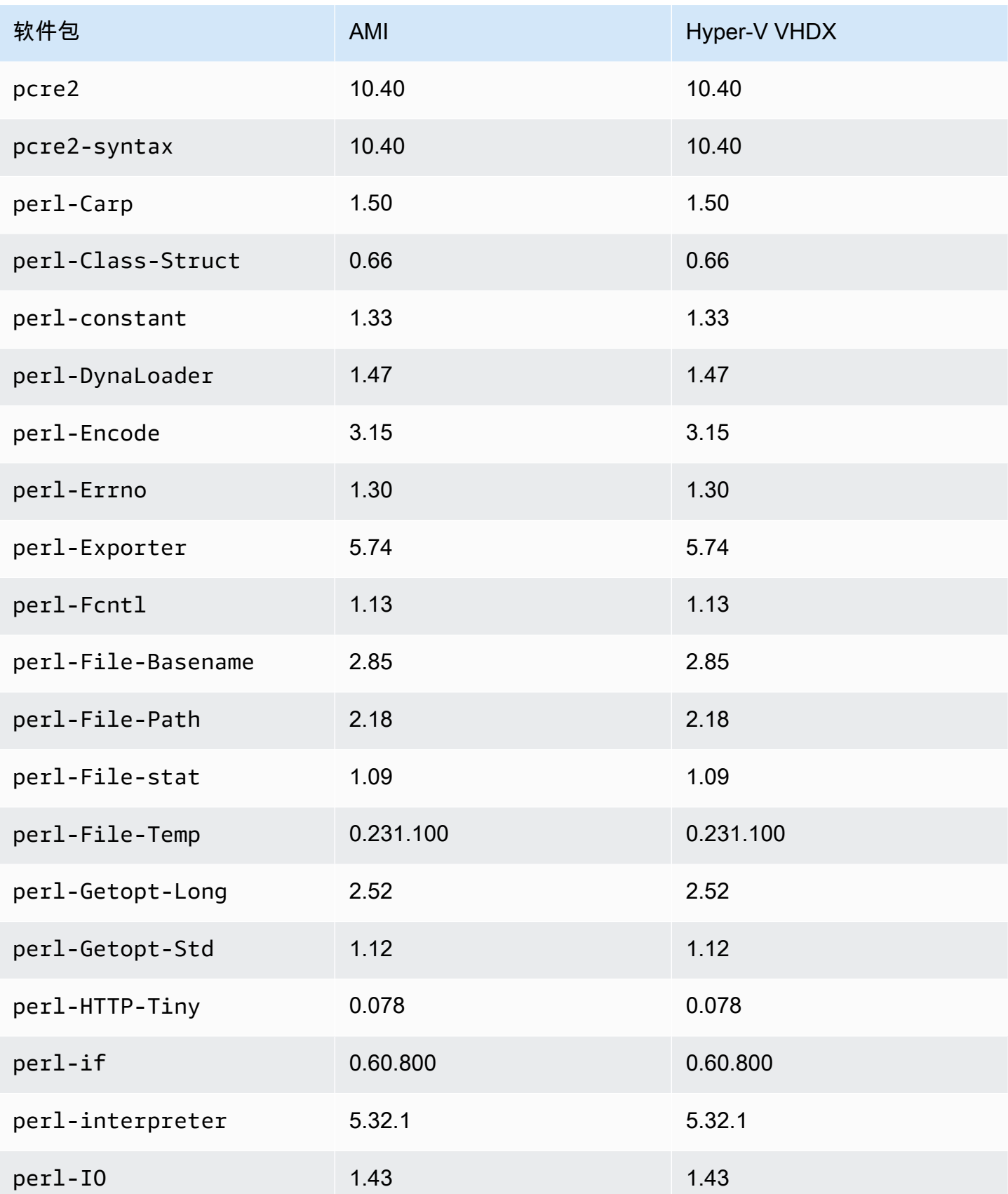

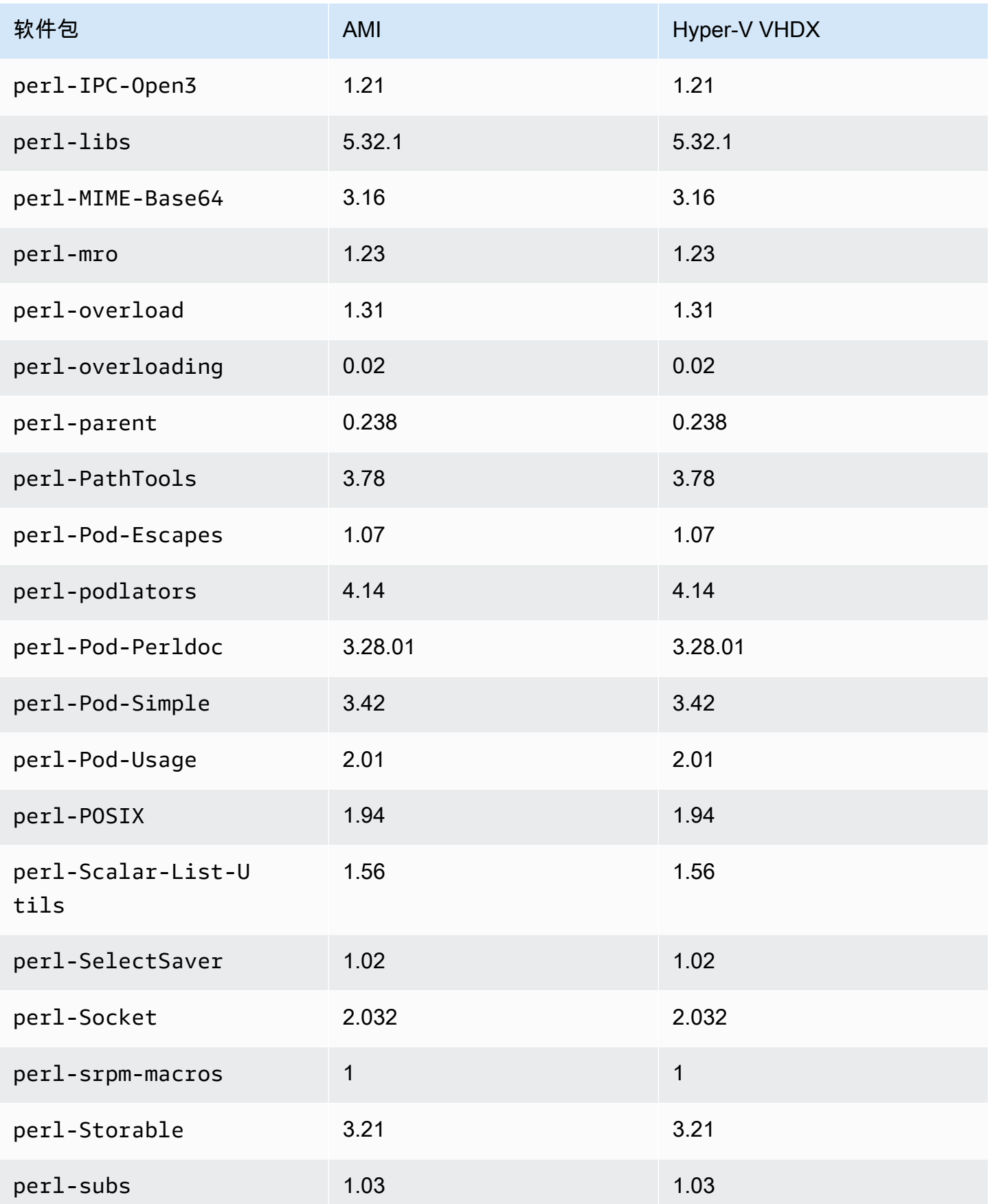

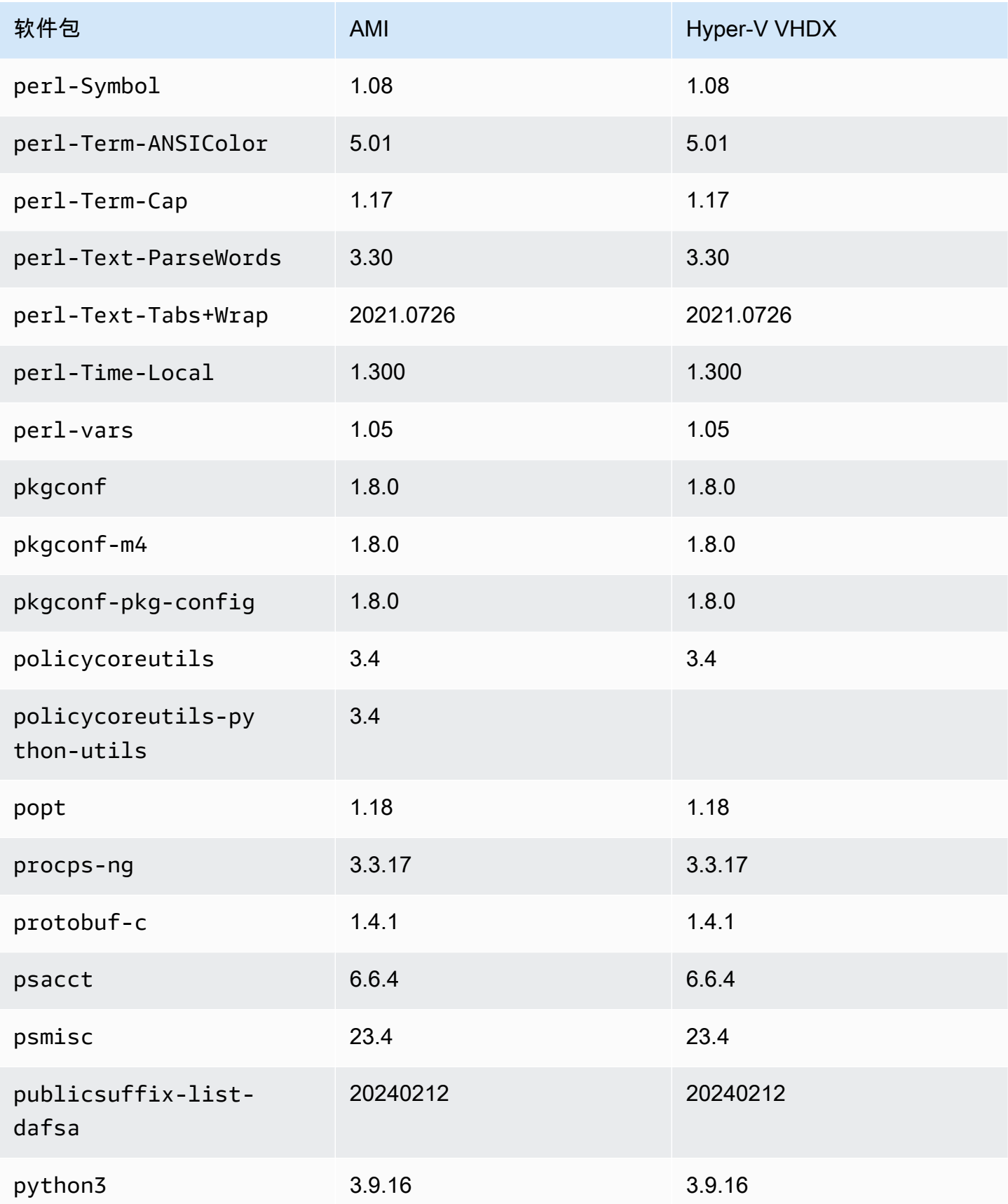

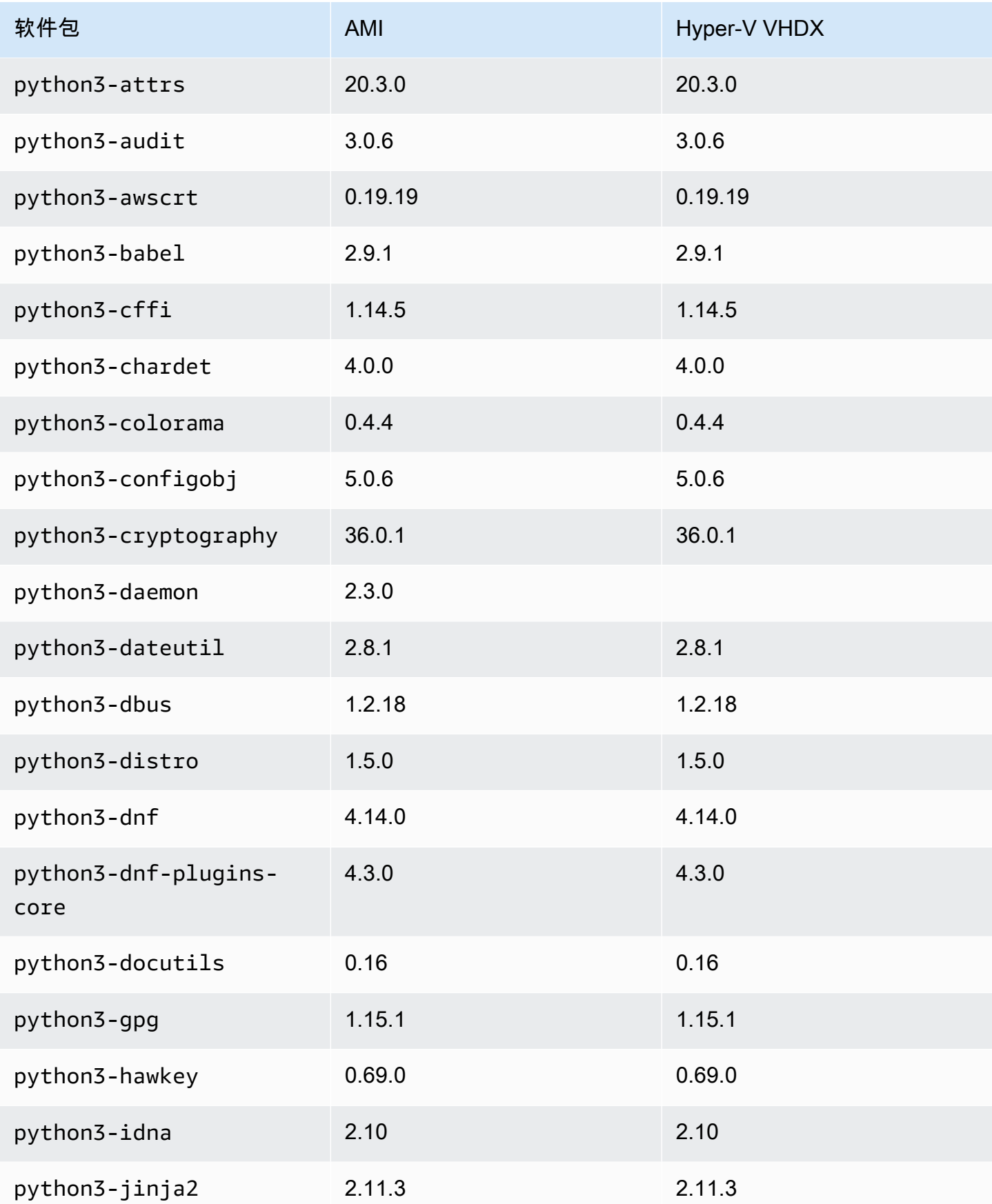

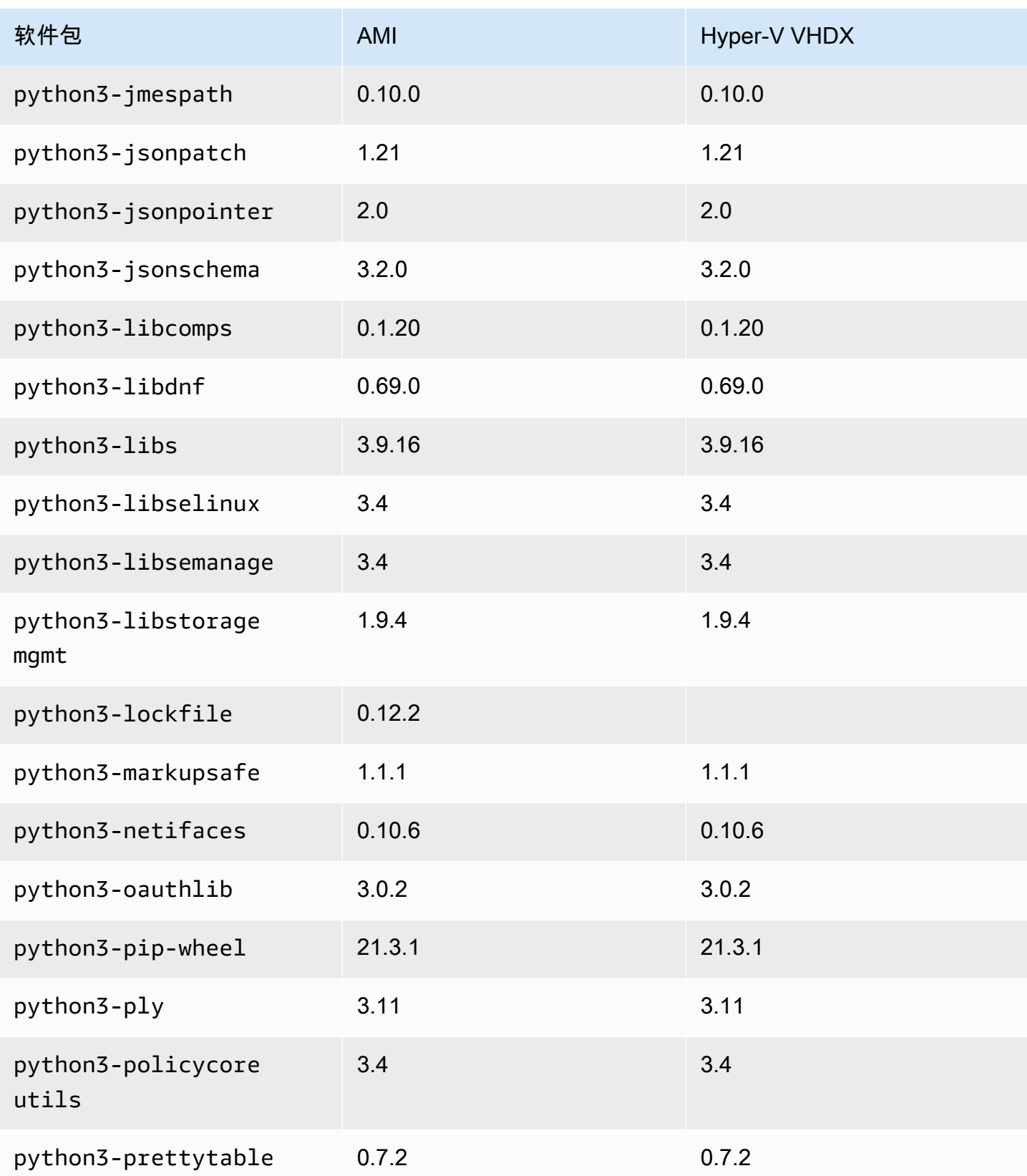

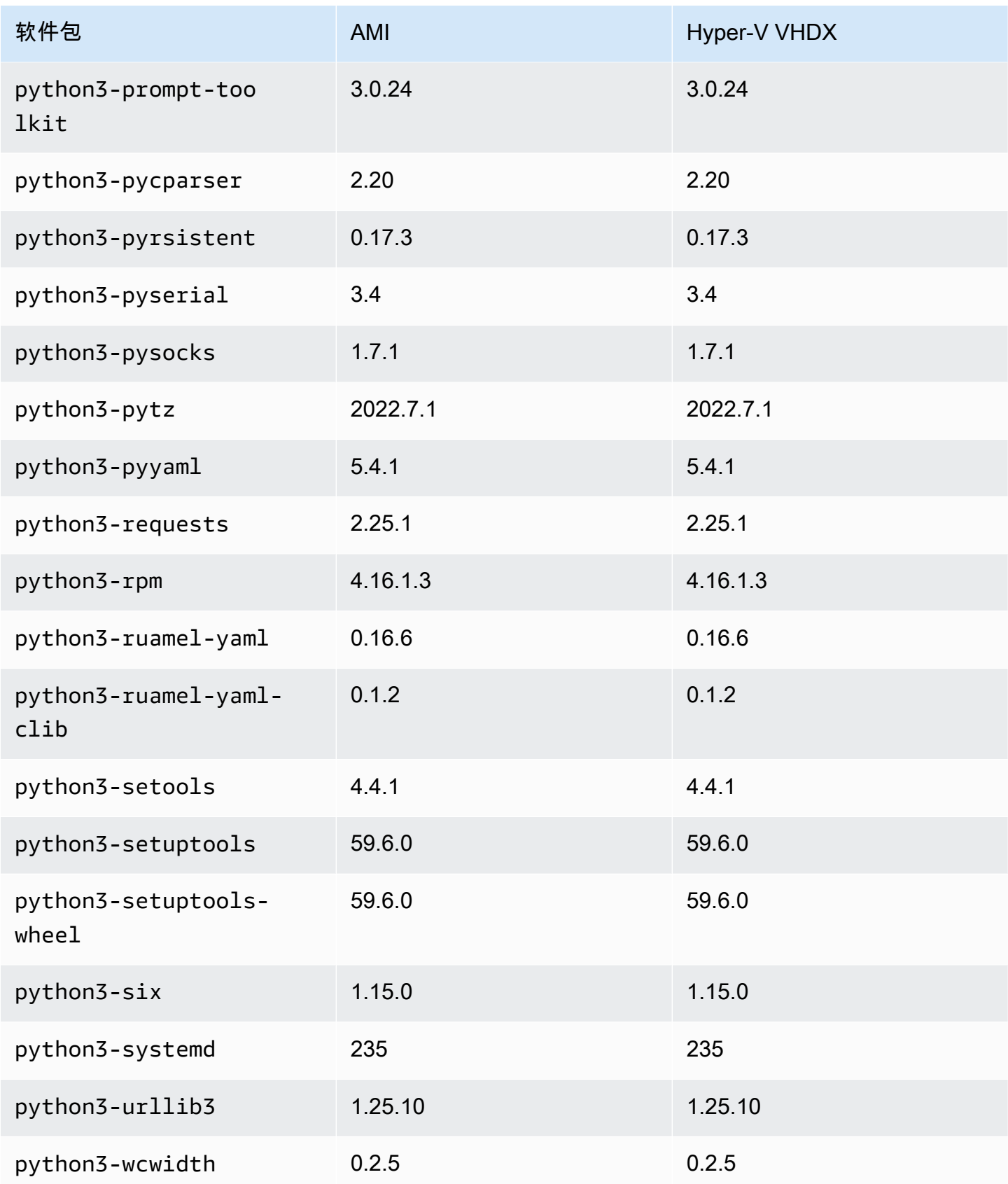

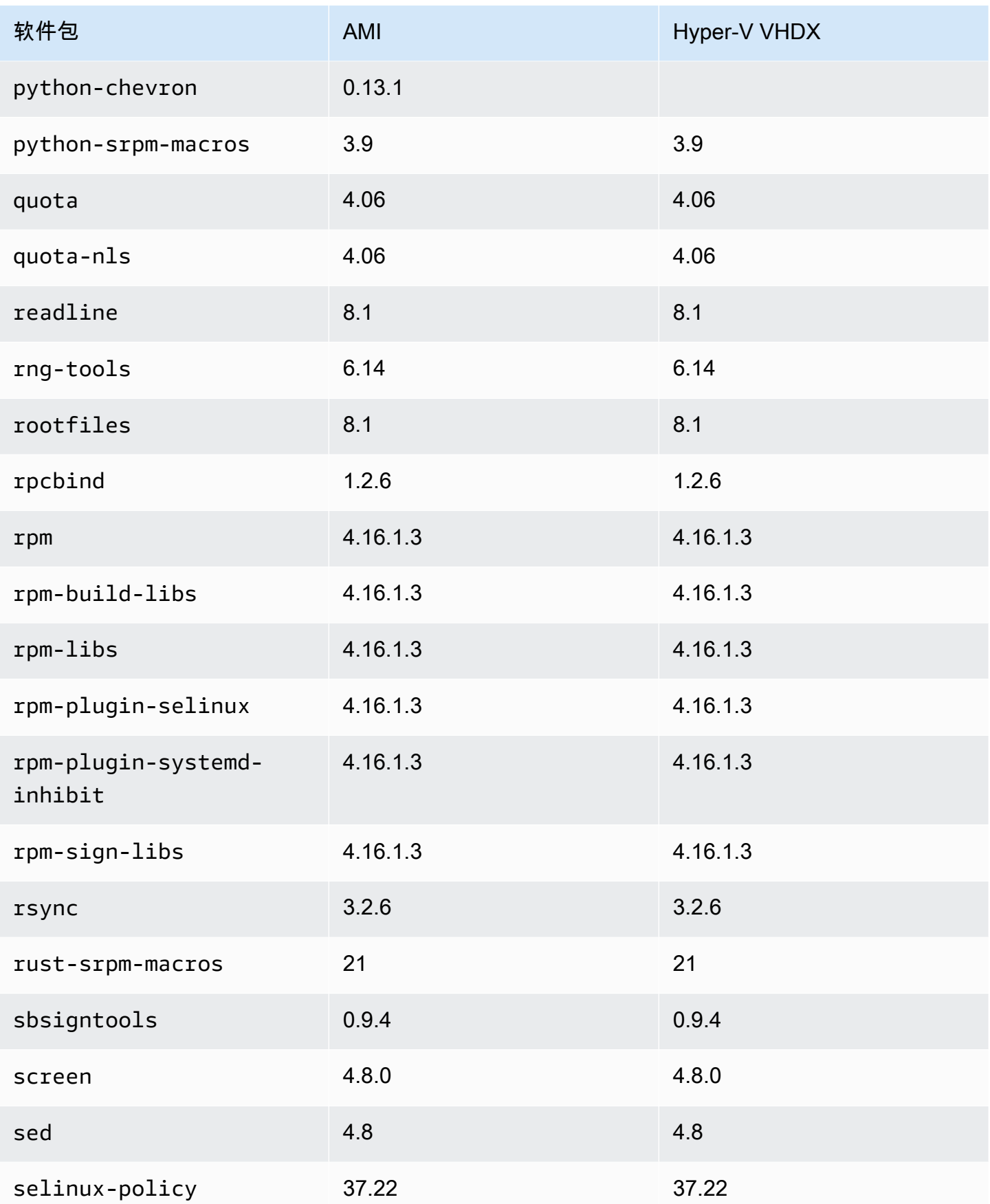

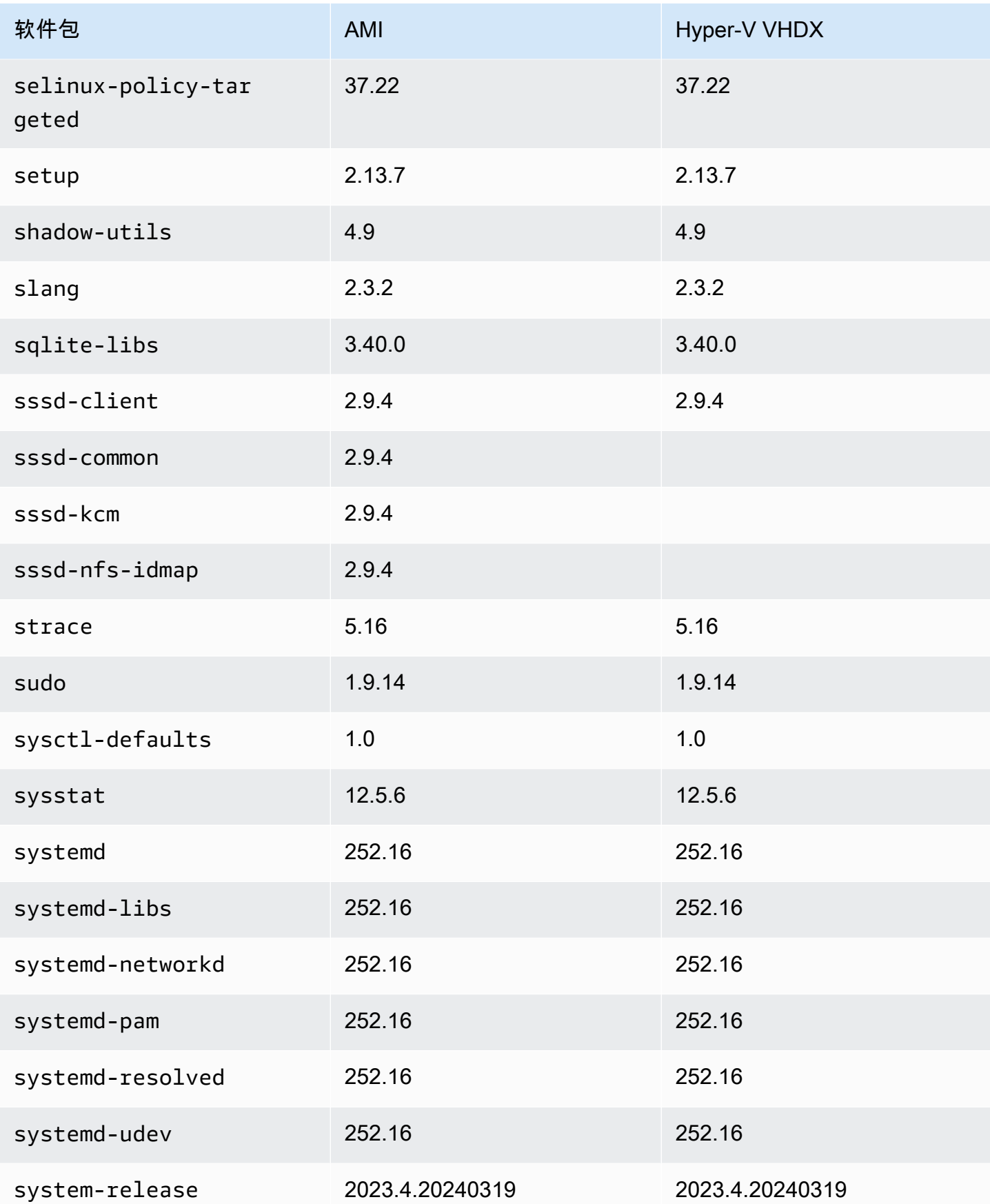

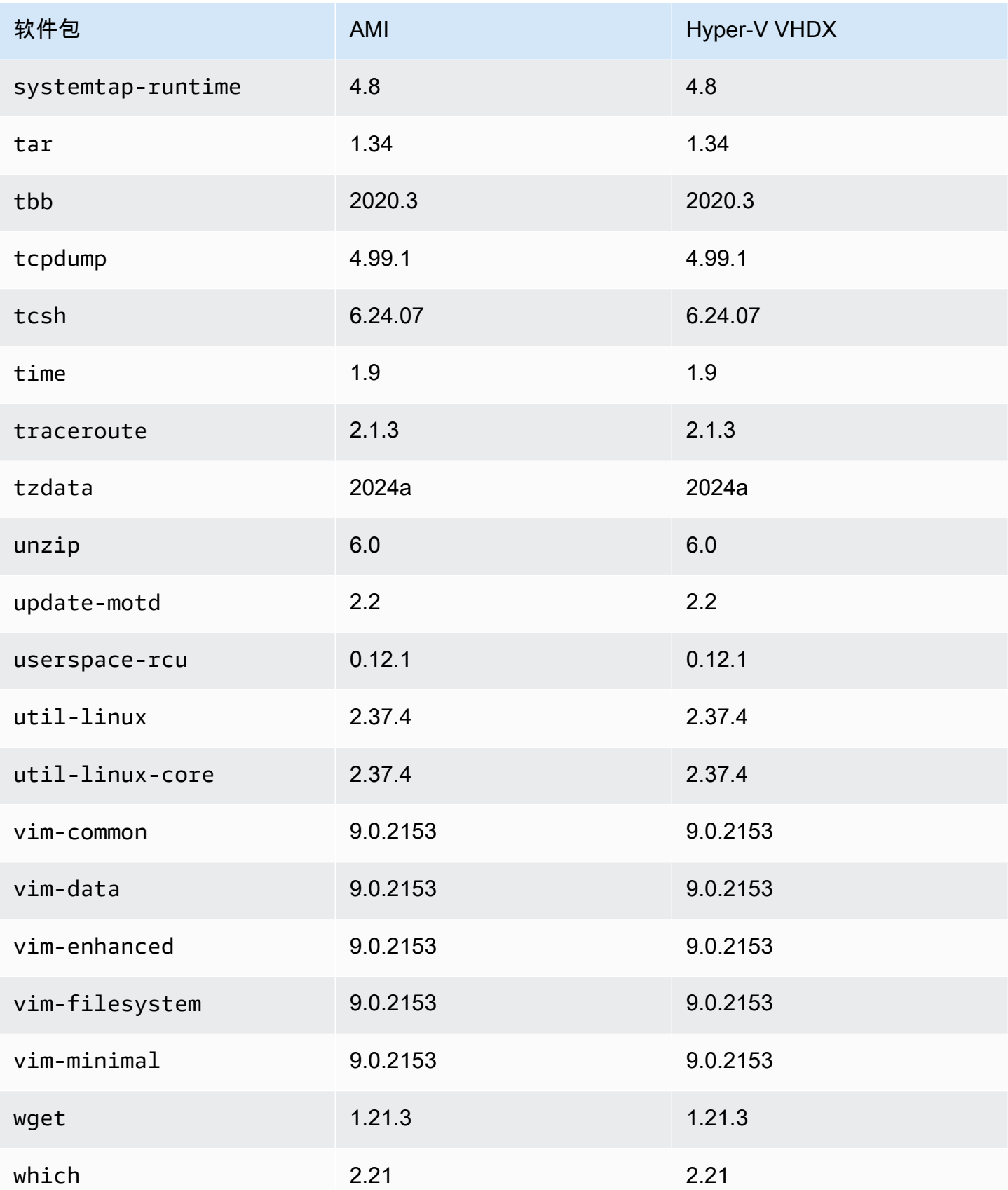

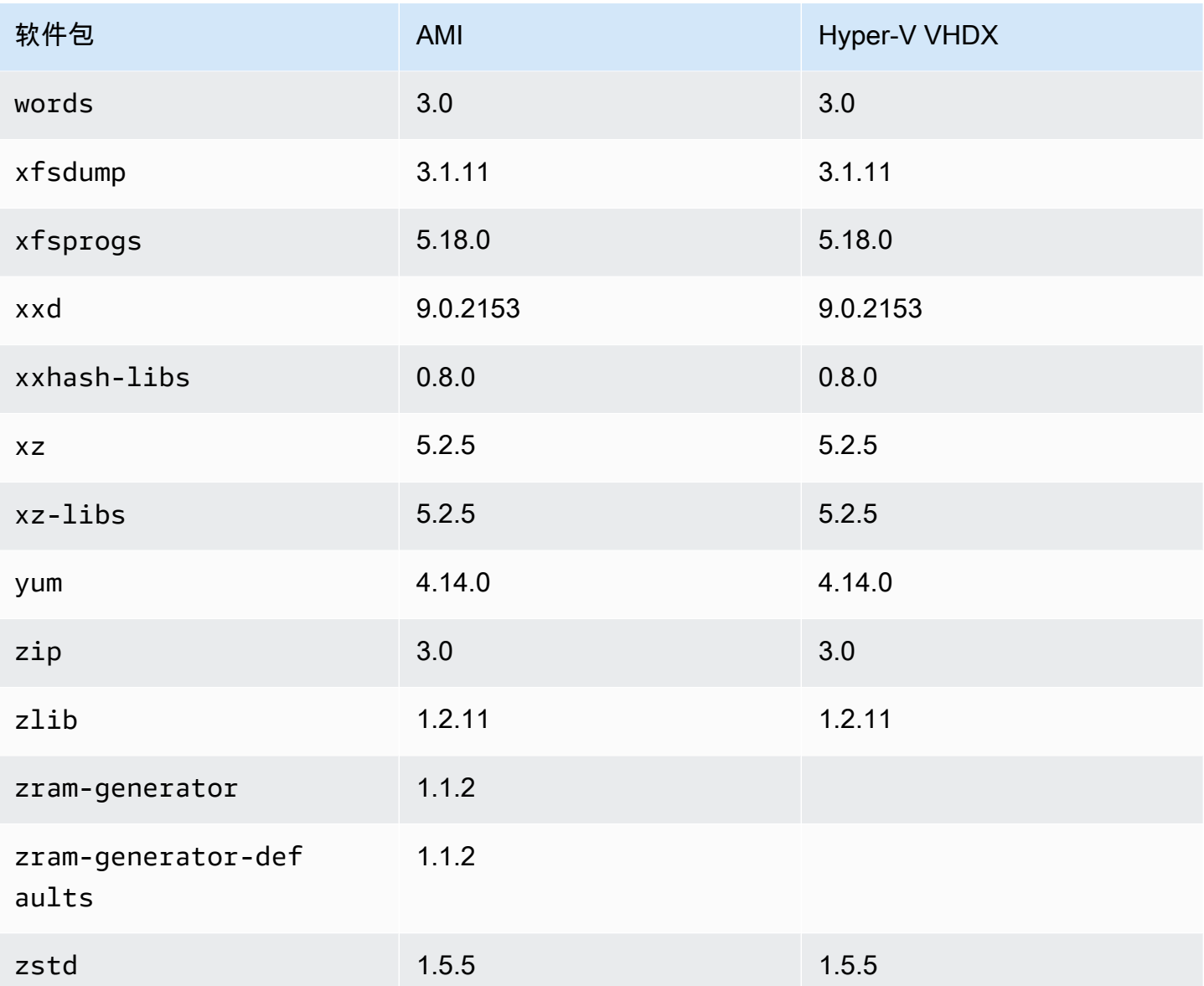

# 更新 AL2023

请务必及时了解 AL2023 的最新版本,这样您就可以从安全更新和新功能中受益。使用 AL2023,您可 以通过[在 AL2023 上通过版本控制存储库使用确定性升级](#page-395-0)确保整个环境中软件包版本和更新之间的一致 性。

主题

- [接收有关新更新的通知](#page-381-0)
- [在 AL2023 中管理软件包和操作系统更新](#page-382-0)
- [在 AL2023 上通过版本控制存储库使用确定性升级](#page-395-0)
- [AL2023 上的内核实时补丁](#page-402-0)

## <span id="page-381-0"></span>接收有关新更新的通知

无论何时发布新的 AL2023 AMI,您都可以收到通知。通过 [Amazon SNS](https://aws.amazon.com/sns/) 使用以下主题发布通知。

arn:aws:sns:us-east-1:137112412989:amazon-linux-2023-ami-updates

当有新的 AL2023 AMI 发布时,将在此处张贴消息。AMI 的版本将包含在消息中。

可以使用几种不同的方法接收这些消息。我们建议您使用以下方法。

- 1. 打开 [Amazon SNS 控制台](https://console.aws.amazon.com/sns/v3/home)。
- 2. 如有必要,在导航栏中更改 AWS 区域 为美国东部(弗吉尼亚北部)。必须选择创建您订阅的 SNS 通知的区域。
- 3. 在导航窗格中,依次选择订阅、创建订阅。
- 4. 对于 Create subscription 对话框,执行以下操作:
	- a. 对于主题 ARN,请复制并粘贴以下亚马逊资源名称 (ARN):。**arn:aws:sns:useast-1:137112412989:amazon-linux-2023-ami-updates**
	- b. 对于协议,选择电子邮件。
	- c. 对于端点,输入可用来接收通知的电子邮件地址。
	- d. 选择创建订阅。
- 5. 您会收到一封主题为 "AWS 通知-订阅确认" 的确认电子邮件。打开该电子邮件,选择确认订阅来完 成订阅。

## <span id="page-382-0"></span>在 AL2023 中管理软件包和操作系统更新

与之前版本的亚马逊 Linux 不同,AL2023 AMI 被锁定到特定版本的亚马逊 Linux 存储库。要对 AL2023 实例应用安全修复和错误修复,请更新 DNF 配置。或者,启动一个较新的 AL2023 实例。

本部分介绍如何在运行的实例上管理 DNF 软件包和存储库。另外,还将介绍如何根据用户数据脚本来 配置 DNF,以在启动时启用最新可用的 Amazon Linux 存储库。有关更多信息,请参阅 [DNF 命令参](https://dnf.readthedocs.io/en/latest/command_ref.html) [考](https://dnf.readthedocs.io/en/latest/command_ref.html)。

### 主题

- [查看可用的软件包更新](#page-382-1)
- [使用 DNF 和存储库版本应用安全更新](#page-384-0)
- [\(安全\)更新后自动重启服务](#page-386-0)
- [启动已启用最新存储库版本的实例](#page-387-0)
- [获取软件包支持信息](#page-388-0)
- [查看更新的存储库版本](#page-388-1)
- [添加、启用或禁用新存储库](#page-391-0)
- [使用 cloud-init 添加存储库](#page-394-0)

## <span id="page-382-1"></span>查看可用的软件包更新

您可以使用 dnf check-update 命令查看有关您的系统的任何更新。对于 AL2023,建议您在命令中 添加 --releasever=*version-number* 选项。

添加此选项后,DNF 还会查看有关更高版本的存储库的更新。例如,当您运行 dnf check-update 命令后,使用最新返回的版本作为 *version-number* 的值。

如果将实例更新为使用最新版本的存储库,则输出将包括所有要更新的软件包的列表。

**a** Note

如果您没有在 dnf check-update 命令中使用可选标志来指定发布版本,则只查看当前配置 的存储库版本。这意味着不会查看存储库的更高版本中的软件包。

\$ **sudo dnf check-update --releasever=2023.0.20230210** Last metadata expiration check: 0:06:13 ago on Mon 13 Feb 2023 10:39:32 PM UTC.

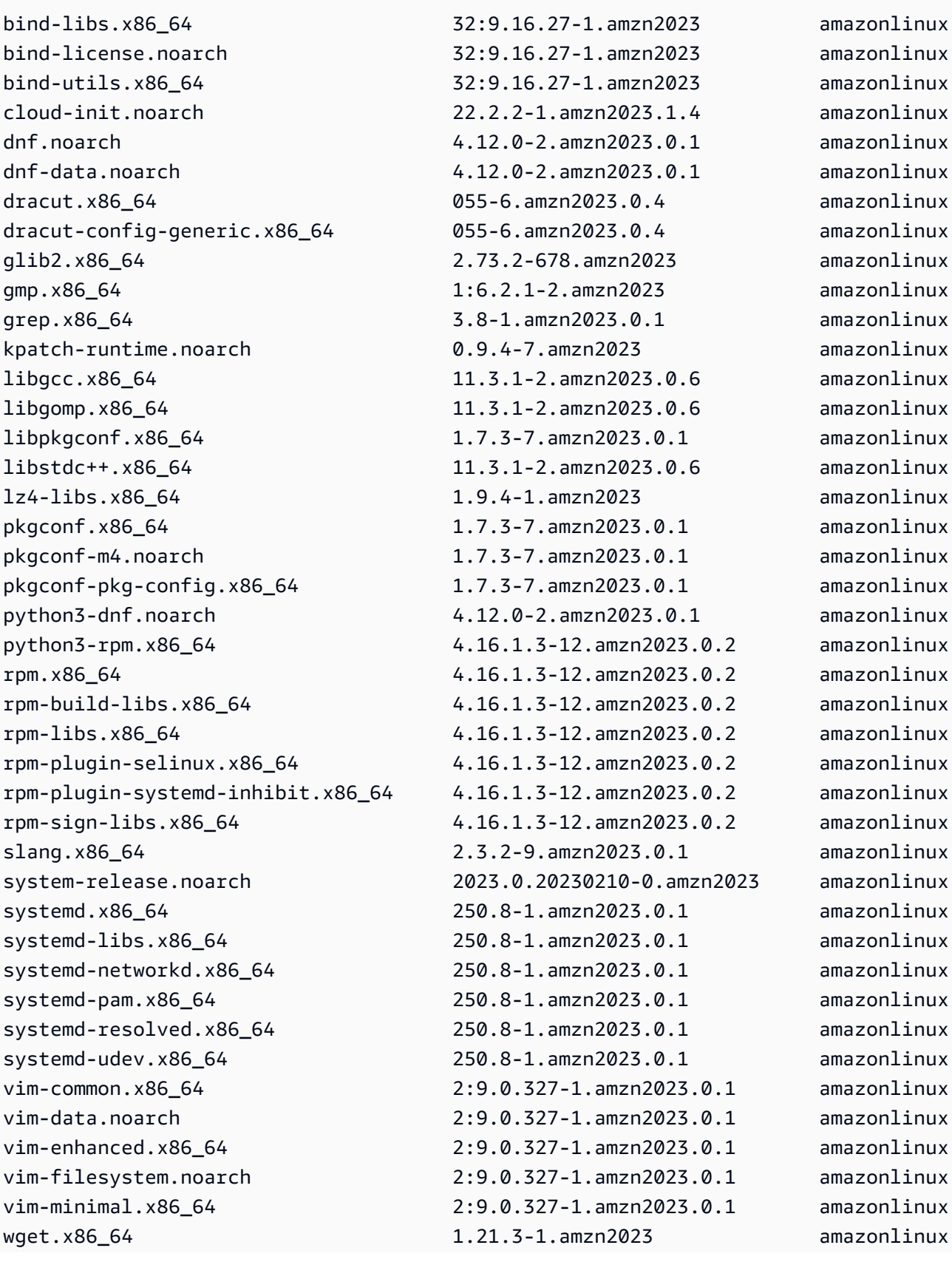

yum.noarch 4.12.0-2.amzn2023.0.1 amazonlinux

对于此命令,如果有更新的软件包可用,则返回码为 100。如果没有更新的软件包可用,则返回码为 0。此外,输出中还会列出所有要更新的软件包。

## <span id="page-384-0"></span>使用 DNF 和存储库版本应用安全更新

新的软件包更新和安全更新仅适用于新的存储库版本。对于从早期 AL2023 AMI 版本启动的实例,必 须先更新存储库版本,然后才能安装安全更新。dnf check-release-update 命令包括一个示例更 新命令,可将系统上安装的所有软件包更新为较新存储库中的版本。

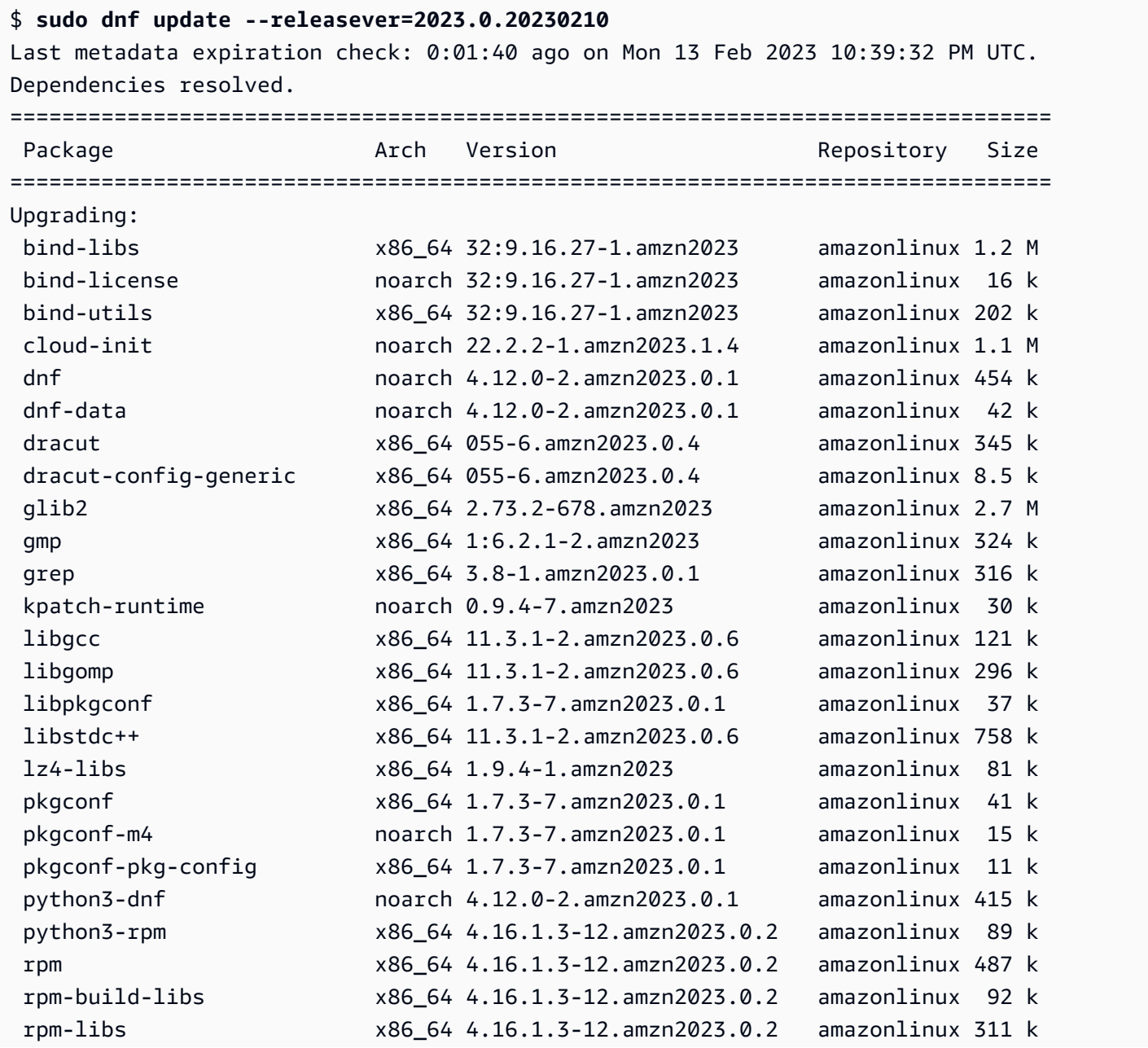

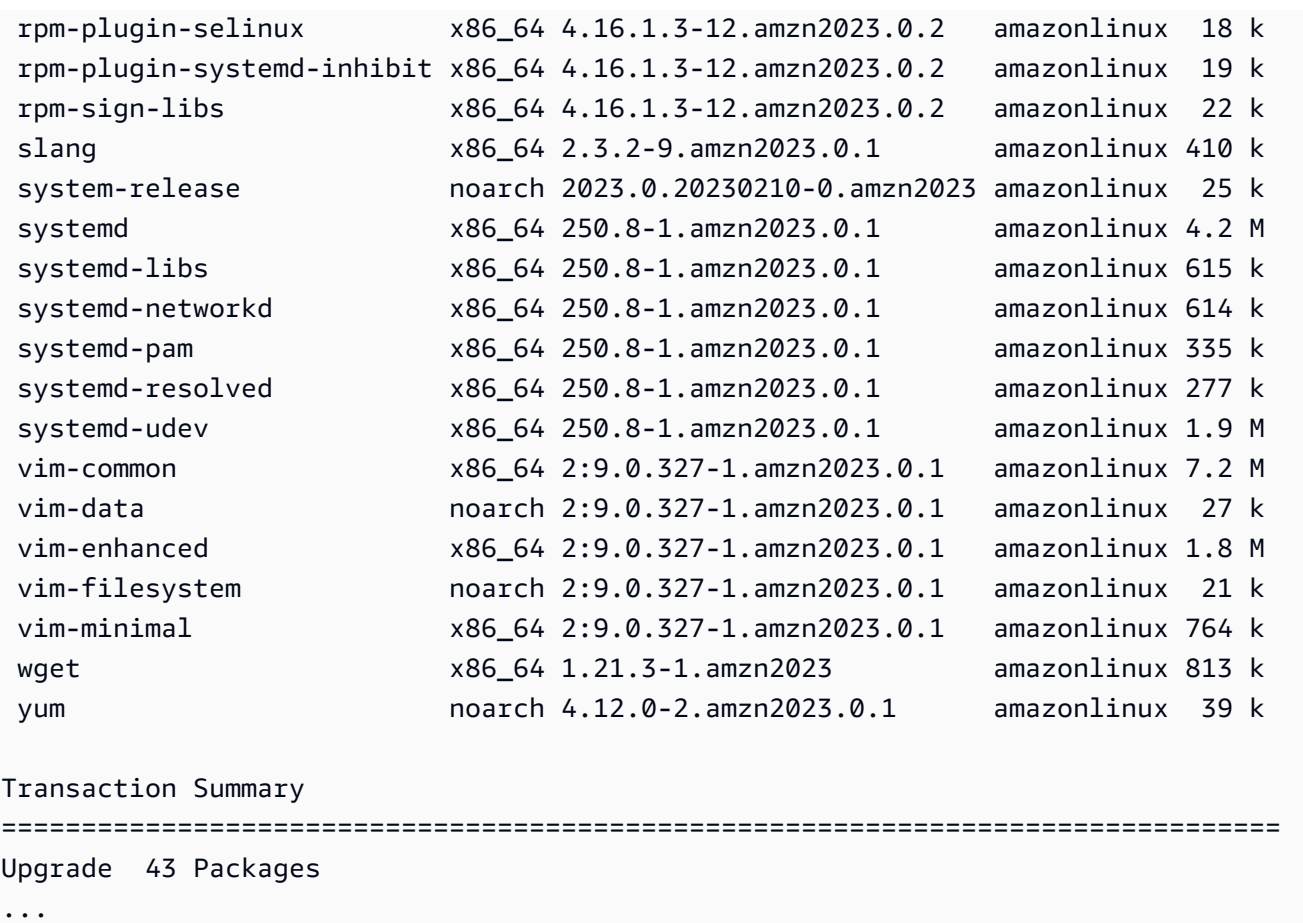

# 您可以添加 --security 选项以便仅使用安全功能更新软件包。

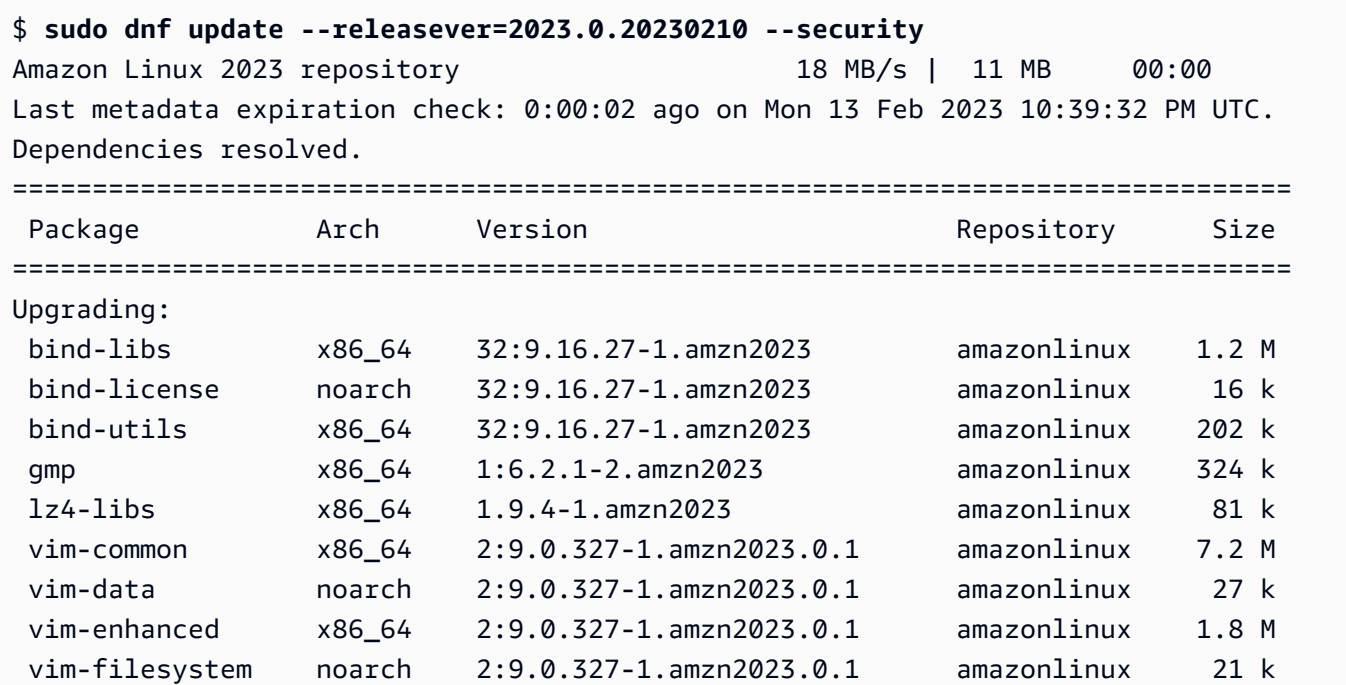

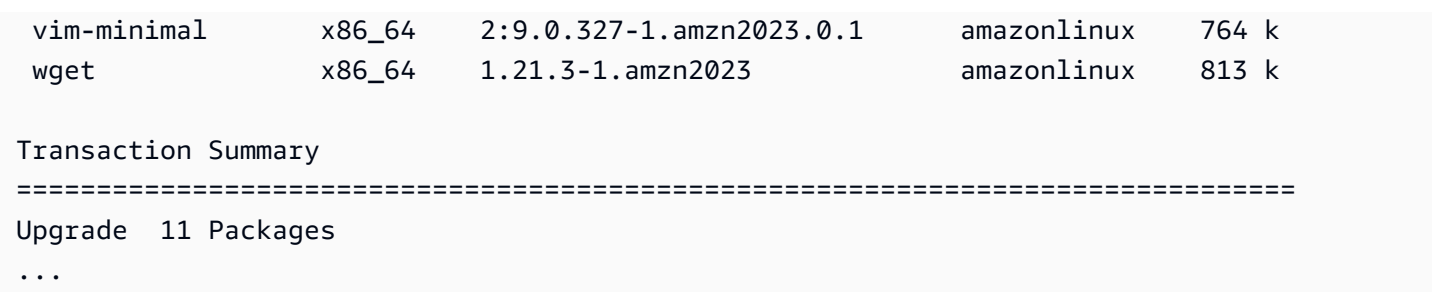

要发现 AL2023 软件包版本,请执行下列一项或多项操作:

- 运行 dnf check-update 命令。
- 订阅 Amazon Linux 存储库更新 SNS 主题 (arn:aws:sns:useast-1:137112412989:amazon-linux-2023-ami-updates)。有关更多信息,请参阅 《Amazon Simple Notification Service 开发人员指南》中[的订阅 Amazon SNS 主题。](https://docs.aws.amazon.com/sns/latest/dg/sns-create-subscribe-endpoint-to-topic.html)
- 定期参阅 [AL2023 发布说明](https://docs.aws.amazon.com/linux/al2023/release-notes/relnotes.html)。

**A** Important

在对正在运行的实例应用安全更新时,请确保 DNF 指向最新的存储库版本。

### <span id="page-386-0"></span>(安全)更新后自动重启服务

亚马逊 Linux 现在附带[了智能重启套餐](https://github.com/amazonlinux/smart-restart)。 Smart-restart每当使用系统包管理器安装或删除软 件包时,系统更新时都会重新启动 systemd 服务。每当执行时都会dnf (update|upgrade| downgrade)发生这种情况。

Smart-restart使用来自的needs-restarting软件包dnf-utils和自定义的拒绝列表机制来确定 需要重新启动哪些服务以及是否建议重新启动系统。如果建议重新启动系统,则会生成重启提示标记文 件 (/run/smart-restart/reboot-hint-marker)。

要安装 **smart-restart**,请执行以下操作

运行以下DNF命令(就像处理任何其他软件包一样)。

\$ **sudo dnf install smart-restart**

安装完成后,后续事务将触发smart-restart逻辑。

#### 拒绝名单

Smart-restart可以指示阻止某些服务重新启动。被封锁的服务不会影响是否需要重启的决定。要阻 止其他服务,请添加一个带有后缀-denylist的文件/etc/smart-restart-conf.d/,如以下示例 所示。

\$ **cat /etc/smart-restart-conf.d/custom-denylist** # Some comments myservice.service

**a** Note

在决定是否需要重新启动时,会读取和评估所有\*-denylist文件。

#### 自定义挂钩

除了 denylisting 之外,还smart - rest art提供了一种在尝试重启服务之前和之后运行自定义脚本的 机制。自定义脚本可用于手动执行准备步骤或将剩余或已完成的重启通知其他组件。

所有/etc/smart-restart-conf.d/带有-pre-restart或后缀的脚本-post-restart都会被执 行。如果顺序很重要,请在所有脚本前面加上一个数字以确保执行顺序,如以下示例所示。

```
$ ls /etc/smart-restart-conf.d/*-pre-restart
001-my-script-pre-restart
002-some-other-script-pre-restart
```
### <span id="page-387-0"></span>启动已启用最新存储库版本的实例

您可以在用户数据脚本中添加 DNF 命令,以控制当 Amazon Linux AMI 启动时,其上可以安装哪些 RPM 软件包。在以下示例中,使用用户数据脚本来确保通过其启动的任何实例都安装了同样的软件包 更新。

#!/bin/bash dnf update --releasever=2023.0.20230210 # Additional setup and install commands below dnf install httpd php7.4 mysql80

您必须以超级用户(根用户)的身份来运行此脚本。为此,请运行以下命令。

\$ **sudo sh -c "bash** *nameofscript***.sh"**

有关更多信息,请参阅 Amazon EC2 用户指南中的用[户数据和 shell 脚本。](https://docs.aws.amazon.com/AWSEC2/latest/UserGuide/user-data.html#user-data-shell-scripts)

### **a** Note

您也可以不使用用户数据脚本,而是启动最新的 Amazon Linux AMI 或基于 Amazon Linux AMI 的自定义 AMI。最新的 Amazon Linux AMI 已安装了所有必要的更新,并且被配置为指向 特定的存储库版本。

### <span id="page-388-0"></span>获取软件包支持信息

AL2023 包含许多不同的开源软件项目。这些项目中的每一个都独立于 Amazon Linux 进行管理,并且 有不同的发布和 end-of-support 时间表。为了向您提供有关这些不同软件包的 Amazon Linux 特定信 息,DNF supportinfo 插件提供了软件包的元数据。在以下示例中,**dnf supportinfo** 命令返回 glibc 软件包的元数据。

```
$ sudo dnf supportinfo --pkg glibc
Last metadata expiration check: 0:07:56 ago on Wed Mar 1 23:21:49 2023.
Name : glibc
Version : 2.34-52.amzn2023.0.2
State : installed
Support Status : supported
Support Periods : from 2023-03-15 : supported
                   : from 2028-03-15 : unsupported
Support Statement : Amazon Linux 2023 End Of Life
Link : https://aws.amazon.com/amazon-linux-ami/faqs/
Other Info : This is the support statement for AL2023. The
     ...: end of life of Amazon Linux 2023 would be March 2028. 
     ...: From this point, the Amazon Linux 2023 packages (listed 
    ...: below) will no longer, receive any updates from AWS.
```
## <span id="page-388-1"></span>查看更新的存储库版本

在 AL2023 实例中,您可以使用 DNF 实用程序来管理存储库并应用更新的 RPM 软件包。可以从 Amazon Linux 存储库获得这些软件包。您可以使用 DNF 命令 dnf check-release-update 来查 看 DNF 存储库的新版本。

```
$ sudo dnf check-release-update
WARNING: 
   A newer release of "Amazon Linux" is available.
```

```
 Available Versions: 
 Version 2023.0.20230210: 
   Run the following command to update to 2023.0.20230210: 
     dnf update --releasever=2023.0.20230210 
   Release notes: 
    https://docs.aws.amazon.com/linux/al2023/release-notes/relnotes.html
```
这将返回所有可用的 DNF 存储库的更新版本的完整列表。如果未返回任何内容,则说明 DNF 当前已 配置为使用最新的可用版本。当前安装的 system-release 软件包版本设置 releasever DNF 变 量。要查看当前存储库版本,请运行以下命令。

```
$ rpm -q system-release --qf "%{VERSION}\n"
```
当您运行 DNF 软件包事务(例如安装、更新或删除命令)时,会出现一条警告消息,告知您有任何新 的存储库版本。例如,当您将 httpd 软件包安装在一个从较旧版本 AL2023 启动的实例上时,则会返 回以下输出。

```
$ sudo dnf install httpd -y
Last metadata expiration check: 0:16:52 ago on Wed Mar 1 23:21:49 2023.
Dependencies resolved.
==================================================================== 
Package Arch Version Repository Size
====================================================================
Installing: 
 httpd x86_64 2.4.54-3.amzn2023.0.4 amazonlinux 46 k
Installing dependencies: 
 apr x86_64 1.7.2-2.amzn2023.0.2 amazonlinux 129 k 
 apr-util x86_64 1.6.3-1.amzn2023.0.1 amazonlinux 98 k 
 generic-logos-httpd 
                   noarch 18.0.0-12.amzn2023.0.3 amazonlinux 19 k 
 httpd-core x86_64 2.4.54-3.amzn2023.0.4 amazonlinux 1.3 M 
 httpd-filesystem noarch 2.4.54-3.amzn2023.0.4 amazonlinux 13 k 
 httpd-tools x86_64 2.4.54-3.amzn2023.0.4 amazonlinux 80 k 
 libbrotli x86_64 1.0.9-4.amzn2023.0.2 amazonlinux 315 k 
 mailcap noarch 2.1.49-3.amzn2023.0.3 amazonlinux 33 k
Installing weak dependencies: 
 apr-util-openssl x86_64 1.6.3-1.amzn2023.0.1 amazonlinux 17 k 
 mod_http2 x86_64 1.15.24-1.amzn2023.0.3 amazonlinux 152 k 
 mod_lua x86_64 2.4.54-3.amzn2023.0.4 amazonlinux 60 k
```
Transaction Summary ==================================================================== Install 12 Packages Total download size: 2.3 M Installed size: 6.8 M Downloading Packages: (1/12): apr-util-openssl-1.6.3-1.am 212 kB/s | 17 kB 00:00 (2/12): apr-1.7.2-2.amzn2023.0.2.x8 1.1 MB/s | 129 kB 00:00 (3/12): httpd-core-2.4.54-3.amzn202 8.9 MB/s | 1.3 MB 00:00 (4/12): mod\_http2-1.15.24-1.amzn202 1.9 MB/s | 152 kB 00:00 (5/12): apr-util-1.6.3-1.amzn2023.0 1.7 MB/s | 98 kB 00:00 (6/12): mod\_lua-2.4.54-3.amzn2023.0 1.4 MB/s | 60 kB 00:00 (7/12): httpd-2.4.54-3.amzn2023.0.4 1.5 MB/s | 46 kB 00:00 (8/12): libbrotli-1.0.9-4.amzn2023. 4.4 MB/s | 315 kB 00:00 (9/12): mailcap-2.1.49-3.amzn2023.0 753 kB/s | 33 kB 00:00 (10/12): httpd-tools-2.4.54-3.amzn2 978 kB/s | 80 kB 00:00 (11/12): httpd-filesystem-2.4.54-3. 210 kB/s | 13 kB 00:00 (12/12): generic-logos-httpd-18.0.0 439 kB/s | 19 kB 00:00 -------------------------------------------------------------------- Total 6.6 MB/s | 2.3 MB 00:00 Running transaction check Transaction check succeeded. Running transaction test Transaction test succeeded. Running transaction Preparing : the contract of the contract of the contract of the contract of the contract of the contract of the contract of the contract of the contract of the contract of the contract of the contract of the contract of th Installing : apr-1.7.2-2.amzn2023.0.2.x86\_64 1/12 Installing : apr-util-openssl-1.6.3-1.amzn2023.0.1. 2/12 Installing : apr-util-1.6.3-1.amzn2023.0.1.x86\_64 3/12 Installing : mailcap-2.1.49-3.amzn2023.0.3.noarch 4/12 Installing : httpd-tools-2.4.54-3.amzn2023.0.4.x86\_ 5/12 Installing : generic-logos-httpd-18.0.0-12.amzn2023 6/12 Running scriptlet: httpd-filesystem-2.4.54-3.amzn2023.0.4 7/12 Installing : httpd-filesystem-2.4.54-3.amzn2023.0.4 7/12 Installing : httpd-core-2.4.54-3.amzn2023.0.4.x86\_6 8/12 Installing : mod\_http2-1.15.24-1.amzn2023.0.3.x86\_6 9/12 Installing : libbrotli-1.0.9-4.amzn2023.0.2.x86\_64 10/12 Installing : mod\_lua-2.4.54-3.amzn2023.0.4.x86\_64 11/12 Installing : httpd-2.4.54-3.amzn2023.0.4.x86\_64 12/12 Running scriptlet: httpd-2.4.54-3.amzn2023.0.4.x86\_64 12/12 Verifying : apr-1.7.2-2.amzn2023.0.2.x86\_64 1/12 Verifying : apr-util-openssl-1.6.3-1.amzn2023.0.1. 2/12

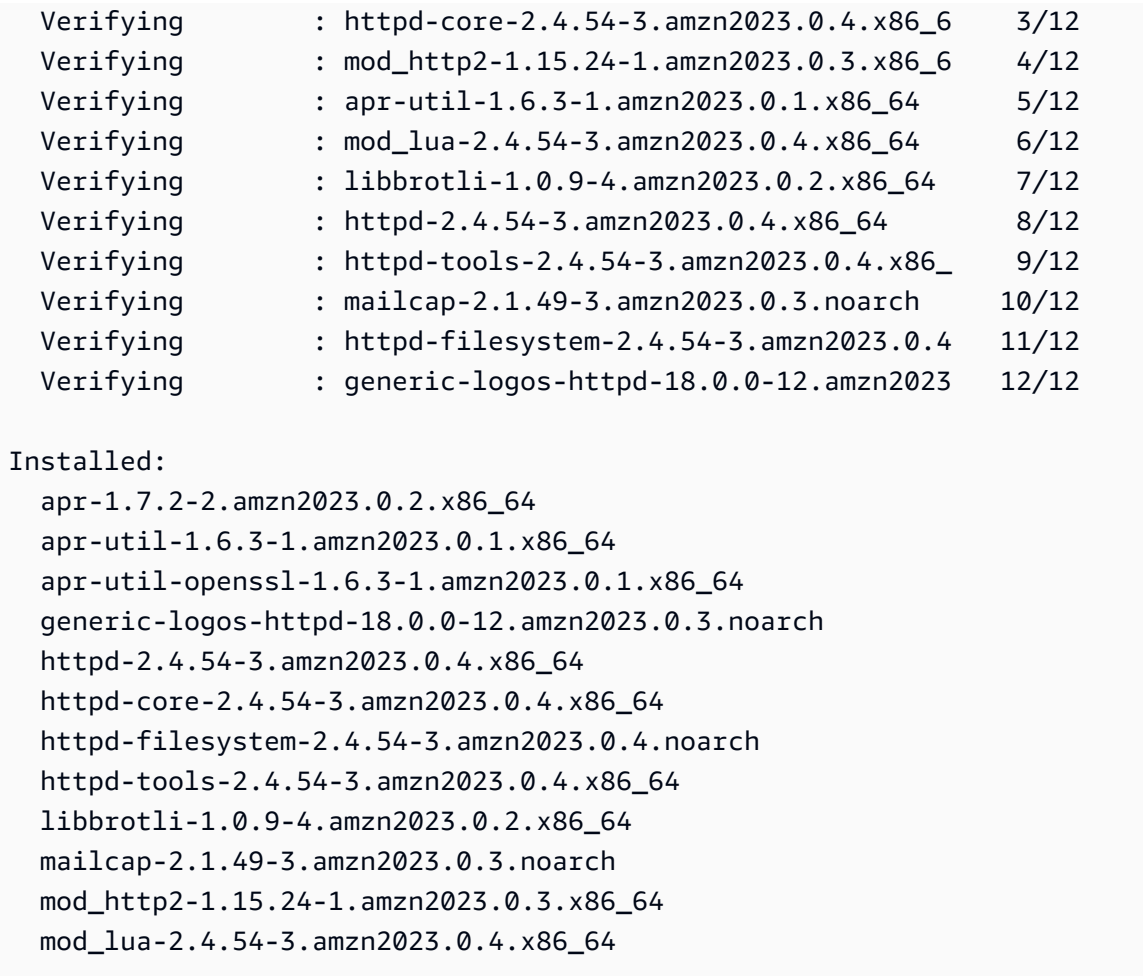

Complete!

### <span id="page-391-0"></span>添加、启用或禁用新存储库

要使用 DNF 软件包管理系统安装来自不同存储库的软件包,您需要将存储库信息添加到 /etc/ dnf/dnf.conf 文件中,或者添加到 /etc/yum.repos.d 目录下它自己的 *repository.repo* 文件中。您可以手动执行此操作。但是,大多数 DNF 存储库会在其存储库 URL 中提供自己的 *repository.repo* 文件。

a Note

目前,没有可以添加到 AL2023 的其他存储库。这种情况未来可能改变。此外,您可以编写自 己的软件包,并将这些软件包提供给您的 AL2023 企业环境。要使用软件包,您必须先添加和 启用存储软件包的存储库。

要了解当前启用了哪些存储库,可以运行以下命令:

```
$ dnf repolist all --verbose
Loaded plugins: builddep, changelog, config-manager, copr, debug, debuginfo-install,
 download, generate_completion_cache, groups-manager, needs-restarting, playground, 
 release-notification, repoclosure, repodiff, repograph, repomanage, reposync, 
 supportinfo
DNF version: 4.12.0
cachedir: /var/cache/dnf
Last metadata expiration check: 0:00:02 ago on Wed Mar 1 23:40:15 2023.
Repo-id : amazonlinux
Repo-name : Amazon Linux 2023 repository
Repo-status : enabled
Repo-revision : 1677203368
Repo-updated : Fri Feb 24 01:49:28 2023
Repo-pkgs : 12632
Repo-available-pkgs: 12632
Repo-size : 12 G
Repo-mirrors : https://al2023-repos-us-west-2-de612dc2.s3.dualstack.us-
west-2.amazonaws.com/core/mirrors/2023.0.20230222/x86_64/mirror.list
Repo-baseurl : https://al2023-repos-us-west-2-de612dc2.s3.dualstack.us-
west-2.amazonaws.com/core/guids/
cf9296325a6c46ff40c775a8e2d632c4c3fd9d9164014ce3304715d61b90ca8e/x86_64/ 
                  : (0 more)
Repo-expire : 172800 second(s) (last: Wed Mar 1 23:40:15 
                  : 2023)
Repo-filename : /etc/yum.repos.d/amazonlinux.repo
Repo-id : amazonlinux-debuginfo
Repo-name : Amazon Linux 2023 repository - Debug
Repo-status : disabled
Repo-mirrors : https://al2023-repos-us-west-2-de612dc2.s3.dualstack.us-
west-2.amazonaws.com/core/mirrors/2023.0.20230222/debuginfo/x86_64/mirror.list
Repo-expire : 21600 second(s) (last: unknown)
Repo-filename : /etc/yum.repos.d/amazonlinux.repo
Repo-id : amazonlinux-source
Repo-name : Amazon Linux 2023 repository - Source packages
Repo-status : disabled
Repo-mirrors : https://al2023-repos-us-west-2-de612dc2.s3.dualstack.us-
west-2.amazonaws.com/core/mirrors/2023.0.20230222/SRPMS/mirror.list
Repo-expire : 21600 second(s) (last: unknown)
Repo-filename : /etc/yum.repos.d/amazonlinux.repo
Repo-id : kernel-livepatch
```
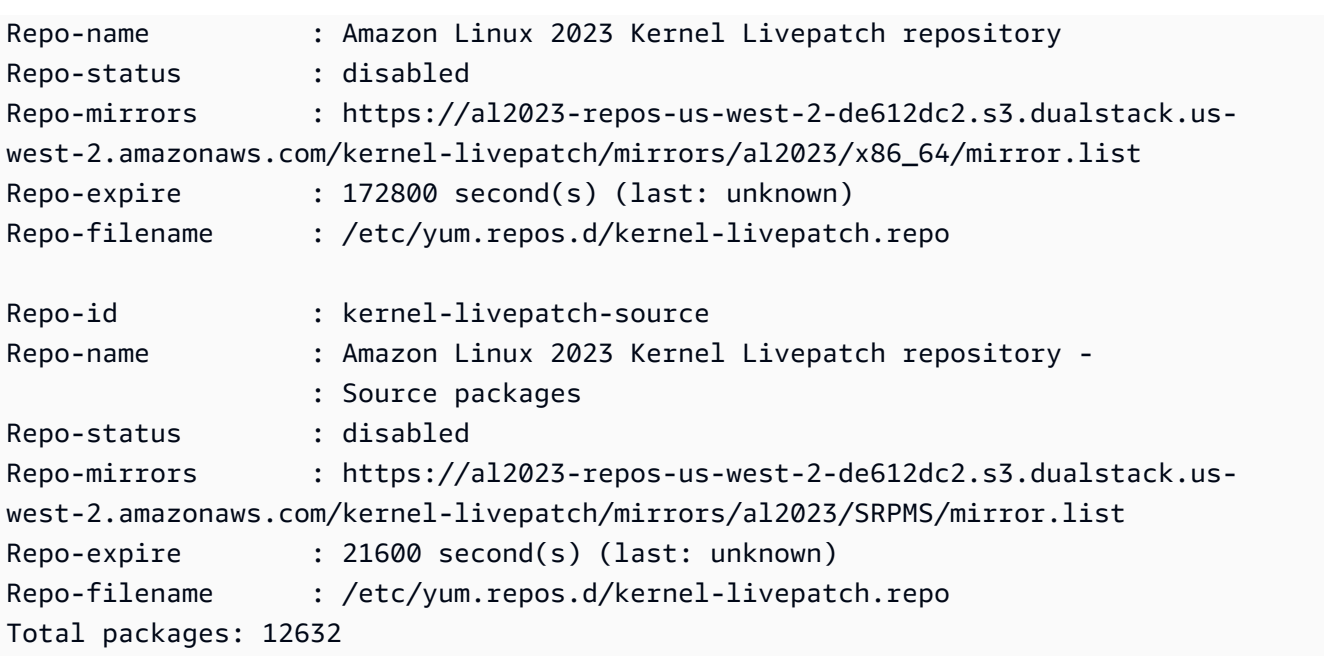

**a** Note

如果不添加 --verbose 选项标志,则输出仅包含 Repo-id、Repo-name 和 Repo-status 信息。

将 **yum** 存储库添加到 **/etc/yum.repos.d** 目录

- 1. 查找 .repo 文件的位置。在本示例中,.repo 文件位于 *https://www.example.com/ repository.repo*。
- 2. 使用 dnf config-manager 命令添加存储库。

```
$ sudo dnf config-manager --add-repo https://www.example.com/repository.repo
Loaded plugins: priorities, update-motd, upgrade-helper
adding repo from: https://www.example.com/repository.repo
grabbing file https://www.example.com/repository.repo to /etc/
yum.repos.d/repository.repo
repository.repo | 4.0 kB 00:00
repo saved to /etc/yum.repos.d/repository.repo
```
安装存储库后,必须按照以下过程启用存储库。

要在 /etc/yum.repos.d 中启用 yum 存储库,请使用带有 --enable 标志和 *repository* 名称的 dnf config-manager 命令。

\$ **sudo dnf config-manager --enable** *repository*

### **a** Note

要禁用存储库,请使用同样的命令语法,但在命令中将 --enable 替换为 --disable。

## <span id="page-394-0"></span>使用 cloud-init 添加存储库

除了使用前面的方法添加存储库,您还可以使用 cloud-init 框架添加新的存储库。

要添加新的软件包存储库,建议您使用以下模板。考虑将此文件保存在本地。

```
#cloud-config
yum_repos: 
   repository.repo: 
     baseurl: https://www.example.com/ 
     enabled: true 
     gpgcheck: true 
     gpgkey: file:///etc/pki/rpm-gpg/RPM-GPG-KEY-EXAMPLE 
     name: Example Repository
```
**a** Note

使用 cloud-init 的一个好处是,您可以在配置文件中添加一个 packages: 部分。在该部 分中,您可以包括要安装的软件包的名称。您可以安装来自默认存储库或来自您在 cloudconfig 文件中添加的新存储库的软件包。 有关 YAML 文件结构的更多具体信息,请参阅《cloud-init 文档》中的[添加 YUM 存储库。](https://cloudinit.readthedocs.io/en/22.2.2/topics/examples.html#adding-a-yum-repository)

设置 YAML 格式文件后,可以在 AWS CLI中在 cloud-init 框架中运行该文件。确保包含 - userdata 选项和 .yml 文件的名称,以便调用所需操作。

```
$ aws ec2 run-instances \ 
   --image-id \
```

```
 resolve:ssm:/aws/service/ami-amazon-linux-latest/al2023-ami-kernel-default-x86_64 \ 
 --instance-type m5.xlarge \ 
 --region us-east-1 \ 
 --key-name aws-key-us-east-1 \ 
 --security-group-ids sg-004a7650 \ 
 --user-data file://cloud-config.yml
```
## <span id="page-395-0"></span>在 AL2023 上通过版本控制存储库使用确定性升级

#### **a** Note

默认情况下,AL2023 实例在启动时不会自动接收其他重大和重要的安全更新。您的实例最初 包含 AL2023 版本和所选 AMI 中可用的更新。

### 控制从主要版本和次要版本收到的更新

使用 AL2023,您可以确保整个环境中软件包版本和更新之间的一致性。您还可以确保同一个 Amazon 机器映像 (AMI) 的多个实例的一致性。利用通过版本控制的存储库的确定性升级功能(默认开启),您 可以根据满足您特定需求的时间表来应用更新。

每当我们发布新的软件包更新时,就会有一个新的锁定到的版本,以及锁定到该版本的新的 AMI。

AL2023 锁定到您的存储库的一个特定版本。主要版本和次要版本都支持此功能。通过我们的 SSM 参 数公开的 AL2023 AMI 始终是最新版本。它包含最多的 up-to-date 软件包和更新,包括关键和重要的 安全更新。

如果您从一个现有 AMI 启动实例,则不会自动应用更新。作为配置的一部分安装的任何其他软件包映 射到现有 AMI 的存储库版本。

使用此功能,您可以负责确保整个环境中软件包版本和更新之间的一致性。当您从同一个 AMI 启动多 个实例时,则功能尤其有用。您可以根据满足您需求的时间表应用更新。您还可以在启动时应用一组特 定的更新,因为这些更新也可以锁定到特定的存储库版本。

### 主要版本升级之间的区别

AL2023 的主要版本包括大规模更新,并且可能会添加、删除或更新软件包。在将实例升级到某个新的 主要版本时,为确保兼容性,应先在该版本上测试了您的应用程序后再升级。
AL2023 的次要版本包括功能和安全更新,但不包括软件包变更。这确保了 Linux 功能和系统库 API 在 新版本中保持可用。无需在更新之前测试应用程序。

# 控制 AL2023 存储库中可用的软件包更新

当我们发布 AL2023 存储库的新版本时,所有以前的版本仍然可用。默认情况下,用于管理存储库版本 的插件锁定到用于构建 AMI 的相同版本。如果要控制软件包更新,请按照下列步骤操作。

1. 通过运行以下命令发现可用的存储库版本。

\$ **sudo dnf check-release-update**

2. 您可以通过运行以下命令选择一个版本。

\$ **sudo dnf --releasever=***version* **update**

该命令使用 dnf 启动一个更新,从您当前的 Amazon Linux 发行版本更新为命令行中指定的发行版 本。dnf 将显示一个软件包更新列表。在处理更新之前,您必须先确认更新。更新完成后,新的发行 版本变成 dnf 用于所有未来活动的默认发行版本。

有关更多信息,请参阅 [在 AL2023 中管理软件包和操作系统更新](#page-382-0)。

# 通过版本控制的存储库的确定性升级

#### 主题

- [使用确定性升级系统](#page-396-0)
- [选择性更新确定性升级系统](#page-398-0)
- [在确定性升级中使用持久取代](#page-400-0)

## <span id="page-396-0"></span>使用确定性升级系统

但您运行 dnf upgrade 命令时,系统会检查 releasever 变量指定的存储库中的升级。*###### #releasever#################### 2023.4.20240513#*

您可以使用以下任一方法更改 releasever 的值。这些方法按系统优先级降序列出。这意味着方法 1 优先于方法 2 和 3,方法 2 优先于方法 3。

1. 命令行标志中的值,--releasever=*latest*(如果使用)。

2. 替代变量文件中指定的值,/etc/dnf/vars/releasever(如果设置)。

3. 当前安装的 system-release 软件包版本。

在以下示例中,版本为 *2023.0.20230210*:

\$ **rpm -q system-release** system-release-2023.0.20230210-0.amzn2023.noarch

在新安装的系统中,替代变量不存在。由于系统锁定到 system-release 的已安装版本,所以无升级 可用。

\$ **cat /etc/dnf/vars/releasever** cat: /etc/dnf/vars/releasever: No such file or directory

\$ **sudo dnf upgrade** Last metadata expiration check: 0:00:02 ago on Wed 15 Feb 2023 06:14:12 PM UTC. Dependencies resolved. Nothing to do. Complete!

要获取某个特定版本的软件包,您可以通过使用 releasever 标志来提供所需的版本。

```
$ rpm -q system-release
system-release-2023.0.20230222-0.amzn2023.noarch
```

```
$ sudo dnf upgrade --releasever=2023.0.20230329
Amazon Linux 2023 repository 26 MB/s | 12 MB 00:00
Dependencies resolved.
================================================================================ 
 Package Arch Version Repository Size
================================================================================
Installing: 
 kernel aarch64 6.1.21-1.45.amzn2023 amazonlinux 26 M
Upgrading: 
 amazon-linux-repo-s3 noarch 2023.0.20230329-0.amzn2023 amazonlinux 18 k 
 ca-certificates noarch 2023.2.60-1.0.amzn2023.0.1 amazonlinux 828 k 
 cloud-init noarch 22.2.2-1.amzn2023.1.7 amazonlinux 1.1 M 
        ... [ list edited for clarity ]
```

```
 system-release noarch 2023.0.20230329-0.amzn2023 amazonlinux 29 k 
         ... [ list edited for clarity ] 
  vim-data noarch 2:9.0.1403-1.amzn2023.0.1 amazonlinux 25 k 
  vim-minimal aarch64 2:9.0.1403-1.amzn2023.0.1 amazonlinux 753 k
Transaction Summary
================================================================================
Install 1 Package
Upgrade 42 Packages
Total download size: 56 M
```
由于 --releasever 选项优先于 system-release 和 /etc/dnf/vars/releasever,所以此升 级的结果如下:

1. 升级将替换在先前版本和新版本之间有所变化的所有已安装的软件包。

2. 升级会将系统锁定到 system-release 的新版本的存储库。

## <span id="page-398-0"></span>选择性更新确定性升级系统

您或许想要安装来自最近版本的选定软件包,同时仍将系统锁定到原始发行版本。

您可以使用 dnf check-update 来确认要升级的软件包。

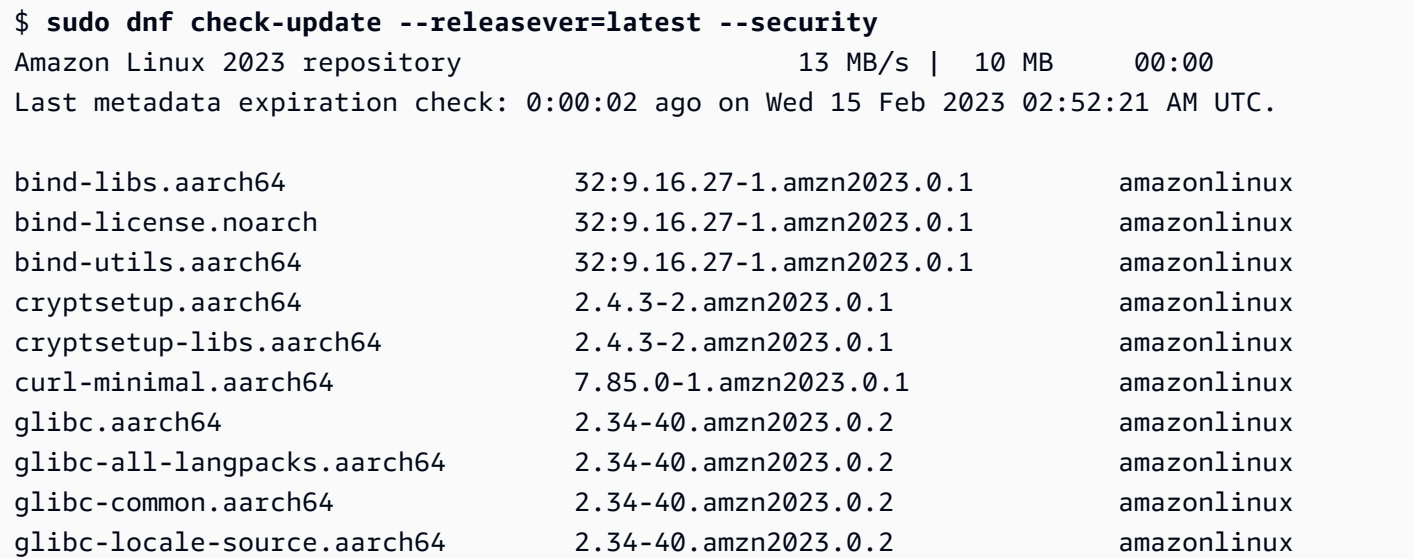

通过版本控制的存储库的确定性升级 390

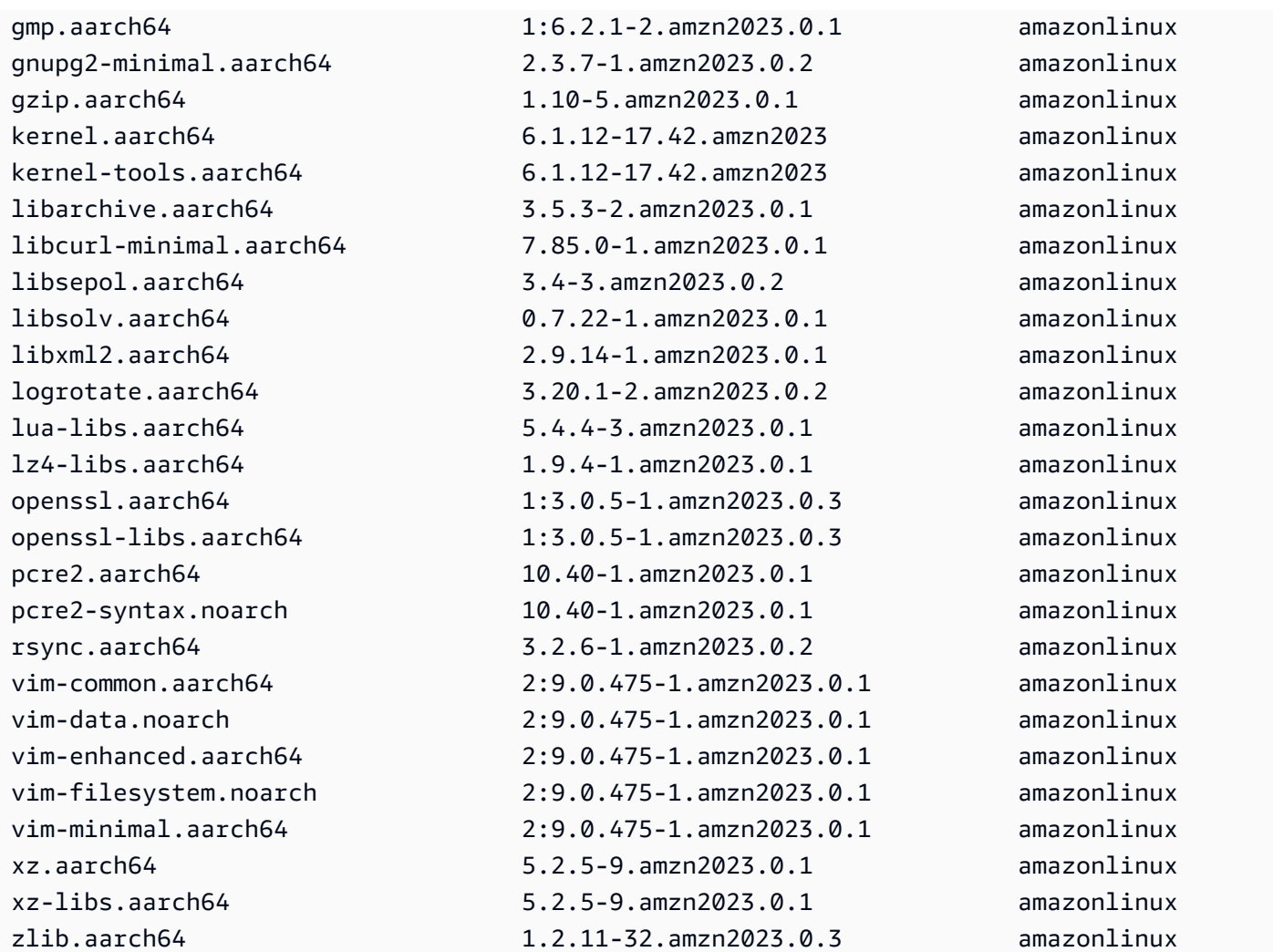

安装要升级的软件包。使用 sudo dnf upgrade --releasever=latest 和软件包名称来确保 system-release 软件包保持不变。

```
$ sudo dnf upgrade --releasever=latest openssl openssl-libs
Last metadata expiration check: 0:01:28 ago on Wed 15 Feb 2023 02:52:21 AM UTC.
Dependencies resolved.
================================================================================ 
  Package Arch Version Repository Size
================================================================================
Upgrading: 
 openssl aarch64 1:3.0.5-1.amzn2023.0.3 amazonlinux 1.1 M 
 openssl-libs aarch64 1:3.0.5-1.amzn2023.0.3 amazonlinux 2.1 M
Transaction Summary
================================================================================
Upgrade 2 Packages
```
Total download size: 3.2 M

## **a** Note

使用 sudo dnf upgrade --releasever=latest 更新所有软件包,包括 systemrelease。然后,该版本仍锁定到新的 system-release,除非您设置了持久取代。

## <span id="page-400-0"></span>在确定性升级中使用持久取代

您可以不添加 --releasever=latest,而是使用持久取代,通过将变量值设置为 *latest* 来解锁 系统。

\$ **echo latest | sudo tee /etc/dnf/vars/releasever** latest

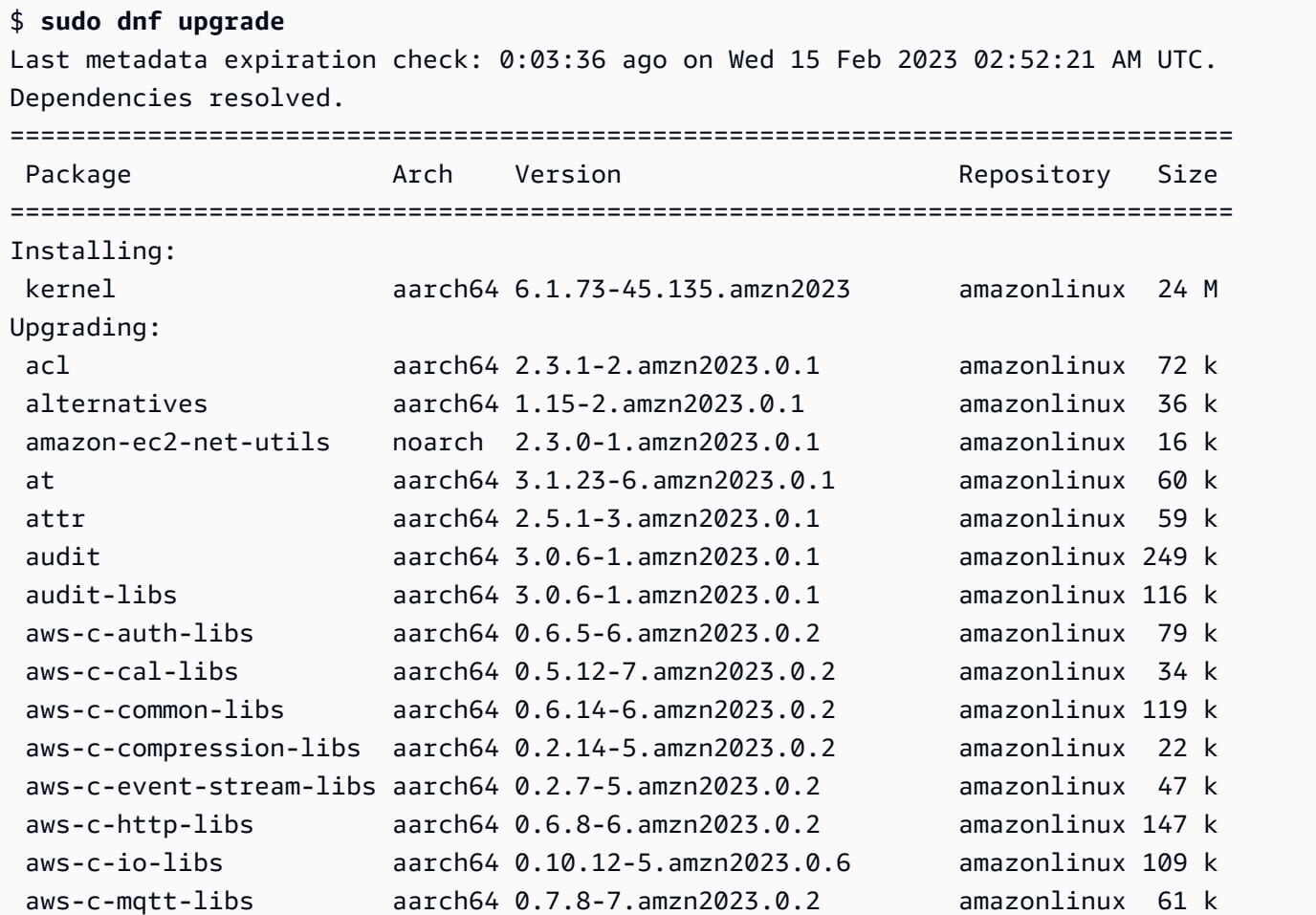

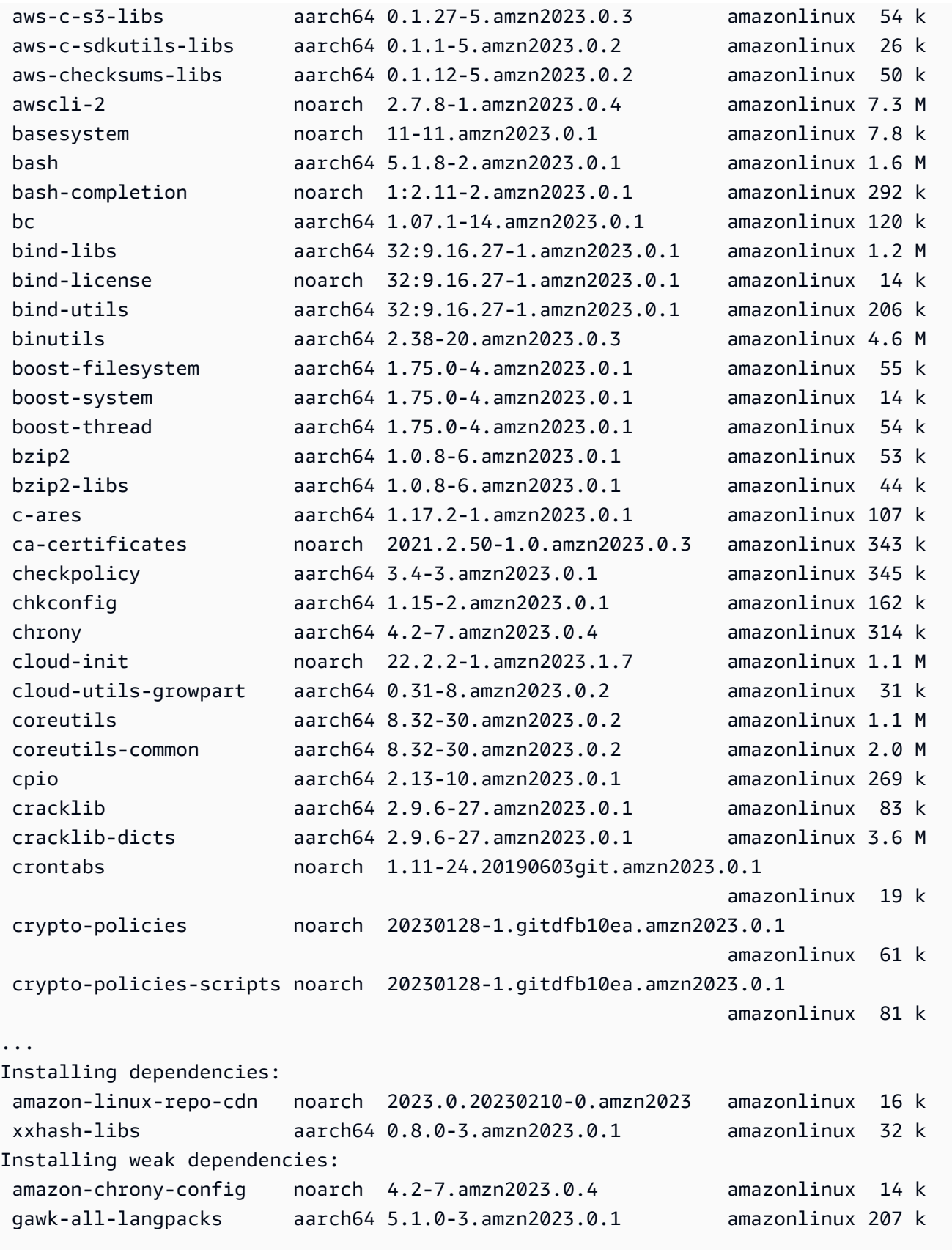

Transaction Summary

================================================================================ Install 5 Packages Upgrade 413 Packages Total download size: 199 M

**a** Note

如果您使用了取代变量 /etc/dnf/vars/releasever,请使用以下命令,通过擦除取代值 来恢复默认锁定行为。

\$ sudo rm /etc/dnf/vars/releasever

# AL2023 上的内核实时补丁

您可以使用适用于 AL2023 的 Kernel Live Patching 将安全漏洞和严重错误补丁应用于正在运行的 Linux 内核,而无需重启或中断正在运行的应用程序。此外,内核实时修补还有助于提高应用程序的可 用性,同时保持基础设施安全可靠且处于最新状态。

AWS 为 AL2023 发布了两种类型的内核实时补丁:

- 安全更新 包括 Linux 常见漏洞和风险(CVE)的更新。通常使用 Amazon Linux 安全公告评级将 这些更新评为重要 或关键。它们通常对应于通用漏洞评分系统 (CVSS) 的 7 分或更高。在某些情况 下, AWS 可能会在分配 CVE 之前提供更新。在这些情况下,补丁可能会显示为错误修复。
- 错误修复 包括与 CVE 无关的关键错误和稳定性问题的修复。

AWS 在 AL2023 内核版本发布后,为其提供最长 3 个月的内核实时补丁。三个月之后,您必须更新为 更高的内核版本才能继续收到内核实时补丁。

AL2023 内核实时补丁以现有 AL2023 存储库中签名的 RPM 软件包形式提供给客户使用。可以使用现 有 DNF 软件包管理器工作流在单个实例上安装补丁。或者,也可以使用 S AWS ystems Manager 将 它们安装在一组托管实例上。

AL2023 上的内核实时修补是免费提供的。

#### 主题

• [限制](#page-403-0)

- [支持的配置和先决条件](#page-403-1)
- [使用内核实时修补](#page-403-2)

## <span id="page-403-0"></span>限制

在应用内核实时补丁时,无法执行休眠以及使用高级调试工具(例如 SystemTap、kprobes 和基于 eBPF 的工具),或者访问内核实时修补基础设施使用的 ftrace 输出文件。

# <span id="page-403-1"></span>支持的配置和先决条件

运行 AL2023 的 Amazon EC2 实例和本地虚拟机支持内核实时修补。

要使用 AL2023 上的内核实时修补,必须满足以下先决条件:

- 64 位 x86\_64 或 ARM64 架构
- 内核版本 6.1

#### 策略要求

要从 AL2023 存储库下载软件包,亚马逊 EC2 需要访问服务拥有的 Amazon S3 存储桶。如果您在环 境中使用适用于 Amazon S3 的亚马逊虚拟私有云 (VPC) 终端节点,请确保您的 VPC 终端节点策略允 许访问这些公有存储桶。下表描述了 Amazon EC2 可能需要访问的 Amazon S3 存储桶,才能进行内 核实时补丁。

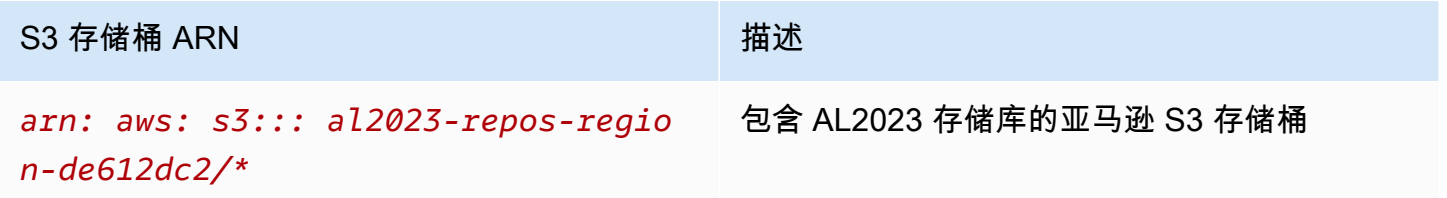

## <span id="page-403-2"></span>使用内核实时修补

要在单独的实例上启用和使用内核实时修补,可在该实例本身上使用命令行。要在一组托管实例上启用 和使用内核实时修补,可以使用 AWS Systems Manager。

以下部分介绍如何在单独的实例上使用命令行来启用和使用内核实时修补。

有关在一组托管实例上启用和使用内核实时修补的更多信息,请参阅《AWS Systems Manager 用户指 南》中的[在 AL2023 实例上使用内核实时修补](https://docs.aws.amazon.com/systems-manager/latest/userguide/kernel-live-patching.html)。

主题

- [启用内核实时修补](#page-404-0)
- [查看可用的内核实时补丁](#page-405-0)
- [应用内核实时补丁](#page-406-0)
- [查看应用的内核实时补丁](#page-407-0)
- [禁用内核实时修补](#page-407-1)

<span id="page-404-0"></span>启用内核实时修补

默认情况下,AL2023 上的内核实时修补处于禁用状态。要使用内核实时修补,必须为其安装 DNF 插 件,并启用实时修补功能。

启用内核实时修补

1. 内核实时补丁适用于具有内核版本 6.1 的 AL2023。要检查内核版本,请运行以下命令。

\$ **sudo dnf list kernel**

2. 为内核实时修补安装 DNF 插件。

\$ **sudo dnf install -y kpatch-dnf**

3. 为内核实时修补启用 DNF 插件。

\$ **sudo dnf kernel-livepatch -y auto**

此命令还会安装来自配置的存储库的最新版本的内核实时补丁 RPM。

4. 要确认内核实时修补的 DNF 插件是否安装成功,请运行以下命令。

当您启用内核实时修补时,会自动应用空的内核实时补丁 RPM。如果成功启用了内核实时修补, 则此命令将返回一个列表,其中包括初始的空内核实时补丁 RPM。

```
$ sudo rpm -qa | grep kernel-livepatch
dnf-plugin-kernel-livepatch-1.0-0.11.amzn2023.noarch
kernel-livepatch-6.1.12-17.42-1.0-0.amzn2023.x86_64
```
5. 安装 kpatch 软件包。

\$ **sudo dnf install -y kpatch-runtime**

6. 如果之前安装过 kpatch 服务,请更新它。

\$ **sudo dnf update kpatch-runtime**

7. 启动 kpatch 服务。此服务在初始化或启动时会加载所有内核实时补丁。

\$ **sudo systemctl enable kpatch.service && sudo systemctl start kpatch.service**

### <span id="page-405-0"></span>查看可用的内核实时补丁

Amazon Linux 安全警报会发布到 Amazon Linux 安全中心。有关 AL2023 安全警报(包括内 核实时补丁的警报)的更多信息,请参阅 [Amazon Linux 安全中心。](https://alas.aws.amazon.com/alas2.html)内核实时补丁的前缀为 ALASLIVEPATCH。Amazon Linux 安全中心可能不会列出解决错误的内核实时补丁。

您还可以使用命令行搜索公告和 CVE 的可用内核实时补丁。

列出所有可用的内核实时补丁以获取公告

使用以下命令。

```
$ sudo dnf updateinfo list
Last metadata expiration check: 1:06:23 ago on Mon 13 Feb 2023 09:28:19 PM UTC.
ALAS2LIVEPATCH-2021-123 important/Sec. kernel-
livepatch-6.1.12-17.42-1.0-4.amzn2023.x86_64
ALAS2LIVEPATCH-2022-124 important/Sec. kernel-
livepatch-6.1.12-17.42-1.0-3.amzn2023.x86_64
```
列出 CVE 的所有可用内核实时补丁

使用以下命令。

\$ **sudo dnf updateinfo list cves** Last metadata expiration check: 1:07:26 ago on Mon 13 Feb 2023 09:28:19 PM UTC. CVE-2022-0123 important/Sec. kernel-livepatch-6.1.12-17.42-1.0-4.amzn2023.x86\_64 CVE-2022-3210 important/Sec. kernel-livepatch-6.1.12-17.42-1.0-3.amzn2023.x86\_64 <span id="page-406-0"></span>您可以使用 DNF 软件包管理器,就像应用常规更新那样来应用内核实时补丁。内核实时修补的 DNF 插件管理着您应用的内核实时补丁,因此无需您重启。

## **G** Tip

建议您使用内核实时修补定期更新内核,以保持内核安全并处于最新状态。

您可以选择应用特定的内核实时补丁,或者应用任何可用的内核实时补丁以及定期安全更新。

#### 应用特定内核实时补丁

- 1. 使用 [查看可用的内核实时补丁](#page-405-0) 中描述的命令之一获取内核实时补丁版本。
- 2. 为您的 AL2023 内核应用内核实时补丁。

\$ **sudo dnf install kernel-livepatch-***kernel\_version***-***package\_version***.amzn2023.x86\_64**

例如,以下命令为 AL2023 内核版本 6.1.12-17.42 应用内核实时补丁。

\$ **sudo dnf install kernel-livepatch-6.1.12-17.42-1.0-4.amzn2023.x86\_64**

#### 应用任何可用的内核实时补丁以及定期安全更新

### 使用以下命令。

\$ **sudo dnf update --security**

省略 --security 选项将包含错误修复。

#### **A** Important

- 应用内核实时补丁后,内核版本不会更新。仅当重启实例后,版本才会更新为新版本。
- 一个 AL2023 内核可收到为期三个月的内核实时补丁。之后,不会为该内核版本发布新的内 核实时补丁。
- 要想在三个月后继续收到内核实时补丁,您必须重启实例以移至新的内核版本。更新后,实 例将在接下来的三个月内继续收到内核实时补丁。

• 要查看内核版本的支持窗口,请运行以下命令。

\$ **sudo dnf kernel-livepatch support**

<span id="page-407-0"></span>查看应用的内核实时补丁

查看应用的内核实时补丁

使用以下命令。

\$ **sudo kpatch list** Loaded patch modules: livepatch\_CVE\_2022\_36946 [enabled]

Installed patch modules: livepatch\_CVE\_2022\_36946 (6.1.57-29.131.amzn2023.x86\_64) livepatch\_CVE\_2022\_36946 (6.1.57-30.131.amzn2023.x86\_64)

该命令返回已加载和安装的安全更新内核实时补丁的列表。下面是示例输出。

**a** Note

单个内核实时补丁可以包含和安装多个实时补丁。

<span id="page-407-1"></span>禁用内核实时修补

如果您不再需要使用内核实时修补,可以随时禁用它。

- 要禁用 livepatches,可执行以下操作:
	- 1. 禁用插件:

\$ **sudo dnf kernel-livepatch manual**

2. 禁用 kpatch 服务:

\$ **sudo systemctl disable --now kpatch.service**

• 要完全移除 livepatch 工具,可执行以下操作:

## 1. 移除插件:

\$ **sudo dnf remove kpatch-dnf**

2. 移除 kpatch-runtime:

\$ **sudo dnf remove kpatch-runtime**

3. 移除任何已安装的 livepatches:

\$ **sudo dnf remove kernel-livepatch\\***

# 开始在 AL2023 上对运行时进行编程

AL2023 提供了某些语言运行时的不同版本。我们与同时支持多个版本的上游项目合作。查找有关如何 使用 dnf 命令搜索、安装和管理这些名称受版本控制的软件包的信息。

以下主题概述了每种语言生态系统在 AL2023 中是如何存在的。

#### 主题

- [AL2023 中的 C、C++ 和 Fortran](#page-409-0)
- [AL2023 中的 Go](#page-410-0)
- [AL2023 中的 Java](#page-410-1)
- [AL2023 中的 Perl](#page-411-0)
- [AL2023 中的 PHP](#page-411-1)
- [AL2023 中的 Python](#page-412-0)
- [AL2023 中的 Rust](#page-413-0)

# <span id="page-409-0"></span>AL2023 中的 C、C++ 和 Fortran

AL2023 包括 GNU 编译器集合 (GCC) 和LLVM(低级虚拟机)Clang的前端。

GCC 的主要版本在 AL2023 的整个生命周期中将保持不变。其次要版本带有错误修复,可能包含在 AL2023 版本中。其他错误、性能和安全修复可能会向后移植到 AL2023 附带的 GCC 的主要版本中。

AL2023 包括GCC带有 C (gcc)、C++ () 和 Fortran (g++gfortran) 前端的 11。

AL2023 不启用 ()、Ada (gnat)、Go Objective-C 或 Objective-C++ 前端。gcc-go

构建 AL2023 RPM 时使用的默认编译器标志包括优化和强化标志。要使用 GCC 构建自己的代码,我 们建议您添加优化和强化标志。

**a** Note

调用 gcc --version 时,会显示一个版本字符串,例如 gcc (GCC) 11.3.1 20221121 (Red Hat 11.3.1-4)。Red Hat 指的是 Amazon Linux GCC 软件包所基于的 [GCC 供应商](https://gcc.gnu.org/gitwrite.html#vendor) [分支](https://gcc.gnu.org/gitwrite.html#vendor)。根据显示的错误报告网址gcc --help,所有错误报告和支持请求都应发送至 Amazon Linux。

有关该供应商分支中一些长期变更(例如 GNUC\_RH\_RELEASE 宏)的更多信息,请参阅 [Fedora 软件包来源](https://src.fedoraproject.org/rpms/gcc/pull-request/27)。

有关核心工具链的更多信息,请参阅[核心工具链软件包 glibc、gcc、binutils](#page-18-0)。

有关 AL2023 及其与其他 Linux 发行版关系的更多信息,请参[阅与 Fedora 的关系。](#page-14-0)

<span id="page-410-0"></span>有关 AL2023 与 AL2 相比编译器三元组变化的更多信息,请参见。[编译器三元组](#page-37-0)

# AL2023 中的 Go

你可能想在 Amazon Linux [Go上](https://go.dev/)构建自己的代码,也可能想使用 AL2023 提供的工具链。与 AL2 类 似,AL2023 将在操作系统的整个生命周期中更新Go工具链。这或许是为了回应我们发布的工具链中 的任何 CVE,或许是季度发布的一部分。

Go是一种移动速度相对较快的语言。在某些情况下,编写的现有应用程序Go必须适应Go工具链的新版 本。有关的更多信息Go,请参阅 [Go1 和Go计划的未来](https://go.dev/doc/go1compat)。

尽管 AL2023 将在其生命周期内整合Go工具链的新版本,但这不会与上游Go版本保持一致。因此,如 果您想使用Go语言和标准库的尖端功能来构建Go代码,则可能不适合使用 AL2023 中提供的Go工具 链。

在 AL2023 的生命周期内,之前的软件包版本不会从存储库中删除。如果需要以前的Go工具链,则可 以选择放弃新Go工具链的错误和安全修复,使用适用于任何 RPM 的相同机制从存储库中安装先前版 本。

如果你想在 AL2023 上构建自己的Go代码,你可以使用 AL2023 中包含的Go工具链,因为你知道这个 工具链可能会在 AL2023 的生命周期中向前发展。

# AL2023 写入的 Lambda 函数 Go

在Go编译为原生代码时,Lambda 被Go视为自定义运行时。您可以使用provided.al2023运行时将 AL2023 上的Go函数部署到 Lambda。

<span id="page-410-1"></span>有关更多信息,请参阅AWS Lambda 开发人员指南Go中[的使用构建 Lambda 函数](https://docs.aws.amazon.com/lambda/latest/dg/lambda-golang.html)。

# AL2023 中的 Java

AL2023 提供了多个版本的 [Amazon Corretto 来支](https://aws.amazon.com/corretto/)持基于的工作负载。JavaAL2023 中包含的所有Java 基础软件包均使用构建Amazon Corretto 17 17。

Corretto 是开放式 Java 开发套件 (OpenJDK) 的版本,得到了长期支持。AmazonCorretto 已通 过 Java 技术兼容性套件 (TCK) 认证,可确保其符合 Java SE 标准,并且可在 Linux 上使用、 和。Windows macOS

Corretto 1.8.0、Corretto 11 和 Corretto 17 都有一个可用的 [Amazon Corretto](https://aws.amazon.com/corretto/) 软件包。

AL2023 中的每个 Corretto 版本受支持的时间与 Corretto 版本相同,或者直到 AL2023 的使用周期结 束,以较早者为准。有关更多信息,请参阅[亚马逊 Linux 软件包支持声明](https://docs.aws.amazon.com/linux/al2023/release-notes/support-info-by-support-statement.html)和 A [mazon Corretto 常见问](https://aws.amazon.com/corretto/faqs) [题解答](https://aws.amazon.com/corretto/faqs)。

# <span id="page-411-0"></span>AL2023 中的 Perl

AL2023 提供了 5.32 版的[Perl编](https://www.perl.org/)程语言。

尽管Perl在过去的几十年中,Amazon Linux 在 Perl 5 个版本中提供了高度的语言兼容性,但预计 在 AL2023 版本中,Amazon Linux 不会从 Perl 5.32 版本升级。根据我们的[套餐支持声明,](https://docs.aws.amazon.com/linux/al2023/release-notes/support-info-by-support-statement.html)Amazon Linux 将继续在 AL2023 的生命周期内发布安全补丁Perl。

# AL2023 中的 Perl 模块

在 AL2023 中,各种Perl模块都以 RPM 的形式封装。尽管有许多Perl模块可用作 RPM,但 Amazon Linux 并不打算打包所有可能的Perl模块。其他操作系统 RPM 包可能会依赖打包为 RPM 的模块,因此 Amazon Linux 将优先考虑这些安全补丁而不是纯粹的功能更新。

<span id="page-411-1"></span>AL2023 还包括,CPAN以便Perl开发人员可以使用模块的惯用包管理器。Perl

# AL2023 中的 PHP

AL2023 目前提供两种版本的[PHP](https://www.php.net/)编程语言,每种版本的支持时间与上游语言的时间相同PHP。有关更 多信息,请参阅 Pac [kage 支持声明。](https://docs.aws.amazon.com/linux/al2023/release-notes/support-info-by-support-statement.html)

使用 AL2023,您可以使用 PHP 8.2 的新功能,同时仍然支持需要 PHP 8.1 的应用程序。

从旧的 PHP 版本迁移

上游PHP社区整理了[从 PHP 8. PHP 1 迁移到 8.2 的全面迁移文档。](https://www.php.net/migration82)以及[从 PHP 8.0 迁移到 8.1](https://www.php.net/migration81) 的文 档。

AL2 包括 PHP 8.0、8.1 和 8.2,amazon-linux-extras可轻松升级到 AL2023。

# 从 PHP 7.x 版本迁移

### **a** Note

该[PHP项](https://www.php.net/)目维护[支持的版本列](https://www.php.net/supported-versions.php)表和时间表,以及[不支持的分支的](https://www.php.net/eol.php)列表。 AL2023 发布时,PHP社区不支持所有 7.x 和 5.x 版本,[PHP](https://www.php.net/)也未作为选项包含在 AL2023 中。

上游PHP社区整理了[从 PHP 7.4 迁移到 PHP 8.0 的全面迁移文档](https://www.php.net/migration80)。结合前一节中关于迁移到 PHP 8.1 和 PHP 8.2 的文档,您可以将PHP基于的应用程序迁移到现代应用程序PHP。

#### **a** Note

AL2 包括 PHP 7.1、7.2、7.3 和 7.4 英寸。amazon-linux-extras值得注意的是,所有这些 额外功能都 end-of-life保证会获得任何进一步的安全更新。

# AL2023 中的 PHP 模块

AL2023 包括PHP核心中包含的许多PHP模块。AL2023 的目标不在于将所有软件包都包含在[PHP扩展](https://pecl.php.net/) [社区库 \(PECL\)](https://pecl.php.net/) 中。

# <span id="page-412-0"></span>AL2023 中的 Python

AL2023 删除了 Python 2.7,Python现在所有需要的组件都可以与 Python 3 配合使用。

AL2023 提供 Python 3 /usr/bin/python3 以保持与客户代码的兼容性,还提供 AL2023 附带的 Python 代码,在 AL2023 的生命周期内将保持为 Python 3.9。

/usr/bin/python3指向的 python 版本被视为系统 Python,对于 AL2023,这个版本是 Python 3.9。

的Python较新版本(例如 Python 3.11)在 AL2023 中作为软件包提供,并且在上游版本的生命周期内 均受支持。有关支持 Python 3.11 多长时间的信息,请参阅 [Python 3.](https://docs.aws.amazon.com/linux/al2023/release-notes/support-info-by-support-statement.html#support-info-by-support-statement-eol_python3.11) 11。

可以在 AL2023 上同时安装 Python 的多个版本。尽管/usr/b<code>in/python3始终为 Python 3.9,但</code> 每个版本的 Python 都有命名空间,可以通过其版本号找到。例如,如果安装了 python3 .11,则/ usr/bin/python3.11 将与 /usr/bin/python3.9 并存, 而 /usr/bin/python3 符号链接指向 /usr/bin/python3.9。

**a** Note

不要更改/usr/bin/python3符号链接指向的内容,因为这可能会破坏 AL2023 的核心功 能。

# AL2023 中的 Python 模块

在 AL2023 中,各种Python模块都以 RPM 的形式封装。通常,仅针对 Python 的系统版本构建 Python 模块的 RPM。

# <span id="page-413-0"></span>AL2023 中的 Rust

你可能想在 Amazon Linux [Rust](https://www.rust-lang.org/)上编写你的代码,也可能想使用 AL2023 提供的工具链。

与 AL2 类似,AL2023 将在操作系统的整个生命周期中更新Rust工具链。这或许是为了回应我们发布 的工具链中的任何 CVE,或许是季度发布的一部分。

[Rust](https://www.rust-lang.org/) 是一种发展速度相对较快的语言,大概每六周发布一个新版本。这些版本中可能添加了新的语言 或标准库功能。尽管 AL2023 将在其生命周期中加入Rust工具链的新版本,但这不会与上游Rust版本 保持一致。因此,如果您想使用该Rust语言的尖端功能构建Rust代码,则使用 AL2023 中提供的Rust 工具链可能不合适。

在 AL2023 的生命周期内,不会从存储库中删除旧的软件包版本。如果需要较旧的Rust工具链,则可 以选择放弃新Rust工具链的错误和安全修复,使用适用于任何 RPM 的相同机制从存储库中安装旧版 本。

如果你想在 AL2023 上构建自己的Rust代码,你可以使用 AL2023 中包含的Rust工具链,因为你知道 这个工具链可能会在 AL2023 的生命周期中向前发展。

# AL2023 写入的 Lambda 函数 Rust

由于Rust编译为原生代码,因此 Lambda 将其Rust视为自定义运行时。您可以使 用provided.al2023运行时将 AL2023 上的Rust函数部署到 Lambda。

有关更多信息,请参阅AWS Lambda 开发人员指南Rust中的[使用构建 Lambda 函数。](https://docs.aws.amazon.com/lambda/latest/dg/lambda-rust.html)

# 亚马逊 Linux 中的安全与合规性 2

#### **A** Important

如果您想报告漏洞或对 AWS 云服务或开源项目有安全疑虑,请使用 ["漏洞报告" 页面与](https://aws.amazon.com/security/vulnerability-reporting/) AWS 安全部门联系

云安全 AWS 是重中之重。作为 AWS 客户,您可以受益于专为满足大多数安全敏感型组织的要求而构 建的数据中心和网络架构。

安全是双方共同承担 AWS 的责任。[责任共担模式将](https://aws.amazon.com/compliance/shared-responsibility-model/)其描述为云的安全性和云中的安全性:

- 云安全 AWS 负责保护在 AWS 云中运行 AWS 服务的基础架构。 AWS 还为您提供可以安全使用 的服务。作为[AWS 合规计划合规计划合规计划合的](https://aws.amazon.com/compliance/programs/)一部分,第三方审计师定期测试和验证我们安全 的有效性。要了解适用于 AL2 的合规计划,请参阅按合规计划划分的[范围内的AWS 服务按合规计](https://aws.amazon.com/compliance/services-in-scope/) [划](https://aws.amazon.com/compliance/services-in-scope/)。
- 云中的安全性:您的责任由您使用的 AWS 服务决定。您还需要对其它因素负责,包括您的数据的敏 感性、您公司的要求以及适用的法律法规。

主题

- [适用于 AL2023 的亚马逊 Linux 安全公告](#page-414-0)
- [为 AL2023 设置 SELinux 模式](#page-415-0)
- [在 AL2023 上启用 FIPS 模式](#page-419-0)
- [AL2023 内核强化](#page-420-0)
- [AL2023 上的 UEFI 安全启动](#page-436-0)

# <span id="page-414-0"></span>适用于 AL2023 的亚马逊 Linux 安全公告

尽管我们努力确保 Amazon Linux 的安全,但有时会有一些安全问题需要修复。当有可用的修复程序 时,就会发布公告。我们发布公告的主要位置是亚马逊 Linux 安全中心 (ALAS)。有关更多信息,请参 阅 [Amazon Linux 安全中心。](https://alas.aws.amazon.com/alas2023.html)

#### **A** Important

如果您想报告漏洞或对 AWS 云服务或开源项目有安全疑虑,请使用 ["漏洞报告" 页面与](https://aws.amazon.com/security/vulnerability-reporting/) AWS 安全部门联系

有关影响 AL2023 的问题和相关更新的信息由 Amazon Linux 团队在多个地点发布。安全工具通常会从 这些主要源代码中获取信息并将结果呈现给您。因此,您可能不会直接与 Amazon Linux 发布的主要来 源进行交互,而是与首选工具(例如 Amazon Ins [pec](https://docs.aws.amazon.com/inspector/latest/user/what-is-inspector.html) tor)提供的界面进行交互。

# 亚马逊 Linux 安全中心公告

Amazon Linux 的公告是针对不符合公告内容的商品提供的。本节包含有关ALAS本身的公告,以及不 适合公告的信息。有关更多信息,请参阅[亚马逊 Linux 安全中心 \(ALAS\) 公告。](https://alas.aws.amazon.com/announcements.html)

例如,适用于A [pache Log4j的2021-001-Amazon Linux热补丁公告](https://alas.aws.amazon.com/announcements/2021-001.html)属于公告而不是公告。在本次公告 中,Amazon Linux添加了一个软件包,以帮助客户缓解不属于Amazon Linux的软件中的安全问题。

[Amazon Linux 安全中心 CVE Explorer](https://explore.alas.aws.amazon.com/) 也在 ALAS 公告中发布。有关更多信息,请参阅 [CVE 的新网](https://alas.aws.amazon.com/announcements/2023-001.html) [站](https://alas.aws.amazon.com/announcements/2023-001.html)。

## 亚马逊 Linux 安全中心常见问题解答

有关 ALAS 以及 Amazon Linux 如何评估 CVE 的一些常见问题的答案,请参[阅亚马逊 Linux 安全中心](https://alas.aws.amazon.com/faqs.html)  [\(ALAS\) 常见问题解答 \(FAQ\)。](https://alas.aws.amazon.com/faqs.html)

# <span id="page-415-0"></span>为 AL2023 设置 SELinux 模式

默认情况下,安全增强型 Linux (SELinux) 为 enabled AL2023 并设置为permissive模式。在许可 模式下,记录但不强制执行权限拒绝。SELinux 是内核功能和实用程序的集合,可为内核的主要子系统 提供强大、灵活的强制访问控制 (MAC) 架构。

SELinux 提供了一种增强的机制,可根据机密性和完整性要求强制信息分离。这种信息分离减少了篡改 和绕过应用程序安全机制的威胁,也限制了恶意或有缺陷的应用程序可能导致的损害。

SELinux 包含一组示例安全策略配置文件,旨在满足日常安全目标。

有关 SELinux 特性和功能的更多信息,请参阅 [SELinux Notebook](https://github.com/SELinuxProject/selinux-notebook/blob/main/src/toc.md) [和策略语言](https://github.com/SELinuxProject/selinux-notebook/blob/main/src/policy_languages.md)。

#### 主题

- [AL2023 的默认 SELinux 状态和模式](#page-416-0)
- [改为 enforcing 模式](#page-416-1)
- [可以选择禁用 AL2023 版 SELinux](#page-418-0)

## <span id="page-416-0"></span>AL2023 的默认 SELinux 状态和模式

对于 AL2023,SELinux 默认设置为模式,enabled并设置为模式。permissive在 permissive 模 式下,记录但不强制执行权限拒绝。

**getenforce** 或 **sestatus** 命令会告诉您当前的 SELinux 状态、策略和模式。

当默认状态设置为 enabled 和 permissive 时,**getenforce** 命令返回 permissive。

该sestatus命令返回 SELinux 状态和当前 SELinux 政策,如以下示例所示**:** 

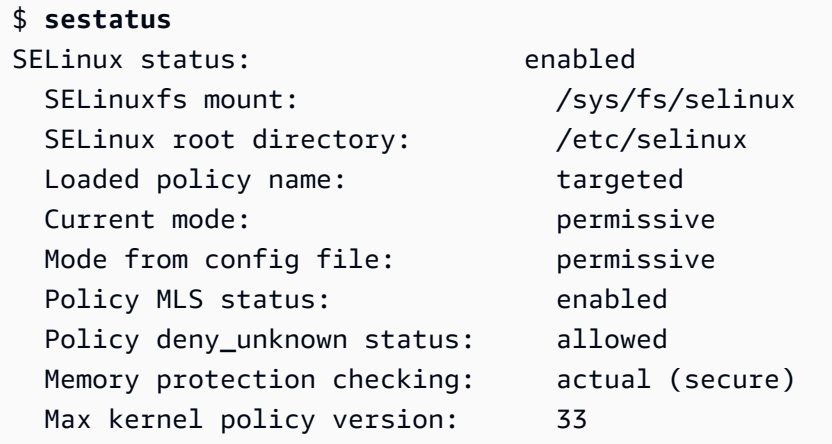

当您在permissive模式下运行 SELinux 时,用户可能会错误地标记文件。当您在 disabled 状态下 运行 SELinux 时,不会标记文件。当您改为 enforcing 模式时,不正确或未标记的文件都可能导致 问题。

为了避免此问题,SELinux 会自动重新标记文件。当您将状态改为 enabled 时,SELinux 可通过自动 重新标记来防止出现标记问题。

# <span id="page-416-1"></span>改为 **enforcing** 模式

当您在enforcing模式SELinux下运行时,该SELinux实用程序就是配置enforcing的策略。 SELinux通过根据策略规则允许或拒绝访问来控制选定应用程序的功能。

要查找当前SELinux模式,请运行getenforce命令。

**getenforce** Permissive

## 编辑配置文件以启用 **enforcing** 模式

要将模式更改为enforcing,请执行以下步骤。

1. 编辑 /etc/selinux/config 文件以改为 enforcing 模式。该SELINUX设置应类似于以下示 例。

SELINUX=enforcing

2. 重新启动系统以完成改为 enforcing 模式。

\$ **sudo reboot**

下次启动时,SELinux重新标记系统中的所有文件和目录。 SELinux还添加了创建时SELinux创建的文 件和目录的SELinux上下文disabled。

切换到enforcing模式后,SELinux可能会因为SELinux策略规则不正确或缺失而拒绝某些操作。您可 以使用以下命令查看SELinux拒绝的操作。

\$ **sudo ausearch -m AVC,USER\_AVC,SELINUX\_ERR,USER\_SELINUX\_ERR -ts recent**

使用 cloud-init 启用 **enforcing** 模式

或者,当您启动实例时,请将以下 cloud-config 作为用户数据传递以启用 enforcing 模式。

```
#cloud-config
selinux: 
   mode: enforcing
```
默认情况下,此设置会导致实例重启。为了提高稳定性,建议您重启实例。但是,如果您愿意,可以通 过提供以下 cloud-config 来跳过重新启动。

```
#cloud-config
selinux: 
   mode: enforcing 
   selinux_no_reboot: 1
```
<span id="page-418-0"></span>禁用后SELinux,不会加载或强制执行SELinux策略,也不会记录访问矢量缓存 (AVC) 消息。你失去了 跑步的所有好处SELinux。

我们建议不要禁用SELinux,而是使用permissive模式。与SELinux完全禁用permissive模式相 比,在模式下运行的成本仅高一点。与禁用后过渡回permissiveenforcing模式相比,从模式过渡 到enforcing模式所需的配置调整要少得多。SELinux您可以标记文件,系统可以跟踪和记录活动策 略可能拒绝的操作。

## 切换SELinux到**permissive**模式

当你SELinux在permissive模式下运行时,不会强制执行SELinux策略。在permissive模式 下,SELinux记录 AVC 消息但不拒绝操作。您可以使用这些 AVC 消息进行故障排除、调试和SELinux 策略改进。

SELinux要更改为宽容模式,请执行以下步骤。

1. 编辑 /etc/selinux/config 文件以改为 permissive 模式。该SELINUX值应类似于以下示例。

SELINUX=permissive

2. 重新启动系统以完成改为 permissive 模式。

**sudo reboot**

禁用了 SELinux

禁用后SELinux,不会加载或强制执行SELinux策略,也不会记录 AVC 消息。你失去了跑步的所有好 处SELinux。

要禁用SELinux,请使用以下步骤。

1. 确保grubby软件包已安装。

**rpm -q grubby** grubby-*version*

2. 配置您的引导加载程序以将 selinux=0 添加到内核命令行。

3. 重新启动系统。

**sudo reboot**

4. 运行getenforce 命令进行SELinux确认Disabled。

\$ **getenforce** Disabled

<span id="page-419-0"></span>有关的更多信息SELinux,请参阅[SELinux笔记本](https://github.com/SELinuxProject/selinux-notebook/blob/main/src/toc.md)[和SELinux配置。](http://selinuxproject.org/page/Guide/Mode#SELinux_Config)

# 在 AL2023 上启用 FIPS 模式

本节介绍如何在 AL2023 上启用"美国联邦信息处理标准 (FIPS)"。有关 FIPS 的更多信息,请参阅:

- [美国联邦信息处理标准 \(FIPS\)](https://aws.amazon.com/compliance/fips/)
- [合规性常见问题:美国联邦信息处理标准](https://www.nist.gov/standardsgov/compliance-faqs-federal-information-processing-standards-fips)

**a** Note

本节介绍如何在 AL2023 中启用 FIPS 模式,但不包括 AL2023 加密模块的认证状态。

先决条件

- 现有 AL2023(AL2023.2 或更高版本)Amazon EC2 实例,可以访问互联网并下载所需软件包。有 关启动 AL2023 Amazon EC2 实例的更多信息,请参阅[使用亚马逊 EC2 控制台启动 AL2023。](#page-185-0)
- 必须使用 SSH 或 AWS Systems Manager连接到您的 Amazon EC2 实例。有关更多信息,请参阅 [正在连接到 AL2023 实例](#page-189-0)。

**A** Important

FIPS 模式不支持 ED25519 SSH 用户密钥。如果您使用 ED25519 SSH 密钥对启动了 Amazon EC2 实例,则必须使用其他算法(例如 RSA)生成新密钥,否则您在启用 FIPS 模式 后可能失去对实例的访问权限。有关更多信息,请参阅 Amazon EC2 用户指南中[的创建密钥](https://docs.aws.amazon.com/AWSEC2/latest/UserGuide/create-key-pairs.html) [对](https://docs.aws.amazon.com/AWSEC2/latest/UserGuide/create-key-pairs.html)。

启用 FIPS 模式

- 1. 使用 SSH 或 AWS Systems Manager连接到 AL2023 实例。
- 2. 确保系统是最新版本。有关更多信息,请参阅 [在 AL2023 中管理软件包和操作系统更新](#page-382-0)。
- 3. 确保安装了crypto-policies实用程序,然后 up-to-date。

**sudo dnf -y install crypto-policies crypto-policies-scripts**

4. 通过运行以下命令来启用 FIPS 模式。

**sudo fips-mode-setup --enable**

5. 使用以下命令重新引导实例。

**sudo reboot**

6. 要验证是否已启用 FIPS 模式,请重新连接到实例并运行以下命令。

**sudo fips-mode-setup --check**

以下示例输出显示已启用 FIPS 模式:

FIPS mode is enabled. Initramfs fips module is enabled. The current crypto policy (FIPS) is based on the FIPS policy.

# <span id="page-420-0"></span>AL2023 内核强化

AL2023 中的 6.1 Linux 内核配置和构建时包含多个强化选项和功能。

内核强化选项(与架构无关)

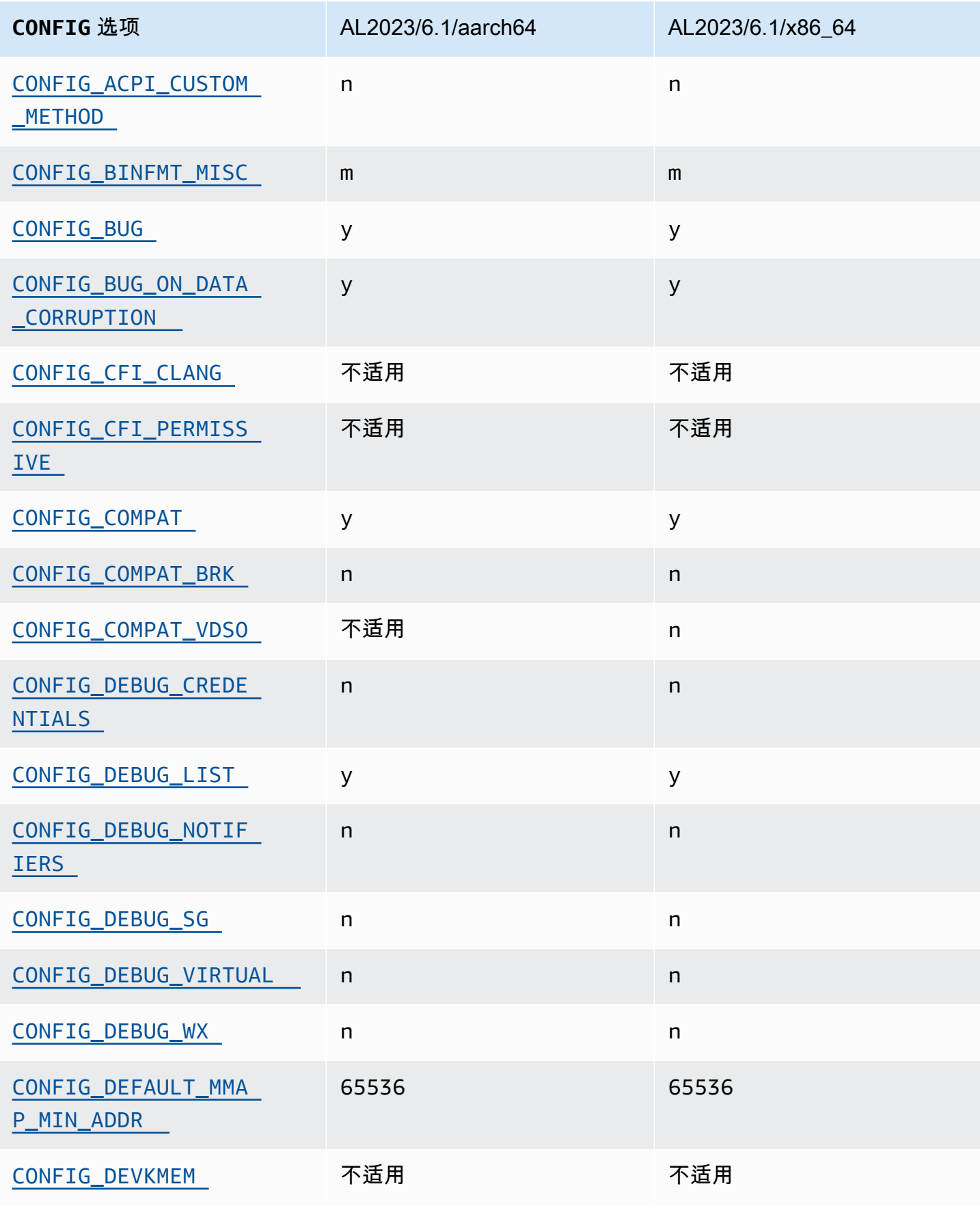

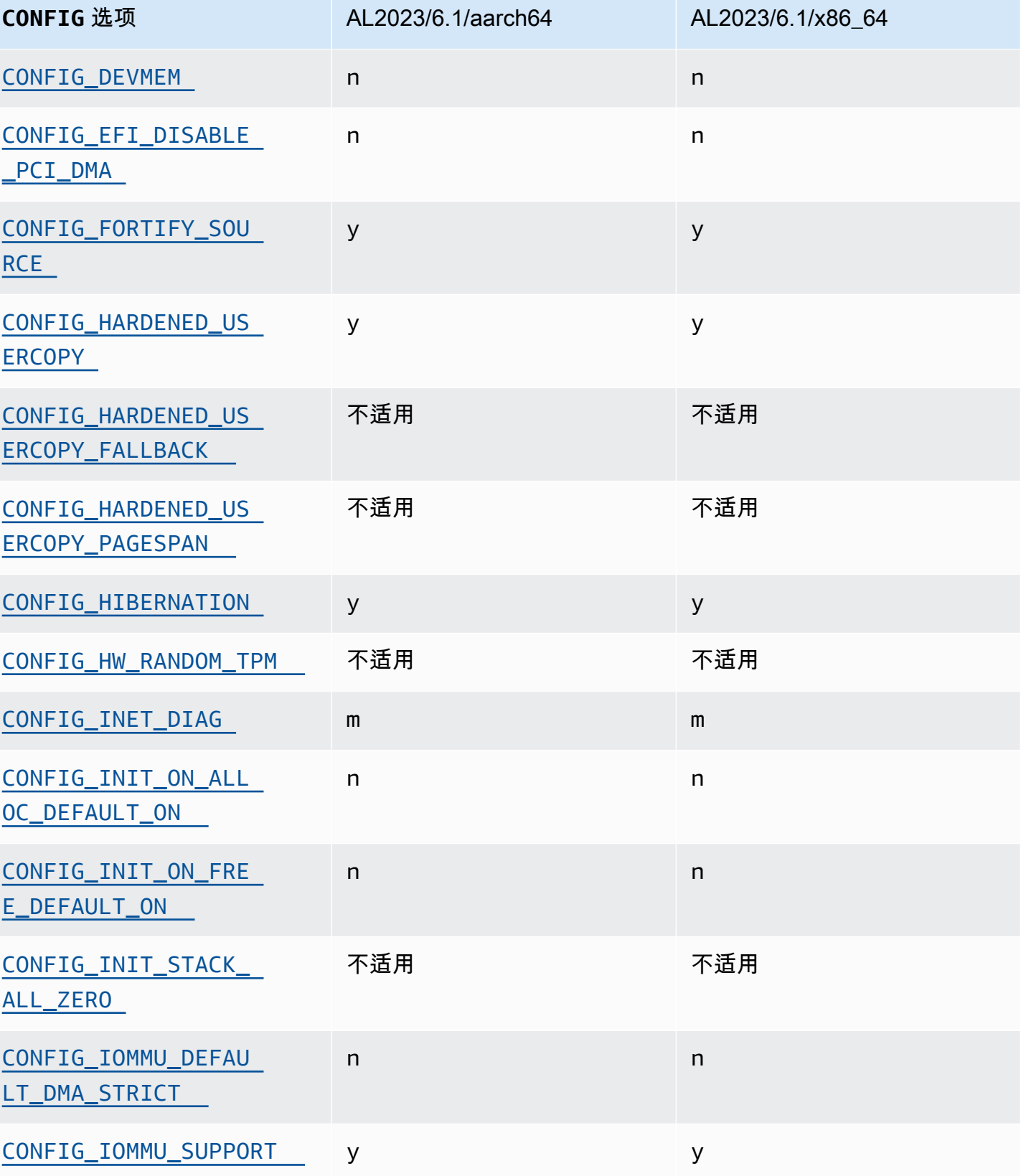

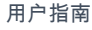

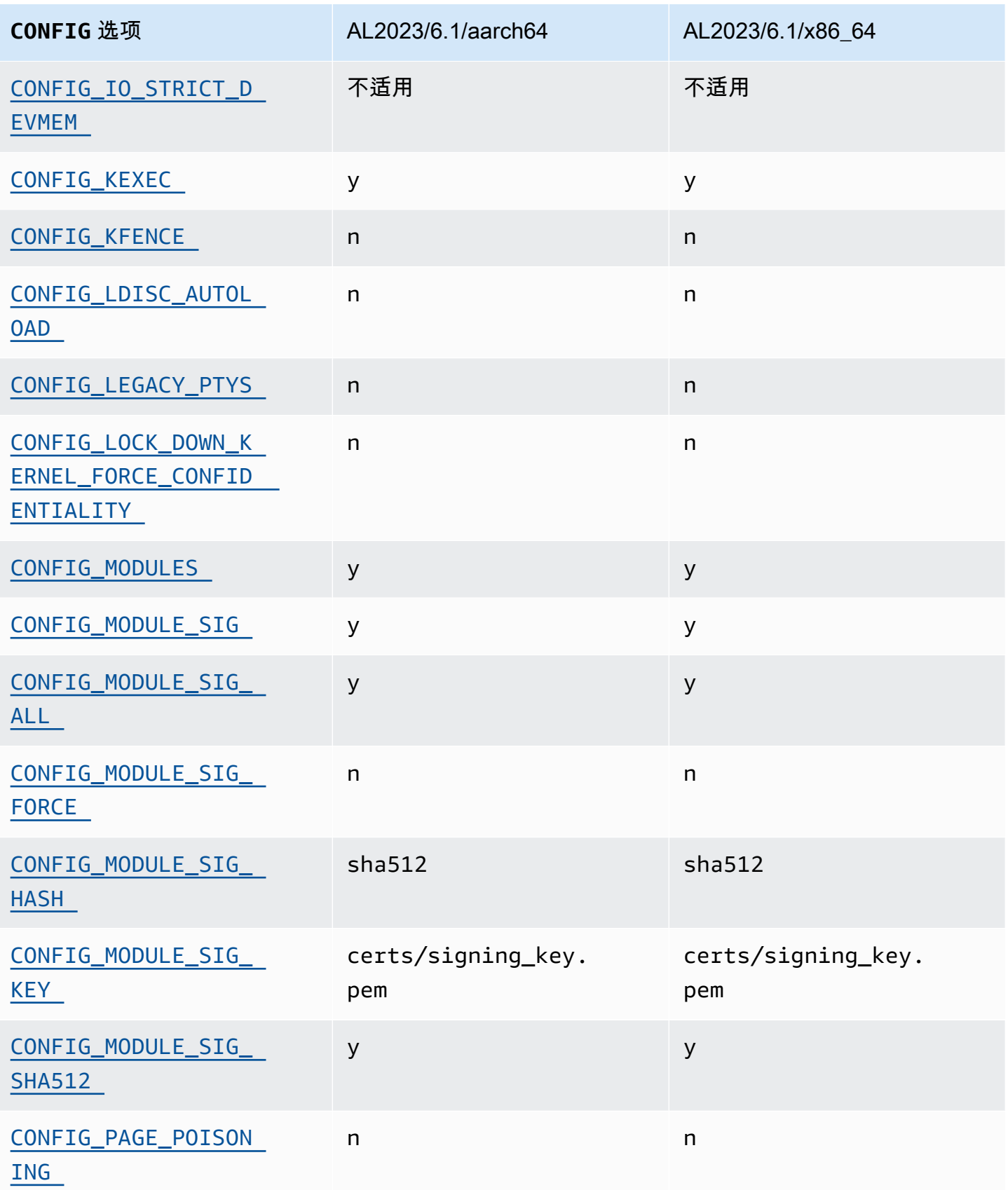

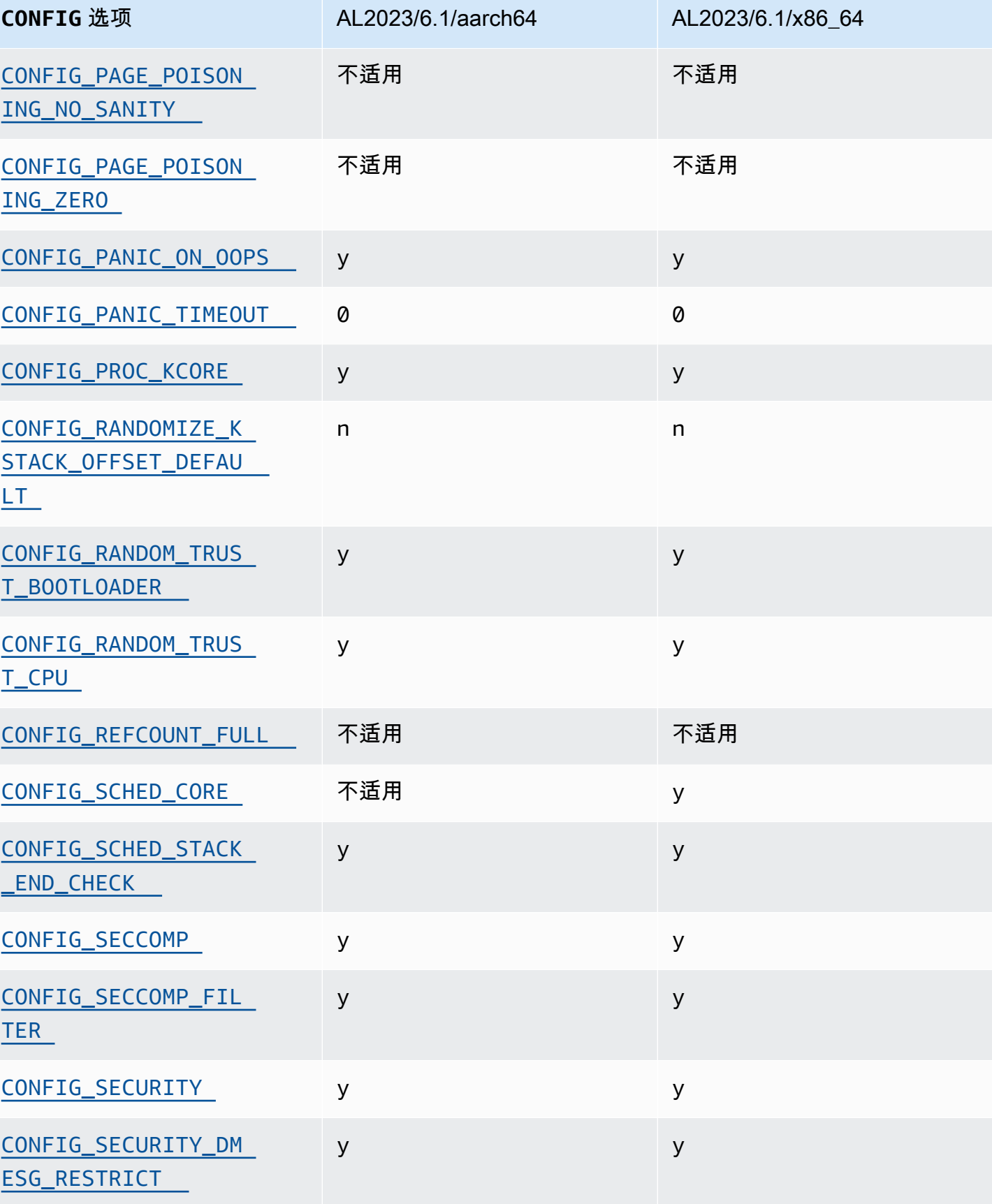

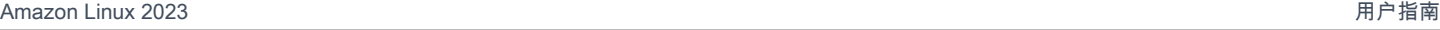

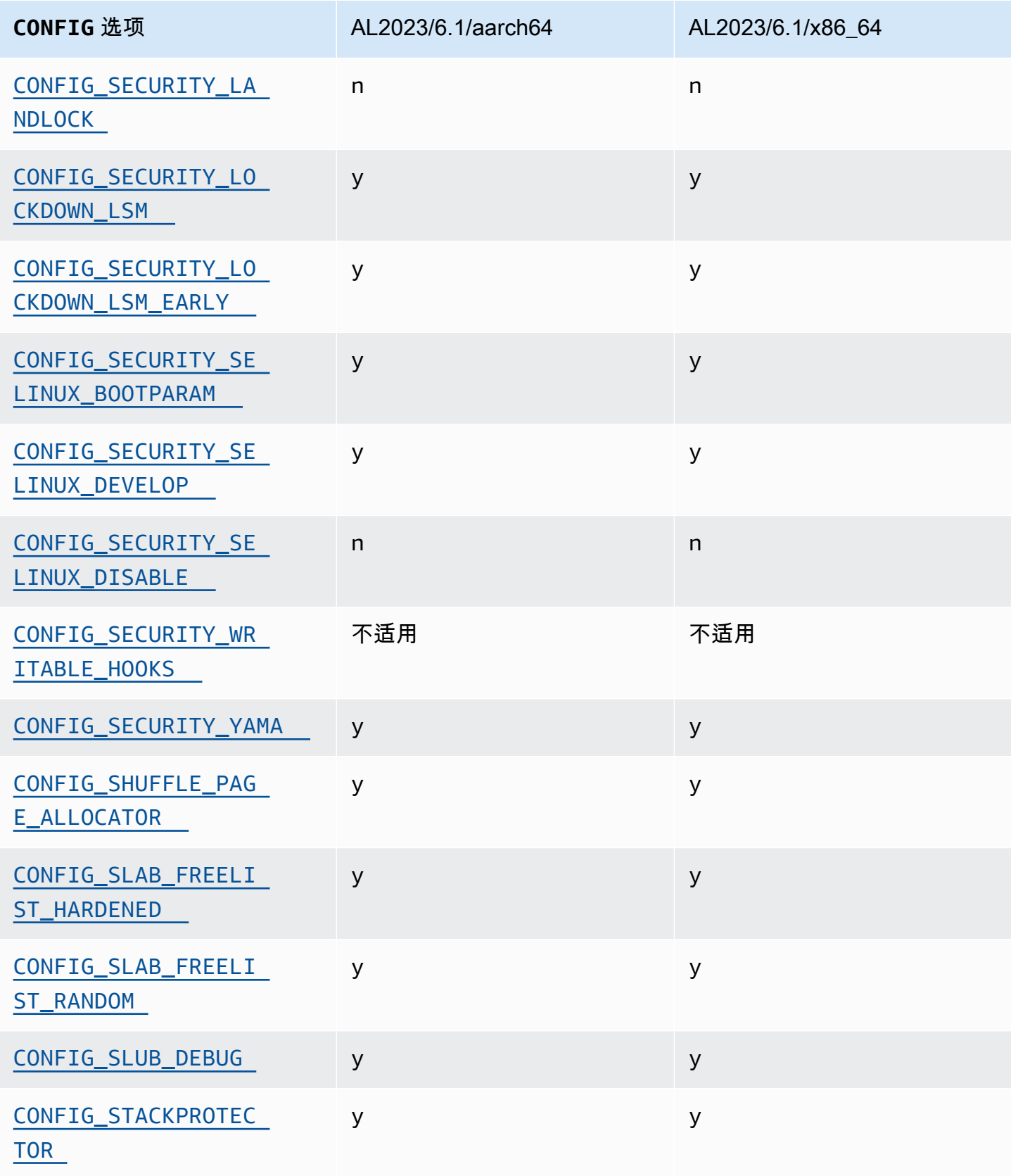

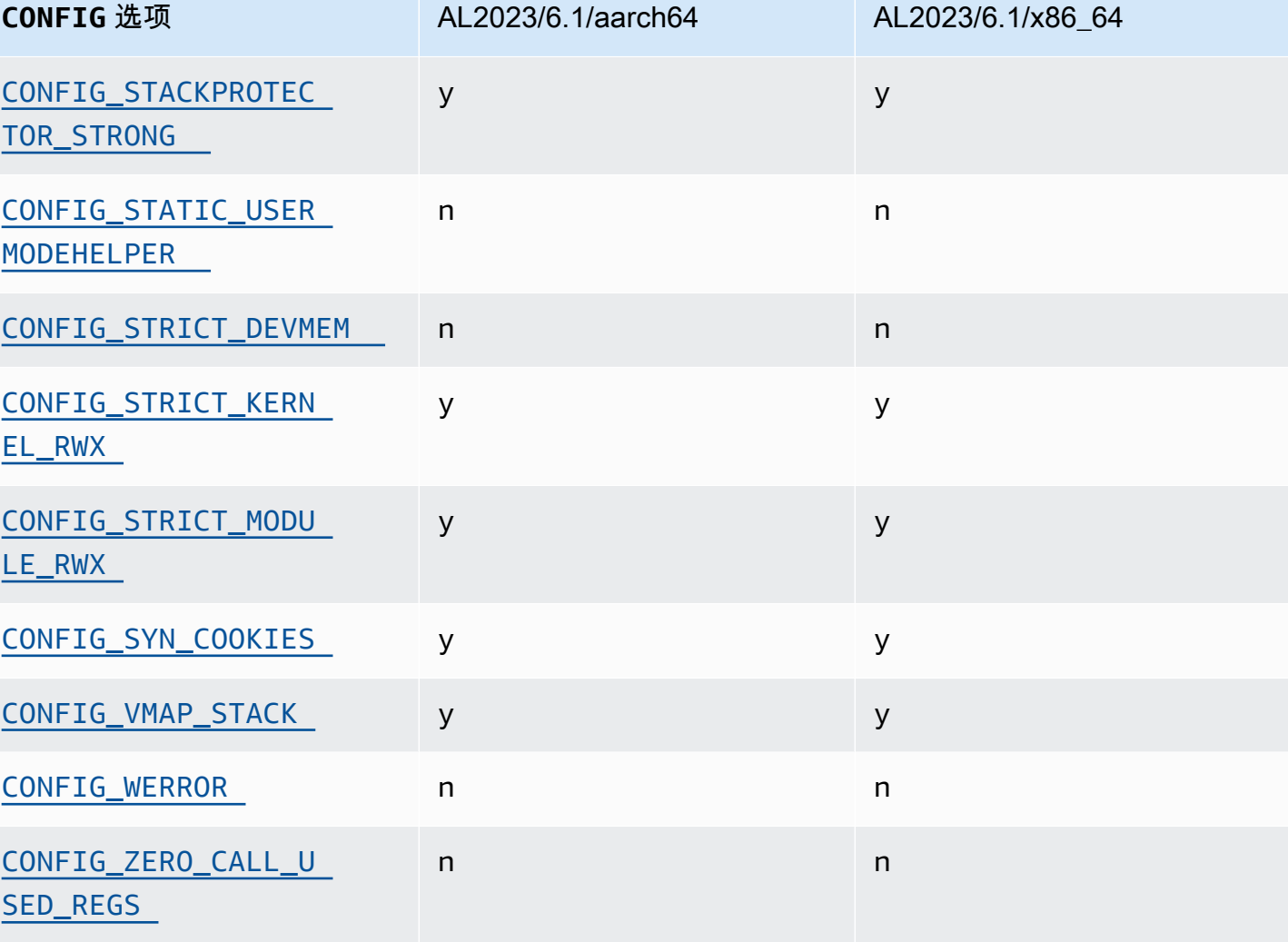

<span id="page-426-0"></span>允许在运行时插入/替换 ACPI 方法 (CONFIG\_ACPI\_CUSTOM\_METHOD)

Amazon Linux 禁用了此选项,因为它允许 root 用户写入任意内核内存。

此选项是[内核自我保护项目推荐设置](https://kernsec.org/wiki/index.php/Kernel_Self_Protection_Project/Recommended_Settings)之一。

<span id="page-426-1"></span>其他二进制格式 (**binfmt\_misc**)

尽管此选项是[内核自我保护项目 \(KSPP\) 的推荐设置之](https://kernsec.org/wiki/index.php/Kernel_Self_Protection_Project/Recommended_Settings)一,但 AL2023 并未将此配置选项设置为 KSPP 建议的选项。在 AL2023 中,此功能是可选的,是作为内核模块构建的。

## <span id="page-426-2"></span>**BUG()** 支持

此选项是[内核自我保护项目推荐设置](https://kernsec.org/wiki/index.php/Kernel_Self_Protection_Project/Recommended_Settings)之一。

<span id="page-427-0"></span>如果内核在检查内核内存结构的有效性时遇到数据损坏,则执行 **BUG()**

Linux 内核的某些部分会检查数据结构的内部一致性,并在检测到数据损坏执行 BUG()。

<span id="page-427-1"></span>此选项是[内核自我保护项目推荐设置](https://kernsec.org/wiki/index.php/Kernel_Self_Protection_Project/Recommended_Settings)之一。

#### **COMPAT\_BRK**

此选项禁用后 (这就是 Amazon Linux 配置内核的方式) ,则 randomize\_va\_space sysctl 设置 会默认为 2,这也会在 mmap 基础地址、堆栈和 VDSO 页面随机化之上启用随机掩码。

此选项存在于内核中,目的是提供与 1996 年及更早版本的一些古老 libc.so.5 二进制文件的兼容 性。

<span id="page-427-2"></span>此选项是[内核自我保护项目推荐设置](https://kernsec.org/wiki/index.php/Kernel_Self_Protection_Project/Recommended_Settings)之一。

### **COMPAT\_VDSO**

此配置选项与 x86 - 64 有关,与 aaɪ ch64 无关。将此设置为 n,Amazon Linux 内核不会在可预测的 地址上显示 32 位虚拟动态共享对象 (VDSO)。自 2004 年以来,已知因该选项设置为 n 而被损坏的最 新 glibc 版本是 glibc 2.3.3。

此选项是[内核自我保护项目推荐设置](https://kernsec.org/wiki/index.php/Kernel_Self_Protection_Project/Recommended_Settings)之一。

### <span id="page-427-3"></span>**CONFIG\_DEBUG** 门控强化

受 CONFIG\_DEBUG 限制的 Linux 内核配置选项通常设计用于为调试问题而构建的内核,性能之类的东 西不是优先事项。AL2023 启用了CONFIG\_DEBUG\_LIST硬化选项。

<span id="page-427-4"></span>在配置 IOMMU 之前,禁用 EFI 存根中 PCI 设备的 DMA

尽管此选项是[内核自我保护项目 \(KSPP\) 的推荐设置之](https://kernsec.org/wiki/index.php/Kernel_Self_Protection_Project/Recommended_Settings)一,但 AL2023 并未将此配置选项设置为 KSPP 建议的选项。

<span id="page-427-6"></span><span id="page-427-5"></span>用于在内核和用户空间之间复制内存的强化功能

当内核需要将内存复制用户空间或从用户空间复制内存时,此选项会启用一些检查,可防范某些类别 的堆溢出问题。

CONFIG\_HARDENED\_USERCOPY\_FALLBACK 选项存在于内核 4.16 到 5.15 中,可帮助内核开发人员 通过 WARN( ) 发现任何缺失的允许列表条目。由于 AL2023 附带了 6.1 内核,因此此选项与 AL2023 不再相关。

该CONFIG\_HARDENED\_USERCOPY\_PAGESPAN选项主要作为开发人员的调试选项存在于内核中,不再 适用于 AL2023 中的 6.1 内核。

<span id="page-428-0"></span>此选项是[内核自我保护项目推荐设置](https://kernsec.org/wiki/index.php/Kernel_Self_Protection_Project/Recommended_Settings)之一。

休眠支持

尽管此选项是[内核自我保护项目 \(KSPP\) 的推荐设置之](https://kernsec.org/wiki/index.php/Kernel_Self_Protection_Project/Recommended_Settings)一,但 AL2023 并未将此配置选项设置为 KSPP 建议的选项。需要启用此选项才能支持将[休眠按需型实例](https://docs.aws.amazon.com/AWSEC2/latest/UserGuide/Hibernate.html)并支持[休眠中断的竞价型实例](https://docs.aws.amazon.com/AWSEC2/latest/UserGuide/hibernate-spot-instances.html)

#### <span id="page-428-1"></span>随机数生成

AL2023 内核的配置是为了确保有足够的熵可供在 EC2 中使用。

### <span id="page-428-2"></span>**CONFIG\_INET\_DIAG**

尽管此选项是[内核自我保护项目 \(KSPP\) 的推荐设置之](https://kernsec.org/wiki/index.php/Kernel_Self_Protection_Project/Recommended_Settings)一,但 AL2023 并未将此配置选项设置为 KSPP 建议的选项。在 AL2023 中,此功能是可选的,是作为内核模块构建的。

#### <span id="page-428-7"></span><span id="page-428-3"></span>在分配和取消分配时,将所有内核页和 slab 分配器内存设置为零

尽管此选项是[内核自我保护项目 \(KSPP\) 的推荐设置之](https://kernsec.org/wiki/index.php/Kernel_Self_Protection_Project/Recommended_Settings)一,但 AL2023 并未将此配置选项设置为 KSPP 建议的选项。这些选项在 AL2023 中处于禁用状态,因为默认情况下启用此功能可能会对性能产生影 响。CONFIG\_INIT\_ON\_ALLOC\_DEFAULT\_ON 行为可以通过将 init\_on\_alloc=1 添加到内核命令 行来启用,CONFIG\_INIT\_ON\_FREE\_DEFAULT\_ON 行为可以通过添加 init\_on\_free=1 来启用。

### <span id="page-428-4"></span>将所有堆栈变量初始化为零 (**CONFIG\_INIT\_STACK\_ALL\_ZERO**)

尽管此选项是[内核自我保护项目 \(KSPP\) 的推荐设置之](https://kernsec.org/wiki/index.php/Kernel_Self_Protection_Project/Recommended_Settings)一,但 AL2023 并未将此配置选项设置为 KSPP 建议的选项。此选项需要 GCC 12 或更高版本,而 AL2023 随附 GCC 11。

### <span id="page-428-6"></span>内核模块签名

AL2023 对内核模块的签名进行签名和验证。为了保持构建第三方模块的用户的兼容性,尚未启用要求 模块具有有效签名的 CONFIG\_MODULE\_SIG\_FORCE 选项。对于想要确保所有内核模块都经过签名的 用户,可以配置 [锁定 Linux 安全模块 \(LSM\) 以](#page-429-9)强制执行此操作。

#### <span id="page-428-5"></span>**kexec**

尽管此选项是[内核自我保护项目 \(KSPP\) 的推荐设置之](https://kernsec.org/wiki/index.php/Kernel_Self_Protection_Project/Recommended_Settings)一,但 AL2023 并未将此配置选项设置为 KSPP 建议的选项。启用此选项是为了便于使用 kdump 功能。

### <span id="page-429-1"></span><span id="page-429-0"></span>**IOMMU** Support

AL2023 启用 IOMMU 支持。默认情况下,CONFIG\_IOMMU\_DEFAULT\_DMA\_STRICT 选项未启用,但 可以通过将 iommu.passthrough=0 iommu.strict=1 添加到内核命令行来配置此功能。

## <span id="page-429-2"></span>**kfence**

尽管此选项是[内核自我保护项目 \(KSPP\) 的推荐设置之](https://kernsec.org/wiki/index.php/Kernel_Self_Protection_Project/Recommended_Settings)一,但 AL2023 并未将此配置选项设置为 KSPP 建议的选项。

## <span id="page-429-3"></span>传统 **pty** 支持

AL2023 使用现代PTY界面 (devpts)。

<span id="page-429-9"></span>此选项是[内核自我保护项目推荐设置](https://kernsec.org/wiki/index.php/Kernel_Self_Protection_Project/Recommended_Settings)之一。

<span id="page-429-4"></span>锁定 Linux 安全模块 (LSM)

AL2023 构建 lockdown LSM,它将在使用安全启动时自动锁定内核。

CONFIG\_LOCK\_DOWN\_KERNEL\_FORCE\_CONFIDENTIALITY 选项未启用。尽管此选项[是内核自我保](https://kernsec.org/wiki/index.php/Kernel_Self_Protection_Project/Recommended_Settings) [护项目 \(KSPP\) 的推荐设置之](https://kernsec.org/wiki/index.php/Kernel_Self_Protection_Project/Recommended_Settings)一,但 AL2023 并未将此配置选项设置为 KSPP 建议的选项。不使用安 全启动时,可以启用锁定 LSM 并根据需要进行配置。

### <span id="page-429-6"></span><span id="page-429-5"></span>页面中毒

尽管此选项是[内核自我保护项目 \(KSPP\) 的推荐设置之](https://kernsec.org/wiki/index.php/Kernel_Self_Protection_Project/Recommended_Settings)一,但 AL2023 并未将此配置选项设置为 KSPP 建议的选项。与此类似 [在分配和取消分配时,将所有内核页和 slab 分配器内存设置为零](#page-428-7) ,由于这可能 会影响性能,因此在 AL2023 内核中禁用了该功能。

### <span id="page-429-11"></span><span id="page-429-10"></span>堆栈保护器

AL2023 内核是使用堆栈保护器功能构建的,可通过该GCC选项启用。-fstack-protectorstrong

<span id="page-429-7"></span>此选项是[内核自我保护项目推荐设置](https://kernsec.org/wiki/index.php/Kernel_Self_Protection_Project/Recommended_Settings)之一。

<span id="page-429-8"></span>seccomp BPF API

诸如 systemd 和容器运行时之类的软件使用 seccomp 强化功能来强化用户空间应用程序。

#### <span id="page-430-0"></span>此选项是[内核自我保护项目推荐设置](https://kernsec.org/wiki/index.php/Kernel_Self_Protection_Project/Recommended_Settings)之一。

### **panic()** 超时

AL2023 内核配置此值设置为0,这意味着内核在死机后不会重新启动。尽管此选项是[内核自我保护](https://kernsec.org/wiki/index.php/Kernel_Self_Protection_Project/Recommended_Settings) [项目 \(KSPP\) 的推荐设置之](https://kernsec.org/wiki/index.php/Kernel_Self_Protection_Project/Recommended_Settings)一,但 AL2023 并未将此配置选项设置为 KSPP 建议的选项。这可以通过 sysctl、/proc/sys/kernel/panic 和在内核命令行上进行配置。

#### <span id="page-430-7"></span><span id="page-430-6"></span>安全模型

默认情况下,AL2023 在宽容模式下启用 SELinux。有关更多信息,请参阅 [为 AL2023 设置 SELinux](#page-415-0)  [模式](#page-415-0)。

<span id="page-430-1"></span> [锁定 Linux 安全模块 \(LSM\)](#page-429-9) 和 yama 模块也已启用。

## **/proc/kcore**

尽管此选项是[内核自我保护项目 \(KSPP\) 的推荐设置之](https://kernsec.org/wiki/index.php/Kernel_Self_Protection_Project/Recommended_Settings)一,但 AL2023 并未将此配置选项设置为 KSPP 建议的选项。

<span id="page-430-2"></span>在系统调用进入时进行内核栈偏移随机化

尽管此选项是[内核自我保护项目 \(KSPP\) 的推荐设置之](https://kernsec.org/wiki/index.php/Kernel_Self_Protection_Project/Recommended_Settings)一,但 AL2023 并未将此配置选项设置为 KSPP 建议的选项。这可以通过在内核命令行上设置 randomize\_kstack\_offset=on 来启用。

### <span id="page-430-3"></span>引用计数检查 (**CONFIG\_REFCOUNT\_FULL**)

尽管此选项是[内核自我保护项目 \(KSPP\) 的推荐设置之](https://kernsec.org/wiki/index.php/Kernel_Self_Protection_Project/Recommended_Settings)一,但 AL2023 并未将此配置选项设置为 KSPP 建议的选项。由于此选项可能对性能产生影响,因此目前未启用。

## <span id="page-430-4"></span>调度程序对 SMT 内核的感知 (**CONFIG\_SCHED\_CORE**)

AL2023 内核是用它构建的CONFIG\_SCHED\_CORE,允许用户空间应用程序使 用prctl(PR\_SCHED\_CORE)。此选项是[内核自我保护项目推荐设置](https://kernsec.org/wiki/index.php/Kernel_Self_Protection_Project/Recommended_Settings)之一。

### <span id="page-430-5"></span>在调用 **schedule()** 时检查是否存在栈损坏 (**CONFIG\_SCHED\_STACK\_END\_CHECK**)

AL2023 内核是在CONFIG\_SCHED\_STACK\_END\_CHECK启用状态下构建的。此选项[是内核自我保护项](https://kernsec.org/wiki/index.php/Kernel_Self_Protection_Project/Recommended_Settings) [目推荐设置](https://kernsec.org/wiki/index.php/Kernel_Self_Protection_Project/Recommended_Settings)之一。

## <span id="page-431-0"></span>内存分配器强化

AL2023 内核允许使

用CONFIG SHUFFLE PAGE ALLOCATOR、CONFIG SLAB FREELIST HARDENED和选项对内核内存 分配器进行强化。CONFIG SLAB FREELIST RANDOM此选项[是内核自我保护项目推荐设置](https://kernsec.org/wiki/index.php/Kernel_Self_Protection_Project/Recommended_Settings)之一。

### <span id="page-431-1"></span>SLUB 调试支持

AL2023 内核启用CONFIG\_SLUB\_DEBUG,因为此选项为分配器启用了可选的调试功能,这些功能可以 在内核命令行上启用。此选项是[内核自我保护项目推荐设置](https://kernsec.org/wiki/index.php/Kernel_Self_Protection_Project/Recommended_Settings)之一。

### <span id="page-431-2"></span>CONFIG\_STATIC\_USERMODEHELPER

尽管此选项是[内核自我保护项目 \(KSPP\) 的推荐设置之](https://kernsec.org/wiki/index.php/Kernel_Self_Protection_Project/Recommended_Settings)一,但 AL2023 并未将此配置选项设置为 KSPP 建议的选项。这是因为 CONFIG\_STATIC\_USERMODEHELPER 需要该发行版的特殊支持,而 Amazon Linux 中目前没有这种支持。

# <span id="page-431-4"></span><span id="page-431-3"></span> 只读内核文本和 rodata(**CONFIG\_STRICT\_KERNEL\_RWX** 和 **CONFIG\_STRICT\_MODULE\_RWX**)

AL2023 内核配置为将内核和内核模块的文本和rodata内存标记为只读,将非文本内存标记为不可执 行。此选项是[内核自我保护项目推荐设置](https://kernsec.org/wiki/index.php/Kernel_Self_Protection_Project/Recommended_Settings)之一。

<span id="page-431-5"></span>TCP syncookie 支持 (**CONFIG\_SYN\_COOKIES**)

AL2023 内核是在支持 TCP 同步 cookie 的情况下构建的。此选项是[内核自我保护项目推荐设置之](https://kernsec.org/wiki/index.php/Kernel_Self_Protection_Project/Recommended_Settings)一。

<span id="page-431-6"></span>带有保护页面的虚拟映射栈 (**CONFIG\_VMAP\_STACK**)

AL2023 内核是用构建的CONFIG\_VMAP\_STACK,允许使用保护页进行虚拟映射的内核堆栈。此选项 是[内核自我保护项目推荐设置](https://kernsec.org/wiki/index.php/Kernel_Self_Protection_Project/Recommended_Settings)之一。

## <span id="page-431-7"></span>使用编译器警告作为错误进行构建 (**CONFIG\_WERROR**)

尽管此选项是[内核自我保护项目 \(KSPP\) 的推荐设置之](https://kernsec.org/wiki/index.php/Kernel_Self_Protection_Project/Recommended_Settings)一,但 AL2023 并未将此配置选项设置为 KSPP 建议的选项。

<span id="page-431-8"></span>在函数退出时进行寄存器清零 (**CONFIG\_ZERO\_CALL\_USED\_REGS**)

尽管此选项是[内核自我保护项目 \(KSPP\) 的推荐设置之](https://kernsec.org/wiki/index.php/Kernel_Self_Protection_Project/Recommended_Settings)一,但 AL2023 并未将此配置选项设置为 KSPP 建议的选项。
## 用户空间分配的最小地址

此强化选项可以帮助减少内核 NULL 指针错误的影响。此选项[是内核自我保护项目推荐设置](https://kernsec.org/wiki/index.php/Kernel_Self_Protection_Project/Recommended_Settings)之一。

## **clang** 特定的强化选项

AL2023 内核是使用GCC而不是构建的clang,因此无法启用CONFIG\_CFI\_CLANG强化选项,这也使得 它CONFIG\_CFI\_PERMISSIVE不适用。尽管此选项[是内核自我保护项目 \(KSPP\) 的推荐设置之](https://kernsec.org/wiki/index.php/Kernel_Self_Protection_Project/Recommended_Settings)一, 但 AL2023 并未将此配置选项设置为 KSPP 建议的选项。

# x86-64 特定的内核强化选项

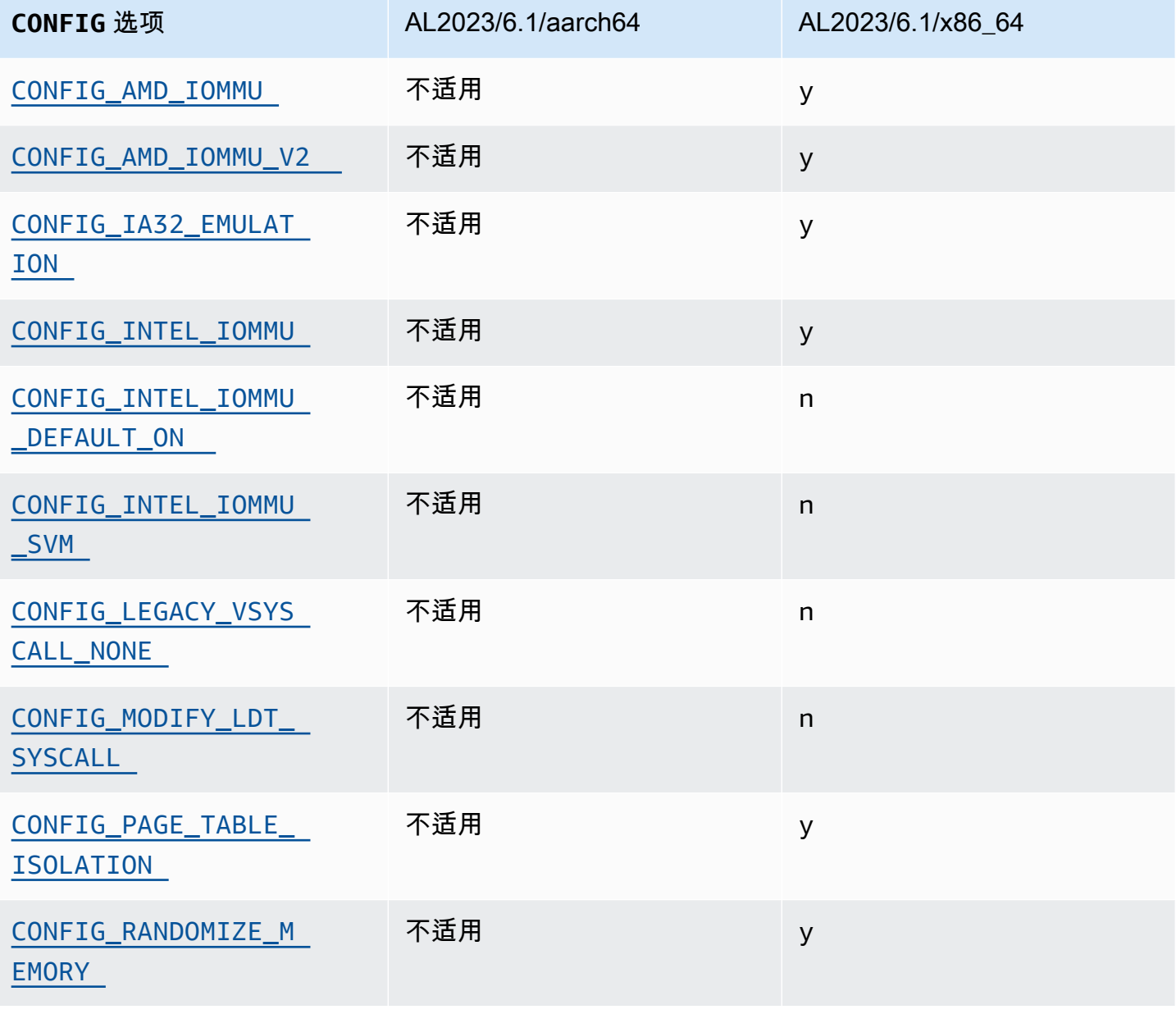

Amazon Linux 2023

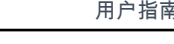

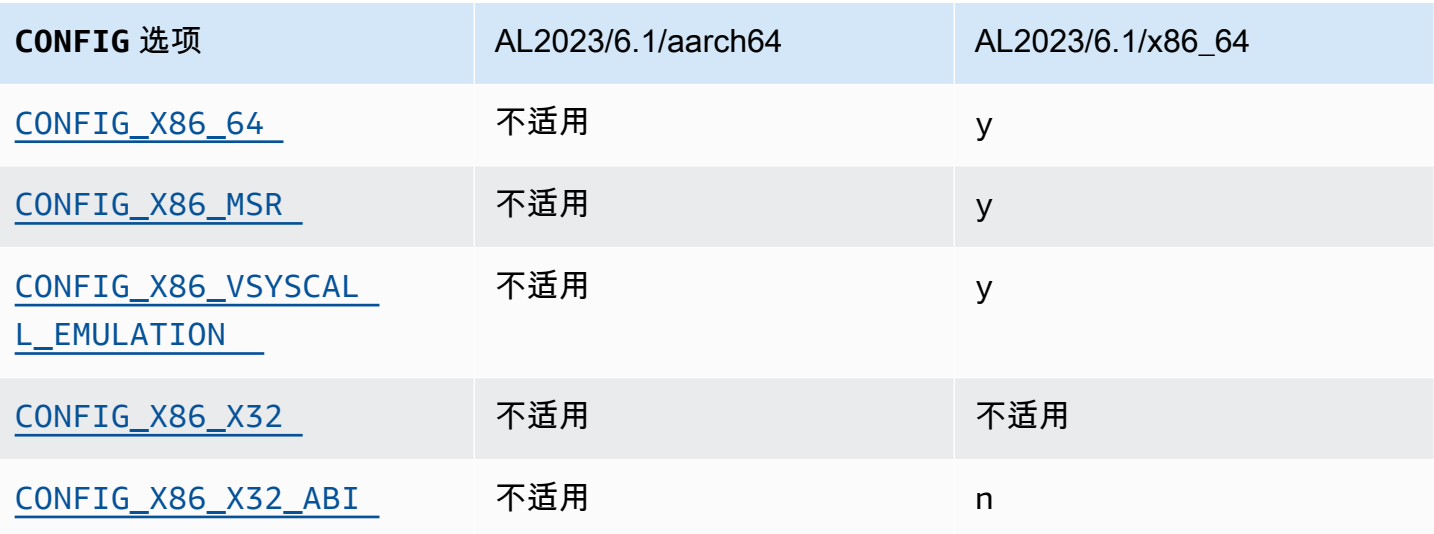

## <span id="page-433-2"></span>x86-64 支持

基本 x86-64 支持包括物理地址扩展 (PAE) 和不执行 (NX) 位支持。此选项[是内核自我保护项目推荐设](https://kernsec.org/wiki/index.php/Kernel_Self_Protection_Project/Recommended_Settings) [置](https://kernsec.org/wiki/index.php/Kernel_Self_Protection_Project/Recommended_Settings)之一。

<span id="page-433-0"></span>AMD 和 Intel IOMMU 支持

AL2023 内核构建时支持 AMD 和英特尔IOMMUs。此选项[是内核自我保护项目推荐设置](https://kernsec.org/wiki/index.php/Kernel_Self_Protection_Project/Recommended_Settings)之一。

CONFIG\_INTEL\_IOMMU\_DEFAULT\_ON 选项未设置,但可以通过将 intel\_iommu=on 传递到内核命 令行来启用。尽管此选项是[内核自我保护项目 \(KSPP\) 的推荐设置之](https://kernsec.org/wiki/index.php/Kernel_Self_Protection_Project/Recommended_Settings)一,但 AL2023 并未将此配置选项 设置为 KSPP 建议的选项。

该CONFIG\_INTEL\_IOMMU\_SVM选项目前未在 AL2023 中启用。尽管此选项[是内核自我保护项目](https://kernsec.org/wiki/index.php/Kernel_Self_Protection_Project/Recommended_Settings) [\(KSPP\) 的推荐设置](https://kernsec.org/wiki/index.php/Kernel_Self_Protection_Project/Recommended_Settings)之一,但 AL2023 并未将此配置选项设置为 KSPP 建议的选项。

## <span id="page-433-1"></span>支持 32 位用户空间

### **A** Important

对 32 位 x86 用户空间的支持已弃用,在未来的主版本 Amazon Linux 中,可能会取消对运行 32 位用户空间二进制文件的支持。

**a** Note

虽然 AL2023 不再包含任何 32 位软件包,但内核仍将支持运行 32 位用户空间。请参阅32 位 [x86 \(i686\) 软件包了](#page-37-0)解更多信息。

为了支持运行 32 位用户空间应用程序,AL2023 不启用该CONFIG\_X86\_VSYSCALL\_EMULATION选 项,而是启用CONFIG\_IA32\_EMULATIONCONFIG\_COMPAT、

和CONFIG\_X86\_VSYSCALL\_EMULATION选项。尽管此选项是[内核自我保护项目 \(KSPP\) 的推荐设](https://kernsec.org/wiki/index.php/Kernel_Self_Protection_Project/Recommended_Settings) [置](https://kernsec.org/wiki/index.php/Kernel_Self_Protection_Project/Recommended_Settings)之一,但 AL2023 并未将此配置选项设置为 KSPP 建议的选项。

未启用 64 位处理器的 x32 本机 32 位 ABI ( CONFIG\_X86\_X32 和 CONFIG\_X86\_X32\_ABI ) 。此选 项是[内核自我保护项目推荐设置](https://kernsec.org/wiki/index.php/Kernel_Self_Protection_Project/Recommended_Settings)之一。

<span id="page-434-3"></span>x86 型号特定寄存器 (MSR) 支持

启用 CONFIG X86 MSR 选项是为了支持 turbostat。尽管此选项是[内核自我保护项目 \(KSPP\) 的推](https://kernsec.org/wiki/index.php/Kernel_Self_Protection_Project/Recommended_Settings) [荐设置](https://kernsec.org/wiki/index.php/Kernel_Self_Protection_Project/Recommended_Settings)之一,但 AL2023 并未将此配置选项设置为 KSPP 建议的选项。

### <span id="page-434-0"></span>**modify\_ldt** 系统调用

AL2023 不允许用户程序使用 syscall 修改 x86 本地描述符表 (LDT)。modify\_ldt此调用是运行 16 位 或分段代码所必需的,缺少这个调用可能会破坏 dosemu 等软件,在 WINE 下运行一些程序以及一些 非常旧的线程库。此选项是[内核自我保护项目推荐设置](https://kernsec.org/wiki/index.php/Kernel_Self_Protection_Project/Recommended_Settings)之一。

<span id="page-434-1"></span>在用户模式下移除内核映射

AL2023 配置内核,使大多数内核地址不会映射到用户空间。此选项是[内核自我保护项目推荐设置之](https://kernsec.org/wiki/index.php/Kernel_Self_Protection_Project/Recommended_Settings) 一。

### <span id="page-434-2"></span>随机化内核内存部分

AL2023 将内核配置为随机化内核内存部分的基本虚拟地址。此选项是[内核自我保护项目推荐设置之](https://kernsec.org/wiki/index.php/Kernel_Self_Protection_Project/Recommended_Settings) 一。

## aarch64 特定的内核强化选项

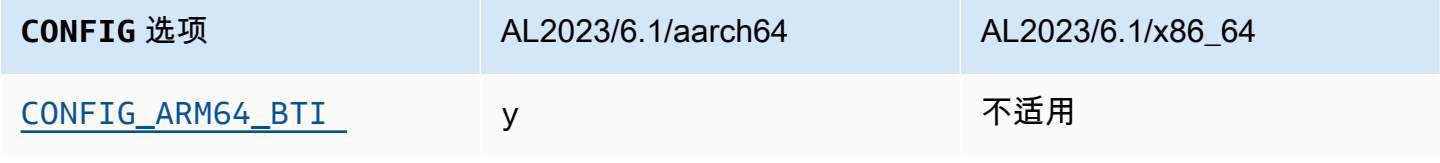

Amazon Linux 2023 用户指南

| <b>CONFIG 选项</b>                   | AL2023/6.1/aarch64 | AL2023/6.1/x86_64 |
|------------------------------------|--------------------|-------------------|
| CONFIG_ARM64_BTI_K<br><b>ERNEL</b> | 不适用                | 不适用               |
| CONFIG_ARM64_PTR_A<br><b>UTH</b>   | У                  | 不适用               |
| CONFIG_ARM64_PTR_A<br>UTH_KERNEL   | y                  | 不适用               |
| CONFIG_ARM64_SW_TT<br>BRØ_PAN      | y                  | 不适用               |
| CONFIG_UNMAP_KERNE<br>L_AT_EL0     | y                  | 不适用               |

<span id="page-435-1"></span><span id="page-435-0"></span>分支目标识别

AL2023 内核支持分支目标识别 (CONFIG\_ARM64\_BTI)。此选项[是内核自我保护项目推荐设置](https://kernsec.org/wiki/index.php/Kernel_Self_Protection_Project/Recommended_Settings)之一。

在 AL2023 中未启用 CONFIG\_ARM64\_BTI\_KERNEL 选项,因为它是使用 GCC 构建的,而由于 gcc [错误](https://gcc.gnu.org/bugzilla/show_bug.cgi?id=106671),针对使用此选项构建内核的支持[当前在上游内核中已禁用](https://github.com/torvalds/linux/commit/c0a454b9044fdc99486853aa424e5b3be2107078)。尽管此选项是[内核自我保护项目](https://kernsec.org/wiki/index.php/Kernel_Self_Protection_Project/Recommended_Settings) [\(KSPP\) 的推荐设置](https://kernsec.org/wiki/index.php/Kernel_Self_Protection_Project/Recommended_Settings)之一,但 AL2023 并未将此配置选项设置为 KSPP 建议的选项。

## <span id="page-435-3"></span><span id="page-435-2"></span>指针身份验证 (**CONFIG\_ARM64\_PTR\_AUTH**)

AL2023 内核构建时支持指针身份验证扩展(ARMv8.3 扩展的一部分),该扩展可用于帮助缓解面向 返回的编程 (ROP) 技术。Graviton 3 引入了在 [Graviton](https://aws.amazon.com/ec2/graviton) 上进行指针身份验证所需的硬件支持。

CONFIG\_ARM64\_PTR\_AUTH 选项已启用,并支持针对用户空间的指针身份验证。由于 该CONFIG ARM64 PTR AUTH KERNEL选项也已启用,所以 AL2023 内核可以自行使用返回地址保 护。

此选项是[内核自我保护项目推荐设置](https://kernsec.org/wiki/index.php/Kernel_Self_Protection_Project/Recommended_Settings)之一。

## <span id="page-435-4"></span>使用 **TTBR0\_EL1** 切换的 Emulate Privileged Access Never

此选项可防止内核直接访问用户空间内存,TTBR0\_EL1 只由用户访问例程临时设置为有效值。

<span id="page-436-0"></span>此选项是[内核自我保护项目推荐设置](https://kernsec.org/wiki/index.php/Kernel_Self_Protection_Project/Recommended_Settings)之一。

在用户空间中运行时取消内核映射

AL2023 内核配置为在用户空间 (CONFIG\_UNMAP\_KERNEL\_AT\_EL0) 中运行时取消内核映射。此选项 是[内核自我保护项目推荐设置](https://kernsec.org/wiki/index.php/Kernel_Self_Protection_Project/Recommended_Settings)之一。

# AL2023 上的 UEFI 安全启动

从 2023.1 版本开始,AL2023 支持 UEFI 安全启动。您必须将 AL2023 用于同时支持 UEFI 和 UEFI 安 全启动的 Amazon EC2 实例。有关更多信息,请参阅 Amazon EC2 用户指南中的[启动实例。](https://docs.aws.amazon.com/AWSEC2/latest/UserGuide/launch-instance-boot-mode.html)

启用了 UEFI 安全启动的 AL2023 实例仅接受由签名的内核级代码,包括 Linux 内核和模块,Amazon 因此您可以确保您的实例仅运行由签名的内核级代码。 AWS

有关 Amazon EC2 实例和 UEFI 安全启动的更多信息,请参阅亚马逊 EC2 用户指南中的 [UEFI 安全启](https://docs.aws.amazon.com/AWSEC2/latest/UserGuide/uefi-secure-boot.html) [动](https://docs.aws.amazon.com/AWSEC2/latest/UserGuide/uefi-secure-boot.html)。

先决条件

- 您必须使用有关 AL2023 2023.1 版本或更高版本的 AMI。
- 实例类型必须支持 UEFI 安全启动。有关更多信息,请参阅 Amazon EC2 用户指南中[的启动实例](https://docs.aws.amazon.com/AWSEC2/latest/UserGuide/launch-instance-boot-mode.html)。

## 在 AL2023 上启用 UEFI 安全启动

标准 AL2023 AMI 包含由我们的密钥签名的引导加载程序和内核。您可以通过两种方式启用 UEFI 安全 启动:一是通过注册现有实例,二是通过注册快照映像创建已预启用 UEFI 安全启动的 AMI。在标准 AL2023 AMI 上,默认不启用 UEFI 安全启动。

AL2023 AMI 的启动模式设置为 uefi-preferred,这确保了使用这些 AMI 启动的实例将使用 UEFI 固件(如果实例类型支持 UEFI)。如果实例类型不支持 UEFI,则使用传统 BIOS 固件启动实例。在 传统 BIOS 模式下启动实例时,不会强制执行 UEFI 安全启动。

有关 Amazon EC2 实例上的 AMI 启动模式的更多信息,请参阅 Amazon EC2 用户指南中的[启动模](https://docs.aws.amazon.com/AWSEC2/latest/UserGuide/ami-boot.html) [式](https://docs.aws.amazon.com/AWSEC2/latest/UserGuide/ami-boot.html)。

#### 主题

#### • [注册现有实例](#page-437-0)

- [注册快照映像](#page-437-1)
- [撤消更新](#page-438-0)
- [UEFI Secure Boot 在 AL2023 上是如何工作的](#page-438-1)
- [注册您自己的密钥](#page-439-0)

# <span id="page-437-0"></span>注册现有实例

要注册一个现有实例,请使用一组密钥填充特定的 UEFI 固件变量,这组密钥使固件能够验证引导加载 程序,而引导加载程序又能在下次启动时验证内核。

1. Amazon Linux 提供一个简化注册流程的工具。请运行以下命令以使用一组必要的密钥和证书预置实 例。

**sudo amazon-linux-sb enroll**

2. 运行以下命令来重新启动实例。实例重启后,将启用 UEFI 安全启动。

**sudo reboot**

#### **a** Note

Amazon Linux AMI 目前不支持 Nitro 可信平台模块 (NitroTPM)。如果您除了需要 UEFI 安全启 动还需要 NitroTPM ,请参阅下一节的信息。

# <span id="page-437-1"></span>注册快照映像

当您使用 Amazon EC2 reqister-image API 注册来自 Amazon EBS 根卷快照的 AMI 时,可以使用 包含 UEFI 变量存储状态的二进制 blob 来预置 AMI。通过提供 AL2023 UefiData,您可以启用 UEFI 安全启动,并且无需按照上一节中的步骤操作。

有关创建和使用二进制 blob 的更多信息,请参阅 Amazon EC 2 用户指南中的[选项 B:创建包含预先](https://docs.aws.amazon.com/AWSEC2/latest/UserGuide/uefi-secure-boot-optionB.html) [填充的变量存储的二进制 blob](https://docs.aws.amazon.com/AWSEC2/latest/UserGuide/uefi-secure-boot-optionB.html)。

AL2023 提供一个可以直接在 Amazon EC2 实例上使用的预构建的二进制 blob。该二进制 blob 位于正 在运行的实例上的 /usr/share/amazon-linux-sb-keys/uefi.vars 中。该 blob 由默认安装在 自 2023.1 版本起的 AL2023 AMI 上的 amazon-linux-sb-keys RPM 软件包提供。

**a** Note

为确保您使用的是最新版本的密钥和撤消,请使用来自您创建 AMI 时所使用的同一 AL2023 版 本的 blob。

当您注册映像时,建议您使用设置为 uefi 的 [RegisterImage](https://docs.aws.amazon.com/AWSEC2/latest/APIReference/API_RegisterImage.html) API 参数 BootMode。这使得您可以 通过将 TpmSupport 参数设置为 v2.0 来启用 NitroTPM。此外,BootMode 设置为 uefi 可以确保 启用 UEFI 安全启动,并且在切换到不支持 UEFI 的实例类型时无法意外禁用该模式。

<span id="page-438-0"></span>有关 NitrotPM 的更多信息,请参阅亚马逊 EC2 用户指南中的 [NitrotPM](https://docs.aws.amazon.com/AWSEC2/latest/UserGuide/nitrotpm.html)。

## 撤消更新

Amazon Linux 可能需要发布使用更新的密钥签名的新版引导加载程序 grub2 或 Linux 内核。在这种 情况下,就需要撤消旧密钥,以防止以前版本的引导加载程序中的可利用漏洞绕过 UEFI 安全启动验证 流程。

grub2 或 kernel 软件包的更新始终会自动将撤消列表更新到正在运行的实例的 UEFI 变量存储中。 这意味着,在 UEFI 安全启动启用的情况下,您在为软件包安装安全更新后,将无法再运行该软件包的 旧版本。

## <span id="page-438-1"></span>UEFI Secure Boot 在 AL2023 上是如何工作的

与其他 Linux 发行版不同,Amazon Linux 不提供一个名为 shim 的额外组件来充当第一阶段引导加 载程序。shim 通常使用 Microsoft 密钥签名。例如,在提供 shim 的 Linux 发行版上,shim 会加载 grub2 引导加载程序,该引导加载程序使用 shim 自己的代码来验证 Linux 内核。此外,shim 在机 器所有者密钥 (MOK) 数据库中维护自己的一组密钥和撤消,该数据库位于 UEFI 变量存储中并使用 mokutil 工具进行控制。

Amazon Linux 不提供 shim。因为 AMI 所有者控制 UEFI 变量,所以不需要此中间步骤,而此中间步 骤会对启动和引导时间产生不利影响。此外,我们默认选择不包括对任何供应商密钥的信任,这减少了 执行不想要的二进制文件的机会。当然,如果客户选择信任,则可以包括想要的二进制文件。

使用 Amazon Linux,UEFI 可以直接加载和验证我们的 grub2 引导加载程序。grub2 引导加载程序 已修改为在加载 Linux 内核后,使用 UEFI 对其进行验证。因此,使用存储在通常 UEFI db 变量(授 权密钥数据库)中的相同证书验证 Linux 内核,并根据与引导加载程序和其他 UEFI 二进制文件相同的 dbx 变量(撤消数据库)测试 Linux 内核。因为我们提供自己的 PK 和 KEK 密钥来控制对 db 数据库 和 dbx 数据库的访问,所以我们可以根据需要分发签名的更新和撤消,而无需像 shim 这样的中介。

# <span id="page-439-0"></span>注册您自己的密钥

如上一节所述,对于 Amazon EC2 上的 UEFI 安全启动,Amazon Linux 不需要 shim。当您阅读其 他 Linux 发行版的文档时,可能会发现使用 mokutil(在 AL2023 上不存在)来管理机器所有者密钥 (MOK) 数据库的文档。shim 和 MOK 环境解决了 UEFI 固件中对于密钥注册的一些限制,但这些限制 不适用于 Amazon EC2 实施 UEFI 安全启动的方式。Amazon EC2 有一套机制可以用来轻松直接地操 作 UEFI 变量存储中的密钥。

如果您想要注册自己的密钥,有两种办法:一是在现有实例内操作变量存储(请参阅[从实例内向变量存](https://docs.aws.amazon.com/AWSEC2/latest/UserGuide/uefi-secure-boot-optionA.html) [储中添加密钥\)](https://docs.aws.amazon.com/AWSEC2/latest/UserGuide/uefi-secure-boot-optionA.html),二是构造预填充的二进制 blob(请参[阅创建包含预填充变量存储的二进制 blob](https://docs.aws.amazon.com/AWSEC2/latest/UserGuide/uefi-secure-boot-optionB.html))。

本文属于机器翻译版本。若本译文内容与英语原文存在差异,则一律以英文原文为准。